高速 SSA RAID アダプター

# ユーザーの手引きと保守情報

高速 SSA RAID アダプター

# ユーザーの手引きと保守情報

この版は、SA88-6881-01 を取り替えるものです。変更のあった部分には、その個所の左側に縦線を引いて示してありま す。

本マニュアルに関するご意見やご感想は、次の URL からお送りください。今後の参考にさせていただきます。

http://www.ibm.com/jp/manuals/main/mail.html

なお、日本 IBM 発行のマニュアルはインターネット経由でもご購入いただけます。詳しくは

http://www.ibm.com/jp/manuals/ の「ご注文について」をご覧ください。

(URL は、変更になる場合があります)

原 典:  $SA33-3285-02$ Advanced SerialRAID Adapters User's Guide and Maintenance Information

発 行: 日本アイ・ビー・エム株式会社

担 当: ナショナル・ランゲージ・サポート

第1刷 2000.10

この文書では、平成明朝体™W3、平成明朝体™W9、平成角ゴシック体™W3、平成角ゴシック体™W5、および平成角ゴ シック体™W7を使用しています。この(書体\*)は、(財) 日本規格協会と使用契約を締結し使用しているものです。フォ ントとして無断複製することは禁止されています。

注\* 平成明朝体"W3、平成明朝体"W9、平成角ゴシック体"W3、 平成角ゴシック体"W5、平成角ゴシック体"W7

Translation: © Copyright IBM Japan 2000

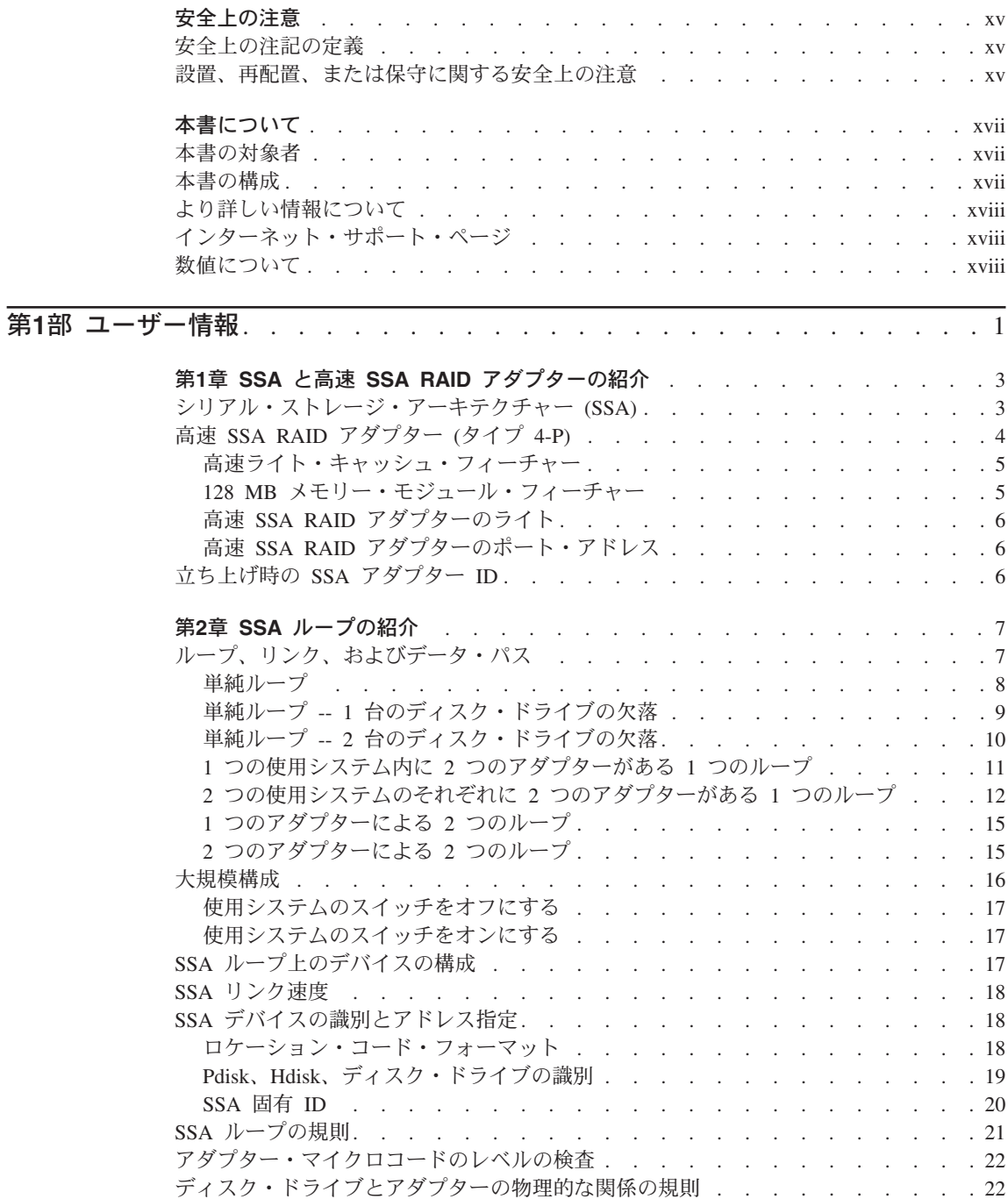

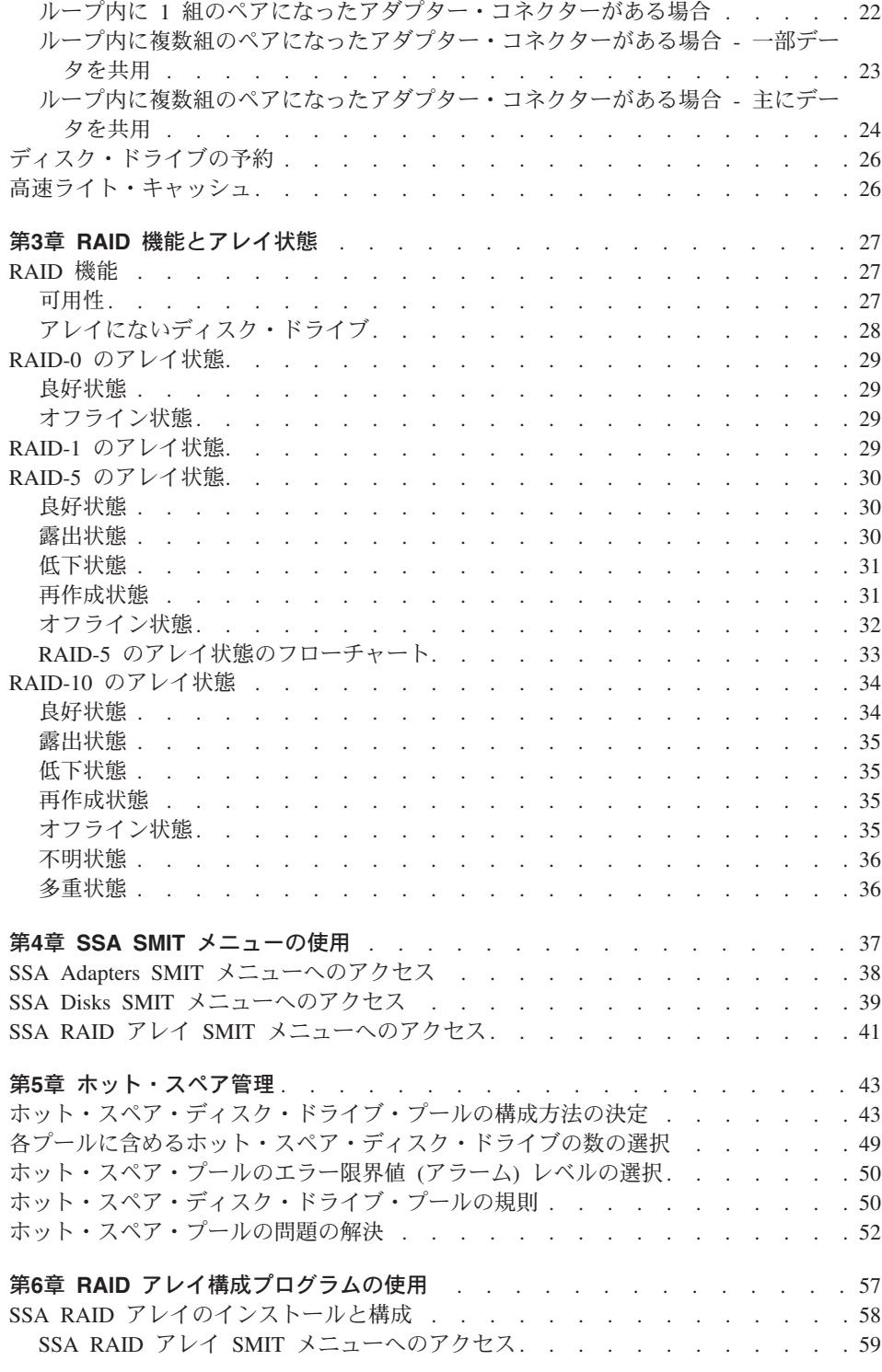

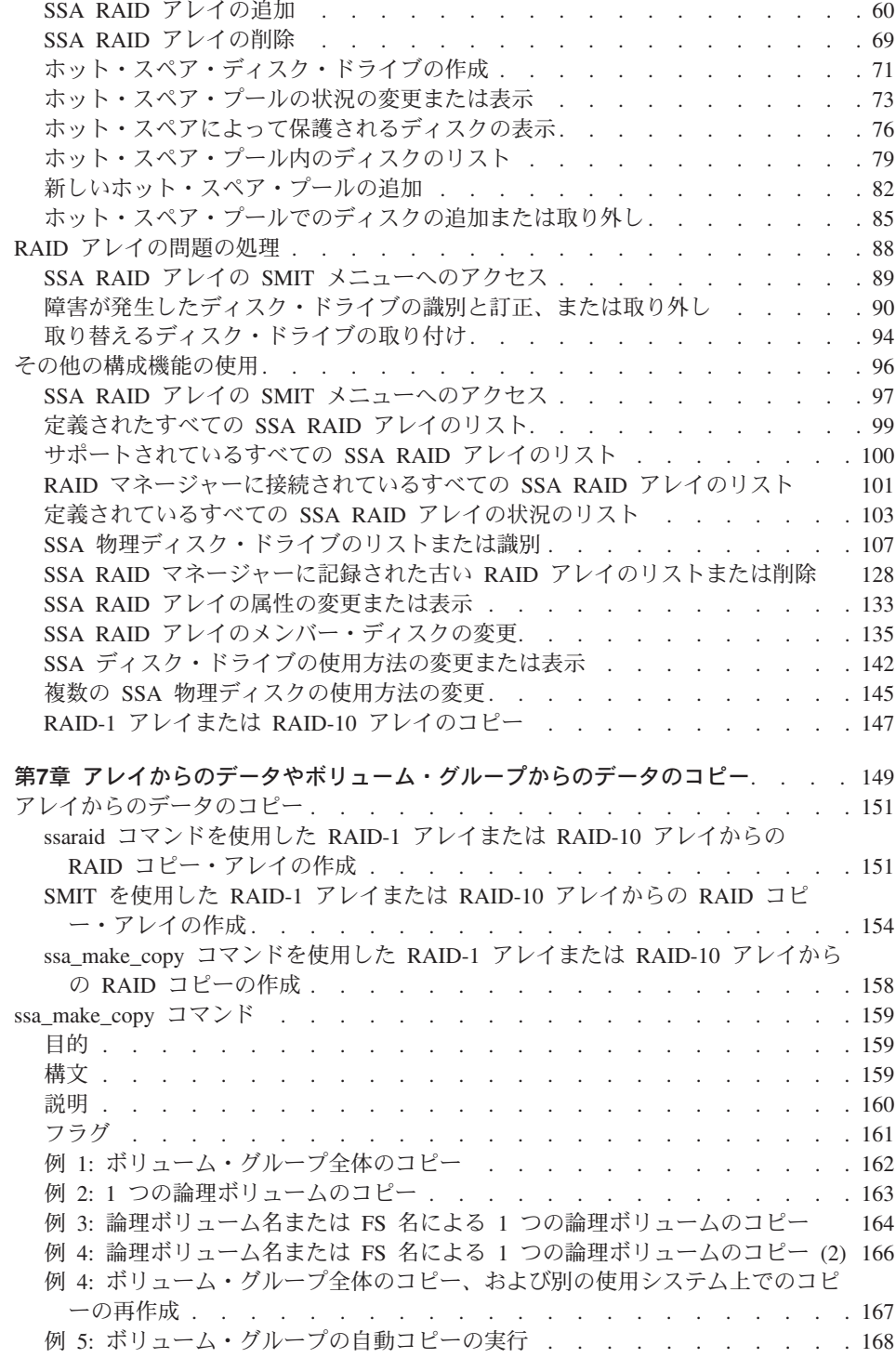

 $\mathsf I$ 

 $\overline{\phantom{a}}$  $\mathbf{I}$ 

 $\overline{\phantom{a}}$ 

 $\overline{\phantom{a}}$ 

 $\overline{\phantom{a}}$ 

ı  $\overline{\phantom{a}}$ J.

I ı I  $\mathbf{I}$  $\overline{\phantom{a}}$  $\begin{array}{c} \end{array}$  $\mathsf I$ 

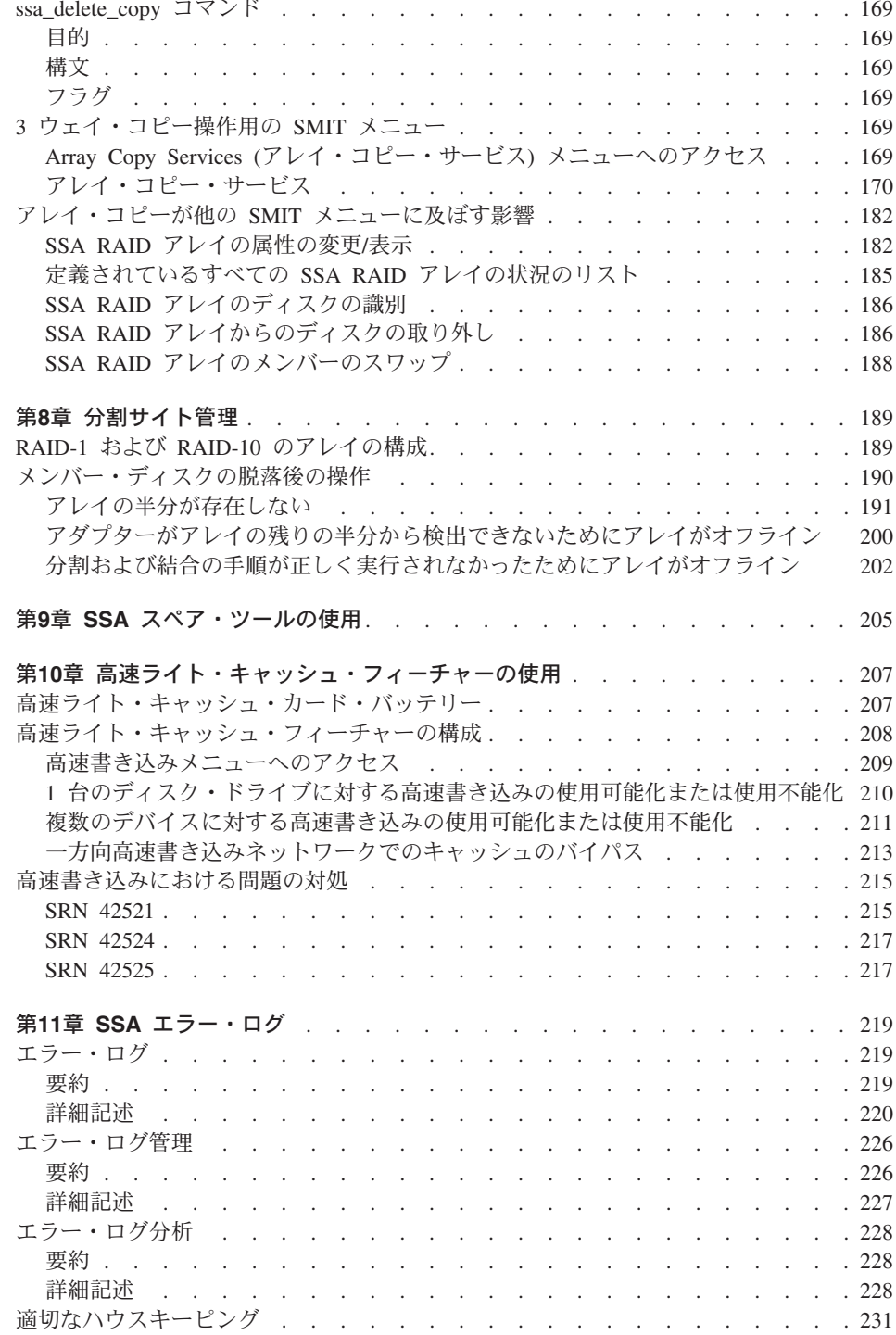

 $\mathsf I$  $\mathbf{I}$  $\overline{\phantom{a}}$  $\mathsf I$  $\begin{array}{c} \hline \end{array}$  $\overline{\phantom{a}}$  $\overline{\phantom{a}}$  $\overline{\phantom{a}}$  $\overline{\phantom{a}}$  $\overline{\phantom{a}}$  $\overline{\phantom{a}}$  $\mathsf I$  $\overline{\phantom{a}}$ 

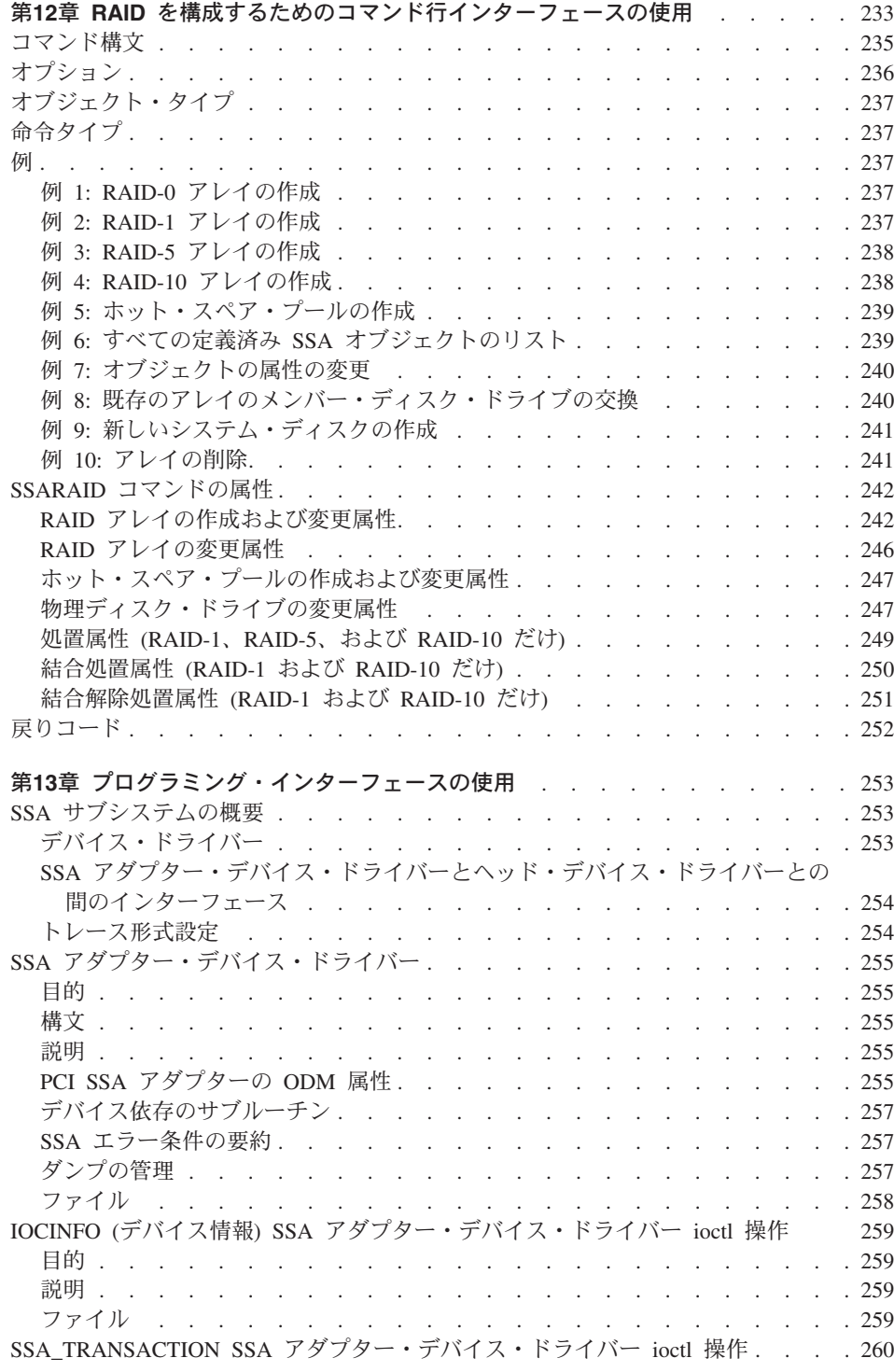

 $\begin{array}{c} 1 \\ 1 \end{array}$ 

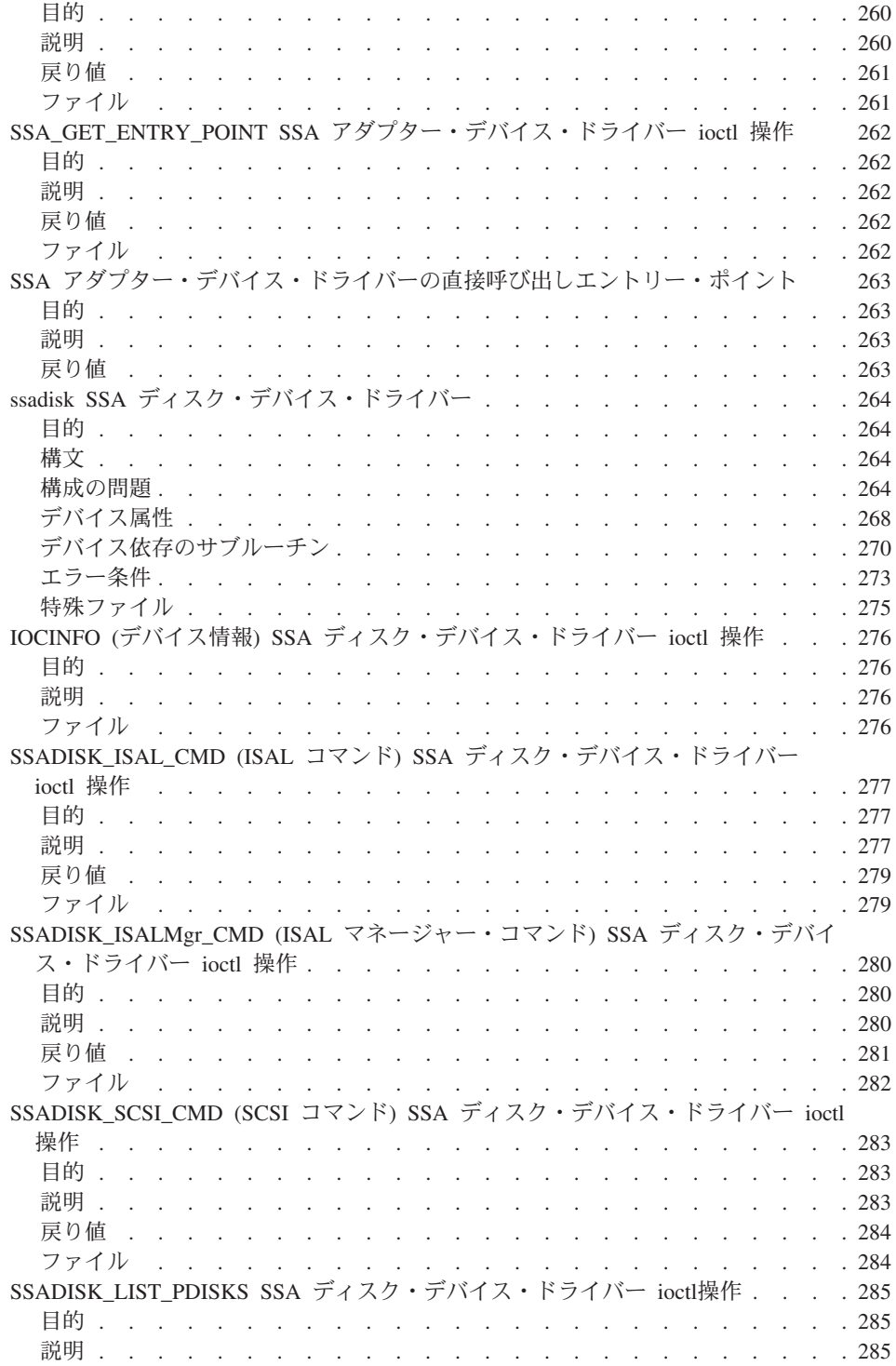

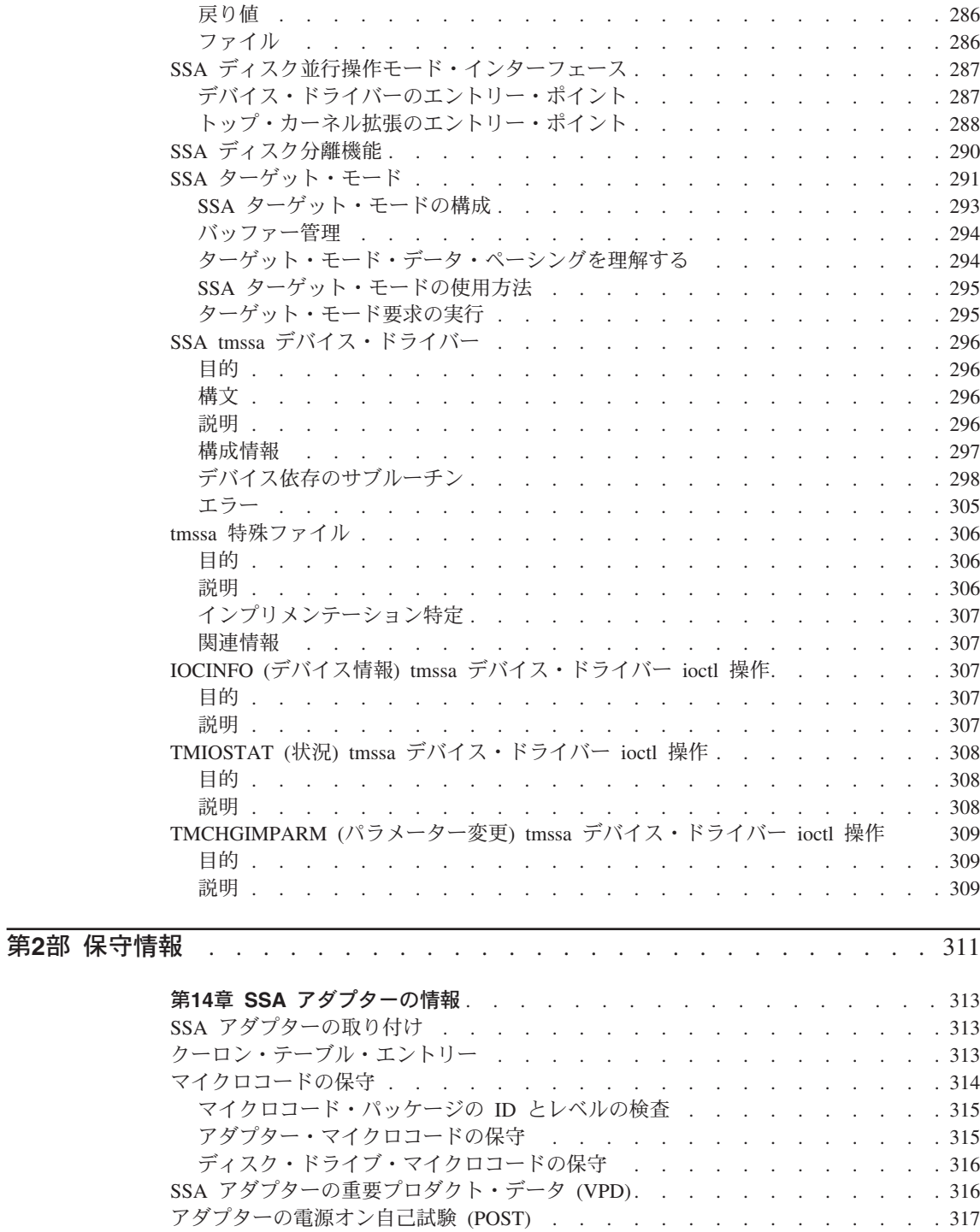

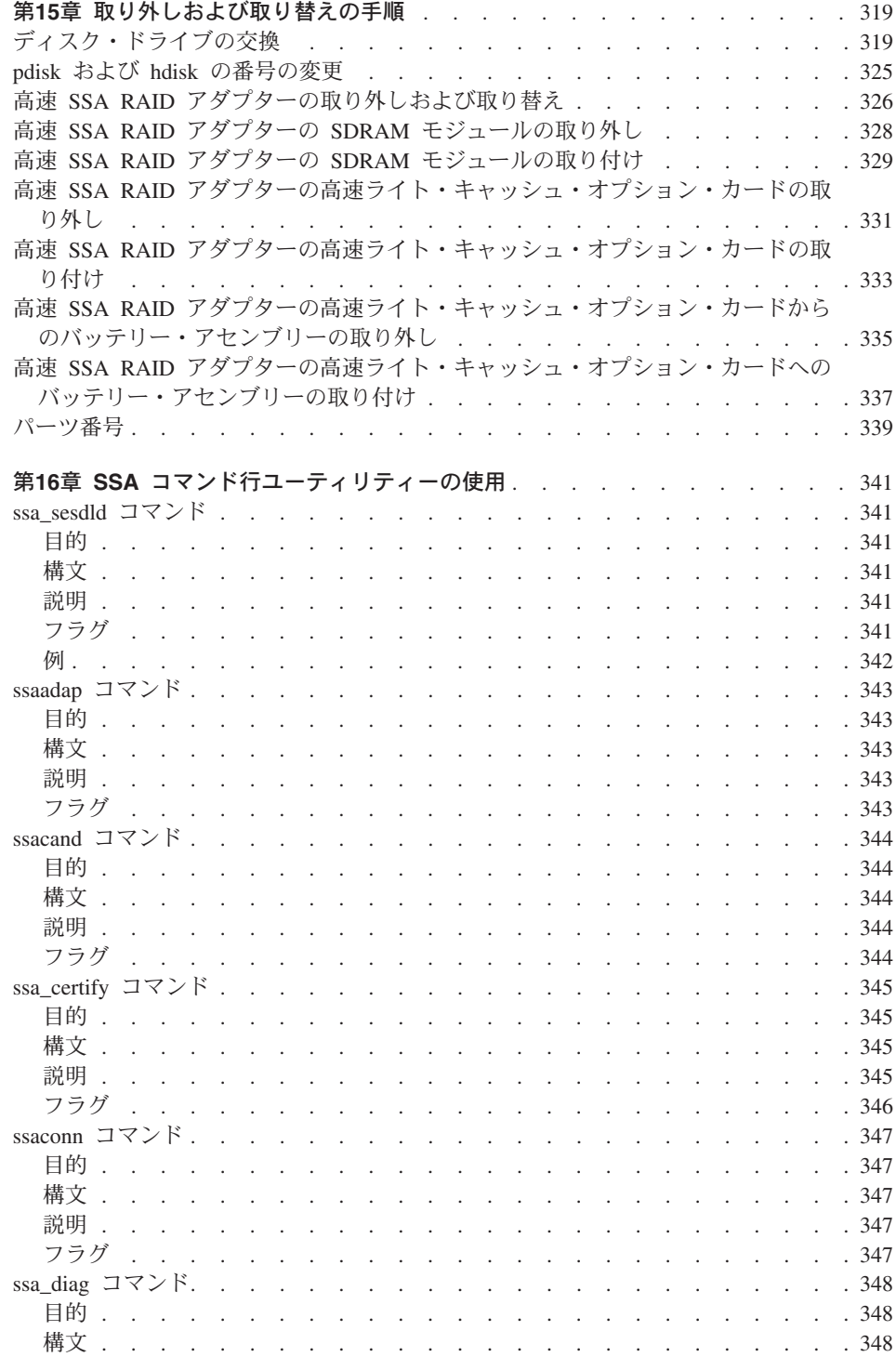

 $\mathbf{I}$  $\overline{1}$  $\overline{1}$  $\mathbf{I}$  $\mathbf I$  $\overline{1}$ 

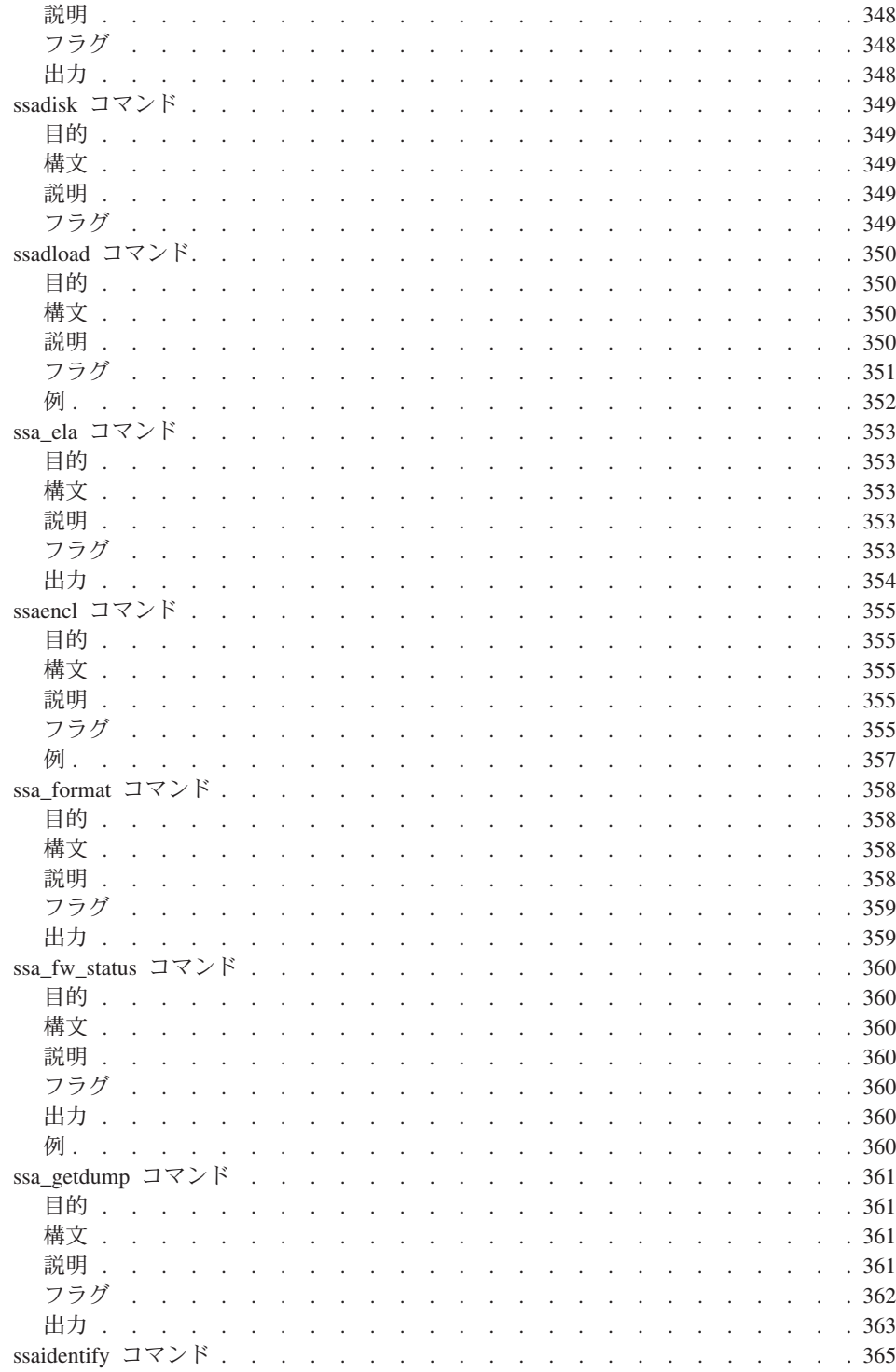

 $\mathsf I$  $\mathsf I$  $\mathsf I$  $\mathbf{I}$  $\mathsf I$  $\mathsf I$  $\mathsf I$ 

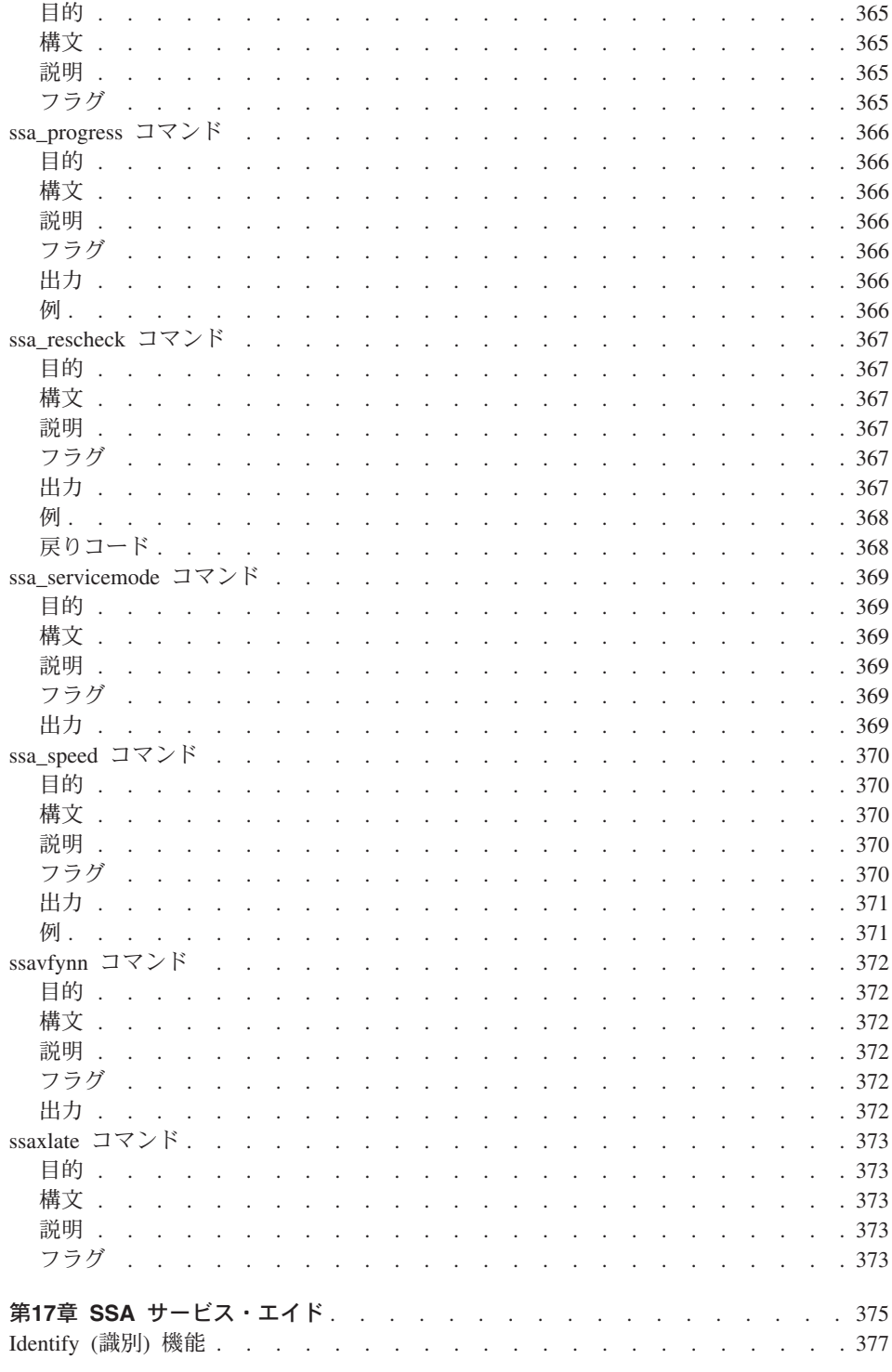

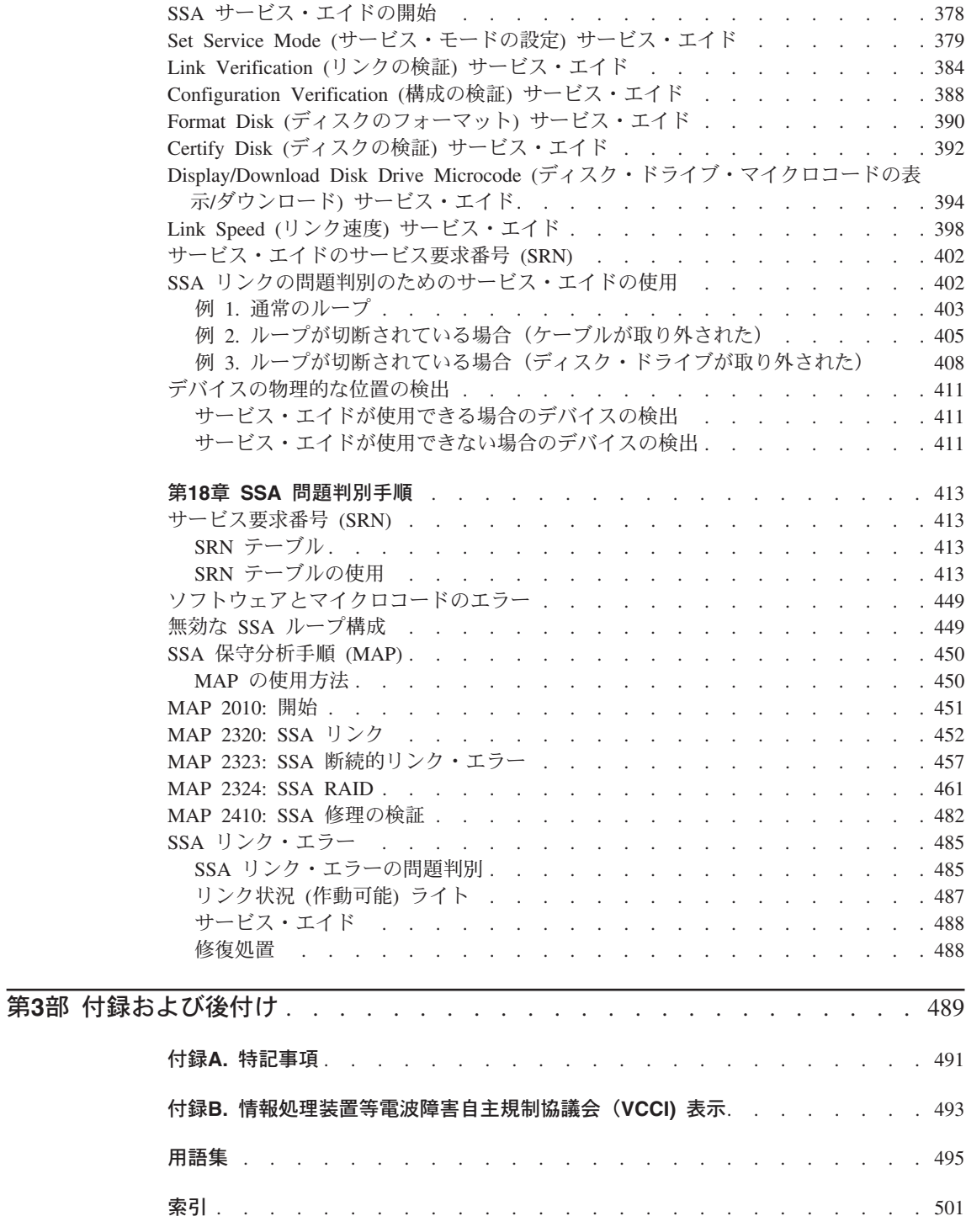

## <span id="page-16-0"></span>安全上の注意

本書で使用する危険 や注意 の内容について参照する必要がある場合は、Safetv Information、SA23-2652 を参照してください。

#### 安全上の注記の定義

危険の注記は、死亡または重大な人身事故を招く可能性があることを示します。

本書には、危険の注記はありません。

注意の注記は、中度または軽度のけがの可能性があることを示します。

本書には、注意 の注記が 2 つあります。これらの注意の注記は、この安全上の注意の 節にあります。

重要の注記は、その処置がプログラム、デバイス、システム、またはデータに損傷を与 える可能性があることを示しています。

#### 設置、再配置、または保守に関する安全上の注意

使用するシステムのコネクターにケーブルを接続したり、そこから取り外したりする場 合は、そのシステムの導入と保守の手引き に示される導入または再配置のチェックリス トのステップに従ってください。保守時の安全のチェックについては、この資料と、使 用するサブシステムの導入と保守の手引きを参照してください。

八 注意

リチウム・バッテリーは、火災、爆発、またはひどいやけどの原因となることがありま す。これを充電したり、分解したり、100℃ を超えて熱したり、セルに直接ハンダ付け したり、焼却したり、セルの内容物を水につけたりしないでください。また、子供の手 が届かないようにしてください。交換する場合は、使用するシステムに指定されたパー ツ番号のものを使用してください。別のバッテリーを使用すると、火災や爆発の原因と なる場合があります。

バッテリー・コネクターには極性があります。この極性を逆にしないでください。

バッテリーを破棄する場合は、当該地域の関連法規に従ってください。

高速 SSA RAID アダプターの各カードには、リチウム・バッテリーが含まれていま す。

**△注意** 

高速ライト・キャッシュ・オプション・カードには、ニッカド (NiCad) バッテリーが含 まれています。爆発の危険性を避けるため、バッテリーを焼却しないでください。ま た、必ず、メーカーにより承認されているパーツと交換するようにしてください。バッ テリーは、地域の関連規則またはリサイクル設備がある場所ではその規則に従って、リ サイクルまたは廃棄してください。

## <span id="page-18-0"></span>本書について

#### 本書の対象者

本書は、1 つまたは複数の高速 SSA RAID アダプターを含む RISC システムの操作ま たは保守を行う方を対象としています。 本書で示す手順を行うには、RISC システムの 基本的な操作手順の知識が必要です。

#### 本書の構成

本書の第1部は、主にユーザーを対象としたもので、ここでは次の項目について説明し ます。

- 高速 SSA RAID アダプター
- SSA ループ
- アダプターにより提供される RAID 機能
- SSA SMIT メニューの使用方法
- RAID 構成ユーティリティーを使用して SSA ディスク・ドライブのアレイを構成す る方法、および RAID アレイ内のディスク・ドライブの障害のような問題を処理する 方法
- · SSA スペア・ツールの使用方法
- 高速書き込みフィーチャーの構成方法
- SSA エラー・ログ
- · SSA コマンド行インターフェースの使用方法
- プログラミング・インターフェースの使用方法

本書の第 2 部は、サービス技術員を対象としたもので、ここでは次の項目について説明 します。

- 高速 SSA RAID アダプターの一般的な技術情報
- 取り外しおよび取り替えの手順
- SSA コマンド行ユーティリティーの使用方法
- SSA サービス・エイド
- サービス要求番号 (SRN) および保守分析手順 (MAP) などの問題判別手順

付録には、アダプターの通信に関する説明が記載されています。

用語集と索引が本書の最後にあります。

#### <span id="page-19-0"></span>より詳しい情報について

システムに問題が発生したら、まず AIX V3 問題判別の手引き (SC88-6735) を参照して ください。

その他に必要となる資料には次のものがあります。

- そのシステムのオペレーター・ガイド
- Diagnostic Information for Multiple Bus Systems, SA38-0509
- ご使用のアダプターの Technical Reference

### インターネット・サポート・ページ

SSA デバイスまたはサブシステムを取り付けるとき、ご使用の SSA サブシステムをア ップグレードするとき、あるいは、ご使用の SSA サブシステムに予防保守を行うとき は、ここで示されているインターネットのページを参照してください。 このインターネ ットのページでは、システム、SSA アダプター、および SSA サブシステムを使用する ための、最新の SSA 資料、マイクロコード、サポート情報にアクセスできます。

#### http://www.storage.ibm.com/hardsoft/products/ssa

#### 数値について

 $\mathbf{I}$ 

 $\overline{1}$ 

 $\overline{1}$ 

本書では、

- KB は 1000 バイトを意味します。
- MB は 1000 000 バイトを意味します。
- GB は 1000 000 000 バイトを意味します。

## <span id="page-20-0"></span>第1部 ユーザー情報

## <span id="page-22-0"></span>第1章 SSA と高速 SSA RAID アダプターの紹介

この章では次について説明します。

- シリアル・ストレージ・アーキテクチャー (SSA)。
- 高速 SSA RAID アダプターおよび高速 SSA RAID (+) アダプター。この 2 つのタ イプのアダプターは、物理的には同じです。 しかし、高速 SSA RAID (+) アダプタ ーは追加の機能を提供します。

本書では、特に断りがない限り、"高速 SSA RAID アダプター"という名前を、高速 SSA RAID アダプターと高速 SSA RAID (+) アダプターの両方に対して使用しま す。

#### シリアル・ストレージ・アーキテクチャー (SSA)

シリアル・ストレージ・アーキテクチャー (SSA) は、入出カストレージ・デバイスの高 パフォーマンスの耐障害接続を可能にする業界標準のインターフェースです。SSA サブ システムでは、いくつかの宛先への転送が多重化されます。個々のリンクの空間的再利 用によって、有効な帯域幅がさらに増加します。コマンドは、ターゲット・デバイスへ 達するまで、ループに沿ってデバイスからデバイスへ自動的に転送されます。複数のコ マンドをループに同時に流すことができます。SSA は、SCSI-2 コマンド、待ち行列化 モデル、および状況バイトとセンス・バイトを保存します。

### <span id="page-23-0"></span>高速 SSA RAID アダプター (タイプ 4-P)

高速 SSA RAID アダプター (図1 を参照してください) は、PCI アーキテクチャーを使 用するシステムと、シリアル・ストレージ・アーキテクチャー (SSA) を使用するデバイ スとの間のインターフェースとして機能する、周辺コンポーネント相互接続 (PCI) アダ プターです。 これらのアダプターは、2 つの SSA ループをサポートします。それぞれ のループには、最大 8 組のペアになったアダプター・コネクターと最大 48 台のディス ク・ドライブを接続することができます。21ページの『[SSA](#page-40-0) ループの規則』も参照して ください。

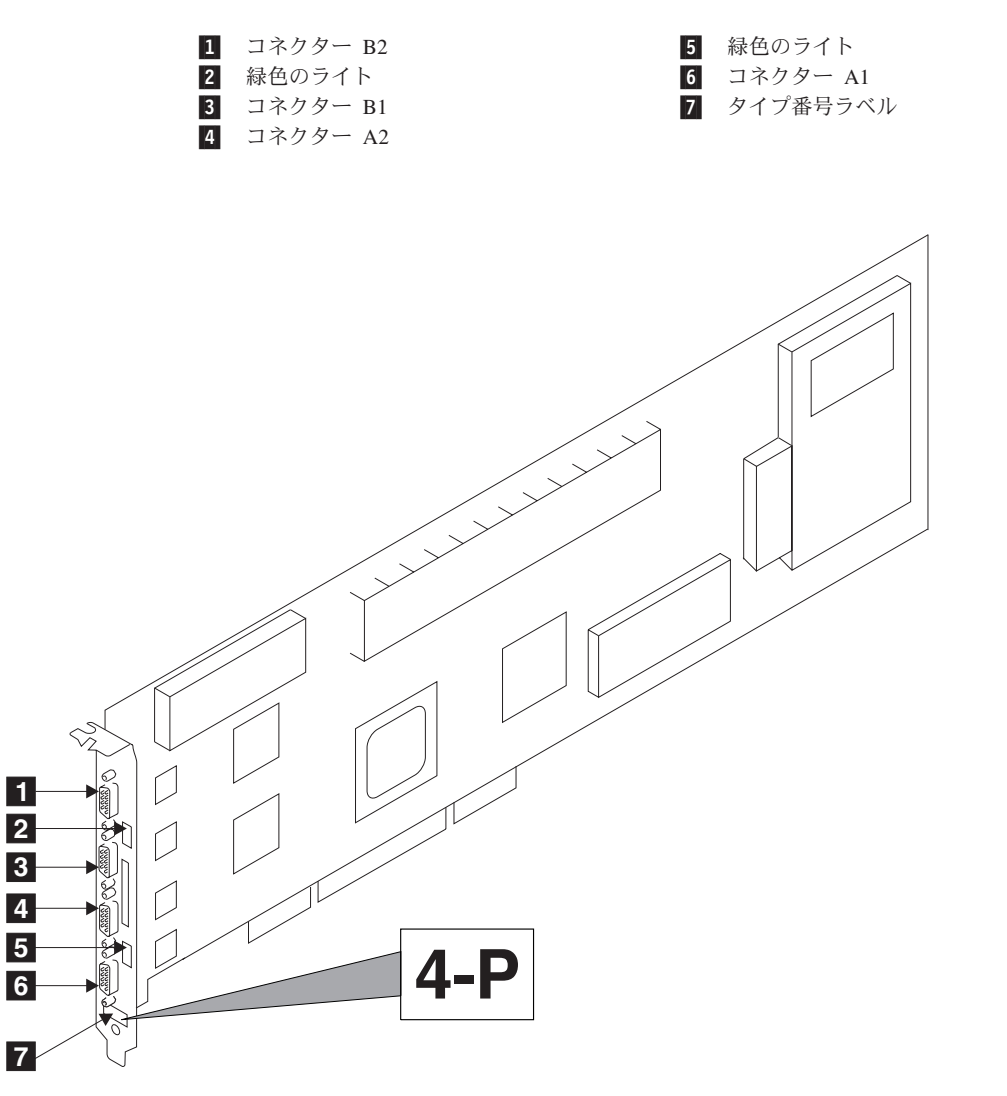

図 1. 高速 SSA RAID アダプター・カード (タイプ 4-P)

<span id="page-24-0"></span>注: SSA サービス・エイドでは、このアダプターを IBM SSA 160 SerialRAID Adapter (14109100)と表記します。

このアダプター・カードには、ペアになった SSA コネクターが 2 組、つまり全部で 4 つあります。コネクター A1 と A2 が 1 つのペアで、B1 と B2 がもう 1 つのペアで す。

SSA リンクはループとして構成する必要があります。それぞれのループは、 SSA アダ プター・カードのペアになったコネクターと接続されます。これらのコネクターは正し いペア(つまり、A1 と A2 か、B1 と B2)でなければなりません。このようにしない と、そのループのディスク・ドライブが完全に構成されないため、診断プログラムが正 しく行われません。ループがある場所で切断されても、そのループにあるすべてのディ スク・ドライブに対する操作は継続されます。

このアダプターには、RAID サブシステムのアレイ群 を制御するための RAID 機能を 提供するアレイ管理ソフトウェア も含まれています (27ページの『第3章 RAID 機能と アレイ状態』も参照してください)。アレイには多数のメンバー・ディスク・ドライブ を含むことができます。それぞれのアレイは、オペレーティング・システムによって 1 つのディスクとして扱われます。 アレイ管理ソフトウェアは、このディスクに対する要 求をメンバー・ディスク・ドライブに対する要求に変換します。このアダプターは RAID アダプターですが、このアダプターに接続されているディスク・ドライブのすべ てまたは一部をアレイのメンバー・ディスク・ドライブとして構成したり、全くメンバ ー・ディスク・ドライブとしないように構成したりすることができます。

高速 SSA RAID アダプターは、1 つ または 2 つの SSA ループの方法により、ほか の SSA アダプターに接続することができます。アダプターは、同じ使用システム内に あっても、あるいは別の使用システム内にあっても構いません。(有効な構成について は、21ページの『SSA ループの規則』を参照してください。)

#### 高速ライト・キャッシュ・フィーチャー

高速 SSA RAID アダプターでは、オプションの 32 MB 高速ライト・キャッシュ・フ ィーチャーが使用できます。このフィーチャーは、多数の書き込み操作を含むジョブの 性能を改善します。

#### 128 MB メモリー・モジュール・フィーチャー

オプションで、128 MB デュアル・インライン・メモリー・モジュール (DIMM) フィー チャーが使用できます。両方向の高速書き込み操作のためには、このフィーチャーを使 用することをお勧めします。

#### <span id="page-25-0"></span>高速 SSA RAID アダプターのライト

ペアになった 2 つのコネクターごとに、対応するループの作動状況を示す緑色のライト が 1 つあります。

#### ライトの状況 意味

- 両方の SSA コネクターが非アクティブ状態である。ディスク・ドラ オフ イブか他の SSA アダプターがこれらのコネクターに接続されている 場合は、これらのディスク・ドライブかアダプターに障害があるか、 それらの SSA リンクがアクティブでない。
- 永続的にオン 両方の SSA リンクがアクティブである (正常な操作条件)。

#### ゆっくりとした点滅

1 つの SSA リンクだけがアクティブである。

#### 高速 SSA RAID アダプターのポート・アドレス

これらのアダプターに関連する SRN で使われるポート・アドレスは、0 ~ 3 の数字で す。これらの数字は、SSA アダプターのポート・コネクターに対応します。

0 = コネクター A1 1 = コネクター A2 2 = コネクター B1 3 = コネクター B2

#### 立ち上げ時の SSA アダプター ID

RISC 使用システムで使用できるすべてのアダプターは、3 桁の構成プログラム・イン ディケーター番号を生成します。システムの立ち上げ時に、このインディケーター番号 が使用システムの 3 桁のディスプレイに表示されます。この番号には、次のものがあり ます。

高速 SSA RAID アダプター (タイプ 4-P) が識別または構成されています。 80C

### <span id="page-26-0"></span>第2章 SSA ループの紹介

この章では、 SSA ループの原理、システム・プログラムが SSA デバイスを認識する 方法、および SSA ループの構成時に従わなければならない規則について説明します。

### ループ、リンク、およびデータ・パス

最も簡単な SSA 構成の場合、SSA デバイスは、2 つ以上の SSA リンクを介して、使 用システムにある SSA アダプターに接続されます。デバイス、SSA リンク、SSA アダ プターは、ループ状に構成されます。それぞれのループのデータ・パスは、SSA アダプ ターの一方のコネクターから始まり、リンク (SSA ケーブル) を介してデバイスへ渡し ます。このループは、複数のデバイスを通り、別のリンクを使用して SSA アダプター のもう一方のコネクターに戻ります。

2 つの SSA ノード (たとえば、ディスク・ドライブ) を接続する外部の銅線ケーブルの 最大の長さは 25 m です。

2 つの SSA ノード (たとえば、ディスク・ドライブ) を接続する外部の光ファイバー・ ケーブルの最大の長さは 10 km です。ただし、一部のデバイスは、もっと短い距離で しか作動しません。詳しくは、ご使用になっているサブシステムの資料を参照してくだ さい。

SSA ループの構成に関する規則について詳しくは、21ページの『SSA ループの規則』 で SSA アダプターごとに説明します。

#### <span id="page-27-0"></span>単純ループ

図2 は単純ループを示します。SSA アダプター・カード ■ に接続されているすべて のデバイスは、SSA リンク 2 を介して接続されます。これらの SSA リンクはルー プとして構成されています。特定のデバイスに対するデータとコマンドは、アダプター とターゲット・デバイスの間のリンク上のほかのすべてのデバイスを通ります。

データは、ループ沿いにどちらの方向にでも移動できます。したがって、アダプター は、2 つのデータ・パスによってデバイス 3 (この例では、ディスク・ドライブ)に アクセスすることができます。しかし、アダプターは常に、アダプターと宛先デバイス の間にある相互接続デバイスが最も高速なパスを使用します。使用システムは、どちら のデータ・パスが使用されているかを検出することはできません。

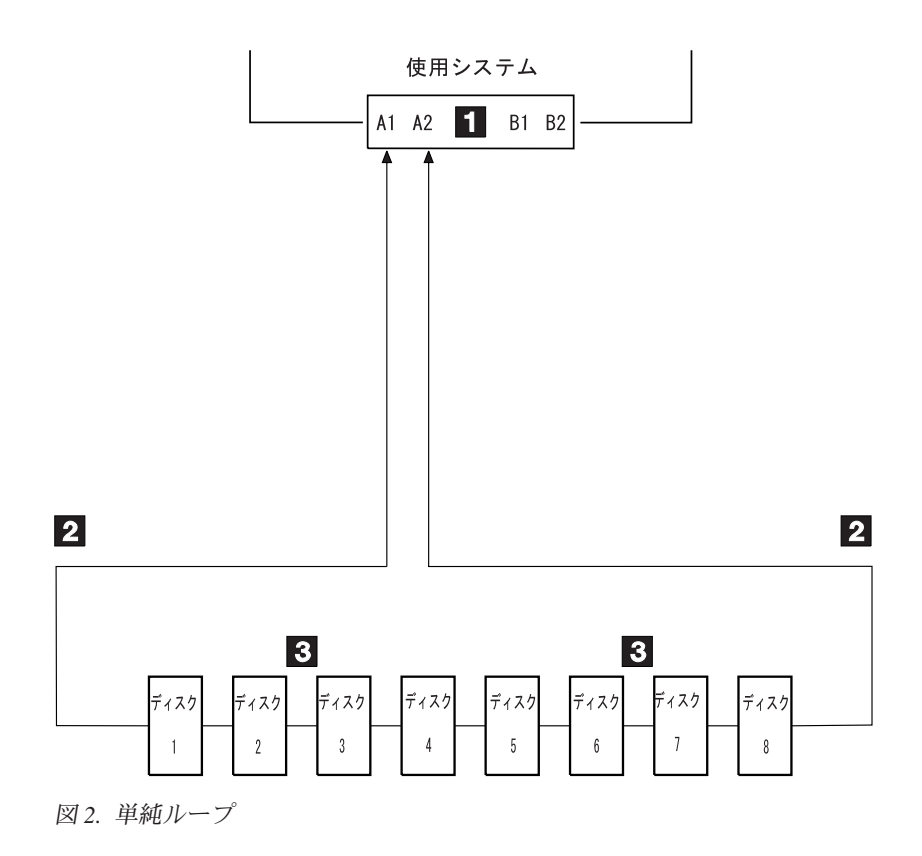

#### <span id="page-28-0"></span>単純ループ -- 1 台のディスク・ドライブの欠落

ディスク・ドライブの 1 台に障害が発生するかオフになっていると、ループが切断され ます。したがって、そのディスク・ドライブへのデータ・パスの 1 つは使用できなくな ります。そのループの残りのディスク・ドライブは引き続き作動しますが、エラーがシ ステムに報告されます。アダプターは、デバイスのいくつかに接続された代替パスを使 用するようになります。

図3 で、ディスク・ドライブ 3 に障害が起こりました。ディスク・ドライブ 1 と 2 は、SSA アダプターのコネクター A1 を介してだけ使用システムと通信ができます。 ディスク・ドライブ 4 ~ 8 は、SSA アダプターのコネクター A2 を介してだけ使用シ ステムと通信ができます。

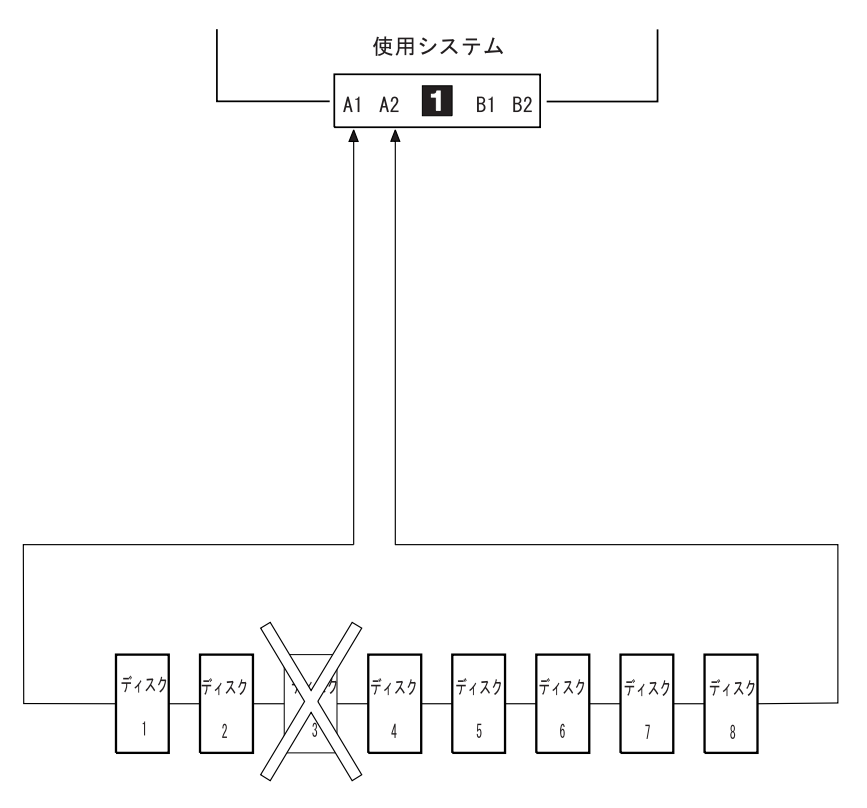

図3.1 台のディスク・ドライブが欠落した単純ループ

#### <span id="page-29-0"></span>単純ループ -- 2 台のディスク・ドライブの欠落

オフになったり、障害が発生したり、ループから取り除かれたりしたディスク・ドライ ブが複数になると、一部のディスク・ドライブが SSA アダプターから切り離されま す。

図4 で、ディスク・ドライブ 3 と 7 がすでに取り除かれています。ディスク・ドライ ブ 1 と 2 は、SSA アダプターのコネクター A1 を介してだけ使用システムと通信がで きます。 ディスク・ドライブ 8 は、SSA アダプターのコネクター A2 を介してだけ使 用システムと通信ができます。ディスク・ドライブ 4、5、6 は SSA アダプターから切 り離されています。

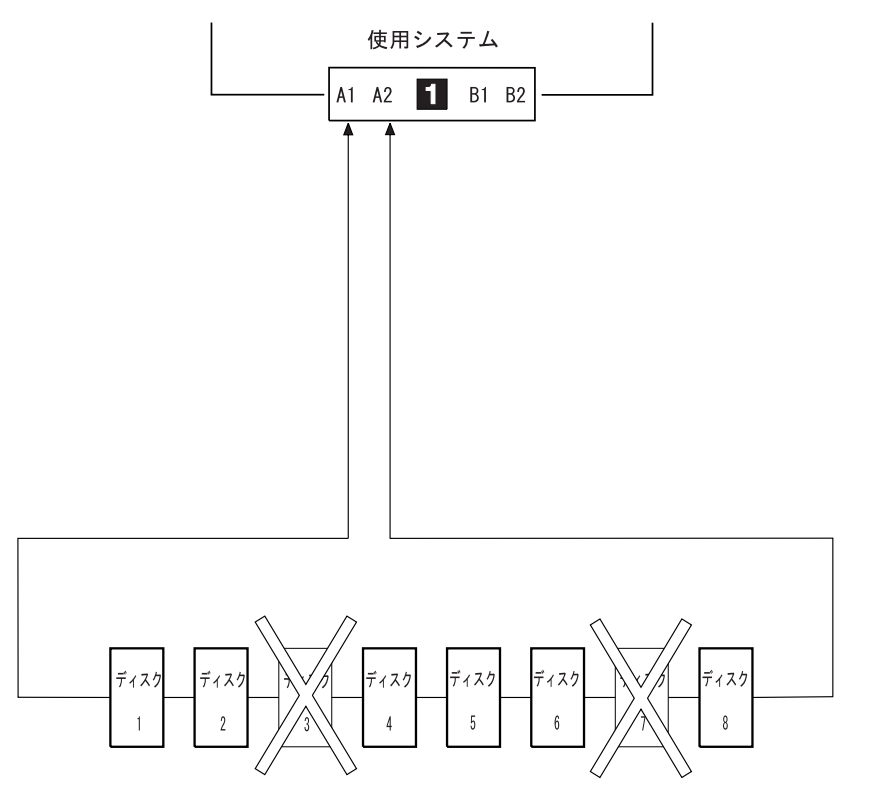

図4.2 台のディスク・ドライブが欠落した単純ループ

#### <span id="page-30-0"></span>1 つの使用システム内に 2 つのアダプターがある 1 つのループ

図5 では、ループに、どちらも同じ使用システム内にある 2 つの SSA アダプター ■ および 2 があります。この構成では、1 つの SSA アダプターが障害を起こした場合 でも、すべてのディスク・ドライブは使用システムと通信できます。

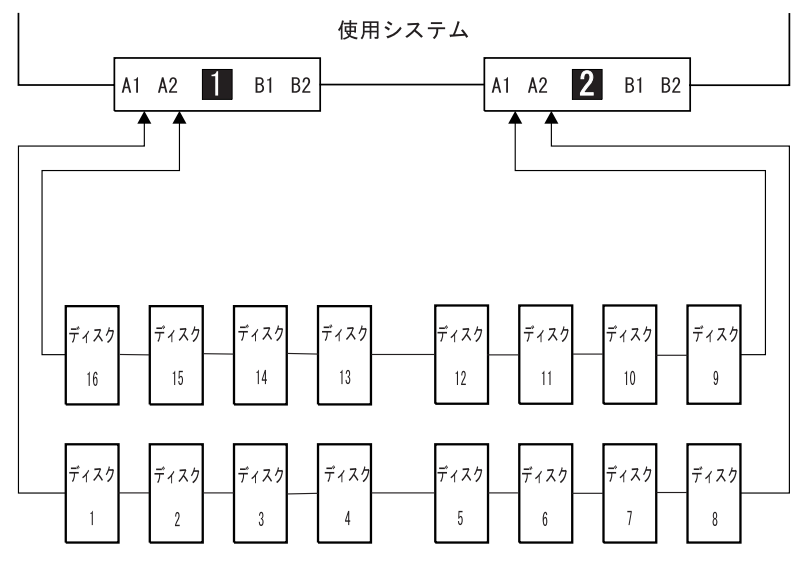

図5.1 つの使用システム内に 2 つのアダプターがある 1 つのループ

#### <span id="page-31-0"></span>2 つの使用システムのそれぞれに 2 つのアダプターがある 1 つのループ

2 つの使用システムのそれぞれに 2 つのアダプターがある、4 つの SSA アダプターが ループ内にある場合、ディスク・ドライブが 1 台の使用システムの 2 つのアダプター 間に接続されており、これらのアダプターの両方が障害を起こしたか、またはリセット の状態で保留されている場合は、ディスク・ドライブは分離された状態になりますが、 雷源はオンのままになります。

バイパス・メモ: ご使用になっている SSA ディスク・サブシステムまたは SSA ディ スク格納装置には、バイパス・カードが含まれている可能性がありま す。それぞれのバイパス・カードは、電源がオンになっている SSA アダプターまたはデバイスに接続されているコネクターがないことを 検出した場合に、サブシステムまたは格納装置の内部文字列を切り換 えることができます。したがって、2 つのアダプターが障害を起こす か、またはリセットの状態で保留されていても、電源がオンのままに なっている場合は、バイパス・カードは機能せず、ディスク・ドライ ブは分離された状態になります。(バイパス・カードについて詳しく は、ディスク・サブシステムまたは格納装置の資料を参照してくださ  $(1)$ 

13ページの図6 では、SSA アダプター 1 と 2 が使用システム 1 に、SSA アダプ ター ■ と ■ が使用システム 2 にあります。それぞれの使用システムでは、2 つの アダプターは相互に接続されています。

どちらかの使用システムの 2 つの SSA アダプターが障害を起こすか、またはリセット の状態で保留されていても、電源はオンのままになっている場合には、すべてのディス ク・ドライブはまだほかの使用システムと通信することができます。

<span id="page-32-0"></span>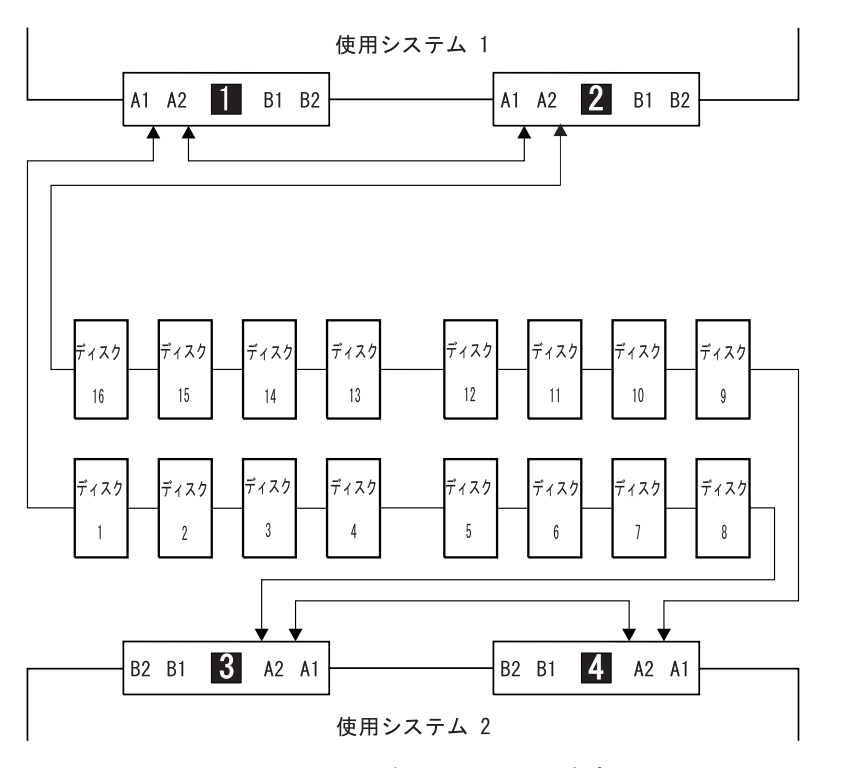

図6.2 つの使用システムのそれぞれに 2 つのアダプターがある 1 つのループ

しかし、ディスク・ドライブが、同じ使用システム内にある複数の SSA アダプター間 のリンクに結合されている場合、このようなディスク・ドライブは、両方の SSA アダ プターに障害が発生するか、またはリセット状態で保留されていても、電源がオンのま まになっていると、分離された状態になります (12ページの『バイパス・メモ』も参照 してください)。図7 では、ディスク・ドライブ 13 ~ 16 は使用システム 1 の中の SSA アダプター間に接続されています。両方のアダプターに障害が発生するか、または リセット状態で保留されていても、電源がオンのままになっている場合には、ディス ク・ドライブ 1 ~ 12 は使用システム 2 と通信できます。しかし、ディスク・ドライ ブ 13 ~ 16 は、データ・パスが使用システム 1 のアダプターを通っているために、使 用システム 2 と通信できません。使用システム 1 がリブートされると、ディスク・ド ライブ 13 ~ 16 は、長い間使用不能の状態のままになります。

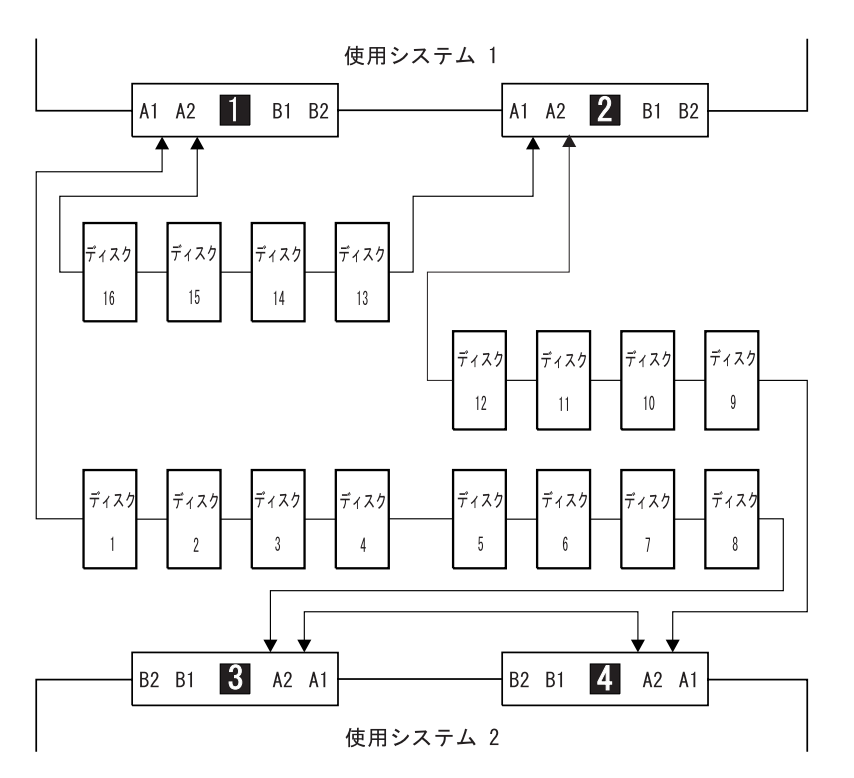

図7. 障害が発生した使用システムによって分離されたディスク・ドライブ

#### <span id="page-34-0"></span>1 つのアダプターによる 2 つのループ

SSA ループに SSA アダプターが 1 つしかない場合、アダプターは 96 台までのディ スク・ドライブのサポートを提供することができます (ループ当たりの最大数は 48 台)。

図8 は、2 つのループと 1 つのアダプターによる構成の例です。

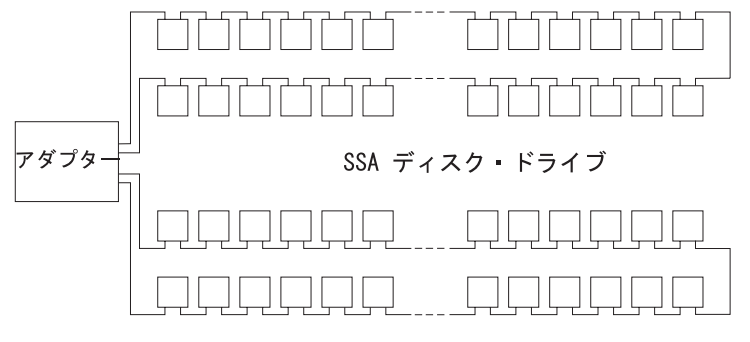

図8. 1 つのアダプターによる 2 つのループ

#### 2 つのアダプターによる 2 つのループ

2 つのアダプターは 96 台までの SSA ディスク・ドライブのサポートを提供すること ができます (ループ当たりの最大数は 48 台)。

図9 は、2 つのループと 2 つのアダプターによる構成の例です。

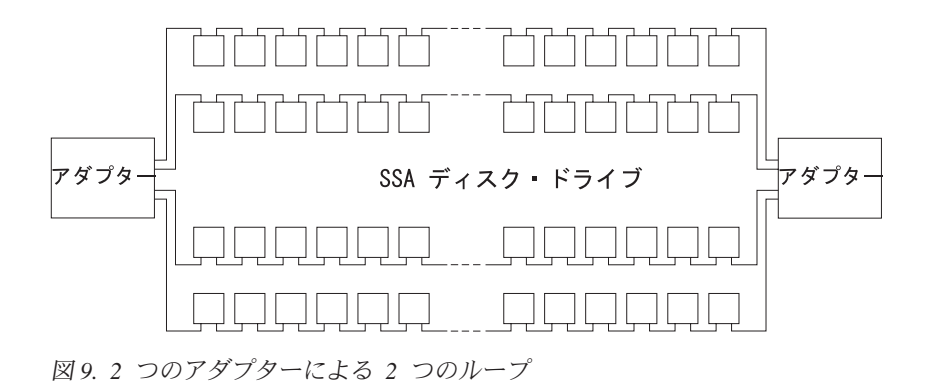

#### <span id="page-35-0"></span>大規模構成

8 つまでの SSA アダプターを特定の SSA ループにおいて接続することができ、その ループに 48 台までのディスク・ドライブを接続することができます。 図10 は、8 つ の使用システムで 8 つのアダプターを持つ大規模構成の例です。

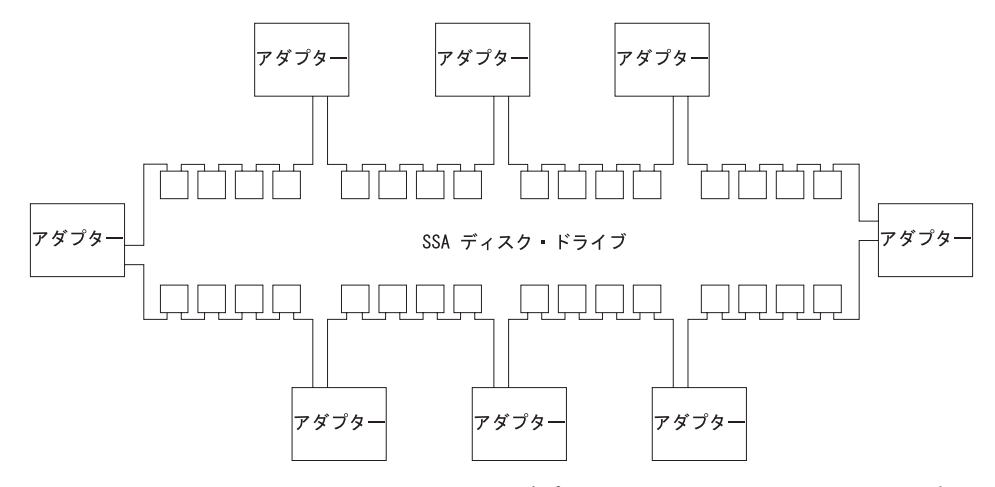

 $\boxtimes$  10. 8 つの使用システムの 8 つの SSA アダプターとそれに接続された 32 台のディ スク・ドライブによる大規模構成

図11 は、4 つの使用システムで 8 つのアダプターを持つ大規模構成の例です。

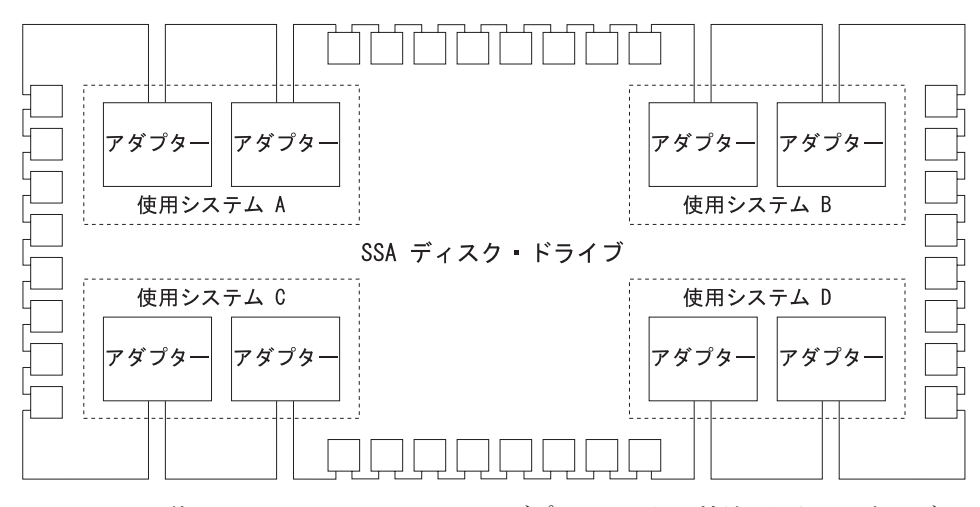

 $\boxtimes$  *11. 4 つの使用システムの 8 つの SSA アダプターとそれに接続された 32 台のディ* スク・ドライブによる大規模構成
## 使用システムのスイッチをオフにする

大規模構成において 1 つまたは複数の使用システムのスイッチをオフにする場合には、 注意が必要です。構成内にバイパス・カードを使用していないディスク・サブシステム がある場合、一部の使用システムが、次の場合にディスク・ドライブにアクセスできな くなる可能性があります。

- 一度に複数の使用システムのスイッチをオフにした場合
- ディスク・ドライブの障害発生時に使用システムのスイッチをオフにした場合
- 注: バイパス・カードについて詳しくは、ご使用になっているディスク・サブシステム または格納装置の資料を参照してください。

### 使用システムのスイッチをオンにする

大規模構成の使用システムのスイッチをオンにする際は、それぞれの使用システムが SSA ループ内にすべてのディスク・ドライブを構成していることを確認します。それぞ れの使用システムのスイッチをオンにし、cfqmqr コマンドを使用してすべてのディス ク・ドライブが構成されていることを確認することができます。ただし、使用システム 間で pdisk 割り当てを一定にする必要がある場合は、『SSA ループ上のデバイスの構 成』に示されている手順に従ってください。

## SSA ループ上のデバイスの構成

- 1 つの SSA ループ内で 3 つ以上の SSA アダプターが複数の使用システムに取り付け られている場合は、すべての使用システムのスイッチがオンになっており、これらの使 用システムのすべてのディスク・ドライブが、次のように構成されていることを確認し ます。
- すべての使用システムのスイッチがオンになっている場合は、次の構成を行います (マイクロチャネルまたは PCI)。
	- 1. それぞれのマイクロチャネル・システムで、次のことを行います。
		- a. それぞれの使用システムを保護モード (Secure mode) にします。
		- b. すべての使用システムをオンにします。
		- c. それぞれのシステムのオペレーター・パネルに 200 が表示されるのを待ちま す。

それぞれの PCI システムで、次のことを行います。

- a. 1 台の使用システムだけをオンにします。
- b. 画面に最初の表示(ロゴ)が表示されるのを待ちます。ただちに F1 を押しま す。使用システムは、システム管理サービス・モード (System Management Services mode) になります。
- 2. それぞれの使用システムが上記のステップで説明した状態になったら、次のこと を行います。
- マイクロチャネル・システムでは、通常モード (Normal mode) に設定してブー ト処理を続けます。
- PCI システムでは、F10 (終了) を押してブート処理を続けます。
- 使用システムのどれかまたは複数がオンになっている場合は、次の構成を行います (マイクロチャネルまたは PCI)。
	- 1. 残りの使用システムをオンにします。
	- 2. それぞれの使用システムにおいて、
		- a. cfgmgr コマンドを実行して、すべてのディスク・ドライブを構成します。
		- b. それらのボリューム・グループを手動で vary on (オンに変更) し、必要に応 じてファイルシステムをマウントします。

## SSA リンク速度

SSA デバイスには、20 MB/秒で作動するものと、40 MB/秒で作動するものがありま す。どちらのタイプのデバイスも特定の構成に使用できますが、パフォーマンスを良く するためには、すべてのリンクが同じ速度で作動する必要があります。次の 2 つのタイ プの SSA ケーブルを使用できます。

- 20 MB/秒 SSA ケーブル (黒色)
- 40 MB/秒 SSA ケーブル (青色)

リンクが作動する速度は、2 つのノード間で自動的に合意されます。障害が発生した場 合、通常 40 MB/秒で作動するリンクが 20 MB/秒で作動することもあります。自動 run ssa link speed 診断プログラムは、20 MB/秒だけで作動している 40 MB/秒ノー ドのペアを検索します。この診断プログラムは、クーロン・テーブルのエントリーによ って開始されます。20 MB/秒のケーブルを使用して 40 MB/秒の SSA ノードを接続し ている場合は、クーロン・テーブルから run ssa link speed エントリーを削除しま す。こうすることによって、40 MB/秒のケーブルを取り付けることによってだけ解決さ れるエラーのログを記録しないようにします。

#### SSA デバイスの識別とアドレス指定

ここでは、SSA アダプターとデバイスが使用システムのプログラムによってどのように 認識されるかについて説明します。

#### ロケーション・コード・フォーマット

ロケーション・コードは、使用システムや、それに接続されたサブシステムやデバイス で、アダプターとデバイスのロケーションを識別するためのものです。診断プログラム が問題を分離する際、これらのコードが表示されます。使用システムで使用されるロケ ーション・コードについては、そのシステムの操作員の手引き を参照してください。

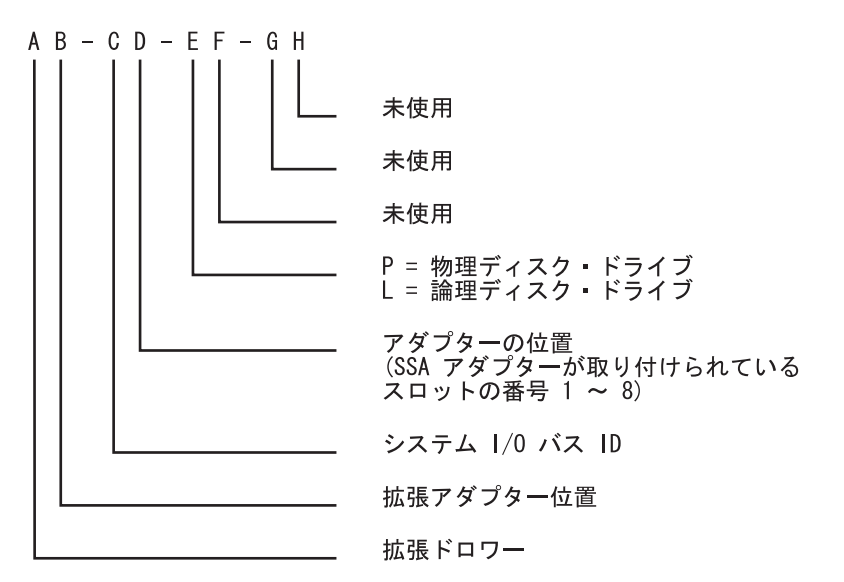

ロケーション・コードは、使用システムにおける SSA アダプターの位置と、接続され ているデバイスのタイプを示すだけです。SSA ループにおけるデバイスのロケーション を見付けるには、サービス・エイドを使用しなければなりません。サービス・エイドで は、デバイスに対して IEEE 標準の 16 桁の固有 ID が使用されます。

#### Pdisk、Hdisk、ディスク・ドライブの識別

SSA サブシステムの物理 ディスク・ドライブ (pdisks) は、論理装置 (LUN) として構 成することができます。LUN は hdisk とも呼ばれ、1 つまたは複数の物理ディスク・ ドライブからなります。したがって、SSA サブシステムの hdisk は、1 つの pdisk か、いくつかの pdisks から構成されます。

構成ソフトウェアは、SSA リンクの構成時に、それぞれのディスク・ドライブに対し識 別 ID (hdisk と pdisk の番号) を割り振ります。ディスク・ドライブには、固定した物 理アドレスはありません。

pdisk、hdisk、ディスク・ドライブの数値識別子には、相互の関連はありません。たとえ ば、pdisk1 は必ずしも、それが取り付けられている物理装置のスロット 1 にあるとは 限りません。

構成ソフトウェアは、まず、機械で読み取り可能なそのシリアル番号でディスク・ドラ イブを認識します。ディスク・ドライブのシリアル番号は、サービス・エイドによって も表示されます。サービス・エイドは、この番号を IEEE SSA 固有 ID の最後の 8 桁 として表示します。

保守の処置は常に、物理ディスク・ドライブに関連して行われます。このため、SSA デ ィスク・ドライブで起こるエラーは常に、物理ディスク・ドライブ (pdisk) に対して記 緑されます。

特定のタイプのマシン (たとえば、パーソナル・コンピューター) ですでにフォーマッ トされているディスク・ドライブを後で、異なるタイプ(たとえば、大規模ホスト・シ ステム)の使用システムに取り付ける場合、そのディスク・ドライブは、使用システム の構成時に pdisk としてしか構成できません。

## SSA 固有 ID

 $\mathbf{I}$ 

 $\mathbf{I}$ 

 $\mathbf{I}$ 

 $\mathbf{I}$ 

それぞれの SSA デバイスには、世界のどの SSA デバイスにも使用されない特定の識 別子があります。この識別子は、そのデバイスの IEEE SSA 固有 ID (UID) と呼ばれま す。これは、製造時にそのデバイスに書き込まれます。

この UID 全体は 16 文字からなります。この UID は、ディスク・ドライブの側面のラ ベルに表示されています。ディスク・ドライブのシリアル番号は、ディスク・ドライブ の前面のラベルに表示されています。シリアル番号は、実際にはこの UID の一部分で す。さらに、この UID の一部としての接続アドレスは、LU 名とデバイス・タイプ識 別子からなります。ソフトウェアはこの情報を使用して、デバイスにアクセスします。

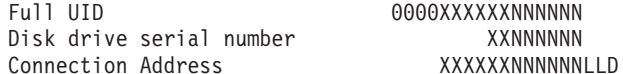

ここで、

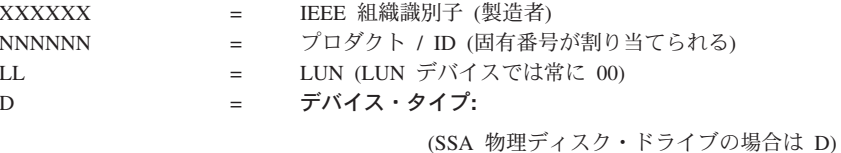

(高速書き込み論理ディスクの場合は E) (RAID-0 アレイの場合は F) (RAID-5 アレイの場合は K)

mkdev コマンドを使用して、ディスク・ドライブに特定の hdisk 番号を指定したい場 合は、そのディスク・ドライブの UID を知っていなければならないことがあります。

## SSA ループの規則

 $\mathbf{I}$ 

 $\mathbf{I}$ 

 $\overline{1}$ 

 $\overline{1}$ 

 $\overline{1}$ 

 $\overline{1}$ 

 $\mathbf{I}$ 

 $\mathbf{I}$  $\mathbf{I}$  $\mathbf{I}$ 

高速 SSA RAID アダプター (タイプ 4-P) を含む SSA ループには、次の規則が適用さ れます。

- それぞれの SSA ループは、SSA アダプターのペアになった有効なコネクターに接続 されていなければならない(つまり、コネクター A1 と A2 か、コネクター B1 と  $B2$ ).
- 特定の SSA ループでは、最大 1 組のペアになったアダプター・コネクターを接続で きる。
- アレイのすべてのメンバー・ディスク・ドライブは、同一のループ上になければなら ない。
- 特定の SSA ループでは、最大 48 の SSA ディスク・ドライブを接続できる。
- 両方向構成の SSA アダプターが 2 つの SSA ループに接続し、2 番目のアダプター がそれぞれのループに接続している場合、両方のループが同じ 2番目のアダプター に接続されていなければならない。
- 各 SSA ループは、1 つの使用システム上で最大 2 つのアダプターに接続することが できます。
- SSA ループでサポートされるアダプターの数は、 RAID または高速書き込み操作用 に構成されているディスク・ドライブがあるかどうかによって、あるいはアダプター のタイプによって決まります。(表1を参照してください)。

表 1. SSA ループでサポートされるアダプターの数

|           |                | アレイ・タイプ  ル ー プ 内 の 使用できるアダプターのタイプ       |
|-----------|----------------|-----------------------------------------|
|           | アダプター          |                                         |
|           | の数             |                                         |
| RAID 以外   | $\mathbf{8}$   | 高速 SSA RAID アダプター                       |
|           |                | PCI SSA マルチイニシエーター/RAID EL アダプター        |
|           |                | マイクロチャネル SSA マルチイニシエーター/RAID EL アダプ     |
|           |                | ター                                      |
| $RAID-0$  | 1              | 高速 SSA RAID アダプター                       |
| $RAID-1$  | 2              | 高速 SSA RAID アダプター (マイクロコード・レベル 5000 以上) |
| RAID-5    | $\mathcal{L}$  | 高速 SSA RAID アダプター                       |
|           |                | PCI SSA マルチイニシエーター/RAID EL アダプター        |
|           |                | マイクロチャネル SSA マルチイニシエーター/RAID EL アダプ     |
|           |                | 夕一                                      |
| $RAID-10$ | 2              | 高速 SSA RAID アダプター (マイクロコード・レベル 5000 以上) |
| 高速書き込み    | 1              | 高速 SSA RAID アダプター (マイクロコード・レベル 5000 未満) |
|           | $\overline{c}$ | 高速 SSA RAID アダプター (マイクロコード・レベル 5000 以上) |
|           |                |                                         |

マイクロチャネル SSA マルチイニシエーター/RAID EL アダプター (タイプ 4-M) または PCI SSA マルチイニシエーター/RAID EL アダプター (タイプ 4-N) で必要 なコード・レベルについて詳しくは、SSA アダプター: ユーザーの手引きと保守情報 マニュアル、SA88-6815 (第 1 版以降) を参照してください。

## アダプター・マイクロコードのレベルの検査

アダプター・マイクロコードのレベルを検査する場合は、次のようにします。

1. コマンド行で次のように入力します。

lscfg -vl ssan

 $\mathbf{I}$ 

ここで、ssan はマイクロコードを検査しているアダプターの名前で、たとえば ssa0 などです。

重要プロダクト・データ (VPD) が表示されます。

2. ROS Level and ID を探します (たとえば 5000)。

## ディスク・ドライブとアダプターの物理的な関係の規則

SSA ループにおけるディスク・ドライブとアダプターの物理的な関係によって、そのサ ブシステムのパフォーマンスが変わることがあります。次の規則を知っていると、サブ システムから最もよいパフォーマンスを得ることができます。

#### ループ内に 1 組のペアになったアダプター・コネクターがある場合

ペアになったアダプター・コネクターが 1 組しかない SSA ループにおいて、ディス ク・ドライブとアダプターの最善の関係を決めるには、次のような手順で行います。

- 1. 最も頻繁にアクセスするデータを判別します。
- 2. このデータをアダプター・コネクターから (ループに沿って) 最も遠いディスク・ド ライブに割り当てます。こうすることにより、最も頻繁に使用されるディスク・ドラ イブの活動が他のディスク・ドライブへのデータ・パスを妨げないようにします。

たとえば、23ページの図12 で示されるループでは、16 台のディスク・ドライブがあ り、アダプター・コネクターは、ディスク 1 と 16 の間にあります。したがって、最も 頻繁にアクセスされるデータは、ディスク・ドライブ 8 と 9 の上に置く必要がありま す。

<span id="page-42-0"></span>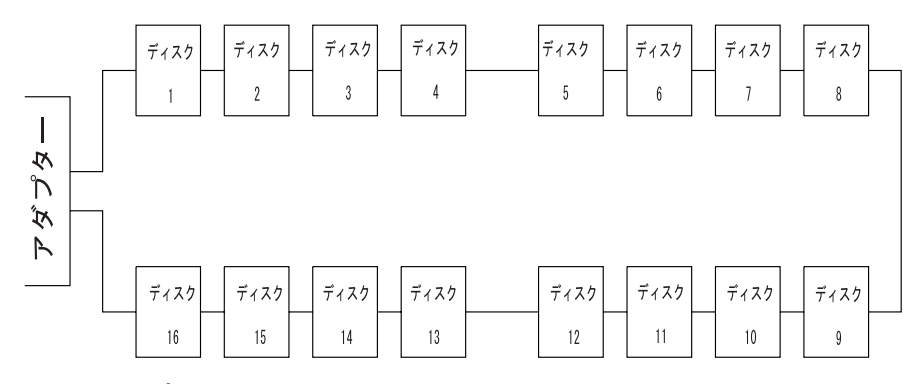

図 12. ループ内に 1 組のペアになったコネクターがある場合

## ループ内に複数組のペアになったアダプター・コネクターがある場合 - 一部データを 共用

複数組のペアになったアダプター・コネクターがある SSA ループにおいて、ディス ク・ドライブとアダプターの最善の関係を決めるには、次のような手順で行います。一 部のディスク・ドライブは、他のディスク・ドライブとデータ・アクセスを共用しま す。

- 1. コネクターのペアごとに、そのループでアクセスされるデータをすべて識別します。
- 2. コネクターのペアごとに、そのループで最も頻繁にアクセスされるデータをすべて識 別します。
- 3. アダプター・コネクターのペアごとのデータを、そのループにおいてそのコネクター のペアのすぐ次に接続されているディスク・ドライブに割り当てます。最も頻繁にア クセスされるデータは、それらのアダプター・コネクターから最も遠いディスク・ド ライブに割り当てます。こうすることにより、最も頻繁に使用されるディスク・ドラ イブの活動が他のディスク・ドライブへのデータ・パスを妨げないようにします。

たとえば、24ページの図13 で示されるループには、16 台のディスク・ドライブがあり ます。アダプター A のコネクターは、ディスク・ドライブ 1 と 16 の間に、アダプタ — Β のコネクターは、ディスク・ドライブ 8 と 9 の間にあります。この場合、

- アダプター A は、ディスク・ドライブ 1 ∼ 4 と、ディスク・ドライブ 13 ∼ 16 をアクセスします。最も頻繁にアクセスされるデータは、ディスク・ドライブ 4 と 13 に置きます。
- アダプター B は、ディスク・ドライブ 5 ~ 8 と、ディスク・ドライブ 9 ~ 12 を アクセスします。最も頻繁にアクセスされるデータは、ディスク・ドライブ 5 と 12 に置きます。

<span id="page-43-0"></span>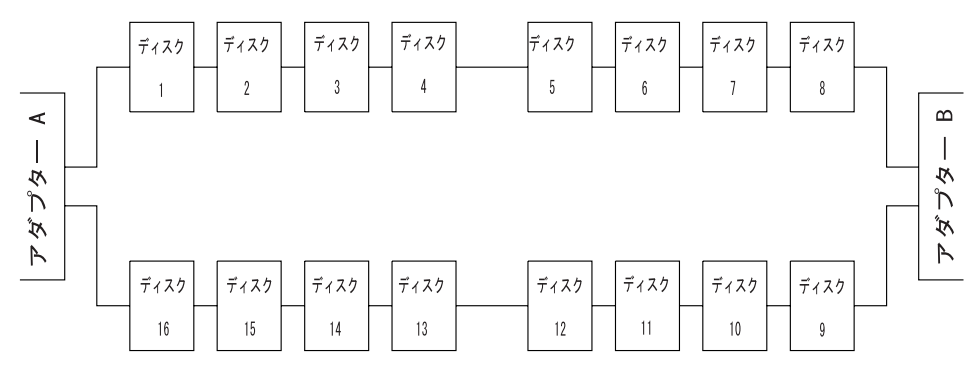

図13. ループ内に複数組のペアになったコネクターがある場合 - 一部データを共用

## ループ内に複数組のペアになったアダプター・コネクターがある場合 - 主にデータを 共用

複数組のペアになったアダプター・コネクターがある SSA ループにおいて、ディス ク・ドライブとアダプター(または複数のアダプター)の最善の関係を決めるには、次 のような手順で行います。ほとんどのディスク・ドライブは、データ・アクセスを相互 に共用します。

- 1. アダプター・コネクターのペアとペアの間でどのデータを共用するかを判別します。
- 2. データを共用するそれぞれのペアから同じだけ離れたディスク・ドライブにこのデー 夕を割り当てます。

たとえば、25ページの図14 で示されるループは、16 台のディスクと 4 つのアダプター があります。このループでは、次のようになります。

- アダプター・コネクターのペアは、一定の間隔でディスク・ドライブの間に置きま す。
- アダプター A と B によって共用されるデータは、ディスク・ドライブ 1 ~ 4 に置 きます。
- アダプター B と C によって共用されるデータは、ディスク・ドライブ 5 ~ 8 に置 きます。

<span id="page-44-0"></span>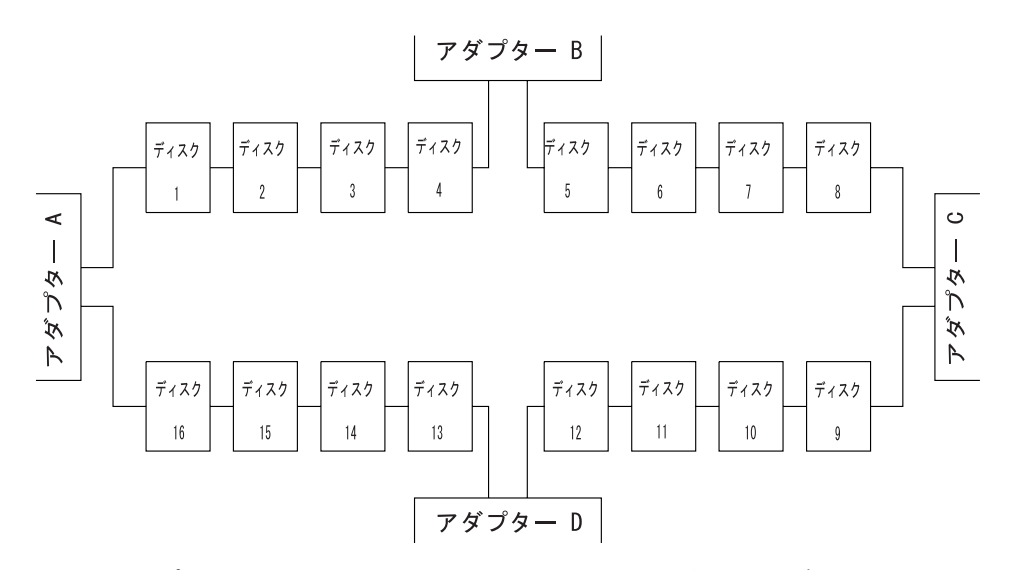

図14. ループ内に複数組のペアになったコネクターがある場合 - 主にデータを共用

注:ここに示されているような構成の場合は、アダプターを分離された使用システム内 に取り付けることをお勧めします。そうしないと、使用システムの 1 つで両方のア ダプターが障害を起こすか、リセット状態で保留された場合、ディスク・ドライブ が分離された状態になる可能性があります。詳しくは、11ページの『1 つの使用シ ステム内に 2 つのアダプターがある 1 つのループ』 および 12ページの『2 つの使 用システムのそれぞれに 2 つのアダプターがある 1 つのループ』を参照してくだ さい。

2 台の使用システムがオフになっている場合に、SSA サブシステムにバイパス・カ ードがなければ (12ページの『バイパス・メモ』を参照してください)、ディスク・ ドライブは分離された状態になる可能性があります。複数の使用システムが同時に リブートされると、ブートの実行中にディスク・ドライブが分離された状態になる ことがあります。

# ディスク・ドライブの予約

 $\mathbf{I}$  $\mathbf{I}$  高速 SSA RAID アダプター、マイクロチャネル SSA マルチイニシエーター/RAID EL アダプター、および PCI SSA マルチイニシエーター/RAID EL アダプターは、アダプ ターからアダプターへ直接送信されるコマンドを使用して予約を行います。これは、 SCSI 予約コマンドを使用しません。この方式の利点は次のとおりです。

- システム・ソフトウェアは、予約済みのディスク・ドライブから物理ボリューム ID (PVID) を読み取ることができる。
- ssa rescheck コマンドを使用して、どのアダプターがディスクに対して予約を保持 しているかを判別するすることができる。
- 診断プログラムは、ほかの予約方式では検出できない予約済みディスク・ドライブ上 の特定の障害条件を検出することができる。
- 予約済みディスク・ドライブに対して分離を使用できる。
- node\_number ロックがサポートされる。 node\_number ロックでは、ディスク・ドラ イブはアダプターに対してロックされず、使用システムに対してロックされます。 使用システムに対してディスク・ドライブをロックするには、SSA ネットワーク内の それぞれの使用システムが固有のノード番号を持っていなければなりません。ノード 番号は、ssar の node number 属性として保管されます。 これは、Isattr コマンドで 照会でき、chdev コマンドを使用して設定できます。 ssavfynn コマンド (372ペー ジの『ssavfvnn コマンド』で説明されています)を使用して、重複したノード番号が 存在しないことを検証できます。
- 予約の要求を受けた場合(つまり、予約を保持していないノードが予約されている SSA 論理ディスクにアクセスしようとした場合)、アダプターは予約を保持している ノードに対して、有効なパスがまだ存在していることを検証する。パスが存在しない 場合、予約は解除され、新しいノードはディスク・ドライブにアクセスできるように なります。したがって、あるアダプターがディスク・ドライブを予約するために使用 され、その後切断されるか、または電源をオフにされた場合、そのディスク・ドライ ブは、実質的に予約されていない状態になります。

### 高速ライト・キャッシュ

最大 2 つの SSA アダプターを持つ SSA ループ上にある SSA アダプターは、高速ラ イト・キャッシュ機能を使用することができます。両方向構成の場合、2 つのアダプタ ーは同じ使用システムでも異なる使用システムでも構いません。高速書き込み機能は、 単一のディスク・ドライブまたは RAID アレイで使用できます。パフォーマンスがどれ くらい向上するかは、ディスク・ドライブのタイプ (単一ディスクか RAID アレイ・タ イプか) および作業負荷によって異なります。 2 つのホストを持つシステム構成で両方 向の高速書き込み機能が使用される場合、ディスク・ドライブに対する並行アクセスが 許可されないときは、パフォーマンスがより大きく向上します。並行アクセスが許可さ れるときは、パフォーマンスはそれほど大きくは向上しません。

# 第3章 RAID 機能とアレイ状態

この章では、RAID の機能と RAID アレイの状態について説明します。

### RAID 機能

 $\mathbf{I}$ 

 $\overline{1}$ 

 $\mathbf{I}$ 

 $\overline{1}$ 

冗長独立ディスク・アレイ (RAID) テクノロジーには、次の利点があります。

- より大きなディスク・サイズ
- データの即時可用性と回復
- 選択可能なデータの冗長性

RAID テクノロジーでは、アレイ と呼ばれるディスク・ドライブ群にデータが格納され ます。これらのアレイはアレイ・サブシステムに含まれ、アレイ・サブシステムは、複 数のアレイによって構成されます。RAID-0 アレイ以外のすべてのアレイでは、アレイ のディスク・ドライブの 1 つに障害があってもデータが失われないようにデータの冗長 性が保たれます。

レベル 5000 より下のマイクロコードを使用する高速 SSA RAID アダプターでは、 RAID サブシステムのアレイを制御する RAID-0 および RAID-5 の機能が提供されま す。レベル 5000 以上のマイクロコードを使用する高速 SSA RAID (+) アダプターで は、 RAID-0、RAID-1、RAID-5、および RAID-10 の機能が提供されます。

各種の RAID タイプの主な特性は、次のとおりです。

- RAID-0 では、ディスク・ドライブにまたがるデータ・ストライピングが提供されま すが、データの脱落を起こさないようにする追加の保護機能は提供されません。
- RAID-1 では、データの脱落を起こさないように保護するために、2 台のメンバー・ ディスク・ドライブにまたがるデータ・ミラーリングが提供されます。
- RAID-5 では、データの脱落を起こさないように保護するために、ディスク・ドライ ブにまたがるパリティー・データでのデータ・ストライピングが提供されます。
- RAID-10 では、データの脱落を起こさないように保護するために、ディスク・ドライ ブにまたがるデータ・ストライピングおよびデータ・ミラーリングが提供されます。

#### 可用性

可用性は、アレイの構成方法を考えるときの重要な要素です。可用性は、システムの 1 つまたは複数のコンポーネントに障害が発生しても、操作を継続できるシステムの能力 です。

• RAID-0 では、標準ディスク・ドライブと同等のデータの使用可用性 が得られます が、長いデータ転送操作のためのパフォーマンスは標準ディスク・ドライブより良く なります。

- RAID-1 では、RAID-10 と同じように、データが 2 台のメンバー・ディスク・ドラ イブにミラーリングされるので、優れたデータの使用可用性が得られます。しかし、 RAID-1 アレイには、2 台のメンバー・ディスク・ドライブしかありません。 RAID-1 アレイのメンバー・ディスク・ドライブは、別々のドメインに入るように構 成することができます。ドメインを別々にすると、たとえば完全なドメインで電源が 切れたために障害が発生したような場合でも、データは使用可能なままになります。
- RAID-5 では、多数の読み取りおよび書き込み操作がある作業負荷に対して、優れた データの使用可能性 とより良いパフォーマンスが得られます。
- RAID-10 では、優れたデータの使用可能性 と、特にメンバー・ディスク・ドライブ で障害が発生した場合に、RAID-5 の場合より良いパフォーマンスが得られます。長 いデータ転送操作では、データが複数のメンバー・ディスク・ドライブにまたがって ストライピングされるので、RAID-1 の場合より良いパフォーマンスが得られます。 短いデータ転送操作では、複数のメンバー・ディスク・ドライブにまたがって操作が 分散されるので、パフォーマンスは向上し、スキューの影響が少なくなります。 RAID-10 アレイのメンバー・ディスク・ドライブは、別々のドメインに入るように構 成することができます。ドメインを別々にすると、たとえば完全なドメインで電源が 切れたために障害が発生したような場合でも、データは使用可能なままになります。

## アレイにないディスク・ドライブ

 $\mathbf{I}$ 

 $\mathbf{I}$  $\overline{1}$ 

 $\mathbf{I}$ 

SSA RAID アダプターに接続されているディスク・ドライブは、必ずしもアレイのメン バーである必要はありません。SSA RAID アダプターは、そのようなディスク・ドライ ブを非 RAID SSA アダプターの場合と同じように扱います。この場合、アダプター は、データをディスク・ドライブとシステムの間で直接転送し、RAID 機能は使用しま せん。

すべてのディスク・ドライブは、最初に取り付けられたとき、省略時でシステム・ディ スクとして定義されます。つまり、アレイのメンバーではありません。 AIX ディスク をアレイに追加する場合は、再定義して、システムが直接アクセスしないようにする必 要があります。

## RAID-0 のアレイ状態

RAID-0 のアレイには、2 つの状態があります。これらの状態を知っていると、アレイ を構成する際に役立ちます。これらの状態について、次に説明します。

#### 良好状能

RAID-0 アレイは、そのアレイのすべてのメンバー・ディスク・ドライブが存在すると き、良好状態になります。

#### オフライン状態

RAID-0 のアレイは、1 台または複数のメンバー・ディスク・ドライブが欠落すると、 オフライン状態になります。読み取りおよび書き込み操作はできません。

#### RAID-1 のアレイ状態

RAID-1 のアレイ状熊は、RAID-10 のアレイ状熊と同じです。詳しくは、34ページの 『RAID-10 のアレイ状態』を参照してください。

RAID-1 アレイでは、アレイの最初のメンバー・ディスク・ドライブが 1 次ディスク・ ドライブとして定義され、2番目のメンバー・ディスク・ドライブが 2次ディスク・ド ライブとして定義されます。これらの定義によって、アレイが分割したときにそのアレ イの別々のメンバー・ディスク・ドライブで操作が行われるのを防ぎ、別々のシステム がメンバー・ディスク・ドライブの 1 つに引き続きアクセスできるようにします。 RAID-10 では、最初および 3 番目のディスク・ドライブが 1 次メンバー・ディスク・ ドライブになるように定義されます。 RAID-1 では、最初のディスク・ドライブと 3 番目のディスク・ドライブが一緒に同等になるように、最初のディスク・ドライブが定 義されます。 RAID-1 で最初のディスク・ドライブが欠落した場合、同じく、RAID-10 で最初および 3 番目のディスク・ドライブが欠落します。

## RAID-5 のアレイ状態

RAID-5 のアレイには、いくつかの状態があります。これらの状態を知っていると、ア レイを構成する際に役立ちます。これらの状態について、次に説明します。 RAID-5 のアレイ状態のフローチャートが、33ページの図15 に示されています。

### 良好状態

RAID-5 のアレイは、そのアレイのすべてのメンバー・ディスク・ドライブが存在する とき、良好状態になります。

### 露出状態

RAID-5 のアレイは、メンバー・ディスク・ドライブの 1 台がアレイから (論理的また は物理的に)欠落すると、露出状態になります。アレイが露出状態の場合は、欠落して いるディスク・ドライブを再取り付けするか、新しいものと交換することができます。 欠落しているディスク・ドライブを再取り付けすると、アレイは良好状態に戻ります。 アレイ管理ソフトウェアがデータを再作成する必要はありません。欠落したディスク・ ドライブを新しいディスク・ドライブと交換する場合、アレイ管理ソフトウェアは、欠 落する前に元のディスク・ドライブにあったデータを再作成し、そのデータを交換され たディスク・ドライブに書き込みます。そのデータが正しければ、アレイ管理ソフトウ ェアは、そのアレイを良好状態に戻します。

#### 露出状態での読み取り操作

露出状態にあるアレイで読み取り操作が行われると、アレイ管理ソフトウェアは、欠落 しているディスク・ドライブにあったデータを再作成します。高速 SSA RAID アダプ ターでは、ホット・スペア・ディスク・ドライブが使用可能になっており、読み取りコ マンドが送信されたときに使用できれば、アレイ管理ソフトウェアは、ただちに欠落し ているディスク・ドライブをホット・スペア・ディスク・ドライブと交換します。

### 露出状態での書き込み操作

露出状態にあるアレイに書き込みコマンドが送られると、アレイ管理ソフトウェアは次 のことを行います。

- その書き込みコマンドが送られたとき、ホット・スペア・ディスク・ドライブが使用 可能となっており、実際に使用できれば、アレイ管理ソフトウェアは、欠落している ディスク・ドライブをホット・スペア・ディスク・ドライブとただちに交換し、その アレイを再作成状態に戻します。
- 使用可能になっていて実際に使用できるホット・スペア・ディスク・ドライブがない 場合、最初の書き込み操作でアレイは低下状態になります。書き込まれたデータは保 護されません。書き込み操作中に雷源の障害が発生した場合は、露出状態にある間に アレイが読み取り専用操作を行えるように構成されていない限り、データが失われる こと (64 KB) があります。しかし、ほとんどのアプリケーション・プログラムは、 書き込み操作ができないときは、実行することができません。

### 低下状態

RAID-5 アレイは、露出状態にある間に書き込みコマンドを受け取ると、低下状態にな ります。ホット・スペア・ディスク・ドライブが使用可能であれば、アレイ管理ソフト ウェアは、欠落しているディスク・ドライブをホット・スペア・ディスク・ドライブと ただちに交換し、そのアレイを再作成状態に戻します。使用できるスペア・ディスク・ ドライブがなく、かつ、そのアレイで書き込み操作が行われると、そのアレイは、良好 状態に戻す処理が行われるまで低下状態のままです。

低下状態では、アレイは保護されません。アレイの別のディスクに障害が発生したり、 書き込み操作の間に電源に障害が発生すると、データが失われることがあります。

480ページの37 のステップ MAP 2324: SSA RAID の手順に従って、デバイスを論理的 にアレイに追加することにより、そのディスク・ドライブをアレイに戻したり、別のデ ィスク・ドライブを取り付けしたりすることができます。アレイ管理ソフトウェアは、 新しいディスク・ドライブをアレイの他のディスク・ドライブに入っているデータと同 期をとるために再作成の操作を開始します。この処理で、アレイは良好状態に戻りま す。

#### 再作成状態

RAID-5 のアレイは、次の場合に再作成状態になります。

- アレイが最初に作成された場合
- メンバー・ディスク・ドライブが取り替えられた場合
- アダプターが交換されたが、正しいシャットダウンが行われなかった場合

#### 初期再作成操作

アレイが最初に作成される際に、パリティーが再作成されている間、アレイは再作成状 態になります。初期再作成操作中にディスク・ドライブに障害が発生した場合、障害が 発生したディスク・ドライブに代わるホット・スペア・ディスク・ドライブはありませ  $h_{\alpha}$ 

### ディスク・ドライブの取り替え

アレイは、欠落したディスク・ドライブがアレイに戻されるか、取り替えのディスク・ ドライブと交換されると、再作成状態になります。アレイがこの状態であれば、すべて のメンバー・ディスク・ドライブが存在しますが、戻されたディスク・ドライブまたは 取り替えディスク・ドライブには、データとパリティーが再作成されます。再作成状態 にあるディスク・ドライブでも、読み取りや書き込みの操作が可能です。この再作成が 完了する前に電源に障害が発生すると、アレイ管理ソフトウェアは、電源が回復したと きに完全な再作成操作を再び開始します。

## アダプターの取り替え

何らかの理由でアダプターを取り替えアダプターと交換し、正しいシャットダウンが行 われなかった場合、取り替えアダプターの電源がオンになると、すべての関連したアレ イでパリティーが再作成されます。

## オフライン状態

RAID-5 のアレイは、複数のメンバー・ディスク・ドライブが欠落すると、オフライン 状態になります。読み取りおよび書き込み操作はできません。

## <span id="page-52-0"></span>RAID-5 のアレイ状態のフローチャート

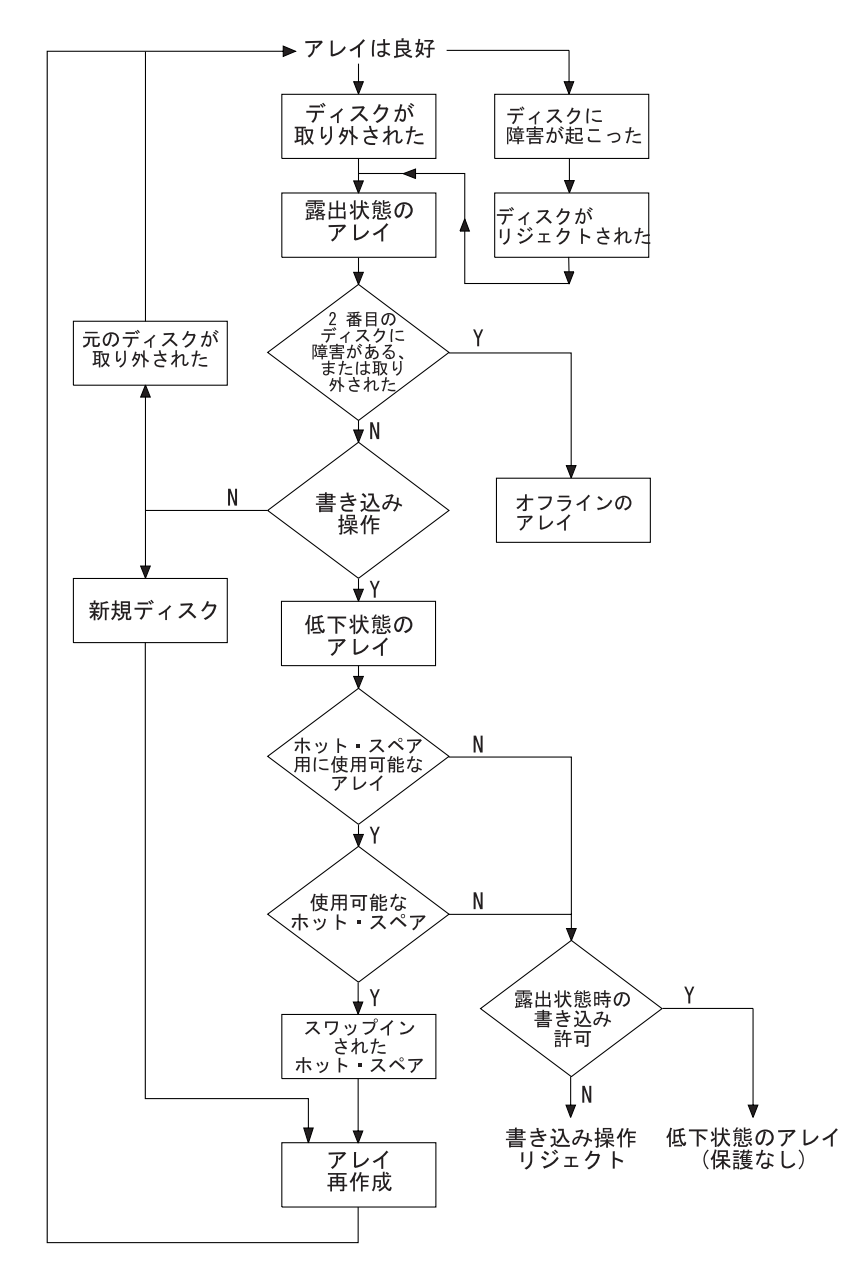

図 15. RAID-5 のアレイ状態のフローチャート

## <span id="page-53-0"></span>**RAID-10 のアレイ状態**

アレイの最初の 3 台のメンバー・ディスク・ドライブのそれぞれにある予約域セクター に、アレイの構成情報が保持されます。これらのセクターのうち 1 つしか読み取りまた は書き込みができない場合、通常、アレイはオフライン状態になります。

RAID-10 の重要な特性として、ミラーリングされたペアを別々の電源ドメインの別々の サイトに置くことができます。したがって、RAID-10 のアレイの可用性は、RAID-5 の アレイの可用性より優れています。しかし、2 サイト構成の両方のドメインが両方とも 操作可能であるのにサイト間の通信が失われた場合、各システムが自分自身のアレイ・ コピーで操作を続けないようにしておかなければなりません。このような状況では、デ ータの保全性が失われる場合があります。このような問題が発生するのを防ぐために は、アレイの最初、3番目、および 5番目のメンバー・ディスク・ドライブを 1次メ ンバーとし、 2番目、4番目、および 6番目のメンバー・ディスク・ドライブを 2次 メンバーとします。アレイの操作を続けるためには、通常、構成情報を含んでいる 1 次 ディスク・ドライブの少なくとも 1 つにアクセスできなければなりません。この場合、

- ネットワーク区分が存在する場合、1 次構成ディスク・ドライブにアクセスできる使 用システムが操作を継続します。 2 次構成ディスク・ドライブにしかアクセスでき ない使用システムは、通常、アレイにアクセスできません。
- 2 次メンバー・ディスク・ドライブを含むサイトで使用システムが障害を起こした場 合、1次構成ディスク・ドライブにアクセスできる使用システムが操作を継続しま す。
- 1 次構成ディスク・ドライブにアクセスできる使用システムが障害を起こし、1 次構 成ディスク・ドライブも障害を起こした場合、2 次構成ディスク・ドライブを含むサ イトだけが操作を継続します。通常、2 次サイトの使用システムにはアレイへのアク セスができません。この使用システムがアレイにアクセスできるようにするには、ユ ーザーが RAID アレイ構成プログラムを使用して、使用システムが 2 次ディスク・ ドライブだけで操作できるようにするフラグを設定します。

RAID-10 のアレイには、いくつかの状態があります。これらの状態を知っていると、ア レイを構成する際に役立ちます。これらの状態について、次に説明します。

## 良好状能

RAID-10 のアレイは、次の場合に良好状態になります。

- そのアレイのすべてのメンバー・ディスク・ドライブが存在する場合。
- 構成解除されたメンバー・ディスク・ドライブがない場合。
- アレイで読み取りおよび書き込み操作が終了できた場合。
- 再作成操作を行う必要がない場合。

ミラーリングされたデータの 1 つのコピーが依然として使用可能な場合、複数のメンバ ー・ディスク・ドライブが欠落しないようアレイは完全に保護されています。同期化さ れていないレコードが、依然として修理中である可能性もあります。

## 露出状態

RAID-10 のアレイは、メンバー・ディスク・ドライブが欠落しているにもかかわらず、 依然として構成されているとき、露出状態になります。アレイでの読み取りおよび書き 込み操作は実行できますが、書き込み操作によってアレイは低下状態になります。欠落 しているメンバー・ディスク・ドライブを再取り付けすると、アレイは良好状態に戻り ます。

#### 低下状態

RAID-10 のアレイは、1 台または複数のメンバー・ディスク・ドライブが欠落している かあるいは構成解除されているときに書き込み操作が発生した場合に、低下状態になり ます。アレイでの読み取りおよび書き込み操作は実行できます。 欠落しているメンバ ー・ディスク・ドライブを構成解除して、アレイから永続的に取り外します。それらの メンバー・ディスク・ドライブが再び使用可能になったら、新しいメンバーとしてだけ インストールすることができます。

RAID-10 のアレイは、アレイの前半が構成解除されているのに後半が作動している場合 も、低下状態になります。このような状況では、前半のメンバーに関する回復のための 情報が後半に保持されています。

#### 再作成状態

RAID-10 のアレイは、1 台または複数のメンバー・ディスク・ドライブで再作成操作が 実行されているとき、再作成状態になります。アレイでの読み取りおよび書き込み操作 は実行できます。

アレイが作成されるとき、メンバー・ディスク・ドライブを同期化するために、アレイ は再作成状態になります。再作成操作が完了すると、アレイは良好状態に戻ります。

再作成操作中に中間エラー・テーブルがいっぱいになった場合、テーブル内に使用可能 なスペースができるまで、アレイは再作成状態になります。

#### オフライン状態

RAID-10 のアレイは、次のどれかの理由によってオフライン状態になります。

- アレイを操作するために使用できる NVRAM がない。
- アレイが SSA ループにまたがって分割されている。
- 次の 3 つの条件のすべて が当てはまる場合。
	- アレイの後半に、構成セクターを含んでいるメンバー・ディスク・ドライブが存在 する。
	- アレイの前半に、構成セクターを保持しているメンバーが存在しない。
	- Split Array Resolution (分割アレイの解決) フラグが設定されていない。
- 次の 3 つの条件のすべて が当てはまる場合。
- アレイの前半に、構成セクターを保持しているディスク・ドライブ・メンバーが存 在する。
- アレイの後半に、構成セクターを含んでいるメンバー・ディスク・ドライブが存在 しない。
- Split Array Resolution (分割アレイの解決) フラグが設定されている。
- アレイの前半および後半に構成セクターを保持しているメンバー・ディスク・ドライ ブが存在し、後半に Split Array Resolution (分割アレイの解決) フラグが設定されて いるが、アレイが正しく初期設定されていない。
- 構成更新の中に障害が 2 つある (構成セクター、隔離セクター、ラベル・セクター、 中間エラー・テーブル、または非同期テーブル)。
- ミラーリングされたペアの両方のメンバー・ディスク・ドライブが欠落、構成解除、 または再作成されている。

### 不明状態

RAID-10 のアレイは、アレイ構成を判別するのに十分なアレイ・メンバーが存在しない とき、つまり、最初の 3 つのメンバーのうち 1 つしか存在しないとき、不明状態にな ります。 Split Array Resolution (分割アレイの解決) フラグが設定されていない限り、 次のような場合に、アレイはオフライン状態になって分割アレイが操作できるようにな ります。

• アレイの後半の、構成セクターを保持しているメンバー・ディスク・ドライブが使用 可能で、

かつ、

• アレイの前半の、構成セクターを保持しているメンバー・ディスク・ドライブがすべ て使用不能な場合。

## 多重状態

RAID-10 アレイの異なるメンバー・ディスク・ドライブが、異なる状態になる場合もあ ります。たとえば、異なるペアで、1台のメンバー・ディスク・ドライブが欠落し、残 りのメンバーが低下状態になっている間に、ミラーリングされた 1 つのペアが再作成さ れることがあります。異なるメンバーのアレイ状熊の優先順位は、アレイの状態が報告 されるときに使用されます (最高の優先順位のものが最初にきます)。

- 1. 不明
- 2. オフライン
- 3. 露出
- 4 低下
- 5. 再作成

アレイの状態が良好または再作成に変わるのでない限り、アレイの状態が変わるたびに エラーが記録されます。

# 第4章 SSA SMIT メニューの使用

この章では、SSA デバイスの特性を表示および変更したり、さまざまなサービス機能に アクセスするためのシステム管理インターフェース・ツール (SMIT)の使用方法につい て説明します。SMIT Device メニューでは、次の 3 つの SSA メニューが使用できま す。

- SSA Adapter (SSA アダプター)
- SSA Disks (SSA ディスク)
- SSA RAID Arrays (SSA RAID アレイ)

#### 注:

 $\overline{1}$ 

 $\mathbf{I}$ 

 $\mathbf{I}$ 

 $\overline{1}$ 

 $\overline{1}$ 

 $\overline{1}$ 

 $\mathbf{I}$ 

 $\overline{1}$ 

 $\overline{1}$  $\overline{1}$ 

- 1. 本書では、常に smitty コマンドを使用しますが、smitty コマンドまたは smit コ マンドのどちらを使用しても構いません。どちらのコマンドを使用しても、行う手順 は同じです。ただし、グラフィックス端末から smit コマンドを送信する場合は、本 書に示されているものと若干異なるメニューが表示されます。グラフィックス・バー ジョンのメニューから項目を選択するのに慣れていない場合は、smitty コマンドを 使用してください。そうすると、本書に示されているメニューが表示されます。
- 2. マイクロコードのレベルによっては、表示されるメニューが多少異なる場合がありま す。
- 3. 高速パス・コマンドを使用する場合は、本書に示されていない中間ステップが必要な ことがあります。一部のメニューが、本書に示されているものと若干異なっているこ ともあります。

## SSA Adapters SMIT メニューへのアクセス

1. SSA RAID アレイ SMIT メニューを高速パスで表示する場合には、smitty ssaa と 入力して、Enter を押します。

そうでない場合は、次のようにします。

- a. smitty と入力し、Enter を押す。System Management (システム管理) メニューが 表示されます。
- b. Devices (デバイス) を選択する。Devices (デバイス) メニューが表示されま す。
- c. **SSA Adapter** (SSA アダプター) を選択する。
- 2. SSA Adapters (SSA アダプター) メニューが表示されます。

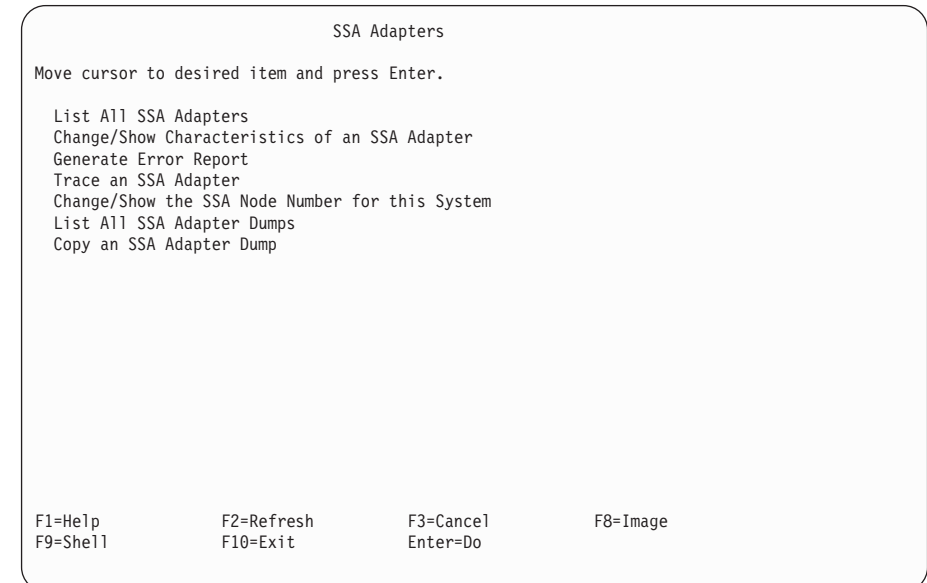

項目に関するヘルプを見る場合は、カーソルをその項目に移動して、F1 (Help) を押 します。

## SSA Disks SMIT メニューへのアクセス

- 1. SSA RAID アレイ SMIT メニューを高速パスで表示する場合には、smitty ssad と 入力して、Enter を押します。
	- そうでない場合は、次のようにします。
	- a. smitty と入力し、Enter を押す。System Management (システム管理) メニューが 表示されます。
	- b. Devices (デバイス) を選択する。Devices (デバイス) メニューが表示されま す。
	- c. SSA Disk (SSA ディスク) を選択する。
- 2. SSA Disks (SSA ディスク) メニューが表示されます。

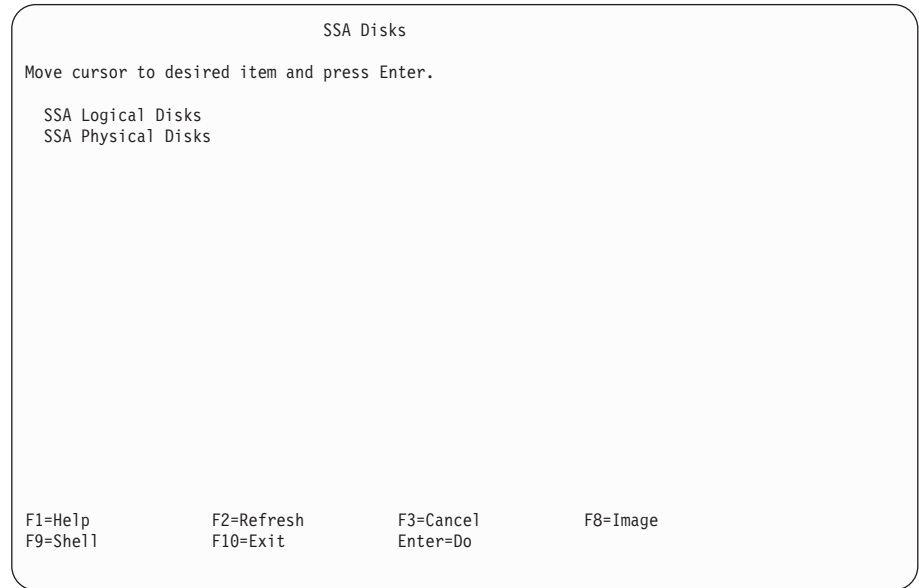

作業を行う SSA ディスクのタイプを選択します。

- SSA 論理ディスクは、使用システムに hdisks として構成されています。SSA hdisks は単一のディスク・ドライブまたは SSA RAID アレイです。
- SSA 物理ディスクは、使用システムに pdisks として構成されています。SSA pdisks は、保守および構成操作に使用されます。
- 3. **SSA Logical Disks** (SSA 論理ディスク) を選択する場合は、40ページの4 のステ ップに進みます。

**SSA Physical Disks** (SSA 物理ディスク) を選択する場合は、40ページの5 のステ ップに進みます。

<span id="page-59-0"></span>4. SSA Logical Disks (SSA 論理ディスク) メニューが表示されます。

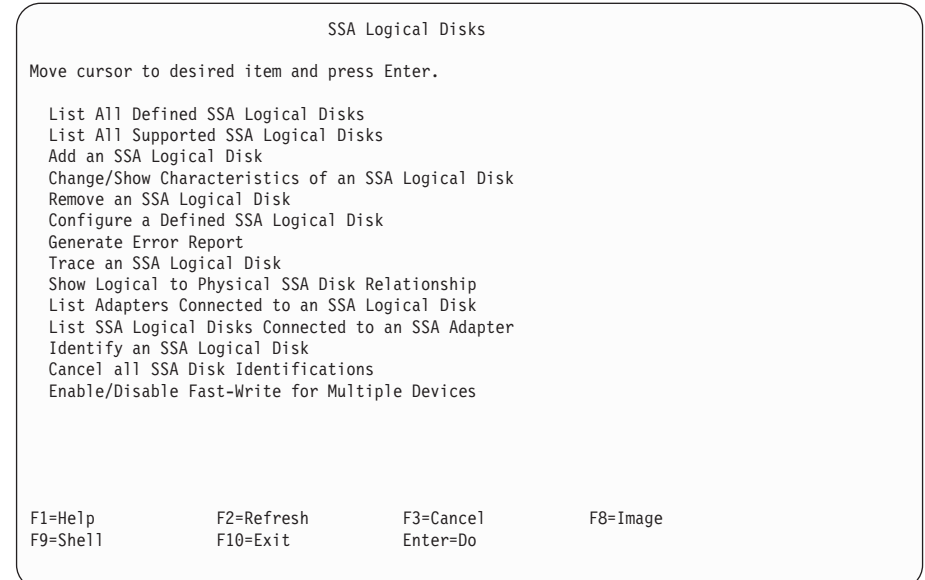

項目に関するヘルプを見る場合は、カーソルをその項目に移動して、F1 (Help) を押 します。

5. SSA Physical Disks (SSA 物理ディスク) メニューが表示されます。

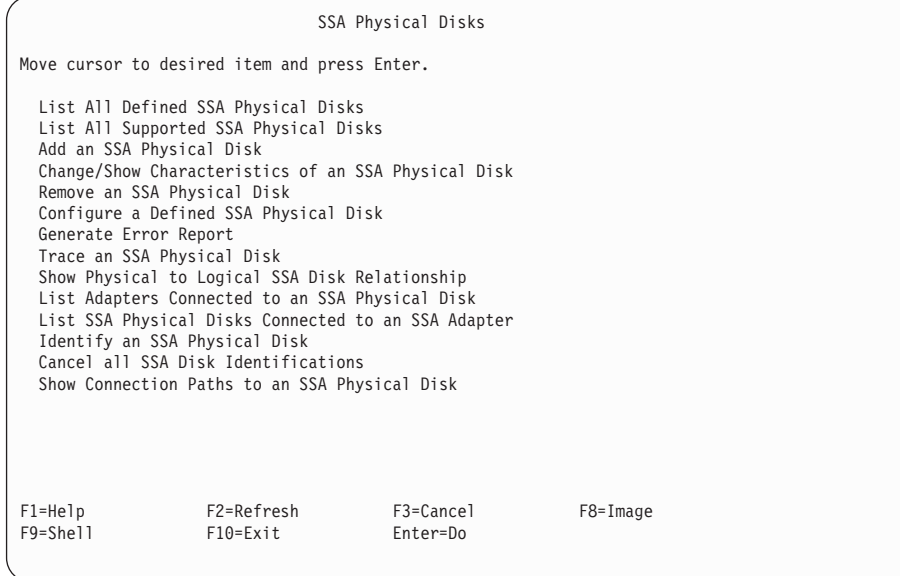

項目に関するヘルプを見る場合は、カーソルをその項目に移動して、F1 (Help) を押 します。

## **SSA RAID アレイ SMIT メニューへのアクセス**

1. SSA RAID アレイの SMIT メニューを高速パスで表示する場合は、smitty ssaraid と入力して、Enter を押します。

そうでない場合は、次のようにします。

- a. smitty と入力し、Enter を押す。System Management (システム管理) メニューが 表示されます。
- b. Devices (デバイス) を選択する。Devices (デバイス) メニューが表示されま す。
- c. SSA RAID Arrays (SSA RAID アレイ) を選択する。
- 2. SSA RAID Arrays (SSA RAID アレイ) メニューが表示されます。

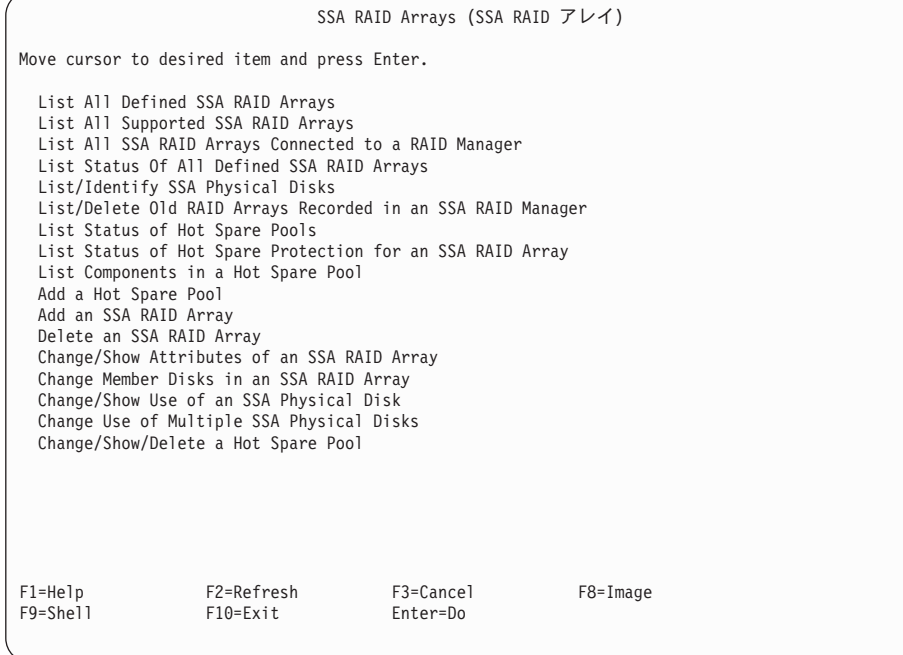

このメニューの使用方法について詳しくは、57ページの『第6章 RAID アレイ構成プ ログラムの使用』を参照してください。

## 第5章 ホット・スペア管理

すべてのレベルのアダプター・コードで、ディスク・ドライブをホット・スペア・ディ スク・ドライブとして構成することができます。これらのホット・スペア・ディスク・ ドライブは、同じ SSA ループ上にあるいかなるアレイでも使用することができます。 アダプター・マイクロコードのレベルがレベル 50 以降の場合、それぞれのホット・ス ペア・ディスク・ドライブを特定のホット・スペア・プールに対して構成することがで きます。アレイの pdisks も、ホット・スペア・プールに対して構成できます。したがっ て、アレイの中で障害を起こした特定のメンバーを取り替えるホット・スペア・ディス ク・ドライブを制御することができます。この章では、ホット・スペア・プールを使用 する方法を説明します。

#### ホット・スペア・ディスク・ドライブ・プールの構成方法の決定

RAID-1 および RAID-10 のアレイでは、同じデータを 2 台のディスク・ドライブに同 時に書き込むことによって、データ保護が提供されます。この 2 台のディスク・ドライ ブを別個の物理ドメインに置くと、データ保護がさらに強化されます。これらの物理ド メインとして考えられるのは、別個の SSA ディスク格納装置、別個の雷源、あるいは 別個の部屋またはビルなどです。別個の物理ドメインを使用する場合は、予期せず電源 が切れたときに回復できるような機能を提供する必要があります。

物理ドメインで障害が発生した後で RAID-1 または RAID-10 のアレイを回復できるよ うにするためには、少なくとも 1 つのデータ・コピーを使用可能にしておかなければな りません。したがって、障害が起きたディスク・ドライブをホット・スペア・ディス ク・ドライブに取り替えるという処置により、アレイ・メンバーが別の物理ドメインに 移動されないようにすることが重要です。

図16 に、1 次ディスク・ドライブ (pdisk2、pdisk3、pdisk10、および pdisk11) がビル 1 にあり、2次ディスク・ドライブ (pdisk5、pdisk6、pdisk7、および pdisk8) がビル 2 に あるアレイを示します。pdisk1 および pdisk4 がホット・スペア・ディスク・ドライブ として割り当てられており、ホット・スペア・プールは定義されていません。

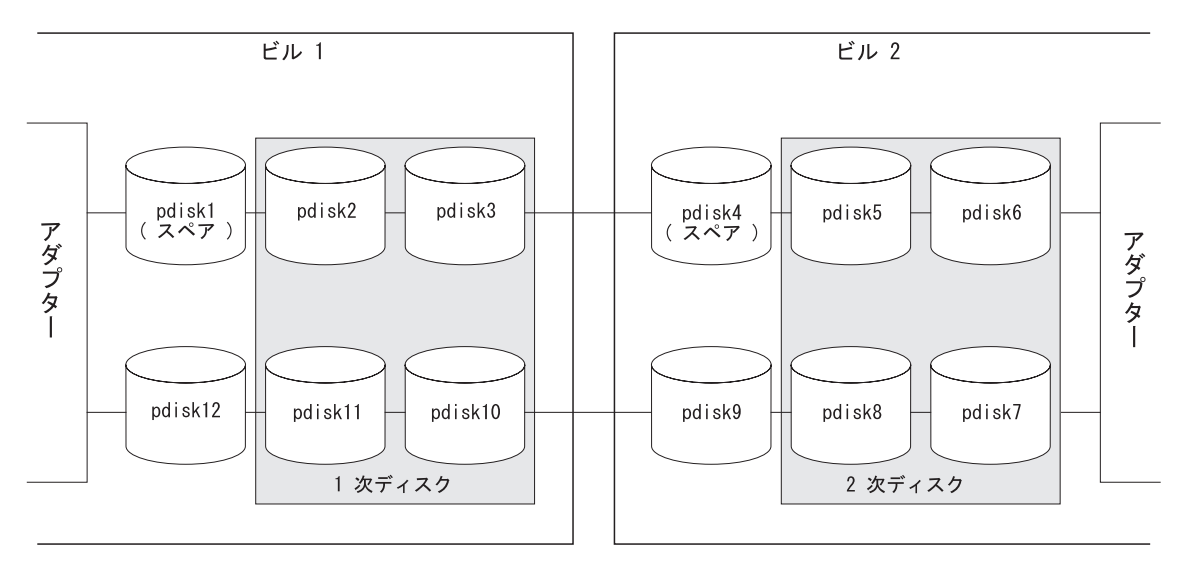

図16. ビル 1 の 1 次ディスク、ビル 2 の 2 次ディスク

pdisk2 で障害が発生した場合、図17 で示すように、アレイ内の 1 次ディスク・ドライ ブの 1 台として、ホット・スペア・ディスク・ドライブの pdisk4 が pdisk2 に置き換 わります。

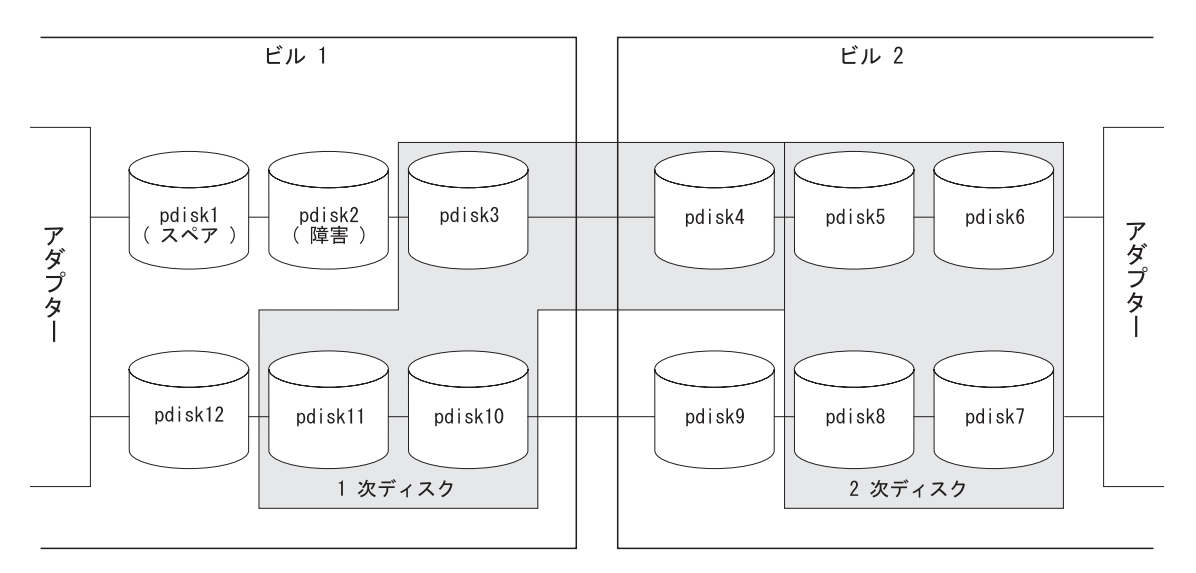

図17. ビル 1 の 1 次ディスク、ビル 2 の 2 次ディスク、分散スペア

ここで、なんらかの理由で、ビル 2 のディスク・ドライブが使用不能になったと想定し ます。 4 台の 1 次ディスク・ドライブのうちの 1 台がビル 2 にあるので、サンプル のアレイはオフライン状態になります。ビル 1 にある 3 台の 1 次ディスク・ドライブ だけが作動可能です。

この問題は、各ビルでディスク・ドライブのためのホット・スペア・プールが作成され ていれば解決できます。 図18 では、ビル 1 のすべてのディスク・ドライブがプール A1 のメンバーになっており、ビル 2 のすべてのディスク・ドライブがプール A2 のメ ンバーになっています。 プール A1 の 1 つのメンバー・ディスク・ドライブで障害が 発生すると、pdisk1 がホット・スペア・ディスク・ドライブとして選択されます。

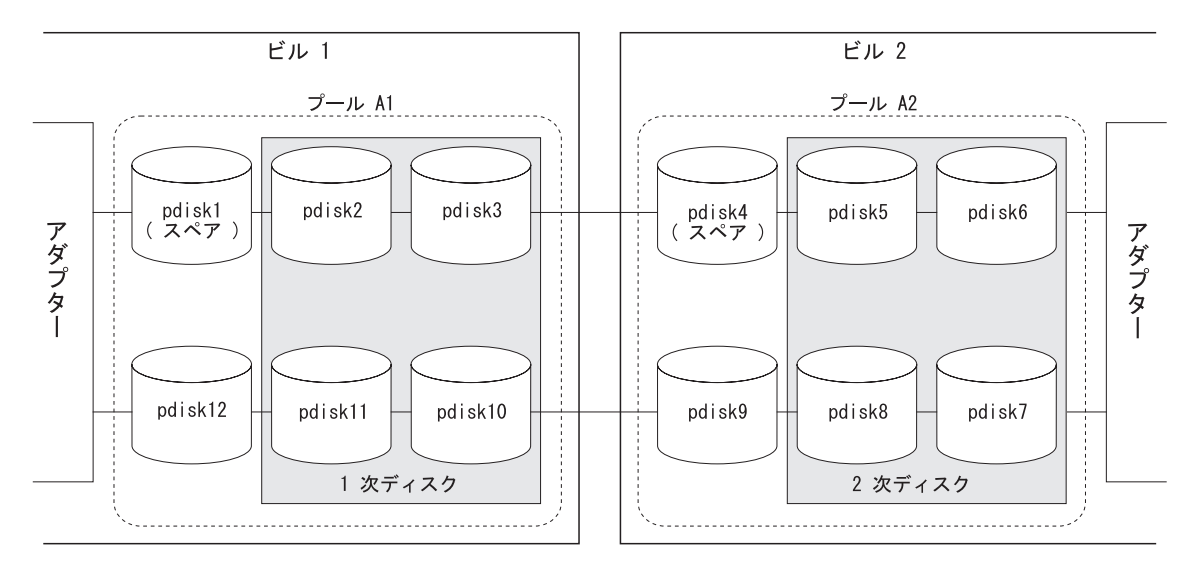

図18. ビル 1 の 1 次ディスク、ビル 2 の 2 次ディスク、プール

ホット・スペア・プールは、図19 から図21 の図で示すように、ほかの方法で構成する こともできます。

<span id="page-66-0"></span>図19 に、SSA 格納装置の完全な障害に対して RAID-5 のアレイを保護する方法を示し ます。各アレイ (hdisk) の各 pdisk は別々の SSA 格納装置に入っています。ホット・ スペア・ディスク・ドライブも別々の格納装置に入っています。プール A1 および A2 にはそれぞれ、1 台の hdisk と 1 台のホット・スペア・ディスク・ドライブが含まれ ます。プールにより、どれか 1 台の SSA 格納装置で完全に障害が発生した場合でも、 各 hdisk ごとに 3 台のディスク・ドライブが常に使用可能になります。

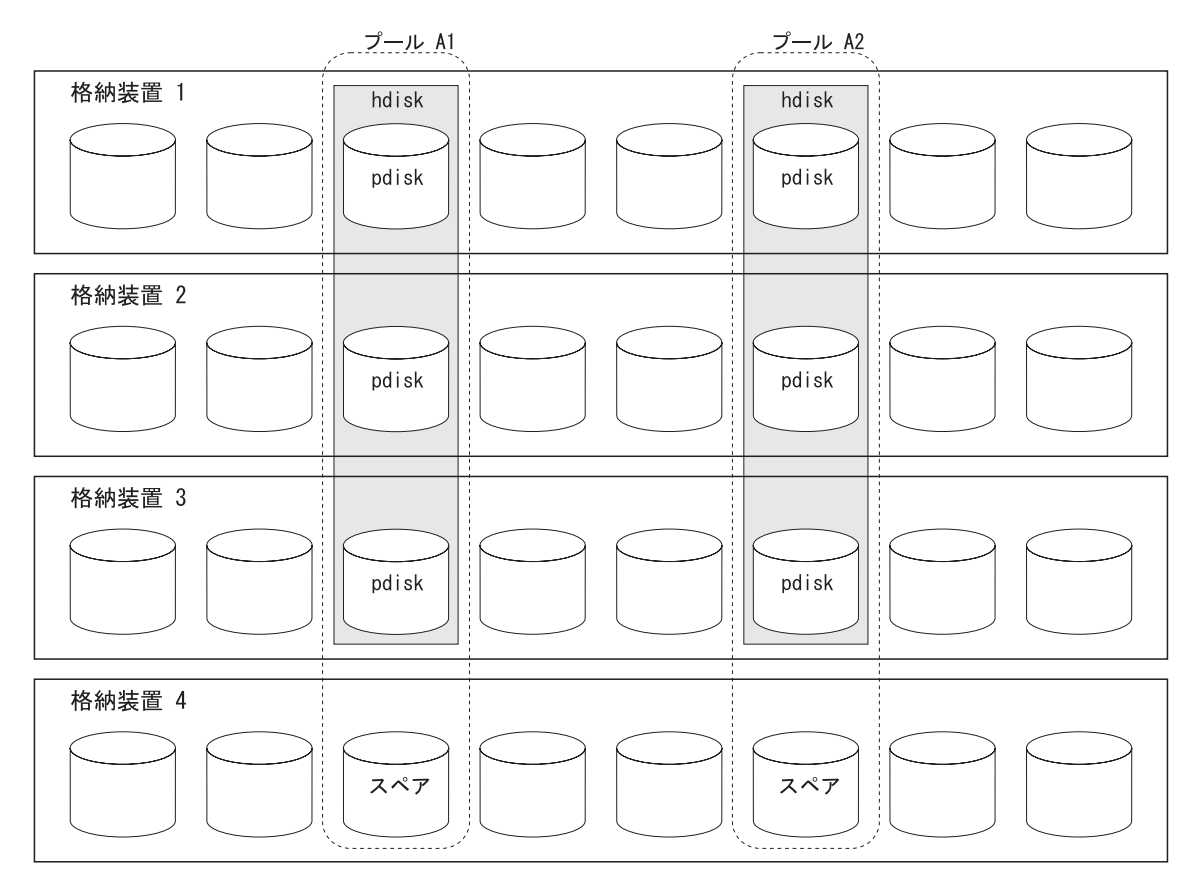

図 19. 格納装置にまたがるプールおよび Hdisk

図20 に、SSA 格納装置の完全な障害に対して RAID-5 のアレイを保護する代替方法を 示します。この方法では、アレイの各メンバーを保護するのに別のホット・スペア・デ ィスク・ドライブを使用します。

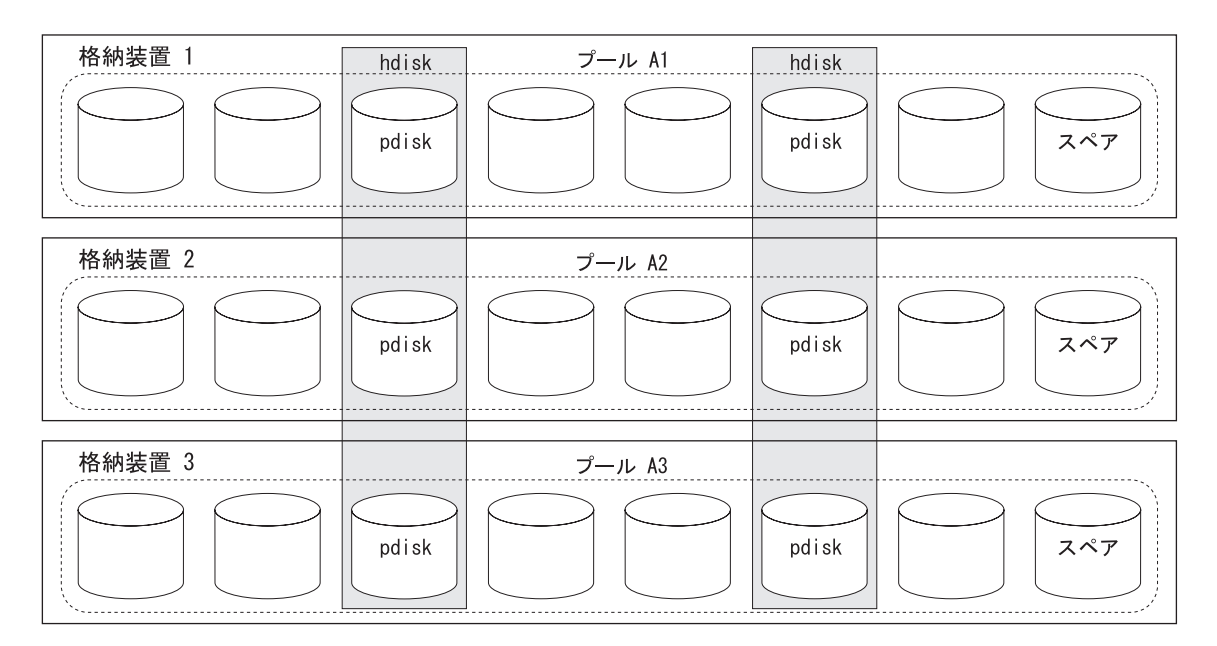

図 20. 格納装置に沿ったプールおよび格納装置にまたがる hdisk

図21 に、SSA 格納装置の完全な障害に対して RAID-10 のアレイを保護する方法を示 します。

<span id="page-68-0"></span>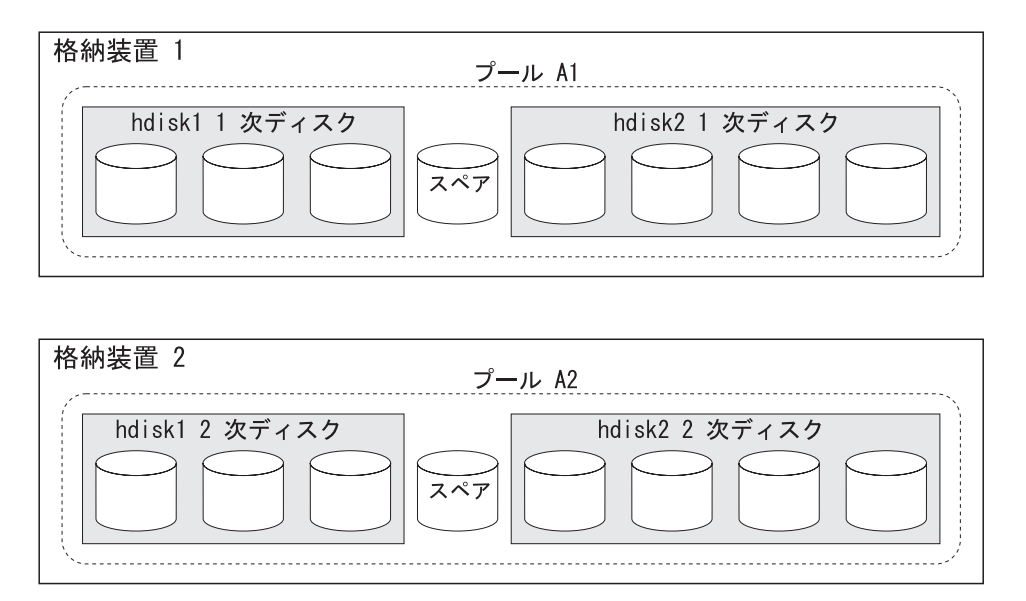

図 21. 格納装置に沿ったプールおよび hdisk

アレイの 1 次ディスク・ドライブは格納装置 1 に入っており、2 次ディスク・ドライ ブは格納装置 2 に入っています。 2 次ディスク・ドライブには、1 次ディスク・ドラ イブと同じデータが含まれています。プール A1 には、アレイのすべての 1 次ディス ク・ドライブと 1 台のホット・スペア・ディスク・ドライブが含まれており、プール A2 には、すべての 2 次ディスク・ドライブと 1 台のホット・スペア・ディスク・ド ライブが含まれています。 1 台の格納装置で完全に障害が発生した場合でも、ほかの格 納装置では、ディスク・ドライブおよびホット・スペア・ディスク・ドライブが同じプ ールにあるのでディスク・ドライブの障害から回復できます。

## 各プールに含めるホット・スペア・ディスク・ドライブの数の選択

ホット・スペア・プールに含めることができるホット・スペア・ディスク・ドライブの 数は、単一の SSA ループ上で許可されるディスク・ドライブの数によってだけ制限さ れます。ホット・スペア・プールに含めるディスク・ドライブの数を決める際は、その ホット・スペアが保護するディスク・ドライブの数、および、障害の発生したディス ク・ドライブが取り替えられるまでにどれくらいの時間が経過してもよいかを考えてく ださい。

## ホット・スペア・プールのエラー限界値 (アラーム) レベルの選択

通常は、ホット・スペア・ディスク・ドライブのどれかが使用されたときに、ホット・ スペア・プールがエラーを報告します。無人サイトでのディスク・ドライブの障害のよ うに、場合によっては、ホット・スペア・プール内の複数のディスク・ドライブで障害 が発生するまでサービス活動を遅らせたいことがあります。この要件は、ホット・スペ ア・プールを作成するときに指定できます。ホット・スペア・プール (82ページの『新 しいホット・スペア・プールの追加』を参照してください)を作成するときに、Hot Spare Minimum (ホット・スペアの最小数) パラメーターを、選択されたプールでアレイ を保護するために必要なホット・スペア・ディスク・ドライブの最小数と同じ数に設定 します。 プール内で残っているホット・スペア・ディスク・ドライブの数が Hot Spare Minimum (ホット・スペアの最小数) パラメーターの値より小さくなるまで、エラー・ ログのエントリーは作成されません。

# ホット・スペア・ディスク・ドライブ・プールの規則

- デフォルトでは、すべてのホット・スペア・ディスク・ドライブがプール 0 に入り ます。
- プール 0 は、SSA ループ A にあるホット・スペア・ディスク・ドライブ用のもの は A0 と呼ばれ、SSA ループ B にあるホット・スペア・ディスク・ドライブ用のも のは BO と呼ばれます。
- ホット・スペア・プール番号は、AO から A31 および BO から B31 の範囲です。プ ール番号は、ホット・スペア・プールが作成されるときに自動的に割り当てられま す。
- プール 0 の中のアレイは、ほかのホット・スペア・プールに割り当てられているホ ット・スペア・ディスク・ドライブを絶対に 使用しません。
- それぞれの pdisk をホット・スペア・プールに割り当てることができます。
- RAID アレイのそれぞれのメンバー・ディスク・ドライブを、別々のホット・スペ ア・プールに割り当てることができます。
- ディスク・ドライブは、プール 0 に入っている場合だけ、新しいプールに追加する ことができます。
- ホット・スペア・プールからディスク・ドライブが取り外された場合、そのディス ク・ドライブはプール 0 に移動します。
- ホット・スペア・プールは 1 つの SSA ループ上でだけ存在できます。たとえば、ア ダプター ssa0 のホット・スペア・プール B1 は、アダプター ssa1 のホット・スペ ア・プール B1 には物理的にも論理的にも結合されていません。
- ホット・スペア・プールには、ホット・スペア・ディスク・ドライブをいくつでも含 めることができます。ホット・スペア・プールの構成方法の説明については、57ペー ジの『第6章 RAID アレイ構成プログラムの使用』を参照してください。
- · Choose Hot Spare Only from Preferred Pool (指定したプールからだけホット· スペアを選択) オプションが yes に設定されている場合、ホット・スペア・ディス

ク・ドライブは、障害の発生したメンバー・ディスク・ドライブを含んでいるホッ ト・スペア・プールからだけ選択されます。

- · Choose Hot Spare Only from Preferred Pool (指定したプールからだけホット· スペアを選択) オプションが no に設定されている場合、次のようなホット・スペ ア・ディスク・ドライブが選択されます。
	- 障害の発生したメンバー・ディスク・ドライブを含んでいるホット・スペア・プー ルの中のホット・スペア・ディスク・ドライブ。
	- ホット・スペア・プール 0 の中のホット・スペア・ディスク・ドライブ。
	- その他のホット・スペア・プールの中のホット・スペア・ディスク・ドライブ。
- プールの中で複数のホット・スペア・ディスク・ドライブが使用可能であり、それら のホット・スペア・ディスク・ドライブのサイズが異なる場合、最も小さい滴切なデ ィスク・ドライブが選択されます。

## ホット・スペア・プールの問題の解決

ホット・スペア・プールの問題は、プールの状態、およびシステム・エラー・ログ内の エラー・コードによって示されます。ホット・スペア・プールを構成または再構成する ときに、ホット・スペア・プールの状態を使用して処置を決めることをお勧めします。 ホット・スペア・プールの問題が通常の操作の間に発生した場合、処置を指示する診断 プログラムによって生成されるサービス要求数 (SRN) を使用します。

ホット・スペア・プールの作動状態を表示するには、次のようにします。

- 1. smitty ssaraid と入力し、Enter を押します。
- 2. List Status of Hot Spare Pools (ホット・スペア・プールの状況のリスト) を選 択します。
- 3. 検査したい SSA アダプターを選択します。ホット・スペア・プールの状況が表示さ れます。

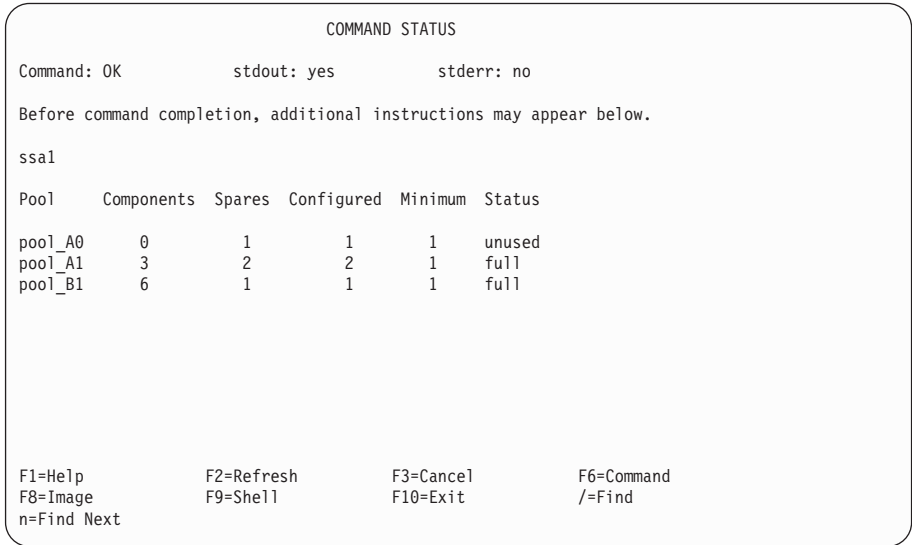

ホット・スペア・プールの通常の作動状態は Full (いっぱい) です。ほかの状態になっ ている場合は、問題があるか、またはなんらかの構成処置が必要であることを示しま す。状態の種類は次のとおりです。

- **Full** プール内のホット・スペア・ディスク・ドライブの数は、そのプールが最後に 構成されたときにプール内にあったホット・スペア・ディスク・ドライブの数 と同数です。
- Empty プール内にホット・スペアがないか、プール内のホット・スペアのサイズがプ ール内にある 1 つ以上のアレイのサイズに適合しません。ホット・スペア・デ ィスク・ドライブの容量は、アレイ内の最小のディスク・ドライブと等しい か、より大きくなければなりません。また、アレイに対して 'hot spare exact'
が選択されている場合、ホット・スペア・ディスク・ドライブの容量は、アレ イ内にある最小のディスク・ドライブの容量と厳密に等しくなければなりませ  $h_{\circ}$ 

ホット・スペア・ディスク・ドライブをプールに追加するには、次のようにし ます。

- 1. 必ず、次のようなディスク・ドライブがあるようにします。
	- ホット・スペア・ディスク・ドライブまたはアレイ候補ディスク・ドラ イブとして割り当てられている
	- 保護する最大のディスク・ドライブと同じかそれより大きいサイズであ  $\lesssim$
	- ホット・スペア・プールが存在している SSA ループのプール 0 にある
- 2. ディスク・ドライブが正しく割り当てられているかどうかわからない場合 は、次のようにします。
	- a. 必ず、正しいサイズの必要数のディスク・ドライブをホット・スペア・ ディスク・ドライブまたはアレイ候補ディスク・ドライブとして割り当 てる (145ページの『複数の SSA 物理ディスクの使用方法の変更』を参 照してください。
	- b. 使用する予定のディスク・ドライブを、必ずプール 0 に入れる (79ペー ジの『ホット・スペア・プール内のディスクのリスト』を参照してくだ さい。
- 3. 必要数のディスク・ドライブをプールに追加します (85ページの『ホット・ スペア・プールでのディスクの追加または取り外し』を参照してくださ  $(4)$

#### **Reduced**

プール内のホット・スペア・ディスク・ドライブの数は、そのプールが最後に 構成されたときにプール内にあったホット・スペア・ディスク・ドライブの数 より少ないが、このプールに指定されている最小数よりは大きいです。

この条件では、エラーはログ記録されません。

ディスク・ドライブを故意に構成から取り外した場合、次のことを行います。

- 1. smit ssaraid メニューで Change/Show/Delete a Hot Spare Pool (ホッ ト・スペア・プールの変更/表示/削除) を選択します (85ページの『ホッ ト・スペア・プールでのディスクの追加または取り外し』を参照してくださ  $(4)$
- 2. reduced のホット・スペア・プールを選択します。
- 3. プールの内容が必要どおりであることを検査します。
- 4. Enter を押します。

障害が発生したディスク・ドライブを交換した場合に、交換されたディスク・ ドライブをこのプールに追加したいことがあります (85ページの『ホット・ス ペア・プールでのディスクの追加または取り外し』を参照してください)。

Critical プール内のホット・スペア・ディスク・ドライブの数は、そのプールに指定さ れている最小数より小さいです。

ディスク・ドライブを故意に構成から取り外した場合、次のことを行います。

- 1. smit ssaraid メニューで Change/Show/Delete a Hot Spare Pool (ホッ ト・スペア・プールの変更/表示/削除) を選択します (85ページの『ホッ ト・スペア・プールでのディスクの追加または取り外し』を参照してくださ  $(4)$
- 2. critical のホット・スペア・プールを選択します。
- 3. プールの内容が必要どおりであることを検査します。
- 4. Enter を押します。

障害が発生したディスク・ドライブを交換した場合は、交換されたディスク・ ドライブをこのプールに追加しなければなりません (85ページの『ホット・ス ペア・プールでのディスクの追加または取り外し』を参照してください)。

#### Inconsistent

プール内のメンバー・ディスク・ドライブが、ホット・スペア・ディスク・ド ライブのサイズに関して、または必要なホット・スペア・ディスク・ドライブ の最小数に関して同意しません。

この状態は、おそらく SSA ループへの変更によって引き起こされます。たと えば、SSA のケーブリングにディスク・ドライブが追加されたり、変更が加え られた場合です。そのような変更を行ったつもりがなく、訂正した場合、ルー プは元の状態に戻ります。

確かに変更を行った場合は、次のことを行います。

- 1. smit ssaraid メニューで Change/Show/Delete a Hot Spare Pool (ホッ ト・スペア・プールの変更/表示/削除) を選択します (85ページの『ホッ ト・スペア・プールでのディスクの追加または取り外し』を参照してくださ  $(4)$
- 2. inconsistent のホット・スペア・プールを選択します。
- 3. プールの内容が必要どおりであることを検査します。
- 4. Enter を押します。
- Mixed このプールのアレイは、別のプールのホット・スペア・ディスク・ドライブを 使用しました。

障害の発生したディスク・ドライブの交換として取り替えディスク・ドライブ が取り付けられるとき、取り替えディスク・ドライブは、ホット・スペア・デ ィスク・ドライブまたはフリー・ディスク・ドライブとして割り当てられま

す。しかし、ホット・スペア・プールはもはや意図どおりに構成されてはいま せん。構成を訂正するには、次のようにします。

- 1. List Components in a Hot Spare Pool (ホット・スペア・プール内のコ ンポーネントのリスト) を選択します (79ページの『ホット・スペア・プー ル内のディスクのリスト』を参照してください)。
- 2. mixed のホット・スペア・プールを選択します。
- 3. 表示されたリストから、wrong pool の状況の pdisk の番号をメモします。
- 4. その pdisk が属する hdisk の番号をメモします。
- 5. Swap Member Disks in an SSA RAID Array (SSA RAID アレイ内のメ ンバー・ディスクのスワップ) を選択します (135ページの『SSA RAID ア レイのメンバー・ディスクの変更』を参照してください)。
- 6. ステップ 4 でメモした hdisk を選択します。

Disk to Remove (取り外すディスク) は、ステップ 3 でメモした pdisk です。

Disk to Add (追加するディスク)は、障害が発生したディスク・ドライブ の交換として取り付けられた取り替えディスク・ドライブです。

#### **Unused**

ホット・スペア・ディスク・ドライブがプール内に存在するが、メンバー・デ ィスク・ドライブを保護していません。

この条件では、エラーはログ記録されません。

必要であれば、ホット・スペア・ディスク・ドライブをこのプールから RAID アレイを含むプールに移動することができます。あるいは、このプール内のホ ット・スペア・ディスク・ドライブの使用方法を変更することもできます。

# 第6章 RAID アレイ構成プログラムの使用

この章では、SSA RAID アレイを管理するためのシステム管理インターフェース・ツー ル (SMIT) の使用方法を説明します。 SMIT では、ユーザーが ssaraid コマンドのさ まざまな機能を選択することができる一連のメニューが用意されています。ssaraid コ マンドによって、RAID アレイを作成、削除、管理することができます。

ssaraid コマンドを、メニューを介さずにコマンド行インターフェースで使用したい場 合は、第12章 RAID を構成するためのコマンド行インターフェースの使用を参照してく ださい。 SMIT メニューを使用する場合は、この章をお読みください。それぞれの SMIT メニューからヘルプ情報を使用できます。

この章は、主に 3 つの部分からなります。

- 58ページの『SSA RAID アレイのインストールと構成』
- 88ページの『RAID アレイの問題の処理』
- 96ページの『その他の構成機能の使用』
- 注: SMIT メニューで List 機能を選択した際に必要なタイプのリソースがない場合、次 のエラー・ポップアップ・ウィンドウが表示されることがあります。

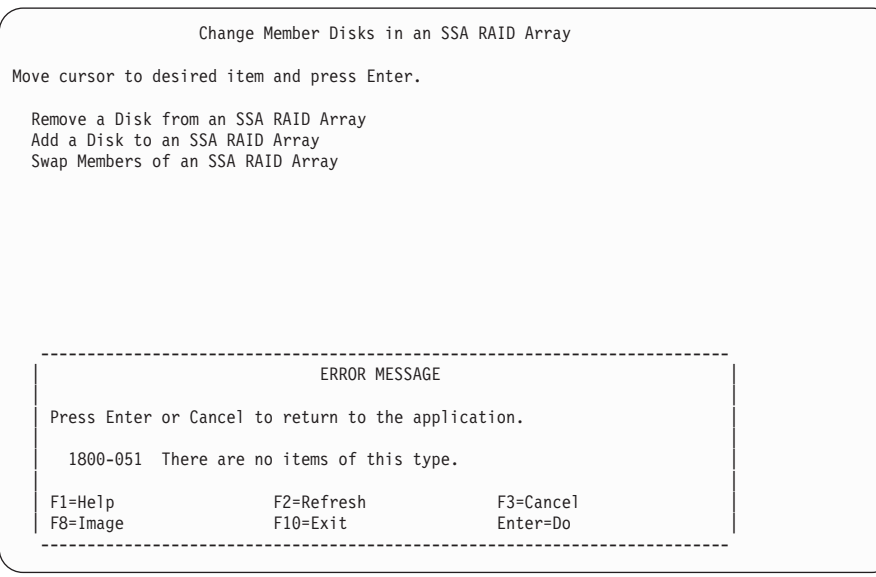

たとえば、Add a Disk to an SSA RAID Array (SSA RAID アレイにディスクを 追加)を選択して、露出または低下状態のアレイがない場合は、エラー・ポップア ップ・ウィンドウが表示されます。

## <span id="page-77-0"></span>SSA RAID アレイのインストールと構成

必要な SMIT メニューを表示するには、高速パス・コマンドを使用するか、またはほか のメニューを使用する方法があります。この章では、特定のオプションの説明の最初 に、そのオプションの高速パス・コマンドが示されています。

注:

 $\mathbf{I}$  $\mathbf{I}$ 

- 1. 本書では、常に smitty コマンドを使用しますが、smitty コマンドまたは smit コ マンドのどちらを使用しても構いません。どちらのコマンドを使用しても、行う手順 は同じです。ただし、グラフィックス端末から smit コマンドを送信する場合は、本 書に示されているものと若干異なるメニューが表示されます。グラフィック・バージ ョンのメニューから項目を選択するのに慣れていない場合は、smitty コマンドを使 用してください。そうすると、本書に示されているメニューが表示されます。
- 2. マイクロコードのレベルによっては、表示されるメニューが多少異なる場合がありま す。
- 3. 高速パス・コマンドを使用する場合は、本書に示されていない中間ステップが必要な ことがあります。一部のメニューが、本書に示されているものと若干異なっているこ ともあります。

## SSA RAID アレイ SMIT メニューへのアクセス

| | | | | | | | | | | | | | | | | | | | | | | | | | | | | |

- 1. SSA RAID アレイの SMIT メニューを高速パスで表示する場合は、smitty ssaraid と入力して、Enter を押します。
	- そうでない場合は、次のようにします。
	- a. smitty と入力し、Enter を押す。System Management (システム管理) メニューが 表示されます。
	- b. Devices (デバイス) を選択する。Devices (デバイス) メニューが表示されま す。
	- c. **SSA RAID Arrays** (SSA RAID アレイ) を選択する。
- 2. SSA RAID Arrays (SSA RAID アレイ) メニューが表示されます。

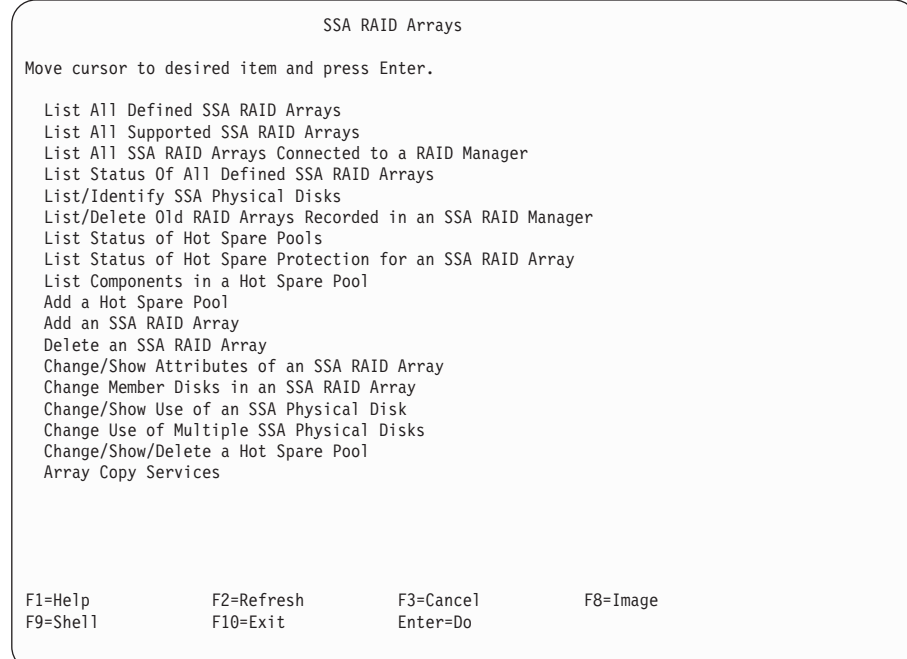

次のリストから必要なオプションを探して、指示された場所へ進みます。

- 60ページの『[SSA RAID](#page-79-0) アレイの追加』
- 69ページの『[SSA RAID](#page-88-0) アレイの削除』
- 71ページの『ホット・スペア・ディスク・ドライブの作成』
- 73ページの『ホット・スペア・プールの状況の変更または表示』
- 76ページの『ホット・スペアによって保護されるディスクの表示』
- 79ページの『ホット・スペア・プール内のディスクのリスト』
- 82ページの『新しいホット・スペア・プールの追加』

• 85ページの『ホット・スペア・プールでのディスクの追加または取り外し』

## <span id="page-79-0"></span>**SSA RAID アレイの追加**

このオプションを使用すると、アレイを構成に追加することができます。

1. 高速パスの場合は、smitty mkssaraid と入力し、Enter を押します。

そうでない場合は、SSA RAID Arrays (SSA RAID アレイ) メニューから Add an **SSA RAID Array** (SSA RAID アレイの追加) を選択します。

アダプターのリストがウィンドウに表示されます。

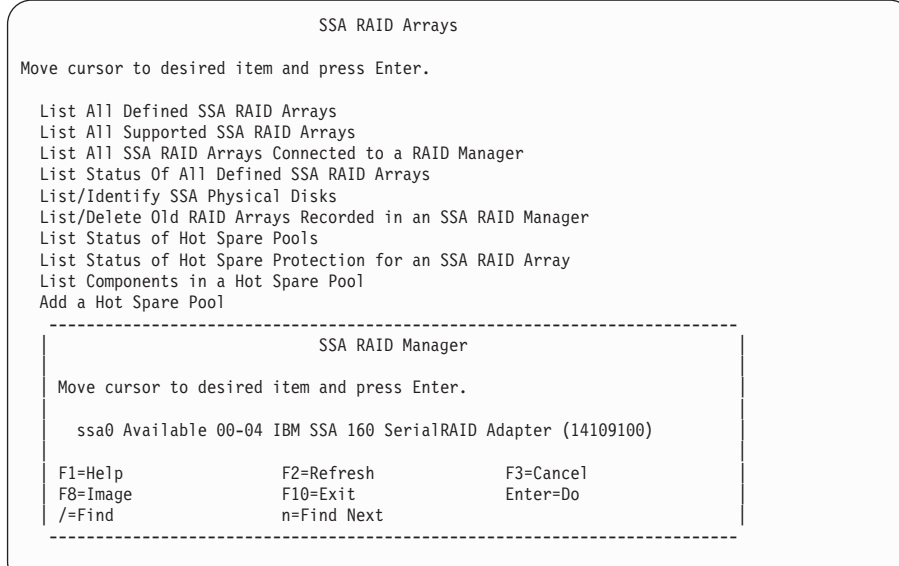

2. アレイを追加するアダプターを選択します。

アレイ・タイプのリストがウィンドウに表示されます。

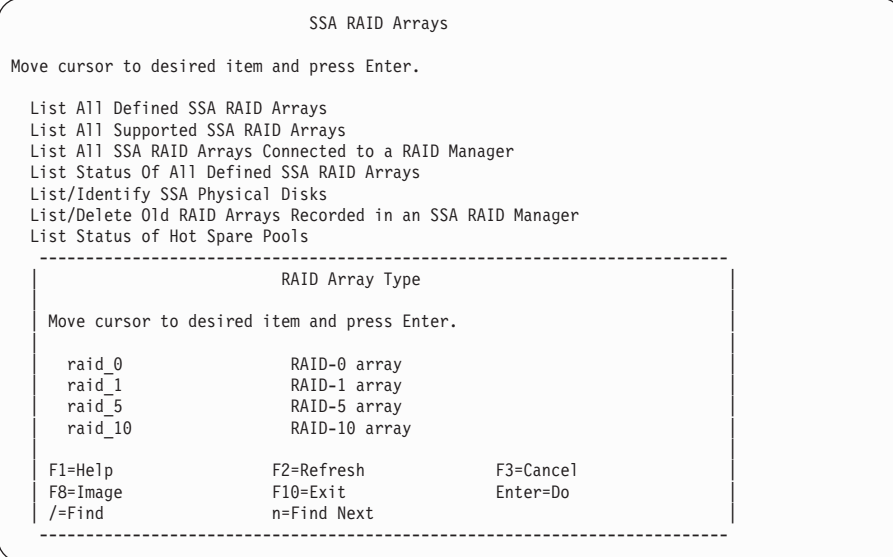

3. 作成するアレイ・タイプを選択します。

RAID-0 を選択した場合、次のメニューが表示されます。

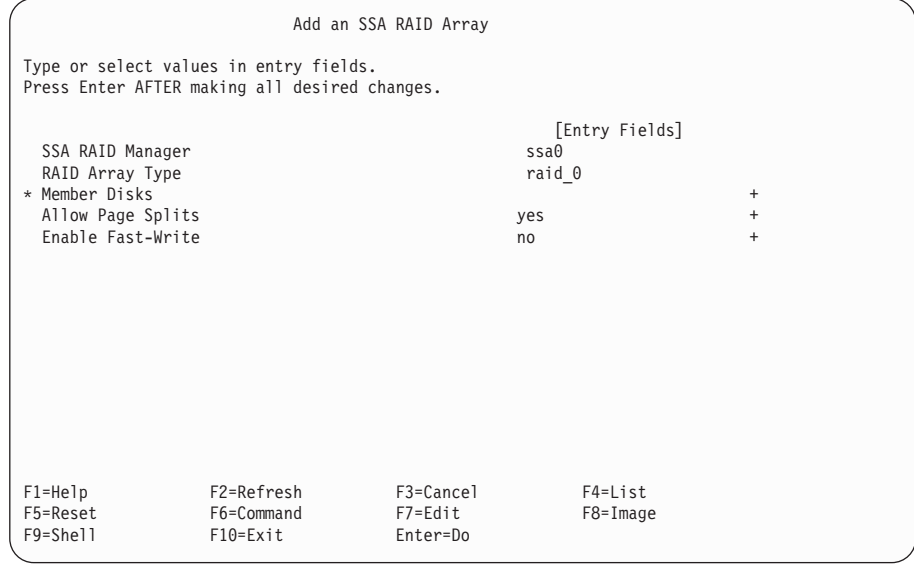

フィールドの意味については、[64](#page-83-0) ページを参照してください。

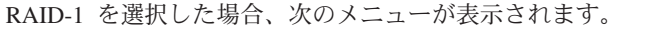

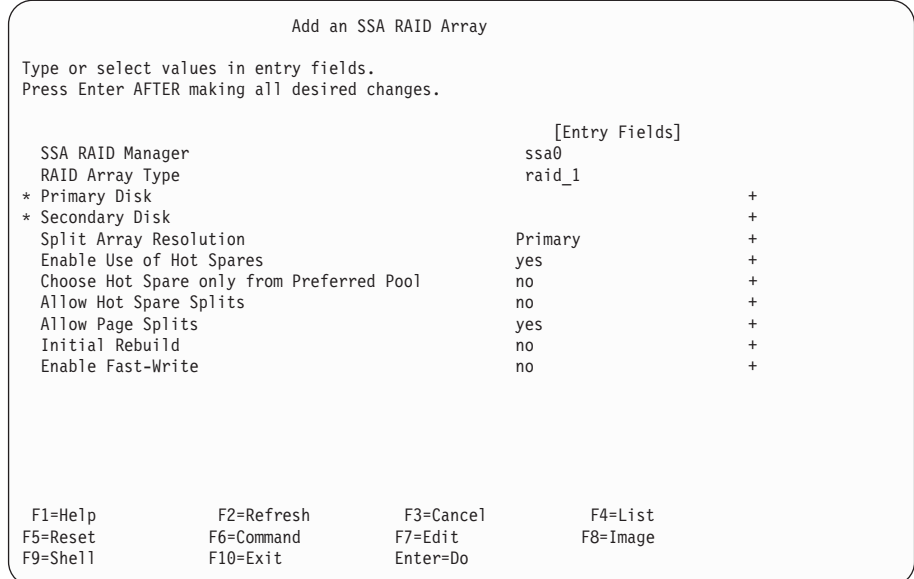

フィールドの意味については、[64](#page-83-0) ページを参照してください。

RAID-5 を選択した場合、次のメニューが表示されます。

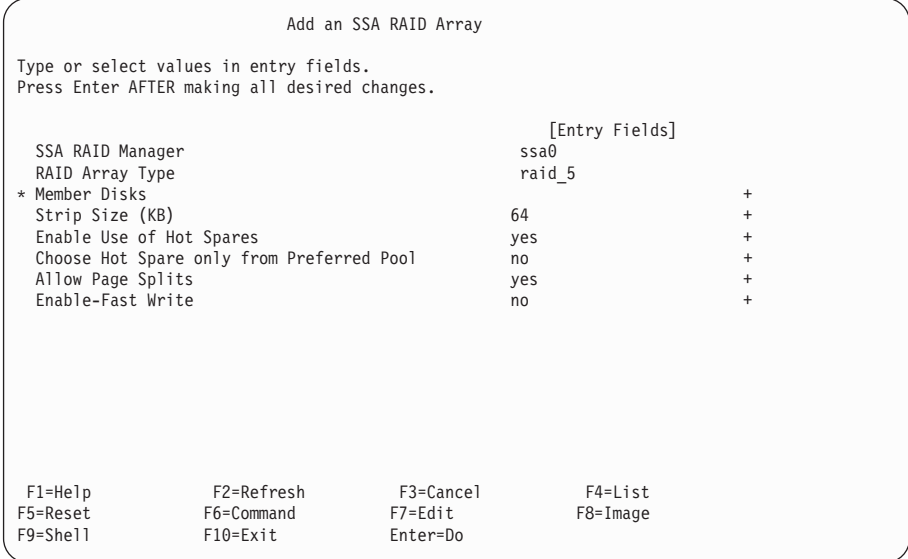

フィールドの意味については、[64](#page-83-0) ページを参照してください。

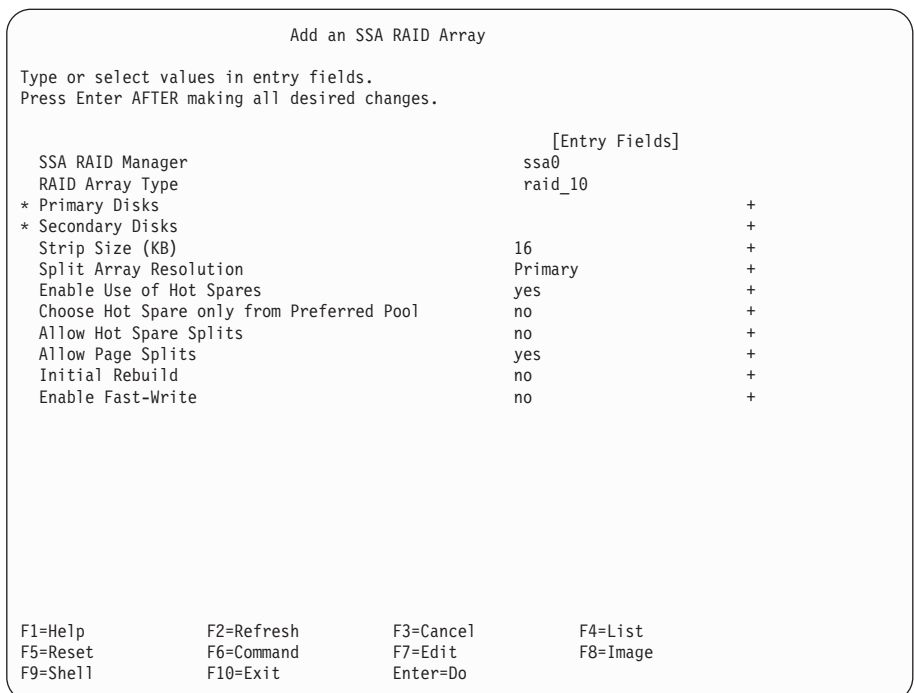

RAID-10 を選択した場合、次のメニューが表示されます。

フィールドの意味については、64 ページを参照してください。

<span id="page-83-0"></span>フィールドの意味

### SSA RAID Manager (SSA RAID マネージャー)

SSA RAID マネージャーの名前。 SSA RAID マネージャーは SSA RAID アレイを制御するデバイスです。

### RAID Array Type (RAID アレイ・タイプ)

SSA RAID アレイのタイプ。

## Member Disks (メンバー・ディスク)

RAID-0 または RAID-5 のアレイで、メンバー・ディスクは SSA RAID ア レイに追加するディスク・ドライブです。アレイは、同じループ内のディス ク・ドライブで構成されなければなりません。

## Primary Disk (1 次ディスク)

RAID-1 のアレイの 1 次ディスク・ドライブ。 RAID-1 のアレイは、同じ ループ内の 2 つのディスク・ドライブ (1 次が 1 台と 2 次が 1 台) で構 成されなければなりません。1次ディスク・ドライブに含まれているデー タは、2次ディスク・ドライブに含まれているデータのミラー・コピーで す。

### Secondary Disk (2 次ディスク)

RAID-1 のアレイの 2 次ディスク・ドライブ。 RAID-1 のアレイは、同じ ループ内の 2 つのディスク・ドライブ (1 次が 1 台と 2 次が 1 台) で構 成されなければなりません。 2 次ディスク・ドライブに含まれているデー 夕は、1次ディスク・ドライブに含まれているデータのミラー・コピーで す。

### Primary Disks (1 次ディスク)

RAID-10 のアレイの 1 次ディスク・ドライブ。 RAID-10 のアレイは、同 じループ内の偶数のディスク・ドライブ (4 ~ 16) で構成されます。 RAID-10 の最小のアレイは、2 台の 1 次ディスク・ドライブと 2 台の 2 次ディスク・ドライブから構成されます。 1 次ディスク・ドライブに含ま れているデータは、2次ディスク・ドライブに含まれているデータのミラ ー・コピーです。必ず、2次ディスク・ドライブの数と同数の 1次ディス ク・ドライブを選択します。

## Secondary Disks (2 次ディスク)

RAID-10 のアレイの 2 次ディスク・ドライブ。 RAID-10 のアレイは、同 じループ内の偶数のディスク・ドライブ (4 ~ 16) で構成されます。 2 次 ディスク・ドライブに含まれているデータは、1次ディスク・ドライブに含 まれているデータのミラー・コピーです。必ず、1 次ディスク・ドライブの 数と同数の 2 次ディスク・ドライブを選択します。

### Strip Size (ストリップ・サイズ)

単一のメンバー・ディスク・ドライブにマップされる連続データの最大量。

### Enable Use of Hot Spares (ホット・スペアの使用の可能化)

このオプションを使用可能にすると、SSA RAID マネージャーが、使用可 能なホット・スペア・ディスク・ドライブを使用して、障害の発生したメン バー・ディスク・ドライブを動的に取り替えることができます。障害の発生 したディスク・ドライブはアレイからリジェクトされ、ホット・スペア・デ ィスク・ドライブが使用可能になります。

Exact (同じサイズ)を選択すると、障害の発生したディスク・ドライブと 全く同じサイズのホット・スペア・ディスク・ドライブからだけ、ホット・ スペア・ディスク・ドライブが選択されます。

Choose Hot Spare only from Preferred Pool (指定したプールからだけホット・ スペアを選択)

> このオプションで yes を選択すると、障害の発生したメンバー・ディス ク・ドライブを含むホット・スペア・プールからだけ、ホット・スペア・デ ィスク・ドライブが選択されます。

> このオプションで no を選択すると、可能であれば、障害の発生したメン バー・ディスク・ドライブを含むホット・スペア・プールからホット・スペ ア・ディスク・ドライブが選択されます。そのプール内に使用可能なホッ ト・スペア・ディスク・ドライブがない場合は、その SSA ループのデフォ ルトのホット・スペア・プール (プール A0 または B0) からホット・スペ ア・ディスク・ドライブが選択されます。プール 0 の中に使用可能なホッ ト・スペア・ディスク・ドライブがない場合は、その他のホット・スペア・ プールからホット・スペア・ディスク・ドライブが選択されます。

#### Allow Hot Spare Splits (ホット・スペアの分割を許可)

このオプションで no を選択すると、RAID-1 または RAID-10 のアレイが ちょうど半分に分割され、そのアレイの 1 次メンバー・ディスク・ドライ ブと 2 次メンバー・ディスク・ドライブがすべて存在する場合に、RAID マネージャーは、ホット・スペア・ディスク・ドライブを使用して欠落した メンバーを取り替えることをしません。

RAID-1 または RAID-10 のアレイが、物理ドメインの脱落に対して保護さ れるよう構成されている場合は、このオプションを no に設定することを お勧めします。

#### Allow Page Splits (ページ分割の許可)

ページ分割を使用可能にすると、アレイに書き込まれるデータが 4096 バイ トのページに分割されます。それからページが、アレイ・メンバー・ディス ク・ドライブに並列的に書き込まれます。これらの処置によって、ページが ランダム順序で書き込まれますが、アレイへの書き込み操作の一般速度は向 上します。このオプションを使用不能にすると、データは順次に書き込まれ ますが、書き込み操作の一般速度は低下します。書き込み操作中にエラーが 発生した場合には、アレイにデータが書き込まれる順序が、そのデータを使 用するプログラムにとって重要になることがあります。

### <span id="page-85-0"></span>Initial Rebuild (初期再作成)

RAID-1 または RAID-10 のアレイが最初に作成されるとき、アレイの 1 次 メンバー・ディスク・ドライブに含まれるデータは、アレイの 2 次ディス ク・ドライブに含まれるデータとは異なります。データがアレイに書き込ま れるときは、データは 1 次ディスク・ドライブと 2 次ディスク・ドライブ の両方に書き込まれます。したがって、2次ディスク・ドライブ上のデータ は、1次ディスク・ドライブ上のデータのミラーリングされたコピーとなり ます。

しかし、使用するプログラムが、アレイにデータを書き込む前にアレイから データを読み取ろうとする場合、そのプログラムが読み取るデータは不整合 になっている可能性があります。データは 1 次ディスク・ドライブまたは 2 次ディスク・ドライブのどちらかから読み取られますが、この時点ではこ れらのディスク・ドライブがお互いにミラーリングされたコピーになってい ない可能性があります。そのようなプログラムを使用する場合は、Initial Rebuild (初期再作成) オプションを使用します。

このオプションで no を選択すると、プログラムがアレイに書き込むすべ てのデータがミラーリングされます。しかし、この特定のプログラムは前も ってデータを書き込まないことがあるので、このプログラムがアレイから読 み取るデータは不整合になっている場合があります。

このオプションで yes を選択すると、アレイは再作成状態になります。 1 次ディスク・ドライブ上のデータが、2次ディスク・ドライブにコピーされ ます。この操作が完了するのに数時間かかる可能性があり、その間パフォー マンスは影響を受けます。

Enable Fast-Write (高速書き込み機能の使用可能化)

高速ライト・キャッシュをオンまたはオフに切り替えます。この機能は、高 速ライト・キャッシュを取り付けしていない、または取り付けできないアダ プター・カードでは使用できません。

- 4. 適切なディスクのフィールド (つまり、Member (メンバー)、Primary (1 次)、また は Secondary (2 次)) にカーソルを移動し、List キーを押して、候補ディスク・ド ライブのリストを表示します。
- 5. 使用可能な候補ディスク・ドライブがある場合は、それらのディスク・ドライブのリ ストがウィンドウに表示されます。

Add an SSA RAID Array Type or select values in entry fields. Press Enter AFTER making all desired changes. [Entry Fields]<br>ssa0 SSA RAID Manager<br>RAID Array Type states and the state of the state state state state state state state state state state state RAID Array Type \* Member Disks Enable Use of Hot Spares yes + ------------------------------------------------------------------------- Member Disks | | | Move cursor to desired item and press F7. ONE OR MORE items can be selected Press Enter AFTER making all selections | | | # Disks in Loop B are: | pdisk0 0004AC506C2900D free n/a 4.5GB Physical Disk pdisk1 0004AC5119E000D free n/a 4.5GB Physical Disk | pdisk2 0004AC7C00E800D free n/a 4.5GB Physical Disk | pdisk3 0004AC9C00E700D free n/a 1.1GB Physical Disk | F1=Help F2=Refresh F3=Cancel | | F8=Image F10=Exit<br>| Find| Find Ne | Enter=Do /=Find n=Find Next | ------------------------------------------------------------------------- The disks selected must all be on the same loop.

ディスク・ドライブのリストが表示され、そのリストに、作成するアレイに十分なデ ィスク・ドライブがあれば、68ページの6 のステップに進みます。

リストが表示されないか、そのリストに十分なディスク・ドライブがない場合は、 142ページの『SSA ディスク・ドライブの使用方法の変更または表示』に進み、ディ スク・ドライブをアレイの候補として割り当てる方法に関する説明を参照してくださ い。十分な候補ディスク・ドライブが得られたら、68ページの6 のステップに戻りま す。

- <span id="page-87-0"></span>6. アレイで使用するディスク・ドライブを選択します。少なくとも、次を選択する必要 があります。
	- RAID-0 アレイを作成する場合は、2 台のディスク・ドライブ
	- · RAID-1 アレイを作成する場合は、1 台の 1 次ディスク・ドライブと 1 台の 2 次ディスク・ドライブ。
	- RAID-5 アレイを作成する場合は、3 台のディスク・ドライブ
	- RAID-10 アレイを作成する場合は、2 台の 1 次ディスク・ドライブと 2 台の 2 次ディスク・ドライブ。

同じサイズのディスク・ドライブを選択するようにしてください。容量が異なるディ スク・ドライブを混在させることもできますが、特定のアレイのすべてのディスク・ ドライブは、そのアレイで最も小さいディスク・ドライブのサイズに論理的に合わせ られます。たとえば、66ページの5 のステップの画面に示される 4 台のディスク・ ドライブ pdisk0、pdisk1、pdisk2、pdisk3 からアレイを作成する場合は、pdisk3 が 1.1 GB のディスク・ドライブであるため、これらのディスク・ドライブは 1.1 GB のディスク・ドライブとして割り当てられます。したがって、サイズが異なるディス ク・ドライブを使用すると、ストレージ容量が無駄になります。

重要: アレイが作成されていれば、それを使用することができます。ただし、アレイ が良好状態になるまで、ホット・スペア・ディスク・ドライブが使用できないので、 アレイ状態が再作成から良好に変更するのを待った方がよいでしょう。アレイが良好 状態になる前にディスク・ドライブに障害が発生すると、アレイに書き込むことはで きなくなります。

7. 必要であれば、ほかのアレイ属性に変更します。それぞれの属性に関する詳細を見る には、カーソルを属性に移動して、Help (ヘルプ) キーを押します。

## <span id="page-88-0"></span>**SSA RAID アレイの削除**

このオプションを使用すると、Add an SSA RAID Array (SSA RAID アレイの追加) オプションで作成したアレイを削除することができます。削除されたアレイは、そのメ ンバー・ディスク・ドライブに分割されます。対応する hdisk がないアレイは削除でき ません。

1. 高速パスの場合は smitty rmssaraid と入力し、Enter を押します。

そうでない場合は、SSA RAID Arrays (SSA RAID アレイ) メニューから Delete **an SSA RAID Array** (SSA RAID アレイの削除) を選択します。

アレイのリストがウィンドウに表示されます。

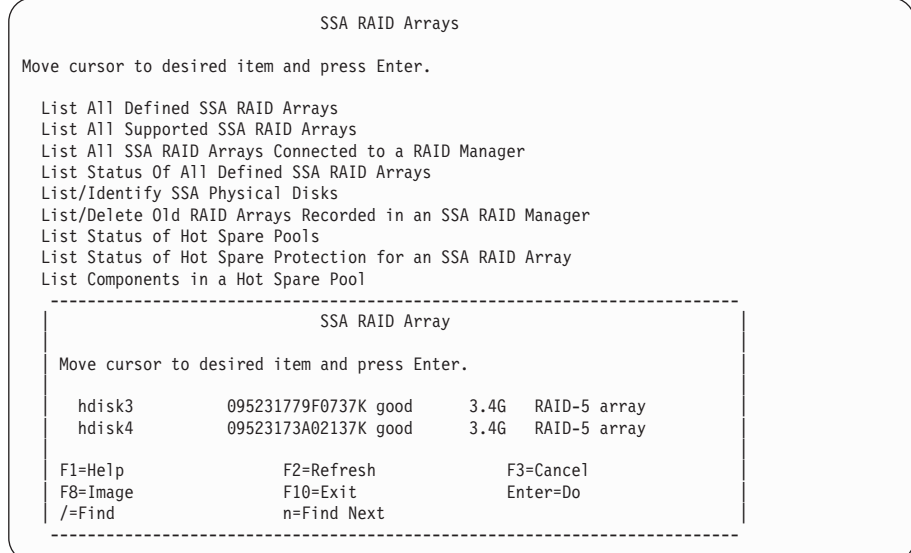

2. 削除したいアレイを選択します。

3. プロンプトがウィンドウに表示されます。

SSA RAID Arrays Move cursor to desired item and press Enter. List All Defined SSA RAID Arrays List All Supported SSA RAID Arrays List All SSA RAID Arrays Connected to a RAID Manager List Status Of All Defined SSA RAID Arrays List/Identify SSA Physical Disks List/Delete Old RAID Arrays Recorded in an SSA RAID Manager List Status of Hot Spare Pools List Status of Hot Spare Protection for an SSA RAID Array List Components in a Hot Spare Pool -------------------------------------------------------------------------- ARE YOU SURE? | | Continuing may delete information you may want to keep. This is your last chance to stop before continuing. Press Enter to continue. Press Cancel to return to the application. | | | F1=Help F2=Refresh F3=Cancel | | F8=Image F10=Exit Enter=Do | | /=Find n=Find Next | --------------------------------------------------------------------------

4. そのアレイを削除したい場合は、プロンプトで Enter を押します。そのアレイを削 除しない場合は、Cancel (取り消し)を押します。

## <span id="page-90-0"></span>ホット・スペア・ディスク・ドライブの作成

1. 高速パスの場合は smitty chgssadisk と入力し、Enter を押します。

そうでない場合は、SSA RAID Arrays (SSA RAID アレイ) メニューから

**Change/Show Use of an SSA Physical Disk** (SSA 物理ディスクの使用方法の変 更/表示)を選択します。

ディスク・ドライブのリストと、それらの使用状況がウィンドウに表示されます。

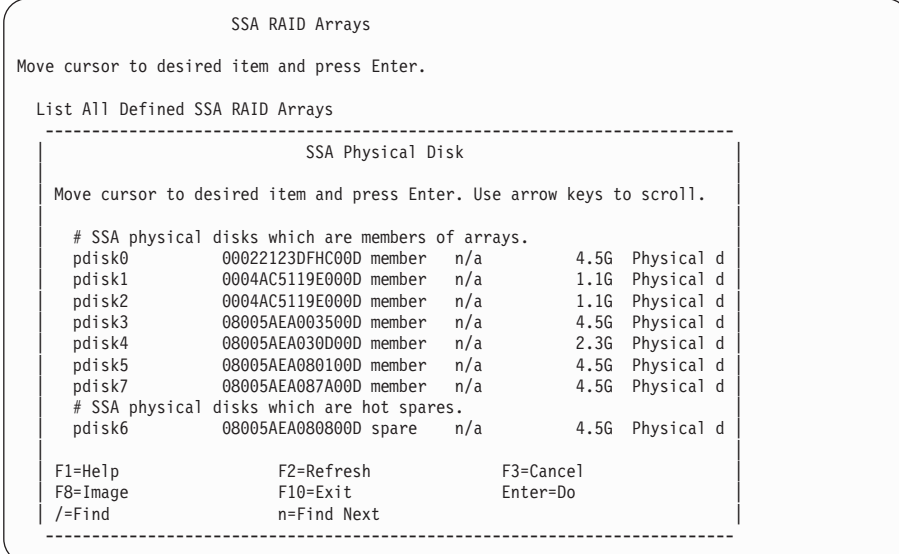

2. 使用されていない SSA 物理ディスクのリストが見付かるまで、矢印キーを使用して スクロールします。

3. ホット・スペアとして指定するディスク・ドライブを選択します。 選択したディスク・ドライブに対して次の画面が表示されます。

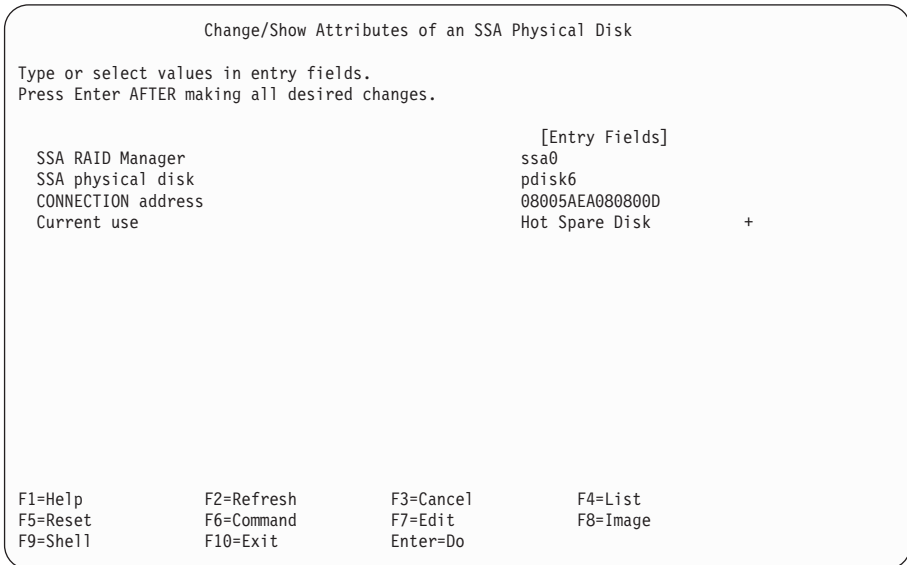

- カーソルを Current Use (現行使用) に移動し、リスト・キーを押します。
- 注: そのディスク・ドライブがアレイによって所有されていることが Current Use (現行使用) フィールドで示されている場合は、その使用を変更することはできま せん。
- 4. Current Use (現行使用) フィールドの Hot Spare Disk (ホット・スペア・ディス ク)を選択します。
- 5. Enter を押します。

## <span id="page-92-0"></span>ホット・スペア・プールの状況の変更または表示

このオプションにより、アレイの既存の構成と各ホット・スペア・プールの状況が表示 されます。

1. 高速パスの場合は smitty ls\_hsm\_status と入力し、Enter を押します。

そうでない場合は、SSA RAID Arrays (SSA RAID アレイ) メニューから List **Status of Hot Spare Pools** (ホット・スペア・プールの状況のリスト) を選択しま す。

2. アダプターのリストがウィンドウに表示されます。

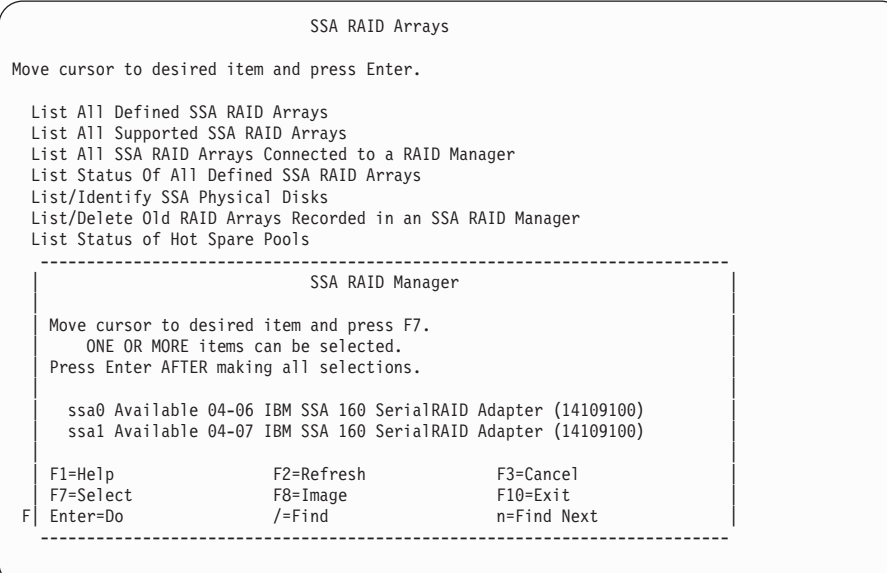

表示したいホット・スペア・プールが接続されているアダプターを選択します。

3. ホット・スペア・プールとその状況のリストが表示されます。

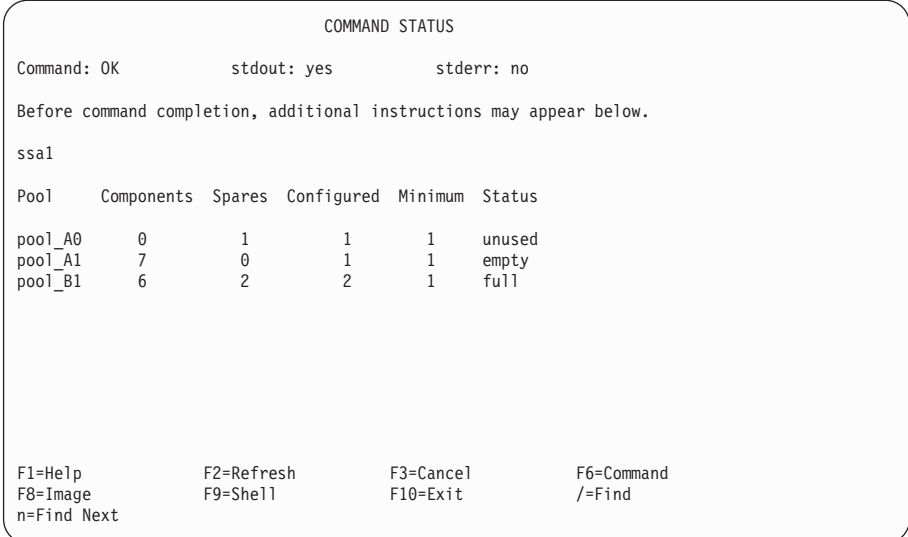

画面に表示される各列の意味は、次のとおりです。

Pool  $( \mathcal{I} - \mathcal{V} )$ 

プール識別子。

注: ホット・スペア・プールを定義するまで (82ページの『新しいホット・ スペア・プールの追加』を参照してください)、すべてのディスク・ド ライブが pool\_A0 および pool\_B0 に入っています。 pool\_A0 および pool B0 の中の RAID アレイについては、そのプールだけからディス ク・ドライブを選択させるように制限することはできません。

## Components (コンポーネント)

プール内のホット・スペア・ドライブが保護するアレイ・メンバー・ディス ク・ドライブの数。

## Spares (スペア)

現在プール内にあるホット・スペア・ディスク・ドライブの数。

#### Configured (構成済み)

プールが作成または変更されたときにプール内にあったホット・スペア・デ ィスク・ドライブの数。

## Minimum (最小)

エラー状熊がログ記録される前に、プール内に存在できるホット・スペア・ ディスク・ドライブの最小数として選択する値。この数は通常、プール内で 最初から構成されていたディスク・ドライブの数と同数に設定します。しか し、1 台のホット・スペア・ディスク・ドライブが使用されただけでは警告 を受け取りたくない場合は、この最小数をもっと小さい数に設定できます。

### Status (状況)

ホット・スペア・プールの状況。状況の値として有効なのは、次のもので す。

- full プール内のホット・スペア・ディスク・ドライブの数は、プールで 構成されているホット・スペア・ディスク・ドライブの数と同数で す。
- empty プール内にホット・スペア・ディスク・ドライブが含まれていない か、またはプール内のホット・スペア・ディスク・ドライブがプー ルのメンバー・ディスク・ドライブとして滴切ではありません。

#### reduced

プール内のホット・スペア・ディスク・ドライブの数は、最初から 構成されていたホット・スペア・ディスク・ドライブの数より少な いが、構成済みの最小数よりは大きいです。

critical プール内のホット・スペア・ディスク・ドライブの数は、そのプー ルのために指定されたホット・スペア・ディスク・ドライブの数よ り小さいです。

#### inconsistent

ホット・スペア・プールの構成データは、すべてのホット・スペ ア・ディスク・ドライブに保管されています。しかし、プール内の ホット・スペア・ディスク・ドライブがすべて同じ構成データを持 っているわけではありません。

mixed このプールのアレイは、別のプールのホット・スペア・ディスク・ ドライブを使用しました。

#### unused

ホット・スペア・ディスク・ドライブがプール内に存在しますが、 メンバー・ディスク・ドライブを保護していません。

## <span id="page-95-0"></span>ホット・スペアによって保護されるディスクの表示

このオプションにより、ホット・スペア・ディスク・ドライブによって保護されるアレ イ・メンバー・ディスク・ドライブが表示されます。

- 1. 高速パスの場合は smitty ls\_hsm\_array\_status と入力し、Enter を押します。 そうでない場合は、SSA RAID Arrays (SSA RAID アレイ) メニューから List **Status of Hot Spare Protection for an SSA RAID Array** (SSA RAID  $\overline{\gamma} \nu \overline{\gamma}$ ためのホット・スペア保護の状況のリスト)を選択します。
- 2. アダプターのリストがウィンドウに表示されます。

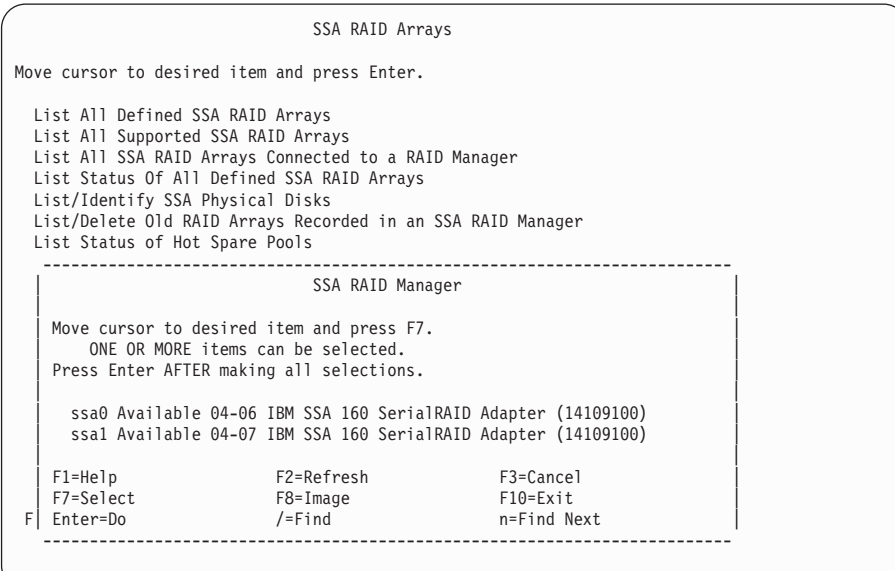

保護されているメンバー・ディスク・ドライブで表示したいものが接続されているア ダプターを選択します。

3. 保護されているメンバー・ディスク・ドライブのリストが表示されます。

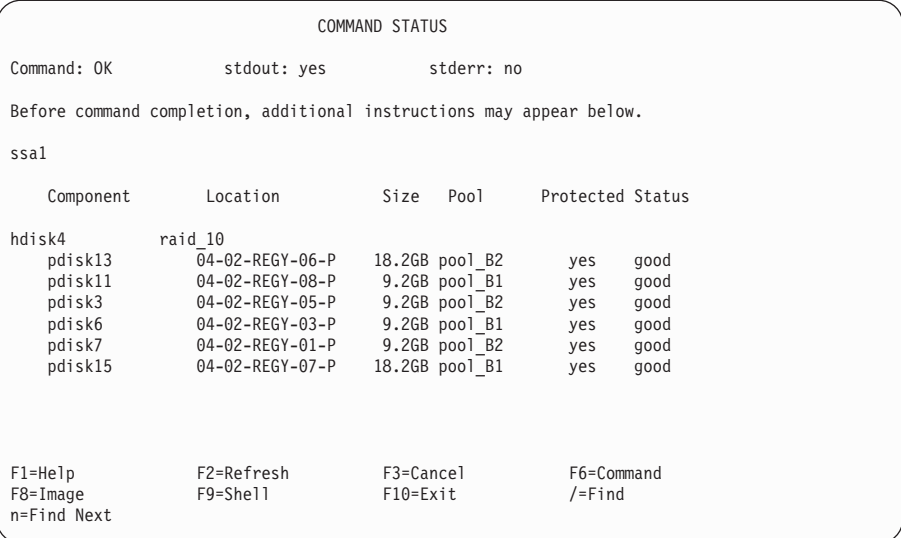

画面に表示される各列の意味は、次のとおりです。

## Component (コンポーネント)

画面上にリストされた hdisk のアレイ・メンバー・ディスク・ドライブ。

### Location (ロケーション)

アレイ・メンバー・ディスク・ドライブの物理的なロケーション・コード。

## Size (サイズ)

アレイ・メンバー・ディスク・ドライブのサイズ。この値は、ホット・スペ ア・ディスク・ドライブをプールに割り当てているが、アレイ・メンバー・ ディスク・ドライブが大き過ぎてホット・スペア・ディスク・ドライブで保 護できない場合を知るために便利です。

## Pool  $( \nabla - \mathcal{W} )$

アレイ・メンバー・ディスク・ドライブが割り当てられているプール。

### Protected (保護)

このフィールドが yes に設定されている場合、アレイ・メンバー・ディス ク・ドライブで障害が発生したときにホット・スペア・ディスク・ドライブ を取り替えとして使用できることを示します。そのホット・スペア・ディス ク・ドライブは示されているホット・スペア・プールから選択されるか、あ るいは、そのプール内で使用可能なホット・スペア・ディスク・ドライブが なく、Choose Hot Spare Only from Preferred Pool (指定したプールか らだけホット・スペアを選択) を no に設定している場合は (133ページの 『SSA RAID アレイの属性の変更または表示』を参照してください)、ホッ ト・スペア・ディスク・ドライブは別のプールから選択されます。

このフィールドが no に設定されている場合、アレイ・メンバー・ディス ク・ドライブは保護されていないことを示します。表示されているプール内 に適切なホット・スペア・ディスクは存在しません。 Choose Hot Spare Only from Preferred Pool (指定したプールからだけホット・スペアを選 択) を no に設定している場合は (133ページの『SSA RAID アレイの属性 の変更または表示』を参照してください)、その他のホット・スペア・プー ルにも適切なホット・スペア・ディスクは存在しません。

#### Status (状況)

アレイ・メンバー・ディスク・ドライブの状況。状況の値として有効なの は、次のものです。

good ディスク・ドライブは作動しています。

#### not\_present

ディスク・ドライブが検出されません。取り外されたか、または障 害が発生しています。

#### too large

メンバー・ディスク・ドライブが大き過ぎて、プール内のホット・ スペア・ディスク・ドライブのいずれかで保護できません。

注: メンバー・ディスク・ドライブのサイズはディスク・ドライブ の物理的なサイズではなく、アレイ・マネージャーがそこに割 り当てたサイズです。 たとえば、3 台の 9 GB ディスク・ド ライブと 1 台の 18 GB ディスク・ドライブから RAID-10 の アレイが作成される場合、各アレイ・メンバー・ディスク・ド ライブに割り当てられるサイズは 9 GB です。 18 GB のデ ィスク・ドライブは、9 GB のホット・スペア・ディスク・ド ライブで保護することができます。

#### wrong pool

アレイのこのメンバー・ディスク・ドライブは、別のプールのホッ ト・スペア・ディスク・ドライブで取り替えられました。この処置 が取られるのは、アレイ・メンバー・ディスク・ドライブで障害が 発生したときに、このプール内に使用可能なホット・スペア・ディ スク・ドライブがなかった場合です。障害が発生したすべてのディ スク・ドライブが取り替えられるとき、このアレイ・メンバー・デ ィスク・ドライブは、プール内の他のディスク・ドライブと同じ物 理ドメイン内のディスク・ドライブで交換されるべきです (43ペー ジの『第5章 ホット・スペア管理』を参照してください)。

 $\mathbf{I}$  $\mathbf{I}$ 

 $\mathbf{I}$ 

 $\mathbf{I}$ 

 $\overline{1}$ 

## <span id="page-98-0"></span>ホット・スペア・プール内のディスクのリスト

|

このオプションにより、ホット・スペア・プール内のすべてのディスク・ドライブと、 各ディスク・ドライブの状況が表示されます。

- 1. 高速パスの場合は smitty ls\_hsm\_array\_components と入力し、Enter を押します。 そうでない場合は、SSA RAID Arrays (SSA RAID アレイ) メニューから List **Components in Hot Spare Pool** (ホット・スペア・プール内のコンポーネントの リスト)を選択します。
- 2. アダプターのリストがウィンドウに表示されます。

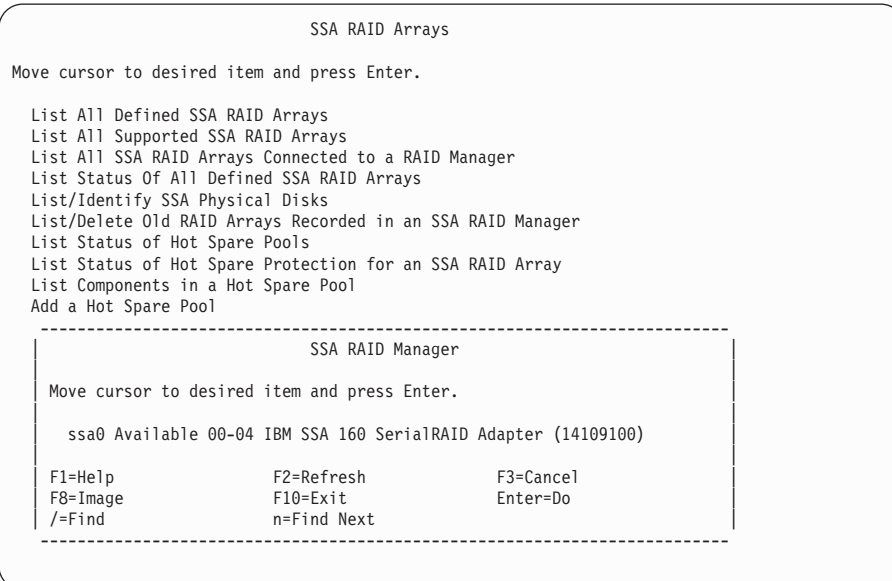

表示したいホット・スペア・プールが接続されているアダプターを選択します。

3. ホット・スペア・プールのリストが表示されます。

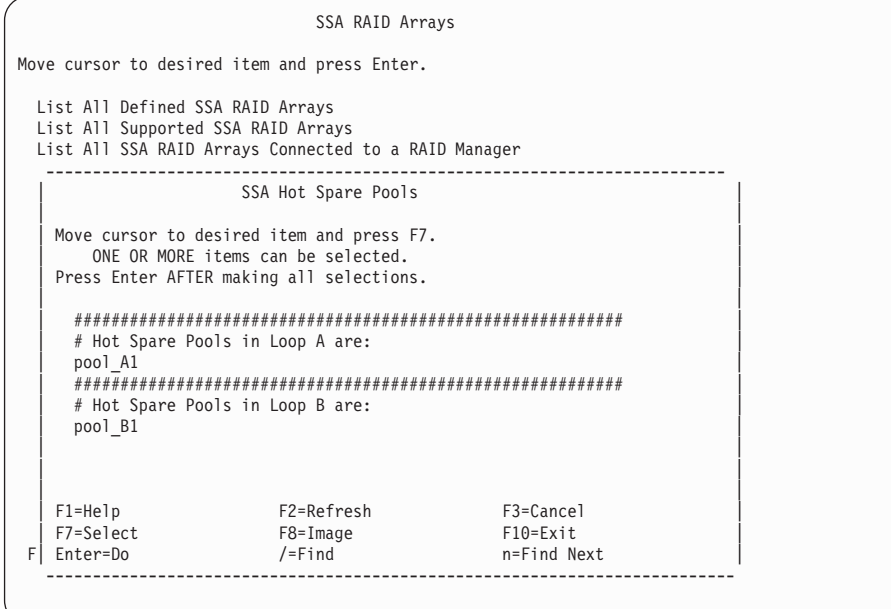

表示したいディスク・ドライブを持つホット・スペア・プールを選択します。

4. プールの状況が表示されます。

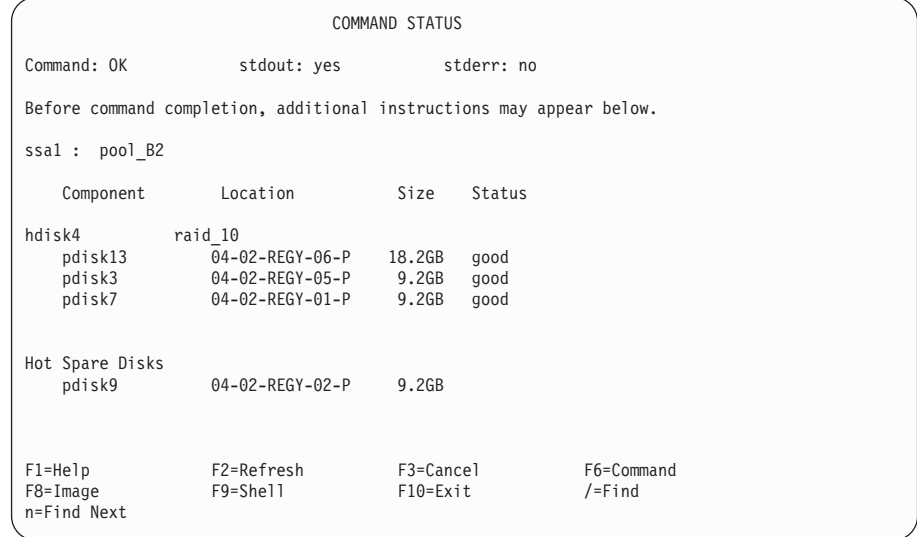

画面に表示される各列の意味は、次のとおりです。

|

| | | | | | | | | | | | | | | | | | | | | | | | | | | | | |

|

### Component (コンポーネント)

画面上に示された hdisk のアレイ・メンバー・ディスク・ドライブ、また は、プールに割り当てられたホット・スペア・ディスク・ドライブ。

## Location (ロケーション)

アレイ・メンバー・ディスク・ドライブの物理的なロケーション。

## Size (サイズ)

アレイ・メンバー・ディスク・ドライブのサイズ。この値は、ホット・スペ ア・ディスク・ドライブをプールに割り当てているが、アレイ・メンバー・ ディスク・ドライブが大き過ぎてホット・スペア・ディスク・ドライブで保 護できない場合を知るために便利です。

## Status (状況)

アレイ・メンバー・ディスク・ドライブの状況。状況の値として有効なの は、次のものです。

qood ディスク・ドライブは作動しています。

#### not\_present

ディスク・ドライブが検出されません。取り外されたか、または障 害が発生しています。

#### too\_large

メンバー・ディスク・ドライブが大き過ぎて、プール内のホット・ スペア・ディスク・ドライブで保護できません。

注: メンバー・ディスク・ドライブのサイズはディスク・ドライブ の物理的なサイズではなく、アレイ・マネージャーがそこに割 り当てたサイズです。 たとえば、3 台の 9 GB ディスク・ド ライブと 1 台の 18 GB ディスク・ドライブから RAID-10 の アレイが作成される場合、各アレイ・メンバー・ディスク・ド ライブに割り当てられるサイズは 9 GB です。 18 GB のデ ィスク・ドライブは、9 GB のホット・スペア・ディスク・ド ライブで保護することができます。

#### wrong pool

アレイのこのメンバー・ディスク・ドライブは、別のプールのホッ ト・スペア・ディスク・ドライブで取り替えられました。この処置 が取られるのは、アレイ・メンバー・ディスク・ドライブで障害が 発生したときに、このプール内に使用可能なホット・スペア・ディ スク・ドライブがなかった場合です。障害が発生したすべてのディ スク・ドライブが取り替えられるとき、このアレイ・メンバー・デ ィスク・ドライブは、プール内の他のディスク・ドライブと同じ物 理ドメイン内のディスク・ドライブで交換されるべきです (43ペー ジの『第5章 ホット・スペア管理』を参照してください)。

## <span id="page-101-0"></span>新しいホット・スペア・プールの追加

このオプションにより、新しいホット・スペア・プールを追加することができます。ホ ット・スペア・プールの構成方法がわからない場合は、43ページの『第5章 ホット・ス ペア管理』をお読みになってから、先に進んでください。

- 1. 高速パスの場合は smitty add hsm pool adap と入力し、Enter を押します。 そうでない場合は、SSA RAID Arrays (SSA RAID アレイ) メニューから Add a Hot Spare Pool (ホット・スペア・プールの追加) を選択します。
- 2. アダプターのリストがウィンドウに表示されます。

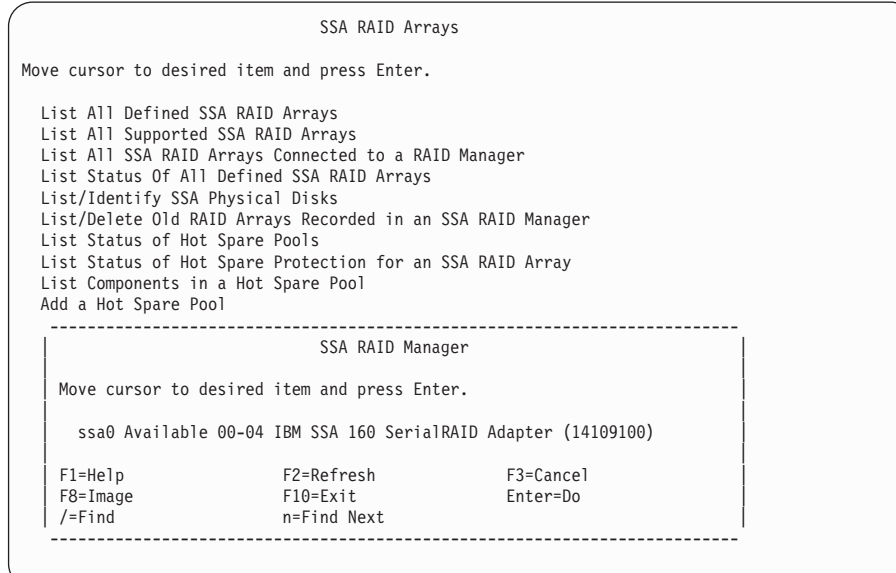

ホット・スペア・プールを追加したいアダプターを選択します。

3. Loop A または Loop B を示すリストが表示されます。

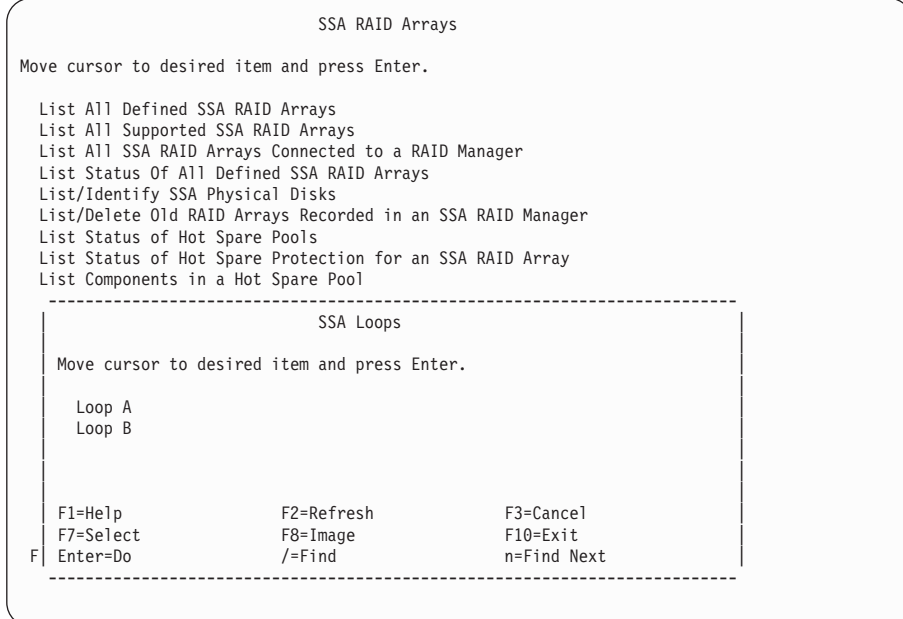

ホット・スペア・プールを作成したいループを選択します。

4. Hot Spare Pool Creation (ホット・スペア・プールの作成) メニューが表示されま

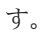

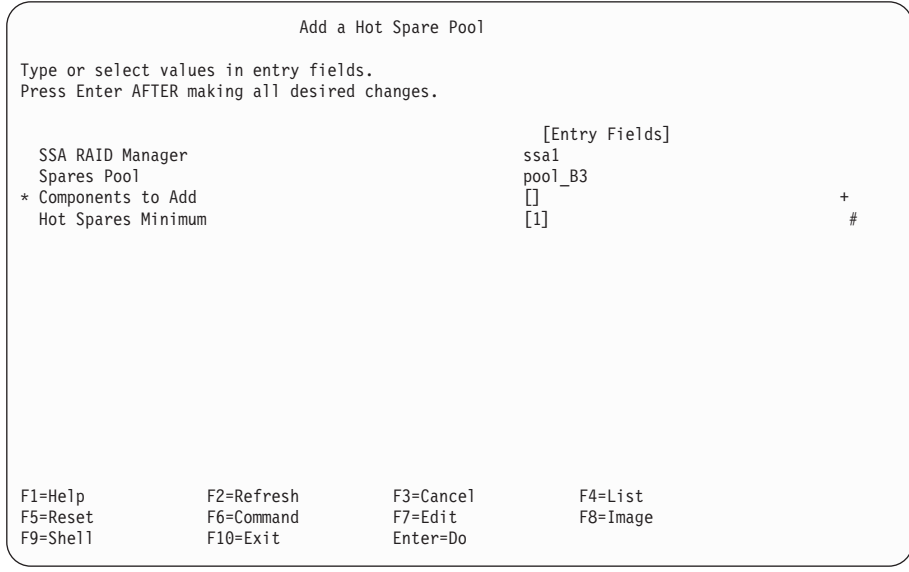

このメニューで、新しいプールに対して、次に使用できるプール番号が自動的に割り 当てられます。

Hot Spares Minimum (ホット・スペア最小数) フィールドには、デフォルト値の 1 が入っています。この値は、エラー状態がログ記録される前に、プール内に存在でき るスペアの最小数を定義するものです。このフィールドは通常、このプールに割り当 てる予定のホット・スペア・ディスク・ドライブの数に設定します。しかし、1台の ホット・スペア・ディスク・ドライブが使用されただけでは警告を受け取りたくない 場合は、この最小数をもっと小さい数に設定できます (50ページの『ホット・スペ ア・プールのエラー限界値 (アラーム) レベルの選択』を参照してください)。

- 5. Components to Add (追加するコンポーネント) を選択して、List キーを押しま す。
- 6. 有効なホット・スペア・プールの候補のリストが表示されます。このリストには、選 択された SSA ループ上のプール 0 に現在存在する RAID ディスク・ドライブ、ホ ット・スペア・ディスク・ドライブ、および空きディスク・ドライブが含まれます。

Add a Hot Spare Pool Ty  $Pr$ Components to Add Move cursor to desired item and press F7. ONE OR MORE items can be selected. Press Enter AFTER making all selections. # SSA physical disks that are members of an array.  $#$  hdisk4 raid 10 AC7AAB76 04-02-REGY-06-P 18.2GB good pdisk13 pdisk3 AC7AA0B2 04-02-REGY-05-P 9.2GB good pdisk7 AC7AA0BD 04-02-REGY-01-P  $9.2GP$  good # SSA physical disks that are hot spare disks. AC7AA2D6 04-02-REGY-02-P 9 2GR pdisk9 # SSA physical disks that are free. F2=Refresh F3=Cancel F1=Help F1 F7=Select F8=Image  $F10=Fxit$  $/ =$ Find n=Find Next  $F5$   $Fnter=Do$ F9

ホット・スペア・プールに追加したいディスク・ドライブを選択して、Enter を押し ます。

注:

a. この時点で hdisk のすべてのメンバー・ディスク・ドライブがプール 0 にある 場合は、その hdisk を選択することができます。この処置により、アレイのすべ てのメンバー pdisks が、作成中のホット・スペア・プールに追加されます。ある hdisk のメンバー pdisk のうちのいくつかが別のホット・スペア・プールにすで に割り当てられていた場合は、その hdisk は選択できず、画面例で示すように、 最初にコメントの # フラグが表示されます。

b. リストから空きディスクを選択した場合、ホット・スペア・プールに追加される ときに、そのディスクはホット・スペア・ディスク・ドライブに変換されます。

## <span id="page-104-0"></span>ホット・スペア・プールでのディスクの追加または取り外し

このオプションにより、ホット・スペア・プール内のディスク・ドライブを交換した り、プールの状態を再同期化したりすることができます。ホット・スペア・プールの構 成方法がわからない場合は、43ページの『第5章 ホット・スペア管理』をお読みになっ てから、先に進んでください。

1. 高速パスの場合は smitty chg hsm pool adap と入力し、Enter を押します。

そうでない場合は、SSA RAID Arrays (SSA RAID アレイ) メニューから **Change/Show/Delete a Hot Spare Pool** (ホット・スペア・プールの変更/表示/削 除) を選択します。

2. アダプターのリストがウィンドウに表示されます。

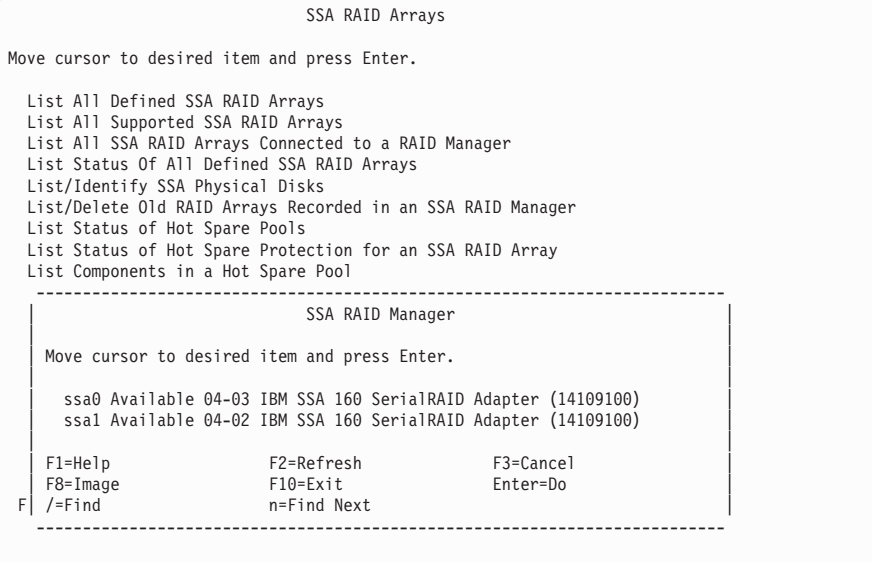

ホット・スペア・プールを変更したいアダプターを選択します。

3. ホット・スペア・プールのリストが表示されます。

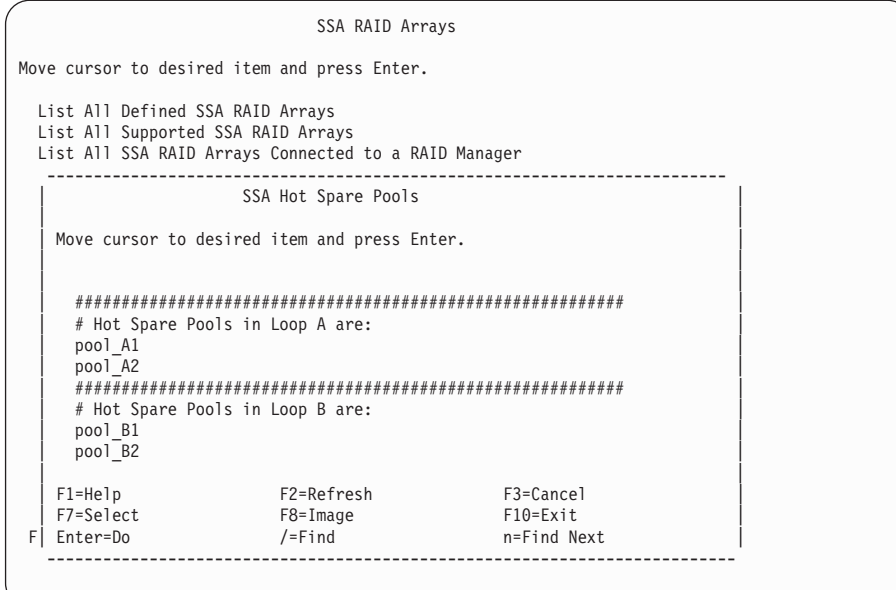

変更したいホット・スペア・プールを選択します。

4. ホット・スペア・プールが表示されます。

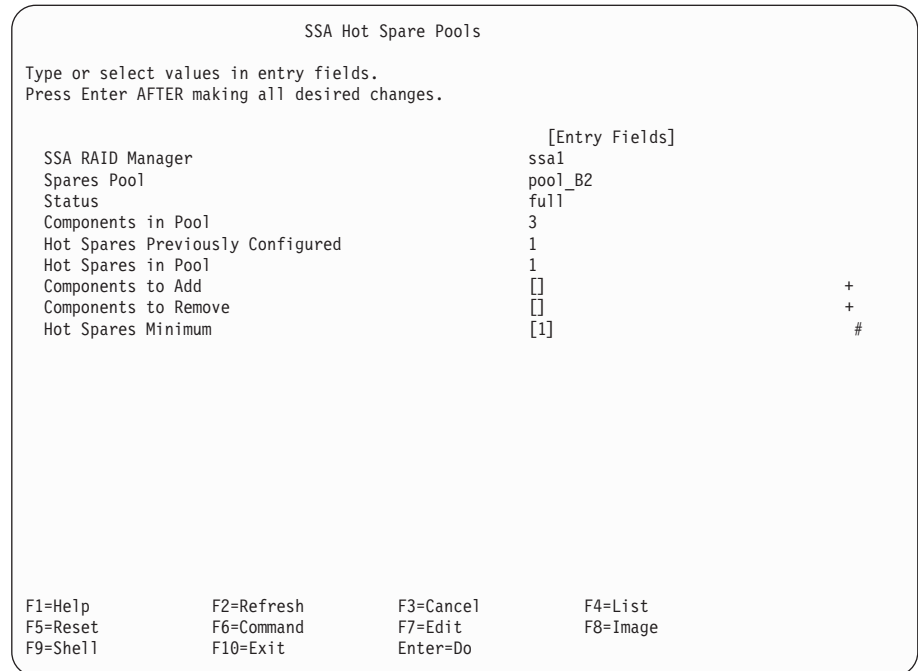

- プールにディスク・ドライブを追加するには、次のようにします。
	- 1. Components to Add (追加するコンポーネント) を選択して、List キーを押しま す。有効なホット・スペア・プールの候補のリストが表示されます。このリスト には、選択されたループ上のプール 0 に存在する RAID ディスク・ドライブ、ホ ット・スペア・ディスク・ドライブ、および空きディスク・ドライブが含まれま す。ポップアップ・リストは、ホット・スペア・プールを作成したときに使用し たリストと同じフォーマットです。
	- 2. プールに追加するメンバー・ディスク・ドライブを選択して、Enter を押します。
	- 3. 必要であれば、Hot Spares Minimum (ホット・スペア最小数) フィールドを変 更します。
	- 4. Enter を押します。
- プールからディスク・ドライブを取り外すには、次のようにします。
	- 1. Components to Remove (取り外すコンポーネント) を選択して、List キーを押 します。現在プール内にあるディスク・ドライブのリストが表示されます。
	- 2. プールから取り外すメンバー・ディスク・ドライブを選択して、Enter を押しま す。
	- 3. 必要であれば、Hot Spares Minimum (ホット・スペア最小数) フィールドを変更し ます。

<span id="page-107-0"></span>4. Enter を押します。 プールから取り外されたメンバー・ディスク・ドライブは、 選択したループのプール 0 に移動されます。

## 注:

- 1. プールからすべてのメンバー・ディスク・ドライブが取り外された場合、そのプール は自動的に削除されます。
- 2. すべてのメンバーを追加および削除するタスクが完了したときにプール状況が full (いっぱい) 以外であれば、52ページの『ホット・スペア・プールの問題の解決』に 進みます。

## RAID アレイの問題の処理

この章では、SSA RAID アレイに問題が起きたとき、それをどのように解決するかを説 明します。必要な SMIT メニューを表示するには、高速パス・コマンドを使用する方 法、またはほかのメニューを経由する方法があります。問題判別では、その他の構成機 能の使用で説明する保守手順のどれでも使用できます。

ホット・スペア・ディスク・ドライブは、次の場合に、障害の発生した、または欠落し ている RAID アレイ内のディスク・ドライブに自動的に置き換わります。

- Enable Use of Hot Spares (ホット・スペアの使用を可能にする) 属性が yes に設 定されている。
- ホット・スペア・ディスク・ドライブが使用可能である。

ホット・スペア・ディスク・ドライブが操作を開始するとき、その Current Use (現行 使用) 属性は Hot Spare Disk (ホット・スペア・ディスク) から Member of an SSA RAID Array (SSA RAID アレイのメンバー) に変更されます。アレイのメンバー・ディ スク・ドライブに障害が発生しているが、そのディスク・ドライブへのアクセスがまだ 可能である場合は、その Current Use (現行使用) 属性は Member of an SSA RAID Array (SSA RAID アレイのメンバー) から Rejected (リジェクト) に変更されます。 ディスク・ドライブの使用について、その他の変更を行うには、ssaraid コマンドまた は SMIT メニューのどちらかを使用しなければなりません。

注:

- 1. 本書では、常に smitty コマンドを使用しますが、smitty コマンドまたは smit コ マンドのどちらを使用しても構いません。どちらのコマンドを使用しても、行う手順 は同じです。ただし、グラフィックス端末から smit コマンドを送信する場合は、本 書に示されているものと若干異なるメニューが表示されます。グラフィック・バージ ョンのメニューから項目を選択するのに慣れていない場合は、smitty コマンドを使 用してください。そうすると、本書に示されているメニューが表示されます。
- 2. 高速パス・コマンドを使用する場合は、本書に示されていない中間ステップが必要な ことがあります。一部のメニューが、本書に示されているものと若干異なっているこ ともあります。
### SSA RAID アレイの SMIT メニューへのアクセス

- 1. SSA RAID アレイの SMIT メニューを高速パスで表示する場合は、smitty ssaraid と入力して、Enter を押します。 そうでない場合は、次のようにします。
	- a. smitty と入力し、Enter を押す。System Management (システム管理) メニューが 表示されます。
	- b. Devices (デバイス) を選択する。Devices (デバイス) メニューが表示されま す。
	- c. **SSA RAID Arrays** (SSA RAID アレイ) を選択する。
- 2. SSA RAID Arrays (SSA RAID アレイ) メニューが表示されます。

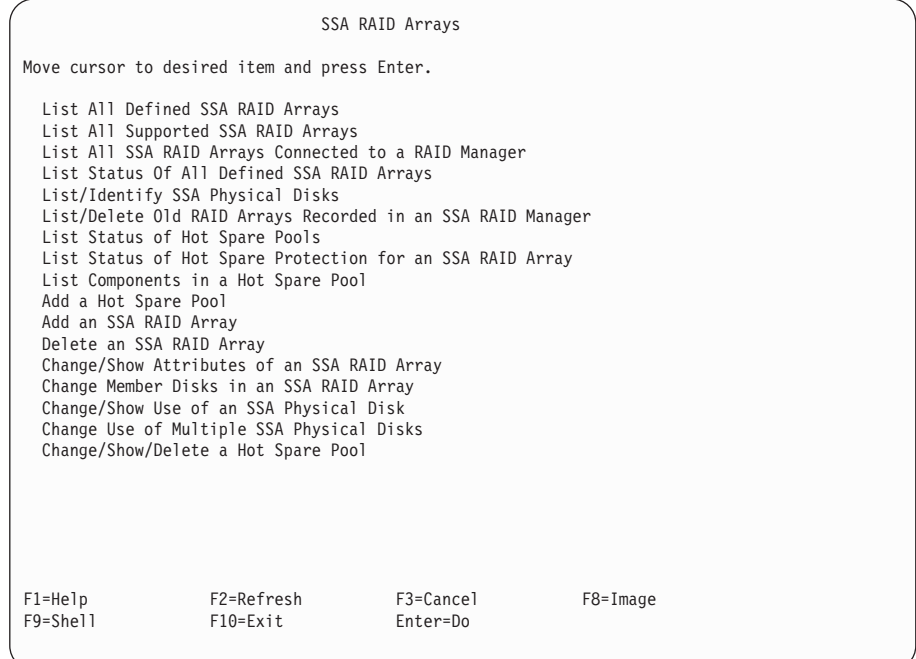

次のリストから必要なオプションを探して、指示された場所へ進みます。

- 90ページの『障害が発生したディスク・ドライブの識別と訂正、または取り外  $U_{\downarrow}$
- 94ページの『取り替えるディスク・ドライブの取り付け』

### <span id="page-109-0"></span>障害が発生したディスク・ドライブの識別と訂正、または取り外し

ディスク・ドライブに障害が発生すると、アレイはそのディスク・ドライブをリジェク トします。アレイへのアクセスがまだ可能である場合は、ディスク・ドライブの

Current Use (現行使用) 属性は Member of an SSA RAID Array (SSA RAID アレ イのメンバー)から Rejected (リジェクト) に変更されます。ディスク・ドライブは、 リジェクトされたディスク・ドライブとして SMIT メニューに表示されます。ただし、 ディスク・ドライブにアクセスできない場合は、リジェクトされたディスクとして表示 されません。(チェック・ライトがオンの場合、または電源ライトがオフの場合は、ディ スク・ドライブにアクセスできません。)

アクセスできないリジェクトされたディスク・ドライブを検出する場合は、451ページの 『MAP 2010: 開始』を参照して、障害の原因を判別します。

アクセスできないリジェクトされたディスク・ドライブを検出する場合は、次の手順を 行います。

1. 高速パスの場合は smitty lfssaraid と入力し、Enter を押します。

そうでない場合は、次のようにします。

- a. SSA RAID Arrays (SSA RAID アレイ) メニューから List/Identify SSA Physical Disks (SSA 物理ディスクのリスト/識別) を選択する。
- b. List Rejected Array Disks (リジェクトされたアレイ・ディスクのリスト) を 選択する。
- 2. アダプターのリストがウィンドウに表示されます。

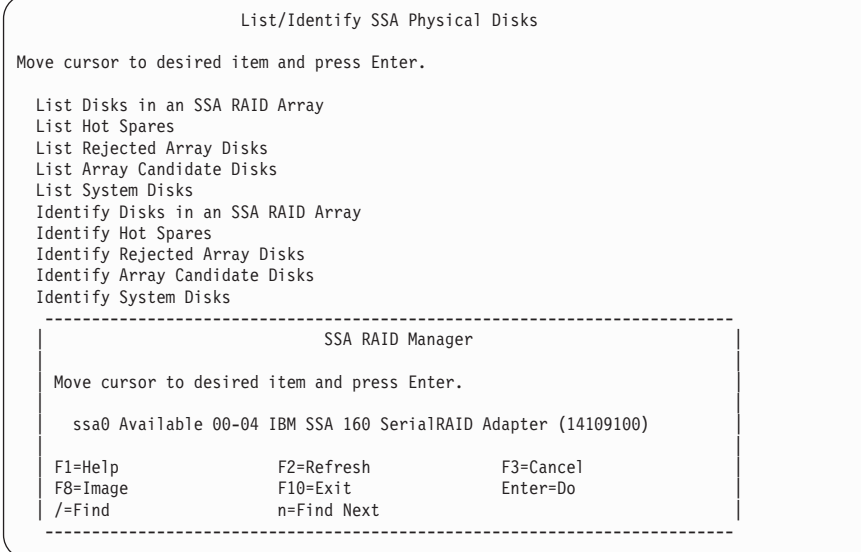

表示したいリジェクトされたディスク・ドライブが接続されているアダプターを選 択します。

3. リジェクトされたディスク・ドライブのリストが表示されます。

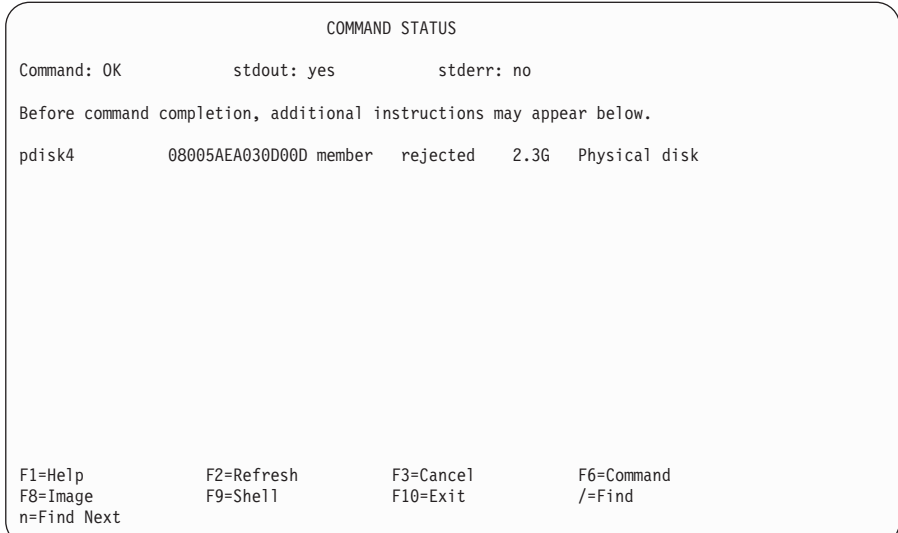

- 4. リジェクトされたディスク・ドライブのリストについて他のエラー・レポートを調 べ、ディスクがアレイからリジェクトされた理由を明らかにします。
- 5. リジェクトされたディスク・ドライブの物理的な位置が分かっている場合は、92ペ ージの12 のステップに進みます。そうでない場合は、ステップ 6 へ進み、リジェ クトされたディスク・ドライブを識別します。
- 6. 高速パスの場合は smitty ifssaraid と入力し、Enter を押します。

そうでない場合は、次のようにします。

- a. List/Identify SSA Physical Disks (SSA 物理ディスクのリスト/識別) メニューへ 戻る。
- b. Identify Rejected Array Disks (リジェクトされたアレイ・ディスクの識別) を選択する。
- 7. 90ページの2 のステップで表示されたアダプターのリストが再度表示されます。

<span id="page-111-0"></span>8. リジェクトされたディスク・ドライブのアダプターを選択します。

次のメニューが表示されます。

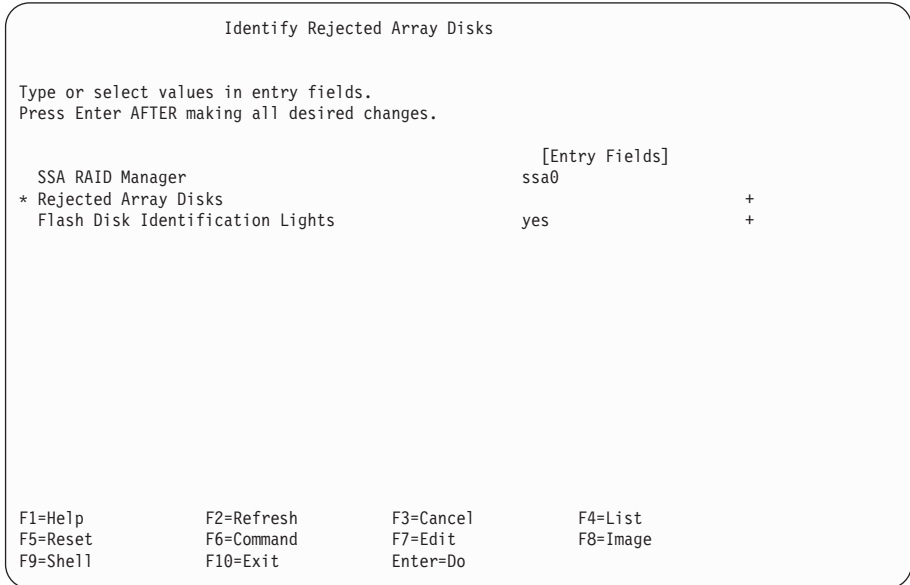

- 9. Flash Disk Identification Lights (ディスク識別ライトの点滅) フィールドで yes を選択します。
- 10. リスト・キーを押して、ディスク・ドライブのリストを表示します。
- 11. 表示されたリストから、識別したいディスク・ドライブ (複数可) を選択します。 選択したディスク・ドライブのチェック・ライトが点滅します。
- 12. ディスク・ドライブがアレイからリジェクトされた理由が、そのディスク・ドライ ブ自体の障害である場合は、93ページの13 のステップへ進みます。 ディスク・ドライブがアレイからリジェクトされた理由が、それ以外の部分の障害 (たとえば、電源装置や SSA ケーブル) である場合は、
	- a. その問題を訂正するか、サービス技術員に連絡する。
	- b. そのディスク・ドライブをアレイに追加する (138ページの『SSA RAID アレイ へのディスク・ドライブの追加』を参照してください)。
	- c. システム診断プログラムを実行して、修理が正しく行われたかどうかを検証す る。

または、

- a. 元のディスク・ドライブの使用方法を変更して、それをホット・スペア・ディス ク・ドライブにする (142ページの『SSA ディスク・ドライブの使用方法の変更 または表示』を参照してください)。
- b. 取り替えのディスク・ドライブを取り付ける (94ページの『取り替えるディス ク・ドライブの取り付け』を参照してください)。
- c. システム診断プログラムを実行して、修理が正しく行われたかどうかを検証す る。
- <span id="page-112-0"></span>13. 新しいものと交換する、障害が発生しているディスク・ドライブを物理的に取り除 きます (その装置の操作員の手引きまたは保守の手引き を参照してください)。
- 14. 取り替えのディスク・ドライブを取り付ける場合は、94ページの『取り替えるディ スク・ドライブの取り付け』に進みます。

### <span id="page-113-0"></span>取り替えるディスク・ドライブの取り付け

- 1. 取り替えのディスク・ドライブを取り付けます(その装置の操作員の手引き または 保守の手引き を参照してください)。
- 2. 障害が発生したディスク・ドライブがホット・スペア・ディスク・ドライブに交換 されている場合は、新しいディスク・ドライブの使用をホット・スペア・ディスク に変更します (142ページの『SSA ディスク・ドライブの使用方法の変更または表 示』を参照してください)。システム診断プログラムを実行して、そのディスク・ド ライブが正しく作動しているかどうか検証します。

元のディスク・ドライブに障害が発生した時に使用可能なホット・スペア・ディス ク・ドライブがなかった場合、アレイは露出状態または低下状態になっています。 新しいディスク・ドライブの使用をアレイ候補ディスクに変更し (142ページの 『SSA ディスク・ドライブの使用方法の変更または表示』を参照してください)、 この手順を継続して、新しいディスク・ドライブをアレイに追加します。

- 3. 高速パスの場合は smitty exssaraid と入力し、Enter を押します。 そうでない場合は、次のようにします。
	- a. SSA RAID Arrays (SSA RAID アレイ) メニューから Change Member Disks of an SSA RAID Array (SSA RAID アレイのメンバー・ディスクの変更) を 選択する。
	- b. Swap Members of an SSA RAID Array (SSA RAID アレイのメンバーのス ワップ)を選択する。
- 4. アレイのリストが表示されます。

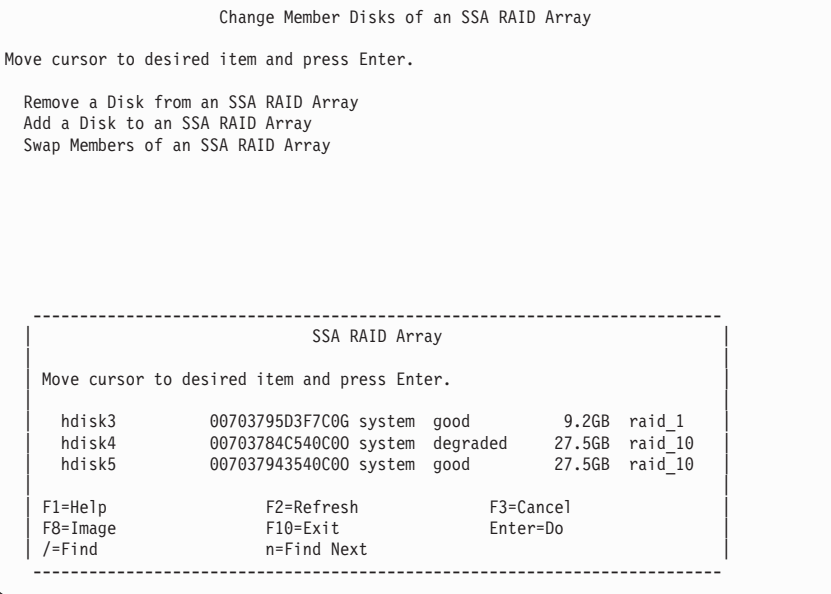

取り替えのディスク・ドライブを取り付けするアレイを選択します。 このアレイは exposed (露出) または degraded (低下) として表示されます。

5. 次の情報が表示されます。

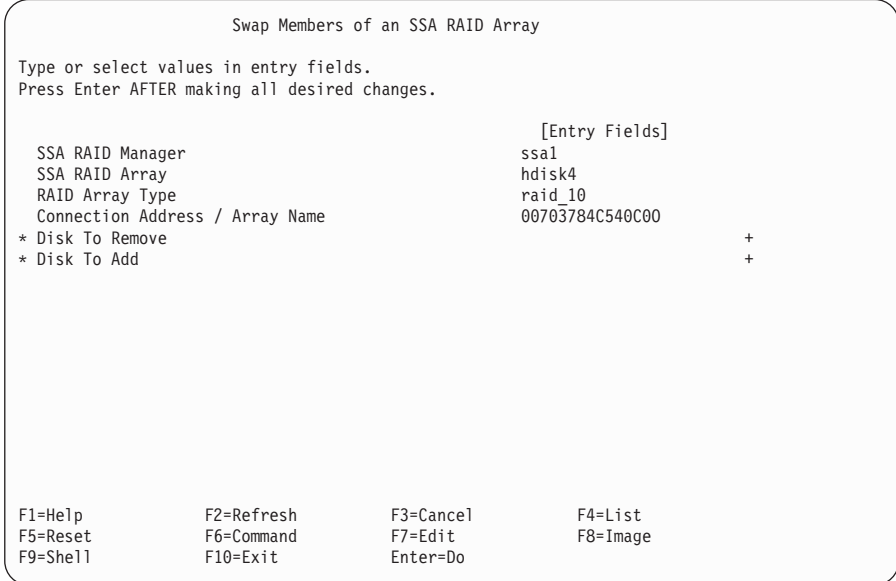

- 6. Disk to Remove (取り外すディスク) を選択します。
- 7. List キーを押して、取り外すディスク・ドライブを表示します。取り替えるディス ク・ドライブがアレイからリジェクトされていた場合は、そのディスク・ドライブ は BlankReservedZ として表示されます。
- 8. 必要なディスク・ドライブを選択して、Enter を押します。
- 9. Disk to Add (追加するディスク) を選択します。
- 10. List キーを押して、追加するディスク・ドライブを表示します。空いているディス ク・ドライブまたはホット・スペア・ディスク・ドライブが表示されます。
- 11. 必要なディスク・ドライブを選択して、Enter を押します。
- 12. Enter を押して、スワップ操作を実行します。

### その他の構成機能の使用

ここでは、高速 SSA RAID アダプターで使用できる保守手順について説明します。こ の手順はいつでも使用できます。必要な SMIT メニューを表示するには、高速パス・コ マンドを使用する方法、またはほかのメニューを経由する方法があります。

注:

- 1. 本書では、常に smitty コマンドを使用しますが、smitty コマンドまたは smit コ マンドのどちらを使用しても構いません。どちらのコマンドを使用しても、行う手順 は同じです。ただし、グラフィックス端末から smit コマンドを送信する場合は、本 書に示されているものと若干異なるメニューが表示されます。グラフィック・バージ ョンのメニューから項目を選択するのに慣れていない場合は、smitty コマンドを使 用してください。そうすると、本書に示されているメニューが表示されます。
- 2. 高速パス・コマンドを使用する場合は、本書に示されていない中間ステップが必要な ことがあります。一部のメニューが、本書に示されているものと若干異なっているこ ともあります。

### SSA RAID アレイの SMIT メニューへのアクセス

- 1. SSA RAID アレイの SMIT メニューを高速パスで表示する場合は、smitty ssaraid と入力して、Enter を押します。 そうでない場合は、次のようにします。
	- a. smitty と入力し、Enter を押す。System Management (システム管理) メニューが 表示されます。
	- b. Devices (デバイス) を選択する。Devices (デバイス) メニューが表示されま す。
	- c. **SSA RAID Arrays** (SSA RAID アレイ) を選択する。
- 2. SSA RAID Arrays (SSA RAID アレイ) メニューが表示されます。

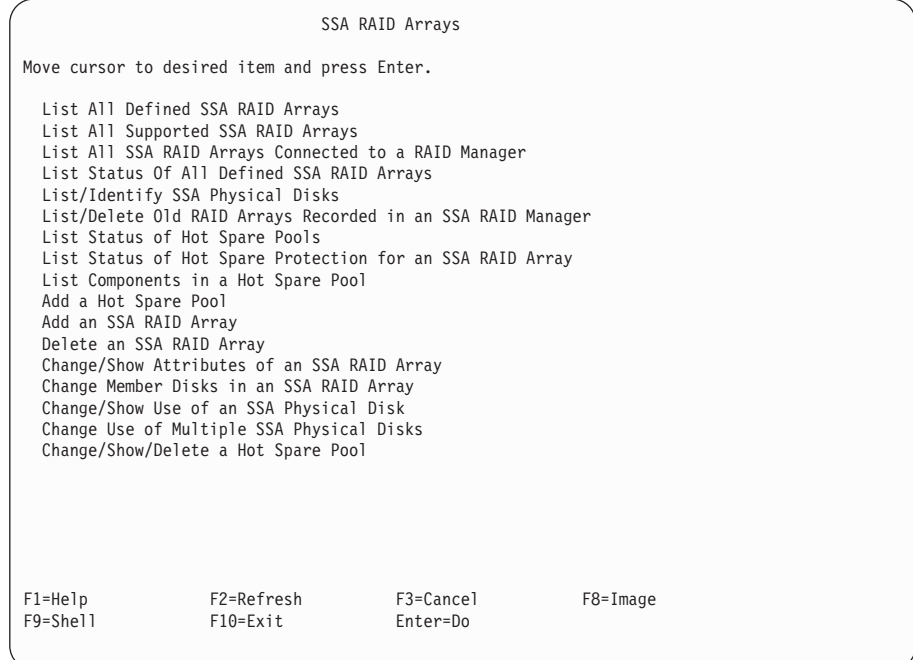

次のリストから必要なオプションを探して、指示された場所へ進みます。

- 99ページの『定義されたすべての SSA RAID アレイのリスト』
- 100ページの『サポートされているすべての SSA RAID アレイのリスト』
- 101ページの『RAID マネージャーに接続されているすべての SSA RAID アレイ のリスト』
- 103ページの『定義されているすべての SSA RAID アレイの状況のリスト』
- 107ページの『SSA 物理ディスク・ドライブのリストまたは識別』
	- 108ページの『SSA RAID アレイのディスク・ドライブのリスト』
- 110ページの『ホット・スペア・ディスク・ドライブのリスト』
- 112ページの『リジェクトされたアレイ・ディスク・ドライブのリスト』
- 114ページの『アレイの候補ディスク・ドライブのリスト』
- 116ページの『システム・ディスク・ドライブのリスト』
- 118ページの『SSA RAID アレイのディスク・ドライブの識別』
- 120ページの『ホット・スペア・ディスク・ドライブの識別』
- 122ページの『リジェクトされたアレイ・ディスク・ドライブの識別』
- 124ページの『アレイの候補ディスク・ドライブの識別』
- 126ページの『システム・ディスク・ドライブの識別』
- 127ページの『すべての SSA ディスク・ドライブ識別の取り消し』
- 128ページの『SSA RAID マネージャーに記録された古い RAID アレイのリスト または削除』
	- 129ページの『SSA RAID マネージャーに記録された古い RAID アレイのリス  $\mathsf{L}$
	- 131ページの『SSA RAID マネージャーに記録されている古い RAID アレイの 削除』
- 133ページの『SSA RAID アレイの属性の変更または表示』
- 135ページの『SSA RAID アレイのメンバー・ディスクの変更』
	- 136ページの『SSA RAID アレイからのディスク・ドライブの取り外し』
	- 138ページの『SSA RAID アレイへのディスク・ドライブの追加』
	- 140ページの『SSA RAID アレイのメンバーのスワップ』
- 142ページの『SSA ディスク・ドライブの使用方法の変更または表示』
- 145ページの『複数の SSA 物理ディスクの使用方法の変更』

## <span id="page-118-0"></span>定義されたすべての SSA RAID アレイのリスト

このオプションを使用すると、その SSA アダプターに接続されているすべてのアレイ が表示されます。

1. 高速パスの場合は smitty lsdssaraid と入力し、Enter を押します。

そうでない場合は、SSA RAID Arrays (SSA RAID アレイ) メニューから List ALL **Defined SSA RAID Arrays** (定義されているすべての SSA RAID アレイのリスト) を選択します。

2. 定義されているアレイのリストが表示されます。

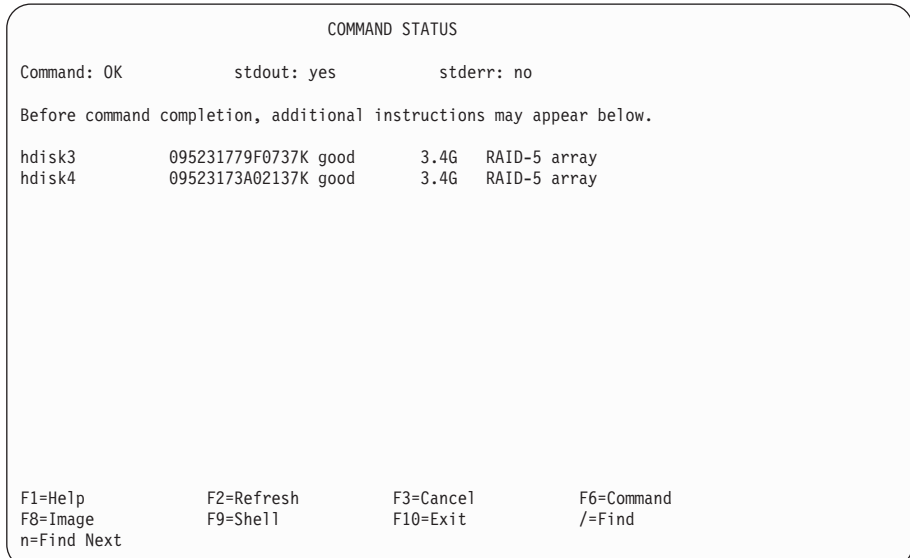

# <span id="page-119-0"></span>**サポートされているすべての SSA RAID アレイのリスト**

このオプションを使用すると、インストールされている SSA RAID マネージャーによ ってサポートされているすべてのタイプのアレイが表示されます。

1. 高速パスの場合は smitty lsssaraid と入力し、Enter を押します。

そうでない場合は、SSA RAID Arrays (SSA RAID アレイ) メニューから List ALL **Supported SSA RAID Arrays** (サポートされているすべての SSA RAID アレイの リスト)を選択します。

2. サポートされているアレイのリストが表示されます。

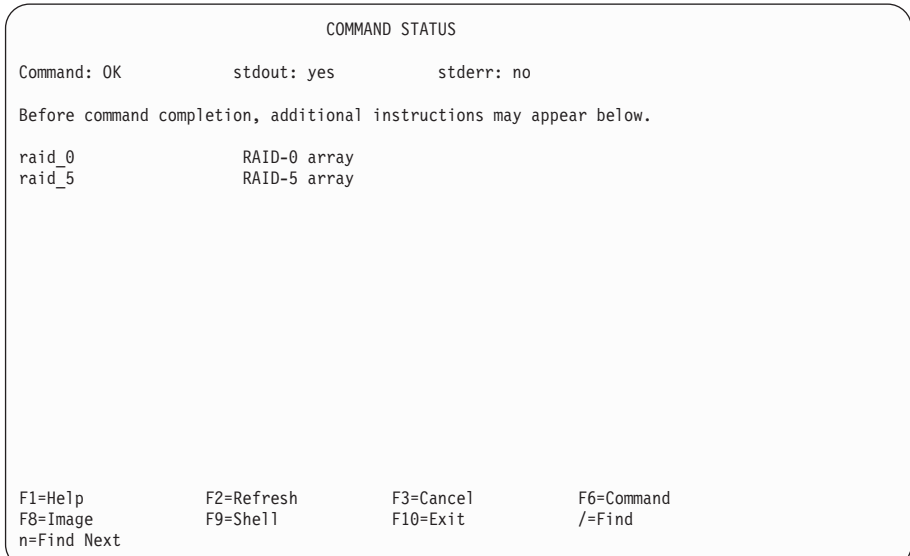

## <span id="page-120-0"></span>RAID マネージャーに接続されているすべての SSA RAID アレイのリスト

このオプションを使用すると、特定の RAID マネージャーに接続されているすべての SSA RAID ディスク・ドライブが表示されます。

1. 高速パスの場合は smitty lsmssaraid と入力し、Enter を押します。

そうでない場合は、SSA RAID Arrays (SSA RAID アレイ) メニューから List All **SSA RAID Arrays Connected to a RAID Manager** (RAID マネージャーに接続 されているすべての SSA RAID アレイのリスト)を選択します。

2. RAID マネージャーのリストがウィンドウに表示されます。

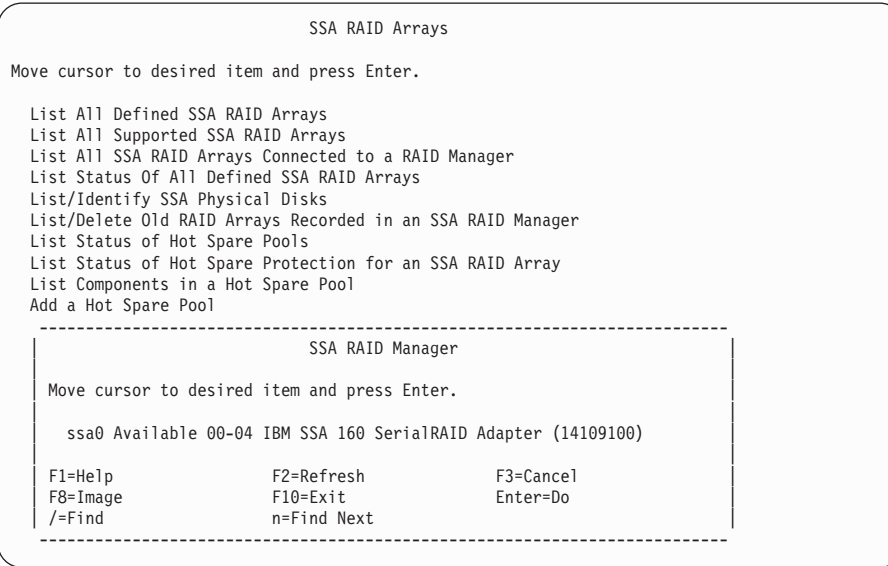

表示したいアレイが接続されている RAID マネージャーを選択します。

3. アレイのリストが表示されます。

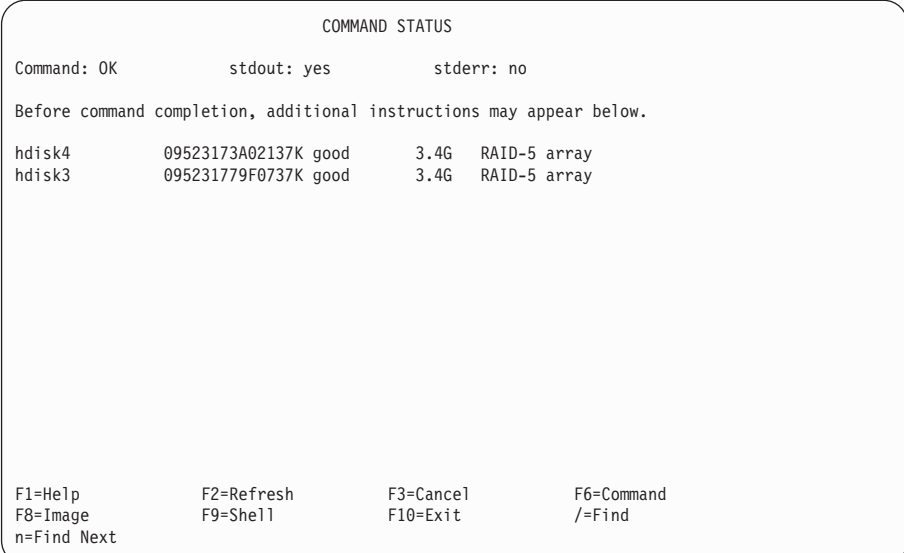

## <span id="page-122-0"></span>定義されているすべての SSA RAID アレイの状況のリスト

このオプションを使用すると、定義されているアレイごとの状況が表示されます。

1. 高速パスの場合は smitty lstssaraid と入力し、Enter を押します。

そうでない場合は、SSA RAID Arrays (SSA RAID アレイ) メニューから List **Status of All Defined SSA RAID Arrays** (定義されているすべての SSA RAID アレイの状況のリスト)を選択します。

2. 次の情報が表示されます。

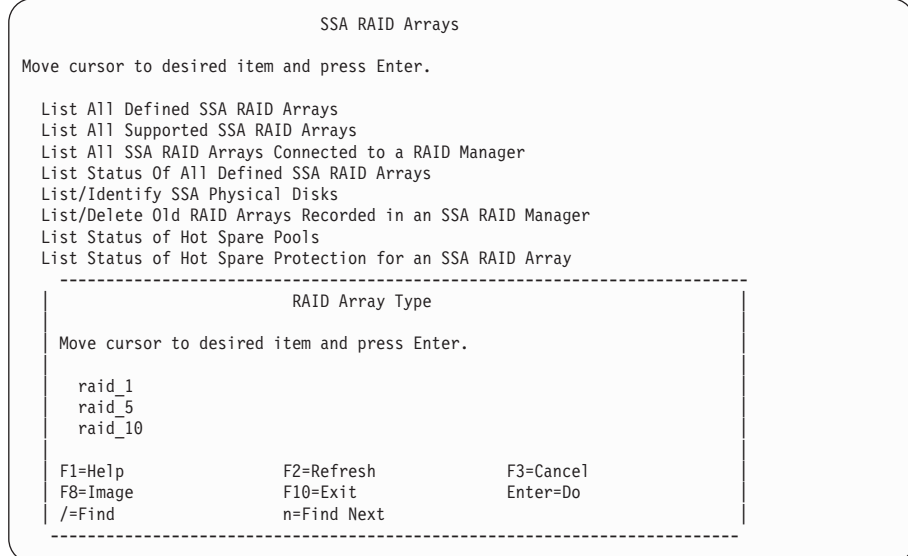

状況を表示したい RAID アレイのタイプを選択します。

注:

| | |

- a. RAID-0 のアレイに関しては、追加の状況情報はありません。
- b. ここに表示されるメニューには、 RAID コピー・アレイは表示されません。詳し くは、182ページの『アレイ・コピーが他の SMIT メニューに及ぼす影響』を参 照してください。

3. RAID-5 のアレイの場合、次の情報が表示されます。

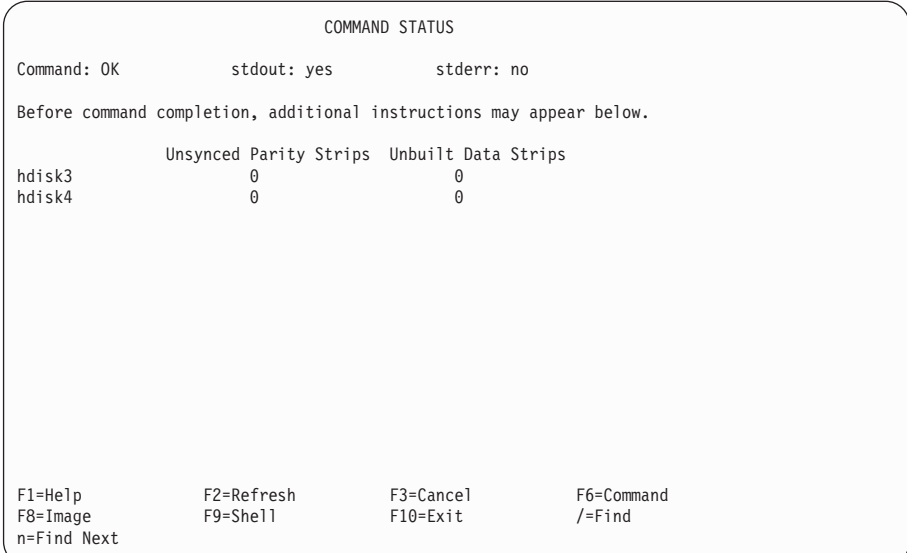

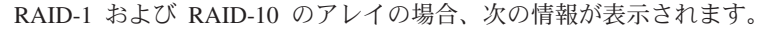

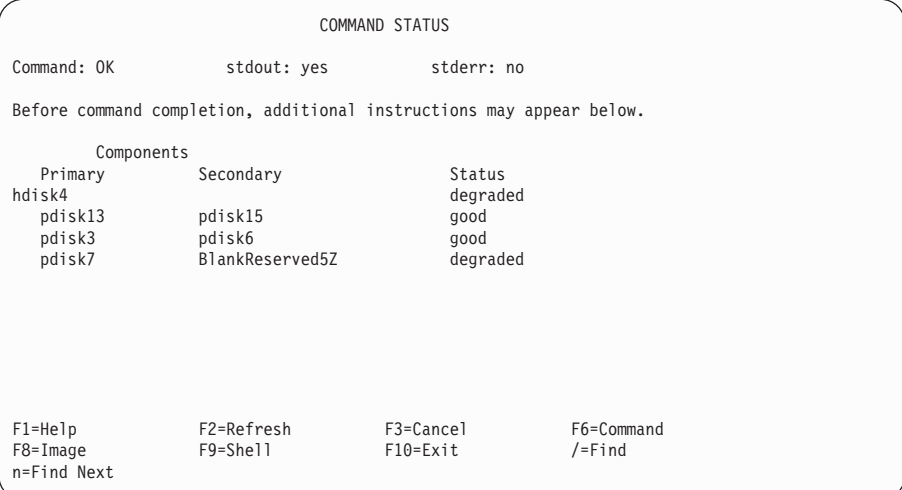

アレイの状況データ、およびアレイ内でミラーリングされたディスク・ドライブのペ アごとの状況データが表示されます。アレイの状況値は次のとおりです。

#### **good** (良好)

ミラーリングされたすべてのペアの状況が良好です。

#### exposed (露出)

ミラーリングされた 1 つまたは複数のペアの状況が exposed (露出) にな っています。ミラーリングされたペアで degraded (低下) 状態になってい るものはありません。

#### degraded (低下)

ミラーリングされた 1 つまたは複数のペアの状況が degraded (低下) に なっています。

### rebuilding (再作成)

ミラーリングされた 1 つまたは複数のペアの状況が rebuilding (再作成) になっています。ミラーリングされたペアで exposed (露出) または degraded (低下) になっているものはありません。

#### **offline (オフライン)**

次の状態のどれかです。

- ミラーリングされた 1 つまたは複数のペアの状況が offline (オフライ ン)になっています。
- 前半の最初の 2 台のメンバー・ディスク・ドライブが欠落しており、 Split Array Resolution (分割アレイの解決) フラグが Primary (1 次) に 設定されています。

• 後半の最初のメンバー・ディスク・ドライブが欠落しており、Split Array Resolution (分割アレイの解決) フラグが Secondary (2 次) に設定され ています。

#### unknown (不明)

アレイの状態を判別するのに十分な構成データがありません。この状態で は、1次と2次の指定、およびアレイ・ペアの状況は無視されます。

ミラーリングされたペアの状況値は、次のとおりです。

#### good (良好)

ミラーリングされたペアの両方のメンバー・ディスク・ドライブが存在し、 作動しています。

#### exposed (露出)

ミラーリングされたペアの 1 台のメンバー・ディスク・ドライブが欠落し ているか、障害が発生しました。しかし、このペアに対する書き込み操作は 行いません。

#### degraded  $(1E)$

ミラーリングされたペアの 1 台のメンバー・ディスク・ドライブが欠落し ているか、障害が発生しました。作動しているメンバー・ディスク・ドライ ブに対する書き込み操作が行われました。

#### rebuilding (再作成)

ミラーリングされたペアのうち障害が発生したメンバー・ディスク・ドライ ブが交換され、データが再作成されています。

#### offline (オフライン)

ミラーリングされたペアの両方のメンバー・ディスク・ドライブが欠落して いるか、または障害が発生しました。

### <span id="page-126-0"></span>SSA 物理ディスク・ドライブのリストまたは識別

このオプションを使用すると、特定のアレイで使用されているディスク・ドライブを表 示したり、特定のディスク・ドライブを識別したりすることができます。

1. 高速パスの場合は smitty lsidssaraid と入力し、Enter を押します。

そうでない場合は、SSA RAID Arrays (SSA RAID アレイ) メニューから List/Identify SSA Physical Disks (SSA 物理ディスクのリスト/識別) を選択しま す。

2. 次の情報が表示されます。

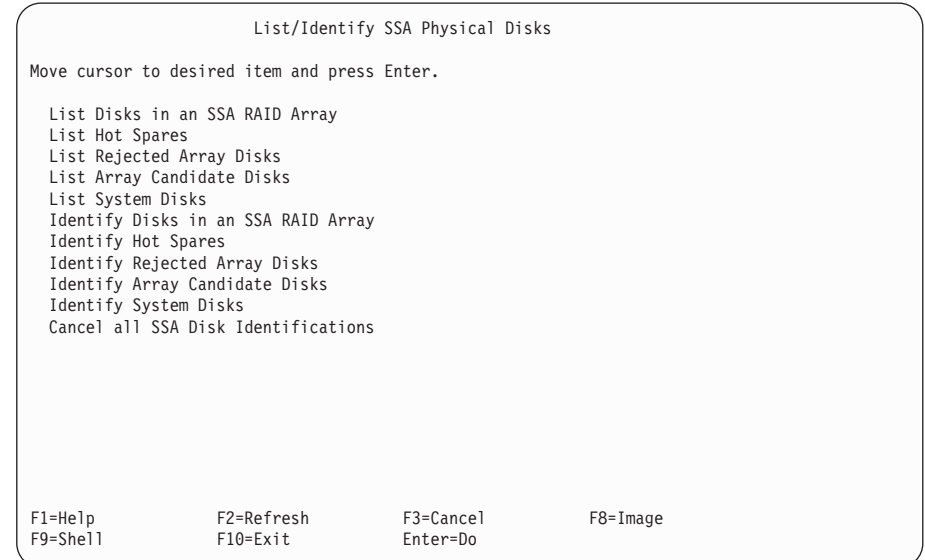

必要なオプションを選択して、そのオプションの説明に進みます。

- 108ページの『SSA RAID アレイのディスク・ドライブのリスト』
- 110ページの『ホット・スペア・ディスク・ドライブのリスト』
- 112ページの『リジェクトされたアレイ・ディスク・ドライブのリスト』
- 114ページの『アレイの候補ディスク・ドライブのリスト』
- 116ページの『システム・ディスク・ドライブのリスト』
- 118ページの『SSA RAID アレイのディスク・ドライブの識別』
- 120ページの『ホット・スペア・ディスク・ドライブの識別』
- 122ページの『リジェクトされたアレイ・ディスク・ドライブの識別』
- 124ページの『アレイの候補ディスク・ドライブの識別』
- 126ページの『システム・ディスク・ドライブの識別』
- 127ページの『すべての SSA ディスク・ドライブ識別の取り消し』

# <span id="page-127-0"></span>SSA RAID アレイのディスク・ドライブのリスト

このオプションを使用すると、特定のアレイに含まれているディスク・ドライブを表示 することができます。

- 1. 高速パスの場合は smitty lssaraid と入力し、Enter を押します。 そうでない場合は、次のようにします。
	- a. SSA RAID Arrays (SSA RAID アレイ) メニューから List/Identify SSA Physical Disks (SSA 物理ディスクのリスト/識別) を選択する。
	- b. List Disks in an SSA RAID Array (SSA RAID アレイのディスクのリスト) を 選択する。
- 2. アレイのリストがウィンドウに表示されます。

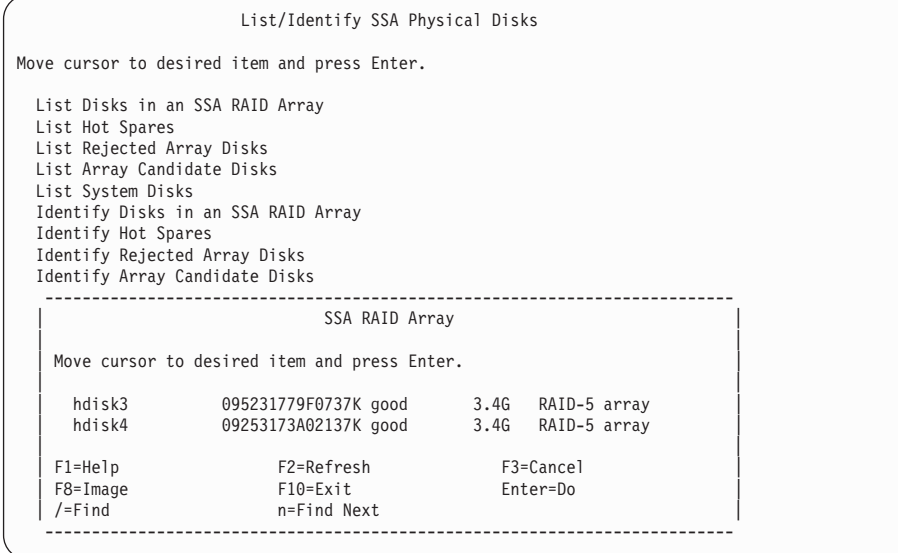

表示したいディスク・ドライブのアレイを選択します。

3. ディスク・ドライブのリストが表示されます。

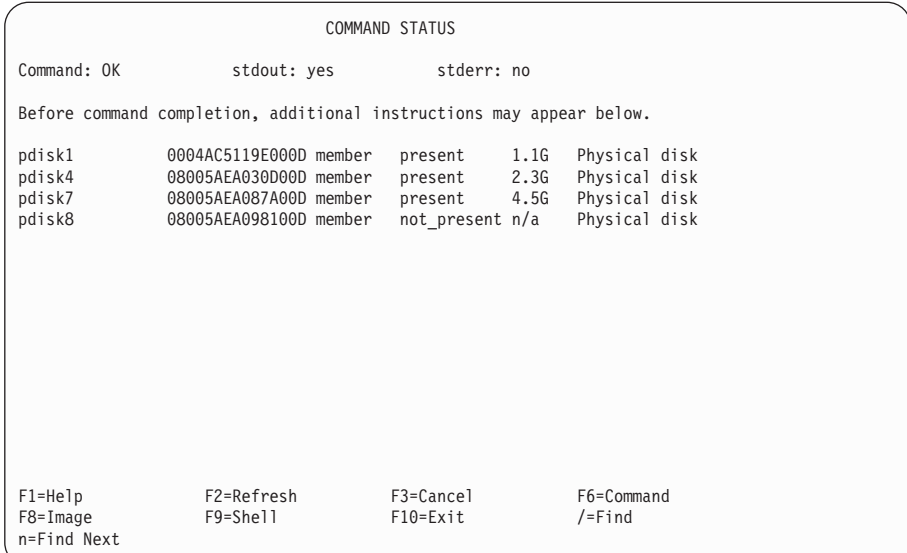

## <span id="page-129-0"></span>ホット・スペア・ディスク・ドライブのリスト

このオプションを使用すると、特定のアレイで使用できるホット・スペア・ディスク・ ドライブを表示することができます。

- 1. 高速パスの場合は smitty lhssaraid と入力し、Enter を押します。 そうでない場合は、次のようにします。
	- a. SSA RAID Arrays (SSA RAID アレイ) メニューから List/Identify SSA Physical Disks (SSA 物理ディスクのリスト/識別) を選択する。
	- b. List Hot Spares (ホット・スペアのリスト) を選択する。
- 2. アダプターのリストがウィンドウに表示されます。

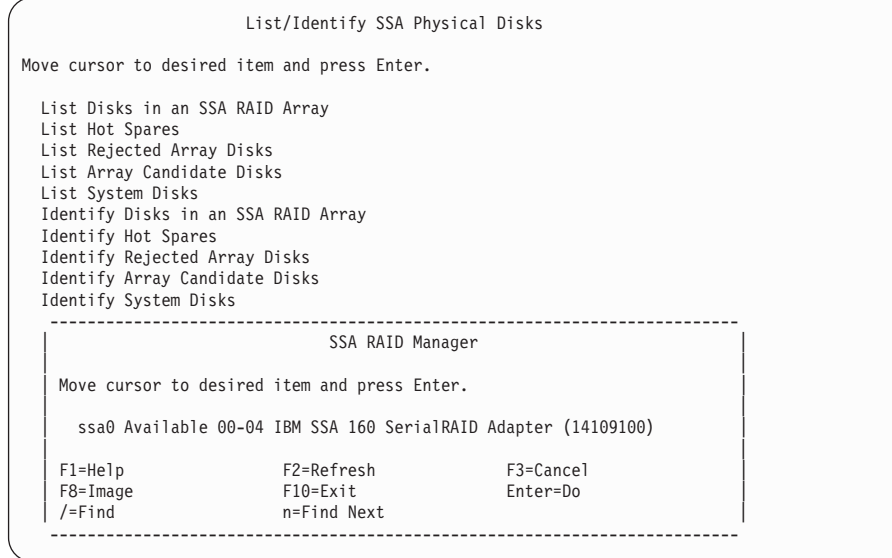

表示したいホット・スペア・ディスク・ドライブのアダプターを選択します。

3. ホット・スペア・ディスク・ドライブのリストが表示されます。

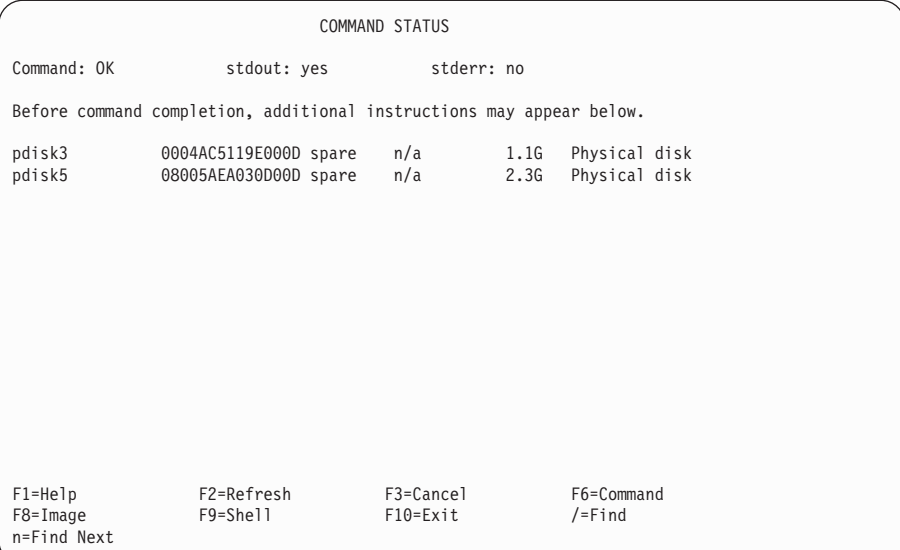

# <span id="page-131-0"></span>リジェクトされたアレイ・ディスク・ドライブのリスト

このオプションを使用すると、アレイからリジェクトされた(おそらく、障害のために) ディスク・ドライブを表示することができます。

- 1. 高速パスの場合は smitty lfssaraid と入力し、Enter を押します。 そうでない場合は、次のようにします。
	- a. SSA RAID Arrays (SSA RAID アレイ) メニューから List/Identify SSA **Physical Disks** (SSA 物理ディスクのリスト/識別) を選択する。
	- b. List Rejected Array Disks (リジェクトされたアレイ・ディスクのリスト) を選 択する。
- 2. アダプターのリストがウィンドウに表示されます。

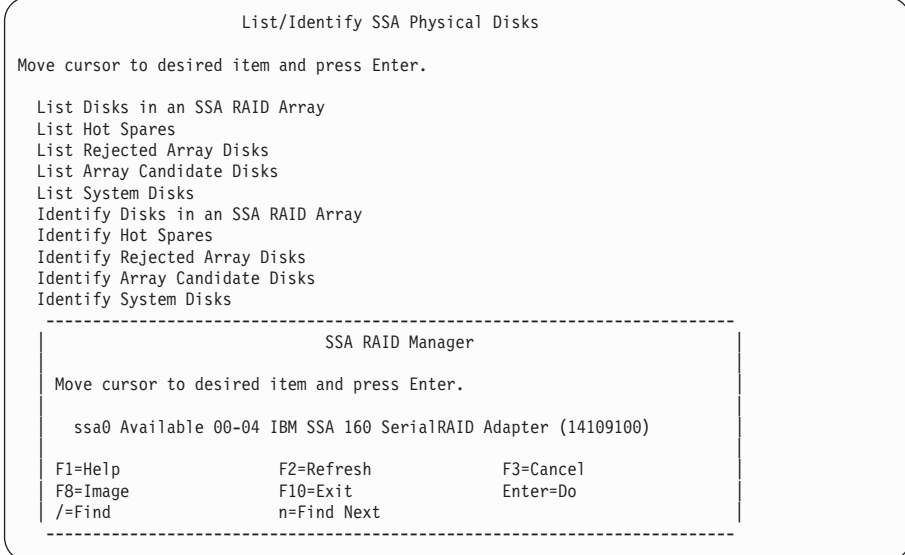

表示したいリジェクトされたディスク・ドライブが接続されているアダプターを選択 します。

3. リジェクトされたディスク・ドライブのリストが表示されます。

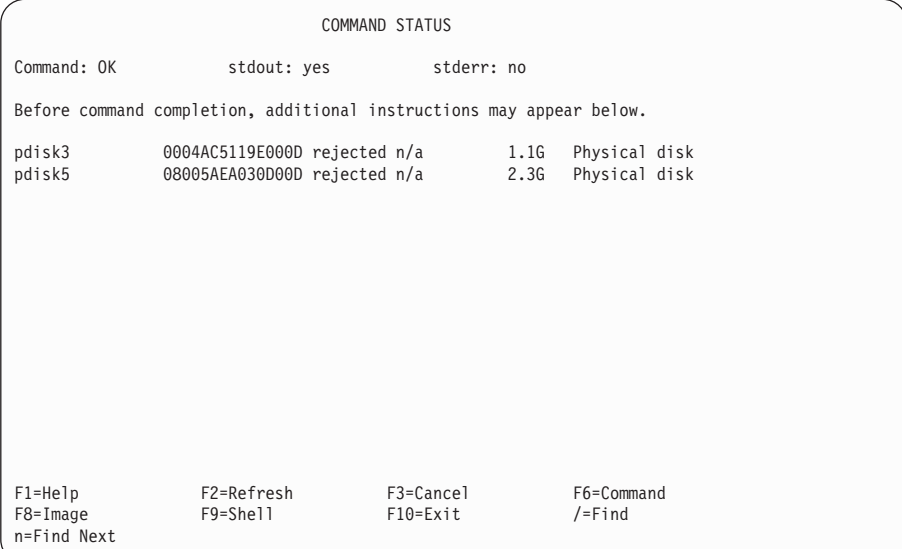

# <span id="page-133-0"></span>アレイの候補ディスク・ドライブのリスト

このオプションを使用すると、アレイへの追加に使用できるディスク・ドライブを表示 することができます。

- 1. 高速パスの場合は smitty lcssaraid と入力し、Enter を押します。 そうでない場合は、次のようにします。
	- a. SSA RAID Arrays (SSA RAID アレイ) メニューから List/Identify SSA Physical Disks (SSA 物理ディスクのリスト/識別) を選択する。
	- b. List Array Candidate Disks (アレイの候補ディスクのリスト) を選択する。
- 2. アダプターのリストがウィンドウに表示されます。

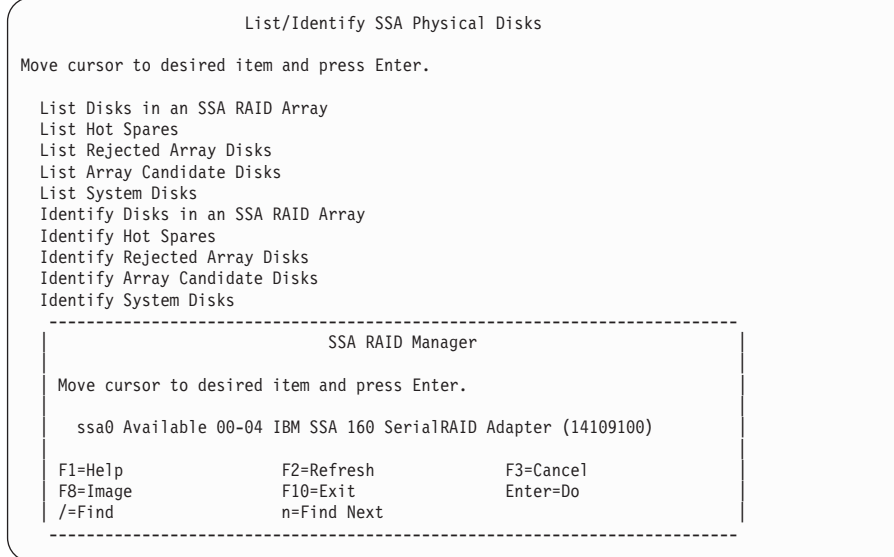

表示したい候補ディスク・ドライブが接続されているアダプターを選択します。

3. 候補ディスク・ドライブのリストが表示されます。

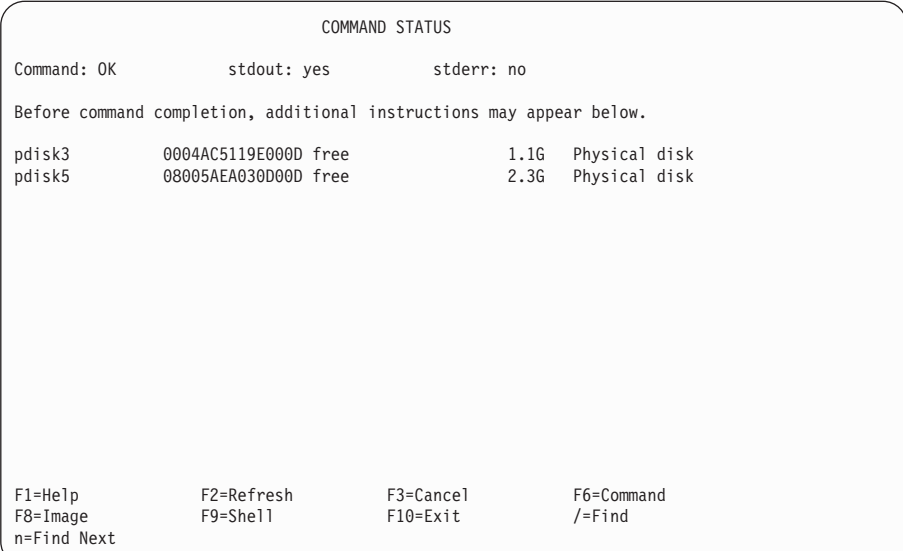

# <span id="page-135-0"></span>システム・ディスク・ドライブのリスト

このオプションを使用すると、使用システムによって使用されているディスク・ドライ ブを表示することができます。これらのディスク・ドライブは、どのアレイのメンバ ー·ディスク·ドライブでもありません。

- 1. 高速パスの場合は smitty lassaraid と入力し、Enter を押します。 そうでない場合は、次のようにします。
	- a. SSA RAID Arrays (SSA RAID アレイ) メニューから List/Identify SSA **Physical Disks** (SSA 物理ディスクのリスト/識別) を選択する。
	- b. List System Disks (システム・ディスクのリスト) を選択する。
- 2. アダプターのリストがウィンドウに表示されます。

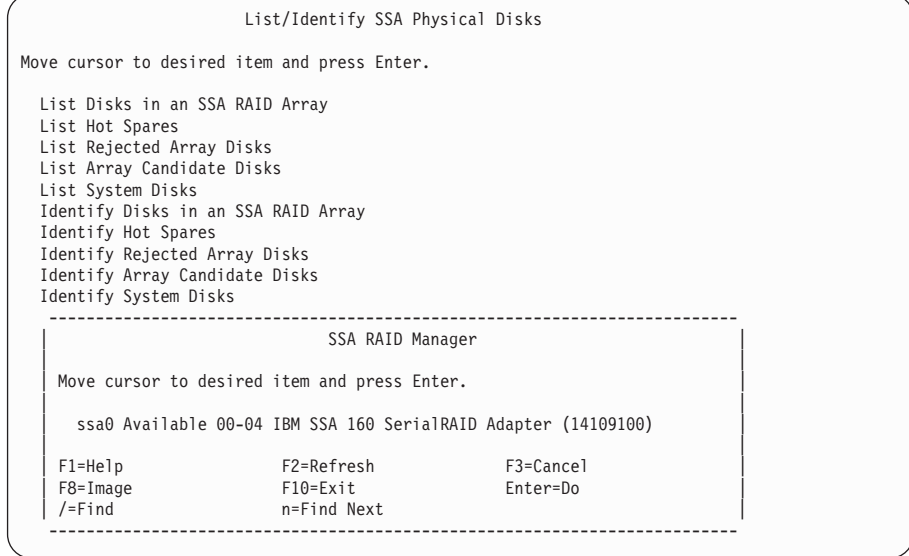

表示したいシステム・ディスク・ドライブが接続されているアダプターを選択しま す。

|

| | | | | | | | | | | | | | | | | | | | | | | | |

| | | 3. システム・ディスク・ドライブのリストが表示されます。

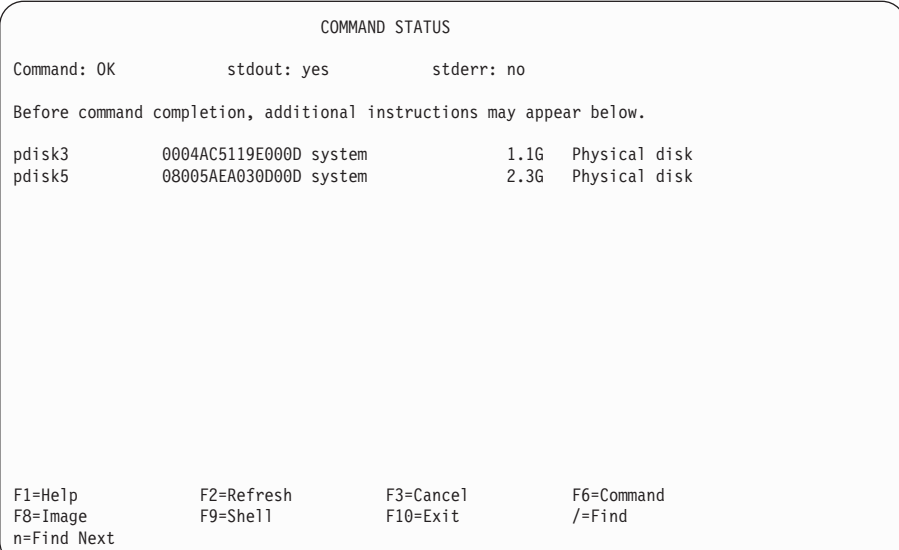

# <span id="page-137-0"></span>**SSA RAID アレイのディスク・ドライブの識別**

このオプションを使用すると、特定のアレイに含まれるディスク・ドライブを識別する ことができます。

- 1. 高速パスの場合は smitty issaraid と入力し、Enter を押します。 そうでない場合は、次のようにします。
	- a. SSA RAID Arrays (SSA RAID アレイ) メニューから List/Identify SSA Physical Disks (SSA 物理ディスクのリスト/識別) を選択する。
	- b. **Identify Disks in an SSA RAID Array** (SSA RAID アレイのディスクの識別) を選択する。
- 2. アレイのリストがウィンドウに表示されます。

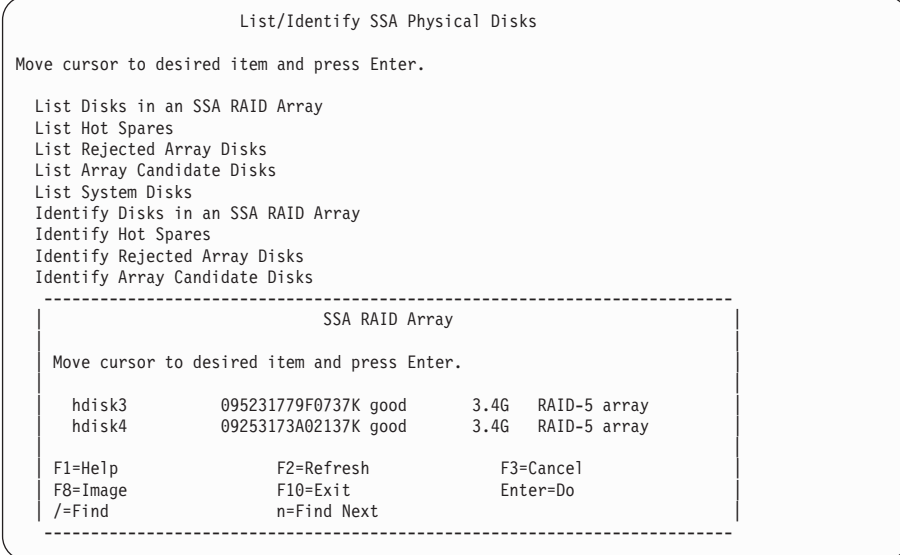

表示したいディスク・ドライブのアレイを選択します。

注: ここで示すメニューは、RAID-5 のアレイを選択したときに表示されるもので す。 RAID-1 または RAID-10 のアレイを選択した場合は、ディスク・ドライブ の 2 つのリストが使用可能です。 1 つのリストは 1 次ディスク・ドライブ用 で、もう 1 つは 2 次ディスク・ドライブ用です。

3. 次の情報が表示されます。

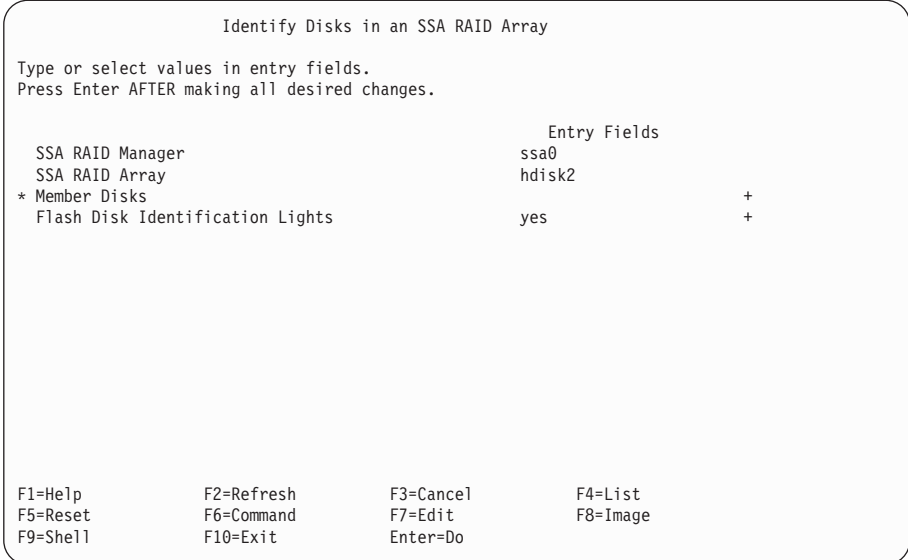

- 4. Flash Disk Identification Lights (ディスク識別ライトの点滅) フィールドで yes を選択します。
- 5. リスト・キーを押して、ディスク・ドライブのリストを表示します。
- 6. 表示されたリストから、識別したいディスク・ドライブ (複数可) を選択します。 選択したディスク・ドライブのチェック・ライトが点滅します。

## <span id="page-139-0"></span>ホット・スペア・ディスク・ドライブの識別

このオプションを使用すると、特定の SSA RAID マネージャーが使用できるホット・ スペア・ディスク・ドライブを識別することができます。

- 1. 高速パスの場合は smitty ihssaraid と入力し、Enter を押します。 そうでない場合は、次のようにします。
	- a. SSA RAID Arrays (SSA RAID アレイ) メニューから List/Identify SSA Physical Disks (SSA 物理ディスクのリスト/識別) を選択する。
	- b. Identify Hot Spares (ホット・スペアの識別) を選択する。
- 2. アレイのリストがウィンドウに表示されます。

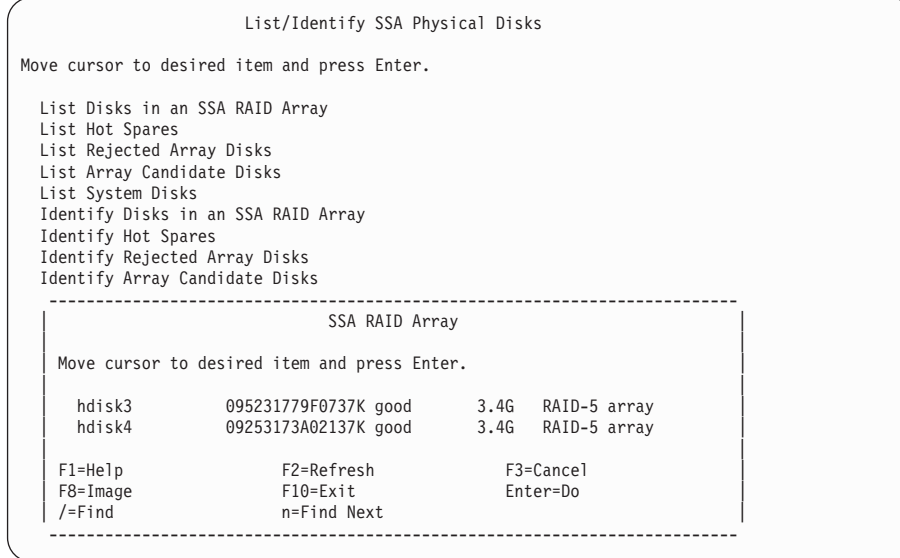

識別したいホット・スペア・ディスク・ドライブの RAID マネージャーを選択しま す。

3. 次の情報が表示されます。

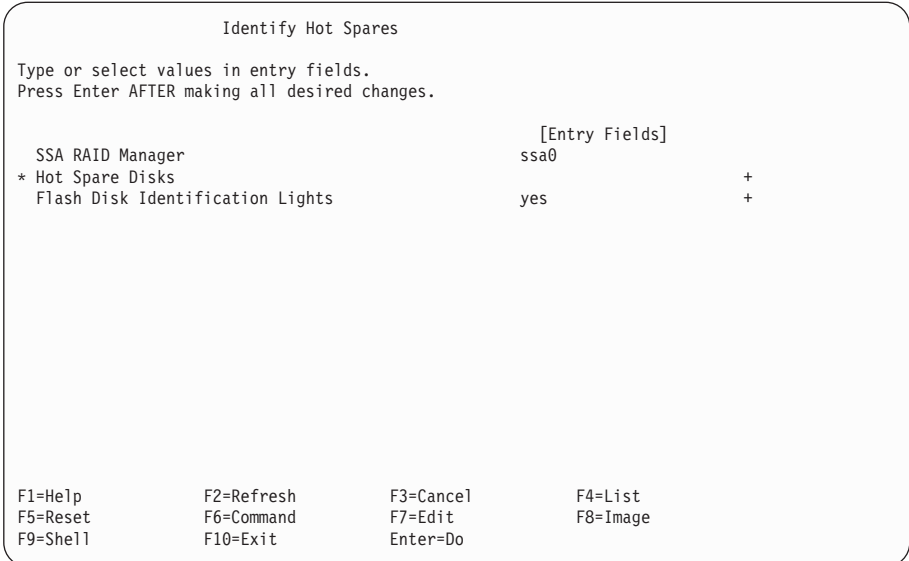

- 4. Flash Disk Identification Lights (ディスク識別ライトの点滅) フィールドで yes を選択します。
- 5. リスト・キーを押して、ディスク・ドライブのリストを表示します。
- 6. 表示されたリストから、識別したいディスク・ドライブ (複数可) を選択します。 選択したディスク・ドライブのチェック・ライトが点滅します。

# <span id="page-141-0"></span>リジェクトされたアレイ・ディスク・ドライブの識別

このオプションを使用すると、アレイからリジェクトされた(おそらく、障害のために) ディスク・ドライブを識別することができます。

- 1. 高速パスの場合は smitty ifssaraid と入力し、Enter を押します。 そうでない場合は、次のようにします。
	- a. SSA RAID Arrays (SSA RAID アレイ) メニューから List/Identify SSA **Physical Disks** (SSA 物理ディスクのリスト/識別) を選択する。
	- b. Identify Rejected Array Disks (リジェクトされたアレイ・ディスクの識別) を 選択する。
- 2. アレイのリストがウィンドウに表示されます。

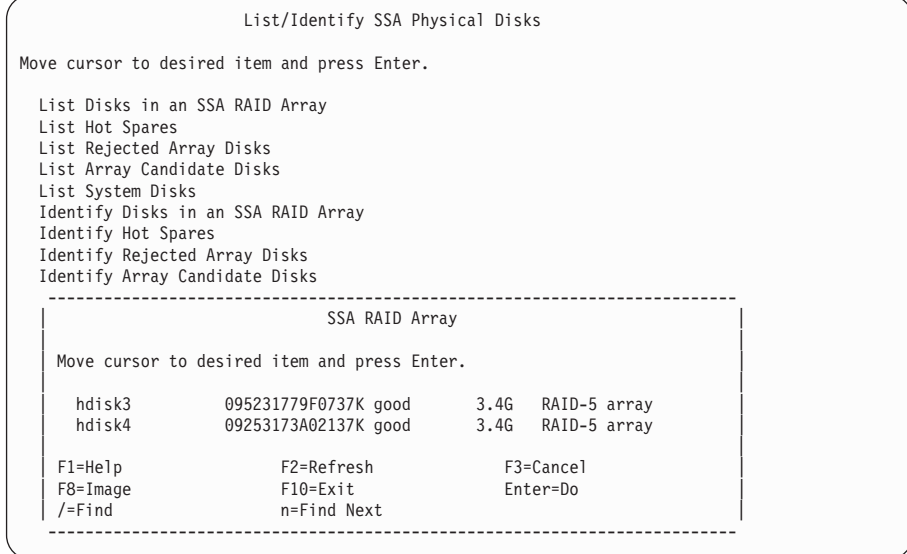

識別したいリジェクトされたディスク・ドライブが属するアレイを選択します。

3. 次の情報が表示されます。

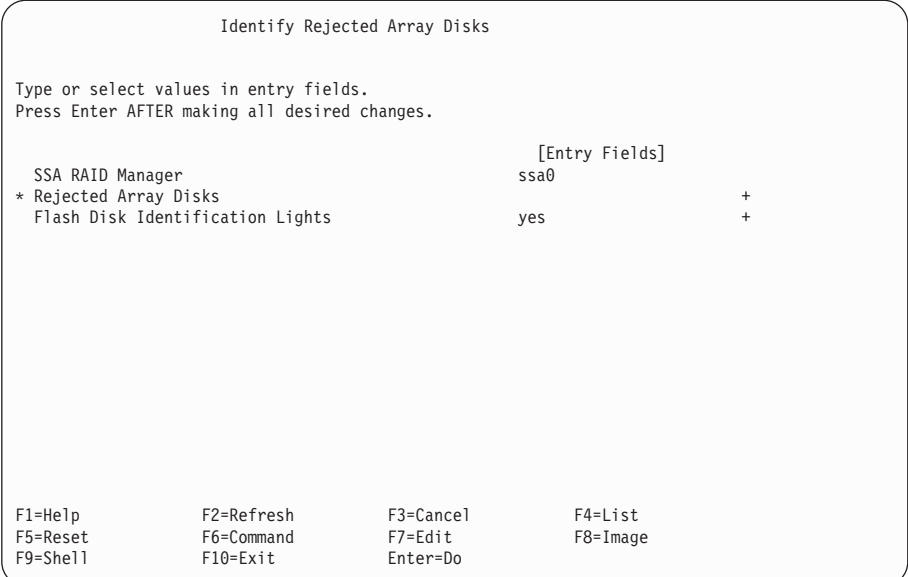

- 4. Flash Disk Identification Lights (ディスク識別ライトの点滅) フィールドで yes を選択します。
- 5. リスト・キーを押して、ディスク・ドライブのリストを表示します。
- 6. 表示されたリストから、識別したいディスク・ドライブ (複数可) を選択します。 選択したディスク・ドライブのチェック・ライトが点滅します。

# <span id="page-143-0"></span>アレイの候補ディスク・ドライブの識別

このオプションを使用すると、アレイへの追加に使用できるディスク・ドライブを識別 することができます。

- 1. 高速パスの場合は smitty icssaraid と入力し、Enter を押します。 そうでない場合は、次のようにします。
	- a. SSA RAID Arrays (SSA RAID アレイ) メニューから List/Identify SSA Physical Disks (SSA 物理ディスクのリスト/識別) を選択する。
	- b. **Identify Array Candidate Disks** (アレイの候補ディスクの識別) を選択する。
- 2. アダプターのリストがウィンドウに表示されます。

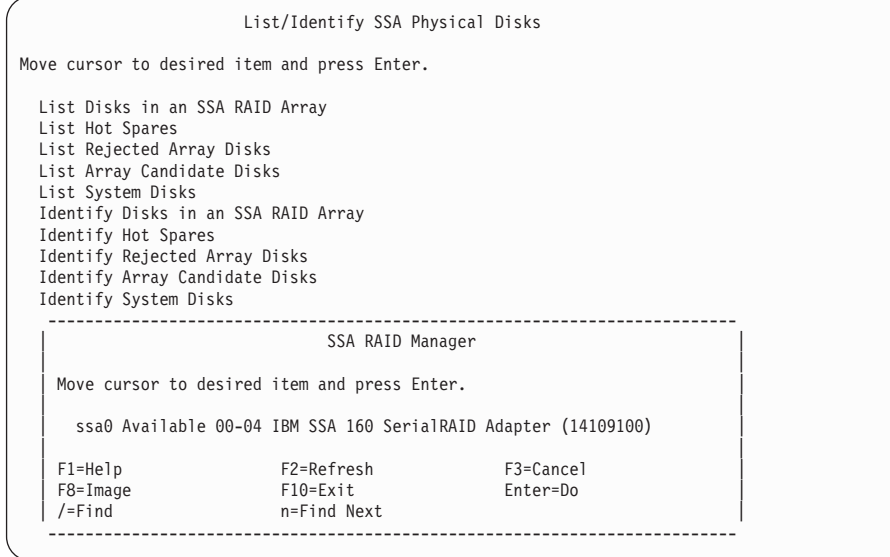

識別したい候補ディスク・ドライブが接続されているアダプターを選択します。
3. 次の情報が表示されます。

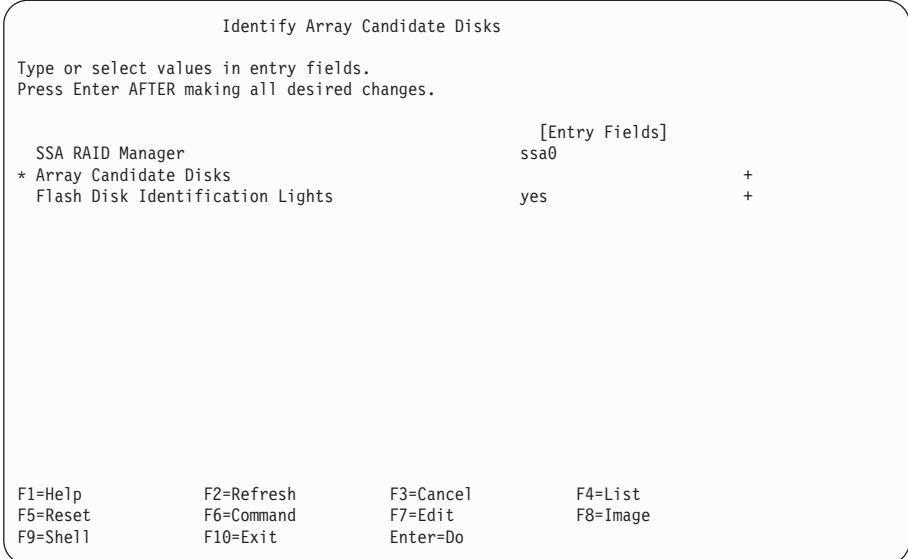

- 4. Flash Disk Identification Lights (ディスク識別ライトの点滅) フィールドで yes を選択します。
- 5. リスト・キーを押して、ディスク・ドライブのリストを表示します。
- 6. 表示されたリストから、識別したいディスク・ドライブ (複数可) を選択します。 選択したディスク・ドライブのチェック・ライトが点滅します。

## システム・ディスク・ドライブの識別

このオプションを使用すると、使用システムによって使われているディスク・ドライブ を識別することができます。これらのディスク・ドライブは、どのアレイのメンバー・ ディスク・ドライブでもありません。

- 1. 高速パスの場合は smitty iassaraid と入力し、Enter を押します。 そうでない場合は、次のようにします。
	- a. SSA RAID Arrays (SSA RAID アレイ) メニューから List/Identify SSA **Physical Disks** (SSA 物理ディスクのリスト/識別) を選択する。
	- b. Identify System Disks (システム・ディスクの識別) を選択する。
- 2. アダプターのリストがウィンドウに表示されます。

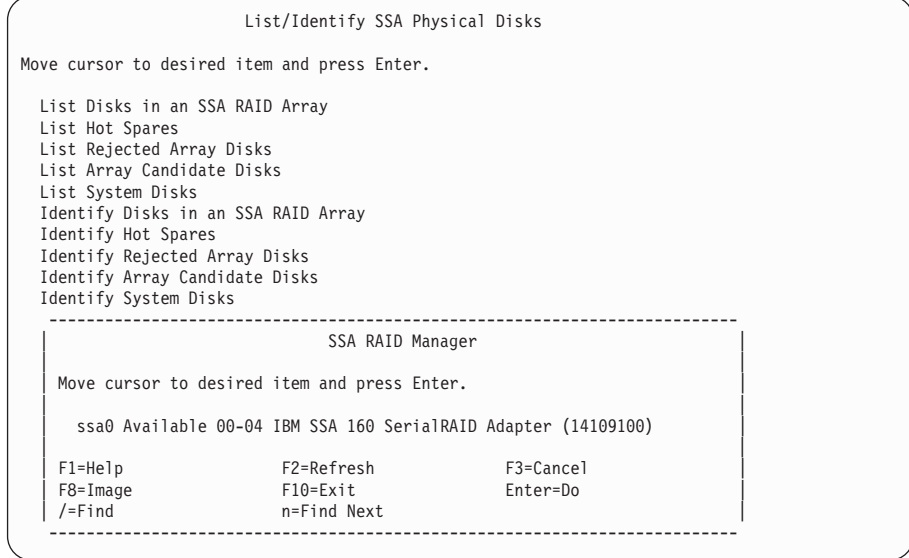

識別したいシステム・ディスク・ドライブが接続されているアダプターを選択しま す。

|

| | | | | | | | | | | | | | | | | | | | | | | | |

| | 3. 次の情報が表示されます。

| | | | | | | | | | | | | | | | | | | | | | | | |

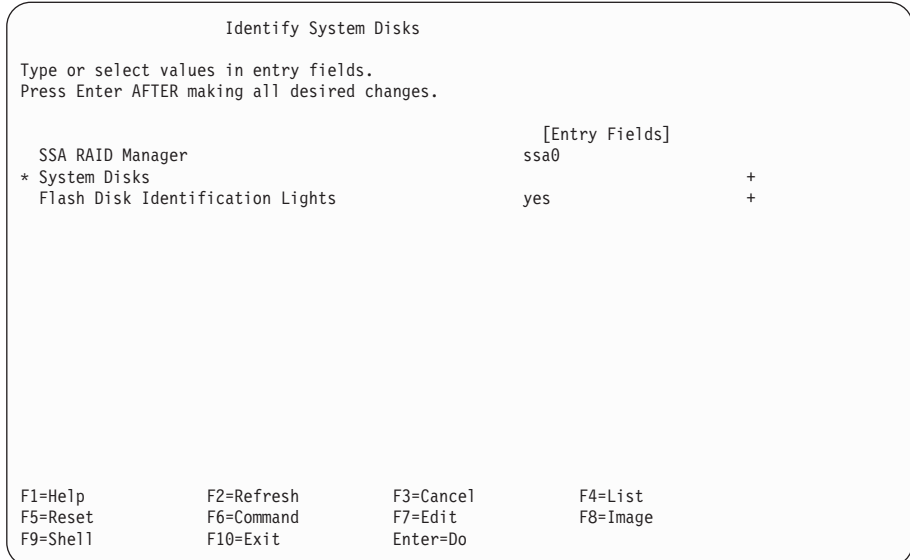

- 4. **Flash Disk Identification Lights** (ディスク識別ライトの点滅) フィールドで yes を選択します。
- 5. リスト・キーを押して、ディスク・ドライブのリストを表示します。
- 6. 表示されたリストから、識別したいディスク・ドライブ (複数可) を選択します。 選択したディスク・ドライブのチェック・ライトが点滅します。

## **すべての SSA ディスク・ドライブ識別の取り消し**

このオプションを使用すると、すべてのディスク・ドライブ識別を取り消すことができ ます。

高速パスの場合は smitty ssa\_identify\_cancel と入力し、Enter を押します。

そうでない場合は、次のようにします。

- 1. SSA RAID Arrays (SSA RAID アレイ) メニューから List/Identify SSA Physical Disks (SSA 物理ディスクのリスト/識別)を選択する。
- 2. **Cancel all SSA Disk Identifications** (すべての SSA ディスク識別の取り消し) を 選択する。

識別されたすべてのディスク・ドライブのチェック・ライトの点滅が停止します。

## SSA RAID マネージャーに記録された古い RAID アレイのリストまたは削除

69ページの『SSA RAID アレイの削除』で説明されている方法以外のなんらかの方法 で、アレイが RAID マネージャーから切り離された場合、そのアレイのレコードが RAID マネージャーに残ります。このレコードは手動で削除する必要があります。この オプションを使用すると、そのようなアレイのシリアル番号を表示したり、それらのア レイのレコードを SSA RAID マネージャーから削除することができます。

1. 高速パスの場合は smitty nvrssaraid と入力し、Enter を押します。

そうでない場合は、SSA RAID Arrays (SSA RAID アレイ) メニューから List/Delete Old RAID Arrays in an SSA RAID Manager (SSA RAID マネージ ャーの古い RAID アレイのリスト/削除) を選択します。

2. 次のメニューが表示されます。

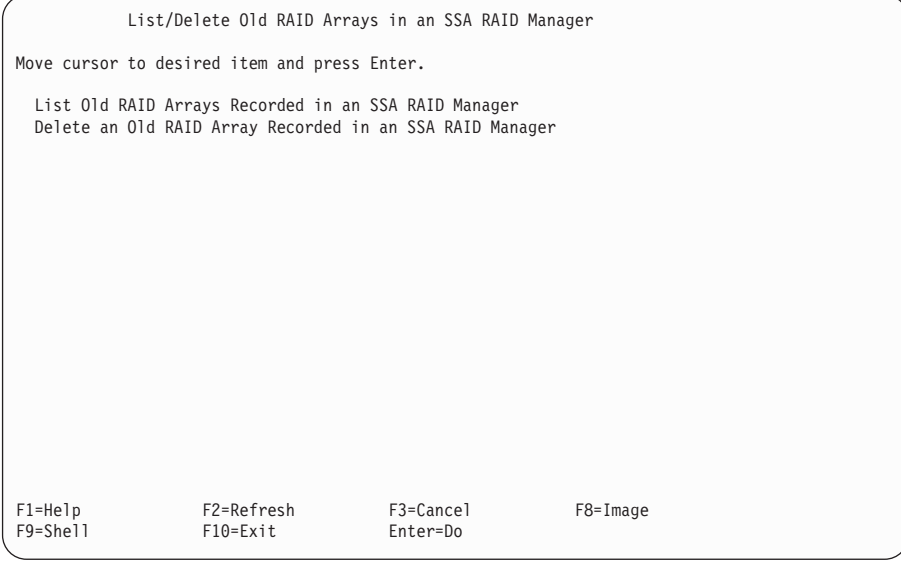

アレイを表示する場合は、 List Old RAID Arrays Recorded in an SSA RAID Manager (SSA RAID マネージャーに記録された古い RAID アレイのリスト) を選 択し、129ページの3 のステップの SSA RAID マネージャーに記録された古い RAID アレイのリストに進みます。

アレイを削除する場合は、Delete an Old RAID Array Recorded in an SSA RAID Manager (SSA RAID マネージャーに記録された古い RAID アレイの削除) を選択し、131ページの3 のステップの SSA RAID マネージャーに記録されている 古い RAID アレイの削除 に進みます。

## <span id="page-148-0"></span>SSA RAID マネージャーに記録された古い RAID アレイのリスト

このオプションを使用すると、レコードが RAID マネージャーにまだ残っている切り離 されたアレイのシリアル番号を表示することができます。

- 1. SSA RAID Arrays (SSA RAID アレイ) メニューから List/Delete Old RAID **Arrays in an SSA RAID Manager** (SSA RAID マネージャーの古い RAID アレイ のリスト/削除)を選択する。
- 2. **List Old RAID Arrays Recorded in an SSA RAID Manager** (SSA RAID ^M< ジャーに記録された古い RAID アレイのリスト) を選択する。
- 3. RAID マネージャーのリストがウィンドウに表示されます。

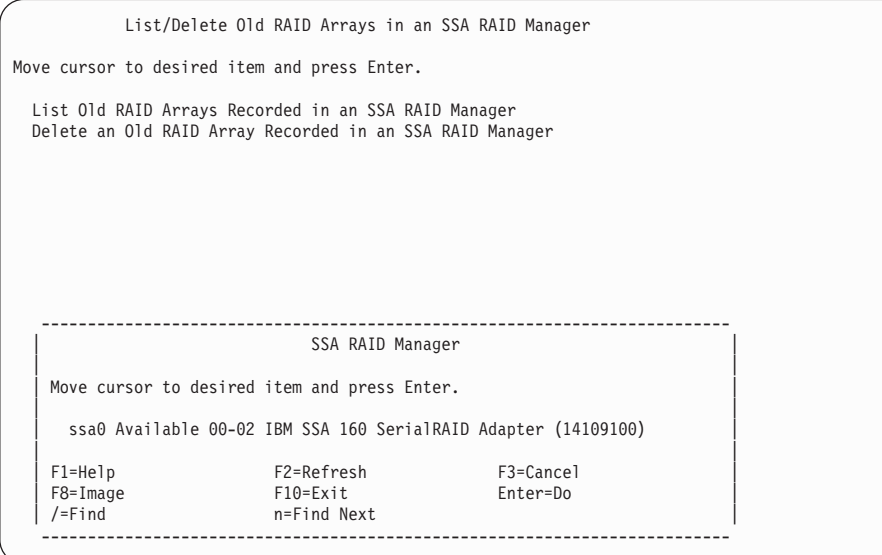

4. 表示したい古いアレイの RAID マネージャーを選択します。

5. その RAID マネージャーに古いアレイがあれば、それらのリストが表示されます。

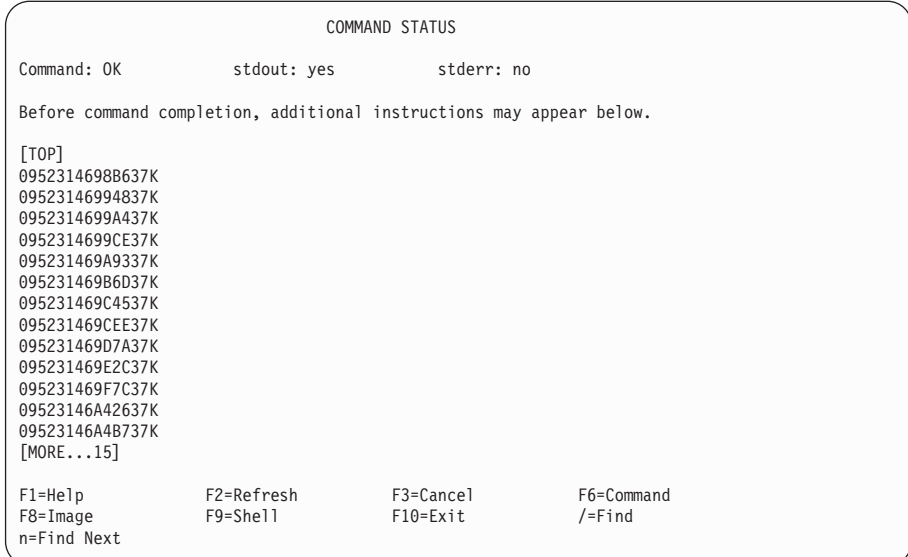

6. レコードを削除する場合は、それらのレコードの名前をメモして、[131](#page-150-0)ページの 『SSA RAID マネージャーに記録されている古い RAID アレイの削除』に進みま す。

<span id="page-150-0"></span>**SSA RAID マネージャーに記録されている古い RAID アレイの削除** このオプションを使用すると、すでに切り離されているが RAID マネージャーにレコー ドが残っている RAID マネージャーのレコードを削除することができます。

- 1. SSA RAID Arrays (SSA RAID アレイ) メニューから List/Delete Old RAID **Arrays in an SSA RAID Manager** (SSA RAID マネージャーの古い RAID アレイ のリスト/削除)を選択する。
- 2. **Delete an Old RAID Array Recorded in an SSA RAID Manager** (SSA RAID マネージャーに記録されている古い RAID アレイの削除) を選択する。
- 3. RAID マネージャーのリストがウィンドウに表示されます。

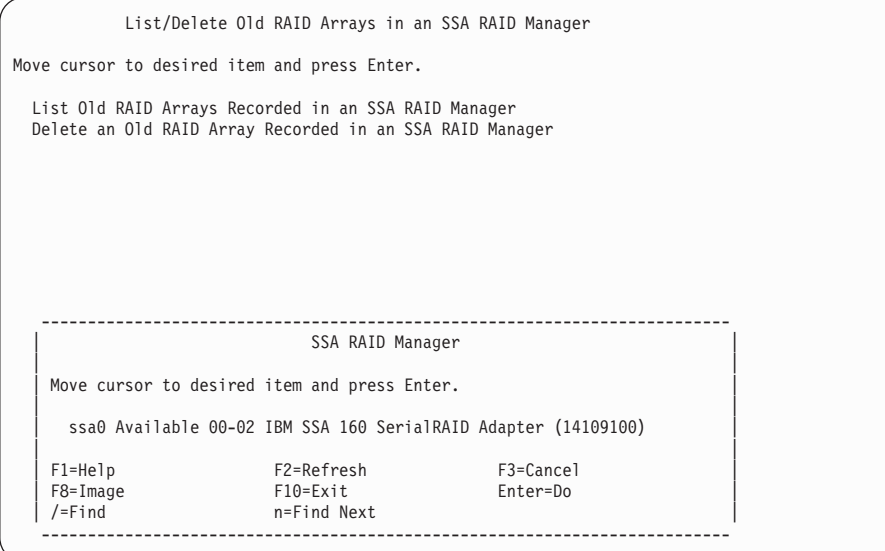

削除したい古いアレイがある RAID マネージャーを選択します。

4. 次の情報が表示されます。

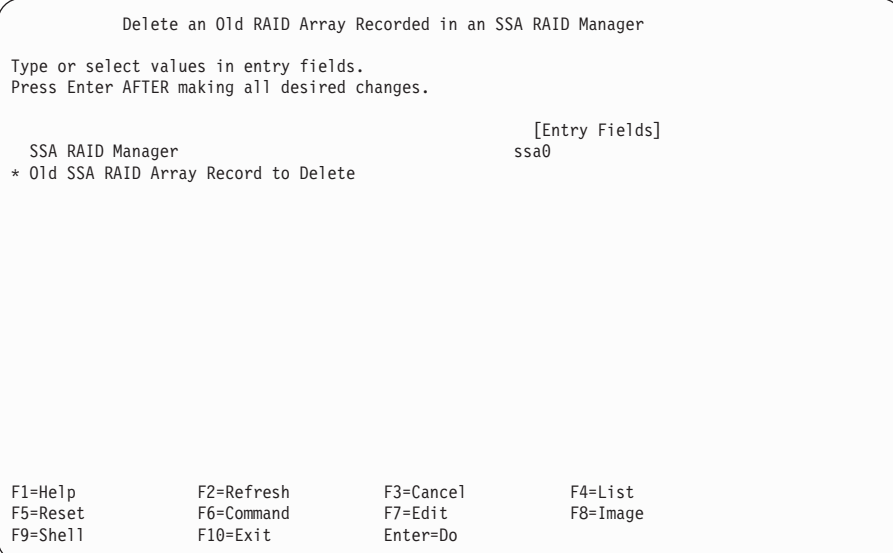

リスト・キーを押して、レコードのリストを表示します。

5. 表示されたリストから、削除したいレコードを選択して、画面に表示されている指示 に従います。

## SSA RAID アレイの属性の変更または表示

 $\overline{1}$ 

 $\overline{1}$ 

 $\overline{1}$ 

 $\overline{1}$ 

それぞれのアレイ・タイプには、それに関連する属性がいくつかあります。このオプシ ョンを使用すると、これらの属性を表示したり、変更したりすることができます。

1. 高速パスの場合は smitty chssaraid と入力し、Enter を押します。

そうでない場合は、SSA RAID Arrays (SSA RAID アレイ) メニューから Change/Show Attributes of an SSA RAID Array (SSA RAID アレイの属性の変 更/表示)を選択します。

- 2. RAID マネージャーのリストがウィンドウに表示されます。
- 3. RAID マネージャーのリストから、必要なアダプターを選択します。
	- 注: 選択するアダプターが分からない場合は、 SSA Logical Disks (SSA 論理ディス ク) メニューから Change/Show Characteristics of an SSA Logical Disk (SSA 論理ディスクの特性の変更/表示) を選択し (38ページの『SSA Adapters SMIT メニューへのアクセス』を参照)、adapter\_a として表示されているアダ プターをメモしてください。

アレイのリストがウィンドウに表示されます。

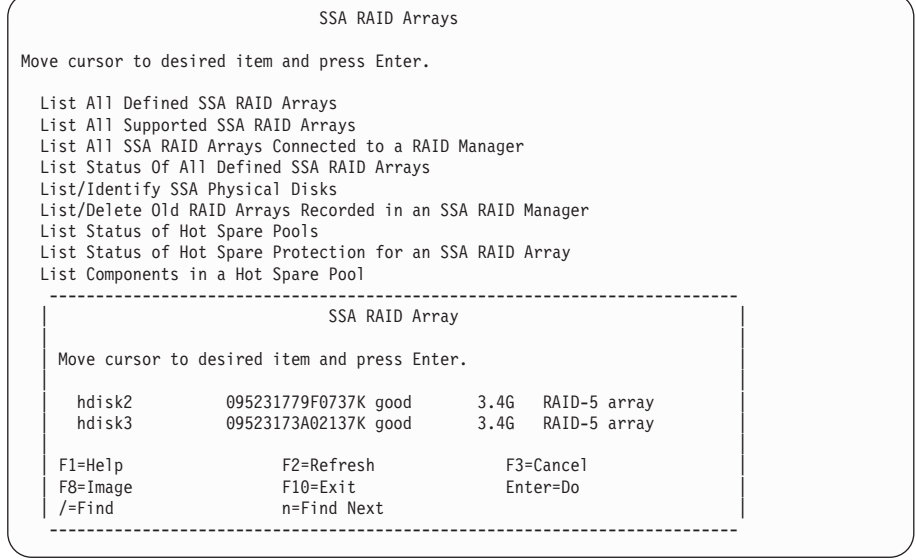

表示または変更したい属性に対応するアレイを選択します。

4. 属性のリストが表示されます。

| | | | | | | | | | | | | | | | | | | | | | | | |

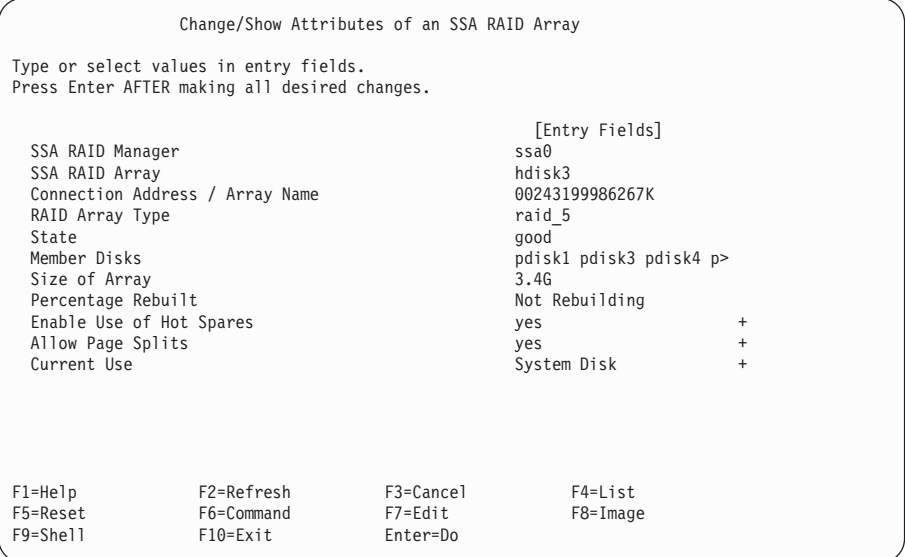

変更したい属性にカーソルを移動し、リスト・キーを押します。

- 5. その属性に対するオプションのリストが表示されるので、必要なオプションを選択し ます。
- 6. 別の属性を変更する場合は、その属性にカーソルを移動し、リスト・キーを押しま す。
- 7. ここでも、表示されたオプションのリストから必要なものを選択します。
- 8. 変更する属性ごとに、ステップ 6 とステップ 7 を繰り返します。

## SSA RAID アレイのメンバー・ディスクの変更

このオプションを使用すると、アレイからディスク・ドライブを取り外し、取り替えの ディスク・ドライブ取り付けることができます。元のディスク・ドライブにあったデー 夕はすべて、取り替えのディスク・ドライブに自動的に書き込まれます。

1. 高速パスの場合は smitty swpssaraid と入力し、Enter を押します。

そうでない場合は、SSA RAID Arrays (SSA RAID アレイ) メニューから Change Member Disks an SSA RAID Array (SSA RAID アレイのメンバー・ディスクの 変更)を選択します。

2. 次のメニューが表示されます。

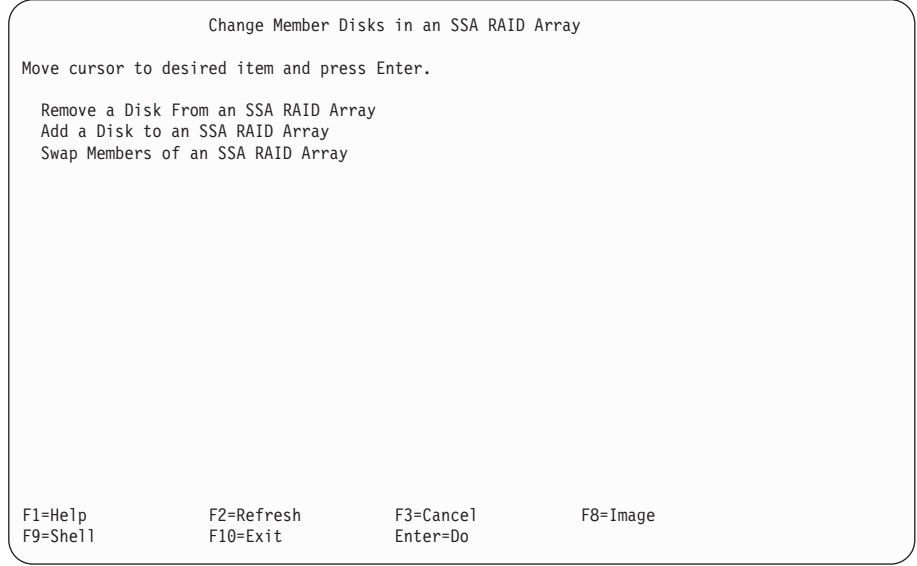

使用可能なディスク・ドライブがある場合は、Swap Members of an SSA RAID Array (SSA RAID アレイのメンバーのスワップ) を選択し、140ページの2 のステッ プの SSA RAID アレイのメンバーのスワップへ進みます。

使用可能なディスク・ドライブがない場合は、Remove a Disk from an SSA RAID Array (SSA RAID アレイからのディスクの取り外し) を選択し、136ページの 2 のステップの SSA RAID アレイからのディスク・ドライブの取り外しへ進みま す。

# <span id="page-155-0"></span>**SSA RAID アレイからのディスク・ドライブの取り外し**

このオプションを使用すると、取り替えのディスク・ドライブを取り付けるために、ア レイからディスク・ドライブを取り外すことができます。このオプションは、使用でき るオンラインのディスク・ドライブがないか、取り替えのディスク・ドライブのための スペア・スロットがない場合に使用します。

1. 高速パスの場合は smitty redssaraid と入力し、Enter を押します。

そうでない場合は、次のようにします。

- a. SSA RAID Array (SSA RAID アレイ) メニューから **Change Member Disks** in an SSA RAID Array (SSA RAID アレイのメンバー・ディスクの変更) を選 択する。
- **b. Remove a Disk from an SSA RAID Array** (SSA RAID アレイからのディス クの取り外し)を選択する。
- 2. アレイのリストがウィンドウに表示されます。

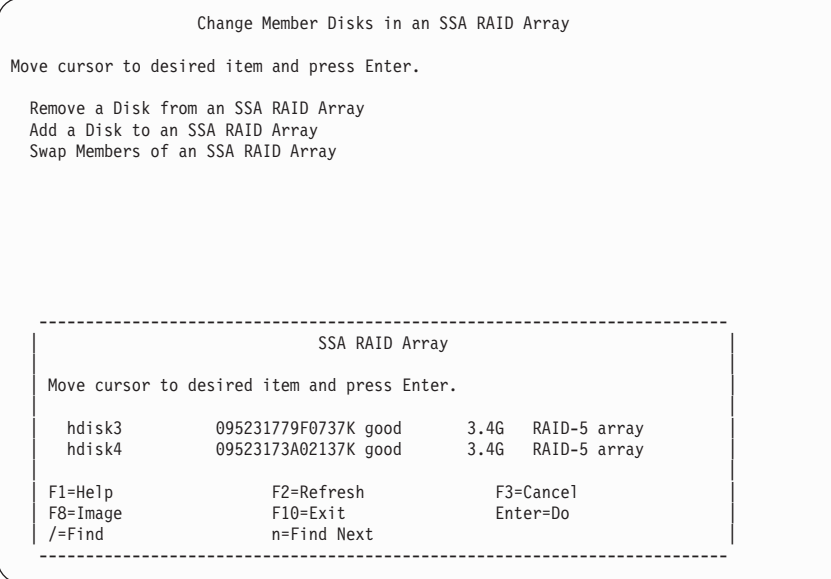

取り外したいディスク・ドライブがあるアレイを選択します。

3. 次の情報が表示されます。

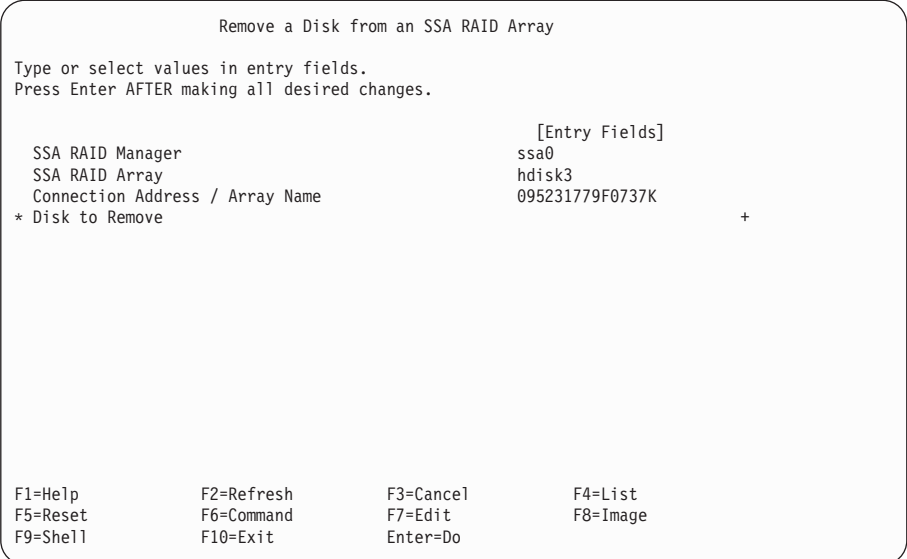

リスト・キーを押して、ディスク・ドライブのリストを表示します。

- 4. 表示されたリストから、取り外したいディスク・ドライブを選択します。
- 5. そのディスク・ドライブをサブシステムから取り外します (その装置の操作員の手引 きか保守の手引きを参照してください)。
- 6. 140ページの『SSA RAID アレイのメンバーのスワップ』に進みます。

## **SSA RAID アレイへのディスク・ドライブの追加**

このオプションを使用すると、ディスク・ドライブがリジェクトされた、またはアレイ から取り外されたために露出状態か低下状態で作動している、RAID-5 のアレイに取り 替えディスク・ドライブを取り付けることができます。 この手順でディスク・ドライブ を RAID-1 または RAID-10 のアレイに追加することはできません。

取り替えのディスク・ドライブを取り付けると、元のディスク・ドライブにあったすべ てのデータがその取り替えのディスク·ドライブに自動的に書き込まれます。

1. 高速パスの場合は smitty addssaraid と入力し、Enter を押します。

そうでない場合は、次のようにします。

- a. SSA RAID Arrays (SSA RAID アレイ) メニューから **Change Member Disks of an SSA RAID Array** (SSA RAID アレイのメンバー・ディスクの変更) を選 択する。
- b. **Add a Disk to an SSA RAID Array** (SSA RAID アレイへのディスクの追加) を選択する。
- 2. アレイのリストがウィンドウに表示されます。

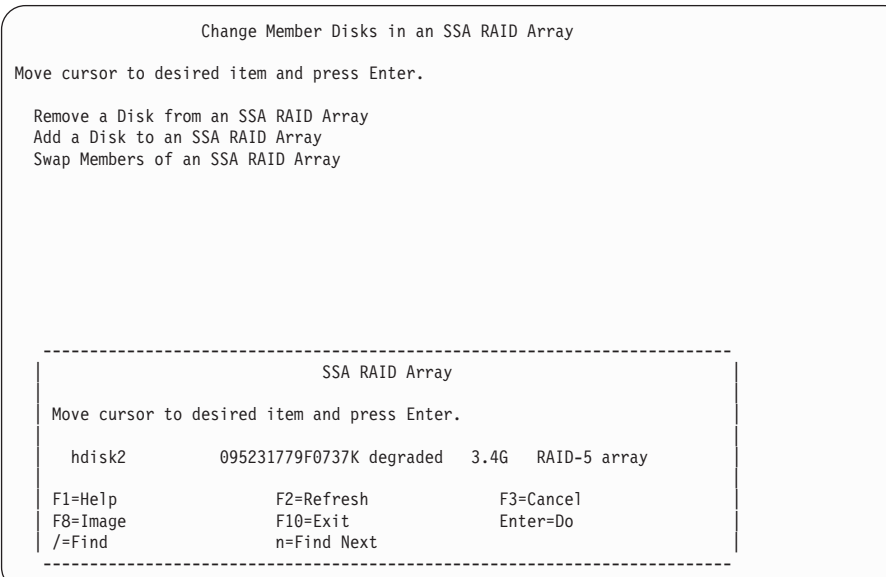

ディスク・ドライブを追加するアレイを選択します。

3. 次の情報が表示されます。

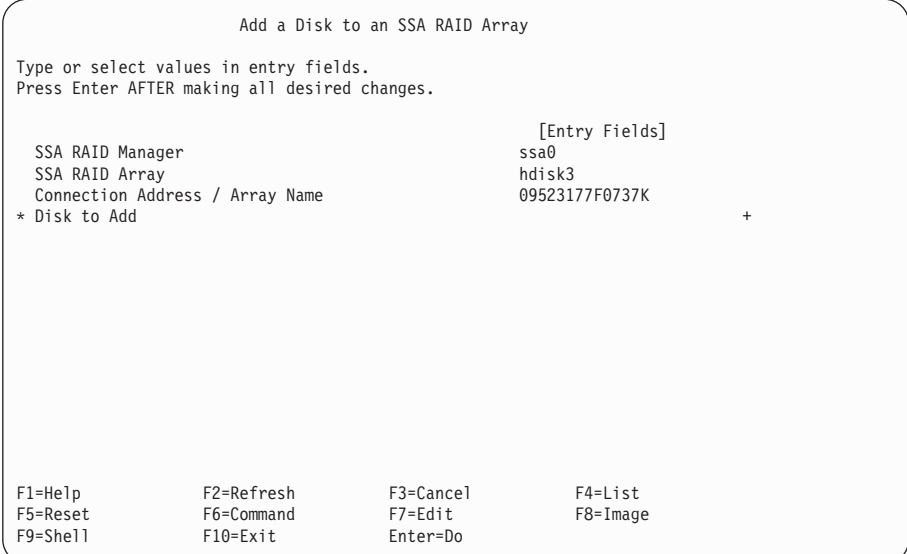

リスト・キーを押して、ディスク・ドライブのリストを表示します。

4. 表示されたリストから、追加するディスク・ドライブの名前を選択します。

## <span id="page-159-0"></span>SSA RAID アレイのメンバーのスワップ

このオプションを使用すると、ディスク・ドライブを取り替えのディスク・ドライブと スワップすることができます。

- 1. 高速パスの場合は smitty exssaraid と入力し、Enter を押します。 そうでない場合は、次のようにします。
	- a. SSA RAID Array (SSA RAID アレイ) メニューから Change Member Disks **in an SSA RAID Array** (SSA RAID アレイのメンバー・ディスクの変更) を選 択する。
	- b. **Swap Members of an SSA RAID Array** (SSA RAID  $\overline{\gamma}$   $\vee$   $\uparrow$   $\emptyset$   $\downarrow$   $\vee$   $\uparrow$   $\circ$   $\nearrow$   $\vee$ ップ) を選択する。
- 2. アレイのリストがウィンドウに表示されます。

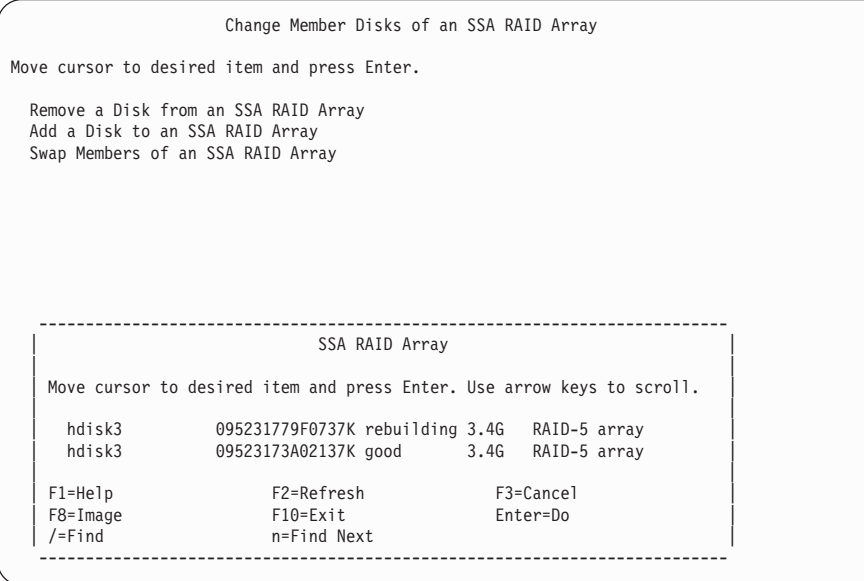

スワップしたいディスク・ドライブがあるアレイを選択します。

3. 次の情報が表示されます。

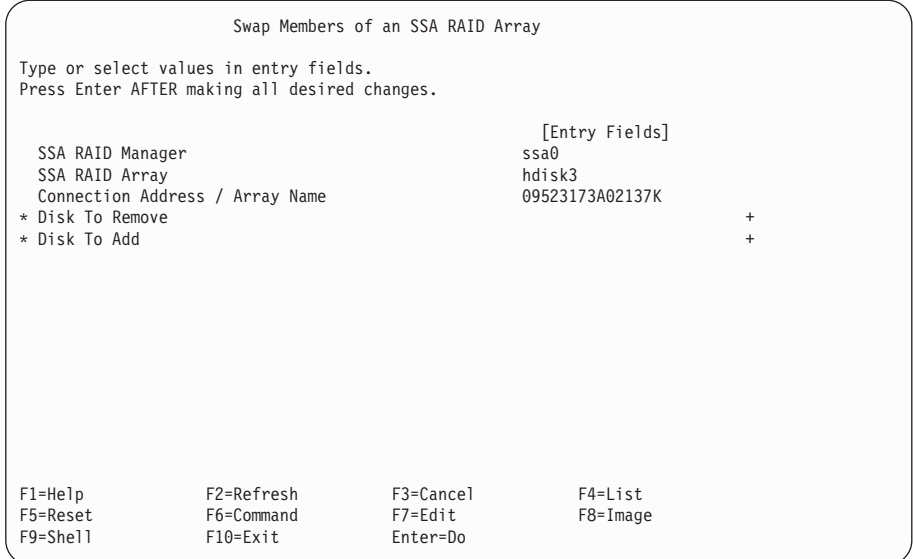

Disk to Remove (取り外すディスク) を選択して、List キーを押します。

- 4. 表示されたリストから取り外したいディスク・ドライブを選択し、Enter を押しま す。
	- 注:取り替えるディスク・ドライブが取り外されていたか、あるいはアレイからリジ ェクトされていた場合は、そのディスク・ドライブは BlankReservedZ として 表示されます。
- 5. Disk to Add (追加するディスク) を選択して、List キーを押します。
- 6. 表示されたリストから追加したいディスク・ドライブの名前を選択し、Enter を押し ます。
- 7. Enter を押して、スワップ操作を実行します。

## SSA ディスク・ドライブの使用方法の変更または表示

このオプションを使用すると、特定のディスク・ドライブの使用方法を変更したり、表 示したりすることができます。

1. 高速パスの場合は smitty chgssadisk と入力し、Enter を押します。

そうでない場合は、SSA RAID Arrays (SSA RAID アレイ) メニューから

**Change/Show Use of an SSA Physical Disk** (SSA 物理ディスクの使用方法の変 更/表示)を選択します。

2. アダプターのリストがウィンドウに表示されます。

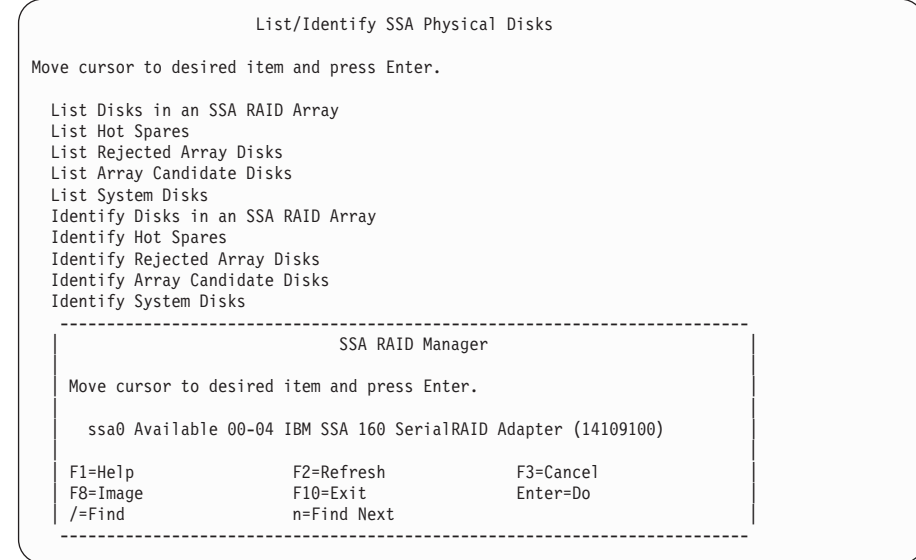

表示するディスク・ドライブが接続されているアダプターを選択します。

| | | | | | | | | | | | | | | | | | | | | | | | | 3. ディスク・ドライブのリストと、それらの使用状況がウィンドウに表示されます。

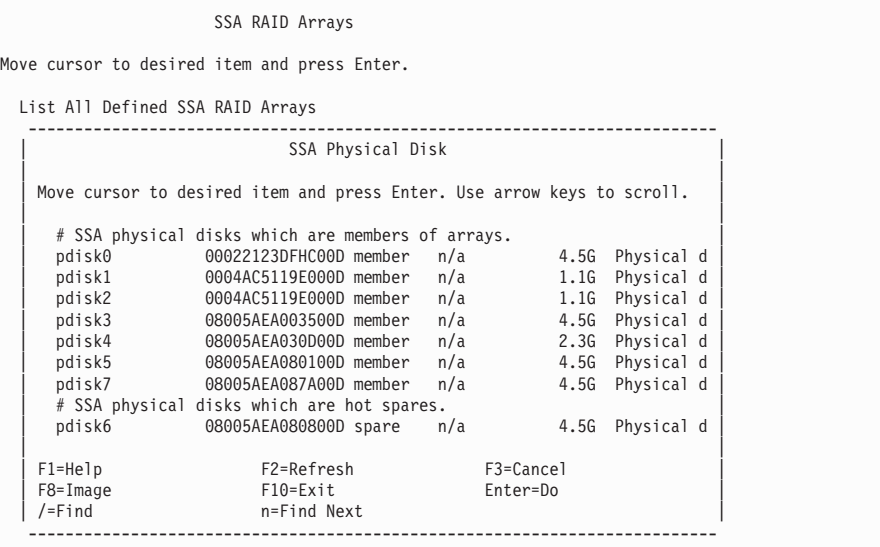

矢印キーを使用して、変更したいディスク・ドライブを含む SSA 物理ディスクのリ ストが見付かるまでスクロールします。

4. 変更または表示したいディスク・ドライブを選択します。

選択したディスク・ドライブに対して次の画面が表示されます。

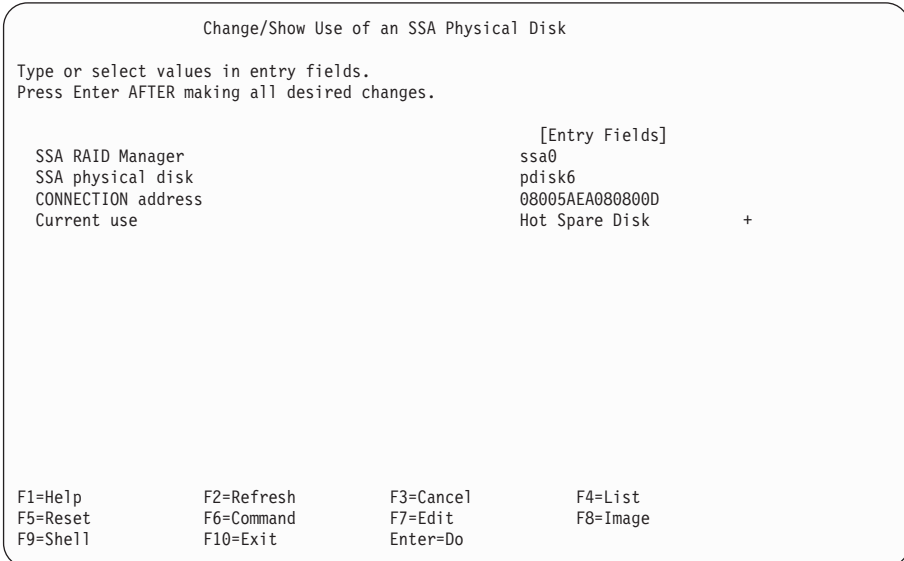

ディスク・ドライブの使用状況を調べるだけで変更しない場合は、この先に進む必要 はありません。そうでない場合は、ステップ 5 へ進みます。

5. 注: そのディスク・ドライブがアレイによって所有されていることが Current Use (現行使用) フィールドで示されている場合は、その使用を変更することはできませ  $h_{\circ}$ 

カーソルを Current Use (現行使用) に移動し、リスト・キーを押します。

6. 使用状況のリストが表示されます。必要な選択を行い、Enter を押します。

## 複数の SSA 物理ディスクの使用方法の変更

1. 高速パスの場合は smitty chgssadisks と入力し、Enter を押します。

そうでない場合は、SSA RAID Arrays (SSA RAID アレイ) メニューから Change Use of Multiple SSA Physical Disks (複数の SSA 物理ディスクの使用方法の変 更) を選択します。

2. アダプターのリストがウィンドウに表示されます。

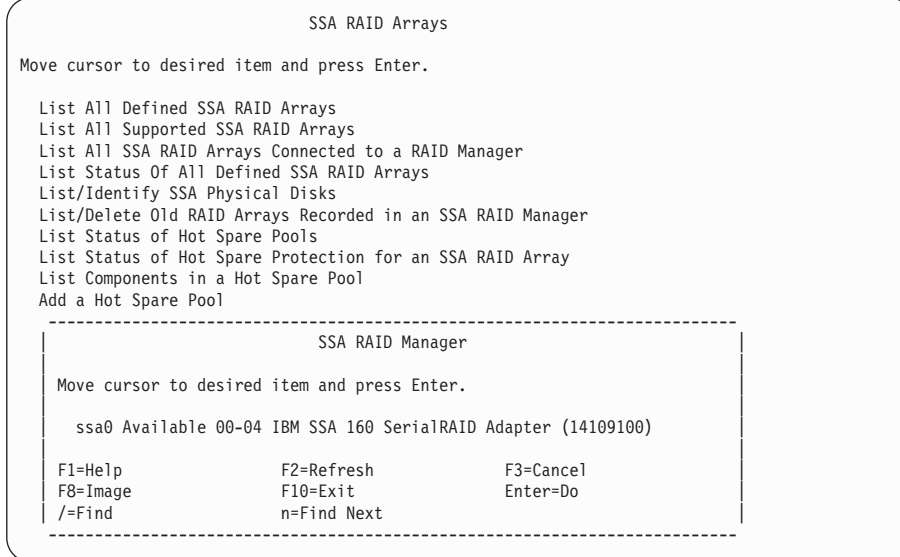

3. アダプターを選択します。

そのアダプターに接続されているディスク・ドライブのリストが表示されます。

SSA RAID Arrays

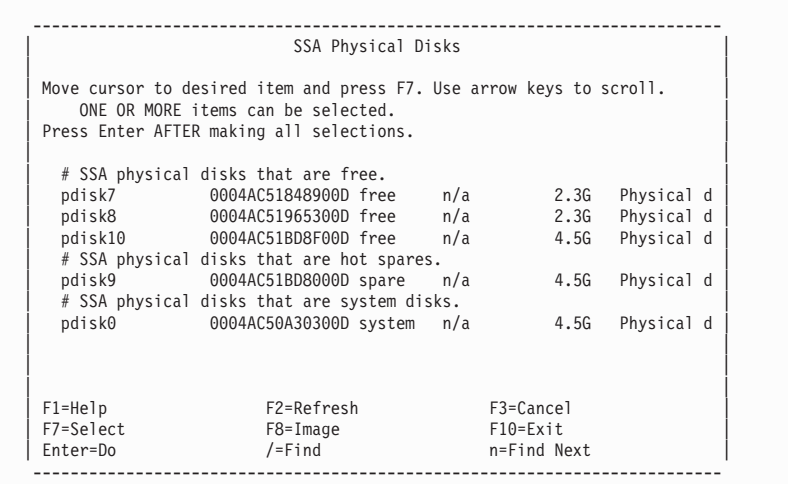

| | | | | | | | | | | | | | | | | | | | | | | | 4. 選択キーを使用して、使用方法を変更したいディスク・ドライブを選択します。使用 方法が同じディスク・ドライブだけを選択します。(たとえば、ホット・スペア・デ ィスク・ドライブにするディスク・ドライブだけ、あるいはシステム・ディスクにす るディスク・ドライブだけを選択します。)

選択したディスク・ドライブに対して次の画面が表示されます。

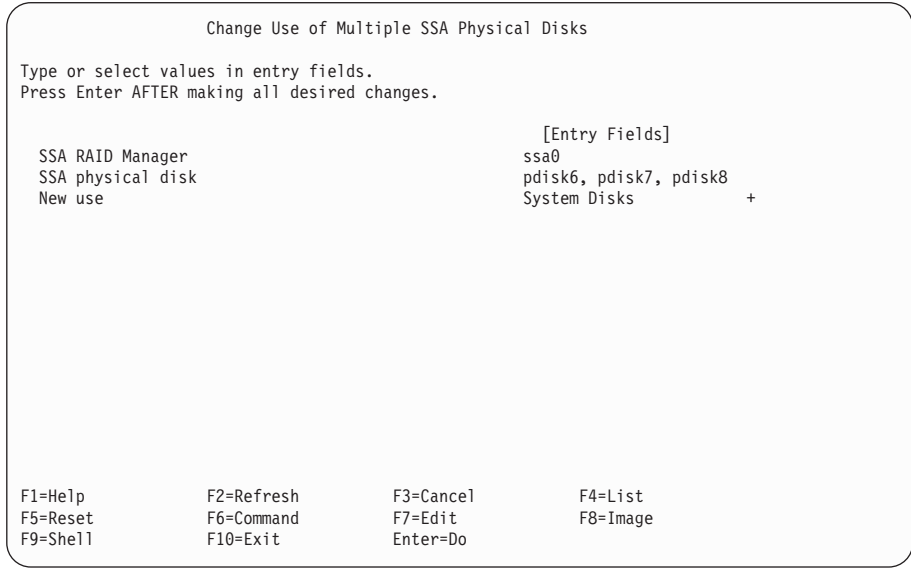

5. ほかのディスク・ドライブに対し、ほかの使用方法を選択する場合は、使用目的ごと に、この手順を繰り返します。

## $\blacksquare$  RAID-1 アレイまたは RAID-10 アレイのコピー

|

| | | | | | | | | | | | | | | | | | | | | | | | |

| |

このオプションについて詳しくは、149ページの『第7章 アレイからのデータやボリュー ム・グループからのデータのコピー』を参照してください。

# <span id="page-168-0"></span>□ 第7章 アレイからのデータやボリューム・グループからのデータのコピ

 $\mathbf{I}$ 

 $\overline{1}$ 

 $\overline{1}$ 

 $\mathbf{I}$ 

 $\mathbf{I}$ 

 $\overline{1}$ 

論理ボリューム・マネージャーによってミラーリング用にディスク・ドライブを構成し た場合は、分割コピー機能を使用して論理ボリュームのコピーを作成できます。そのコ ピーは、バックアップのためにテープなどのメディアに保管できます。RAID-1 アレイ または RAID-10 アレイのメンバーとしてディスク・ドライブを構成した場合は、 3 ウ ェイ・コピーという同様な機能を利用できます。この章では、3 ウェイ・コピー機能と その使用法を説明します。ここでは、論理ボリューム・マネージャーの分割コピー機能 については説明しません。

注: 3 ウェイ・コピー機能は、アダプターのマイクロコード・レベルが A000 以上の場 合にだけ使用できます。

3 ウェイ・コピー手順を使用すると、hdisk、完全なボリューム・グループ、またはボリ ューム・グループの一部のコピーを別個に作成できます。コピーは、RAID-1 アレイの 分離したディスク・ドライブ上、または RAID-10 アレイの複数のディスク・ドライブ 上に作成されます。 RAID-5 アレイ、RAID-0 アレイ、または非 RAID ディスク・ドラ イブに対しては、 3 ウェイ・コピー手順は使用できません (これらが論理ボリュームの ミラー用に構成されているかどうかに関係なく)。コピーが作成されてコピー操作が完了 しても、コピーは引き続き親と同期され、後で結合解除できます。結合解除されたコピ 一は、結合解除後に別個にアクセスできるように、元の名前からリネームされます。

RAID-1 アレイまたは RAID-10 アレイをロー hdisk として使用している場合は、 SMIT メニューまたは ssaraid コマンドによって 3 ウェイ・コピー機能を制御します。 コピーに適した候補ディスク・ドライブを識別し、そのディスク・ドライブを親アレイ に結合する機能が提供されています。 SMIT メニューまたは ssaraid コマンドを使用し て、親アレイからコピーを結合解除できます。結合解除したアレイは、新規の hdisk に なります。コピーを結合解除するまでは、高速書き込みデータはすべてアレイにデステ ージングされます。アダプターにまだ送信されていない、システム・キャッシュに保持 されているデータは、結合解除操作の前にフラッシュする必要があります。

RAID-1 アレイまたは RAID-10 アレイを使用して論理ボリュームを保持している場合 は、ssa make copv コマンドを使用して、完全な論理ボリューム・グループのコピ ー、または論理ボリューム・グループの一部のコピーを作成して結合解除できます。こ のコマンドは、次のことを実行します。

- コピー操作用のディスク・ドライブを選択する
- システム・キャッシュ・メモリーからアレイにデータを同期させる
- 必要な論理ボリューム・グループ、論理ボリューム、またはファイルシステムをコピ ー・ディスク・ドライブにコピーする
- コピー・ディスク・ドライブを親アレイから結合解除する

つまり、データの同期化、別個のディスク・ドライブへのコピー、およびコピーの結合 解除の手順を、1 つのコマンドによって完全に実行できます。 SMIT メニューまたは ssaraid コマンドを使用して、論理ボリュームを保持する RAID-1 アレイと RAID-10 ア レイを、ロー hdisk の場合と同様にしてコピーし、結合解除できます。ただし、SMIT コマンドまたは ssaraid コマンドは、 hdisk 全体だけを対象にして動作します。これら のコマンドを使用する場合は、コピー操作を実行する前に、システム・メモリー内のキ ャッシュに入れられているデータが、すべてアレイと同期済みであることを確認する必 要があります。論理ボリュームのコピー手順としては、 SMIT コマンドや ssaraid コマ ンドよりも、ssa make copy コマンドの使用をお勧めします。バックアップ後にコピ ーを削除できるように、 **ssa\_delete\_copy** コマンドが提供されています。

たとえば、夜間バックアップのために次のような自動運用サイクルを実行する必要があ る場合に、ssa\_make\_copy コマンドと ssa\_delete\_copy コマンドを使用できます。

- 1. RAID-1 または RAID-10 のアレイに保持されているボリューム・グループをコピー するために、ディスク・ドライブを準備する。
- 2. アレイのコピーを結合解除する。
- 3. ボリューム・グループのコピーを再作成する。
- 4. 次のどちらかを行う。

 $\mathbf{I}$ 

 $\mathbf{I}$ 

 $\mathbf{I}$ 

 $\mathbf{I}$ 

 $\mathbf{I}$ 

 $\mathbf{I}$ 

 $\mathbf{I}$ 

 $\overline{\phantom{a}}$ 

 $\mathbf{I}$ 

- コピー・ボリューム・グループを削除し、コピー・アレイを削除して、ステップ 1 から繰り返す。
- コピー・ボリューム・グループを削除し、コピー・ディスク・ドライブを別のコ ピー用に再利用できるようにコピー・アレイを親ボリューム・グループに再結合 し、ステップ 2 から繰り返す。(コピー・ディスク・ドライブを親に再結合する と、新しいコピー処理が開始されます。)

この章で使用される『結合』および『結合解除』という用語には、特有の意味がありま す。

結合 データが RAID-1 アレイまたは RAID-10 アレイからコピー・アレイにコピー されるように、コピー・ディスク・ドライブを RAID-1 アレイに接続する、ま たはコピー・ディスク・ドライブのアレイを RAID-10 アレイに接続するこ と。コピー・アレイのメタデータが更新され、コピー・アレイが親の RAID-1 アレイまたは RAID-10 アレイの一部であることが示されます。また、親アレ イのメタデータが更新され、コピー・アレイがコピーとして使用されることが 示されます。コピー・アレイはオフラインになり、直接アクセスできないよう になります。

### 結合解除

親の RAID-1 アレイまたは RAID-10 アレイからコピー・アレイを分離するこ と。コピー・アレイのメタデータが更新され、コピー・アレイが親の RAID-1 アレイまたは RAID-10 アレイの一部でなくなったことが示されます。また、

親アレイのメタデータが更新され、親アレイがコピー・アレイと関連しなくな ったことが示されます。コピー・アレイはオンラインになり、空きリソースと して表示されます。

## アレイからのデータのコピー

<span id="page-170-0"></span> $\overline{1}$ 

 $\overline{1}$  $\overline{1}$ 

 $\mathbf{I}$ 

 $\mathbf{I}$ 

 $\mathbf{I}$ 

 $\overline{1}$ 

 $\overline{1}$ 

 $\overline{1}$ 

 $\mathbf{L}$ 

J.

 $\mathbf{I}$ 

 $\overline{1}$ 

 $\overline{1}$ 

 $\overline{1}$ 

 $\mathbf{I}$ 

 $\overline{1}$  $\overline{1}$ 

 $\overline{1}$ 

 $\overline{1}$ 

 $\mathbf{I}$  $\overline{1}$ 

 $\mathbf{I}$ 

- 3 種類の方式を使用して、RAID-1 アレイまたは RAID-10 アレイから RAID コピー・ アレイを作成できます。次の方式があります。
- コマンド行から ssaraid コマンドを使用する
- SMIT を使用する
- ssa\_make\_copy コマンドを使用する (推奨方式)

# **∣ ssaraid コマンドを使用した RAID-1 アレイまたは RAID-10 アレイからの RAID コ** | ピー・アレイの作成

ここでは、ssaraid コマンドを使用して RAID コピー・アレイを作成する方法を説明し ます。この方式と SMIT メニューの方式 (154ページの『SMIT を使用した RAID-1 ア レイまたは RAID-10 アレイからの RAID コピー・アレイの作成』を参照)は、論理ボ リューム・マネージャー (LVM) を使用しない場合に特に適しています。

注: コピーを結合解除する前に、システム・メモリー・キャッシュからデータを別個に 同期しておく必要があります。

ここで説明する手順を実行すると、次のことが可能です。

- 使用可能な候補ディスク・ドライブから RAID コピー・アレイを作成する
- 選択した RAID-1 アレイまたは RAID-10 アレイに RAID コピー・アレイを結合す  $\lesssim$
- 親アレイから RAID コピー・アレイにデータをコピーする
- 親アレイから RAID コピー・アレイを結合解除する
- コピー・データが必要なくなったら RAID コピー・アレイを削除する

次の例は、RAID-1 アレイの RAID コピーを作成する方法を示しています。これらの例 では、RAID-1 アレイは hdisk5 と呼ばれ、 hdisk5 用の RAID マネージャーは ssa2 と 呼ばれます。

注: コピーする hdisk 用の RAID マネージャーがどのアダプターか分からない場合は、 次のコマンドを使用してください。

ssaadap -1 hdiskx

### ただし、hdiskx はコピーする hdisk の名前です。

ssaraid コマンドについて詳しくは、 233ページの『第12章 RAID を構成するためのコ マンド行インターフェースの使用』を参照してください。

1. 選択したアレイの RAID コピー・アレイを作成するために使用できる、適切なディ スク・ドライブをすべて表示します。次のように入力します。

ssaraid -1 ssa2 -t raid copy -c -r hdisk5

たとえば、次のように、適した候補ディスク・ドライブのリストが表示されます。 000629CD8A3900D 000629D03BD000D

表示されている空きディスク・ドライブはすべて、 hdisk5 の RAID コピー・アレ イの一部になるために十分な大きさを持った、適切な形式のものです。

2. リストにあるディスク・ドライブを使用して (たとえば 000629CD8A3900D)、 RAID コピー・アレイを作成します。次のように入力します。

ssaraid -C -1 ssa2 -t raid copy -s 000629CD8A3900D -r hdisk5

たとえば、次のようなメッセージが表示されます。

185439188B4F4CT created 000629CD8A3900D changed

作成した RAID コピー・アレイは 185439188B4F4CT です。

3. RAID コピー・アレイを親 RAID アレイに結合します。次のように入力します。 ssaraid -A -1 ssa2 -i couple -n hdisk5 -a raid copy=185439188B4F4CT -a copy verify writes=true

たとえば、次のようなメッセージが表示されます。

185439188B4F4CT changed 185439188B4F4CT coupled

アレイが結合されるとすぐに、コピー操作が開始されます。 RAID コピー・アレイ に、別のアレイにあるデータのコピーがすでに含まれている場合は、force フラグを 使用してアレイを再使用する必要があります。このステップの最初に示されているコ マンドに、次のオプションを追加します。

-a force=yes

4. コピー操作に必要な時間は、コピーするデータの量と関連しています。データが大量 の場合は、コピーに 1 時間以上かかる場合があります。コピー操作が完了したかど うか検査するには、次のように入力します。

ssaraid -I -1 ssa2 -n hdisk5

コピー操作の実行中は、表示されるデータに次の情報が含まれています。

 $\overline{1}$  $\mathbf{I}$ 

 $\mathbf{I}$ 

 $\mathbf{I}$ 

 $\mathbf{I}$ 

 $\mathbf{I}$ 

 $\mathbf{I}$ 

 $\mathbf{I}$ 

 $\mathbf{I}$ 

 $\mathbf{I}$ 

J.  $\mathbf{I}$ 

 $\overline{\phantom{a}}$ 

 $\mathbf{I}$ 

 $\mathbf{I}$ 

 $\mathbf{I}$ 

 $\mathbf{I}$ 

 $\overline{1}$ 

array coupled true copy status copying copy percentage 90 1234 uncopied strips 50 copy rate copy verify writes true

<span id="page-172-0"></span> $\overline{1}$ 

 $\mathbf{I}$ 

 $\overline{1}$ 

 $\mathbf{I}$ 

 $\overline{1}$ 

 $\overline{1}$ 

 $\overline{1}$ 

 $\overline{1}$ 

I

I

 $\overline{\phantom{a}}$ 

 $\overline{\phantom{a}}$ 

 $\overline{\phantom{a}}$  $\overline{\phantom{a}}$ 

 $\overline{1}$ 

 $\overline{\phantom{a}}$  $\overline{\phantom{a}}$ 

I

1  $\overline{1}$ 

 $\overline{\phantom{a}}$ 

 $\overline{\phantom{a}}$ 

 $\overline{\phantom{a}}$ 

 $\overline{1}$ 

 $\overline{1}$  $\overline{1}$ 

 $\overline{1}$ 

 $\overline{\phantom{a}}$  $\overline{1}$ 

copy status が copying から good に変わっている場合は、コピー操作は完了して います。

また、コピー中の結合済みアレイのリストを表示することによって、コピー操作の状 況を検査することもできます。例を次に示します。

ssaraid -I -1 ssa2 -t raid 1 -a copy status=copying ssaraid -I -1 ssa2 -t raid 1 -a copy status=good

5. 親アレイ上で高速書き込み機能が使用可能になっている場合は、結合解除操作の速度 を上げるために、高速ライト・キャッシュを中断して、キャッシュに入っているデー 夕をアレイにフラッシュすることをお勧めします。次のように入力します。

ssaraid -H -1 ssa2 -n hdisk5 -a fw\_suspended=true

6. copy\_status=good の場合は、親アレイからコピー・アレイを結合解除できます。次の ように入力します。

ssaraid -A -1 ssa2 -i uncouple -n hdisk5

親アレイの高速書き込み機能が使用可能になっている場合、結合解除操作は高速ライ ト・キャッシュが中断されているかどうか検査します。ステップ 5 で高速ライト・ キャッシュを中断しなかった場合は、ここで結合解除操作が親アレイのキャッシュを 中断し、高速ライト・キャッシュのデータをディスクにフラッシュします。コピー・ アレイが結合解除されると、結合解除操作は親アレイのキャッシングを再始動しま す。たとえば、次のようなメッセージが表示されます。

185439188B4F4CT created 185439188B4F4CT changed 8A8E39746BD3C4G uncoupled

185439188B4F4CT は、新しい RAID コピー・アレイのシリアル番号です。

7. ステップ 5 でキャッシングを中断した場合は、それを再始動します。次のように入 力します。

ssaraid -H -1 ssa2 -n hdisk5 -a fw suspended=false

- 8. 新規作成された RAID コピー・アレイは、空きディスク・ドライブとして作成され ています。ここで、このドライブをシステム・ディスク・ドライブにして、使用シス テムに対して構成する必要があります。
	- a. ステップ 6 で作成した RAID コピー・アレイのシリアル番号を使用して、次の ように入力します。

ssaraid -H -1 ssa2 -n 185439188B4F4CT -a use=system

これで RAID コピー・アレイがシステム・ディスク・ドライブになります。

b. ここで cfamar コマンドを実行すると、 RAID コピー・アレイが構成され、次 に使用可能な hdisk 名が与えられます (例: hdisk6)。 RAID コピー・アレイを構成して、特定の hdisk 名を使用する場合は、次のよう に入力します。

mkdev -t hdisk -p ssar -w 185439188B4F4CT -1 hdiskname

ただし、185439188B4F4CT は RAID コピーのシリアル番号、 hdiskname はユー ザーが選択する任意の hdisk 名です (例: hdisk5copy)。

9. RAID コピー・アレイにあるデータが必要なくなったときは、 RAID コピー・アレ イを親アレイに再結合するか、または削除できます。 RAID コピー・アレイを削除 するには、次のように入力します。

ssaraid -D -1 ssa2 -n hdiskx -u

ただし、hdiskx は、153 ページのステップ 8 で RAID コピー・アレイを構成した ときにそのアレイに割り当てた hdisk 名です。

# **| SMIT を使用した RAID-1 アレイまたは RAID-10 アレイからの RAID コピー・アレ** Ⅰ イの作成

ここでは、SMIT メニューを使用して RAID コピー・アレイを作成する方法を説明しま す。この方式と ssaraid コマンドの方式 (151ページの『ssaraid コマンドを使用した RAID-1 アレイまたは RAID-10 アレイからの RAID コピー・アレイの作成』を参照) は、論理ボリューム・マネージャー (LVM) を使用しない場合に特に適しています。 SMIT メニューについて詳しくは、169ページの『3 ウェイ・コピー操作用の SMIT メ ニュー』を参照してください。

- 注:コピーを結合解除する前に、システム・メモリー・キャッシュからデータを別個に 同期しておく必要があります。
- ここで説明する手順を実行すると、次のことが可能です。
- 使用可能な候補ディスク・ドライブから RAID コピー・アレイを作成する
- 選択した RAID-1 アレイまたは RAID-10 アレイに RAID コピー・アレイを結合す  $\mathcal{Z}_{\Omega}$
- 親アレイから RAID コピー・アレイにデータをコピーする
- ・ 親アレイから RAID コピー・アレイを結合解除する
- コピー・データが必要なくなったら RAID コピー・アレイを削除する
- 1. SSA RAID Arrays (SSA RAID アレイ) メニューから Array Copy Services (アレ イ・コピー・サービス)を選択します。

<span id="page-173-0"></span> $\mathbf{I}$ 

 $\mathbf{I}$ 

 $\mathbf{I}$ 

 $\mathbf{I}$ 

 $\mathbf{I}$ 

 $\mathbf{I}$ 

 $\mathbf{I}$ 

 $\mathbf{I}$ 

 $\mathbf{I}$ 

 $\overline{1}$ 

 $\mathbf{I}$ 

 $\mathbf{I}$ 

 $\mathbf{I}$ 

 $\mathbf{I}$  $\mathbf{I}$ 

 $\mathbf{I}$ 

 $\mathbf{I}$ 

 $\mathbf{I}$ 

 $\overline{1}$ 

 $\mathbf{I}$ 

 $\mathbf{I}$  $\mathbf{I}$ 

 $\mathbf{I}$ 

 $\mathbf{I}$ 

 $\overline{1}$  $\mathbf{I}$ 

 $\mathbf{I}$ 

2. Prepare a RAID Array Copy (RAID-10 アレイ・コピーの作成) を選択します。ど のコピー・アレイにも結合されていない RAID-1 アレイと RAID-10 アレイのリスト が表示されます。例を次に示します。

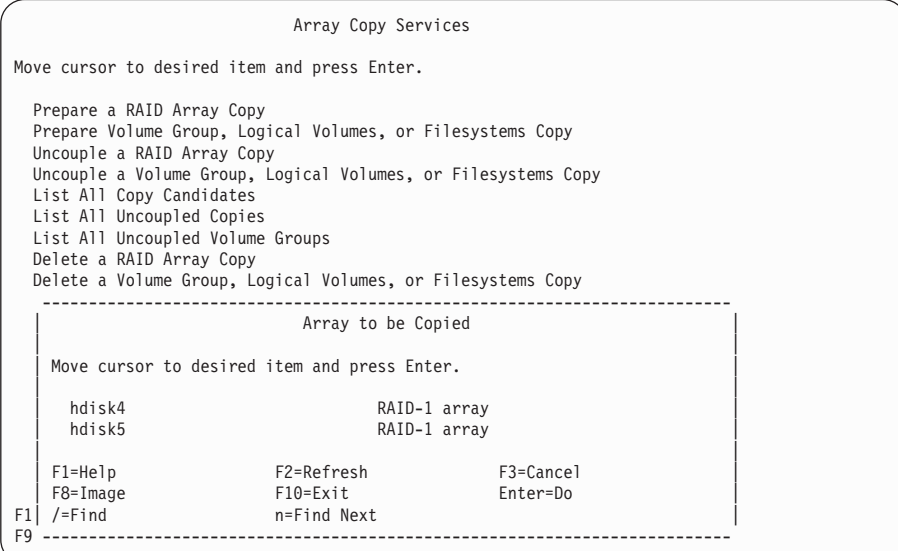

3. コピーする RAID-1 アレイまたは RAID-10 アレイの hdiskx を選択し、 Enter を押 します。Prepare a Copy (コピーの作成) メニューが表示されます。

||||||||||||||||||||||||||||||||||||||||||||||||||||||||||||||

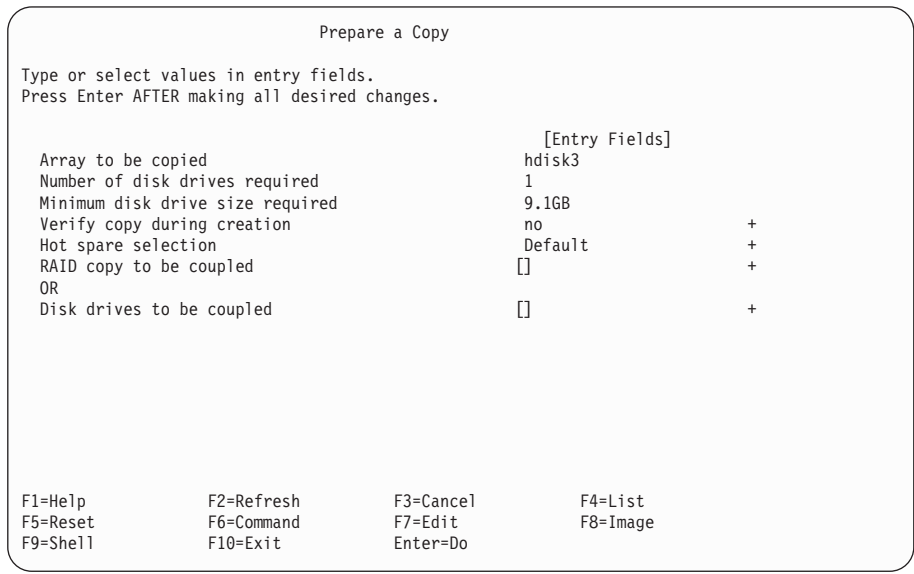

4. コピーに書き込まれたデータがすべて読み取り可能かどうか検査する場合は、Verify copy during creation (作成中のコピーの検査) を選択し、エントリーを yes に変 更します。

注: このオプションを ves に設定すると、コピーを作成するための所要時間が長く なります。

分割サイト構成内で RAID アレイを操作している場合は、コピー・ディスクとして 使用するホット・スペア・プールを選択できます。この場合は、Hot spare selection (ホット・スペアの選択) を選択して、任意のホット・スペアを選択しま す。このエントリーについて詳しい情報が必要な場合は、Help (ヘルプ) キーを押し てください。

既存の RAID コピー・アレイを結合する場合は、次の手順で行います。

- a. RAID Copy to be coupled (結合する RAID コピー) を選択します。
- b. RAID コピー・アレイの名前を入力するか、List (リスト) キーを押して、使用可 能な候補のリストから RAID コピー・アレイを選択します。
- c. Enter を押す。 RAID コピー・アレイが親アレイと結合されます。コピー操作が 開始されます。

空きディスク・ドライブを使用して RAID アレイのコピーを作成する場合は、次の 手順で行います。

- a. Disk drives to be coupled (結合するディスク・ドライブ) を選択します。
- b. 結合するディスク・ドライブの名前を入力するか、 List (リスト) キーを押し て、表示された使用可能な候補ディスク・ドライブのリストからディスク・ドラ イブを選択します。
	- 注: 選択する必要があるディスクの数は、 Number of disk drives reauired (必要なディスク・ドライブの数)として表示されています。
- c. Enter を押します。 新しい RAID コピー・アレイが作成され、親アレイに結合さ れます。コピー操作が開始されます。
- 5. コピー操作に必要な時間は、コピーするデータの量と関連しています。データが大量 の場合は、コピーに 1 時間以上かかる場合があります。コピー操作が完了したかど うか検査するには、次の手順で行います。
	- a. Array Copy Services (アレイ・コピー・サービス) を選択します。
	- b. List all copy candidates (すべてのコピー候補のリスト) を選択します。 RAID-1 アレイと RAID-10 アレイすべてのコピーの状態とパーセントが表示され ます。

 $\mathbf{I}$  $\mathbf{I}$ 

 $\mathbf{I}$ 

 $\mathbf{I}$ 

 $\mathbf{I}$ 

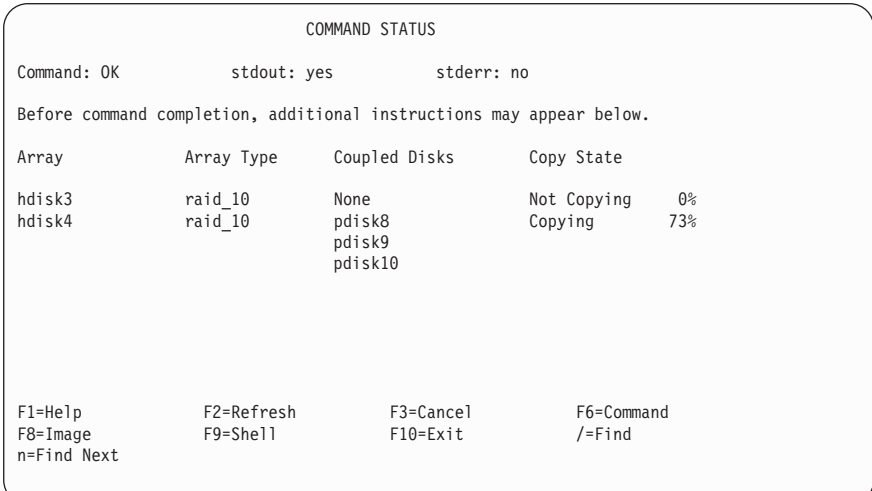

- c. あるアレイのコピー済みパーセントが 100% になると、そのアレイの Copy State (コピー状態) が Good に変わります。ここで、親アレイから RAID コピーを結 合解除できます。
- 6. RAID コピー・アレイを結合解除する手順は、次のとおりです。

| | | | | | | | | | | | | | | | | | | | | | | | | | | | | | | | | | | | | | | | | | | | | | |

- a. SSA RAID Arrays (SSA RAID アレイ) メニューから Array Copy Services (ア レイ・コピー・サービス)を選択します。
- b. **Uncouple a RAID Array Copy** (RAID アレイ・コピーの結合解除) を選択しま す。コピー済みの RAID-1 アレイと RAID-10 アレイすべてのリストが表示され ます。
- c. 結合解除するアレイ (たとえば hdisk3) を選択し、Enter を押します。 アレイが結合解除されると、新規の hdisk が作成されます。この hdisk には、 RAID コピー・アレイを結合解除したときに親アレイにあったデータのコピーが 入っています。 uncouple コマンドによって表示される出力には、 RAID コピ ー・アレイに割り当てられている hdisk 名が含まれています。
- 7. RAID コピー・アレイにあるデータが必要なくなったときは、 RAID コピー・アレ イを親アレイに再結合するか、または削除できます。 RAID コピー・アレイを削除 する手順は、次のとおりです。
	- a. SSA RAID Arrays (SSA RAID アレイ) メニューから **Array Copy Services** (ア レイ・コピー・サービス)を選択します。
	- b. Delete a RAID Array Copy (RAID アレイ・コピーの削除) を選択します。
	- c. 削除する RAID コピー・アレイを選択し、Enter を押します。システム構成から hdisk が削除されます。 RAID コピー・アレイが削除され、そのメンバーのディ スク・ドライブは空きディスク・ドライブに変わります。

#### | ssa make copy コマンドを使用した RAID-1 アレイまたは RAID-10 アレイからの RAID コピーの作成  $\mathbf{I}$

図22 は、1 つの物理ボリューム (hdisk1) を含むボリューム・グループを示していま す。この hdisk は RAID-1 アレイです。

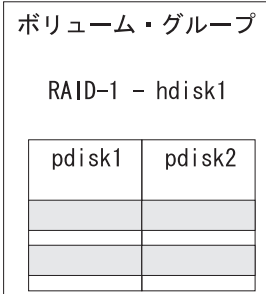

 $\mathbf{I}$  $\mathbf{I}$ 

 $\overline{1}$ 

 $\overline{1}$ 

 $\mathbf{I}$ 

 $\overline{1}$ 

 $\mathbf{I}$ 

 $\mathbf{I}$ 

 $\mathbf{I}$ 

 $\overline{1}$ 

 $\mathbf{I}$ 

 $\mathbf{I}$ 

図22. 1 つの物理ボリュームを含むボリューム・グループ

ssa\_make\_copy コマンドは、 hdisk が RAID-1 アレイまたは RAID-10 アレイである かどうか検査します。アレイがこれらのタイプのどちらでもない場合は、コマンドは警 告を表示して停止します。

hdisk のタイプが正しい場合、ssa\_make\_copy コマンドは RAID-1 または RAID-10 用の適切なコピー・ディスク・ドライブを検索します。その後、コピー・ディスク・ド ライブを親ボリューム・グループに結合し、コピー操作を実行します(図23を参照)。

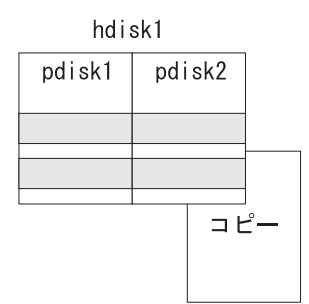

図 23. 親 hdisk に結合されたコピー・ディスク・ドライブ

コピー操作が完了し、コピー・アレイが結合解除されると、高速ライト・キャッシュ (存在する場合)が一時的に使用不可になり、データは物理ディスク・ドライブにフラッ シュされます。次に、ssa\_make\_copy コマンドは親ボリューム・グループを同期させ ます。同期化操作により、メモリーのデータがすべてディスクにフラッシュされ、入出 力操作がすべて停止します。

コマンドは、hdisk からコピー・ディスク・ドライブを結合解除し、コピー・ディス ク・ドライブの PVID をクリアし、入出力操作を再始動し、高速ライト・キャッシュを 再度使用可能にします。

recreatevg コマンドは、RAID コピー・アレイ上で実行されます。このコマンドは、新 規ボリューム・グループを作成し、ファイルシステムをリネームして、新しいマウン ト・ポイントにマウントします (図24 を参照)。

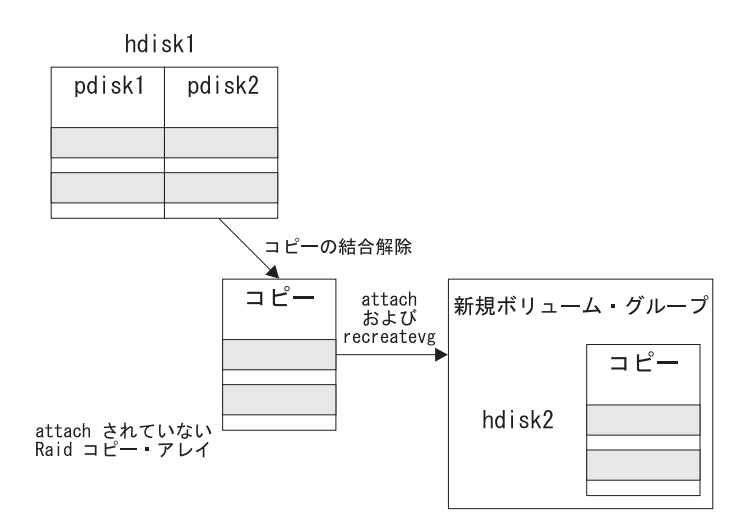

**図24. 親 hdisk から結合解除された RAID コピー・アレイ** 

ssa\_make\_copy コマンド

### 目的

|

| |

| |

| | | | | | | | | | | |

| | |

| | | |

RAID-1 アレイまたは RAID-10 アレイから RAID コピー・アレイを作成する。

## 構文

```
ssa_make_copy -v vgname -l lvname -f fsname
          [-V newvgname]
          [-L newlvprename]
          [-F newfsprempoint]
          [-s][-m|r]
          [-e][-E filename]
ssa make copy -U -v vgname -l lvname -f fsname
          [-s]
```
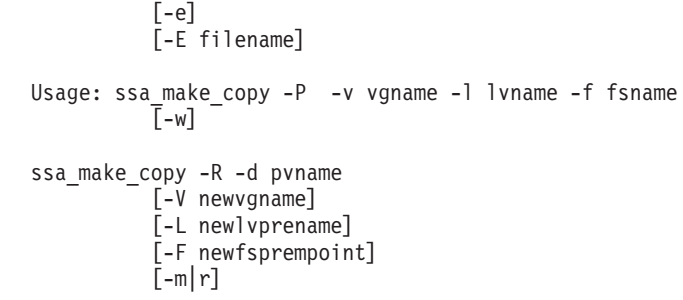

### 説明

| | | | | | | | | | | | | | | | | | | | | | | | | | | | | |

| | | | | | | | | | |

> **ssa\_make\_copy** コマンドは、次の処理によってコピー・ボリューム・グループを作成 します。

- 1. コマンドは、ボリューム・グループの全体または一部をコピーできるかどうか検査 します。
	- ボリューム・グループ全体をコピーする場合、コマンドはボリューム・グループ 内の hdisk が RAID-1 アレイまたは RAID-10 アレイであるかどうか検査しま す。不正なタイプの hdisk がある場合、コマンドは警告を表示して停止します。
	- 論理ボリュームまたはファイルシステムをコピーする場合、コマンドは論理ボリ ュームがすべて同じボリューム・グループ内にあるかどうか、およびボリュー ム・グループを構成する hdisk がすべて RAID-1 アレイまたは RAID-10 アレイ であるかどうかを検査します。必要なボリューム・グループに入っていない論理 ボリュームがある場合、または不正なタイプの hdisk がある場合は、コマンドは 警告を表示して停止します。

### 注:

- a. ボリューム・グループ内の hdisk が論理ボリュームを含んでいない場合、その hdisk はコピーされません。
- b. ボリューム・グループにアクティブ・ページング・スペースが存在する場合は、 ボリューム・グループのどの部分もコピーできません。ボリューム・グループの コピーを結合解除するには、入出力操作を一時的に停止する必要がありますが、 アクティブ・ページング・スペースの入出力操作は停止できません。
- c. ダンプ論理ボリュームとブート論理ボリュームをコピーすると、警告が表示され ます。コピー・ボリューム・グループの作成後、これらの論理ボリュームのコピ 一を削除する必要があります。
- d. コピーする論理ボリュームのファイルシステム loglv が別のボリューム・グル ープ内にある場合、その論理ボリュームをコピーすることはできません。
- 2. コマンドは、ユーザーが SMIT コマンドまたは ssaraid コマンドを使用して事前に 作成した適切な RAID コピー・アレイ、または適切な空きディスク・ドライブを検 索します。次にコマンドは、RAID コピー・アレイを検査するか、空きディスク・ ドライブから RAID コピー・アレイを自動的に作成します。
- 3. コマンドは、適切な RAID コピー・ディスク・ドライブを自動的に作成するか、ユ ーザーが SMIT コマンドまたは ssaraid コマンドを使用して作成した RAID コピ ー・アレイを検査します。
- 4. コピー・ディスク・ドライブがアレイに結合され、アダプターはデータをコピー・ ディスク・ドライブにコピーします。
- 5. コピー操作が完了すると、コマンドは外部トリガーを待機します。
- 6. コマンドは一時的に高速ライト・キャッシュを使用不可にし(使用可能になってい る場合)、データをディスク・ドライブにフラッシュします。
- 7. コマンドは親ボリューム・グループを同期させます。同期化操作により、メモリー のデータがすべてディスクにフラッシュされ、入出力操作がすべて停止します。
- 8. ここで、コピーを親ボリューム・グループから結合解除できます。結合解除処理に より、コピー・ディスク・ドライブから RAID コピー・アレイが作成され、コピ ー・ディスク・ドライブの PVID がクリアされます。結合解除処理は、すべての hdisk がコピーされたときに、すべての 入出力操作が停止している場合にだけ実行 されます。ここではタイミングが非常に重要です。入出力操作を停止する時間は、 できるだけ短くする必要があります。コピー・ディスク・ドライブは、結合されて いない RAID コピー・アレイになります。
- 9. ボリューム・グループに対する入出力が再始動します。
- 10. 高速ライト・キャッシュが再度使用可能になります。
- 11. RAID コピー hdisk が RAID コピー・アレイから構成されます。
- 12. recreatevg コマンドが新しい hdisk に対して実行されます。このコマンドは、次 のことを実行します。
	- 新しい hdisk の PVID に合わせて、VGDA の物理ボリューム ID (PVID) 参照を 変更する
	- コピー・ボリューム・グループをリネームし、新しい VGID を割り当てる
	- コピー論理ボリュームをリネームする (デフォルト接頭部 fs を使用できます)
	- 新しいボリューム・グループ内のファイルシステムのルート・マウント・ポイン トを変更する (デフォルト接頭部 *I*fs を使用できます)
	- ファイルシステムをマウントする

# Ⅰ フラグ

 $\mathbf{I}$ 

 $\mathbf{I}$ 

 $\overline{1}$ 

 $\mathbf{I}$ 

 $\overline{1}$ 

 $\mathbf{I}$ 

 $\mathbf{I}$ 

 $\mathbf{I}$ 

 $\mathbf{I}$ 

 $\mathbf{I}$  $\mathbf{I}$ 

- コピー操作が完了したときにファイルシステムをマウントします。デフォルト -m では、ファイルシステムをマウントしません。
- マウントされたファイルシステムを読み取り専用ファイルシステムにします。 -r
- ファイルシステムを同期させます。つまり、使用システムのメモリーからディ -s スク・ドライブにデータをフラッシュします。
- -F. コピー・ファイルシステムの名前を決定します。このフラグが指定されない場

合は、デフォルトの命名規則が適用されます。たとえば、元のファイルシステ ム /data のコピーは、/fs/data という名前になります。

- コピー論理ボリュームの名前を決定します。このフラグが指定されない場合  $-L$ は、デフォルトの命名規則が適用されます。たとえば、元の論理ボリューム /lv001 のコピーは、/fslv001 という名前になります。
- $\mathbf{H}$ 情報を表示します。
- -e I -E filename

外部トリガーを呼び出します。外部トリガーは、コピー処理を自動化したい場 合に使用できます。自動化スクリプトの中で、ssa\_make\_copy -v\_vqname -E external\_file コマンドを実行します。このコマンドにより、スクリプト ssa make copy は、ファイル external file が作成されるまで待機してか ら、キャッシュをフラッシュして入出力を停止します。コピー操作の実行にか かる時間はすでに判別済みです。その時間が経過した後、ファイル external file が作成されます。コピー操作がスクリプトを完了する前にそのフ ァイルが存在している場合は、エラーが報告されます。外部トリガーは、適切 な時間に入出力を自動的に停止させるために役立ちます。-e フラグを使用す ると、デフォルトのファイル名 /tmp/ssa\_copy\_sys\_trigger が滴用されま す。

- -U コピーを結合解除します。このコマンドは、別の使用システム上でコピー・ボ リューム・グループを再作成する場合にだけ実行します。コピー・アレイが結 合解除されると、新規の hdisk が作成されます。この hdisk には、コピーを結 合解除したときに親にあったデータのコピーが入っています。
- -R コピー・ディスク・ドライブにボリューム・グループのコピーを再作成しま す。
	- 新しい hdisk の PVID に合わせて、VGDA の PVID 参照を変更する。
	- ボリューム・グループをリネームし、新しい VGID を割り当てる。論理ボ リュームをリネームする。
	- 新しいボリューム・グループ内のファイルシステムすべてのルート・マウン ト・ポイントを変更する。
	- ファイルシステムをマウントする。
- コピー操作用のボリューム・グループを作成します。コピー操作が完了するま  $-P$ で、このコマンドは完了しません。
- コピーが終了するとコマンドを完了します。このフラグが使用できるのは、-P -w フラグと一緒に指定した場合だけです。このフラグを指定すると、スクリプト はコピー操作が終了するまで待機します。

# ← 例 1: ボリューム・グループ全体のコピー

この例では、親アレイから RAID コピー・アレイにボリューム・グループ全体をコピー します。

 $\mathbf{I}$ 

 $\mathbf{I}$ 

 $\mathbf{I}$ 

 $\mathbf{I}$ 

 $\mathbf{I}$ 

 $\mathbf{I}$ 

\je<`&0k<W4Nr3T<9kKO"!N3^sIrP7^9# ssa\_make\_copy -P -v vgname ssa\_make\_copy -v vgname

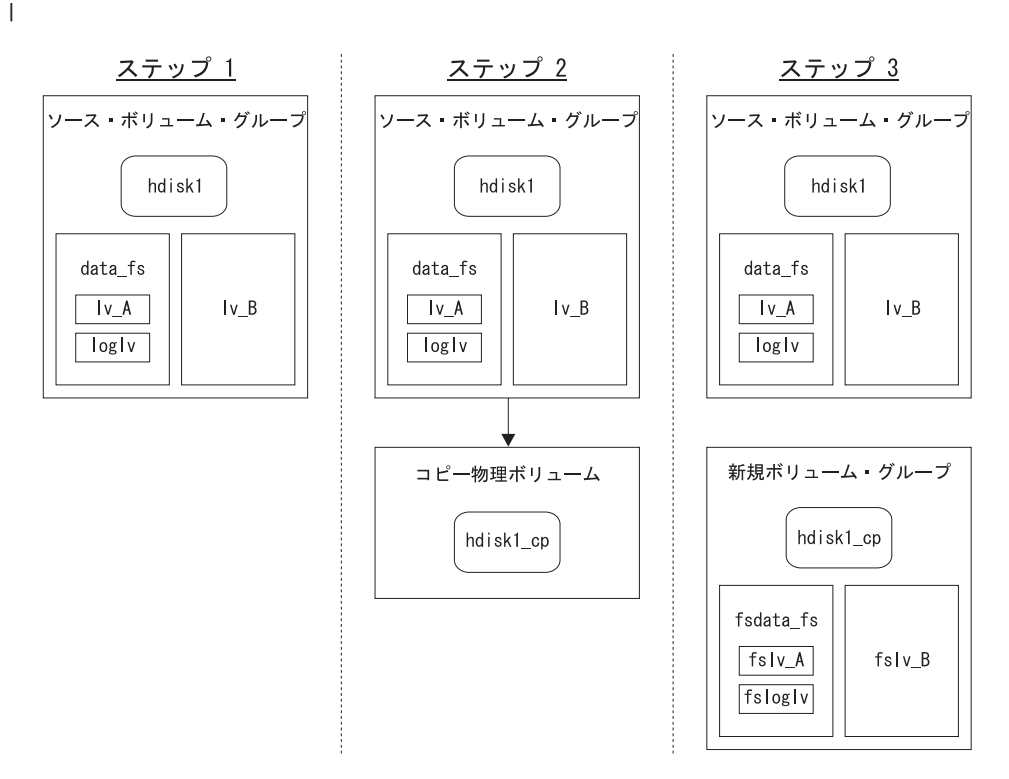

図25. ボリューム・グループ全体のコピー

| | |

> | | | |

> | | |

| | |

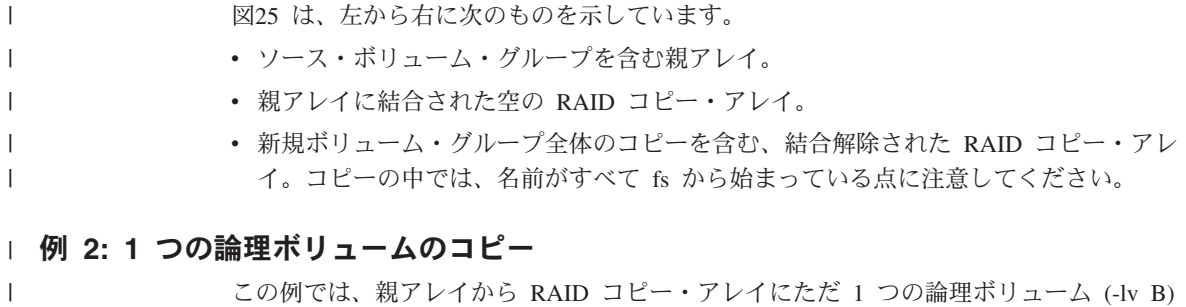

1 つの論理ボリュームをコピーするには、次のコマンドを出します。

ssa\_make\_copy -P -l lv\_B ssa\_make\_copy -l lv\_B

をコピーします。

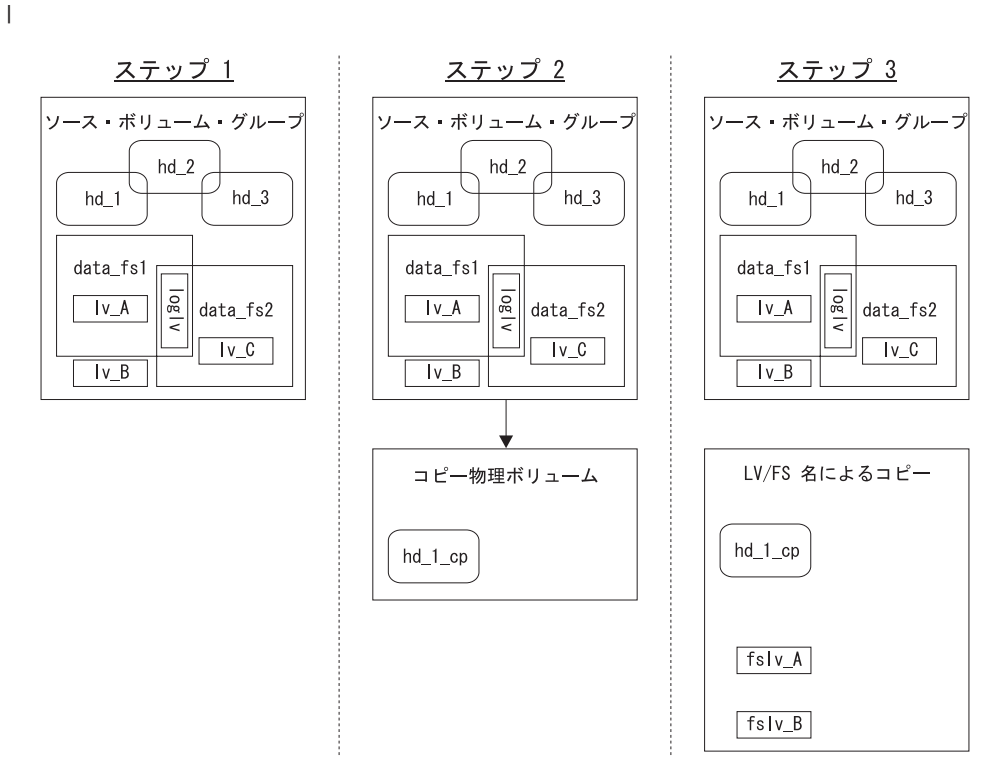

図 26. 1 つの論理ボリュームのコピー

| | | | |

 $\mathbf{I}$ 

| | | | | |

| | | |

 $\overline{1}$ 

図26 は、左から右に次のものを示しています。 • ソース・ボリューム・グループを含む親アレイ。 • 親アレイに結合された空の RAID コピー・アレイ。 • 論理ボリュームのコピーを含む、結合解除された RAID コピー・アレイ。コピーの中 では、名前がすべて fs から始まっている点に注意してください。

> このジョブの目的は論理ボリューム Iv\_B をコピーすることですが、デフォルトの **ssa\_make\_copy** コマンドは、論理ボリューム lv\_A を含む hdisk hd\_1 の内容全体を コピーします。ただし、論理ボリューム fslv\_A にはアクセスできません。これは、こ の論理ボリュームの loglv が hdisk hd\_2 上にあり、コピーされていないからです。論 理ボリュームの loglv が別の hdisk 上にある場合に、その論理ボリュームのコピーにア クセスするには、その loglv を含む hdisk もコピーされている必要があります。

# 例 3: 論理ボリューム名または FS 名による 1 つの論理ボリュームのコピー

この例では、親アレイから RAID コピー・アレイに 1 つの論理ボリューム (lv\_A) を コピーします。論理ボリューム名 (lv\_A) を使用することも、 FS 名 (data fs\_1) を使用 することもできます。

論理ボリューム名によって 1 つの論理ボリュームをコピーするには、次のコマンドの組 のどちらかを使用します。 ssa make copy -P -v vgname -l lv A ssa make copy -v vgname -l lv A または ssa make copy  $-P -v$  vgname  $-1$  lv A  $-1$  lv B ssa\_make\_copy -v vgname -l lv\_A -l lv\_B fs 名によって 1 つの論理ボリュームをコピーするには、次のコマンドを出します。 ssa make copy -P -v vgname -f data fs1 ssa make copy -v vgname -f data fs1

2 つのコマンドには論理ボリューム lv B が指定されていませんが、 lv B は lv A と 同じ物理ボリュームに保管されているので、コピーされます。

コピーする論理ボリュームまたはファイルシステムを指定する際に、 vgname は解決で きるので指定する必要はありません。

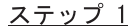

| | | |

> | | |

> | | |

> | |

> | | |

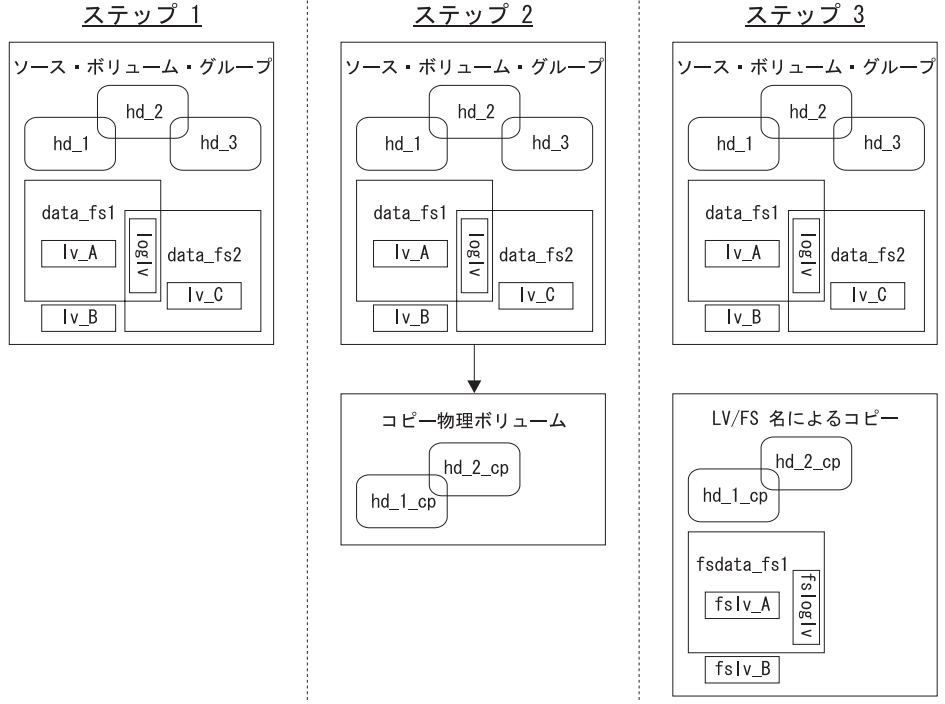

 $\boxtimes$  27. 1 つの論理ボリュームのコピー、または FS 名によるコピー (1)

|

図27 は、左から右に次のものを示しています。

- ソース・ボリューム・グループを含む親アレイ。
- 親アレイに結合された空の RAID コピー・アレイ。
- 論理ボリュームのコピーを含む、結合解除された RAID コピー・アレイ。コピーの中 では、名前がすべて fs から始まっている点に注意してください。

# 例 4: 論理ボリューム名または FS 名による 1 つの論理ボリュームのコピー (2)

この例では、親アレイから RAID コピー・アレイに 1 つの論理ボリューム (lv\_C) をコ ピーします。論理ボリューム名 (lv\_C) を使用することも、 FS 名 (data\_fs2) を使用す ることもできます。

論理ボリューム名によって 1 つの論理ボリュームをコピーするには、次のコマンドを出 します。

ssa\_make\_copy -P -1 lv C ssa\_make\_copy -l lv\_C

| | | |

| | | |

| | | |

| | |

|

fs 名によって 1 つの論理ボリュームをコピーするには、次のように入力します。

ssa\_make\_copy -P -f data\_fs2 ssa make copy -f data fs2

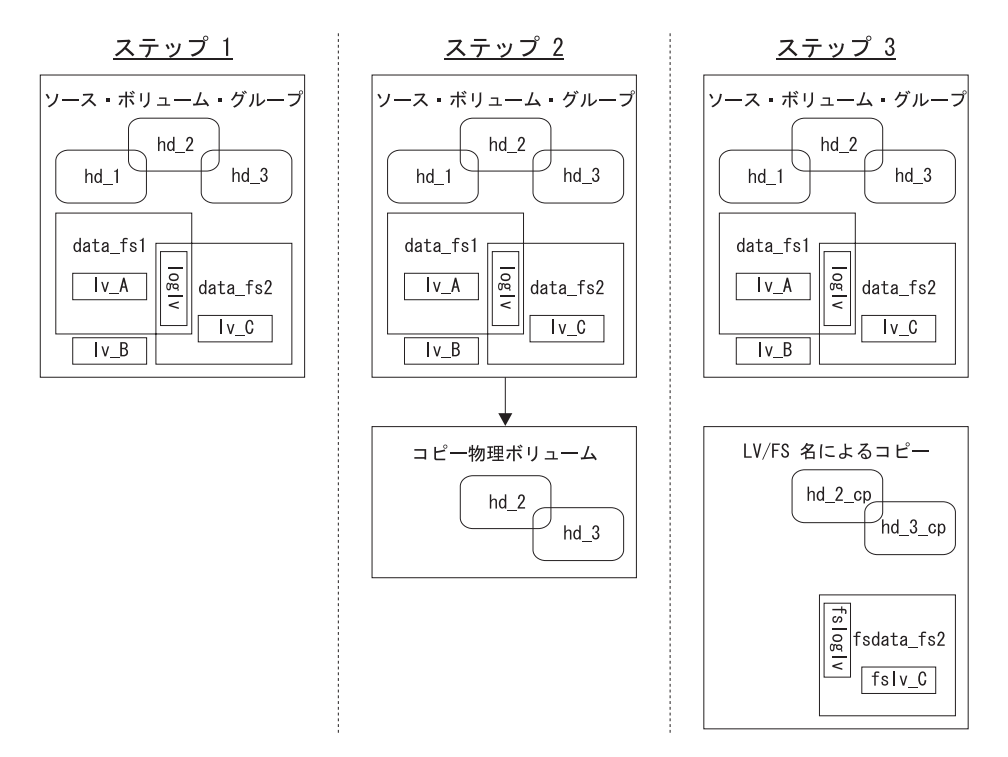

 $\boxtimes$  28. 1 つの論理ボリュームのコピー、または FS 名によるコピー (2)

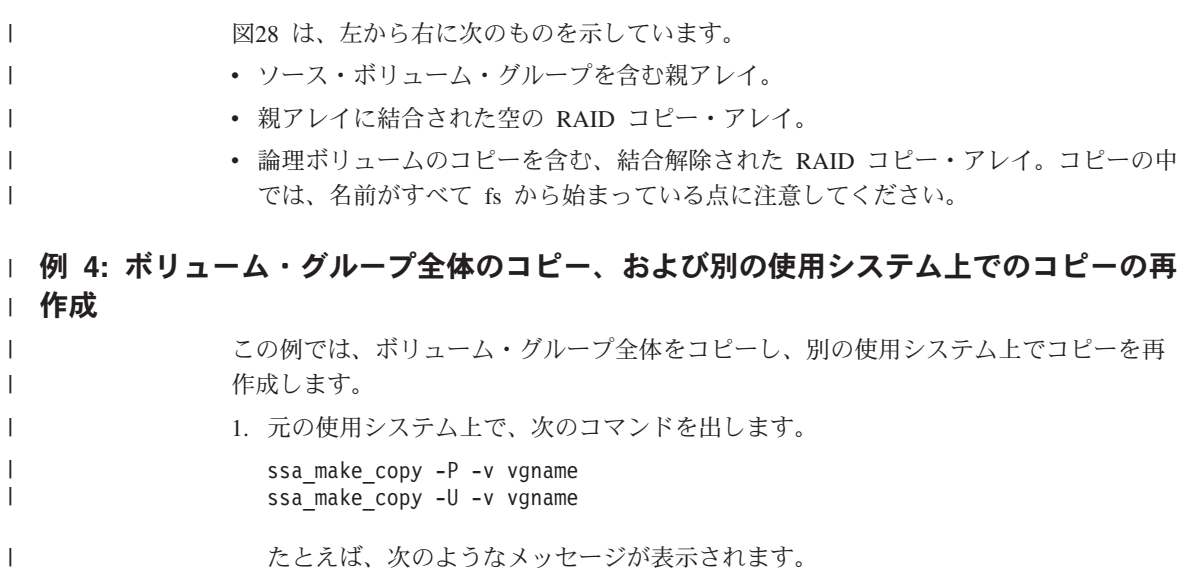

<span id="page-187-0"></span>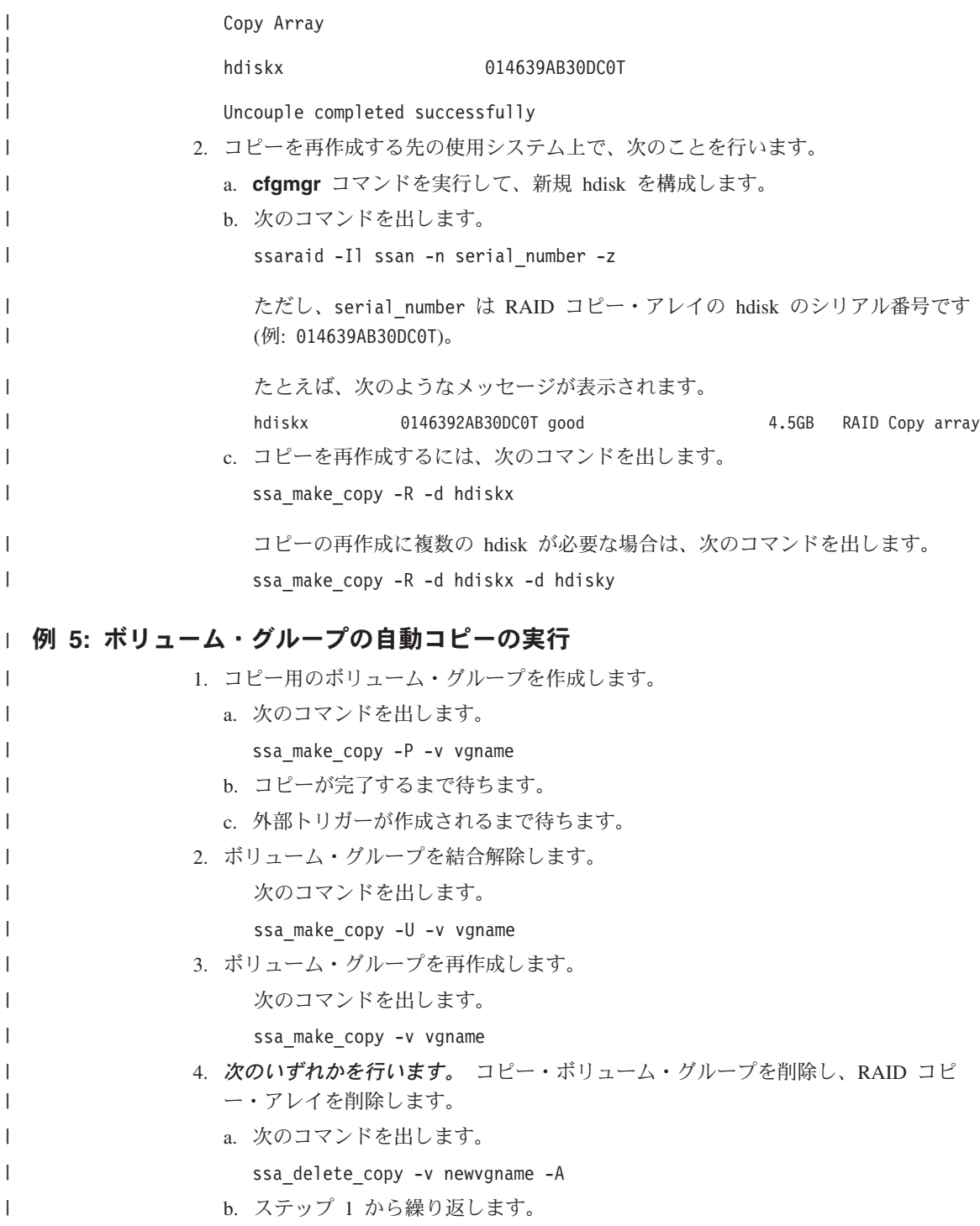

または、コピー・ボリューム・グループを削除し、子を親に再度結合します。  $\overline{1}$ a. 次のコマンドを出します。  $\mathbf{I}$  $\mathbf{I}$ ssa delete copy -v newvgname -C b. ステップ 2 から繰り返します。 または、ボリューム・グループを削除し、RAID コピー・アレイを切り離します。 a. ステップ 1 から繰り返します。 b. 次のコマンドを出します。  $\mathbf{I}$ ssa delete copy -v newvgname Ⅰ ssa delete copy コマンド Ⅰ 目的 RAID コピー・アレイをバックアップ後に削除する。 | 構文  $\overline{\phantom{a}}$ ssa delete copy -v vgname  $|$  -p pvname -A/-C  $[-f]$ □ フラグ コピーとその RAID コピー・アレイを削除します。  $\mathbf{I}$ -A コピーを削除し、RAID コピーを元の親に結合します。  $-C$  $\mathbf{I}$ 

> -f. 指定したボリューム・グループがオフに変更された場合は、このフラグを指定 するとボリューム・グループのエクスポートが強制されます。

指定したボリューム・グループがオンに変更され、ファイルシステムがマウン トされた場合は、このフラグを指定するとそのファイルシステムのアンマウン トが試行されます。

# 3 ウェイ・コピー操作用の SMIT メニュー

 $\mathbf{I}$ 

 $\overline{\phantom{a}}$ 

 $\overline{1}$ 

 $\overline{1}$ 

 $\overline{1}$ 

ここでは、3 ウェイ・コピー機能に関連した SMIT メニューを説明します。これらの SMIT メニューを使用して、コピー操作を管理するためのユーザー独自のシェル・スク リプトを作成できます。

# Array Copy Services (アレイ・コピー・サービス) メニューへのアクセス

- 1. SSA RAID アレイの SMIT メニューを高速パスで表示する場合は、smitty ssaraid と入力して、Enter を押します。
	- そうでない場合は、次のようにします。
- a. smitty と入力し、Enter を押す。
- b. Devices (デバイス) を選択する。 Devices (デバイス) メニューが表示されま す。
- c. **SSA RAID Arrays** (SSA RAID アレイ) を選択する。
- 2. SSA RAID Arrays (SSA RAID アレイ) メニューが表示されます。

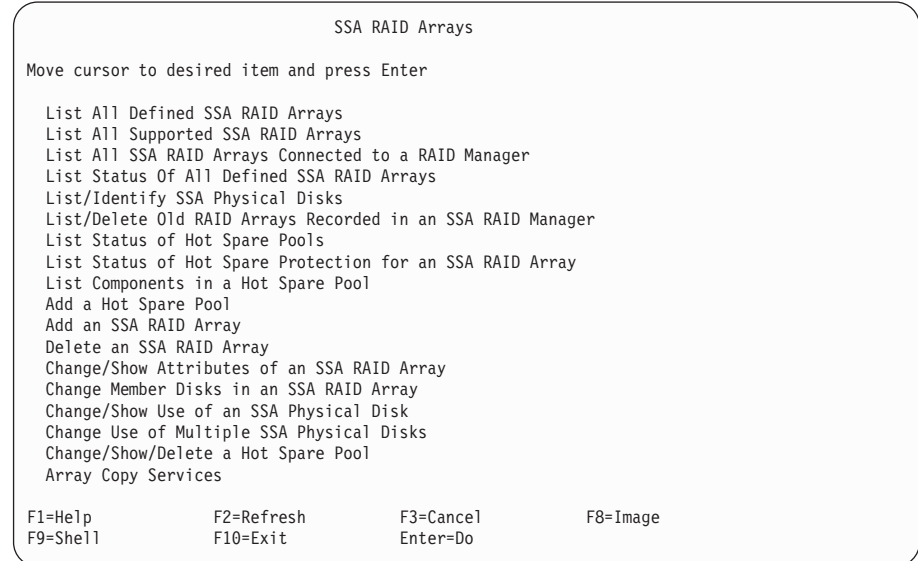

Array Copy Services (アレイ・コピー・サービス) を選択します。

# アレイ・コピー・サービス

| | | | | | | | | | | | | | | | | | | | | | | | | | | | | | |

|

| | | | |

| | |

Array Copy Services (アレイ・コピー・サービス) メニューを高速パスで表示する場合 は、smitty ssa\_copy と入力して、 Enter を押します。そうでない場合は、 SSA RAID Arrays (SSA RAID アレイ) メニューから **Array Copy Services** (アレイ・コピー・サ ービス)を選択します。

注: アレイ・コピー・サービスは、本来はシェル・スクリプトから実行されます。これ らの SMIT メニューは、シェル・スクリプト作成の補助として提供されており、ま た問題判別ツールとしても使用できます。

Array Copy Services Move cursor to desired item and press Enter. Prepare a RAID Array Copy Prepare Volume Group, Logical Volumes, or Filesystems Copy Uncouple a RAID Array Copy Uncouple a Volume Group, Logical Volumes, or Filesystems Copy List All Copy Candidates List All Uncoupled Copies List All Uncoupled Volume Groups Delete a RAID Array Copy Delete a Volume Group, Logical Volumes, or Filesystems Copy F1=Help F2=Refresh F3=Cancel F8=Image  $F10=Fx$ it

次のアレイ・コピー・サービスが使用できます。

| | | | | | | | | | | | | | | | | | | | | | |

| | | | | | | | | | | | | | | | | | | | | | | |

### **Prepare a RAID Array Copy (RAID アレイ・コピーの作成)**

RAID アレイのコピーを作成する場合は、このオプションを選択します。 RAID アレイがアクティブ・ボリューム・グループのメンバーである場合は、

**Prepare a Volume Group, Logical Volumes, or Filesystems Copy** ( $\sharp \downarrow$ ューム・グループ、論理ボリューム、またはファイルシステムのコピーの作成) を選択します。

このオプションを選択すると、アレイ選択メニューが表示され、続いて [173](#page-192-0)ペ ージの『コピーの作成』に示す Prepare a Copy (コピーの作成) メニューが表 示されます。

**Prepare Volume Group, Logical Volumes, or Filesystems Copy (ボリューム・グ**  $\nu$ ープ、論理ボリューム、またはファイルシステムのコピーの作成)

1 つのボリューム・グループ、またはボリューム・グループの一部をコピーす る場合は、このオプションを選択します。アクティブ・ボリューム・グループ の一部をコピーする場合は、このオプションを選択する必要があります。この オプションを選択すると、ボリューム・グループの選択メニューが表示されま す。ボリューム・グループを選択すると、ssa\_make\_copy スクリプトはコピ 一用に使用するディスク・ドライブを選択し、これらのディスク・ドライブを ボリューム・グループ内の各アレイに結合します。この処理をより細かく制御 するには、コマンド行から直接、またはシェル・スクリプト内で **ssa\_make\_copy** コマンドを使用します。

高速パスの場合は、smitty copy\_pre\_vglvfs と入力し、 Enter を押します。

#### Uncouple a RAID Array Copy (RAID アレイ・コピーの結合解除)

コピーをアレイから結合解除する場合は、このオプションを選択します。コピ

ーは、Good 状態になるまでは結合解除できません。コピーが結合解除される と、新規の hdisk が作成されます。この hdisk には、コピーされたデータが入 っています。

このオプションを選択すると、RAID アレイの選択メニューが表示されます。 コピー状況が Good である RAID アレイを選択すると、コピーは親から結合 解除され、新規アレイが作成されます。新規アレイは、次に使用可能な hdisk 名を使用します。

高速パスの場合は smitty copy unarray と入力し、 Enter を押します。

# **Uncouple a Volume Group, Logical Volumes, or Filesystems Copy (ボリュー**  $\Delta$ ·グループ、論理ボリューム、またはファイルシステムのコピーの結合解除)

ボリューム・グループを結合解除する場合は、このオプションを選択します。 このオプションを選択すると、ボリューム・グループの選択メニューが表示さ れます。 このメニューの次に、 Uncouple a Volume Group, Logical Volumes, or Filesystems Copy (ボリューム・グループ、論理ボリューム、またはファイル システムのコピーの結合解除) メニューが表示されます [\(174](#page-193-0) ページを参照)。

#### **List all Copy Candidates (すべてのコピー候補のリスト)**

ディスク・コピーをサポートできる SSA RAID アレイをすべてリストするに は、このオプションを選択します。出力データの説明については、[176](#page-195-0)ページの 『すべてのコピー候補のリスト』を参照してください。

List all Uncoupled Copies (結合解除されたコピーすべてのリスト)

タイプ raid\_copy の各アレイの親アレイと作成日を検索するには、このオプ ションを選択します。出力データの説明については、[177](#page-196-0)ページの『結合解除さ れたコピーすべてのリスト』を参照してください。

### List all Uncoupled Volume Groups (結合解除されたボリューム・グループすべての

**リスト) タイプ raid copy のアレイを含むボリューム・グループにある、各アレイの** 親アレイと作成日を検索するには、このオプションを選択します。出力データ の説明については、178ページの『結合解除されたボリューム・グループすべて のリスト』を参照してください。

### **Delete a RAID Array Copy (RAID アレイ・コピーの削除)**

RAID アレイ・コピーを削除する場合は、このオプションを選択します。コピ ーはアレイに結合されていても、アレイから結合解除されていても構わず、コ ピーの状態は任意です。コピーを削除すると、コピーにあるデータがすべて失 われます。結合されたコピー、または結合解除されたコピーを削除したときに 起こる状況についての説明は、179ページの『RAID アレイ・コピーの削除』を 参照してください。

# **Delete a Volume Group, Logical Volumes, or Filesystems Copy (ボリューム・グ**  $\n *N*-7$ 、論理ボリューム、またはファイルシステムのコピーの削除)

ボリューム・グループのコピーを削除する場合は、このオプションを選択しま す。 コピーはアレイに結合されていても、アレイから結合解除されていても構

| | | | | | | | | | | | | | | | | | | | | | | | | | | | | | | | | | | | | |  $\mathbf{I}$ |

わず、コピーの状態は任意です。コピーを削除すると、コピーにあるデータが すべて失われます。削除オプションの説明については、180ページの『ボリュ ーム・グループ、論理ボリューム、またはファイルシステムのコピーの削除』 を参照してください。

# コピーの作成

<span id="page-192-0"></span>| | | |

| |

| |

> | | | | | | | | | | | | | | | | | | | | | | | | | | | |

| | | | | | | | | | | 高速パスの場合は smitty copy pre array と入力し、 Enter を押します。

そうでない場合は、Array Copy Services (アレイ・コピー・サービス) メニューから **Prepare a Copy** (コピーの作成) を選択します。

Prepare a Copy (コピーの作成) メニューが表示されます。

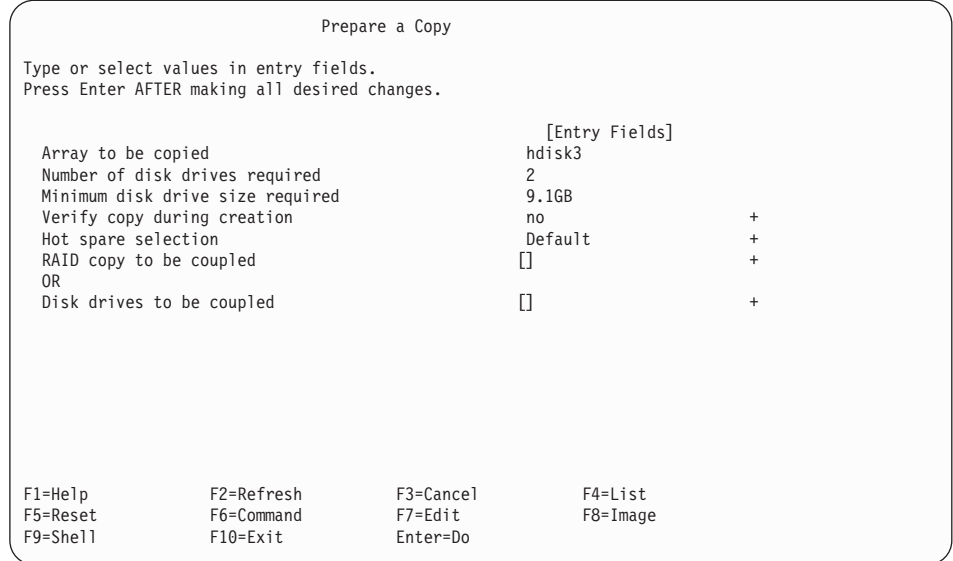

フィールドの意味は次のとおりです。

## **Array to be copied (コピーするアレイ)**

コピーのソース・データとして選択したアレイ。

# **Number of disk drives required (必要なディスク・ドライブの数)**

コピーを実行するためにアレイに結合する必要があるディスク・ドライブの 数。

#### **Minimum disk drive size required (必要な最小ディスク・ドライブ・サイズ)**

アレイの各メンバー・ディスク・ドライブの有効サイズ。アレイに結合される 各ディスク・ドライブは、少なくともこのサイズでなければなりません。これ より大きなディスク・ドライブが選択された場合、余りのスペースは未使用の ままになります。

#### Verify copy during creation (作成中のコピーの検査)

ves を選択すると、書き込み操作が完了する前に、コピーに書き込まれたデー 夕がすべて検査されます。この処理により、コピーの結合解除や読み取りの際 に回復不能なメディア・エラーが検出される可能性が減りますが、コピー操作 を実行するための所要時間が長くなります。

### Hot spare selection (ホット・スペアの選択)

### Default (デフォルト)

結合されたディスク・ドライブを、そのディスク・ドライブが前に割 り当てられていたプールに割り当てます。

#### Primary (1 次)

<span id="page-193-0"></span> $\overline{1}$ 

 $\mathbf{I}$ 

 $\mathbf{I}$ 

 $\mathbf{I}$ 

 $\mathbf{I}$  $\overline{1}$  結合された各ディスク・ドライブは、コピー中の 1 次ディスク・ドラ イブが割り当てられているホット・スペア・プールに割り当てられま す。

#### Secondary (2 次)

結合された各ディスク・ドライブは、コピー中の 2 次ディスク・ドラ イブが割り当てられているホット・スペア・プールに割り当てられま す。

この処理をより細かく制御するには、コマンド行から直接、またはシェル・ス クリプト内で ssaraid コマンドを使用します (151ページの『ssaraid コマンド を使用した RAID-1 アレイまたは RAID-10 アレイからの RAID コピー・アレ イの作成』を参照)。

## RAID copy to be coupled (結合する RAID コピー)

使用する既存 RAID コピーの名前。新規コピーの作成に使用できる結合解除済 みのコピーをリストするには、 List (リスト) キーを押します。Disk drives to be coupled (結合するディスク・ドライブ) を選択する場合は、このフィ ールドはブランクのままにします。

## Disk drives to be coupled (結合するディスク・ドライブ)

コピーに使用するディスク・ドライブのリスト。コピーの作成に使用できる空 きディスク・ドライブをリストするには、 List (リスト) キーを押します。選 択するディスク・ドライブの数は、Number of disk drives required (必要な ディスク・ドライブの数)と一致している必要があります。 RAID copy to be coupled (結合する RAID コピー) を選択する場合は、このフィールドは ブランクのままにします。

# ボリューム・グループ、論理ボリューム、またはファイルシステムのコ ピーの結合解除

高速パスの場合は smitty copy unvglvfs と入力し、Enter を押します。

そうでない場合は、Array Copy Services (アレイ・コピー・サービス) メニューから **Uncouple a Volume Group, Logical Volumes, or Filesystems Copy** (ボリュー ム・グループ、論理ボリューム、またはファイルシステムのコピーの結合解除)を選択 します。

Uncouple a Volume Group, Logical Volumes, or Filesystems Copy  $(\vec{x} \cup \vec{L}) \perp \perp \perp \vec{L} \cdot \vec{D} \cdot \vec{D}$ プ、論理ボリューム、またはファイルシステムのコピーの結合解除)メニューが表示さ れます。

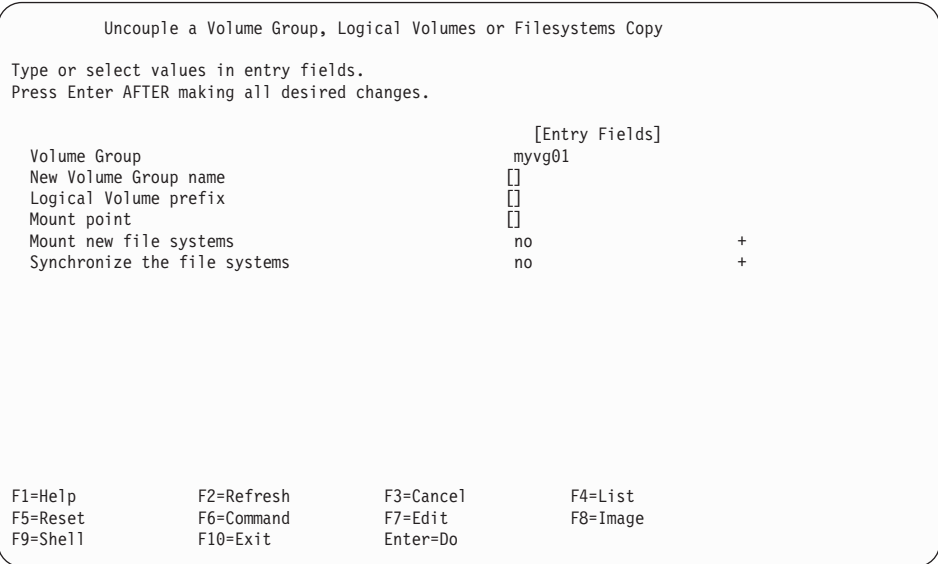

フィールドの意味は次のとおりです。

| | | |

| | | | | | | | | | | | | | | | | | | | | | | | | | | | | |

| | | | | | | | | | | | | |

## **Volume Group (ボリューム・グループ)**

このコピーを作成する元のボリューム・グループの名前。

# **New Volume Group name (新規ボリューム・グループ名)**

このボリューム・グループのコピーの名前。このフィールドには、新規ボリュ ーム・グループの名前を入力します。このフィールドをブランクのままにした 場合は、デフォルトのボリューム・グループ名が使用されます。

## **Logical Volume prefix (論理ボリューム接頭部)**

結合解除操作時に新規論理ボリュームが作成されたときに、親の論理ボリュー ムに追加される接頭部。接頭部が割り当てられていない場合は、デフォルト値 が使用されます。

## **Mount point (マウント・ポイント)**

新規ファイルシステムに対して使用されるマウント・ポイント。マウント・ポ イントが割り当てられていない場合は、デフォルト値が使用されます。

## **Mount new file systems (新規ファイルシステムのマウント)**

no を選択すると、コピーの結合解除時にファイルシステムはマウントされま せん。 yes を選択すると、コピーの結合解除時にファイルシステムがマウン トされます。 read only を選択すると、コピーの結合解除時にファイルシス テムが『読み取り専用』でマウントされます。

#### **Synchronize the file systems (ファイルシステムの同期化)**

コピーを結合解除する前に同期操作をスケジュールする場合は、このオプショ ンを選択します。

# すべてのコピー候補のリスト

高速パスの場合は smitty copy lstcopycand と入力し、Enter を押します。

そうでない場合は、Array Copy Services (アレイ・コピー・サービス) メニューから List All Copy Candidates (すべてのコピー候補のリスト) を選択します。

## 次の情報が表示されます。

<span id="page-195-0"></span>| | | | | | | |

| |

> | |

> | | | | | | | | | | | | | | | | | | | | | | | | |

| | | | | | | |

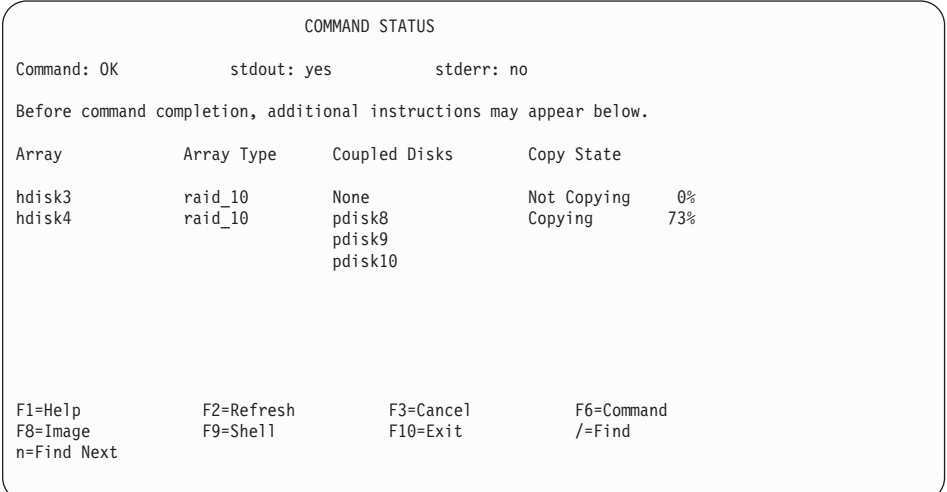

画面に表示される情報の意味は、次のとおりです。

### **Array (アレイ)**

RAID アレイの hdisk 名。アレイが構成されていない場合、このフィールドに はアレイのシリアル番号が表示されます。

### **Array Type (アレイ・タイプ)**

リストされているアレイのタイプ。 raid\_1 または raid\_10 のどちらかです。

### Coupled Disks (結合されているディスク)

アレイ・データのコピー先のディスク・ドライブ。

#### Copy State (コピー状態)

<span id="page-196-0"></span> $\overline{1}$ 

 $\mathbf{I}$ 

1

 $\overline{\phantom{a}}$ 

 $\mathbf{I}$ 

アレイのコピーの動作状態。

#### Not Copying (未コピー)

このアレイのコピーは作成されていません。

#### Good (完了)

結合されたディスク・ドライブに、アレイにあるデータの完全なコピ ーが入っています。コピーをアレイから結合解除するには、コピーが Good 状態になっている必要があります。

### Copying (コピー中)

結合されたディスク・ドライブにデータがコピーされていますが、こ の結合されたディスク・ドライブにはまだアレイにあるデータの完全 なコピーが入っていません。

#### Degraded (低下)

コピーが作成されましたが、結合されたディスク・ドライブのうち 1 つ以上が欠落しているか、障害を起こしています。欠けているディス ク・ドライブを新しいディスク・ドライブに交換すれば、コピー操作 は続行されます。

# 結合解除されたコピーすべてのリスト

高速パスの場合は smitty copy lstcopies と入力し、Enter を押します。

そうでない場合は、Array Copy Services (アレイ・コピー・サービス) メニューから List All Uncoupled Copies (結合解除されたコピーすべてのリスト)を選択します。

次の情報が表示されます。

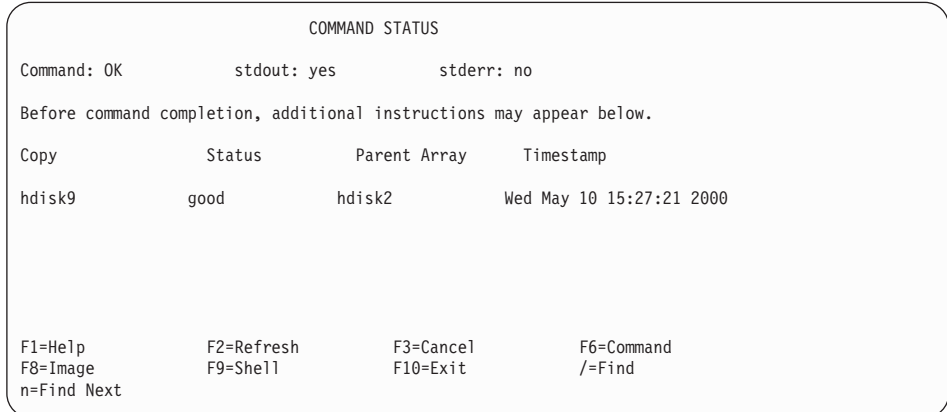

画面に表示される情報の意味は、次のとおりです。

## Copy  $(\exists \forall \neg)$

<span id="page-197-0"></span> $\mathbf{I}$ 

 $\mathbf{I}$ 

 $\overline{\phantom{a}}$ 

<sup>1</sup>

 $\mathbf{I}$ 

 $\mathbf{I}$ 

 $\mathbf{I}$ 

RAID コピー・アレイの名前。

# Status (状況)

RAID コピー・アレイの状況。状況の値として有効なのは、次のものです。

### Good (完了)

アレイのすべてのコンポーネントが存在し、操作可能です。

## Offline (オフライン)

1 つ以上のアレイ・メンバーが欠落しているか、障害を起こしていま す。

## Unknown (不明)

RAID コピー・アレイが作成されましたが、アレイに結合されていま せん。この RAID コピー・アレイからは hdisk を作成できません。 この RAID コピー・アレイは、アレイに結合するか、そうでなければ 削除する必要があります。

### Parent Array (親アレイ)

データのコピー元であるアレイの名前。

### Timestamp (タイム・スタンプ)

コピーが親アレイから結合解除された日時。

# 結合解除されたボリューム・グループすべてのリスト

高速パスの場合は smitty copy lstunvg と入力し、Enter を押します。

そうでない場合は、Array Copy Services (アレイ・コピー・サービス) メニューから List All Uncoupled Volume Groups (結合解除されたボリューム・グループすべての リスト)を選択します。

# 次の情報が表示されます。

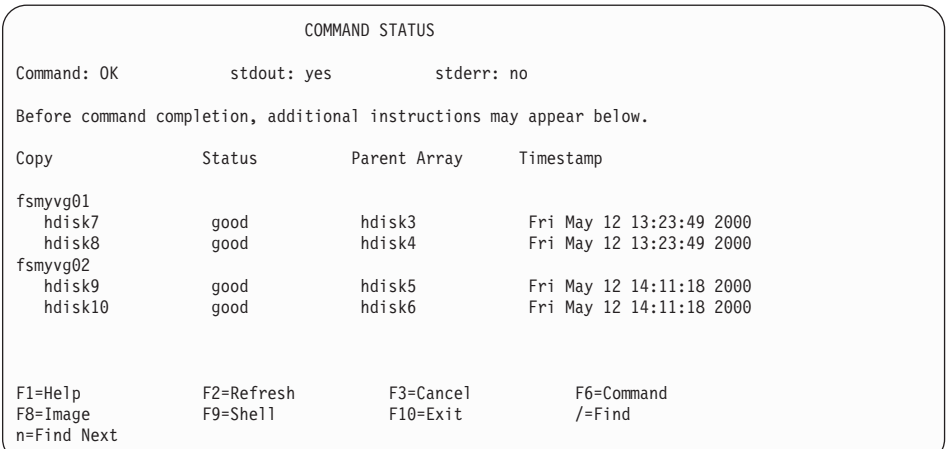

画面に表示される情報の意味は、次のとおりです。

#### Copy  $(\exists \forall \neg)$

<span id="page-198-0"></span> $\overline{1}$  $\mathbf{I}$ 

 $\mathbf{I}$ 

 $\overline{1}$ 

 $\overline{\phantom{a}}$ 

 $\overline{\phantom{a}}$  $\mathbf{I}$ 

 $\overline{1}$ 

 $\mathbf{I}$ 

 $\overline{1}$  $\overline{1}$ 

 $\mathbf{I}$ 

 $\overline{1}$ 

 $\mathbf{I}$ 

親ボリューム・グループのコピーが結合解除されたときに作成された新規ボリ ューム・グループの名前。ボリューム・グループ名の下には、そのボリュー ム・グループの一部としてコピーされた RAID アレイがリストされます。

### Status (状況)

RAID コピー・アレイの状況。状況の値として有効なのは、次のものです。

#### Good (完了)

アレイのすべてのコンポーネントが存在し、操作可能です。

#### Offline (オフライン)

1 つ以上のアレイ・メンバーが欠落しているか、障害を起こしていま す。

## Unknown (不明)

RAID コピー・アレイが作成されましたが、アレイに結合されていま せん。この RAID コピー・アレイからは hdisk を作成できません。 この RAID コピー・アレイは、アレイに結合するか、そうでなければ 削除する必要があります。

### Parent Array (親アレイ)

データのコピー元であるアレイの名前。

# Timestamp (タイム・スタンプ)

コピーが親アレイから結合解除された日時。

# RAID アレイ・コピーの削除

高速パスの場合は smitty copy\_delcopy と入力し、Enter を押します。

そうでない場合は、Array Copy Services (アレイ・コピー・サービス) メニューから Delete a RAID Array Copy (RAID アレイ・コピーの削除) を選択します。

次の情報が表示されます。

Array Copy Services Move cursor to desired item and press Enter. Prepare a RAID Array Copy Prepare Volume Group, Logical Volumes, or Filesystems Copy Uncouple a RAID Array Copy Uncouple a Volume Group, Logical Volumes, or Filesystems Copy List All Copy Candidates List All Uncoupled Copies List All Uncoupled Volume Groups Delete a RAID Array Copy Delete a Volume Group, Logical Volumes, or Filesystems Copy -------------------------------------------------------------------------- Delete a RAID Array Copy | | Move cursor to desired item and press Enter. | | hdisk3 raid\_1 Good 100%<br>hdisk9 raid\_copy Good  $rad$ <sub>Copy</sub> | | F1=Help F2=Refresh F3=Cancel | F8=Image F10=Exit Enter=Do<br>
F1 /=Find n=Find Next n=Find Next F9 -------------------------------------------------------------------------

ポップアップ・メニューから raid\_1 または raid\_10 のアレイを選択して Enter を押す と、結合された pdisk が空きディスク・ドライブに変わります。RAID アレイには引き 続き完全にアクセスできます。

RAID コピー・アレイを選択した場合は、アレイが削除され、 pdisk は空きディスク・ ドライブに変わります。 RAID コピー・アレイのデータにはアクセスできなくなりま す。

# ボリューム・グループ、論理ボリューム、またはファイルシステムのコ ピーの削除

高速パスの場合は smitty copy delvglvfs と入力し、Enter を押します。

そうでない場合は、Array Copy Services (アレイ・コピー・サービス) メニューから **Delete a Volume Group, Logical Volumes, or Filesystems Copy** ( $\sharp \forall$ )  $\exists -\bot \cdot \forall$ ループ、論理ボリューム、またはファイルシステムのコピーの削除) を選択します。

次の情報が表示されます。

<span id="page-199-0"></span>| | | | | | | | | | | | | | | | | | | | | | | | | | |

| | |

| | |

| | |

 $\mathbf{I}$ 

| | |

|

Array Copy Services Move cursor to desired item and press Enter. Prepare a RAID Array Copy Prepare Volume Group, Logical Volumes, or Filesystems Copy Uncouple a RAID Array Copy Uncouple a Volume Group, Logical Volumes, or Filesystems Copy -------------------------------------------------------------------------- Delete a Volume Group, Logical Volumes or Filesystems Copy | | Move cursor to desired item and press Enter. Use arrow keys to scroll. | | | | | fsmyvg01 | disk7 good hdisk3 Fri May 12 13:2<br>hdisk8 good hdisk4 Fri May 12 13:2 Fri May 12 13:2 | fsmyvg01 | | hdisk9 good hdisk5 Fri May 12 14:1 | | hdisk10 good hdisk6 Fri May 12 14:1 | | | F1=Help F2=Refresh F3=Cancel | F8=Image F10=Exit Enter=Do | n=Find Next F9 --------------------------------------------------------------------------

ボリューム・グループ名、またはそのボリューム・グループにある任意の hdisk を選択 すると、ボリューム・グループにあるディスク・ドライブがすべて選択されます。 Action (アクション) メニューが表示されます。

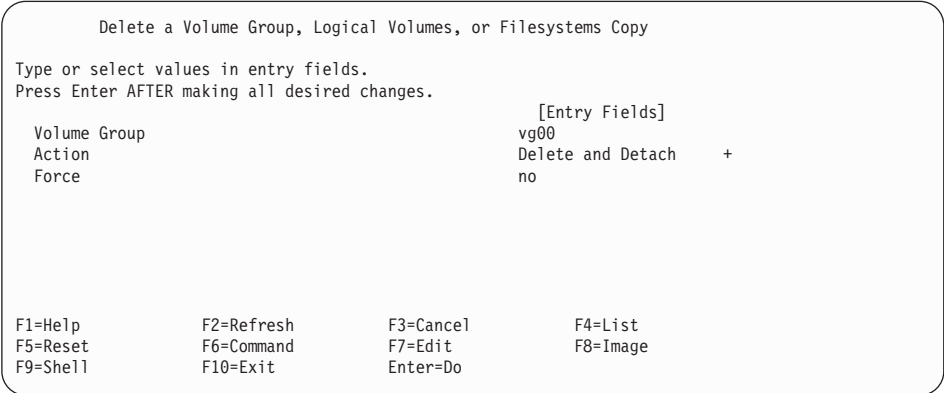

フィールドの意味は次のとおりです。

# **Volume Group (ボリューム・グループ)**

直前に選択したボリューム・グループ。

### Action (アクション)

| | | | | | | | | | | | | | | | | | | | | | | | | | |

| | | | | | | | | | | | | | | | | | | | | |

| | | | | | |

可能なアクションは次のとおりです。

**Delete and Detach (削除と切り離し)** 

ボリューム・グループ名が削除されます。ボリューム・グループのデ

ータにはアクセスできなくなります。 RAID コピー・アレイは空きに 変わり、親アレイに再結合できます。

**Delete (削除)** 

| | | | | | | | | | | | | | |

| | | |

> | | | | | | | | | | | | | | | | | | | | | | | | | | | |

ボリューム・グループ名が削除され、ボリューム・グループ内の各ア レイにある pdisk が空きディスク・ドライブに変わります。ボリュー ム・グループのデータにはアクセスできなくなります。

## **Delete and Recouple (削除と再結合)**

ボリューム・グループ名が削除されます。ボリューム・グループ内の 各アレイは、元の親に再結合されます。

# Force (Yes/No) (強制 (Yes/No))

指定したボリューム·グループがオフに変更された場合は、 ves を指定する とボリューム・グループのエクスポートが強制されます。

指定したボリューム・グループがオンに変更され、ファイルシステムがマウン トされた場合は、yes を指定するとそのファイルシステムのアンマウントが試 行されます。

# **アレイ・コピーが他の SMIT メニューに及ぼす影響**

ここに示す SMIT メニューは、本書の他の部分で説明されているものですが、アレイ· コピーを使用するとフィールドや表示パネルが追加されます。

# **| SSA RAID アレイの属性の変更/表示**

RAID-1 または RAID-10 のアレイの場合、次の情報が表示されます。

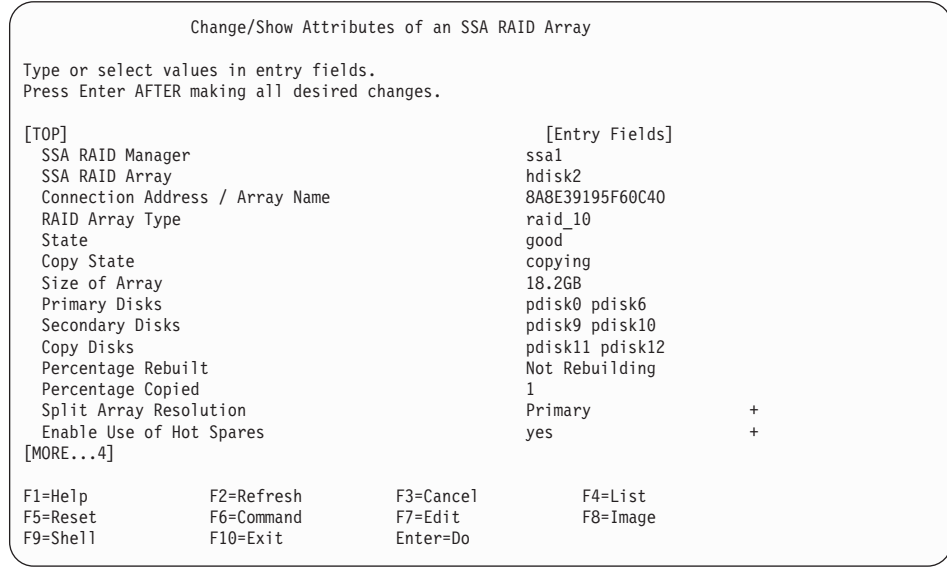

追加のフィールドの意味は次のとおりです。

#### Copy State (コピー状態)

 $\overline{1}$ 

 $\mathbf{I}$ 

 $\mathbf{I}$ 

 $\mathbf{I}$ 

 $\overline{\phantom{a}}$ 

 $\overline{1}$ 

 $\mathbf{I}$ 

 $\overline{1}$ 

 $\overline{1}$ 

アレイのコピーの動作状態。

## Not Copying (未コピー)

このアレイのコピーは作成されていません。

#### Good (完了)

結合されたディスク・ドライブに、アレイにあるデータの完全なコピ ーが入っています。コピーをアレイから結合解除するには、コピーが Good 状態になっている必要があります。

## Copving (コピー中)

結合されたディスク・ドライブにデータがコピーされていますが、こ の結合されたディスク・ドライブにはまだアレイにあるデータの完全 なコピーが入っていません。

#### Degraded (低下)

コピーが作成されましたが、結合されたディスク・ドライブのうち 1 つ以上が欠落しているか、障害を起こしています。欠けているディス ク・ドライブを新しいディスク・ドライブに交換すれば、コピー操作 は続行されます。

### Coupled Disks (結合されているディスク)

アレイに結合され、アレイのデータのコピーを含んでいるディスク・ドライ ブ。このディスク・ドライブは、アレイ・コピーが作成された場合にだけ存在 します。

#### Percentage Copied (コピー済みパーセント)

結合されたディスク・ドライブにコピーされたアレイ・データのパーセント。 これが 100% になると、結合されたディスク・ドライブにはアレイにあるデー タの完全なコピーが入っており、このディスク・ドライブはいつでもアレイか ら結合解除できます。

ここに定義されていないフィールドについては、133ページの『SSA RAID アレイの属 性の変更または表示』を参照してください。

RAID コピー・アレイの場合、次の情報が表示されます。

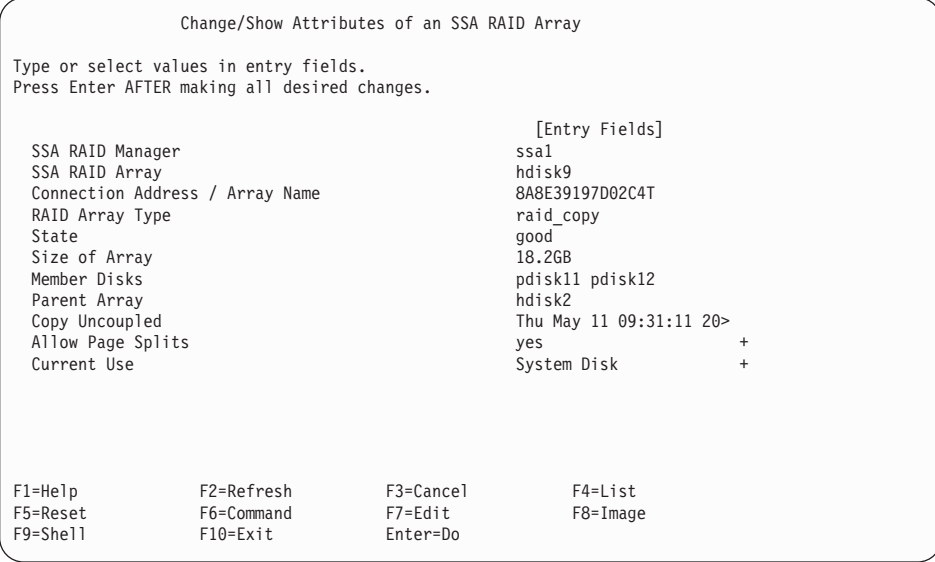

追加のフィールドの意味は次のとおりです。

#### **State** (状態)

| | | | | | | | | | | | | | | | | | | | | | | | | | |

| | | | | | | | | | | | | | | | |

| | RAID コピー・アレイの状況。状況の値として有効なのは、次のものです。

#### **Good** (完了)

アレイのすべてのコンポーネントが存在し、操作可能です。

# **Offline (オフライン)**

1 つ以上のアレイ・メンバーが欠落しているか、障害を起こしていま す。

### Unknown (不明)

RAID コピー・アレイが作成されましたが、アレイに結合されていま せん。この RAID コピー・アレイからは hdisk を作成できません。 この RAID コピー・アレイは、アレイに結合するか、そうでなければ 削除する必要があります。

### **Parent Array (親アレイ)**

データのコピー元であるアレイの名前。

### **Copy Uncoupled (コピーの結合解除)**

コピーが親アレイから結合解除された日時。

ここに定義されていないフィールドについては、133ページの『[SSA RAID](#page-152-0) アレイの属 性の変更または表示』を参照してください。

# □ 定義されているすべての SSA RAID アレイの状況のリスト

 $\mathbf{I}$ 

 $\mathbf{I}$ 

 $\overline{\phantom{a}}$ 

 $\overline{1}$ 

高速パスの場合は smitty lstssaraid と入力し、Enter を押します。

そうでない場合は、SSA RAID Arrays (SSA RAID アレイ)メニューから List Status Of All Defined SSA RAID Arrays (定義されているすべての SSA RAID アレイの状 況のリスト)を選択します。

RAID コピー・アレイの場合、次の情報が表示されます。

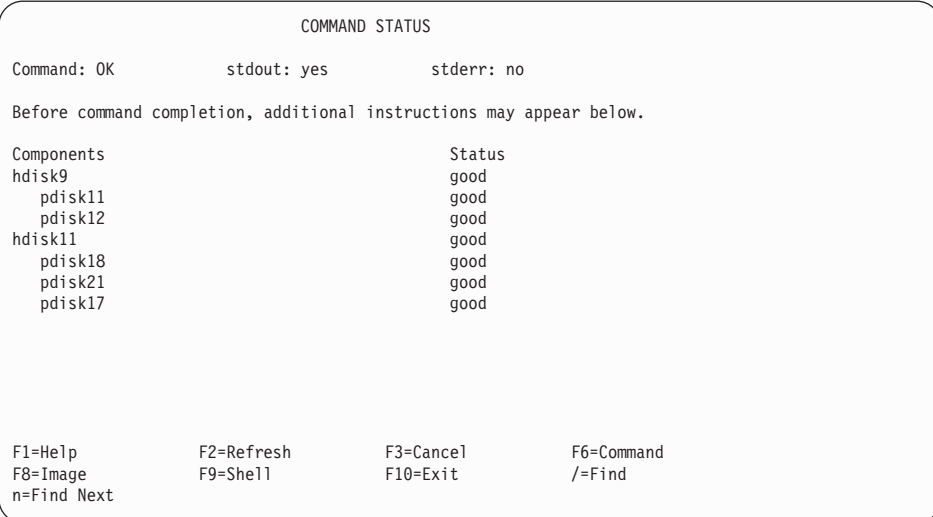

アレイとアレイ内の各ディスク・ドライブについて、状況データが表示されます。アレ イの状況値は次のとおりです。

#### Good (完了)

アレイのすべてのコンポーネントが存在し、操作可能です。

#### Offline (オフライン)

1 つ以上のアレイ・メンバーが欠落しているか、障害を起こしています。

#### Unknown (不明)

RAID コピー・アレイが作成されましたが、アレイに結合されていません。こ の RAID コピー・アレイからは hdisk を作成できません。この RAID コピ ー・アレイは、アレイに結合するか、そうでなければ削除する必要がありま す。

ディスク・ドライブの状況値は次のとおりです。

#### Good (完了)

ディスク・ドライブは存在しており、操作可能です。

# □ SSA RAID アレイのディスクの識別

 $\mathbf{I}$ 

 $\mathbf{I}$ 

J.

 $\mathbf{L}$ 

 $\mathbf{I}$ 

 $\mathbf{I}$ 

 $\mathbf{I}$ 

 $\mathbf{I}$ 

 $\overline{1}$ 

高速パスの場合は smitty issaraid と入力し、Enter を押します。

そうでない場合は、List/Identify SSA Physical Disks (SSA 物理ディスクのリスト/識別) メニューから Identify Disks in an SSA RAID Array (SSA RAID アレイのディスク の識別しを選択します。

結合されたディスク・ドライブがある RAID アレイの場合、次の情報が表示されます。

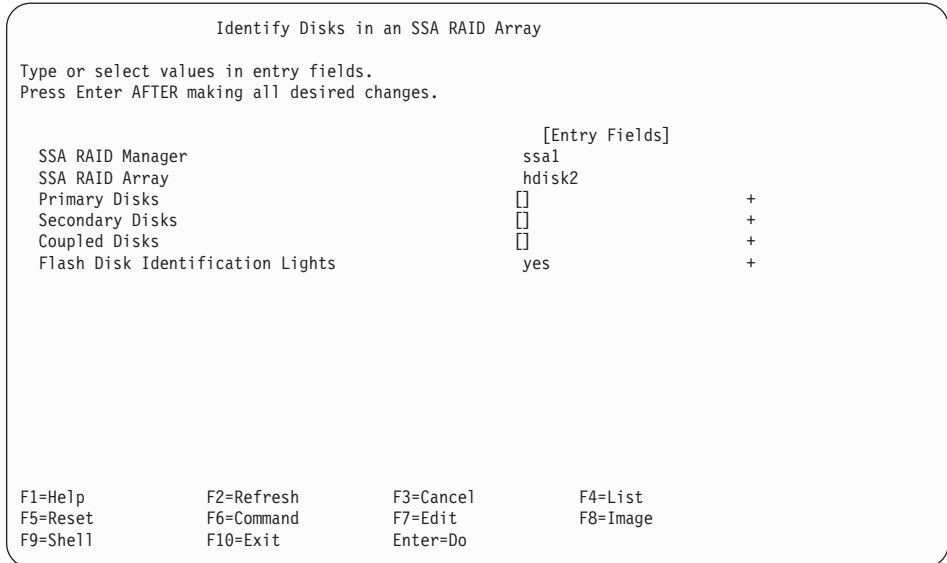

- 1. 1 次、2 次、または結合されたディスク・ドライブに対して、 List (リスト) キーを 押して識別するディスク・ドライブをリストします。
- 2. 表示されたメニューから識別するそれぞれのディスク・ドライブを選択し、Enter を 押します。
- 3. Flash Disk Identification Lights (ディスク識別ライトの点滅) フィールドで yes を選択します。

# SSA RAID アレイからのディスクの取り外し

高速パスの場合は smitty redssaraid と入力し、Enter を押します。

そうでない場合は、Change Member Disks in an SSA RAID Array (SSA RAID アレイ のメンバー・ディスクの変更) メニューから、Remove a Disk From an SSA RAID Array (SSA RAID アレイからのディスクの削除) を選択します。

Disk to Remove (削除するディスク) オプションに対して List (リスト) キーを押す と、次のポップアップ・メニューが表示されます。

Remove a Disk From an SSA RAID Array Type or select values in entry fields. Pr -------------------------------------------------------------------------- Disk to Remove | | Move cursor to desired item and press Enter. | | | ################################################# | | # Primary Disks |  $*\begin{array}{|c|c|c|c|c|}\n\hline\n\text{pdisk0} & \text{ACTAA078 04-07-P} & \text{present} \\
\text{pdisk6} & \text{ACTA0048 04-97-P} & \text{present}\n\hline\n\end{array}$ | pdisk6 AC7AA8A4 04-07-P present 9.1GB | | ################################################# | | # Secondary Disks | | pdisk9 AC7AD176 04-07-P present 9.1GB | rebuilding 9.1GB | ################################################# | | # Coupled Disks | | pdisk11 AC7AE417 04-07-P present 9.1GB | AC7AE41C 04-07-P | | | F1=Help F2=Refresh F3=Cancel | F1| F8=Image F10=Exit<br>F5| /=Find Text n=Find Next F5 | /=Find n=Find Next<br>F9 -----------------------------------F9 --------------------------------------------------------------------------

結合されたディスク・ドライブの状況値は次のとおりです。

#### **present**

| | | | | | | | | | | | | | | | | | | | | | | | | | |

| | | | |

|

ディスク・ドライブは存在しており、操作可能です。

#### **not\_present**

ディスク・ドライブが欠落しているか、障害を起こしています。

# $\blacksquare$  SSA RAID アレイのメンバーのスワップ

 $\blacksquare$ 

| | |

> | | | | | | | | | | | | | | | | | | | | | | | | | | | | |

| | | | | 高速パスの場合は smitty exssaraid と入力し、Enter を押します。

そうでない場合は、Change Member Disks in an SSA RAID Array (SSA RAID アレイ のメンバー・ディスクの変更) メニューから、Swap Members of an SSA RAID **Array** (SSA RAID アレイのメンバーのスワップ) を選択します。

**Disk to Remove** (削除するディスク) オプションに対して List (リスト) キーを押す と、次のポップアップ・メニューが表示されます。

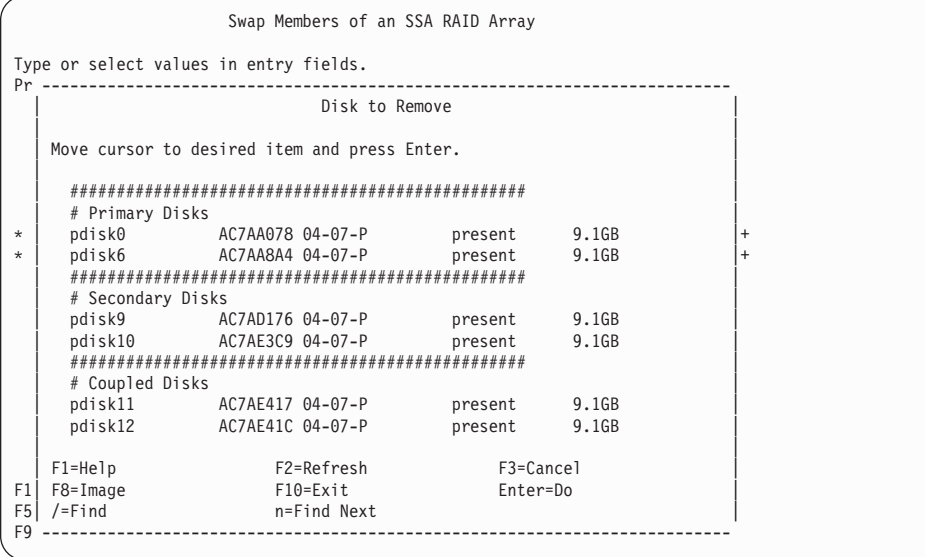

結合されたディスクの状況値は次のとおりです。

#### **present**

ディスク・ドライブは存在しており、操作可能です。

#### **not\_present**

ディスク・ドライブが欠落しているか、障害を起こしています。

# 第8章 分割サイト管理

この章では、計算機およびディスク・ドライブのリソースが 2 つまたはそれ以上のサイ トに分割されているシステムで、1 つのサイトが脱落してもシステムが操作を続行でき るようにするための構成および管理の方法を説明します。

# RAID-1 および RAID-10 のアレイの構成

RAID-1 および RAID-10 のアレイでは、ディスク・ドライブのミラーリングされたペア にデータを保持しています。つまり、特定のペアの2台のディスク・ドライブには同じ データが入っています。どちらかのディスク・ドライブで障害が発生しても、依然とし てデータは使用可能です。これらのアレイ・タイプのこの特性によって、ミラーリング されたデータのコピーを別々のドメインのディスク・ドライブに保持することができま す。たとえば、ディスク・ドライブを別々のディスク・サブシステムにしたり、別々の サイトにしたりすることができます。1つのドメインの電源が切れても、データ・コピ ーの 1 つは依然として使用できるため、アレイでの操作は続行できます。

RAID マネージャーは、2 つのデータ・コピーが必ず同期化されるようにします。アレ イを半分に分割し、アダプターを相互に通信できなくすることが可能です。したがっ て、両方の使用システムが、各システムからアクセスできるアレイの半分で操作を続行 しないようにするようにシステムの設計には事前の注意が必要です。このような状態で は、ミラーリングされた各ペアのデータが不整合になります。 RAID マネージャーは、 アレイの半分だけを使用可能なようにします。この処置によって、2つの使用システム がアレイの半分のそれぞれに異なるデータを書き込まないようにします。

Split Array Resolution (分割アレイの解決) フラグによって、構成ディスクのいくつかが 使用できなくなったときに、アレイの 1 次サイドまたは 2 次サイドのどちらが操作を 行えるかを判別できます。通常は、Split Array Resolution (分割アレイの解決) フラグは リセットされています。 Split Array Resolution (分割アレイの解決) フラグがリセット されていて、あるアダプターから 2 次構成ディスクにはアクセスできるが、1 次構成デ ィスク・ドライブにはアクセスできない場合は、そのアダプターにとってアレイはオフ ライン状態になります。

注: ssaraid コマンドでは、Split Array Resolution (分割アレイの解決) フラグは split resolution として示されています。

Split Array Resolution (分割アレイの解決) フラグが設定されており、2 次構成ディス ク・ドライブが検出できる場合は、アレイへのアクセスが許可されます。 Split Array Resolution (分割アレイの解決) フラグが設定されており、2 次構成ディスクが検出でき ない場合は、アレイはオフライン状態になります。

Split Array Resolution (分割アレイの解決) フラグはアレイの初期設定に影響を与えま す。

- Split Array Resolution (分割アレイの解決) フラグが設定されているアレイが検出され ると、アレイの後半のメンバー・ディスク・ドライブだけが受け入れられます。アレ イの前半のメンバー・ディスク・ドライブが検出された場合、それらがアレイの中で 交換され、再作成プロセスが開始されます。これらの処置は、それぞれの 1 次ディ スク・ドライブごとにログ記録されます。アレイの前半のメンバー・ディスク・ドラ イブがすべて検出され、それらが再作成中であるかまたは再作成が完了した場合に、 Split Array Resolution (分割アレイの解決) フラグがリセットされます。
- RAID-10 のアレイで最初の 2 台の 1 次ディスク・ドライブと最初の 2 次ディス ク・ドライブがすべて別々の電源ドメインに入っている場合、1つの電源ドメインで 障害が発生した後でも常に操作を続行できるように、そのアレイを構成することがで きます。この構成ではどちらかの電源ドメインが脱落した後でも、使用システムは、 すべての 1 次構成ディスク・ドライブの検出、または 1 台の 1 次ディスク・ドラ イブと 1 台の 2 次構成ディスク・ドライブの検出を続行し、Split Array Resolution (分割アレイの解決) フラグを設定することなくアレイへのアクセスを続行します。

# メンバー・ディスクの脱落後の操作

コンポーネントで障害が発生した後、または構成で変更があった後に、ミラーリングさ れたそれぞれのペアのディスク・ドライブが別のシステムから別のデータを受け取るこ とが可能になった場合、アレイはオフライン状態になります。このような状態では、ミ ラーリングされたペアのディスク・ドライブに含まれているデータはもはや一致してい ません。つまり、同期化されていません。

次のどれか 1 つの状態であっても、アレイは操作を続行できます。

- 1 次および 2 次の構成ディスク・ドライブがすべて作動しているときに、管理アダ プターの数が増加または減少した場合。
- 1 次ディスク・ドライブが欠落したか、読み取れないか、または書き込めないが、そ の他の 1 次および 2 次のディスク・ドライブは作動している場合。
- 2 次構成ディスク・ドライブが欠落したか、読み取れないか、または書き込めない が、両方の 1 次構成ディスク・ドライブは作動している場合。
- 両方の 1 次構成ディスク・ドライブが欠落したが、2 次構成ディスク・ドライブは 作動していて、管理リスト内のすべてのアダプターが検出できる場合。アダプターの マイクロコードが、自動的に Split Array Resolution (分割アレイの解決) フラグを設 定します。
- 両方の 1 次ディスク・ドライブが検出できるが、それらに対して読み取りまたは書 き込みができず、2次構成ディスク・ドライブは作動している場合。アダプターのマ イクロコードが、自動的に Split Array Resolution (分割アレイの解決) フラグを設定 します。

次のようなエラーまたは再構成の場合、アレイはオフライン状態になります。

- 両方の 1 次構成ディスクが欠落し、リスト内の管理アダプターのうち検出できない ものが 1 つでもある場合。アレイへの操作を続行できるようにするためには、Split Array Resolution (分割アレイの解決) フラグを設定する必要があります。
- 2 次ディスク・ドライブが欠落し、すべての管理アダプターが欠落した場合。
- アレイの 1 次サイドが初期設定され、読み取りまたは書き込みの操作がアレイで実 行され、1 次構成ディスク・ドライブで Split Array Resolution (分割アレイの解決) フラグが設定されていない場合。後で、2次構成ディスク・ドライブが検出されま す。その Split Array Resolution (分割アレイの解決) フラグは設定されています。こ のような状態では、1次サイドと 2次サイドの両方が独立して書き込まれ、ミラー リングされたペアのメンバー上でデータが不整合になっている場合があります。正し いデータが 1 次サイドにあるか 2 次サイドにあるかを判別しなければなりません。 正しいデータを持っていないサイドで Split Array Resolution (分割アレイの解決) フ ラグの値を変更することによって、再度初期設定する必要があります。

HotSpareSplits パラメーターを使用すると、アレイのちょうど半分のメンバー・ディス ク・ドライブが欠落したときに、ホット・スペア・ディスク・ドライブを使用するかど うかを制御することができます。分割サイト構成で、1つのサイトが他のサイトへのア クセスを失ったときでも、ディスク・ドライブの半分が検出できなくなっているとき は、そのような状態でホット・スペア・ディスク・ドライブを使用するのは望ましくな い 場合があります。 HotSpareSplits フラグが off になっていて、すべての 2 次ディス ク・ドライブと残りのアダプターが検出できない場合は、ホット・スペア・ディスク・ ドライブは使用されません。同様に、Split Array Resolution フラグが Secondary (2 次 ディスク・ドライブだけが使用されている)に設定されていて、 HotSpareSplits フラグ が off に設定されている場合に、すべての 1 次ディスク・ドライブと残りのアダプタ 一が検出できない場合は、ホット・スペア・ディスク・ドライブは使用されません。

次のような 3 つのタイプのアレイ管理の問題によって、アレイが使用システムに対して オフライン状態になる可能性があります。

- アレイの半分が存在しない。
- アダプターがアレイの残りの半分から検出できない。
- 分割および結合の手順が正しく実行されなかった。

ここでは、これらの問題について説明して、考えうる原因の例を示し、お勧めする回復 処置を紹介します。

# アレイの半分が存在しない

 $\mathbf{I}$ 

 $\mathbf{I}$ 

 $\mathbf{I}$ 

 $\mathbf{I}$ 

 $\overline{\phantom{a}}$ 

この状態は SRN 48750 を出します。

このタイプの問題は、次のことが原因と考えられます。

• ディスク・ドライブ障害

• 使用システムでの電源障害

 $\mathbf{I}$ 

 $\mathbf{I}$ 

 $\mathbf{I}$ 

· SSA ネットワーク上の 2 つのシステム間での通信問題

# 1 次ディスク・ドライブの欠落した単一ホスト・システム

図29 は、スイッチがオンになったばかりの単一ホスト・システムを示しています。シ ステムには、1次ディスク・ドライブが欠落した RAID-1 のアレイが含まれています。 アレイはオンラインのままですが、次のいずれかの条件が発生するまでは露出状態にな ります。

- アレイへの書き込み操作が発生する前に、欠落している 1 次ディスクが再度使用可 能になる。この条件では、復元されたディスク・ドライブは再度アレイの 1 次ディ スク・ドライブとなり、アレイは良好状態に戻ります。
- 欠落している 1 次ディスクが再度使用可能になる前に、アレイへの書き込み操作が 発生した。この条件では、次のようになります。
	- ホット・スペア・ディスク・ドライブが使用可能な場合、そのホット・スペア・デ ィスク・ドライブが自動的に新しい 1 次ディスク・ドライブになり、アレイは再 作成状態になります。欠落している 1 次ディスク・ドライブが再度使用可能にな ると、そのディスク・ドライブはリジェクトされます。
	- 書き込み操作が発生した後に、使用可能なホット・スペア・ディスク・ドライブが ない場合は、アレイは低下状態に入ります。欠落している 1 次ディスク・ドライ ブが再度使用可能になると、そのディスク・ドライブはリジェクトされます。

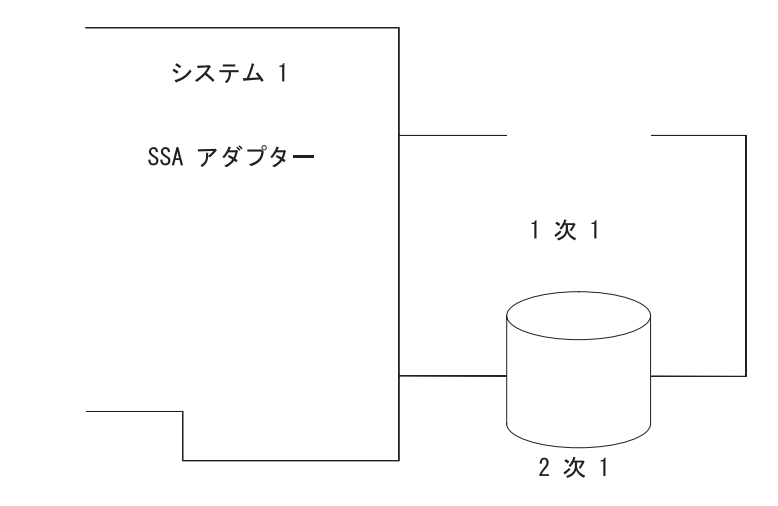

図29.1 次ディスク・ドライブの欠落した単一ホスト・システム

# 1 次ディスク・ドライブの欠落したデュアル・ホスト・システム

図30 は、スイッチがオンになったばかりのデュアル・ホスト・システムを示していま す。 システムには、1 次ディスク・ドライブが欠落した RAID-1 のアレイが含まれて います。 アレイはオンラインのままですが、次のいずれかの条件が発生するまでは露出 状態になります。

- アレイへの書き込み操作が発生する前に、欠落している 1 次ディスクが再度使用可 能になる。この条件では、復元されたディスク・ドライブは再度アレイの 1 次ディ スク・ドライブとなり、アレイは良好状態に戻ります。
- 欠落している 1 次ディスクが再度使用可能になる前に、アレイへの書き込み操作が 発生した。この条件では、次のようになります。
	- ホット・スペア・ディスク・ドライブが使用可能な場合、そのホット・スペア・デ ィスク・ドライブが自動的に新しい 1 次ディスク・ドライブになり、アレイは再 作成状態になります。欠落している 1 次ディスク・ドライブが再度使用可能にな ると、そのディスク・ドライブはリジェクトされます。
	- 書き込み操作が発生した後に、使用可能なホット・スペア・ディスク・ドライブが ない場合は、アレイは低下状態に入ります。欠落している 1 次ディスク・ドライ ブが再度使用可能になると、そのディスク・ドライブはリジェクトされます。

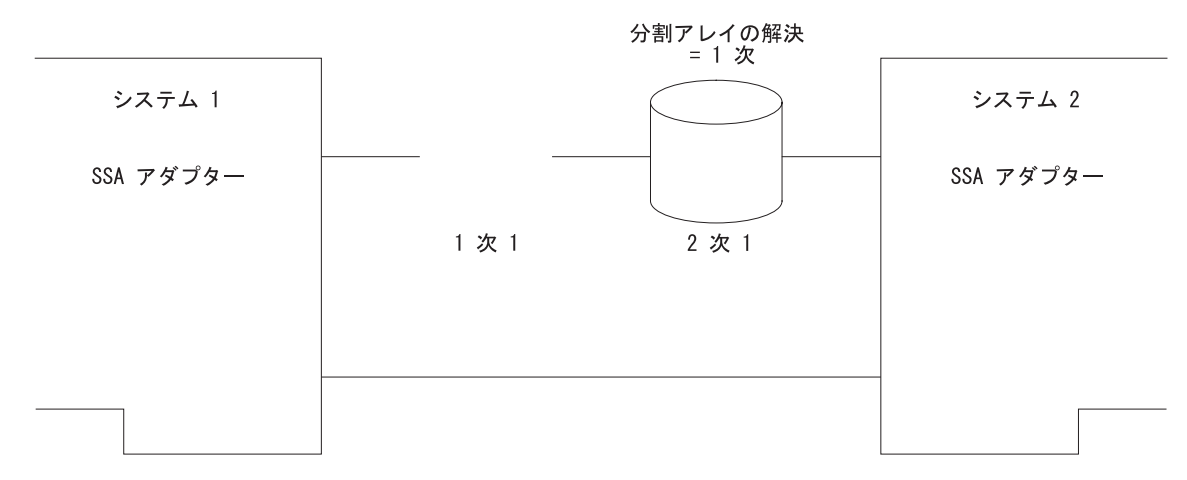

図30. 1 次ディスク・ドライブの欠落したデュアル・ホスト・システム

 $\overline{1}$ 

 $\overline{1}$ 

 $\overline{1}$ 

 $\overline{1}$ 

 $\mathbf{I}$ 

 $\overline{1}$ 

# 1 台のシステムだけスイッチがオンになったデュアル・ホスト・システ  $\overline{\mathbf{A}}$

図31 は、スイッチがオンになったばかりのデュアル・ホスト・システムを示していま す。システムには RAID-1 のアレイが含まれていますが、システム 1 のスイッチがオ ンになっていないので、1次ディスク・ドライブが欠落しています。アレイは、両方の システムが次のどちらかになるまでオフライン状態のままです。

- 1 次ディスク・ドライブが使用可能になる。
- Split Array Resolution (分割アレイの解決) フラグが Secondary (2 次) に設定され る。

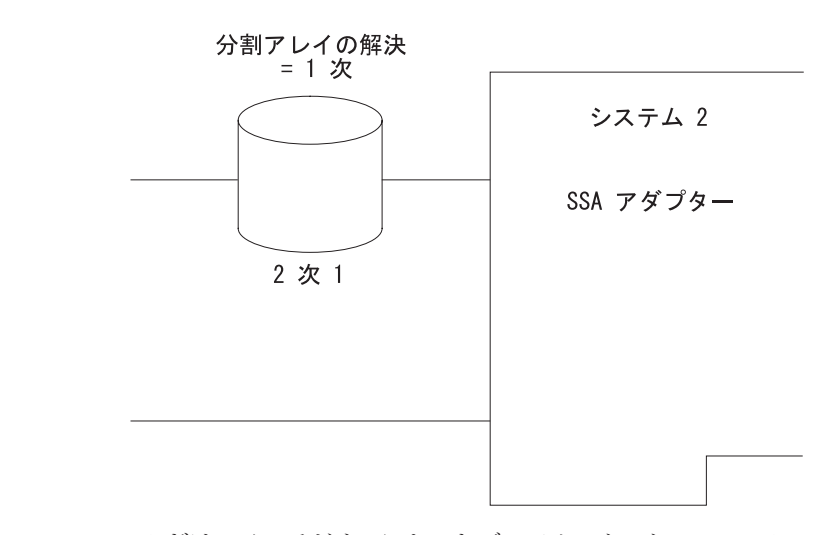

図31. 1 つのシステムだけスイッチがオンになったデュアル・ホスト・システム

# 分割システム

2 つのシステム間の通信で障害が発生したために、システムが分割されることがありま す。

システム 2 から分割されたシステム 1: 図32 は、システム 2 から分割されたシステ ム 1 を示しています。

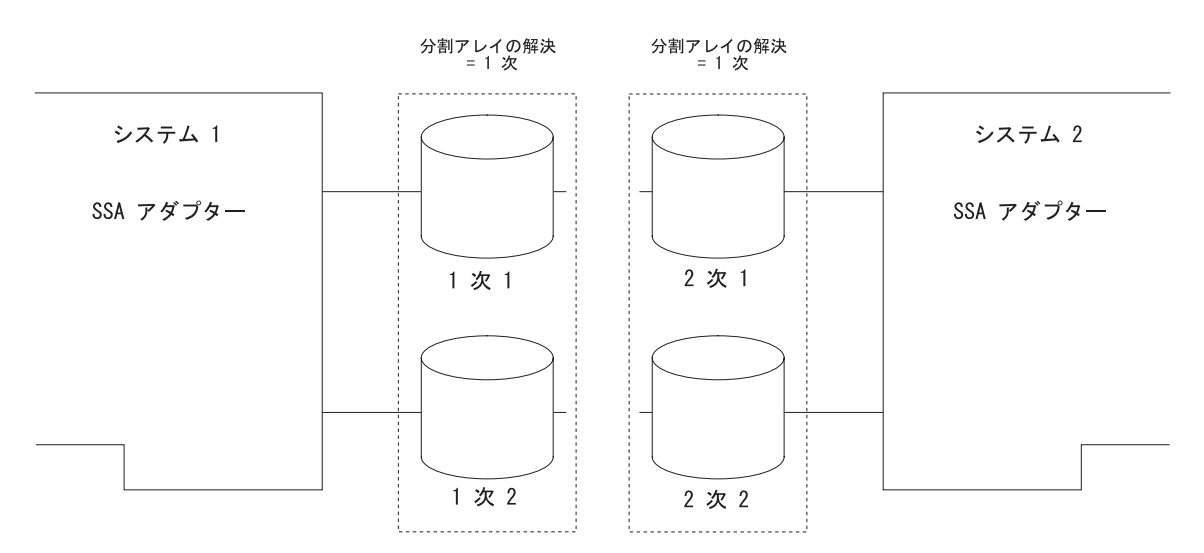

図 32. システム 2 から分割されたシステム 1

システム 1 では、アレイは露出状態または低下状態です。システム 2 では、アレイは オフライン状態で、SRN 48750 が出されます。次のようになるまで、システム 2 のア レイはオフライン状態のままです。

- 2 台のシステムが再接続される。
- Split Array Resolution (分割アレイの解決) フラグが Secondary (2 次) に設定され る。

重要: システム 2 からアクセスする必要がある場合は、アレイの前半と後半の両方 で Split Array Resolution (分割アレイの解決) フラグを Secondary (2 次) に設定し なければなりません。この処置によって、書き込み操作は必ずアレイの後半でだけ実 行されるようになります。アレイの前半と後半の両方でデータの書き込みができる場 合、データは同期化されます。後で前半と後半が再接続され、Split Array Resolution (分割アレイの解決) フラグが 1 次サイドと 2 次サイドで違った設定になっている場 合、アレイは両方のシステムに対してオフライン状態になります。

通常の推奨事項: システムが再接続されたとき、図33 に示すように、2 次ディスク· ドライブが 1 次ディスク・ドライブと再同期化されます。

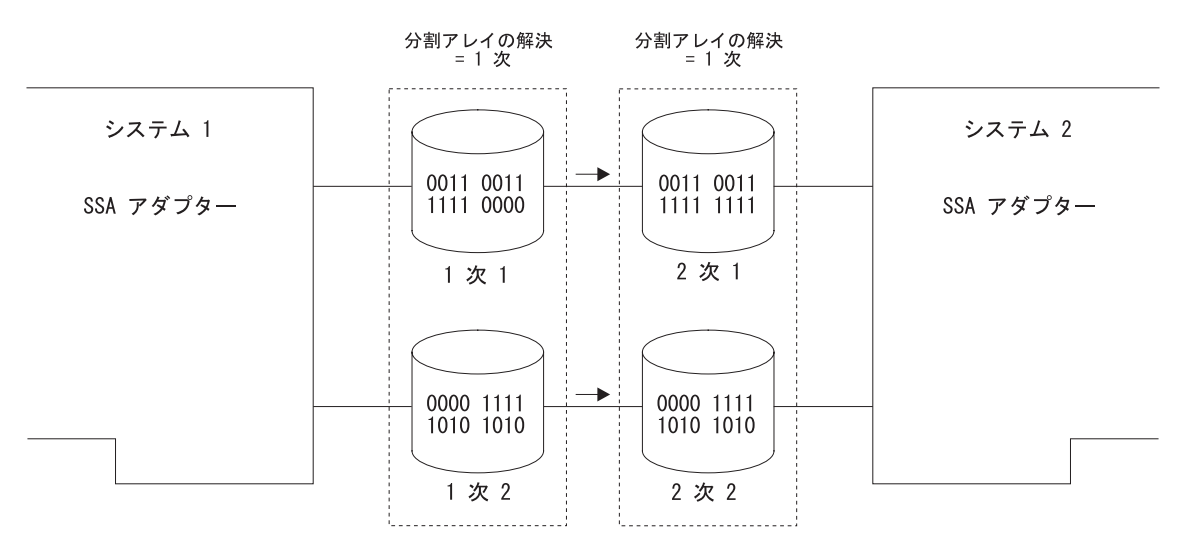

図 33. 分割アレイの再接続

アレイは、両方のシステムで良好状態になります。
デュアル・ホスト・システムでの 1 次ディスク・ドライブの障害: 図34 は、 RAID-1 アレイの 1 次ディスク・ドライブで障害が発生したデュアル・ホスト・システムを示し ています。

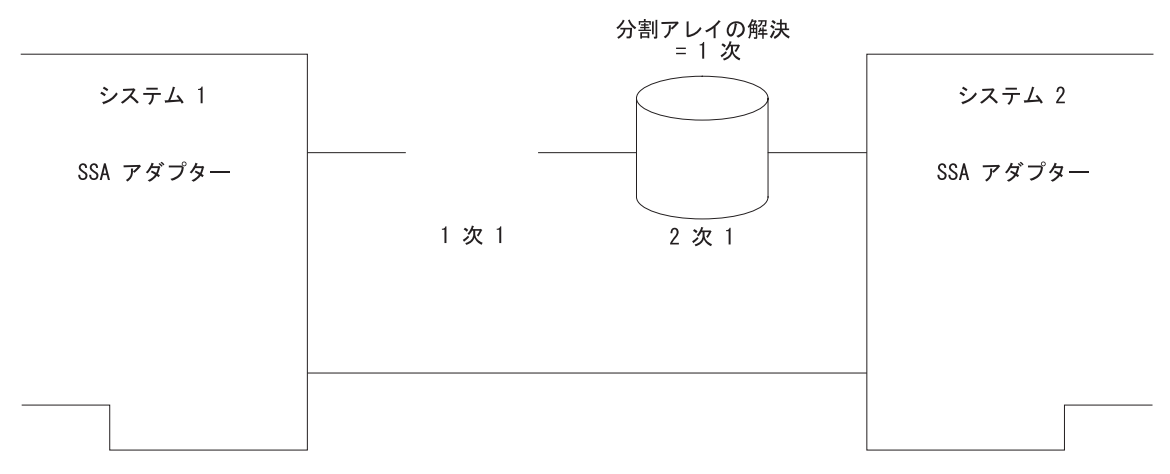

図 34. RAID-1 ディスク・ドライブの障害

両方のアダプターは依然としてアレイの 2 次ディスク・ドライブを検出できるので、 Split Array Resolution (分割アレイの解決) フラグは自動的に Secondary (2 次) に設定 され、入出力操作は続行します。アレイは露出状態または低下状態です。 1 次ディス ク・ドライブが再接続されたとき、1次ディスク・ドライブは 2次ディスク・ドライブ から再同期化され、Split Array Resolution (分割アレイの解決) フラグが自動的に Primary (1 次) に設定されます。

ホスト・システムおよび 1 次ディスク・ドライブの RAID-1 の障害: 図35 は、シス テム 1 から切断されているシステム 2 を示しています。アレイはオフライン状態にな っています。 Split Array Resolution (分割アレイの解決) フラグを Secondary (2 次) に設定すると、アレイは良好状態になります。

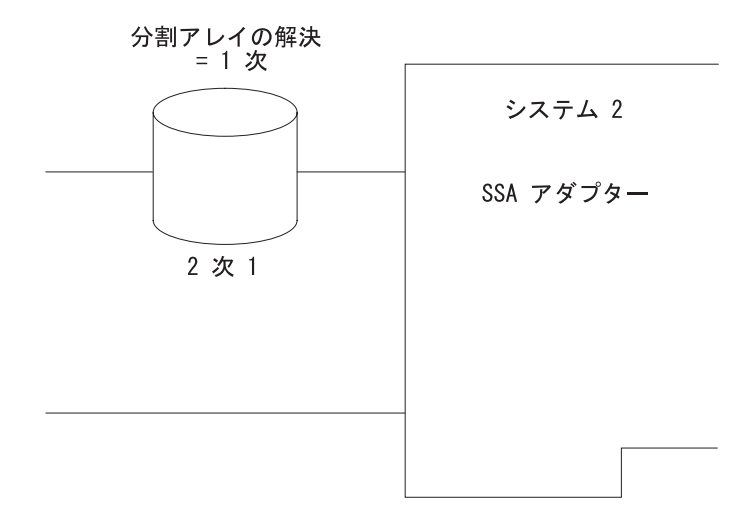

図35. ホスト・システムおよび 1 次ディスク・ドライブの RAID-1 の障害

ホスト・システムおよび 1 次ディスク・ドライブの RAID-10 の障害: 199ページの図 36 は、システム 1 から切断されているシステム 2 を示しています。アレイはオフライ ン状態になっています。 Split Array Resolution (分割アレイの解決) フラグを Secondary (2 次) に設定すると、アレイは良好状態になります。

<span id="page-218-0"></span>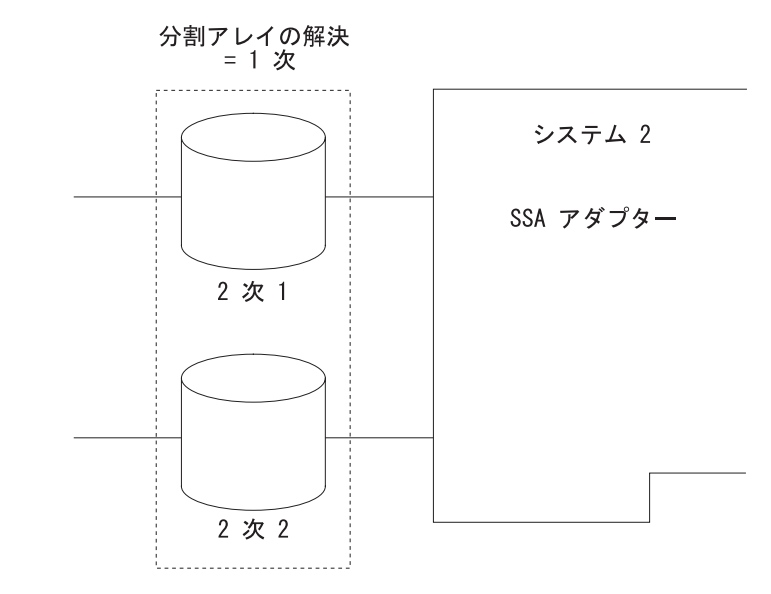

図36. ホスト・システムおよび 1 次ディスク・ドライブの RAID-10 の障害

# アダプターがアレイの残りの半分から検出できないためにアレイがオフライン

この状態の場合、ホスト・システムは SRN 48755 を出します。

データの保全性を保つため、 SSA RAID-1 および RAID-10 のアレイは、それらが接続 しているアダプターの記録を保持しています。アレイのちょうど半分が別のアダプター に接続されている場合、アレイを使用可能にするために特定の処置を取らない限り、そ のアレイはオフライン状態のままになります。

このタイプの問題は、次のことが原因と考えられます。

- アレイの再構成の誤り
- · SSA アダプターとディスク・ドライブの同時障害

# アダプターとディスク・ドライブの障害

図37 では、SSA アダプターとディスク・ドライブで障害が発生しています。新しいア ダプターを取り付けても、Split Array Resolution (分割アレイの解決) フラグの状態を Primary (1 次) に戻すまで、アレイはオフライン状態のままです。

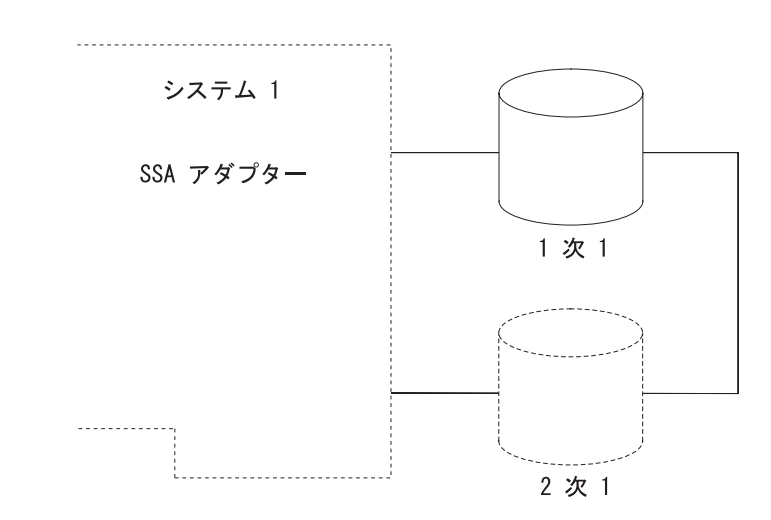

図 37. アダプターとディスク・ドライブの障害

# システム間でのアレイの移動

図38 では、RAID-10 のアレイのちょうど半分が元の接続 (アダプター A およびアダプ ター B) からアダプター C およびアダプター D に接続されている新しい構成に移動さ れています。

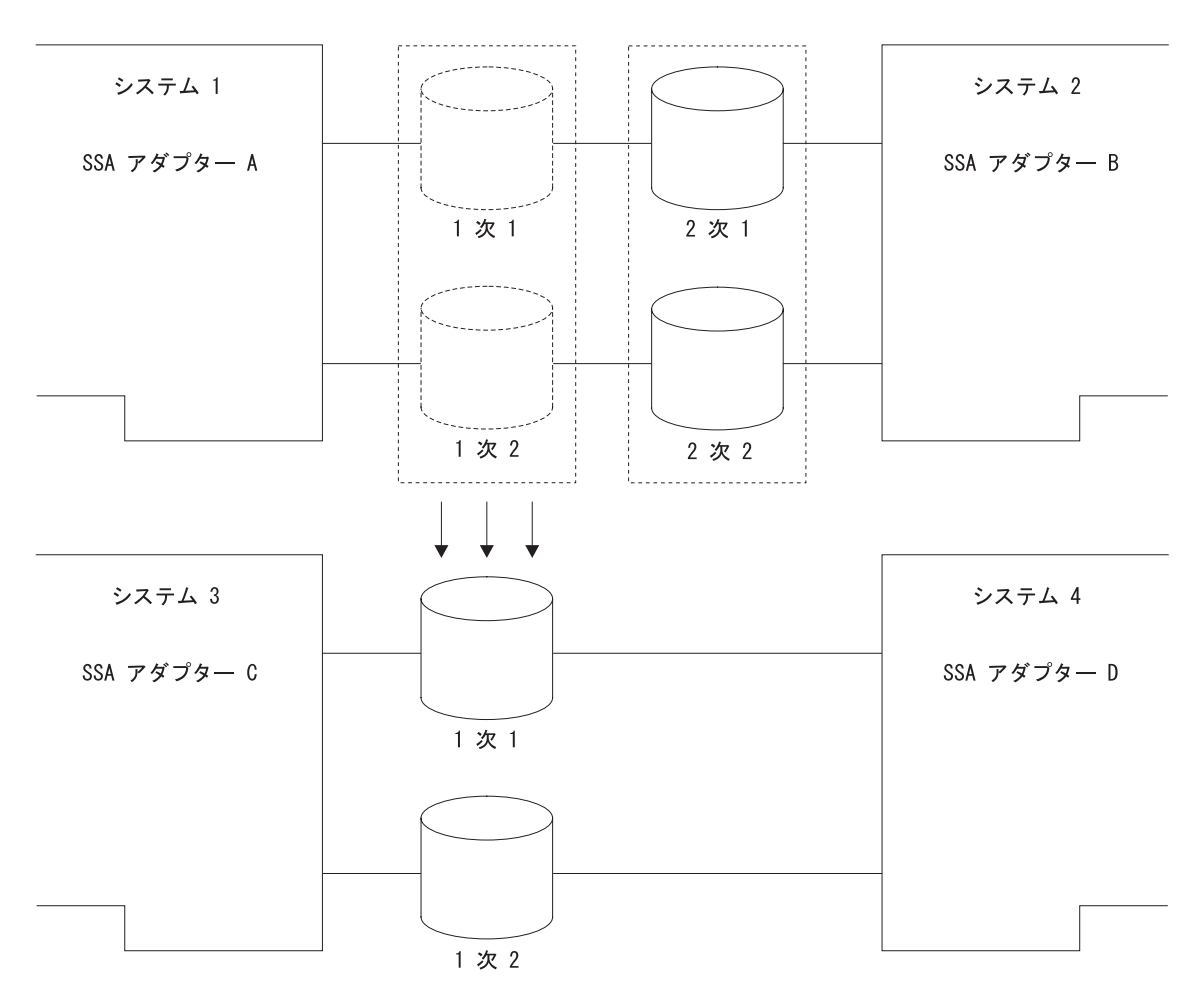

図 38. RAID-10 のアレイの移動

次のような状態が考えられます。

- まだアダプター A およびアダプター B に接続されているアレイの半分が露出状態に なっている。
- アダプター C およびアダプター D に接続されているアレイの半分がオフライン状態 になっている。システム 3 およびシステム 4 では SRN 48755 が出されます。

このような場合、次のどれか 1 つを行うことによってこの問題を解決できます。

- アレイの前半を元のアダプターに戻す。
- アレイの後半を新しいアダプターに移動する。
- 新しいアダプターで Split Array Resolution (分割アレイの解決) フラグの状態を変更 する。

重要:この方法は、重大エラーからシステムを回復するのに役立ちます。アレイの残 りの半分で完全に障害が発生し、再び使用することができなくなってしまった場合に だけ、この方法を使用してください。

## 分割および結合の手順が正しく実行されなかったためにアレイがオフライン

この状態の場合、ホスト・システムは SRN 48760 を出します。

この状態は、RAID-1 または RAID-10 のアレイがちょうど半分に分割され、アレイのそ れぞれの半分に対して別々の書き込み操作が実行されたことによって起こります。

この問題は、次のような場合にデュアル・ホスト構成で発生します。

- SSA ループでアダプターが 1 つしか検出できず、 Split Array Resolution (分割アレ イの解決) フラグの状態を変更して、アレイのそれぞれの半分に対して別々の書き込 み操作が実行された。
- · SSA ループの両方のアダプターを検出できるが、RAID アレイの半分を検出できず、 次のイベント・シーケンスが発生した。
	- 1. 書き込み操作が実行される。
	- 2. 最初から検出できていたアレイの半分が、もはや検出できなくなる。
	- 3. 最初から検出できなかったアレイの半分が、検出できるようになり、そこにデー 夕が書き込まれる。
	- 4. 最初から検出できていたアレイの半分が、再び検出できるようになる。

この問題は、RAID アレイの半分だけを検出できて、次のイベント・シーケンスが発生 した場合に、単一ホスト・システムでも発生します。

- 1. 書き込み操作が実行される。
- 2. 最初から検出できなかったアレイの半分が、検出できるようになる。
- 3. 最初から検出できていたアレイの半分が、検出できなくなり、そこにデータが書き込 まれる。
- 4.最初から検出できていたアレイの半分が、再び検出できるようになる。

# **RAID-10**

図39 は、半分に分割された RAID-10 のアレイを示しています。

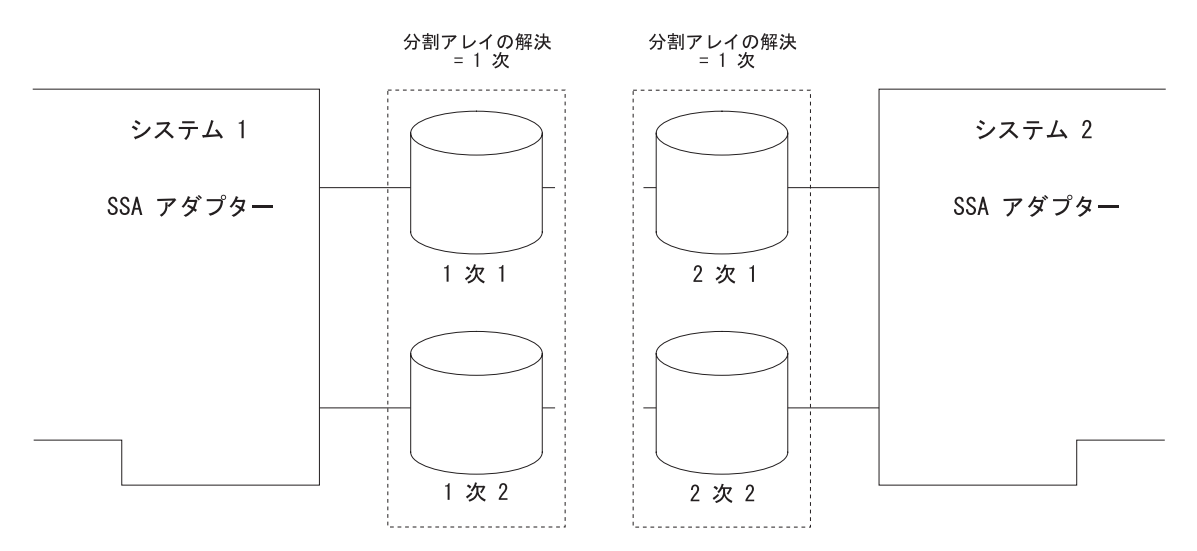

図 39. RAID-10 のアレイでの強制アクセス

アレイの後半で入出力操作を実行することを許可するために、Split Array Resolution (分 割アレイの解決) フラグが Secondary (2 次) に設定されています。この条件を設定で きるのは、ユーザーによる処置だけです。別々の書き込み操作が、アレイのそれぞれの 半分に対して実行できます。しかし、これらの書き込み操作を実行した場合、アレイの 前半と後半を再接続してはなりません。

# 非同期データを持つ RAID-10 のアレイ

図40 は、半分が再接続された RAID-10 のアレイを示しています。

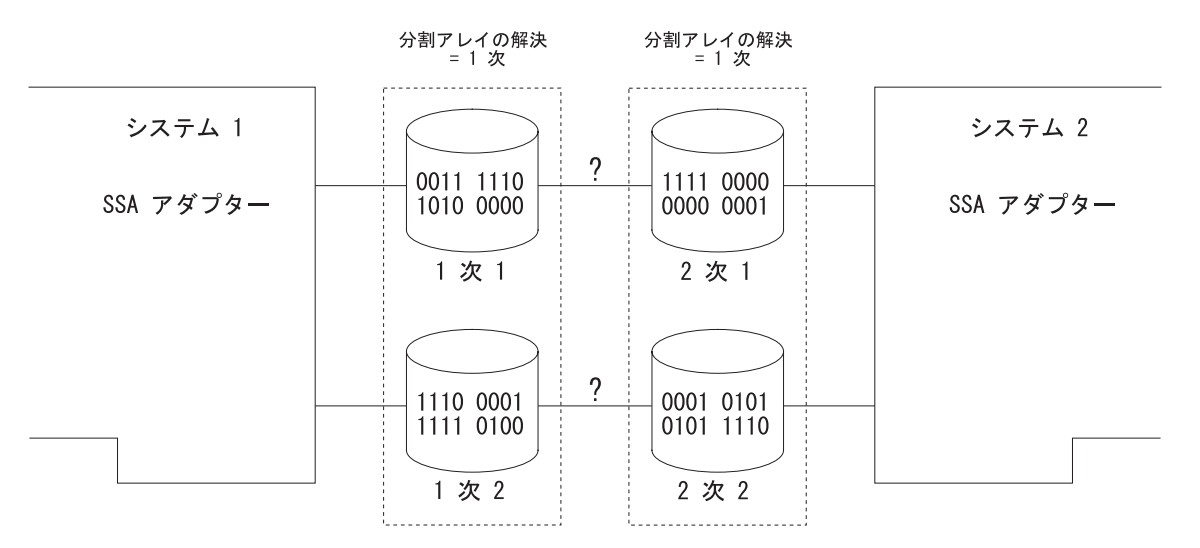

図40. 非同期アレイの再接続

アレイのそれぞれの半分に異なるデータが含まれていますが、どちらのデータが有効か という指示がありません。このような状態では、アレイはオフライン状態で両方のシス テムで SRN 48760 が出されます。

# 第9章 SSA スペア・ツールの使用

SSA スペア・ツールは、論理ボリューム・マネージャー (LVM) のミラーリングされた ボリューム・グループを使用するときに、SSA ネットワークを管理するのに役立ちま す。これは、LVM と一緒に作動し、LVM のミラーリングされたボリューム・グループ において効率的に使用されていない区画や欠落した物理ボリュームを自動的に識別しま す。 SSA スペア・ツールは、効率的に使用されていない区画や欠落した物理ボリュー ムを検出すると、次を行います。

- ハードウェアを取り替える必要がない場合は、効率的に使用されていない区画を自動 的に再同期化します。
- 対処を説明する email メッセージを送信し、ディスク・ドライブを新しいものに交換 する必要があるかどうかを知らせます。
- ボリューム・グループ内の障害が発生したディスク・ドライブを事前に割り当てられ ているスペア・ディスク・ドライブに論理的に交換します。このプロセスは、ホッ ト・スペア化 と呼ばれます。
- 新しいディスク・ドライブをボリューム・グループ内の残りのディスク・ドライブと 同期化します。
- 障害が発生したディスク・ドライブを論理的に交換して、取り替えたディスク・ドラ イブをボリューム・グループ内のほかのディスク・ドライブと同期化した場合、ユー ザーに通知します。

障害が発生したディスク・ドライブが物理的に交換され、データが再同期化された場 合、SSA スペア・ツールはさまざまなスクリプトを使用して、次を行います。

- データを一時スペア・ディスク・ドライブから取り替えたディスク・ドライブに移動 します。
- 別のディスク・ドライブに障害が発生した場合に再度使用できるように、スペア・デ ィスク・ドライブを作成します。

SSA スペア・ツールを入手するには、URL アドレスに入り、そこに書かれている指示 に従います。アドレスは、次のとおりです。

http://www.storage.ibm.com/hardsoft/products/ssa  $\overline{1}$ 

# 第10章 高速ライト・キャッシュ・フィーチャーの使用

この章では、高速ライト・キャッシュ・フィーチャーの構成方法および高速書き込み操 作中に発生する可能性がある高速書き込みの問題の取扱方法について解説します。

# 高速ライト・キャッシュ・カード・バッテリー

 $\mathbf{I}$ 

 $\overline{1}$ 

 $\overline{1}$ 

 $\mathbf{I}$ 

 $\overline{1}$ 

高速ライト・キャッシュ・オプション・カードは、充電式バッテリーから電力を供給し ます。このバッテリーは、アダプター・カードから電源が取り外された後 7日間、ライ ト・キャッシュにデータを保持することができます。アダプターが電源に接続される と、高速ライト・オプション・キャッシュ・カードは、バッテリーで高速充電操作を行 います。この高速充電操作は、バッテリーの充電状態により 5 ~ 60 分間かかります。 高速充電操作中は、高速書き込みディスク・ドライブを使用可能することができ、高速 書き込みディスク・ドライブにアクセスすることができます。ただし、高速書き込み機 能は、バッテリーが完全に充電されるまで、非アクティブのままです。

注: 高速ライト・キャッシュがアクティブか非アクティブかを判別するには、次のコマ ンドを出します。

ssa fw status -a ssaX -c

高速ライト・キャッシュ・オプション・カードは、バッテリーの経過日数の記録を保持 します。バッテリーが高速ライト・キャッシュにデータを 7 日間保持できない経過日数 に近づくと、エラーが記録されます。このエラーは、バッテリーを新しいものに交換す ることをお勧めするものです。この時点では、高速ライト・キャッシュは正常に作動し ます。エラーから約 3 か月以内にバッテリーが交換されないと、高速ライト・キャッシ ュは使用不能になり、新しいエラーが記録されます。このエラーは、高速ライト・キャ ッシュがもうアクティブでないことを示します。

# 高速ライト・キャッシュ・フィーチャーの構成

ここでは、システム管理ツール (SMIT) を使用して、高速書き込み属性をもつアレイお よびディスクを構成し、インストールする方法を解説します。両方向高速書き込み操作 の設定についての推奨事項も述べます。 ssaraid コマンドをメニューを使用しないでコ マンド行インターフェースから使用したい場合は、233ページの『第12章 RAID を構成 するためのコマンド行インターフェースの使用』を参照してください。

SMIT パネルには、高速パス・コマンドを使用するか、またはメニューを使用すること によってアクセスできます。この章では、特定のオプションの説明の最初に、そのオプ ションの高速パス・コマンドが示されています。

注:

- 1. 本書では、常に smitty コマンドを使用しますが、smitty コマンドまたは smit コ マンドのどちらを使用しても構いません。どちらのコマンドを使用しても、行う手順 は同じです。ただし、グラフィックス端末から smit コマンドを送信する場合は、本 書に示されているものと若干異なるメニューが表示されます。グラフィック・バージ ョンのメニューから項目を選択するのに慣れていない場合は、smitty コマンドを使 用してください。そうすると、本書に示されているメニューが表示されます。
- 2. 高速パス・コマンドを使用する場合は、本書に示されていない中間ステップが必要な ことがあります。一部のメニューが、本書に示されているものと若干異なっているこ ともあります。

# 高速書き込みメニューへのアクセス

- 1. 高速書き込み SMIT メニューを高速パスで表示する場合は、smitty ssadlog と入力 して、Enter を押します。
	- そうでない場合は、次のようにします。
	- a. smitty と入力し、Enter を押す。System Management (システム管理) メニューが 表示されます。
	- b. Devices (デバイス) を選択する。Devices (デバイス) メニューが表示されま す.
	- c. SSA Disk (SSA ディスク) を選択する。SSA Disks (SSAディスク) メニューが 表示されます。
	- d. **SSA Logical Disks** (SSA 論理ディスク) を選択する。
- 2. SSA Logical Disks (SSA 論理ディスク) メニューが表示されます。

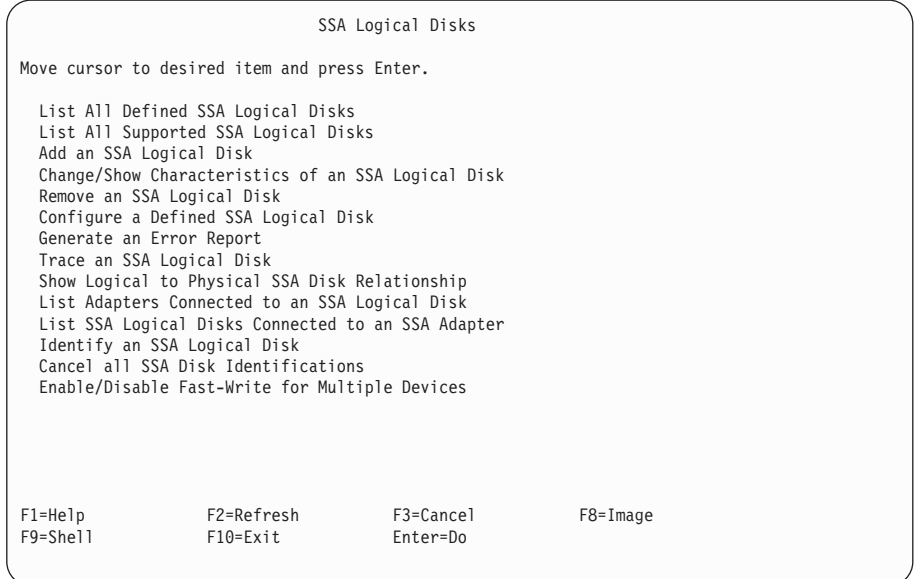

1 台の論理ディスク・ドライブに対して、高速書き込み属性を使用可能または使用不能 にしたい場合は、210ページの『1 台のディスク・ドライブに対する高速書き込みの使用 可能化または使用不能化』を参照してください。

両方向高速書き込み機能を使用していて、パートナー・アダプターがアクセス不能にな った場合にディスク・ドライブの高速書き込み属性を使用不能にしたい場合は、[213](#page-232-0)ペー ジの『一方向高速書き込みネットワークでのキャッシュのバイパス』を参照してくださ  $\mathcal{U}$ 

# <span id="page-229-0"></span>1 台のディスク・ドライブに対する高速書き込みの使用可能化または使用不能化

このオプションにより、1 台のディスク・ドライブに対して高速書き込み機能を使用可 能または使用不能にすることができます。

- 1. Change/Show Characteristics of an SSA Logical Disk (SSA 論理ディスクの特性の変 更/表示) メニューを高速パスで表示する場合は、次のようにします。
	- a. smitty chgssardsk と入力し、Enter を押す。
	- b. 表示されたメニューから、変更したい論理ディスクを選択する。
	- そうでない場合は、次のようにします。
	- a. SSA Logical Disks (SSA 論理ディスク) メニューから、Change/Show **Characteristics of an SSA Logical Disk** (SSA 論理ディスクの特性の変更/表 示) を選択する。
	- b. 表示されたメニューから、変更したい論理ディスクを選択する。

論理ディスク・ドライブのオプションのリストが表示されます。

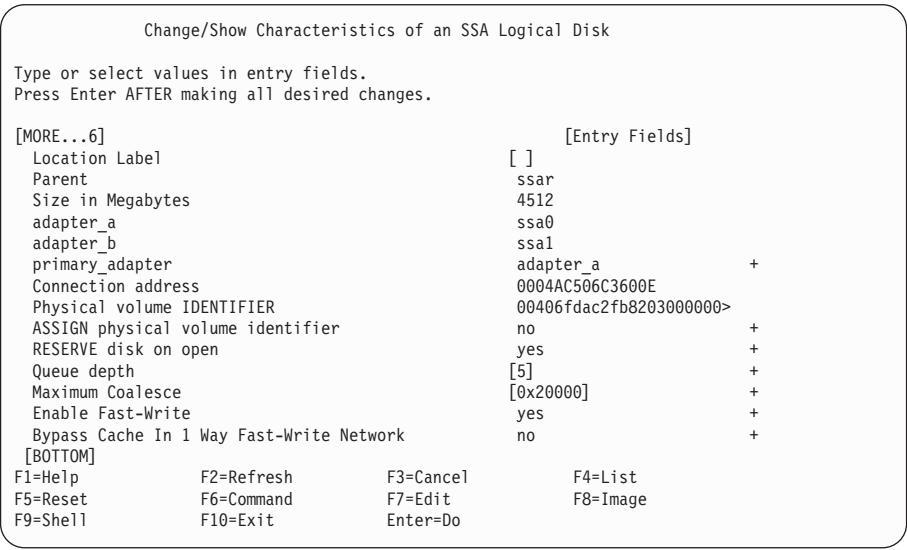

2. 特定のディスク・ドライブに対して高速書き込み機能を使用可能にしたい場合は、そ のディスク・ドライブの **Enable Fast Write** (高速書き込みを使用可能にする) オプ ションを yes に設定します。

特定のディスク・ドライブに対して高速書き込み機能を使用不能にしたい場合は、そ のディスク・ドライブの Enable Fast Write (高速書き込みを使用可能にする) オプ ションを no に設定します。

注:

 $\overline{1}$ 

 $\mathbf{I}$ 

 $\overline{1}$ 

 $\mathbf{I}$ 

 $\mathbf{I}$ 

 $\overline{1}$  $\overline{1}$ 

- a. 両方向高速書き込み操作を実行していて、高速書き込み機能を使用可能または使 用不能にする場合、 2 番目の使用システムの hdisk が使用不能になります。 2 番目の使用システムからその hdisk を削除し、次のようにして再構成を行ってく ださい。
	- 1) rmdev -1 hdiskname -d と入力する。
	- 2) cfgmgr を実行して新しい hdisk を構成する。
	- b. このメニューから高速書き込み機能を使用不能にできるのは、高速ライト・キャ ッシュ内に選択したデバイスのデータがない場合だけです。選択したデバイスの データが高速ライト・キャッシュ内にあり、高速ライト・キャッシュ機能を使用 不能にしたい場合は、『複数のデバイスに対する高速書き込みの使用可能化また は使用不能化』に進みます。

### 複数のデバイスに対する高速書き込みの使用可能化または使用不能化

このオプションにより、複数のデバイスで、高速書き込み機能を使用可能または使用不 能にすることができます。このオプションで表示されるリストから、複数のデバイスを 選択できます。表示されるリストには、オフラインの項目や切断されたキャッシュ項目 も含まれているので、それらを削除することができます。

- 1. Enable/Disable Fast Write for Multiple Devices (複数のデバイスに対する高速書き込 みの使用可能化/使用不能化) メニューを高速パスで表示する場合は、次のようにし ます。
	- a. smitty ssafastw と入力し、Enter を押します。
	- b. 表示されたメニューから、高速書き込み機能を使用可能または使用不能にするす べての論理ディスク・ドライブを選択します。

そうでない場合は、次のようにします。

- a. SSA Logical Disks (SSA 論理ディスク) メニューから、Enable/Disable Fast Write for Multiple Devices (複数のデバイスに対する高速書き込みの使用可能 化/使用不能化)を選択する。
- b. 表示されたメニューから、高速書き込み機能を使用可能または使用不能にするす べての論理ディスク・ドライブを選択します。
- 2. Enable/Disable Fast Write for Multiple Devices (複数のデバイスに対する高速書き込 みの使用可能化/使用不能化) メニューが表示されます。

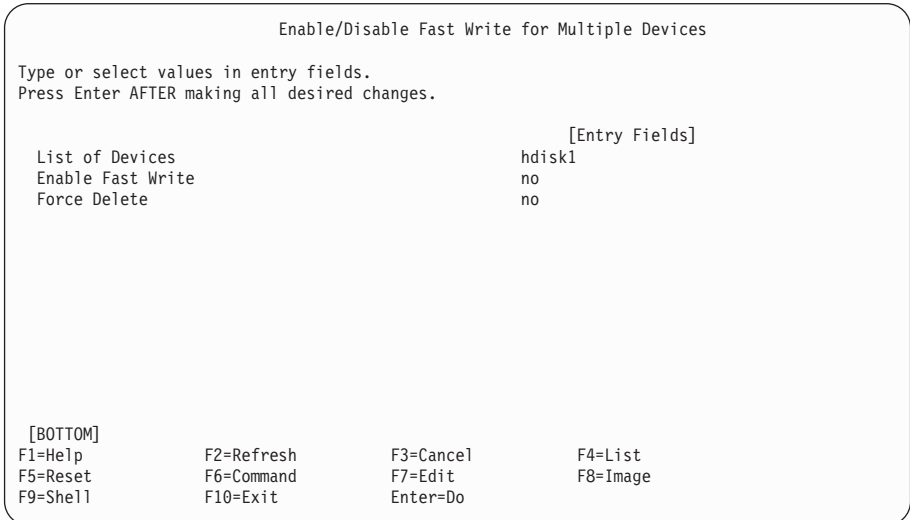

選択したディスク・ドライブに対して高速書き込み機能を使用可能にしたい場合は、 そのディスク・ドライブの Enable Fast Write (高速書き込みを使用可能にする) オ プションを yes に設定します。 Force Delete (強制削除) オプションの状態は無視 されます。

選択したディスク・ドライブに対して高速書き込み機能を使用不能にしたい場合は、 そのディスク・ドライブの **Enable Fast Write** (高速書き込みを使用可能にする) オ  $\forall$ ションを no に設定し、Force Delete (強制削除) オプションを no に設定しま す。

#### 注:

| | | | | | |

- a. 両方向高速書き込み操作を実行していて、高速書き込み機能を使用可能または使 用不能にする場合、2番目の使用システムの hdisk が使用不能になります。 2 番目の使用システムからその hdisk を削除し、次のようにして再構成を行ってく ださい。
	- 1) rmdev -1 hdiskname -d と入力する。
	- 2) cfgmgr を実行して新しい hdisk を構成する。
- b. 高速書き込み機能を使用不能にできるのは、高速ライト・キャッシュ内に選択し たデバイスのデータがない場合だけです。 選択したデバイスのデータが高速ライ ト・キャッシュ内にあり、高速ライト・キャッシュ機能を使用不能にしたい場合 は、3のステップに進みます。
- 3. 選択したデバイス用のデータが高速ライト・キャッシュ内にあり、高速書き込み機能 を使用不能にしたい場合は、Enable Fast Write (高速書き込みを使用可能にする) オプションを no に設定し、Force Delete (強制削除) オプションを yes に設定し ます。Force Delete (強制削除) 画面が表示されます。

<span id="page-232-0"></span>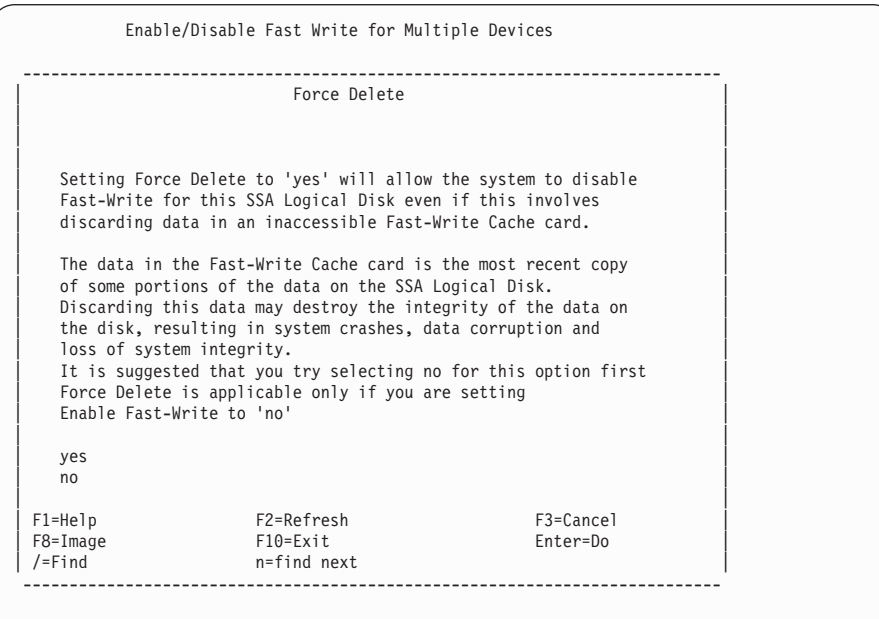

# 一方向高速書き込みネットワークでのキャッシュのバイパス

両方向高速書き込み機能(つまり、2つのアダプターが高速書き込みディスク・ドライ ブにアクセスできる)を使用しているときに、パートナー・アダプターで障害が発生し たりアクセス不能になったりした場合に、高速書き込み操作を続行したいかどうかを選 択することができます。デフォルトでは、高速書き込み操作は続行します。

- 1. Change/Show Characteristics of an SSA Logical Disk (SSA 論理ディスクの特性の変 更/表示) メニューを高速パスで表示する場合は、次のようにします。
	- a. smitty chgssardsk と入力し、Enter を押す。
	- b. 表示されたメニューから、変更したい論理ディスクを選択する。
	- そうでない場合は、次のようにします。
	- a. SSA Logical Disks (SSA 論理ディスク) メニューから、Change/Show **Characteristics of an SSA Logical Disk** (SSA 論理ディスクの特性の変更/表 示) を選択する。
	- b. 表示されたメニューから、変更したい論理ディスクを選択する。

論理ディスク・ドライブのオプションのリストが表示されます。

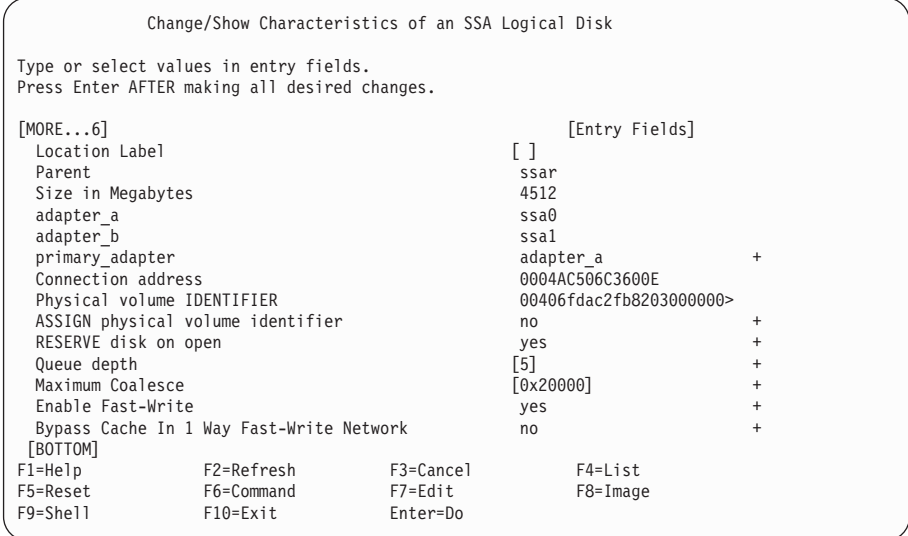

2. パートナー・アダプターがアクセスできなくなったときに特定のディスク・ドライブ での高速書き込み機能を続行させたくない場合は、そのディスク・ドライブの

Bypass Cache in 1 Way Fast-Write Network (一方向高速書き込みネットワーク でのキャッシュのバイパス) フラグを yes に設定します。このフラグを yes に設 定すると、キャッシュがバイパスされたときにエラーがログ記録されます。 パートナー・アダプターがアクセスできなくなったときに特定のディスク・ドライブ での高速書き込み機能を続行させたい場合は、そのディスク・ドライブの Bypass Cache in 1 Way Fast-Write Network (一方向高速書き込みネットワークでのキャ ッシュのバイパス) フラグを no に設定します。

## 高速書き込みにおける問題の対処

ここでは、高速書き込み操作中に発生する可能性がある問題の回復方法を説明します。 問題のタイプは、データの脱落が発生した可能性がある、またはユーザーのデータ回復 手順を実行する必要がある、のようなことです。これらの問題は、次のサービス要求番 号 (SRN) によって示されます。

- $-42521$
- $\cdot$  42524
- $\cdot$  42525

このような SRN を受け取ったら、次の処置を行います。

- 1. 413ページの『サービス要求番号 (SRN)』で該当する SRN を見付けます。
- 2. その SRN に対して指示されている処置をとり、処置でここに戻るように指示されて いる場合は、ここに戻ります。

## 重要: SRN の処置で、ここに戻るように指示されるまで、ここには戻ってはなりま せん。

3. ここで SRN を見付けて、指示されている処置を行います。

#### **SRN 42521**

この障害の影響を受けたデバイスのリストは、ssaraid コマンドを使用して表示するこ とができます。ssaraid コマンドは、/usr/sbin にあります。

• このキャッシュ障害に影響されたすべてのデバイスを表示する場合は、次のように入 力します。

ssaraid -1 ssaX -Iz -a state=cache data error

X は、エラー・ログ内の障害を報告したアダプターの番号 (たとえば ssa3) です。コ マンドによる出力では、次のように、それぞれのデバイスごとに 1 行の情報が表示 されます。

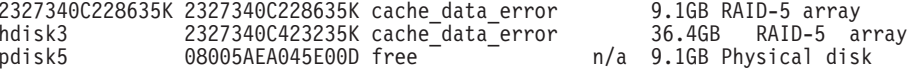

非 RAID ディスク・ドライブの場合、pdisk は pdisk の状態とともに表示されます。 アレイ・リソースの状態はありません。

RAID アレイの場合、hdisk はアレイ・リソースの状態とともに表示されます。

破壊されたデータの場所が不明であるために、単純な回復手順を使用することができ ません。 データの回復を行うには、高速ライト・キャッシュを使用不能にして、デ バイスを再び使用可能にしなければなりません。

• 高速ライト・キャッシュを使用不能にする場合は、次を入力します。 ssaraid -1 ssaX -H -n Y -a fastwrite=off -a force=ves -u

X は障害が報告されているアダプターの番号で、Y はデバイスの名前です。(デバイ スの名前には、論理ディスク名または SSA シリアル番号のどちらかを使用できま す。)したがって、典型的なコマンド行は、次のようになります。

ssaraid -1 ssa3 -H -n pdisk5 -a fastwrite=off -a force=yes -u

または:

 $\mathbf{I}$ 

 $\overline{1}$ 

ssaraid -1 ssa3 -H -n 2327340C423235K -a fastwrite=off -a force=yes -u

force 属性は、高速ライト・キャッシュからすべてのデータが失われるようにしま す。このデータは回復できません。 force 属性は、使用システムへのディスクの再接 続ができないようにもします。したがって、論理ディスクを作成できません。 force 属性の処置は重要です。それは、失われたデータにファイルシステム・メタデータが 含まれている可能性があるからです。 高速ライト・キャッシュの障害の結果、その データが損傷していた場合は、ファイルシステムを再始動しようとした際に、さらに 多くのデータを損失し、システム・クラッシュが起きる可能性があります。

高速ライト・キャッシュが使用不能になっているときは、デバイス上でデータの回復 を行うことができます。

**重要: ファイルシステムが安全であることが確認するまでは、ディスクを<b>システム**・ ディスクとして定義されている現行の使用方法に戻さないようにしてください。

• ディスクを再接続して論理ディスクを作成する場合は、次のように入力します。 ssaraid -1 ssaX -H -n Y -a use=system -k Z -d

X はアダプター番号、Y は前に実行したリスト機能からの 15 桁のデバイス・シリア ル番号、Z は論理ディスクの名前です。論理ディスクについては、既存の論理ディス クの名前とは異なる名前を選択してください。この処置で、使用システムがクラッシ ュして、リブートする場合、作成している論理ディスクは自動的に接続されません。

この操作が完了すると、メッセージが表示されます。メッセージは、論理ディスク (Z) が接続され、デバイス (/dev/Z) にアクセスできるようになったことを示していま す。たとえば、次のように入力します。

ssaraid -1 ssa3 -H -n 2327340C228635K -a use=system -k ZZDataRecovery -d

2327340C228635K attached ZZDataRecovery Available

/dev/ZZDataRecovery はデバイスです。

これで、標準的なコマンド (たとえば、 fsck や fsdb) を使用して、データ回復を行 う前に、ファイルシステムに対して考えられる損傷の修正を行うことができます。

### **SRN 42524**

高速書き込みキャッシュ・オプション・カードに障害が発生するか、またはアダプター から取り外された場合、影響を受けるデバイスは、キャッシュ・カードに障害が発生す るかあるいは取り外されたときに、非同期データが含まれているものすべてです。これ らのデバイスを表示する場合は、次のように入力します。

ssaraid -1 ssaX -Iz -a state=no cache

X は、アダプター番号です。SRN 42521 に記述されている回復手順を使用してくださ い。表示されたすべてのデバイスを回復しなければなりません。

#### **SRN 42525**

高速書き込みキャッシュ・オプション・カードに障害が発生するか、またはアダプター から取り外された場合、影響を受けるデバイスは、キャッシュ・カードに障害が発生す るかあるいは取り外されたときに、非同期データが含まれているものすべてです。これ らのデバイスを表示する場合は、次のように入力します。

ssaraid -1 ssaX -Iz -a state=wrong cache

X は、アダプター番号です。SRN 42521 に記述されている回復手順を使用してくださ い。表示されたすべてのデバイスを回復しなければなりません。

# 第11章 SSA エラー・ログ

この章では、次について説明します。

- エラー・ログ
- エラー・ログの管理
- エラー・ログの分析
- 良いハウスキーピング

それぞれの項目では、要約と詳細記述が記載されています。

要約では、SSA サブシステム上の定例的なサービス操作に関する必要なすべての情報が 提供されます。これらの操作では、システム・エラー・ログの検査、またはログの内容 の分析をする必要はありません。

詳細記述では、エラー・ログの意味の理解をし、エラー・ログの分析を詳細に准めるこ とができるようにします。たとえば、特に重大な障害が記録されているときには、 HACMP システムのフェールオーバーを決定することがあります。

# エラー・ログ

要約

SSA ディスク・ドライブ、SSA アダプターまたは SSA デバイス・ドライバーによっ て、ハードウェア・エラーが検出されます。SSA アダプターはディスク・ドライブ・エ ラーに対するエラーの回復を実行します。SSA デバイス・ドライバーは SSA アダプタ ーに対するエラーの回復を実行します。記録する必要がある問題が検出されたときは、 関連するすべてのデータがデバイス・ドライバーのエラー・ログ・サービスに送られま す。次に、エラー・ログ・サービスは、データをシステム・エラー・ロガーに送りま す。

SSA エラーは非同期的に、つまり、入出力活動とは別に記録されます。たとえば、SSA ケーブルが突然切断された場合、Open Serial Link (オープン・シリアル・リンク) エラ ーがただちに記録されます。SSA サブシステムは、読み取りまたは書き込みコマンドに 関係なく、エラーを記録します。

ときには、SSA ネットワーク上で、SSA アダプターまたは SSA ディスク・ドライブが ネットワーク上の他の場所の活動によって引き起こされたと思われるエラーを検出する ことがあります。(そのような活動としては、別の使用システムのリブート、システム のアップグレード、または保守などがあります。)これらのエラーは、自動エラー・ロ グ分析でエラーが重大であると判定された場合を除き、保守処置を必要としないもので あり、何らかの問題を引き起こすことはありません。

SSA サブシステムは、高可用性を目指して設計されているために、ほとんどのサブシス テム・エラーは、入出力操作を失敗する原因とはなりません。したがって、エラーによ っては、ユーザーから見て明瞭でないものがあります。そのようなエラーについて、ユ ーザーが認識しておくために、アダプターに対する「ヘルス・チェック」が 1時間ごと に実行されます。このヘルス・チェックは、run\_ssa\_healthcheck シェル・スクリプトを 1 時間ごとに実行するように指示しているクーロン・テーブル・エントリーによって開 始されます。 SSA アダプターがヘルス・チェックを受信すると、SSA サブシステム上 に存在しているすべての通常の活動状態でのエラーおよび条件を記録します。

### 詳細記述

 $\overline{1}$ 

SSA エラー・ログはエラーのタイプによってグループ化されます。それぞれのエラー・ タイプは、エラー・ラベルおよびエラー ID に割り当てられます。エラー・ラベルは、 エラー・ログが表示されるときに現れるテキストを指定します。 問題の原因が判別され たときにそれぞれのエラー・タイプに適用される優先順位も指定します。 エラー ID は エラー・ラベルに対する数値の識別子です。 表2 は、SSA サブシステムが使用するエ ラー・ラベルを表示します。

表2. エラー・ラベル

| エラー・ラベル                | エラー ID   | エラー記述                                                                                                    |
|------------------------|----------|----------------------------------------------------------------------------------------------------|
| DISK ERR1              | 368AE575 | 回復不能なメディア・エラーが検出されました。問題は、障害の<br>あるブロックにデータが次に書き込まれるときに、自動的に解決<br>されます。RAID-5 を使用している場合は、どのアプリケーショ<br>ンも失敗しません。 RAID-5 を使用していない場合は、あるア<br>プリケーションがメディア・エラーを起こす可能性があります。<br>ディスク・ドライブの信頼性がなくなり、エラー・ログ分析を実<br>行して、新しいものと交換する必要があるかどうかを判定してく<br>ださい。 |
| <b>DISK ERR4</b>       | 5173762C | 回復されたメディア・エラーが検出されました。一時的な、回復<br>済みメディア・エラーは、それほど大きな問題ではありません。<br>しかし、1 つのディスク・ドライブ上で 1 日に複数のメディ<br>ア・エラーが発生している場合は、ディスク・ドライブに障害が<br>あることを示している可能性があります。エラー・ログ分析実行<br>して、ディスク・ドライブを新しいものと交換する必要があるか<br>どうかを判別してください。                              |
| <b>SSA ARRAY ERROR</b> | B4C00618 | RAID アレイ障害が検出され、アレイは完全に作動可能ではあり<br>ません。通常、アレイ上のデータは安全ですが、すべてのデータ<br>を失わないようにするために、保守手順を正しく順守しなければ<br>なりません。                                                                                                    |

表2. エラー・ラベル (続き)

| エラー・ラベル                  | エラー ID          | エラー記述                                                                                                    |
|--------------------------|-----------------|----------------------------------------------------------------------------------------------------|
| <b>SSA_CACHE_ERROR</b>   | BC31DEA7        | これらのエラーは、高速ライト・キャッシュが問題を検出したこ<br>とを示しています。通常、問題の原因はユーザーまたは保守の処<br>置であり、たとえば、高速ライト・キャッシュ・オプション・カ<br>ードを 1 つのアダプターから別のものへ移動した、またはキャ<br>ッシュ・カード内のデータをディスク・ドライブ内のデータと同<br>期化する前にディスク・ドライブをアダプター間で移動したこと<br>などが考えられます。キャッシュ・カードやキャッシュ・カード<br>が入っているアダプターの移動は慎重に行ってください。同期化<br>する必要のあるデータが入っている可能性があるからです。常<br>に、SRN の保守手順を慎重に順守して、データを失わないよう<br>にしてください。                                                                                    |
| <b>SSA_CACHE_BATTERY</b> | 26CA120B        | このエラーは、高速ライト・キャッシュ・オプション・カードの<br>バッテリーを新しいものに交換することをお勧めします。                                                                                                    |
| SSA_DEGRADED_ERROR       | 36E69D82        | 一部の SSA 機能が使用不能になったり、低下した性能で作動す<br>るようになったりする可能性があるために、エラーまたは異常が<br>発生しました。                                                                                                    |
| SSA_DETECTED_ERROR       | <b>B8ED86C4</b> | このタイプのエラーは、SSA 非同期メッセージを経由してデバ<br>イス障害が報告されたときに、アダプターによって記録されま<br>す。これらのメッセージを送付している1つまたは複数のデバイ<br>スのシステム名が知られていないために、エラーはアダプターに<br>対して記録されます。SRN は、実行すべき保守の手順を示しま<br>す。                                                                                                    |
| <b>SSA DEVICE ERROR</b>  | F5CF7C4B        | このエラーは、アダプターまたはディスク・ドライブ・リソース<br>に対して記録されます。<br>エラーがディスク・ドライブに対して記録されるとき、アダプタ<br>ーがディスク・ドライブ上の障害を検出していることを示しま<br>す。しかし、短期間ディスク・ドライブが使用できなかったため<br>に障害が検出された可能性もあります。エラー・ログ分析を実行<br>して、ディスク・ドライブを新しいものと交換する必要があるか<br>どうかを判別してください。<br>エラーがアダプターに対して記録されるときは、アダプターが無<br>効な状況の報告を受けていることを示します。しかし、アダプタ<br>ーはどのディスク・ドライブが誤ったデータを送ったかを判別す<br>ることができません。すべての SSA ディスク・ドライブに対し<br>て診断プログラムを実行してください。障害が見付からない場<br>合、ログの原因はリンク・エラーである可能性もあります。 |

表2. エラー・ラベル (続き)

| エラー・ラベル                  | エラー ID          | エラー記述                                                                                                    |
|--------------------------|-----------------|----------------------------------------------------------------------------------------------------|
| SSA_DISK_ERR1            | C939BCA6        | SSA ディスク・ドライブが無効なコマンドまたはパラメーター<br>を受け取りました。このエラーの原因には、次のようなものがあ<br>ります。                                                                                                    |
|                          |                 | • アダプター内のソフトウェア・エラー                                                                                                    |
|                          |                 | • ディスク・ドライブ内のソフトウェア・エラー                                                                                                    |
|                          |                 | • ハードウェア・エラー                                                                                                    |
| <b>SSA_DISK_ERR2</b>     | 99DEBE79        | ディスク・ドライブが内部のエラー回復操作を実行しています。<br>処置の必要はありません。                                                                                                    |
| <b>SSA_DISK_ERR3</b>     | 808CB45E        | ディスク・ドライブが内部のメディア保守を実行しています。処<br>置の必要はありません。                                                                                                    |
| <b>SSA DISK ERR4</b>     | CD815F62        | 次のどちらかが起こりました。                                                                                                    |
|                          |                 | • ディスク・ドライブに回復できないハードウェア・エラーがあ<br>る。                                                                                                    |
|                          |                 | • ディスク・ドライブに、回復済みのハードウェア・エラーがあ<br>るが、ディスク・ドライブは障害を起こす可能性があるという<br>報告を出している。                                                                                                    |
| <b>SSA_HDW_ERROR</b>     | 0EA8952E        | ハードウェア障害が起こりました。問題判別モードで診断プログ<br>ラムを実行して、どの FRU を新しい FRU と交換するかを判別<br>してください。                                                                                                    |
| <b>SSA_HDW_RECOVERED</b> | <b>B8AEC405</b> | ハードウェア・エラーが発生したが、それはエラー回復手順によ<br>って回復されています。エラー・ログ分析を実行して、FRU を<br>新しい FRU と交換する必要があるかどうかを判別してくださ<br>いい                                                                                                    |
| <b>SSA_LINK_ERROR</b>    | 7FFB7C60        | SSA ループ内のどれかのノードによって、リンク・エラーが検<br>出されている可能性があります。アダプターはこれらのエラーの<br>通知を受けます。アダプターは、必要なエラー回復を実行し、エ<br>ラーを記録します。通常、リンク・エラーは SSA ループ上での<br>ほかの障害のいくつかに関連しています。ループ上の他のデバイ<br>スがオンまたはオフに切り換えられたときか、あるいは保守活動<br>中にデバイスまたはケーブルが切断されたときに、リンク・エラ<br>ーが記録されることがあります。断続的なリンク・エラーは、そ<br>れほど大きな問題ではありません。多数のリンク・エラーが発生<br>する場合は、SSA リンクのどれかが障害を起こしている可能性<br>があります。エラー・ログ分析を実行して、何らかの修復処置が<br>必要かどうかを判別してください。 |

表2. エラー・ラベル (続き)

 $\overline{1}$  $\overline{1}$  $\overline{1}$  $\overline{1}$  $\overline{\phantom{a}}$  $\overline{1}$ 

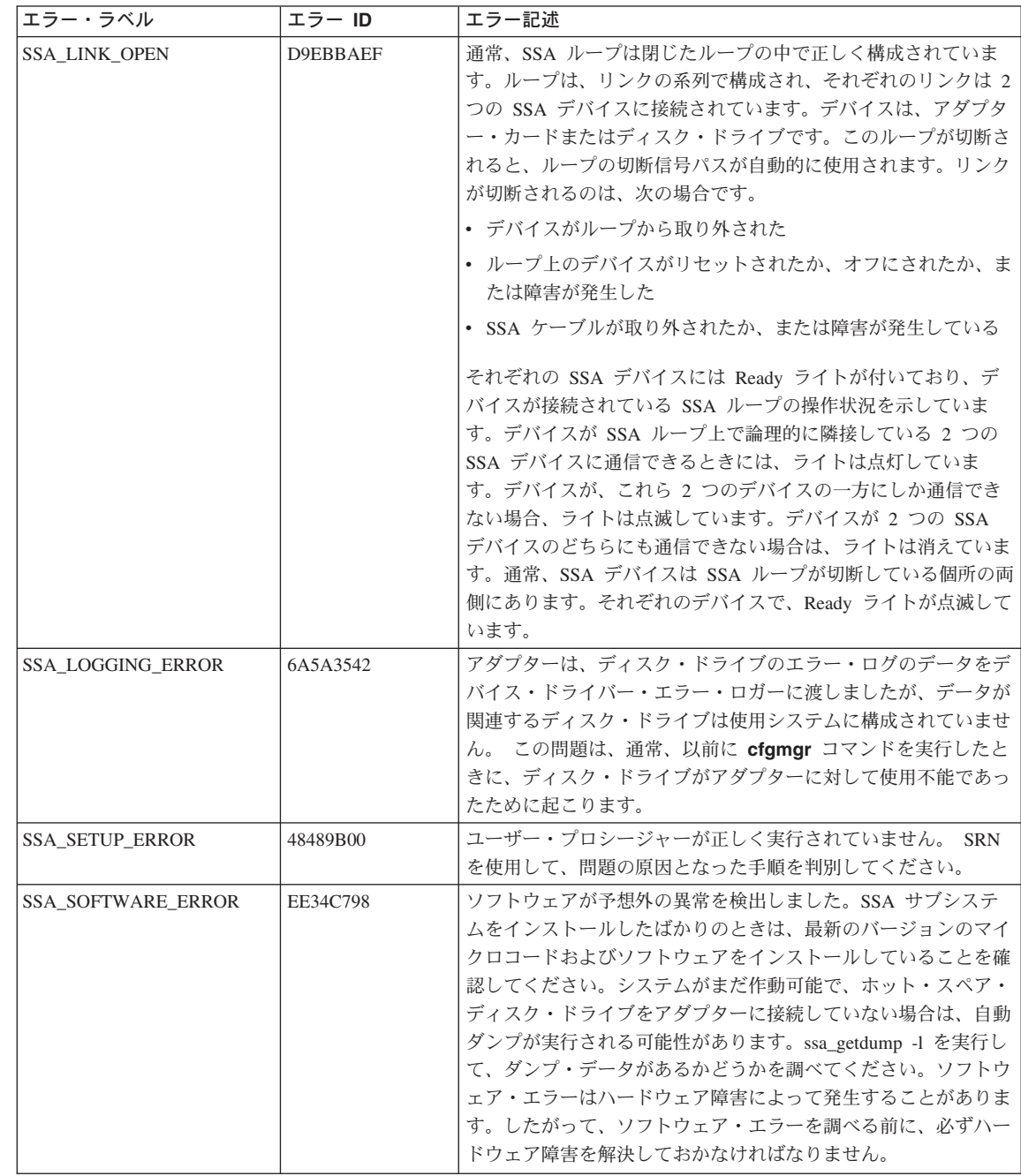

SSA サブシステム上のディスク・ドライブ・エラーは、論理ディスク・ドライブ (hdisk) ではなく物理ディスク・ドライブ (pdisk) に対して記録されています。障害が発 生している hdisk が判明しており、問題の原因を調べている場合は、その原因を見付け るために次の方法を使用することができます。

- 構成検証サービス・エイドを使用するか、または ssaxlate -I hdisk コマンドを使 用して、どの pdisk が hdisk に関連しているかを判別する。
- ・ ssa\_ela -I hdisk コマンドでエラー・ログ分析を実行する。 ssa\_ela を hdisk に対し て実行すると、その hdisk をサポートするすべてのデバイスに対してエラー・ログ分 析が実行されます。これらのデバイスは、1 つまたは複数のアダプターと、1 台また は複数の pdisk です。

次の例では、SSA エラー・ログの一部を表示します。エラー・ログの中に現れるすべて のフィールドの詳しい説明については、使用システムの資料を参照してください。

LABEL: **SSA LINK OPEN** IDENTIFIER: 625E6B9A

Date/Time: Tue 23 Sep 03:00:00 Sequence Number: 640 Machine Id: 00400076C400 Node Id: identity  $Class:$  $H$ **PFRM** Type: Resource Name: ssa0 Resource Class: adapter Resource Type: ssa Location:  $04 - 07$ 

タイプ・フィールドに表示されるフラグは次のとおりです。

PEND、PERF、PERM、TEMP、UNKN および INFO。 これらのフラグの説明は、使用 システムの資料に記述されています。 しかし、PERM フラグについては、ここでも説 明します。このフラグの SSA 定義は、使用システムのソフトウェアの定義と少し異な っているからです。

PERM フラグは、多数の SSA エラーを記録するために使用されます。使用システムの ソフトウェアは、PERM フラグを回復不可能なエラーとして定義しています。 SSA デ バイスの場合、エラーは、永続的である可能性も考えられますが、ユーザーに対してエ ラーを明確にする必要はありません。 問題判別モードで診断プログラムを実行するとき に、SSA エラー・ログを実行し、保守処置を必要とするすべての問題が判別することを ここで確認するために PERM フラグを使用します。

#### 詳細データ・フォーマット

SSA エラー・ログの詳細データ・フィールドは、次の 2 つのデータ・フォーマットを 使用します。

- SCSI センス・データ・フォーマット
- SSA エラー・コード・フォーマット

 $\overline{1}$  $\mathbf{I}$ 

 $\mathbf{I}$ 

 $\mathbf{I}$  $\mathbf{I}$  SCSI センス・データ・フォーマット: 次のラベルと一緒に記録されているエラーは、 エラー・ログの詳細データ・フィールドの中に SCSI センス・データがあります。

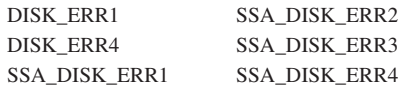

SCSI センス・データは 32 バイトのデータで構成されます。このデータを見付ける方 法については、228ページの『エラー・ログ分析』を参照してください。

SSA エラー・コード・フォーマット: 次のラベルと一緒に記録されているエラーは、 エラー・ログの詳細データ・フィールドの中に SSA エラー・コードがあります。

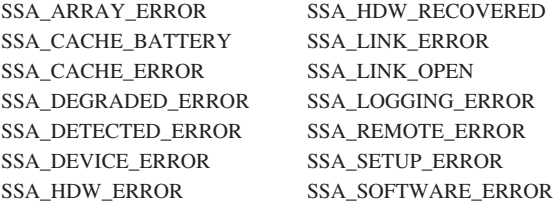

SSA エラー・コードのデータ・フォーマットは、3 バイトのエラー・コードの後に 153 バイトまでのデバッグ・データによって構成されています。このデータを見付ける方法 については、228ページの『エラー・ログ分析』を参照してください。

#### run ssa healthcheck クーロン

run ssa healthcheck プログラムは、入出力エラーは起こさないが、損失または冗長度あ るいは機能性の原因となる SSA サブシステムの問題を検査します。問題が解決される まで、そのようなエラーを 1 時間ごとに報告します。SSA デバイス・ドライバーのイ ンストール時に、次のエントリーがクーロン・テーブルに追加されます。

0 \* \* \* \* /usr/lpp/diagnostics/bin/run ssa healthcheck 1>/dev/null 2>/dev/null

この run\_ssa\_healthcheck プログラムは、コマンドをアダプターに送ります。このコマン ドは、アダプターが検出可能な問題を新しいエラー・ログ・エントリーに書き込むよう にします。ただし、これらの問題は、ユーザーのアプリケーションで何らかの障害を起 こす原因にはならないかもしれません。このような問題には、次のものがあります。

- アダプターのハードウェア障害
- アダプター構成の問題
- RAID アレイの問題
- 高速ライト・キャッシュの問題
- シリアル・リンク・オープン条件
- リンク構成の障害
- 照会コマンドにチェック状況を戻しているディスク・ドライブ
- · SSA 格納装置における予備電源の障害

テスト稼働は、時間内の特定の時点で行われます。

#### run ssa link speed クーロン

SSA リンクは、20 MB/秒または 40 MB/秒で作動します。通常、40 MB/秒で通信でき る 2 つの SSA ノードは、それらのノード間のリンクを 40 MB/秒で操作します。ただ し、障害により、40 MB/秒のリンクが 20 MB/秒でしか作動しなくなることもありま す。run\_ssa\_link\_speed プログラムは、対になった高速ノードが低速で作動している場合 にそれを検出します。このプログラムを毎日 4:30 に開始するには、次のエントリーを クーロン・テーブルに追加します。

30 4  $* * /usr/lpp/diagnostics/bin/run ssa link speed 1 > /dev/nul1 2 > /dev/nul1$ 

プログラムは、問題を検出すると、システム・エラー・ログにエラー・コードを送信し ます。

ssa\_speed -x コマンドを使用して、高速ノードが低速で作動しているかどうかを調べ ることもできます (370ページの『ssa\_speed コマンド』を参照してください)。.

#### 重複ノード・テスト

ssar の node number 属性を設定して、SSA ディスク分離または SSA ターゲット・ モード操作を使用可能にすることができます。ただし、サブシステム上に重複したノー ド番号が存在しないことが重要です。したがって、1時間ごとに、デバイス・ドライバ ーは duplicate-node-number テストを実行します。このテストで重複するノード番号が見 付かった場合は、SSA SETUP ERROR ラベルのエラー・コードを記録します。デバイ ス・ドライバーは、問題が解決するまで 1 時間ごとに、このエラーの記録を続けます。 このテストは、 run\_ssa\_healthcheck とは別に実行します。テストは、1 時間ごとに行わ れますが、時間内の特定の時点では行われません。

# エラー・ログ管理

要約

エラーが永続的である場合は、ヘルス・チェックが実行されるたびに報告されます。エ ラーが断続的である場合は、発生するたびに記録されます。特定のエラーの記録が必要 とされるのは、保守作業が必要であることを判定するための自動エラー・ログ分析に定 義されている回数だけであるために、反復した同じエラーの記録はデバイス・ドライバ ーによって停止されます。エラー・ログがこの方法で管理されなければ、反復したエラ ーによってエラー・ログがいっぱいになり、システムのほかのコンポーネントが記録し ているかもしれない他のエラーが隠されてしまいます。 1 つのエラー・タイプに対する エラー・ログ管理が活動している場合、異なるタイプのエラーもエラー・ログに送るこ とができます。したがって、すべてのタイプのエラーが記録されます。

## 詳細記述

 $\overline{1}$ 

エラー・ログ管理は、次のエラー・タイプに対して実行されます。

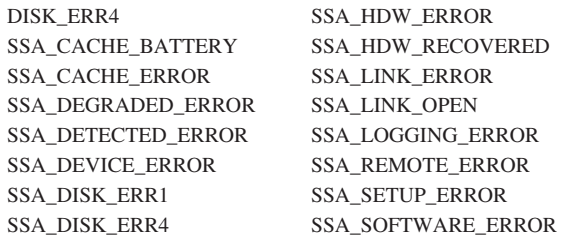

特定のデバイス上でこれらのエラー・タイプのどれかが永続的である場合、ヘルス・チ ェックが実行されるたびに報告されます。SSA アダプターは、エラー・ログ・エントリ ーの結果をデバイス・ドライバーに送ります。デバイス・ドライバーのエラー・ロガー は、エラーのエントリーの数があらかじめ定義されている限界値 に達するまで、これら のエラー・ログ・エントリーをエラー・ログに送ります。その値に達した後は、最初の エラーをログしてから少なくとも 6 時間経過するまで、そのデバイスに対して、そのタ イプのエントリーは作成されません。

図41 の例は、オープン・リンク・エラーの発生を示します。このタイプのエラーのログ 記録限界値は 3 です。エラーは、リンクが最初に切断されたときに記録されます(この 例では、4時 30 分頃)。その後、エラーはヘルス・チェックの結果として 1 時間ごと に記録されます。

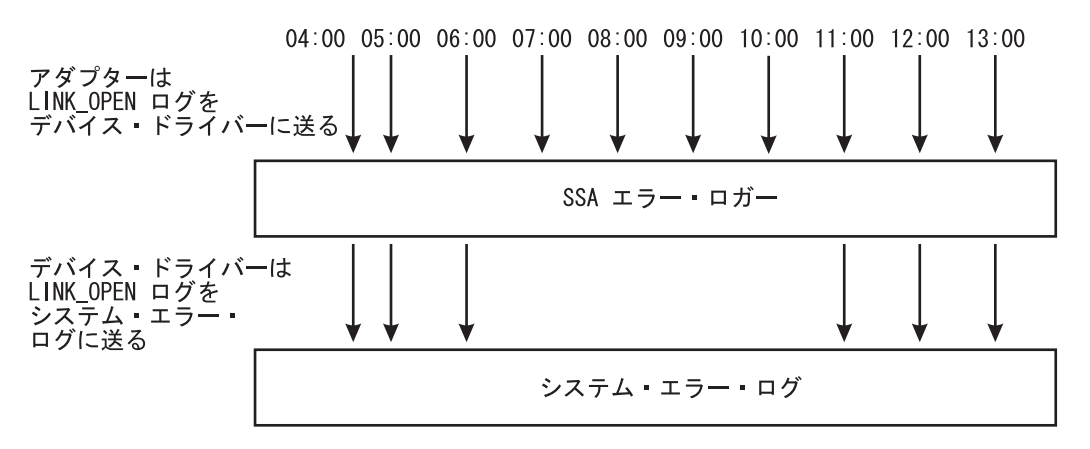

図41. オープン・リンク・エラーの例

<span id="page-247-0"></span>この例は、任意の 6 時間の間に、このタイプのエラーが 4 件以上エラー・ログに送ら れていないことも示しています。このデバイスに対して、その他のタイプのエラーが発 生したり、あるいは別のデバイスに対してエラーが発生した場合は、ただちにエラー・ ログに送られます。事前に定められたエラー・タイプに対して使用される実際の限界値 は、定期的に検討され、新しいバージョンのデバイス・ドライバーで変更されることが あります。しかし、何らかのサービス処置が必要なときのために、エラー・ログ分析が SRN を作成することを確認するために十分なエラーを記録しなければなりません。

# エラー・ログ分析

### 要約

エラー・ログは、24 時間ごとに、自動的に分析されます。このエラー・ログ分析は、 run ssa ela クーロン・ジョブによって開始されます。分析の結果で、何らかの保守処置 が必要であることを示している場合、自動エラー・ログ分析は次を行います。

- 1. 操作員メッセージ (OPMSG) をエラー・ログに送信する。
- 2. /dev/console 上にエラー・メッセージを表示する。
- 3. ssa\_adm ヘメール・メッセージを送信する。名前 ssa\_adm は /etc/aliases 内に設定さ れている別名(代替)アドレスです。省略時には、ssa adm はルートになります。た だし、この別名を使用システムに対する任意の有効なメール・アドレスに変更するこ とができます。別名アドレスの変更方法に関する情報については、使用システムの資 料を参照してください。

エラー・ログ分析は、問題判別モードで診断プログラムが実行されるたびに、自動的に 実行されます。このモードでは、エラー・ログ分析は SSA デバイスの診断テストが実 行される前に実行されます。したがって、問題判別モードの診断プログラムは、何らか の SSA エラー・ログで保守作業が必要であることが示されている場合に、SRN を生成 します。

コマンド行から ssa ela コマンドを実行すると、システムに接続されているすべての SSA デバイスに対してエラー・ログ分析を実行することもできます。

システムに SD/6000 がインストールされていると、ハードウェア・エラーが記録される たびにエラー・ログ分析を実行し、保守作業を必要とする問題が見付かった場合は、そ の状況を提示します。

### 詳細記述

エラー・ログ分析は、エラー・ログ内にあるデータが、サブシステムで保守作業が必要 であることを示しているかどうかを判定します。分析は、それぞれのエラーと一緒に記 録された詳細データを使用します。保守作業が必要な場合に、SRN が作成されます。こ の SRN は、本書または SSA サブシステムのサービス・ガイド で解説している保守手 順のエントリー・ポイントです。(SRN について詳しくは、413ページの『サービス要求 番号 (SRN)』を参照してください。)

エラー・ログ分析は、いくつかの方法で開始することができます。

- 問題判別モードで、SSA デバイスの診断プログラムを実行する場合は、次のどちらか の処理手順が行われます。
	- 任意の SSA デバイスで、エラー・ログの中に永続 (PERM) エラーがある場合は、 エラー・ログ分析は、すべての SSA デバイスに対して実施されます。
	- そのデバイスに対するエラー・ログ分析は、物理デバイスのテストを行う前に実施 されます。エラーが見付かった場合、ハードウェアのテストは行われません。
- エラー・ログ分析は、run\_ssa\_ela クーロンによって、24 時間ごとに実施されます (231ページの『run\_ssa\_ela クーロン』を参照してください)。
- · diaq コマンドを使用して、エラー・ログ分析を実行できます。 コマンド行で、次の ように入力します。

diag -ecd [device]

選択したデバイスに対して、エラー・ログ分析が実行されます。分析で、保守処置が 必要であると判断されたら、メッセージが表示されます。 このメッセージは、問題 が検出されたことを示し、そのデバイスに対する診断プログラムの実行を要求しま す。

• すべての SSA デバイスに対して、エラー・ログ分析を実行できます。コマンド行 で、次のように入力します。

ssa ela

 $\overline{1}$ 

保守処置が必要なすべての SSA デバイスについて SRN のリストが表示されます。

• 選択した SSA デバイスに対して、エラー・ログ分析を実行できます。コマンド行 で、次のように入力します。

ssa ela [device]

選択したデバイスは、SSA アダプター、pdisk または hdisk です。hdisk が選択され た場合、エラー・ログ分析は、選択した hdisk および hdisk を構成する pdisk (RAID アレイの場合は複数の pdisk) を制御するアダプターに対して実行されます。

• SD/6000 が使用システムにインストールされており、ハードウェア・エラーが記録さ れている場合、SD/6000 はエラー・ログ分析を実行して、保守作業を必要とする問題 が見付かった場合は、その状況を報告します。

#### エラー・ログ分析の手順

診断プログラムに含まれている SSA エラー・ログ分析の手順の目的は、保守処置を必 要とするすべての記録済みのエラーについて SRN を生成することです。通常、エラ ー・ログ分析は、直前の 24 時間の期間に関連しています。24 時間よりも長い期間に関 連するエラー・ログ分析を実施したい場合は、ssa\_ela コマンドを使用します(『コマ ンド行エラー・ログ分析』を参照してください)。

エラー・レコードの詳細データ・フィールドに SCSI センス・データが含まれている場 合は、次のようになります。

- SSA DISK ERR2 または SSA DISK ERR3 タイプのエラーは SRN を生成しない。
- DISK ERR1 または DISK ERR4 タイプのエラー (メディア・エラー) は、あらかじ め定義されている数よりも多くのエラーがログにある場合に、SRN を生成する。SRN は 1XXXX です。 XXXX は、詳細データのバイト 20 および 21 です。
- SSA DISK ERR1 または SSA DISK ERR4 タイプのエラーは SRN 1XXXX を生成 する。 XXXX は詳細データのバイト 20 および 21 です。

詳細データ・フィールドに SSA エラー・コード・データが含まれる場合、そのデータ の最初の文字は、エラー・ログ分析の限界値として使用されます。直前の 24 時間の間 に特定のエラーが記録される回数が、そのエラーの限界値よりも大きい場合に、SRN が 生成されます。この SRN は、詳細データの次の 5 文字から生成されます。

例:

• 次は、ssa0 に記録されます。 0400 0000 0000 00.. .... .... ....

エラー・ログ分析は SRN 40000 を作成します。

• 次は、ssa0 に記録されます。

 $2450$  1000 0000 00...............

エラー・ログ分析は、直前の 24 時間の間に ssa0 に、このエラーが 3 回発生した場 合にだけ SRN 45010 を作成します。

デバイスのエラー・ログ内に複数のタイプのエラーが存在する場合、エラー・ログ分析 は、どのエラー・コードが最高の優先順位をもつのかを判断して、これを分析結果とし て戻します。 通常は、最高の優先順位のエラーを訂正することにより、低い優先順位の 問題も訂正されます。

## コマンド行エラー・ログ分析

手動で入力したコマンドやシェル・スクリプトから SSA エラー・ログ分析を実行する ことができるコマンド行ユーティリティーが提供されています。ユーティリティーは ssa\_ela です。このユーティリティーは、次について SSA エラー・ログ分析を実行する ことができます。

- すべての SSA デバイス
- 選択した hdisk
- 選択した pdisk
- <span id="page-250-0"></span>• 選択したアダプター
- 7 日までの履歴期間内の上記項目のどれか

ユーティリティーの使用方法について詳しくは、353ページの『ssa ela コマンド』を参 照してください。

#### run ssa ela クーロン

SSA デバイス・ドライバーのインストール時に、次のエントリーがクーロン・テーブル に追加されます。

01 5 \* \* \* /usr/lpp/diagnostics/bin/run ssa ela 1>/dev/null 2>/dev/null

このクーロン・エントリーは、使用システム内で構成されているすべての SSA デバイ スに対して、毎日 05:01 に run\_ssa\_ela\_shell スクリプトを実行するように指示していま す。シェル・スクリプトはエラー・ログを分析します。何か問題を見付けた場合、スク リプトは次の方法でユーザーに警告します。それは、次のように送信します。

- /dev/console へのメッセージ。このメッセージはシステム・コンソールに表示されま す。
- エラー・ログへの OPMSG。このメッセージはエラーの個所を示します。
- ssa adm へのメール・メッセージ。
	- 注: ssa\_adm は、/etc/aliases 内に設定されている別名アドレスです。省略時に、アド レスは "root" になりますが、使用システムの任意の有効なメール・アドレスに変 更することができます。

# 適切なハウスキーピング

ここで記述する項目は、SSA サブシステムが正しく作動していることを確認するときに 役に立ちます。

- SSA サブシステムをインストールする際に、ssa\_adm がインストールに適切なアドレ スになっていることを確認します。
- 自動エラー・ログ分析が何らかのエラーを検出しているかどうかを判別するために、 エラー・ログの中にあるメール・メッセージや OPMSG を定期的に点検します。
- 自動エラー・ログ分析がエラーを検出したが、診断プログラムが SRN を生成しない 場合は、履歴オプションを設定してエラー・ログ分析を実行します。次のように入力 します。

ssa ela -l Device [-h timeperiod]

timeperiod は 24 時間単位の時間枠です。

timeperiod は、少なくともエラーの 直前の 24 時間を含むように設定します。たと えば、エラー・ログ分析が日曜日の 05:01 に pdisk3 上のエラーを報告していること を、月曜日の 09:00 に見付けたときは、次のように入力します。

ssa\_ela -1 pdisk3 -h 3

- 3 は 24 時間の期間値です。エラーに対する SRN が生成されます。
- 注:エラーは日曜日に発生しました。エラー・ログ分析を実行するときには、エラー の直前の少なくとも 24 時間、つまり日曜日を含める必要があります。したがっ て、この例では timeperiod には、土曜日、日曜日、および月曜日が含まれま す。
- アプリケーション・プログラムが失敗した場合は、SRN を見付けて、問題判別モード で診断プログラムを実行します。
- アプリケーション・プログラムが失敗したり、エラー・ログ分析が SRN を生成する ことがない限り、エラー・ログ内で発生したイベントに注意する必要はありません。
# 第12章 RAID を構成するためのコマンド行インターフェースの使用

SMIT パネル (57ページの『第6章 RAID アレイ構成プログラムの使用』を参照してく ださい)の代わりにコマンド行から ssaraid コマンドを使用して、アレイの構成や管理 を行うことができます。ssaraid コマンドの構文は、コマンド行インターフェースの README ファイルにあります。README ファイルは、次の場所にあります。

/usr/lpp/devices.ssa.IBM raid/ssaraid.README

コマンド行インターフェースから ssaraid コマンドを使用して、次を行うことができま す。

- システムで RAID アレイをサポートする SSA アダプターをすべて表示する。このよ うなアダプターを RAID マネージャーといいます。
- 特定の RAID マネージャーに接続されている SSA オブジェクトを表示する。
	- 指定されたタイプ (たとえば、RAID-5 アレイ) のオブジェクトをすべて表示す る。
	- オブジェクトの優先名 (シリアル番号) を表示する。
	- 別のオブジェクト (たとえば、RAID アレイ) のメンバー・オブジェクトをすべて 表示する。
	- メンバー・オブジェクトの親オブジェクトを表示する。
	- RAID アレイ・オブジェクトの既存のメンバーを交換するために使用される候補オ ブジェクトをすべて表示する。
	- 新しい RAID アレイ・オブジェクトを作成するために使用される候補オブジェク トをすべて表示する。
- サイズや現行の使用方法などのオブジェクトに関する情報を示す。
	- コロンで区切る形式で情報を示す。
	- 要約形式で情報を示す。
	- 指定デバイス、そのメンバー、その親、その交換候補、またはそのオブジェクト候 補の情報を示す。
	- 特定のタイプのすべてのオブジェクトの情報を示す。
	- リストを特定の属性値をもつオブジェクトに限定する。
- オブジェクトを作成する。
	- 指定したメンバーで構築された特定タイプのオブジェクトを作成する。
	- 作成されたオブジェクトの属性の値を割り当てる。
	- 新しいオブジェクトに対してカスタマイズ・デバイス・オブジェクトを作成し、必 要ならデバイス名を指定できるオプションを使用する。
- オブジェクトを削除する:

 $\overline{1}$  $\overline{1}$ 

 $\mathbf{I}$  $\mathbf{I}$ 

- 名前を指定した RAID オブジェクトを削除する。
- 削除された RAID オブジェクトに対応するデバイスを削除できるオプションを使 用する。
- オブジェクトの属性に新しい値を指定することによってそのオブジェクトを変更す る。
- オブジェクトに処置を行う。

<span id="page-253-0"></span> $\overline{1}$ 

 $\mathbf{I}$  $\mathbf{I}$ 

 $\overline{1}$ 

 $\overline{1}$ 

 $\overline{1}$ 

- RAID アレイのディスク・ドライブの交換、取り外し、または追加。
- RAID-1 アレイまたは RAID-10 アレイから RAID コピー・アレイへのデータのコ ピー。
- 特定の RAID マネージャーからサポートされるオブジェクトを表示する。
	- すべてのタイプのアレイ・オブジェクトを表示する。
	- 作成できるオブジェクトのすべてのタイプのオブジェクトを表示する。
	- すべてのタイプのオブジェクトを表示する。

## ssaraid コマンドに関する注釈:

- 1. RAID オブジェクト名 (アレイまたはメンバー・ディスク・ドライブ) は、15 文字 の接続ロケーションか、またはデバイス名として指定できます。 望ましい名前は 15 文字の接続ロケーションです。 この名前は、そのデバイスの SSA シリアル番号と同じです。
- 2. ブール属性値を、次のように指定することができます。
- $\overline{0}$  $\overline{1}$  $f$  $t$ false true  $n$  $V$ no yes off on

属性は小文字でなければなりません。

# コマンド構文

 $\overline{\phantom{a}}$ 

```
ssaraid -?ssaraid -M [-o] [-1 RaidManager]
ssaraid -1 RaidManager [-n Name [-n|-p|-x|-e] | -t ObjectType [-r Name] [-c]]<br>ssaraid -I -1 RaidManager [-n Name [-m|-p|-x|-e] | -t ObjectType [-r Name] [-c]]<br>[-a Attribute=Value]...[-o]-z[-h] | -S[-o]]
ssaraid -C -1 RaidManager -t CreateType -s Member [Member]...
[-a Attribute=Value]... [-d [-k DeviceName]] [-n Name] [-r Name]<br>ssaraid -D -1 RaidManager -n Name [-u]<br>ssaraid -H -1 RaidManager -n Name [-u]<br>ssaraid -H -1 RaidManager -n Name [-u] -d [-k DeviceName]] [-a Attribute=Value]
ssaraid -Y[c|a|o] -1 RaidManager
```
凡例:

## RaidManager

RAID アレイ・サポートがある SSA アダプターの名前。

操作が行われる特定のデバイスの名前。234ページの『ssaraid コマンドに関す **Name** る注釈』を参照してください。

#### **Object Type**

操作が行われるデバイスのタイプ。237ページの『オブジェクト・タイプ』を参 照してください。

## **Attribute**

属性の名前。

属性の値。 Value

### **DeviceName**

新しく作成されたデバイスのユーザー優先名。

#### **InstructType**

オブジェクトに対して行われる交換、削除、追加処置。 237ページの『命令タ イプ』を参照してください。

# オプション

 $\mathbf{I}$ 

 $\mathbf{I}$ 

 $\mathbf{I}$ 

 $\overline{1}$ 

 $\mathbf{I}$ 

 $\overline{1}$ 

ssaraid コマンドでは、次のオプションが使用できます。

# オプション

## 説明

- $-2$ 簡単な使用状況メッセージをプリントする。
- オブジェクトに処置を行う。  $-A$
- $-C$ オブジェクトを作成する。
- オブジェクトを削除する。  $-D$
- オブジェクトを変更する。 -H
- オブジェクトに関する情報を報告する。  $-I$
- そのシステムにある使用可能な SSA RAID マネージャーをすべて表示する。  $-M$
- SSA RAID アレイのホット・スペア・プール情報を表示する。  $-S$
- すべてのアレイ・タイプを表示する。  $-Ya$
- すべての作成タイプを表示する。  $-Yc$
- $-Y<sub>o</sub>$ すべてのオブジェクトを表示する。
- 属性とその望ましい値。  $-a$
- オブジェクト・タイプの候補を表示する。  $-c$
- 指定 RAID オブジェクトのデバイスを作成する。  $-**d**$
- 指定 RAID オブジェクトと結合されているコピー・ディスク・ドライブを表示  $-\rho$ する。
- オブジェクト情報を要約形式で表示する際に列見出しを出す。  $-h$
- 行う命令の処置。  $-i$
- 使用するデバイス名。  $-k$
- 使用する SSA RAID マネージャーの名前。  $-1$
- 名前を指定したオブジェクトのメンバー・オブジェクトを表示する。  $-m$
- オブジェクト(たとえば、RAID アレイやメンバー・ディスク・ドライブ)の  $-<sub>n</sub>$ 名前。
- 情報はコロンで区切られた形式で与えられる。  $-0$
- 名前を指定したオブジェクトの親オブジェクトを表示する。  $-p$
- RAID コピー・アレイの参照オブジェクトの名前。  $-r$
- アレイのメンバーになるディスク・ドライブ。  $-S$
- リストまたは作成するオブジェクトのタイプ。  $-t$
- 指定 RAID オブジェクトのデバイスを取り外す。  $-u$
- 指定されたオブジェクトに対する交換候補ディスク・ドライブを表示する。  $-x$
- 情報は要約形式で与えられる。  $-z$

# <span id="page-256-0"></span>オブジェクト・タイプ

次のコマンドを入力すると、-t オプションのオブジェクト・タイプ引き数を検索できま す。

 $>$  ssaraid  $-Yc -1$  ssa $\theta$ 

ssa0 は、RAID マネージャーの名前です。

# 命令タイプ

-i オプションを -A オプションと一緒に使用すると、このオプションの引き数として次 の命令タイプを指定することができます。

- \* exchange
- \* couple
- \* uncouple

## 例

 $\overline{1}$ 

 $\overline{1}$ 

 $\overline{1}$ 

 $\overline{\phantom{a}}$ 

ここに示す例では、ハードウェアの次の項目がシステムで使用可能であることを前提と しています。

- ssaO という名前の RAID マネージャー
- pdisk0、pdisk1、pdisk2、および pdisk3 という名前のSSA 物理ディスク

## 例 1: RAID-0 アレイの作成

この例では、3 台の SSA 物理ディスクを使用して RAID-0 アレイを作成する方法を示 します。ディスクの属性は、すべて省略時値に設定されています。

次のコマンドを入力します。

> ssaraid -C -1 ssa0 -t raid 0 -s pdisk0 pdisk1 pdisk2 -d

#### ここで、

-C は、この操作が作成操作であることを指定します。

- -1 ssa0 は、RAID マネージャー ssa0 が使用されることを指定します。
- -t raid 0 は、RAID-0 アレイ・オブジェクトが作成されることを指定します。

-s pdisk... は、新しいアレイのメンバー・ディスクになる空き pdisk を指定しま す。

-d は、システム・ディスクが新しいアレイに接続されることを指定します。

## 例 2: RAID-1 アレイの作成

この例では、2 台の SSA 物理ディスクを使用して RAID-1 アレイを作成する方法を示 します。ディスクの属性は、すべて省略時値に設定されています。

次のコマンドを入力します。

> ssaraid -C -1 ssa0 -t raid 1 -s pdisk0 pdisk1 -d

ここで、

-C は、この操作が作成操作であることを指定します。

-1 ssa0 は、RAID マネージャー ssa0 が使用されることを指定します。

-t raid 1 は、RAID-1 アレイ・オブジェクトが作成されることを指定します。

-s pdisk... は、新しいアレイのメンバー・ディスクになる空き pdisk を指定しま す。 RAID-1 アレイがサポートするのは、2 台のメンバー・ディスク・ドライブだ けです。指定された最初のディスク・ドライブが、1次メンバー・ディスク・ドライ ブになります。

-d は、システム・ディスクが新しいアレイに接続されることを指定します。

## 例 3: RAID-5 アレイの作成

 $\overline{1}$ 

 $\mathbf{I}$ 

この例では、3 台の SSA 物理ディスクを使用して RAID-5 アレイを作成する方法を示 します。ディスクの属性は、すべて省略時値に設定されています。

次のコマンドを入力します。

> ssaraid -C -1 ssa0 -t raid 5 -s pdisk0 pdisk1 pdisk2 -d

ここで、

-C は、この操作が作成操作であることを指定します。

-1 ssa0 は、RAID マネージャー ssa0 が使用されることを指定します。

-t raid 5 は、RAID-5 アレイ・オブジェクトが作成されることを指定します。

-s pdisk... は、新しいアレイのメンバー・ディスクになる空き pdisk を指定しま す。

-d は、システム・ディスクが新しいアレイに接続されることを指定します。

このコマンドによって、新しい SSA 論理ディスク (hdiskX) が作成され、新しいアレイ に接続されます。(X は、次に使用可能な番号です。たとえば、hdisk5。)

## 例 4: RAID-10 アレイの作成

この例では、4 台の SSA 物理ディスクを使用して RAID-10 アレイを作成する方法を 示します。ディスクの属性は、すべて省略時値に設定されています。

次のコマンドを入力します。

> ssaraid -C -1 ssa0 -t raid 10 -s pdisk0 pdisk1 pdisk3 pdisk2 -d

ここで、

-C は、この操作が作成操作であることを指定します。

-1 ssa0 は、RAID マネージャー ssa0 が使用されることを指定します。

-t raid 1 は、RAID-10 アレイ・オブジェクトが作成されることを指定します。

-s pdisk... は、新しいアレイのメンバー・ディスクになる空き pdisk を指定しま す。 RAID-10 アレイがサポートするのは、偶数のメンバー・ディスク・ドライブだ けです。ディスク・ドライブが指定される順序は、アレイのどのディスク・ドライブ が1次メンバーで、どのディスク・ドライブが2次メンバーかを判別する際に重要 になります。最初、3番目、5番目といったディスク・ドライブが 1次ディスク・ ドライブです。 2番目、4番目、6番目といったディスク・ドライブが 2次ディス ク・ドライブです。この例では、pdisk0 および pdisk3 が 1 次ディスク・ドライブ です。

-d は、システム・ディスクが新しいアレイに接続されることを指定します。

## 例 5: ホット・スペア・プールの作成

 $\overline{1}$ 

この例では、1 台のアレイ・メンバー・ディスク・ドライブと 1 台のホット・スペア・ ディスク・ドライブを含むホット・スペア・プールの作成方法を示します。ディスクの 属性は、すべて省略時値に設定されています。

次のコマンドを入力します。

> ssaraid -C -1 ssa0 -t spare pool -n pool B1 -s pdisk0 pdisk3

ここで、

-C は、この操作が作成操作であることを指定します。

-1 ssa0 は、RAID マネージャー ssa0 が使用されることを指定します。

-t spare pool は、スペア・プールが作成されることを指定します。

-n pool B1 は、作成されるホット・スペア・プールの名前を指定します。名前は pool XY の形式でなければなりません。この X は SSA ループを定義するもので A または B の値を持ち、Y は 1 ~ 31 の数字です。

-s pdisk... は、ホット・スペア・プールのメンバー・ディスクになる空き pdisk を指定します。有効なメンバーは、RAID アレイのメンバー・ディスク・ドライブと ホット・スペア・ディスク・ドライブです。

注: すべての RAID マネージャーが、ホット・スペア・プール機能を提供するわけでは ありません。

## 例 6: すべての定義済み SSA オブジェクトのリスト

この例では、特定の RAID マネージャーに現時点で接続されているすべての定義済み SSA オブジェクトを要約形式で表示する方法を示します。

次のコマンドを入力します。

 $>$  ssaraid  $-I$   $-z$   $-I$  ssa0

ここで、

-I は、この操作がリスト操作であることを指定します。

-z は、出力が要約形式で示されることを指定します。

-t raid 5 は、RAID-5 アレイ・オブジェクトが作成されることを指定します。

-1 ssa0 は、RAID マネージャー ssa0 に接続されているすべての SSA オブジェク トを表示することを指定します。

次のような結果が表示されます。

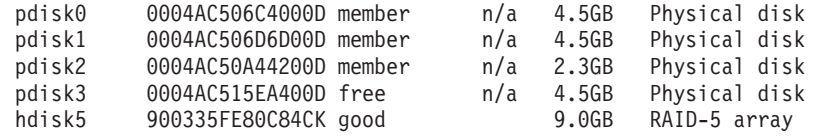

## 例 7: オブジェクトの属性の変更

この例では、オブジェクトの属性を変更する方法を示します。たとえば、新しいアレイ のメンバー・ディスク・ドライブの 1 台がオフライン状態になった場合に、ホット・ス ペア・ディスク・ドライブを自動的に呼び出さないようにするように、新しいアレイを 変更します。

次のコマンドを入力します。

> ssaraid -H -1 ssa0 -n hdisk5 -a spare=false

ここで、

-H は、この操作が変更操作であることを指定します。

-n hdisk5 は、オブジェクト hdisk5 を変更しようとしていることを指定します。

-a spare= は、spare 属性の新しい値を指定します。

ユーザーが変更可能な属性のリストは、247ページの『ホット・スペア・プールの作成お よび変更属性』を参照してください。

# 例 8: 既存のアレイのメンバー・ディスク・ドライブの交換

この例では、空き pdisk をもつ既存のアレイのメンバー・ディスク・ドライブを交換す る方法を示します。たとえば、pdisk0 を pdisk3 に変更するとします。

次のコマンドを入力します。

> ssaraid -A -1 ssa0 -i exchange -n hdisk5 -a old member=pdisk0 new member=pdisk3

ここで、

-A は、この操作が交換操作であることを指定します。

-n hdisk5 は、アレイを変更しようとしていることを指定します。

-a old member= は、既存のメンバー・ディスクの名前を指定します。

-new member= は、新しいメンバー・ディスク・ドライブの名前を指定します。

要約形式で List コマンドを使用すると、次のような結果が表示されます。

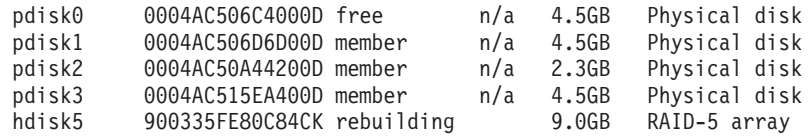

## 例 9: 新しいシステム・ディスクの作成

 $\overline{1}$ 

 $\overline{1}$ 

 $\overline{1}$ 

 $\overline{1}$ 

この例では、単一の SSA ディスクを使用して新しいシステム・ディスクを作成する方 法を示します。

次のコマンドを入力します。

> ssaraid -H -1 ssa0 -n pdisk0 -a use=system -d

ここで、

-H は、この操作が変更操作であることを指定します。

-1 ssa0 は、使用される RAID マネージャーを指定します。

-n pdisk は、システム・ディスクに変更される pdisk を指定します。

-a use は、pdisk の新しい使用を指定します。

-d は、システム・ディスクが新しいアレイに接続されることを指定します。

次のような結果が要約形式で表示されます。

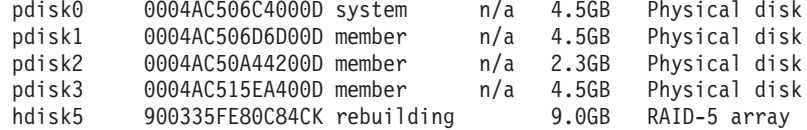

## 例 10: アレイの削除

この例では、アレイを削除する方法を示します。

次のコマンドを入力します。

 $>$  ssaraid  $-D$   $-1$  ssa $0$   $-n$  hdisk5  $-u$ 

ここで、

-D は、この操作が削除操作であることを指定します。

-1 ssa0 は、使用される RAID マネージャーを指定します。

-n hdisk は、削除される hdisk を指定します。

# SSARAID コマンドの属性

 $\mathbf{I}$ 

ssaraid コマンドには、次のタイプの属性が指定できます。

- RAID アレイの作成および変更属性
- RAID アレイの変更属性
- 物理ディスク・ドライブの変更属性
- 処置属性

## RAID アレイの作成および変更属性

ここでは、次に対して使用できる作成および変更属性について説明します。

- すべての RAID アレイ
- RAID-1、RAID-5、および RAID-10 アレイだけ
- RAID-1 および RAID-10 アレイだけ
- RAID-5 アレイだけ
- RAID-10 アレイだけ

## すべての RAID アレイの作成および変更属性

-C または -H オプションを指定した ssaraid コマンドを使用して RAID アレイを作成 または変更する場合、-a オプションで、次の属性を指定することができます。

## allow\_page\_splits=true/false (省略時値=true)

この属性を true に設定した場合、

大きなブロックのデータがアレイに送られると、これらのブロックはより小さ い 4096 バイトのブロックに内部的に分割され、それらがそのアレイのメンバ ー・ディスク・ドライブに並行して書き込まれます。これらのブロックはメン バー・ディスク・ドライブに順次には書き込まれませんが、これによって、こ のアレイに対する書き込み操作のパフォーマンスが著しく向上します。

この属性を false に設定した場合、

データのブロックは、このアレイのメンバー・ディスク・ドライブに順次に書 き込まれます。この処置は、このアレイに対する書き込み操作のパフォーマン スにマイナスの影響となる場合があります。書き込み操作時にエラーが発生し た場合、そのデータを使用するアプリケーションにとって、アレイに書き込ま れたデータの順序が重大である場合があります。

## fastwrite=on/off (省略時値=off)

この属性は、高速ライト・キャッシュを使用可能または使用不能にします。

高速ライト・キャッシュを使用しているときは、次の属性を使用してキャッシュの操作 を制御することができます。

#### fw start block (省略時値=0)

 $\mathbf{I}$  $\overline{1}$ 

 $\overline{1}$ 

 $\mathbf{I}$ 

 $\overline{1}$ 

 $\mathbf{I}$  $\overline{1}$ 

 $\mathbf{I}$ 

fw\_end\_block の定義を参照してください。

fw\_end\_block (省略時値=アレイ・サイズ)

この属性および fw start block 属性は、高速ライト・キャッシュが使用可能 となるブロックの範囲を制御します。 0 からアレイ・サイズまでの間の省略時 の範囲外の書き込み操作は、直接アレイに書き込まれ、高速ライト・キャッシ ュを使用しません。

#### bypass cache if oneway=true/false (省略時値=false)

この属性を true に設定した場合、

パートナーの高速ライト・キャッシュが使用不能になった場合、このディス ク・ドライブに対する高速ライト・キャッシュ操作は使用不能になり、エラ ー・ログにエントリーが書き込まれます。

この属性を false に設定した場合、

パートナーの高速ライト・キャッシュが使用不能になった場合でも、このディ スク・ドライブに対する高速書き込み操作は続行します。これらの操作中に SSA アダプターで障害が発生した場合、アダプターが修理されるまでディス ク・ドライブにフラッシュされないデータが発生することがあります。

#### fw suspended (省略時値=false)

RAID コピーの結合解除操作中に、指定のディスク・ドライブの高速書き込み 機能が中断されます (一時停止)。この結合解除操作が正常に完了しない場合 (たとえば、電源障害が原因で)、使用システムがオンラインに戻った後も高速 書き込み機能は中断モードのままになります。このディスク・ドライブの高速 書き込み機能を再度アクティブ化するには、 fw\_suspended=false 属性を使 用します。

## RAID-1、RAID-5、および RAID-10 アレイだけの作成および変更属性

-C または -H オプションを指定した ssaraid コマンドを使用して RAID-1、RAID-5、 または RAID-10 アレイを**作成または変更** する場合、-a オプションで次の属性を指定 することができます。

## spare=true/false (省略時値=true)

通常、露出状態のアレイに対して書き込み操作が行われると、アレイは低下状 態になります。アレイが低下状態に入るのを防ぐには、アレイの spare 属性 を使用可能にし、アレイを制御している RAID マネージャーに適切なホット・ スペア・ディスク・ドライブを用意します。 spare 属性が使用可能で、露出 状態のアレイに書き込み操作が行われると、RAID マネージャーは、障害が発 生しているディスク・ドライブとの交換に使用できるホット・スペア・ディス ク・ドライブを検索します。この処置により、アレイが低下状態にならないよ うにします。

### spare exact=true/false (省略時値=false)

spare 属性と一緒に使用すると、spare\_exact 属性は、RAID マネージャーが 障害が発生したディスク・ドライブをホット・スペア・ディスク・ドライブに 交換する際に RAID マネージャーの処置を変更します。通常、RAID マネージ ャーは、障害が発生したディスク・ドライブを取り替えるのに十分な大きさの ホット・スペア・ディスク・ドライブを使用します。 spare exact 属性を指 定すると、RAID マネージャーは、アレイに必要なサイズのホット・スペア・ ディスク・ドライブだけを使用します。ホット・スペア・ディスク・ドライブ のサイズは、アレイの他のメンバー・ディスク・ドライブのサイズによって決 まります。すべてのメンバー・ディスクのサイズは、最小のメンバー・ディス ク・ドライブのサイズに論理的に合わせられます。ホット・スペア・ディス ク・ドライブも、障害が発生したディスク・ドライブと交換できるように、最 小のメンバー・ディスク・ドライブと同じサイズでなければなりません。

### read only when exposed=true/false (省略時値=false)

この属性を false に設定した場合、

このアレイが露出状態に入り、書き込み操作がこのアレイに対して行われる と、

- 最初の書き込みによって、そのアレイは低下状態に入ります。書き込まれた データは保護されません。アレイの別のディスクに障害が発生したり、書き 込み操作の間に電源に障害が発生すると、データが失われることがありま す。アレイは低下状態になりますが、アレイへの操作は継続されます。
- 取り替えのディスク・ドライブで稼動する再作成操作は完了までに長い時間 がかかります。

この属性を true に設定した場合、

- そのアレイが露出状態に入ったとき、ホット・スペア・ディスク・ドライブ が使用可能になっていないと、そのアレイは、障害が発生したディスク・ド ライブが取り替えのドライブに交換されるまで読み取り専用モードで作動し ます。
- そのアレイが露出状態に入ったとき、ホット・スペア・ディスク・ドライブ が使用可能になっていれば、そのアレイに書き込み操作が最初に行われたと き、ホット・スペア・ディスク・ドライブがそのアレイに追加されます。使 用できる適切なホット・スペア・ディスク・ドライブがないと、そのアレイ は読み取り専用モードで作動します。

#### spare\_preferred (省略時値=true)

この属性は、spare 属性と一緒に使用されます。

この属性を true に設定すると、障害の発生したメンバー・ディスク・ドライ ブを含むホット・スペア・プールからだけ、ホット・スペア・ディスク・ドラ イブが選択されます。

この属性を false に設定すると、可能であれば、障害の発生したメンバー・デ ィスク・ドライブを含むホット・スペア・プールから、ホット・スペア・ディ スク・ドライブが選択されます。 そのプール内に使用可能なホット・スペア・ ディスク・ドライブがない場合は、その SSA ループのデフォルトのホット・ スペア・プール (プール A0 または B0) からホット・スペア・ディスク・ドラ イブが選択されます。 デフォルト・プール内に使用可能なホット・スペア・デ ィスク・ドライブがない場合は、ホット・スペア・ディスク・ドライブを含む 他のホット・スペア・プールから、ホット・スペア・ディスク・ドライブが選 択されます。

## RAID-1 および RAID-10 アレイだけの作成および変更属性

-C または -H オプションを指定した ssaraid コマンドを使用して RAID-1 または RAID-10 アレイを作成または変更 する場合、 -a オプションで次の属性を指定するこ とができます。

#### split\_resolution=primary/secondary (省略時値=primary)

この属性によって、1 次ディスク・ドライブが 2 次ディスク・ドライブから完 全に分割された場合に、使用可能なまま残るデータ・コピーを選択します。

## hot\_spare\_splits=no/yes (省略時値=no)

この属性を no に設定すると、RAID-1 または RAID-10 アレイがちょうど半 分に分割されるか、あるいはすべての 2 次メンバー・ディスク・ドライブが存 在する場合に、RAID マネージャーはホット・スペア・ディスク・ドライブを 使用して、欠落したメンバー・ディスク・ドライブを取り替えようとしませ ん。 RAID-1 または RAID-10 アレイが物理ドメインの脱落に対して保護され るよう構成されている場合は、このオプションを no に設定することをお勧め します。

## copy\_rate (省略時値=50)

 $\overline{1}$ 

 $\mathbf{I}$ 

 $\overline{1}$ 

 $\overline{1}$ 

 $\overline{1}$ 

 $\mathbf{I}$  $\mathbf{I}$ 

 $\overline{\phantom{a}}$ 

 $\mathbf{I}$  $\overline{1}$ 

この属性は、入出力操作の進行中にコピー操作の速度を制御します。 1~100 の任意の整数値に設定できます。値が大きいほどコピー操作の速度が上がりま すが、入出力操作の速度が下がります。

## copy\_verify\_writes (省略時値=no)

属性を ves に設定すると、書き込み操作が完了する前に RAID コピー・アレ イに書き込まれたデータがすべて検査されます。この処理の結果は次のとおり です。

- RAID コピーの結合解除や読み取りの際に、回復不能なメディア・エラーが 発生する可能性が少なくなります。
- コピー操作を実行するための所要時間が長くなります。

#### fw max length (省略時値=128)

この属性は、キャッシュへの書き込み操作の最大サイズを、ブロック単位で設 定します。指定された値よりも大きな書き込み操作は、直接アレイに書き込ま れ、高速ライト・キャッシュを使用しません。

## RAID-5 アレイだけの作成および変更属性

-C オプションを指定した ssaraid コマンドを使用して RAID-5 アレイを作成 する場 合、-a オプションで次の属性を指定できます。

fw\_max\_length (省略時値=128 x (n-1)、ただし n はアレイ内のメンバー・ディスク・ ドライブの数)

> この属性は、キャッシュへの書き込み操作の最大サイズを、ブロック単位で設 定します。指定された値よりも大きな書き込み操作は、直接アレイに書き込ま れ、高速ライト・キャッシュを使用しません。

- 注: 最大長は、省略時の長さより小さい値に設定できますが、大きい値には設 定できません。省略時の長さより大きい長さは無視され、省略時値が使用 されます。
- strip size (省略時値=64)

この属性は、アレイを作成するときにだけ使用できます。ストリップ・サイズ とは、単一のメンバー・ディスク・ドライブにマップされる連続データの最大 量です。有効な値は、64 (32 KB または 64 x 512 バイトのブロック) および 128 (64 KB または 128 x 512 バイトのブロック) です。

# RAID-10 アレイだけの作成および変更属性

-C オプションを指定した ssaraid コマンドを使用して RAID-10 アレイを作成 する場 合、-a オプションで次の属性を指定できます。

#### strip size (省略時値=32)

この属性は、アレイを作成するときにだけ使用できます。ストリップ・サイズ とは、単一のメンバー・ディスク・ドライブにマップされる連続データの最大 量です。有効な値は、32 (16 KB または 32 x 512 バイトのブロック)、 64 (32 KB または 64 x 512 バイトのブロック) および 128 (64 KB または 128 x 512 バイトのブロック)です。

## RAID アレイの変更属性

 $\mathbf{I}$ 

 $\mathbf{I}$  $\mathbf{I}$ 

 $\mathbf{I}$ 

 $\mathbf{I}$  $\mathbf{I}$ 

 $\mathbf{I}$ 

 $\mathbf{I}$ 

 $\mathbf{I}$ 

 $\mathbf{I}$ 

 $\mathbf{I}$ 

ここでは、次に対して使用できる作成および変更属性について説明します。

- すべての RAID アレイ
- ホット・スペア・ディスク・ドライブだけ
- アレイ・メンバー・ディスク・ドライブだけ

## すべての RAID アレイの変更属性

-H オプションを指定した ssaraid コマンドを使用して RAID アレイを変更 する場合 にだけ、-a オプションで次の属性を指定することができます。

#### use=system/free

この属性を svstem に設定した場合、

アレイは、オペレーティング・システムによって使用できるようになります。 -d オプションを同時に指定すると、そのアレイに対応する hdisk デバイスが 作成されます。

この属性を free に設定した場合、

アレイには使用が割り当てられていないために、オペレーティング・システム は hdisk として使用できません。 -u オプションを指定すると、そのアレイに 対応するデバイスが存在しないことを確認できます。

#### force=yes/no

<span id="page-266-0"></span> $\overline{1}$ 

 $\overline{1}$ 

 $\overline{1}$ 

 $\mathbf{I}$ 

 $\overline{1}$ 

 $\overline{\phantom{a}}$ 

 $\overline{1}$ 

 $\overline{1}$ 

 $\overline{1}$ 

 $\overline{1}$ 

 $\overline{1}$ 

I  $\mathbf{I}$ 

 $\overline{1}$ 

 $\mathbf{I}$ 

 $\mathbf{I}$ 

 $\overline{1}$ 

 $\mathbf{I}$  $\overline{1}$ 

 $\overline{1}$  $\overline{1}$ 

アレイが障害の発生している高速ライト・キャッシュを使用している場合は、 この属性を yes に指定して、高速ライト・キャッシュを使用不能にしなけれ ばなりません。

# ホット・スペア・プールの作成および変更属性

-C または -H オプションを指定した ssaraid コマンドを使用してホット・スペア・プ ールを作成または変更 する場合、-a オプションで次の属性を指定することができま す。

minimum\_spares (省略時値=0)

この属性によって、ホット・スペア・プールのエラーがログ記録されないよう にするためには、最低いくつのホット・スペア・ディスク・ドライブがこのホ ット・スペア・プール内になければならないかを決定します。

## 物理ディスク・ドライブの変更属性

ここでは、次のことについて説明します。

- ホット・スペア・ディスク・ドライブだけの変更属性
- アレイのメンバー・ディスク・ドライブだけの変更属性
- 物理ディスク・ドライブ用のその他の変更属性

## ホット・スペア・ディスク・ドライブだけの変更属性

-H オプションを指定した ssaraid コマンドを使用してホット・スペア・ディスク・ド ライブを変更する場合にだけ、-a オプションで次の属性を指定することができます。

spare\_pool (省略時値=pool\_A0 または pool\_B0、ネットワーク ID で判別されるとお

この属性を設定すると、ホット・スペア・ディスク・ドライブが特定のホッ  $n_{\lambda}$ ト・スペア・プールに割り当てられます。

# アレイ・メンバー・ディスク・ドライブだけの変更属性

-H オプションを指定した ssaraid コマンドを使用してアレイ・メンバー・ディスク・ ドライブを変更 する場合にだけ、-a オプションで次の属性を指定することができま す。

spare\_pool (省略時値=pool\_A0 または pool\_B0、ネットワーク ID で判別されるとお

この属性を設定すると、アレイ・メンバー・ディスク・ドライブが特定のホッ  $D)$ ト・スペア・プールに割り当てられます。このディスク・ドライブが属するア レイの spare preferred アレイ属性を true に設定すると、このディスク・ド ライブに障害が起きた場合に、このディスク・ドライブの割り当てられている ホット・スペア・プールだけからホット・スペア・ディスク・ドライブ (使用 できれば)が選択されます。

このディスク・ドライブが属するアレイの spare preferred アレイ属性を false に設定すると、このディスク・ドライブに障害が起きた場合に、このデ ィスク・ドライブの割り当てられているホット・スペア・プールからホット・ スペア・ディスク・ドライブ (使用できれば) が選択されます。そのプール内 に使用可能なホット・スペア・ディスク・ドライブがない場合は、その SSA ループのデフォルトのホット・スペア・プール (プール A0 または B0) からホ ット・スペア・ディスク・ドライブが選択されます。 デフォルト・ホット・ス ペア・プール内に使用可能なホット・スペア・ディスク・ドライブがない場合 は、ホット・スペア・ディスク・ドライブを含む他のホット・スペア・プール から、ホット・スペア・ディスク・ドライブが選択されます。

## 物理ディスク・ドライブのその他の変更属性

-H オプションを指定した ssaraid コマンドを使用して物理ディスク・ドライブを変更 する場合、-a オプションで次の属性を指定することができます。

### use=system/spare/free

 $\overline{1}$ 

 $\mathsf{I}$ 

 $\mathbf{I}$ 

 $\overline{1}$ 

 $\mathbf{I}$  $\mathbf{I}$ 

 $\overline{1}$ 

 $\mathbf{I}$ 

 $\mathbf{I}$ 

 $\mathbf{I}$ 

 $\overline{1}$ 

 $\mathbf{I}$ 

この属性を system に設定した場合、

物理ディスク・ドライブは、オペレーティング・システムによって直接使用で きます。 -d オプションを同時に指定すると、その物理ディスク・ドライブに 対応する hdisk デバイスが作成されます。

この属性を spare に設定した場合、

物理ディスク・ドライブはホット・スペア・ディスク・ドライブになります。 したがって、このディスク・ドライブは、露出状態にある RAID マネージャー の任意のアレイへの追加に使用することができます。 -u オプションを同時に 指定して、その物理ディスク・ドライブに対応する hdisk デバイスが存在しな いようにします。

この属性を free に設定した場合、

この物理ディスク・ドライブには使用方法が割り当てられません。したがっ て、このディスク・ドライブは、新しく作成する任意のアレイに使用すること ができます。 さらに、-u オプションも指定します。

ssaraid コマンドに -I オプションを指定して、物理ディスク・ドライブの情 報を表示する場合は、use 属性の次の値も表示できます。

member

そのディスク・ドライブはアレイのメンバーです。

#### rejected

そのディスク・ドライブはアレイのメンバーでしたが、そのディス ク・ドライブが問題を報告したため、アレイから削除されました。

メンバー・ディスク・ドライブの使用方法は変更できません。アレイを削除す るか、または ssaraid コマンドの -A および -i 交換オプションでアレイのデ ィスク・ドライブを交換して、まずディスク・ドライブをアレイから削除する 必要があります。

削除されたディスク・ドライブには、新しい使用方法を割り当てることができ ます。しかし、まずそのディスク・ドライブを検査して、問題の原因を究明し なければなりません。

#### fastwrite=on/off (省略時値=off)

この属性は、高速ライト・キャッシュを使用可能または使用不能にします。

高速ライト・キャッシュを使用しているときは、次の属性を使用してキャッシュの操作 を制御することができます。

### fw\_start\_block (省略時値=0)

fw end block の定義を参照してください。

## fw end block (省略時値=アレイ・サイズ)

この属性および fw start block 属性は、高速ライト・キャッシュが使用可能 となるブロックの範囲を制御します。 0 からアレイ・サイズまでの間の省略時 の範囲外の書き込み操作は、直接ディスクに書き込まれ、高速ライト・キャッ シュを使用しません。

#### fw max length (省略時値=128)

この属性は、高速ライト・キャッシュへの書き込み操作の最大サイズを、ブロ ック単位で設定します。指定された値よりも大きな書き込み操作は、直接ディ スクに書き込まれ、高速ライト・キャッシュを使用しません。

#### force=yes/no

ディスクが障害が発生している高速ライト・キャッシュを使用している場合 は、この属性を ves に指定して、高速ライト・キャッシュを使用不能にしな ければなりません。

# 処置属性 (RAID-1、RAID-5、および RAID-10 だけ)

-A および -i 交換オプションを指定した ssaraid コマンドを使用してアレイの保守を 行う場合、-a オプションで次の属性を指定することができます。

#### new member=disk

この属性は、そのアレイが露出状能になる原因となった障害が発生したディス

ク・ドライブとの交換、または、old member 属性が指定したディスク・ドラ イブとの交換で、そのアレイに追加されるディスク・ドライブを指定します。

#### old member=disk

この属性では、そのアレイから削除するメンバー・ディスク・ドライブを指定 します。この属性は独立して使用することも、new member 属性と一緒に使 用することもできます。

ディスク・ドライブをアレイから削除するだけの場合は、old member 属性だ けを伸用します。

ディスク・ドライブを1度の処置で交換したい場合、そのサブシステムに新し いディスク・ドライブのためのホット・スペア・スロットがある場合は、 old member 属性と new member 属性を一緒に使用します。

スペア・スロットがない場合は、次の方法でディスク・ドライブを交換しま す。

- 1. 障害のあるディスク・ドライブを論理的に削除する。この処置では、 ssaraid コマンドに old member 属性だけを指定します。
- 2. そのディスク・ドライブをスロットから物理的に削除する。
- 3. 以前のディスク・ドライブが入っていたスロットに新しいディスク・ドライ ブを取り付ける。
- 4. 新しいディスク・ドライブをアレイに論理的に追加する。この場合は、 ssaraid コマンドに new\_member 属性だけを指定します。

#### 注:

- 1. new\_member 属性と old\_member 属性を同時に指定すると、同じ場所での交換が 行われます。old member ディスク・ドライブは、1 度の操作で new member ディス ク・ドライブに取り替えられます。
- 2. ディスク・ドライブは、そのアレイが露出状態でない場合だけ、そのアレイから削除 できます。ディスク・ドライブを取り外すと、そのアレイは露出状態になり、新しい ディスク・ドライブが追加されるまでその状態のままです。
- 3. RAID-5 アレイは、同時に複数のディスク・ドライブが失われると機能しません。
- 4. 適切な交換候補のリストを生成する場合は、list コマンドで -x フラグを使用しま す。

## **∣ 結合処置属性 (RAID-1 および RAID-10 だけ)**

-A および -i couple オプションを指定した ssaraid コマンドを使用して RAID-1 ま たは RAID-10 アレイに対して処置を行う場合、-a オプションで次の属性を指定するこ とができます。

#### raid copy=copy

この属性は、使用する既存の RAID コピーにユーザーが付けた名前を指定しま す。 RAID コピーは論理ディスクに付加されていてはなりません。

 $\mathbf{I}$ 

 $\overline{1}$  $\mathbf{I}$ 

 $\mathbf{I}$ 

 $\mathbf{I}$ 

 $\mathbf{I}$ 

## pool\_selection=own/primary/secondary (省略時値=own)

\* own 結合されたディスク・ドライブを、そのディスク・ドライブが前に割 り当てられていたプールに割り当てます。

### \* primary

結合された各ディスク・ドライブは、コピー中の 1 次ディスク・ドラ イブが割り当てられているホット・スペア・プールに割り当てられま す。

#### \* secondary

結合された各ディスク・ドライブは、コピー中の 2 次ディスク・ドラ イブが割り当てられているホット・スペア・プールに割り当てられま す。

### force=yes/no

 $\overline{1}$ 

 $\mathbf{I}$ 

 $\mathbf{I}$ 

 $\overline{\phantom{a}}$ 

ı

 $\overline{1}$  $\mathbf{I}$ 

 $\overline{1}$ 

 $\mathbf{I}$ 

 $\overline{1}$ 

 $\mathbf{I}$  $\overline{1}$ 

 $\mathbf{I}$ 

 $\mathbf{I}$ 

 $\overline{1}$ 

 $\mathbf{I}$ 

指定した RAID コピー・アレイに別の RAID アレイからコピーされたデータ が含まれている場合は、force=ves フラグを使用して、この RAID コピーを アレイに強制的に結合します。 RAID コピー・アレイに保管されているデータ は失われるので注意してください。

# 結合解除処置属性 (RAID-1 および RAID-10 だけ)

-A および -i uncouple オプションを指定した ssaraid コマンドを使用して RAID-1 または RAID-10 アレイに対して処置を行う場合、 -a オプションで次の属性を指定する ことができます。

## force=ves/no

結合されている RAID アレイを結合解除する際に force=ves を使用すると、 RAID コピー・アレイは破棄されます。 RAID コピー・ディスク・ドライブは 空きディスク・ドライブになり、コピーされたデータは失われます。

戻りコード

 $\mathbf{I}$ 

## コード 説明

- $\mathbf{0}$ 正常。
- 変更が一部行われたが、最終的には正常ではない。  $\mathbf{1}$
- $\overline{2}$ オブジェクト・データ・マネージャー (ODM) のアクセスにおける一般的な問 題。
- 3 指定したオブジェクト (ファイル、レコード、ODM オブジェクト) が見付か らない。
- 4 ヒープ割り振りの失敗。
- 5 RAID マネージャーに対する open/ioctl の失敗。
- 6 トランザクション結果が正しくない。
- アレイはすでに cfgmgr によって認識されている。  $\overline{7}$
- 8 システム呼び出しの失敗。
- 9 内部論理エラー。
- 方式が見付からないか、実行できないか、正しくない。  $10<sup>1</sup>$
- バックエンド方式との通信に問題がある。  $11$
- 環境変数、メッセージ・カタログなどに問題がある。  $12<sup>12</sup>$
- 100 RDV の自己定義構造体に問題がある。
- コマンド行の無効な引き数がバック・エンドに与えられた。 101
- 102 FC CandidateList トランザクションに問題がある。
- FC\_ResrcList トランザクションに問題がある。 103
- 104 FC ResrcView トランザクションに問題がある。

# 第13章 プログラミング・インターフェースの使用

# SSA サブシステムの概要

## デバイス・ドライバー

すべての SSA サブシステムのサポートには、2 種類のデバイス・ドライバーがありま す。

- SSA アダプターのデバイス・ドライバー。これは SSA アダプターを取り扱います。
- SSA ヘッド・デバイス・ドライバー。これらは、SSA アダプターに接続されている デバイスを取り扱います。SSA ヘッド・デバイス・ドライバーの例としては、SSA ディスク・デバイス・ドライバーがあります。

マイクロチャネル SSA マルチイニシエーター/RAID EL アダプター、PCI SSA マルチ イニシエーター/RAID EL アダプター、または高速 SSA RAID アダプターを使用する サブシステムの場合、ターゲット・モード SSA (TMSSA) デバイス・ドライバーも使用 可能です。このデバイス・ドライバーは、使用システムから使用システムへの通信のサ ポートを提供します。SSA ターゲット・モードおよび TMSSA デバイス・ドライバー について詳しくは、291ページの『SSA ターゲット・モード』を参照してください。

## SSA アダプター・デバイス・ドライバーの役割

SSA アダプター・デバイス・ドライバーは、すべての SSA ヘッド・デバイス・ドライ バー (SSA ディスク・デバイス・ドライバーはその例です) に対して一貫性のあるイン ターフェースを提供します。

SSA アダプター・デバイス・ドライバーは、SSA デバイスに対するコマンドをそれら のデバイスに関連するアダプターに送信します。SSA アダプター・デバイス・ドライバ ーは、コマンドが完了したことを検出すると、コマンドの発信元に通知します。

# SSA ディスク・デバイス・ドライバーの役割

SSA ディスク・デバイス・ドライバーは、SSA アダプターに接続されている SSA ディ スク・ドライブのサポートを行います。このサポートには、次のものがあります。

- SSA 論理ディスク (hdisk として表される) に対する標準ブロック入出力。
- SSA 論理ディスク (rhdisk として表される) に対する文字モード入出力。
- SSA 物理ディスク (pdisk として表される) からのエラー・レポート。
- SSA 物理ディスク (pdisk として表される) に対する診断プログラムとサービスのイ ンターフェース。
- アダプターがリセットされた場合のコマンドの再発行

# SSA アダプター・デバイス・ドライバーとヘッド・デバイス・ドライバーとの間のイ ンターフェース

SSA アダプター・デバイス・ドライバーと通信する場合、SSA ヘッド・デバイス・ド ライバーは、次のように処理します。

- 1. fp\_open カーネル・サービスを呼び出して、SSA アダプター・デバイス・ドライバ 一の必要なインスタンスをオープンします。
- 2. fp ioctl カーネル・サービスを使用して、オープンされたアダプターに SSA\_GET\_ENTRY\_POINT 操作を出します。
- 3. 関数 SSA Ipn Directive を呼び出します。このアドレスは ioctl 操作によって戻さ れたものです。このような SSA\_Ipn\_Directive の呼び出しは、SSA デバイスとの すべての通信で使用されます。
- 4. fp close カーネル・サービスを使用して、そのアダプターをクローズします。

注: fp close が呼び出される場合、SSA Ipn Directive は呼び出せません。

# トレース形式設定

SSA アダプター・デバイス・ドライバーと SSA ディスク・デバイス・ドライバーは両 方とも、カーネル追跡バッファーにエントリーを作成することができます。 SSA アダ プター・デバイス・ドライバーのフック ID は 45A、SSA ディスク・デバイス・ドラ イバーのフック ID は 45B です。カーネル・トレース機能の使用方法については、カ ーネル・デバッグ・プログラムの trace コマンドを参照してください。 PCI SSA マル チイニシエーター/RAID EL アダプター、マイクロチャネル SSA マルチイニシエータ 一/RAID EL アダプター、または高速 SSA RAID アダプターと一緒に、ターゲット・ モード SSA デバイス・ドライバーはカーネル・トレース・バッファーの中にエントリ ーを作成できます。そのフック ID は 3B4 です。

# SSA アダプター・デバイス・ドライバー

# 目的

SSA アダプターのサポートを行う。

## 構文

# #include /usr/include/sys/ssa.h #include /usr/include/sys/devinfo.h

## 説明

Idev/ssan 特殊ファイルは、SSA アダプターおよびそれらのアダプターに接続する SSA デバイスにアクセスするために、クライアント・アプリケーション・プログラムを 可能にするインターフェースを提供します。複数ヘッド・デバイス・ドライバーおよび アプリケーション・プログラムは、すべて特定の SSA アダプターおよび接続されてい るデバイスに、同時にアクセスすることができます。

# デバイスの構成

使用システムに接続されているすべての SSA アダプターは通常、システム・ブート・ シーケンスの中で自動的に構成されます。

# PCI SSA アダプターの ODM 属性

PCI SSA アダプターにはいくつかのオブジェクト・データ管理プログラム (ODM) 属性 があり、Isattr コマンドによって表示できます。

ucode SSA アダプターのアダプター・マイクロコードが入っているマイクロコード・ パッケージ・ファイルのファイル名を保持します。

### bus io addr

このアダプターの SSA アダプター・デバイス・ドライバーが使用するアダプ ター・レジスターのバス入出力ベース・アドレスの値を保持します。

#### bus mem start

このアダプターの SSA アダプター・デバイス・ドライバーが使用するバス・ メモリー開始アドレスの値を保持します。

### bus mem start2

このアダプターの SSA アダプター・デバイス・ドライバーが使用するバス・ メモリー開始アドレスの値を保持します。

#### bus mem start3

このアダプターの SSA アダプター・デバイス・ドライバーが使用するバス・ メモリー開始アドレスの値を保持します。

#### bus mem start4

このアダプターの SSA アダプター・デバイス・ドライバーが使用するバス・ メモリー開始アドレスの値を保持します。

#### bus intr level

このアダプターの SSA アダプター・デバイス・ドライバーが使用するバス割 り込み優先順位の値を保持します。

## intr priority

このアダプターの SSA アダプター・デバイス・ドライバーが使用する割り込 み優先順位の値を保持します。

#### daemon

SSA アダプターのデーモンを開始すべきかどうかを指定します。この属性を TRUE に設定すると、このアダプターが構成される際にデーモンが開始されま す。

このデーモンは、その時点でオペレーティング・システムがそのアダプター・ デバイス・ドライバーを使用していなくても、オープンされているアダプタ ー・デバイス・ドライバーを保持しています。そのため、アダプター・デバイ ス・ドライバーは、そのアダプター・カードで作動するソフトウェアが回復不 能な問題を見付けた場合、そのカードをリセットすることができます。さら に、アダプター・デバイス・ドライバーは、そのアダプターに対しエラーを記 録することができます。

アダプターに対しエラーを記録できるデバイス・ドライバーの機能は、別のア ダプターによって使用される SSA ループにそのアダプターがある場合は、特 に便利です。それは、このアダプターの障害によって、この SSA ループがほ かのアダプターから使用できなくなる可能性があるからです。

この属性の値は、chdev コマンドで変更できます。

#### host\_address

このアダプターのホスト・アドレス (使用システム・アドレス) を保持しま す。

#### scat gat pages

デバイス・ドライバーが分散/収集リストの管理に保持している 4 キロバイト のページ数を指定します。多数の大規模な転送操作が行われる場合、入出力が 予測速度に達しなければ、この属性の値を大きくすることを考えてください。

#### dma mem

DMA メモリーのサイズを指定します。AIX バージョン 4.3 以降を使用してい るシステムの場合、メモリーは予測される最大の入出力負荷を保持するのに十 分な大きさでなければなりません。小さ過ぎるサイズを指定すると、システム は可能な最大の入出力速度を達成できません。

#### poll\_threshold

10 ms (ミリ秒) の期間にコマンドの完了が発生する回数を指定します。この回

 $\overline{\phantom{a}}$ 

 $\mathbf{I}$ 

 $\mathbf{I}$  $\mathbf{I}$ 

 $\overline{1}$ 

数に達すると、アダプター・デバイス・ドライバーは、割り込みでなくポーリ ング・コマンドの完了によって駆動されるように切り替わります。ポーリング を使用すると、システム・プロセッサーの負荷が減る場合がありますが、入出 力の応答時間が長くなる可能性もあります。

## デバイス依存のサブルーチン

 $\overline{1}$ 

 $\overline{1}$  $\overline{1}$ 

 $\overline{1}$ 

SSA アダプター・デバイス・ドライバーは、**open、close、ioctl** サブルーチンだけに 対してサポートを提供します。read や write サブルーチンに対するサポートはありま せん。

## open サブルーチンと close サブルーチン

open および openx サブルーチンは、ioctl 呼び出しをデバイス・ドライバーに送信し たいアプリケーション・プログラムによって呼び出されなければなりません。

SSA アダプター・デバイス・ドライバーをオープンするには、open か openx サブル ーチン呼び出しを使用します。 openx サブルーチン呼び出しを使用する場合は、ext パラメーターは使用されないので 0 に設定します。

## SSA エラー条件の要約

SSA アダプターに出された open または ioctl サブルーチンが失敗すると、これらの サブルーチンは -1 を戻し、グローバル変数 errno が /usr/include/sys/errno.h ファ イルからの値に設定されます。

SSA アダプター・デバイス・ドライバーに対する errno の値には、次のものがありま す。

## **EINVAL**

認識できない joctl が出されたか、指定したパラメーターが無効でした。

**FIO** 入出力エラーが発生しました。

#### **ENOMEM**

使用可能な実メモリーまたはページング・スペースが十分でないために、コマ ンドを完了することができませんでした。

ENXIO 要求されたデバイスは存在しません。

## ダンプの管理

SSA アダプター・デバイス・ドライバーは、システム・ダンプ・ユーティリティーのタ ーゲットです。

DUMPQUERY オプションは、最小の転送サイズの 0 バイトと SSA アダプターに対し て滴切な最大転送サイズを戻します。

この処理を行うには、SSA アダプター・デバイス・ドライバー DUMPWRITE オプショ ンへの呼び出しで SSA loreq t 構造体 (/usr/include/sys/ssa.h に定義されている) へ のポインターとして arg パラメーターを使用する必要があります。このインターフェー スを使用すると、アダプターによってサポートされるコマンドをすでに開始した (オー プンした) ターゲット・デバイスで実行することができます。 SSA アダプター・デバ イス・ドライバーは、uiop パラメーターを無視します。

注: DUMPWRITE の完了時に、SSA\_loreq\_t 構造体の SsaMCB.MCB Result フィールド だけが設定されます。ダンプ中は、エラー・ログのサポートはありません。

dddump エントリー・ポイントが正常に完了すると、0 が戻されます。エントリー・ポ イントが正常に完了しなかった場合は、次のどれか 1 つが戻されます。

#### **EINVAL**

無効な要求がアダプター・デバイス・ドライバーに送られました。たとえば、 DUMPINIT オプションが正常に稼動していないのに、DUMPSTART オプショ ンの要求が送られました。

アダプター・デバイス・ドライバーは、必要なリソースが使用できないか、入 **EIO** 出力エラーが発生したために、そのコマンドを完了できませんでした。

#### **ETIMEDOUT**

アダプターが、渡されたコマンドのタイムアウト値が経過する前に状況を戻し ませんでした。

# ファイル

## /dev/ssa0, /dev/ssa1,..., /dev/ssan

SSA ヘッド・デバイス・ドライバーが SSA デバイスまたはアダプターにアク セスできるようにするインターフェースを提供します。

# IOCINFO (デバイス情報) SSA アダプター・デバイス・ドライバー ioctl 操作

# 目的

/usr/include/sys/devinfo.h ファイルに定義されている構造体を戻す。

## 説明

IOCINFO ioctl 操作では、/usr/include/sys/devinfo.h ヘッダー・ファイルに定義され ている構造体が戻されます。呼び出し元は、タイプが struct devinfo の領域のアドレ スを提供します。この領域は、IOCINFO 操作の arg パラメーター内にあります。この 構成の device-type フィールドは DD\_BUS で、subtype は DS\_SDA です。

IOCINFO 操作は、ioctl サブルーチンを使用するすべてのデバイス・ドライバーに対し 次のように定義されます。

この操作は、devinfo 構造体を戻します。呼び出し元は、IOCINFO 操作への引き数 に、この構造体のアドレスを指定します。この構造体におけるデバイス・タイプは DD BUS、サブタイプは DS SDA です。flags フィールドは DF\_FIXED に設定され ます。

# ファイル

/dev/ssa0, /dev/ssa1,..., /dev/ssan

# SSA\_TRANSACTION SSA アダプター・デバイス・ドライバー inctl 操作

# 目的

SSA トランザクションを SSA アダプターへ送る。

## 説明

SSA TRANSACTION 操作により、呼び出し元は、IPN (独立パケット・ネットワー ク)トランザクションを選択された SSA アダプターに対して出すことができます。 IPN は SSA アダプターと通信するための言語です。この操作を行うには、呼び出し元 はルートであるか、ルートの実効ユーザー ID をもっていなければなりません。

IPN は、アダプターの技術解説書 で説明されています。

SSA\_TRANSACTION に対する arg パラメーターは、SSA\_TransactionParms\_t 構造 体のアドレスを指定します。この構造体は、 /usr/include/sys/ssa.h ファイルに定義さ れています。

SSA TRANSACTION 操作は、SSA TransactionParms t 構造体の次のフィールドを 使用します。

## DestinationNode

トランザクションのターゲット・ノードが入ります。

DestinationService

ノードのターゲット・サービスが入ります。

**MajorNumber** 

トランザクションのメジャー番号です。

MinorNumber

トランザクションのマイナー番号です。

### DirectiveStatusByte

トランザクションの指示状況バイトが入ります。これ

は、/usr/include/ipn/ipndef.h ファイルに定義されている値が入ります。ゼロ 以外の値はエラーを意味します。

### TransactionResult

IPN によって戻されるそのトランザクションに対する IPN 結果のワードが入 ります。/usr/include/ipn/ipntra.h ファイルに定義されている値が入ります。 ゼロ以外の値はエラーを意味します。

## ParameterDDR

パラメーター・データのバッファーを示すために、呼び出し元によって設定さ れます。

**TransmitDDR** 

送信データのバッファーを示すために、呼び出し元によって設定されます。

#### ReceiveDDR

受信データのバッファーを示すために、呼び出し元によって設定されます。

#### **StatusDDR**

状況データのバッファーを示すために、呼び出し元によって設定されます。

#### Time0utPeriod

この秒数を過ぎると、トランザクションは失敗したものと見なされます。値0 を指定すると、時間限度がないことを指示します。

注: 操作の完了が指定したタイムアウトより長いと、アダプターはそのコマン ドをパージするためにリセットされます。

重要:これは非常に低レベルのインターフェースです。このインターフェースは、構成 方式や診断ソフトウェアによってだけ使用されるものです。このインターフェースを使 うと、システムのハングや、システムのクラッシュ、システムの破壊、検出できないデ ータの損失などが起こることがあります。

# 戻り値

正常に完了した場合、この操作は値 0 を戻します。そうでない場合は、値 -1 が戻さ れ、errno のグローバル変数が、次のどれか 1 つの値に設定されます。

- **EIO** 回復不能な入出力エラーです。
- ENXIO 認識できないデバイスです。

## **EINVAL**

認識できないコマンドです。バッファー・タイプが正しくありません。

#### **EACCESS**

ユーザーにはルート権限がありません。

## **ENOMEM**

メモリーが不十分です。

#### **FNOSPC**

ファイル・ブロックが不十分です。

#### **EFAULT**

ユーザー・アドレスが正しくありません。

# ファイル

/dev/ssa0, /dev/ssa1,..., /dev/ssan

# SSA GET ENTRY POINT SSA アダプター・デバイス・ドライバー joctl 操作

# 目的

別のカーネル拡張 (たとえば、SSA ヘッド・デバイス・ドライバー) によって、 SSA アダプター・デバイス・ドライバーの直接呼び出しエントリー・ポイントを判別できる ようにする。この操作は、ヘッド・デバイス・ドライバーが、アダプター・デバイス・ ドライバーと通信するエントリー・ポイントです。指定されたアドレスは、呼び出し元 のカーネル拡張が SSA アダプター・デバイス・ドライバーのオープンされたファイル 記述子を保持している間だけ有効です。この操作は、ユーザー・プロセスでは無効で す。

## 説明

arg パラメーターは、カーネル・アドレス空間の SSA GetEntrvPointParms t 構造体 のアドレスを指定します。 SSA GetEntryPointParms\_t の構造体は、 /usr/include/sys/ssa.h ファイルに定義されています。

この操作が完了すると、SSA GetEntrvPointParms t 構造体のフィールドは、次のよ うに変更されます。

## EntryPoint

SSA アダプター・デバイス・ドライバーに対する直接呼び出しエントリー・ポ イントのアドレスです。これは、ヘッド・デバイス・ドライバーから操作を実 行依頼するときに使用されます。

## InterruptPrioritv

オフ・レベルの割り込み優先順位です。直接呼び出しエントリー・ポイントを 呼び出すことによって開始されるコマンドを完了するために、この優先順位で 呼び出し元のカーネル拡張が再び呼び出されます。

# 戻り値

正常に完了した場合、この操作によって値 0 が戻されます。そうでない場合は、値 -1 が戻され、errno グローバル変数が次の値に設定されます。

#### **FINVAL**

呼び出し元はカーネル・モードではありません。

# ファイル

/dev/ssa0. /dev/ssa1..... /dev/ssa $n$ 

# SSA アダプター・デバイス・ドライバーの直接呼び出しエントリー・ポイント

# 目的

別のカーネル拡張によって、トランザクションを SSA アダプター・デバイス・ドライ バーに送信できるようにする。この関数は、ユーザー・プロセスでは無効です。関数が 実行を完了すると、off-level 割り込みが呼び出し元に通知します。 SSA\_GET\_ENTRY\_POINT SSA アダプター ioctl 操作を参照してください。

## 説明

エントリー・ポイント・アドレスは、SSA GET ENTRY POINT ioctl 操作によって EntryPoint に戻されるアドレスです。この関数は、タイプが SSA loreq\_t (/usr/include/svs/ssa.h に定義されている)のパラメーターを 1 つとります。

SSA\_loreq\_t 構造体のフィールドは、次のように使用されます。

SsaDPB サイズが SSA DPB SIZE の配列です。これは、SSA アダプター・デバイス・ ドライバーによって使用され、すべて NULL に初期設定しなければなりませ  $h_{\circ}$ 

#### SsaNotify

指示が完了したときに SSA アダプター・デバイス・ドライバーが呼び出す、 SSA ヘッド・デバイス・ドライバーの機能のアドレスです。

実行されるトランザクションです。有効なトランザクションは、アダプターの u0 技術解説書 に説明されています。

# 戻り値

この機能ではエラーは戻されません。指示が正常か失敗かは、SSA MCB に設定される 指示状況バイトとトランザクション結果フィールドを調べれば分かります。詳しくは、 アダプターの技術解説書 を参照してください。

# ssadisk SSA ディスク・デバイス・ドライバー

# 目的

シリアル・ストレージ・アーキテクチャー (SSA) ディスク・ドライブのサポートを行 う。

# 構文

 $\overline{1}$  $\mathbf{I}$ 

> $\mathbf{I}$  $\mathbf{I}$

> $\mathbf{I}$

 $\mathbf{I}$ 

 $\overline{\phantom{a}}$  $\mathbf{I}$  #include <sys/devinfo.h> #include <sys/ssa.h> #include <sys/ssadisk.h>

# 構成の問題

# SSA 論理ディスク、SSA 物理ディスク、および SSA RAID アレイ

シリアル・ストレージ・アーキテクチャー (SSA) ディスク・ドライブは、オペレーティ ング・システムでは SSA 論理ディスク (hdisk0, hdisk1.....hdiskN) と SSA 物理ディ スク (pdisk0,pdisk1.....pdiskN) として表されます。 SSA RAID アレイは、SSA 論理 ディスク (hdisk0. hdisk1.....hdiskM として表されます。 SSA 論理ディスクはディス ク・ドライブやアレイの論理的な特性を表し、そこには、ボリューム・グループやファ イルシステムをマウントすることができます。 SSA 物理ディスクは、ディスク・ドラ イブの物理的特性を表します。

省略時値により、

- それぞれの物理ディスク・ドライブごとに 1 つの pdisk が常に構成されます。
- 使用システムに接続されているディスク・ドライブごとに、またはアレイごとに 1 つの hdisk が構成されます。

省略時では、すべてのディスク・ドライブがシステム・ディスク・ドライブとして構成 されます。 アレイ管理ソフトウェアは、hdisk を削除してアレイを作成します。

SSA 物理ディスクは次の特性をもっています。

- pdisk0, pdisk1,...,pdisk n として構成される
- そのエラーがシステム・エラー・ログに記録される
- 文字特殊ファイル (**/dev/pdisk0,/dev/pdisk1,...,/dev/pdisk**n)を提供する
- サービスと診断プログラムの機能として ioctl サブルーチンを提供する
- 文字特殊ファイルに対し read や write のサブルーチン呼び出しは受け付けない

SSA 論理ディスクは次の特性をもっています。

· hdisk0, hdisk1,...,hdiskn として構成される

- 文字特殊ファイル (**/dev/rhdisk0, /dev/rhdisk1,..../dev/rhdisk**n) のサポートを提供す  $\mathcal{Z}_{\mathrm{D}}$
- ブロック特殊ファイル (**/dev/hdisk0,/dev/hdisk1,...,/dev/hdisk**n)のサポートを提供す  $\zeta$
- サービスと診断プログラムの機能としてだけ ioctl サブルーチンのサポートを提供す  $\lesssim$
- 特殊ファイルに対する read や write のサブルーチン呼び出しを受け付ける
- ボリューム・グループのメンバーとなることができ、ファイルシステムをマウントで きる

## 複数のアダプター

一部の SSA サブシステム(21ページの『SSA ループの規則』を参照してください)で は、1 つのディスク・ドライブを特定の使用システムにおいて最大 2 つまでのアダプタ ーで制御することができます。したがって、そのディスク・ドライブにはそれぞれの使 用システムに対し 2 つのパスがあるために、アダプターの 1 つに障害が発生しても、 その SSA サブシステムは引き続き作動します。アダプターの 1 つに障害が発生した場 合、またはディスク・ドライブを元のアダプターからアクセスすることができない場 合、SSA ディスク・デバイス・ドライバーは、稼働するアプリケーションにエラーを戻 さずに、代替アダプターに切り替えます。

ディスク・ドライブが正常にオープンされたとき、代替アダプターによる引き継ぎは発 生せず、単純にドライバーが予約されてしまうか、あるいは分離されてしまいます。し かし、SSA 論理ディスクのオープンのときに、元のアダプターへのパスが以前に予約の 競合または分離された状況になっていた場合、デバイス・ドライバーは代替アダプター を介してディスク・ドライブにアクセスしようとします。

ディスク・ドライブ上でのメディア・エラーにより引き継ぎが起こることはありませ ん。アダプター内での広範囲のエラー回復活動およびデバイス・ドライバーによる数回 の再試行の後でなければ、引き継ぎは起こりません。 わずか 1 秒の間しか継続しない ような断続的エラーによっては、通常、アダプターの引き継ぎは起こりません。

引き継ぎが正常に行われ、デバイス・ドライバーが代替アダプターを介してデバイス・ ドライバーにアクセスするようになったとき、元のアダプターは、待機アダプターにな ります。したがって、1 つの引き継ぎイベントが、次の開始よりも前に完了している限 り、引き継ぎは 1 つのアダプターから別のものへ繰り返して行うことができます。引き 継ぎイベントは、デバイス・ドライバーが代替アダプターからディスク・ドライブに正 常にアクセスしたときに、完了したと見なされます。

引き継ぎが起きたとき、デバイス・ドライバーは、システムがリブートされるか、また は元のアダプターに戻すような引き継ぎが起きるまで、ディスク・ドライブにアクセス するために代替アダプターを使用し続けようとします。

SSA ディスクが構成されるたびに、SSA ディスク・デバイス・ドライバーは、それぞ れのディスク・ドライブに対しどのパス (1 つまたは複数) が使用できるのか、どのア ダプターが 1 次パスとして使用されるのかを知らされます。省略時値では、ディスク・ ドライブへの 1 次パスは、ロードのバランスを取るためにアダプター間で等しく共用さ れます。この静的なロード・バランシングは、デバイスが最初に構成されるときに 1度 だけ行われます。1次パスを修正するには、chdev コマンドを使用します。

SSA アダプターとディスク・ドライブの関係には動的な性質があるため、SSA pdisk と hdisk は、アダプターの子ではなく、SSA ルーターの子です。ルーターは、ssar と呼 ばれます。これは実際のハードウェアを表すものではなく、SSA 論理ディスクと SSA 物理ディスクの親デバイスとしてだけのために存在するものです。

注: SSA ディスク・デバイス・ドライバーは、あるアダプターからほかのアダプターへ 切り換えてディスクと通信する際、コマンドを出して、そのディスクに存在してい る SSA-SCSI 予約条件を切断します。予約の切断が実行されるのは、この使用シス テムが元のアダプターを介して、正常にディスク・ドライブを予約した場合だけで す。この検査は、ほかの使用システムによって保持されている予約がアダプター引 き継ぎで切断されないようにするためのものです。したがって、SSA ディスクに複 数の使用システムが接続されている場合は、SSA-SCSI 予約が SSA ディスクのアク セスを制御する唯一の方法であってはなりません。複数の使用システムに接続され ているディスクのアクセスを制御する代替方法として、分離機能があります。

PCI SSA マルチイニシエーター/RAID EL アダプター、マイクロチャネル SSA マルチ イニシエーター/RAID EL アダプター、および高速 SSA RAID アダプターは、アダプ ターではなくノード番号に対して予約できます (26ページの『ディスク・ドライブの予 約』を参照してください)。 ここで説明しているように複数のアダプターを構成するに は、SSA ルーターの node number 属性を設定することによりこの機能を使用すること を強くお勧めします。

# SSA ディスク・ドライブ・デバイスの構成

SSA ディスク・ドライブは、SSA 論理ディスク (hdisk0、 hdisk1.....hdiskn) および SSA 物理ディスク (pdisk0、pdisk1.....pdiskn) として表されます。 それぞれの特性に ついては、SSA サブシステムの概要に、その説明があります。

通常、使用システムに接続されているすべてのディスク・ドライブは、システム・ブー ト処理で自動的に構成されます。それらを構成するために特別な処理を行う必要はあり ません。

使用システムが稼働中でオンラインの間に、SSA デバイスが SSA ネットワークに追加 される場合があるため、ブート・プロセスが完了したあとで SSA ディスクを構成しな ければならない場合があります。このような場合は、cfgmgr コマンドでデバイスの構 成を行います。

 $\overline{1}$  $\mathbf{I}$ 

 $\mathbf{I}$ 

ただし、特定のデバイスを特定の名前で構成する場合は例外です。この場合は、mkdev コマンドを使用してください。

#### mkdev による物理ディスクの構成

mkdev を使用して SSA 物理 ディスクを構成するには、次のように指定します。

- 親 ssar
- クラス pdisk
- サブクラス

ssar

タイプ タイプを表示するには、1sdev -P -c pdisk -s ssar と入力します。

接続ロケーション (ConnectionLocation)

そのディスク・ドライブの 15 文字からなる固有の識別子。固有識別子は、次 の 3 つの方法で決めることができます。

- そのディスク・ドライブがすでに定義されている場合、次のように、Isdev コマンドを使用して固有の識別子を決めることができます。
	- 1. Isdev -Ccpdisk -r connwhere と入力し、Enter を押す。
	- 2. 文字位置 5 ~ 12 がディスク・ドライブの前面にあるシリアル番号と一 致する 15 文字の固有識別子 (UID) を選択する。
- そのディスク・ドライブの側面にあるラベルの 12 文字の SSA UID から 15 文字の固有識別子を構成する。UID は、その接尾部の 3 文字が "00D" です。
- ssacand コマンドを実行し、その物理ディスクが接続されているアダプタ ーを指定する。たとえば、次のように入力します。 ssacand  $-a$  ssa $0$   $-P$

#### mkdev による論理ディスクの構成

mkdev を使用して SSA 論理 ディスクを構成するには、次のように指定します。

親 ssar

クラス ディスク

サブクラス

 $\mathbf{I}$ 

ssar

## タイプ hdisk

接続ロケーション (ConnectionLocation)

その論理ディスクの 15 文字からなる固有の識別子。

その論理ディスクがシステム・ディスクの場合は、この固有識別子を、次の 3 つの方法で決めることができます。

- その論理ディスクがすでに定義されている場合は、次のように Isdev コマ ンドを使用して固有識別子を判別することができます。
	- 1. Isdev -Ccdisk -r connwhere と入力し、Enter を押す。
	- 2. 文字位置 5 ~ 12 がディスク・ドライブの前面にあるシリアル番号と一 致する 15 文字の固有識別子 (UID) を選択する。
- そのディスク・ドライブの側面にあるラベルの 12 文字の SSA UID から 15 文字の固有識別子を構成する。UID は、その接尾部の 3 文字が "00D" です。
- ssacand コマンドを実行し、その論理ディスクが接続されているアダプタ ーを指定する。たとえば、次のように入力します。

ssacand  $-a$  ssa $0 - L$ 

その論理ディスクがアレイの場合は、その固有識別子を次の 2 つの方法で知る ことができます。

- その論理ディスクがすでに定義されている場合は、次のように Isdev コマ ンドを使用して固有識別子を判別することができます。
	- 1. Isdev -Ccdisk -r connwhere と入力し、Enter を押す。
	- 2. そのアレイが作成されたときに RAID 構成プログラムによって与えられ た 15 文字の固有識別子 (UID) を選択する。
- · ssacand コマンドを実行し、その論理ディスクが接続されているアダプタ 一を指定する。たとえば、次のように入力します。

ssacand -a ssa0 -L

# デバイス属性

SSA 論理ディスクと SSA 物理ディスク、および ssar ルーターには、いくつかの属性 があります。Isattr コマンドを使用して、これらの属性を表示することができます。

## SSA ルーター (ssar) の属性

#### node number

SSA 分離機能、または SSA ディスク並行操作モード・インターフェース機能 を使用しているシステムには、この属性を設定する必要があります。SSA ディ スク・デバイス・ドライバーのこれらの機能は、SSA ディスク・ドライブが複 数の使用システムに接続されている構成でだけ使用されます。したがって、 SSA ディスク・ドライブが 1 つの使用システムだけに接続されている構成で は、node number 属性は関係ありません。

SSA 分離機能や SSA ディスク並行操作モード・インターフェースを使用する 構成では、構成内の使用システムごとに異なる値を node number に設定し てください。
# SSA 論理ディスクと SSA 物理ディスクに共通の属性

#### adapter a

そのデバイスに接続されているアダプター (1 つ) の名前を指定するか、 adapter a にアダプターが接続されていない場合は none を指定します。

#### adapter\_b

そのデバイスに接続されているアダプター (1 つ) の名前を指定するか、 adapter b にアダプターが接続されていない場合は none を指定します。

## primary\_adapter

このデバイスの 1 次アダプターを adapter a にするか adapter b にするかを指 定します。

chdev コマンドを使用すれば、この属性を adapter\_a、adapter\_b、assign のど れか 1 つに修正することができます。この値を assign に設定すると、この デバイスが使用可能になったときに、静的なロード・バランシングが行われ、 システムによってこの値が adapter\_a か adapter\_b に設定されます。

### connwhere shad

このディスク・ドライブに対する connwhere パラメーターの値のコピーを保持 します。SSA ディスク・ドライブは、Isdev コマンドが与えるロケーション・ フィールドでは識別できません。これは、SSA ディスク・ドライブがループに 接続されており、ハードウェアで選択可能な SCSI デバイスのアドレスがない からです。ディスク・ドライブを識別する唯一の方法はシリアル番号です。特 定のディスク・ドライブのシリアル番号は、そのディスク・ドライブの CuDv 項目の connwhere フィールドに書き込まれます。この connwhere shad 属性 (connwhere値のシャドー) によって、pdisk か hdisk のための SSA デバイス の connwhere 値を表示することができます。

### location

ディスク・ドライブとそのロケーションをテキストで説明します。(たとえ ば、ドロワー番号 1、スロット番号 1 など)。この属性の情報はユーザーが入 カレます。

# SSA 論理ディスクだけの属性

hdisk のためのこのディスク・ドライブの PVID の ODM コピーを保持しま pvid す。

#### queue\_depth

 $\overline{1}$ 

 $\overline{1}$ 

 $\overline{1}$ 

 $\overline{1}$ 

SSA ディスク・デバイス・ドライバーが論理ディスクにディスパッチするコマ ンドの最大数を指定します。通常の操作条件では省略時値で十分です。この属 性は、chdev コマンドで変更できます。 有効なエントリーの値は 0 ~ 200 です。値 0 を指定すると、 queue\_depth は省略時値にリセットされます。

#### reserve lock

デバイスが hdisk のためにオープンされるときに、SSA ディスク・デバイス・ ドライバーがそのデバイスを予約してロックするかどうかを指定します。

#### size\_in\_mb

論理ディスクのサイズをメガバイトで指定します。

#### max coalesce

1 回の操作で SSA ディスク・デバイス・ドライバーが SSA 論理ディスクと の間で転送しようとする最大バイト数。

省略時値は、ほとんどの環境に対して適切な値です。非常に長い逐次書き込み 操作を行うアプリケーションでは、データが 64 KB と (n-1) の積で計算され るブロックに書き込まれるときに、パフォーマンスは改善します。n はアレイ 内のディスクの数です。たとえば、アレイに 6 つのメンバー・ディスクがある とき、データは 64 KB x 5 のブロックに書き込まれます。(これらの操作はフ ル・ストライド書き込み と呼ばれています)。フル・ストライド書き込みを使 用するには、この属性の値を 64 KB x (n-1)、またはこの数の任意の倍数に増 やします。

#### write\_queue\_mod

書き込みコマンドは SSA 論理ディスクを待ち行列化にする方法に変更しま す。省略時値は 0 で、これは高速ライト・キャッシュを使用しないすべての SSA 論理ディスクを表します。この設定では、SSA ディスク・デバイス・ド ライバーは、ディスク上の queue depth 操作の単一のシーク順待ち行列を維持 します。このモードでは、読み取り操作と書き込み操作を一緒に待ち行列化す ることができます。

write\_queue\_mod に 0 でない値が設定されると、SSA ディスク・デバイス・ド ライバーは、2つの待ち行列を保持します。読み取り操作用のものと、書き込 み操作用のものです。このモードでは、デバイス・ドライバーは queue\_depth までの read コマンドと write\_queue\_mod までの write コマンドを論理ディ スクに出します。

この機能が提供されているのは、次のような理由によります。つまり、ある種 の環境下では、デバイス・ドライバーに書き込みコマンドを保留した方が有益 な場合があります。それはアダプター内の RAID ソフトウェアにより、フル・ ストライド書き込みとして取り扱えるような、より大きな操作にすることがで きるからです。

この機能は、RAID-5 デバイスの作業負荷の大部分が順次書き込み操作で構成 されているような場合でなければ、役に立つとは思えません。

# デバイス依存のサブルーチン

open、read、write、および close サブルーチンは、一般的な物理ボリューム操作を開 始します。

# open、read、write、close サブルーチン

open サブルーチンは、主に、診断プログラムのコマンドやユーティリティーで使用し ます。実行には適切な権限が必要です。適切な権限なしに open サブルーチンを実行す ると、サブルーチンは、値 -1 を戻し、errno グローバル変数を値 EPERM に設定しま す。

ターゲット・デバイスの操作は、openx サブルーチンに渡される ext パラメーターで 選択します。 ext パラメーターの可能な値は、/usr/include/sys/ssadisk.h ファイルで 定義します。

ext パラメーターは、次のとおり、フラグ値を論理的に ORした任意の組み合わせをもつ ことができます。

### **SSADISK PRIMARY**

1 次アダプターをそのデバイスへのパスとして、そのデバイスをオープンしま す。ハードウェア・エラーがあると、2次パスがある場合には、デバイス・ド ライバーが 2 次パスに自動的に切り替わることがあります。これを防ぐには、 さらに SSADISK NOSWITCH フラグを指定します。

フラグは、SSA 論理ディスク・ドライブと SSA 物理ディスク・ドライブの両 方でサポートされます。 このフラグと SSADISK SECONDARY フラグを一 緒に指定することはできません。

#### **SSADISK SECONDARY**

2 次アダプターをそのデバイスへのパスとして、そのデバイスをオープンしま す。ハードウェア・エラーがあると、1次パスがある場合には、デバイス・ド ライバーがそれに自動的に切り替わることがあります。これを防ぐには、さら に SSADISK NOSWITCH フラグを指定します。

フラグは、SSA 論理ディスク・ドライブと SSA 物理ディスク・ドライブの両 方でサポートされます。 このフラグと SSADISK PRIMARY フラグを一緒に 指定することはできません。

#### **SSADISK NOSWITCH**

デバイスへのパスが、複数のアダプターによって与えられる場合は、デバイ ス・ドライバーは通常、エラー回復の一部として 1 つのアダプターから別のア ダプターへ切り替わります。このフラグを指定すると、この切り替えは行われ ません。

フラグは、SSA 論理ディスク・ドライブと SSA 物理ディスク・ドライブの両 方でサポートされます。

#### **SSADISK FORCED OPEN**

別のイニシエーターがそのデバイスをリザーブしているかどうかに関係なく、 オープンを強制的に行います。別のイニシエーターがそのデバイスをリザーブ している場合は、そのリザーブは中断されます。そうでない場合は、open 操 作が通常どおりに実行されます。

このフラグは SSA 論理ディスクでだけサポートされます。このフラグと SSADISK FENCEMODE フラグを一緒に指定することはできません。

#### **SSADISK RETAIN RESERVATION**

close 操作のあと、リリースを行わずにデバイスのリザーブを保持します。こ のフラグを指定すると、他のイニシエーターは、使用システムのリザーブを中 断して、このデバイスを使用することができます。

注:このフラグを指定しても、そのデバイスがオープンされたときにリザーブ されていると、そのデバイスがクローズで明示的にリザーブされます。

このフラグは SSA 論理ディスク・ドライブでだけサポートされます。 このフ ラグと SSADISK FENCEMODE フラグを一緒に指定することはできません。

# **SSADISK NO RESERVE**

デバイスへの openx サブルーチン呼び出しの際、そのデバイスをリザーブし ません。この操作は、2 つのプロセッサーが、それぞれのソフトウェア・プロ シージャーによって活動してデバイスを制御できるようにするためにありま す。

このフラグは、reserve\_lock 属性の値が "yes"であると、この設定をオーバー ライドします。このフラグは SSA 論理ディスク・ドライブでだけサポートさ れます。 このフラグと SSADISK FENCEMODE フラグを一緒に指定するこ とはできません。

#### **SSADISK SERVICEMODE**

SSA 物理ディスクをサービス・モードでオープンします。このフラグを指定す ると、指定された物理ディスクの両側で SSA リンクの折り返しが行われま す。これにより、そのディスクが保守のためにループから取り外されても、ル ープでのエラーは起こりません。

このフラグは SSA 物理ディスク・ドライブでだけサポートされます。 このフ ラグと SSADISK\_SCSIMODE フラグを一緒に指定することはできません。

### **SSADISK SCSIMODE**

SSA 物理ディスクを SCSI パススルー・モードでオープンします。これによ り、SSADISK IOCTL SCSI ioctl をその物理ディスクに出すことが可能にな ります。

このフラグは SSA 物理ディスク・ドライブでだけサポートされます。 このフ ラグと、 SSADISK SERVICEMODE フラグを一緒に指定することはできませ  $h_{\alpha}$ 

### **SSADISK NORETRY**

デバイスを非再試行モードでオープンします。

デバイスをこのモードでオープンすると、コマンドは、エラーがあっても再試 行されません。

### **SSADISK FENCEMODE**

SSA 論理ディスク・ドライブを分離モードでオープンします。オープン・サブ ルーチンは、使用システムがそのディスク・ドライブのアクセスから分離され ている場合でも正常に行われます。そのデバイスがこのモードでオープンされ ている間は、そのデバイスには ioctl だけしか出せません。このモードでオー プンされているデバイスに対し読み取りや書き込みを行っても、エラーでリジ ェクトされます。

このフラグは SSA 論理ディスク・ドライブでだけサポートされます。 このフ ラグと、SSADISK\_NO\_RESERVE フラグか、SSADISK\_FORCED\_OPEN フ ラグか、または SSADISK\_RETAIN\_RESERVATION フラグを一緒に指定する ことはできません。

オープン操作に関する特定の情報については、バージョン 4.1 以降の AIX の Kernel Extensions and Device Support Programming Concepts  $\nabla \Box \Box \mathcal{T} \mathcal{W} \mathcal{D}$  "SSA Options to the openx Subroutine"を参照してください。

# readx と writex サブルーチン

readx と writex サブルーチンにはさらに、ロー・データ(処理されていない、または 短くされていないデータ)の転送に影響を与える追加のパラメーターがあります。これ らのサブルーチンは、ext パラメーター (これによって要求オプションを指定する) を渡 します。 これらのオプションは、ゼロまたは次の複数の値を論理的に OR することに よって構成されます。

# **HWRELOC**

安全なハードウェア再配置の要求。

### **UNSAFFREL**

安全でないハードウェア再配置の要求。

#### **WRITEV**

書き込み検証の要求。

# エラー条件

SSA ディスク・デバイス・ドライバーを使用したときの、ioctl、open、read、 write サブルーチンに対する errno 値には、次のものがあります。

## **FBUSY**

次の条件のどれか 1 つが起こりました。

- 別のプロセスによってすでにオープンされている SSA 物理デバイスをオー プンしようとしました。
- ターゲット・デバイスは別のイニシエーターによってリザーブされていま す。

#### **EFAULT**

無効なユーザー・アドレス。

**EINVAL** 

次の状況のどれか 1 つが起こりました。

- read か write サブルーチンで渡した nbyte パラメーターが、ブロック・サ イズの偶数倍になっていません。
- データ・バッファーの長さが、ioctl サブルーチンの操作のために devinfo 構造体に定義している最大の長さを超えています。
- openext サブルーチンで指定した拡張フラグの組み合わせはサポートされま せん。
- サポートされない joctl サブルーチン操作が行われようとしました。
- まだオープンされているデバイスを構成しようとしています。
- 無効な構成コマンドを指定しました。
- データ・バッファーの長さが、strategy サブルーチンの操作のために定義し ている最大の長さを超えています。
- 次の条件のどれか 1 つが起こりました。 **EIO** 
	- ターゲット・デバイスが見付からないか、そこからの応答がありません。
	- 回復不能なデバイス・エラーが発生したことをターゲット・デバイスが示し ています。
- ESOFT 回復可能なデバイス・エラーが発生したことをターゲット・デバイスが示して います。

## **EMEDIA**

未回復のデバイス・エラーがあることをターゲット・デバイスが示していま す。

#### **ENODEV**

次の条件のどれか 1 つが起こりました。

- 定義されていないデバイスにアクセスしようとしました。
- 定義されていないデバイスをクローズしようとしました。

#### **ENOTREADY**

SSA 物理デバイスをサービス・モードでオープンしようとしたが、それを使用 する SSA 論理デバイスがすでに使用されています。

ENXIO 次の条件のどれか 1 つが起こりました。

- ioctl サブルーチンで指定したパラメーターが無効です。
- · openext サブルーチンで指定した拡張フラグが、存在しないか機能しないア ダプター・パスを指定しています。
- read または write 操作が、ハード・ディスク・ドライブの終わりを超えて 行われました。

#### **EPERM**

行おうとしたサブルーチンには、適切な権限が必要です。

### **ENOCONNECT**

その使用システムは、このデバイスのアクセスから分離されています。

#### **ENOMEM**

このシステムには、その操作を完了するだけの実メモリーまたはページング· スペースがありません。

### **FNOLCK**

デバイスをサービス・モードでオープンしようとしましたが、そのデバイスは ループでない SSA ネットワークにあります。

# 特殊ファイル

ssadisk デバイス・ドライバーは、その機能を実行するのにロー・ファイルとブロック 特殊ファイルを使用します。

重要:ページング、論理ボリューム、またはマウントされたファイルシステムのサポー トを行うデバイスをアクセスするのにブロック特殊ファイルが使用されると、データの 破壊、データ損失、システム保全性の喪失(システム・クラッシュ)などが起こりま す。論理ボリュームとディスク・デバイスのためにブロック特殊ファイルが用意されて います。ブロック特殊ファイルは、ファイルシステムの管理、ページング・デバイス、 および論理ボリュームの目的に使用システムによってだけ使用されなければなりませ ん。このファイルを他の目的に使用することはきません。

ssadisk デバイス・ドライバーが使用する特殊ファイルには、次のものがあります(デ バイスのタイプごとに表示されています)。

- SSA 論理ディスク・ドライブ
	- /dev/hdisk0, /dev/hdisk1,..., /dev/hdiskn

SSA デバイス・ドライバーから論理 SSA ディスク・ドライブにブロック入 出力アクセスを行えるようにするインターフェースを提供します。

/dev/rhdisk0, /dev/rhdisk1,..., /dev/rhdiskn

SSA デバイス・ドライバーから論理 SSA ディスク・ドライブに文字アクセ ス(ロー入出力アクセスと制御機能)を行えるようにするインターフェース を提供します。

• SSA 物理ディスク・ドライブ

# /dev/pdisk0, /dev/pdisk1, ..., /dev/pdisk $n$

SSA デバイス・ドライバーから物理 SSA ディスク・ドライブに文字アクセ ス(制御機能だけ)を行えるようにするインターフェースを提供します。

注: 特殊ファイルの接頭部 r は、そのドライブが、ブロック・デバイスとしてではな く、ロー・デバイスとしてアクセスされることを示します。SSA 論理ディスクとの 間でロー入出力を行う場合、すべてのデータ転送は、そのデバイスのブロック・サ イズの倍数でなければなりません。さらに、ロー・デバイス・ドライバーに Iseek

サブルーチンを行う場合、ファイル・ポインターの値は常に、そのデバイスのブロ ック・サイズの倍数にならなければなりません。

# IOCINFO (デバイス情報) SSA ディスク・デバイス・ドライバー ioctl 操作

目的

/usr/include/sys/devinfo.h ファイルに定義されている構造体を戻す。

# 説明

IOCINFO 操作は、/usr/include/sys/devinfo.h ヘッダー・ファイルに定義されている構 造体を戻します。呼び出し元は、タイプが struct devinfo の区域のアドレスを IOCINFO 操作の arg パラメーターに指定します。このコンポーネントの device-type フィールドは DD\_SCDISK で、subtype は DS\_PV です。戻される情報には、そのデ ィスク・ドライブのブロック・サイズ(バイト数)や合計ブロック数があります。

# ファイル

# /dev/pdisk0, /dev/pdisk1, ..., /dev/pdiskn

SSA デバイス・ドライバーから SSA 物理ディスク・ドライブにアクセスでき るようにするインターフェースを提供します。

# /dev/pdisk0, /dev/pdisk1,..., /dev/pdiskn

SSA デバイス・ドライバーから SSA 論理ディスク・ドライブにアクセスでき るようにするインターフェースを提供します。

# SSADISK\_ISAL\_CMD (ISAL コマンド) SSA ディスク・デバイス・ドライバー ioctl 操作

# 目的

独立ネットワーク・ストレージ・アクセス言語 (Independent Network Storage Access Language) (ISAL) を SSA 物理ディスク・ドライブや論理ディスク・ドライブに送信す る手段を提供する。ISAL は、プログラムによってストレージ・デバイスを制御した り、アクセスしたりできるようにするコマンド群から構成されます。

ISAL コマンド・セットは、アダプターの技術解説書 に説明されています。

# 説明

SSADISK ISAL CMD 操作によって、呼び出し元は、ISAL コマンドを選択した論理デ ィスク・ドライブや物理ディスク・ドライブに出すことができます。この ioctl を出す には、呼び出し元はルートであるか、ルートの実効ユーザー ID をもっていなければな りません。

次の ISAL コマンド(マイナー機能コード)(**/usr/include/ipn/ipnsal.h** に定義されてい る) を出すことができます。

FN\_ISAL\_Read **FN\_ISALWrite** 

FN ISAL Format **FN\_ISAL\_Progress** 

FN\_ISAL\_Lock FN\_ISAL\_Unlock

FN\_ISAL\_Test FN ISAL SCSI

FN\_ISAL\_Download FN ISAL Fence

注:

- 1. コマンドによっては、SSA hdisk には無効で SSA pdisk には有効なもの、SSA hdisk には有効で SSA pdisk には無効なものがあります。コマンドが有効かどうかは、ア ダプター・カード (デバイス・ドライバーではなく) が調べます。呼び出し元が、デ バイスに無効なコマンドを送信すると、アダプターはゼロ以外の結果を戻します。た だし、FN ISAL Fence コマンドを SSA 物理ディスクへ送る場合は例外です。その ような場合、デバイス・ドライバーはそれを EINVAL でリジェクトします。
- 2. SSADISK SCSIMODE 拡張パラメーターでオープンされていないデバイスに FN\_ISAL\_SCSI コマンドが送られると、アダプターはそのコマンドをゼロ以外の結 果でリジェクトします。

SSADISK ISAL CMD ioctl の arg パラメーターは、ssadisk ioctl parms 構造体の アドレスです。この構造体は、/usr/include/sys/ssadisk.h ファイルに定義されていま す。

SSADISK\_ISAL\_CMD ioctl では、ssadisk\_ioctl\_parms 構造体の次のフィールドが使 われます。

- $ds<sub>b</sub>$ そのコマンドに対して戻される指示状況バイトが入ります。このバイトに は、/usr/include/ipn/ipndef.h ファイルからの値が入ります。ゼロ以外の値は エラーを意味します。
- result そのコマンドに対して IPN によって戻される独立パケット・ネットワーク (IPN) の結果ワードが入ります。このワードには、/usr/include/ipn/ipntra.h ファイルからの値が入ります。ゼロ以外の値はエラーを意味します。
- u0.isal.parameter descriptor

パラメーター・データのバッファーを示すために、呼び出し元によって設定さ れます。

- u0.isal.transmit descriptor 送信データのバッファーを示すために、呼び出し元によって設定されます。
- u0.isal.receive descriptor 受信データのバッファーを示すために、呼び出し元によって設定されます。
- u0.isal.status descriptor

状況データのバッファーを示すために、呼び出し元によって設定されます。

u0.isal.minor function

呼び出し元によって、/usr/include/ipn/ipnsal.h ファイルに定義されている ISAL コマンド (この操作の説明の先頭のリスト参照) の 1 つに設定されま す.

注: /usr/include/ipn/ipnsal.h ファイルによって提供されている構造体は、さまざまな コマンドに対するパラメーター・バッファーの内容を形式化するのに使用されま す。パラメーター・バッファーの先頭の 4 バイトにあるハンドルによって、デバイ ス・ドライバーは、常に正しいハンドルで上書きします。

# 戻り値

コマンドがアダプター・カードに正しく送られると、この操作によって値 0 が戻されま す。そうでない場合は、値 -1 が戻され、 errno グローバル変数が、次のどれか 1 つ の値に設定されます。

回復不能な入出力エラーが発生しました。 **EIO** 

#### **EINVAL**

呼び出し元が、サポートされる ISAL コマンドのリストにない ISAL コマンド を出したか、FN ISAL FENCE コマンドを SSA 物理ディスクへ送ろうとしま した。

#### **EPERM**

呼び出し元は、有効ユーザー ID (EUID) である 0 をもっていませんでした。

### **ENOMEM**

デバイス・ドライバーは、その操作を完了するだけのメモリーを割り振ること ができなかったか、ピンする(固定する)ことができませんでした。

戻りコードが 0 の場合、ssadisk\_ioctl\_parms 構造体の結果フィールドは有効です。 これは、アダプターがコマンドを正常に処理できたかどうかを示します。

# ファイル

## /dev/pdisk0, /dev/pdisk1, ..., /dev/pdisk $n$

SSA デバイス・ドライバーから SSA 物理ディスク・ドライブにアクセスでき るようにするインターフェースを提供します。

### /dev/hdisk0. /dev/hdisk1..... /dev/hdisk $n$

SSA デバイス・ドライバーから SSA 論理ディスク・ドライブにアクセスでき るようにするインターフェースを提供します。

# SSADISK ISALMgr CMD (ISAL マネージャー・コマンド) SSA ディスク・デバイ ス・ドライバー ioctl 操作

# 目的

独立ネットワーク・ストレージ・アクセス言語 (ISAL) マネージャー・コマンドを SSA 物理ディスク・ドライブや論理ディスク・ドライブに送信する手段を提供する。ISAL は、プログラムによってストレージ・デバイスを制御したり、アクセスしたりできるよ うにするコマンド群から構成されます。

ISAL コマンド・セットは、アダプターの技術解説書 に説明されています。

# 説明

SSADISK ISALMgr CMD 操作によって、呼び出し元は、ISAL コマンドを選択した論 理ディスクや物理ディスクに出すことができます。この ioctl を出すには、呼び出し元 はルートであるか、ルートの実効ユーザー ID をもっていなければなりません。

次の ISAL コマンド(マイナー機能コード)(**/usr/include/ipn/ipnsal.h** に定義されてい る) を出すことができます。

- FN\_ISALMgr\_Inquiry FN\_ISALMgr\_HardwareInquiry
- **FN ISALMar GetPhysicalResourceIDs FN ISALMgrVPDInguirv**
- **FN ISALMgr Characteristics FN\_ISALMgr\_Statistics**

FN ISALMqr FlashIndicator

**SSADISK ISALMgr CMD** ioctl の argパラメーターは、ssadisk ioctl parms 構造体 のアドレスです。この構造体は、/usr/include/sys/ssadisk.h ファイルに定義されてい ます。

SSADISK\_ISALMgr\_CMD ioctl では、ssadisk\_ioctl\_parms 構造体の次のフィールド を使用します。

- $dsb$ そのコマンドに対して戻される指示状況バイトが入ります。このバイトに は、/usr/include/ipn/ipndef.h ファイルからの値が入ります。ゼロ以外の値は エラーを意味します。
- result IPN によってそのコマンドに戻される IPN の結果ワードが入ります。このワ ードには、/usr/include/ipn/ipntra.h ファイルからの値が入ります。 ゼロ以外 の値はエラーを意味します。

u0.isal.parameter descriptor

パラメーター・データのバッファーを示すために、呼び出し元によって設定さ れます。

u0.isal.transmit descriptor

送信データのバッファーを示すために、呼び出し元によって設定されます。

u0.isal.receive descriptor

受信データのバッファーを示すために、呼び出し元によって設定されます。

u0.isal.status descriptor

状況データのバッファーを示すために、呼び出し元によって設定されます。

u0.isal.minor function

呼び出し元によって、/usr/include/ipn/ipnsal.h ファイルに定義した ISAL 管 理者コマンド (この操作の説明の先頭のリスト参照)の1つに設定されます。

注: これらの構造体は、**/usr/include/ipn/ipnsal.h** ファイルに入っています。このファ イルは、いろいろなコマンドのパラメーター・バッファーの内容を形式化するため に使用できます。パラメーター・バッファーの最初の 4 バイトにあるリソース ID は常に、デバイス・ドライバーによって、そのデバイスの正しいリソース ID に変 えられます。

# 戻り値

コマンドがアダプター・カードに正しく送られると、この操作によって値 0 が戻されま す。そうでない場合は、値 -1 が戻され errno グローバル変数が、次のどれか 1 つの 値に設定されます。

EIO 回復不能な入出力エラーです。

## **EINVAL**

サポートされている ISAL マネージャー・コマンドのリストにない ISAL マネ ージャー・コマンドを呼び出し元が指定したことを示します。(コマンドは、こ の操作の説明の最初に表示されています)。

#### **EPERM**

呼び出し元が、有効ユーザー ID (EUID) である 0 をもっていなかったことを 示します。

### **FNOMFM**

デバイス・ドライバーが、操作を完了するだけのメモリーを割り振ることがで きなかったか、ピン(固定)することができなかったことを示します。

戻りコードが 0 の場合、ssadisk\_ioctl\_parms 構造体の結果フィールドは有効です。 戻りコードは、アダプターがそのコマンドを正常に処理できたかどうかを示します。

# ファイル

# **/dev/pdisk0, /dev/pdisk1, ..., /dev/pdisk***n*

SSA デバイス・ドライバーから物理 SSA ディスクにアクセスできるようにす るインターフェースを提供します。

# **/dev/hdisk0, /dev/hdisk1,..., /dev/hdisk***n*

SSA デバイス・ドライバーから論理 SSA ディスクにアクセスできるようにす るインターフェースを提供します。

# SSADISK\_SCSI\_CMD (SCSI コマンド) SSA ディスク・デバイス・ドライバー ioctl 操作

# 目的

シリアル・ストレージ・アーキテクチャー - 小型計算機システム・インターフェース (SSA-SCSI) コマンドを、SSADISK SCSIMODE 拡張フラグの指定でオープンされた SSA物理ディスク·ドライブに送信する手段を提供する。

# 説明

SSADISK SCSI CMD 操作によって、呼び出し元は、SSA-SCSI コマンドを選択した物 理ディスクに出すことができます。この ioctl を出すには、呼び出し元はルートである か、ルートの実効ユーザー ID をもっていなければなりません。

SSADISK ISALMgr CMD 操作の argパラメーターは、ssadisk ioctl parms 構造体 のアドレスです。この構造体は、/usr/include/sys/ssadisk.h ファイルに定義されてい ます。

SSADISK SCSI CMD 操作では、ssadisk ioctl parms 構造体の次のフィールドを使 用します。

- $dsb$ そのコマンドに対して戻される指示状況バイトが入ります。このバイトに は、/usr/include/ipn/ipndef.h ファイルからの値が入ります。ゼロ以外の値は エラーを意味します。
- result IPN によってそのコマンドに戻される IPN の結果ワードが入ります。このワ ードには、**/usr/include/ipn/ipntra.h** ファイルからの値が入ります。 ゼロ以外 の値はエラーを意味します。
- u0.scsi.data descriptor

SCSI コマンドによって転送されるデータのバッファーを記述するために、呼 び出し元によって設定されます。転送されるデータがないと、バッファーの長 さはゼロに設定されます。

u0.scsi.direction

転送の方向を示すために、呼び出し元によって設定されます。有効な値は次の とおりです。

SSADISK\_SCSI\_DIRECTION\_NONE

このコマンドではデータの転送はありません。

**SSADISK SCSI DIRECTION READ** 

データはサブシステムから使用システムのメモリーへ転送されます。

### **SSADISK SCSI DIRECTION WRITE**

データは使用システムのメモリーからサブシステムへ転送されます。

#### u0.scsi.identifier

コマンドを送信する SSA-SCSI 論理装置番号を指定します。このフィールドの フォーマットは、SSA SCSIに定義されたものと同じです (ビット 7=1 はター ゲット・ルーチンを指定し、ビット 6 ~ 0 は論理装置ルーチンを指定する)。

#### u0.scsi.cdb

コマンドの SCSI コマンド記述子ブロック (CDB) を定義するために、呼び出 し元によって設定されます。

#### u0.scsi.cdb length

CDB の長さを示すために、呼び出し元によって設定されます。

#### u0.scsi.scsi\_status

そのコマンドに対して戻される SCSI 状況が入ります。

デバイス・ドライバーには CDB の内容は分かりません。ドライバーはただ CDB をハ ードウェアに渡すだけです。特定の SSA 物理ディスクに対してどの CDB が有効であ るかを判別するには、関連するハードウェアの資料を参照してください。

# 戻り値

コマンドがアダプター・カードに正しく送られると、この操作によって値 0 が戻されま す。そうでない場合は、値-1 が戻され、errno グローバル変数に、次の値が設定され ます。

**FIO** 回復不能な入出力エラーが発生したか、ハードウェアがその SCSI コマンドを 有効なものとして認識しませんでした。

#### **EINVAL**

ssadisk ioctl parms の u0.scsi.cdb\_length フィールドが無効な値に設定さ れたか、または ssadisk ioctl parms の u0.scsi.direction フィールドが無 効な値に設定されたかのどちらかです。

#### **EPERM**

呼び出し元は、有効ユーザー ID (EUID) である 0 をもっていませんでした。

#### **ENOMEM**

デバイス・ドライバーは、その操作を完了するだけのメモリーを割り振ること ができなかったか、ピンする(固定する)ことができませんでした。

戻りコードが 0 の場合、ssadisk\_ioctl\_parms 構造体の結果フィールドは有効です。 戻りコードは、アダプターがそのコマンドを正常に処理できたかどうかを示します。

# ファイル

# /dev/pdisk0, /dev/pdisk1, ..., /dev/pdiskn

SSA デバイス・ドライバーから物理 SSA ディスクにアクセスできるようにす るインターフェースを提供します。

/dev/hdisk0, /dev/hdisk1,..., /dev/hdiskn

SSA デバイス・ドライバーから論理 SSA ディスクにアクセスできるようにす るインターフェースを提供します。

# SSADISK LIST PDISKS SSA ディスク・デバイス・ドライバー ioctl操作

目的

SSA 論理ディスク・ドライブがどの SSA 物理ディスク・ドライブ (複数) から構成さ れているかを判別する方式を提供する。

# 説明

 $\overline{1}$ 

 $\overline{1}$ 

SSADISK LIST PDISKS 操作は、どのユーザーからでも SSA 論理ディスク (hdisk) に対して出すことができます。この操作の結果、指定した論理ディスク・ドライブを構 成する SSA 物理ディスク (pdisks) のリストが戻されます。

SSADISK\_LIST\_PDISKS 操作の arg パラメーターは、ssadisk\_ioctl\_parms 構造体 のアドレスです。この構造体は、/usr/include/sys/ssadisk.h ファイルに定義されてい ます。

SSADISK LIST PDISKS 操作では、ssadisk ioctl parms 構造体の次のフィールドを 使用します。

#### u0.list pdisks.name array

呼び出し元のメモリーにある ssadisk name desc t 構造体のアレイへのポ インターです。ioctl から戻ると、このアレイには hdisk (複数) の名前が入っ ています。

## u0.list pdisks.name array elements

呼び出し元によって設定される u0.list pdisks.name array パラメーターが指 しているアレイ内にあるエレメント数を示します。

#### u0.list pdisks.name count

ioctl から戻ったとき、このフィールドは、 u0.list pdisks.name array が指 す名前アレイにある名前の数を示します。

#### u0.list pdisks.resource count

ioctl から戻ったとき、このフィールドは、その論理ディスク・ドライブを構成 する物理ディスク・ドライブの数を示します。すべての pdisk の名前を入れる だけのエレメント数がユーザー・メモリーの指定アレイに割り当てられていな いか、その論理ディスク・ドライブを構成する物理ディスク・ドライブの中に 物理ディスク・ドライブとして構成されていないものがあると、この数は u0.list pdisks.name count より小さい場合があります。

# 戻り値

コマンドがアダプター・カードに正しく送られると、この操作によって値 0 が戻されま す。そうでない場合は、値 -1 が戻され、errno グローバル変数が、次のどれか 1 つの 値に設定されます。

回復不能な入出力エラーが発生しました。 **EIO** 

#### **ENOMEN**

デバイス・ドライバーは、その操作を完了するだけのメモリーを割り振ること ができなかったか、ピンする(固定する)ことができませんでした。

# ファイル

# /dev/pdisk0, /dev/pdisk1, ..., /dev/pdisk $n$

SSA デバイス・ドライバーから物理 SSA ディスクにアクセスできるようにす るインターフェースを提供します。

# /dev/hdisk0, /dev/hdisk1,..., /dev/hdiskn

SSA デバイス・ドライバーから SSA 論理ディスクにアクセスできるようにす るインターフェースを提供します。

# SSA ディスク並行操作モード・インターフェース

SSA サブシステムでは、ある使用システムから、同じディスク・ドライブに接続されて いるほかのすべての使用システムに 1 バイトのメッセージ・コードをブロードキャスト することができます。メッセージを渡すこの機能は、ディスク・ドライブのアクセスを 同期化するために使用することができます。オペレーティング・システムには、メッセ ージの送信や受信を処理するための並行モード・インターフェースがあります。

並行操作モードでは、ディスク・ドライブを共用するすべての使用システムでトップ・ カーネル拡張が稼働していなければなりません。トップ・カーネル拡張は、SSA ディス ク・デバイス・ドライバーの並行モード・インターフェースを使用して、SSA サブシス テムで相互の通信を行います。このインターフェースにより、トップ・カーネル拡張 は、使用システムの間でメッセージを送信したり受信したりすることができます。

行モード・インターフェースは、SSA ディスク・デバイス・ドライバーのエントリー・ ポイントと、トップ・カーネル拡張のエントリー・ポイントからなります。 2 つの ioctl が、トップ・カーネル拡張を SSA ディスク・デバイス・ドライバーに登録した り、登録解除したりします。 SSA ディスク・デバイス・ドライバーのエントリー・ポ イントは、メッセージの送信と、ディスク・ドライブのロック、ロック解除、テストを 行うためのものです。トップ・カーネル拡張のエントリー・ポイントは割り込みを処理 するためのもので、これには、ほかの使用システムからのメッセージの受信が含まれる 場合があります。

注: 並行モード・インターフェースが正しく作動するためには、ssar ルーターの node number 属性 (26ページの『ディスク・ドライブの予約』を参照してくださ い) が、ディスク・ドライブを共用する使用システムごとにゼロ以外の異なる値に 設定されていなければなりません。

# デバイス・ドライバーのエントリー・ポイント

SSA ディスク・デバイス・ドライバーの並行モード・エントリー・ポイントは、指定の SSA ディスク・ドライブに関連するトップ・カーネル拡張からのコマンドを送信しま す。トップ・カーネル拡張は、このエントリー・ポイントを直接呼び出します。エント リー・ポイントは、DD CONC REGISTER ioctl 操作で登録します。

このエントリー・ポイントは 1 つの引き数をとります。この引き数

は、/usr/include/sys/ddconc.h ファイルで定義されます。引き数は、conc\_cmd 構 浩体へのポインターです。 conc cmd 構造体は、トップ・カーネル拡張によって割り 振られていなければなりません。並行モード・コマンドの操作は、conc\_cmd 構造体の cmd op フィールドで指定します。それぞれの操作ごとに、conc\_cmd の devno フィー ルドに滴切な SSA ディスク・ドライブを指定します。並行モード・コマンドの操作に は、次の値が使用できます。

#### DD\_CONC\_SEND\_REFRESH

conc\_cmd 構造体のメッセージ・フィールドで指定した 1 バイトのメッセー

ジ・コードをブロードキャストします。このコードは、その SSA ディスク・ ドライブに接続されているすべての使用システムに送信されます。

#### **DD CONC LOCK**

この使用システムに対してだけ、指定の SSA ディスク・ドライブをロックし ます。このディスク・ドライブにあるデータを他の使用システムが修正するこ とはできません。

# **DD CONC UNLOCK**

その SSA ディスク・ドライブのロックを解除します。ほかの使用システム は、このディスク・ドライブにあるデータをロックし、修正することができま す。

#### **DD CONC TEST**

その SSA ディスク・ドライブがこの使用システムから依然としてアクセス可 能かどうかを検証するディスク検査コマンドを出します。

並行モード・エントリー・ポイントは、次のどれかが真 (TRUE) の場合、値として EINVAL を戻します。

- トップ・カーネル拡張が DD\_CONC\_REGISTER 操作を行っていない
- ・ conc cmd ポインターがヌルである
- conc\_cmd 構造体の devno フィールドが無効である
- conc\_cmd 構造体の cmd op フィールドが、上記の 4 つの有効な値のどれでもない

並行モード・エントリー・ポイントは、conc cmd が受け入れ可能であれば、値 0 を 戻します。 そのコマンドを出すリソースが SSA ディスク・デバイス・ドライバーにな いと、ドライバーは、リソースが使用できるようになるまでそのコマンドを待ち行列化 します。SSA ディスク・デバイス・ドライバーに待ち行列化された並行コマンドは、そ のデバイス・ドライバーのストラテジー・エントリー・ポイントによって待ち行列化さ れた読み取りや書き込みの操作より前に行われます。

並行モード・コマンドの完了状況は、トップ・カーネル拡張の並行モード割り込みハン ドラーのエントリー・ポイントに戻されます。

# トップ・カーネル拡張のエントリー・ポイント

トップ・カーネル拡張には、並行モード・コマンド割り込みハンドラーのエントリー・ ポイントがなければなりません。このエントリー・ポイントは、SSA ディスク・デバイ ス・ドライバーの割り込みハンドラーから直接呼び出されます。このエントリー・ポイ ント関数は 4 つの引き数をとります。

- conc cmd ポインター
- cmd op フィールド
- message code フィールド
- devno フィールド

conc cmd ポインターは conc cmd 構造体を指します。これらの引き数は、 dd\_conc\_register 構造体の conc intr addr 関数ポインター・フィールドによって指 定されるものと同じタイプでなければなりません。

次の有効な並行モード・コマンドが /usr/include/sys/ddcon.h ファイルに定義されて います。それぞれのコマンドでは、devno フィールドは適切な SSA ディスク・ドライ ブを指定します。

### **DD CONC SEND REFRESH**

DD CONC SEND REFRESH デバイス・ドライバー・エントリー・ポイント が完了しました。conc cmd 構造体のエラー・フィールドには、このコマンド の完了に必要な戻りコードが入ります。可能な値は、/usr/include/sys/errno.h ファイルに定義されています。トップ・カーネル拡張の特別割り込みハンドラ ー・エントリー・ポイントに対する conc\_cmd ポインター引き数は、ヌル以 外です。 cmd op、message code、devno の各フィールドは 0 です。

# DD\_CONC\_LOCK

DD CONC SEND LOCK デバイス・ドライバー・エントリー・ポイントが完 了しました。**conc cmd** 構造体のエラー・フィールドには、このコマンドの完 了に必要な戻りコードが入ります。可能な値は、/usr/include/sys/errno.h フ ァイルに定義されています。トップ・カーネル拡張の特別割り込みハンドラ ー・エントリー・ポイントに対する conc cmd ポインター引き数は、ヌル以 外です。 cmd op、message code、devno の各フィールドは 0 です。

### **DD\_CONC\_UNLOCK**

DD\_CONC\_UNLOCK デバイス・ドライバー・エントリー・ポイントが完了し ました。conc cmd 構造体のエラー・フィールドには、このコマンドの完了に 必要な戻りコードが入ります。 可能な値は、/usr/include/sys/errno.h ファイ ルに定義されています。トップ・カーネル拡張の特別割り込みハンドラー・エ ントリー・ポイントに対する conc cmd ポインター引き数は、ヌル以外で す。 cmd\_op、message\_code、devno の各フィールドは 0 です。

### **DD CONC TEST**

DD\_CONC\_TEST デバイス・ドライバー・エントリー・ポイントが完了しまし た。conc\_cmd 構造体のエラー・フィールドには、このコマンドの完了に必要 な戻りコードが入ります。可能な値は、/usr/include/sys/errno.h ファイルに 定義されています。トップ・カーネル拡張の特別割り込みハンドラー・エント リー・ポイントに対する conc cmd ポインター引き数は、ヌル以外です。 cmd op, message code, devno の各フィールドは 0 です。

#### **DD CONC RECV REFRESH**

message\_code をもつメッセージが、devno 引き数で指定した SSA ディス ク・ドライブに対して受信されました。この操作では、conc\_cmd 引き数はヌ ルです。

### **DD CONC RESET**

devno 引き数で指定した SSA ディスク・ドライブがリセットされたため、保 留中のすべてのメッセージやコマンドはフラッシュされました。この操作で は、引き数の conc cmd はヌルです。

- 並行コマンド割り込みハンドラー・ルーチンは、SSA ディスク・デバイス・ドライバ ーの割り込みレベルで稼動するため、パスの長さが短くなくてはなりません。コマン ド処理が長い場合は、このルーチンによって、自身のオフ・レベル割り込みハンドラ ーにオフ・レベル割り込みをスケジュールすべきです。
- トップ・カーネル拡張の割り込み優先順位は、SSA ディスク・デバイス・ドライバー の割り込み優先順位より高くてはなりません。
- 並行コマンド割り込みハンドラー・ルーチンは、SSA ディスク・ドライブやその他の タイプのディスク・ドライブで並行モードを使用する予定がある場合は、INTCLASSO での割り込みを使用不能にする必要がある可能性があります。ほかのタイプのディス ク・ドライブには、並行モードをサポートする独自のデバイス・ドライバーが必要で す。
- DD\_CONC\_REGISTER\_ioctl を使用するカーネル拡張は、SSA ディスク・ドライブ をクローズする前に DD CONC UNREGISTER ioctl を出す必要があります。

# SSA ディスク分離機能

SSA ディスク分離機能は、SSA サブシステムで提供される機能です。これによって、 複数の使用システムが共通のディスク・セットへのアクセスを制御することができま す。

ハードウェアによって提供される分離コマンドを使用すると、特定の使用システムが特 定のディスク・ドライブをアクセスするのを防ぐことができます。それぞれのディス ク・ドライブには、ほかのディスク・ドライブのアクセス・リストとは別個のアクセ ス・リストがあります。

分離機能は、ハードウェアによって提供され、ハードウェア・コマンドによって処理さ れます。デバイス・ドライバーにもいくらかの影響があります。

SSA ディスク・デバイス・ドライバーは、SSADISK\_ISALCMD\_ioctl 操作が FN ISAL FENCE コマンドを SSA 論理ディスク・ドライブに出すことができるように することで分離機能をサポートします。

FN\_ISAL\_FENCE コマンドは、アダプターの技術解説書 に定義されています。

分離機能を使用する場合、ssar ルーターの node\_number 属性には、分離機能に含ま れる使用システムごとに異なる値を設定します。これを行うためには、chdev コマン ドを使用します。 たとえば、node number を 3 という値に設定するには、次のよう に入力します。

chdev -1 ssar -a node number=3

注: target-mode の SSA デバイスで活動状態のものがある場合、コマンドは失敗しま す。

省略時解釈では、node\_number の値は 0 です。ノード番号 0 の使用システムをディ スク・ドライブのアクセスから除外することできないために、この値は特に重要です。 したがって、分離機能を使用していたマシンから分離機能を使用していなかったマシン にディスク・ドライブを移動すると、新しいマシンは、そのディスク・ドライブと通信 することができます。

使用システムが、open サブルーチンを使用して、アクセスできないディスク・ドライ ブにアクセスしようとすると、戻りコードとして -1 が戻され、グローバル変数 errno が値 ENOCONNECT に設定されます。同じように、アプリケーションが SSA 論理デ ィスクをすでにオープンしていても、そのオープンのときからその論理ディスクが分離 されていれば、読み取りや書き込みサブルーチンを呼び出しても、errno が ENOCONNECT にセットされて失敗します。

ハードウェアの分離機能コマンドには、分離を中断する方法を提供するものがありま す。 SSADISK\_ISALCMD ioctl 操作を使用して、このコマンドを出すことができます が、その前にそのディスク・ドライブをオープンする必要があります。使用システムが 削除されているディスク・ドライブをオープンするには、 openx サブルーチンを使用 して、SSADISK FENCEMODE 拡張フラグを指定します (SSA ディスク・デバイス・ ドライバーのデバイス依存サブルーチンに関する項を参照してください)。ディスク・ド ライブがこのモードでオープンされている間は、読み取りや書き込みの操作はできませ  $h_{\alpha}$ 

分離機能によって使用システムがディスク・ドライブにアクセスできないとき、そのデ ィスク・ドライブが別の使用システムによって予約されている場合は、その予約が優先 します。この場合、**open** サブルーチンの戻りコードとして -1 が戻され、グローバル 変数 errno が EBUSY に設定されます。使用システムが、ext パラメーター SSADISK FORCED OPEN を openx サブルーチンに渡すことによって、その予約を 中断しようとすると、予約は中断されますが、そのオープンは ENOCONNECT に errno 設定して失敗します。この分離を中断するには、SSA 論理ディスクを SSADISK\_FENCEMODE でオープンし、SSADISK\_ISALCMD ioctl 操作によって、適 切なハードウェア・コマンドで、分離条件を中断しなければなりません。

# SSA ターゲット・モード

SSA ターゲット・モード・インターフェース (TMSSA) は、SSA インターフェースを 経由して、ノードとノードへの通信手段を提供します。このインターフェースは、別の ノードへ論理接続できる 2 つの特殊ファイルを使用します。特殊ファイルの一方 (イニ シエーター・モード・デバイス)は書き込み操作に使用され、もう一方(ターゲット・ モード・デバイス)は読み取り操作に使用されます。ノードに送られるデータは、イニ シエーターに書き込まれます。ノードから読み取られたデータは、ターゲットから読み 取られます。特殊ファイルは次のとおりです。

## /dev/tmssaXX.im

イニシエーター・モードのデバイスで、偶数のマイナー・デバイス番号をも ち、書き込み専用である。

### /dev/tmssaXX.tm

ターゲット・モードのデバイスで、奇数のマイナー・デバイス番号をもち、読 み取り専用である。

デバイスは、 tmssaXX であり、XX は、これらのファイル・コマンドと通信を行う使 用システムのノード番号です。どのパスが 2 つのノードに接続するかについては、わか りません。たとえば SSA ループが変更された場合、ノードがオフにされたか、あるい は SSA ループに対してその他の変更が行われたときに、パスは変更されることがあり ます。 TMSSA デバイス・ドライバーは、ほかのノードに対するパスで使用可能であれ ば任意のものを使用することができますが、どのパスを使用しているかについては分か りません。それぞれのノードは、そのデバイス構成データベースの中に、ssar デバイス の node number 属性によって定義された固有のノード番号をもっています。

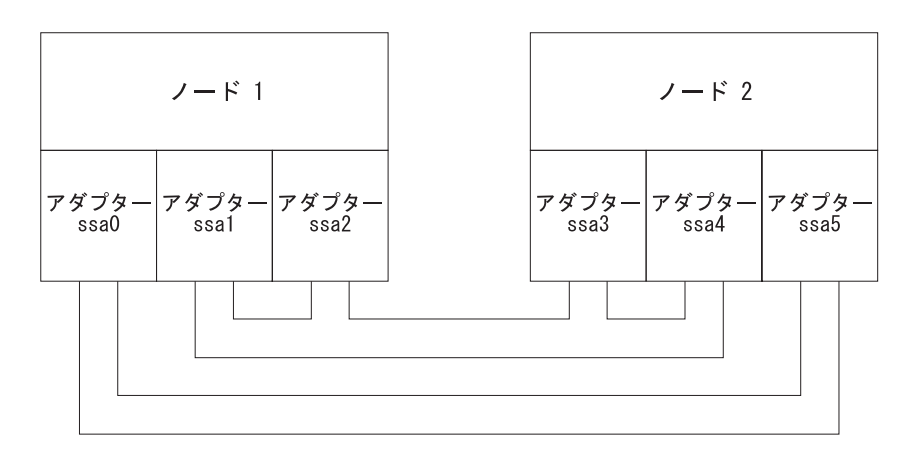

図42. ノードからノードへの通信の例

図42 は、2 つのノードの構成の例を示します。この例では、tmssa が最初にノード 1 でアダプター ssa0 を、ノード 2 でアダプター ssa5 を使用しています。このとき、突 然アダプター間のリンクに障害が発生しました。 tmssa デバイス・ドライバーは、自動 的にアダプター ssa1 と ssa3 またはアダプター ssa1 と ssa4 に切り換えます。ノード 間の接続は、それらの使用中に変更することが可能であるために、ターゲット・モード のインターフェースは回復を行います。

TMSSA は、データの読み取り、書き込みのために、次のどちらかの方法を使用しま す。

• ブロック化モード、これは制御を戻す前に、入出力が完了するか、またはエラーが 発生するまで待機します。

• 非ブロック化モード、これはただちに制御を戻します。この方法では、書き込み操作 は後で行われます。読み取り操作は、操作のときに可能であるデータの量を戻しま す。戻されるデータの量は、必ずしも要求した量と同じである必要はありません。

tmssa デバイス・ドライバーは、異なるデバイスに対して、複数の並行する読み取りお よび書き込み操作をサポートを行います。それは同じデバイス上で、複数の読み取りま たは書き込み操作のサポートを行うことではありません。デバイス・ドライバーは、デ バイスが解放されるまで、操作をブロックします。読み取りおよび書き込み操作は、特 定のデバイス上で、並行処理することができます。

2 つのノード間に作業パスが存在する場合は、通信が作動します。パスは、ドライバー がデータを伝送するために十分に長く、安定していなければなりません。書き込み操作 が失敗したときに経過する最大時間は (A \* R \* T) であり、A は、使用システム内の アダプターの数、R は、/usr/include/sys/tmscsi.h ファイルの TM MAXRETRY で定 義されている再試行回数、T は、再試行タイムアウト期間です。書き込み操作が失敗し たときに経過する最小時間は、書き込みタイムアウト期間です。書き込みタイムアウト 期間と再試行タイムアウト期間は調整することができます。309ページの

『TMCHGIMPARM (パラメーター変更) tmssa デバイス・ドライバー ioctl 操作』を参 照してください。

選択およびポーリング・ルーチンを使用して、読み取りおよび書き込みの機能について 検査することができ、読み取りおよび書き込み操作の可能性の通知を受け取ることとも できます。

ブロック化モードで、1回の書き込み操作によって、送信できるデータの量に制限はあ りませんが、ドライバーおよびアダプター・インターフェースは、512 バイトまたは、 それ次の転送に最適化されています。非ブロック化モードでは、書き込み操作のために 十分なバッファー・スペースを使用できることが必要です。

それぞれの分離された書き込み操作はターゲットによって別個に取り扱われるので、読 み取りのときには、それぞれに分離した書き込み操作は分離した読み取り操作を必要と します。

# SSA ターゲット・モードの構成

それぞれの使用システムには、固有のノード番号が必要です。SSA アダプター・ソフト ウェアはこの番号を指定し、それはターゲット・モード SSA で使用されます。構成デ ータベースには、ssar デバイスが含まれます。node\_number 属性は、ノードの番号を 設定します。SSA ループ内で固有のノード番号を持つことに失敗すると、ターゲット· モード・インターフェースで何が起こるかについては予測できません。固有でないノー ド番号は、エラー・ログの原因となります。 ssavfynn コマンドを使用して重複してい るノード番号を検査することができます。

ノードが構成されるとき、それは自動的に SSA ループを検査します。現在、ターゲッ ト・モード SSA インターフェースを使用しているすべてのノードを検出します。それ ぞれ検出されたノードが、すでに構成データベースの一部になっていない場合は、構成 データベースに追加されます。追加されるノードごとに、tmssaXX が作成されます。 XX は、検出されたノードのノード番号です。

構成が完了すると、/dev ディレクトリー内に特殊ファイルが存在しています。これらの ファイルにより、構成データベースに定義されているそれぞれのノードについてターゲ ット・モード・インターフェースを使用することができるようになります。構成では、 関係している使用システム間で、通信を実際に可能にする必要はありません。通信が必 要になるのは、書き込み操作の場合だけです。

# バッファー管理

それぞれのデバイスで使用されるバッファー・サイズを設定することができます。

- 伝送バッファー・サイズを設定する場合は、chdev コマンドを使用して、構成データ ベース内の XmitBuffers および XmitBufferSize 属性を調整します。
- 受信バッファー・サイズを設定する場合は、chdev コマンドを使用して、構成データ ベース内の RecvBuffers および RecvBufferSize 属性を調整します。

バッファー・サイズは 128 バイトの倍数でなければなりません。最大バッファー・サイ ズは 512 バイトです。デバイスは必要な数のバッファーをもつことができます。

非ブロック化モードの書き込み操作が、バッファーからデータを転送しているかどうか に関係なく、デバイスは、イニシエーター・モード・デバイスのバッファーに、いつで もデータを書き込むことができます。同じ時にこれらのバッファーに対して書きみ操作 を行ったとしても、ターゲット・モード・デバイスのバッファーからは常時読み取りを 行うことができます。イニシエーター・モードのデバイス・バッファーのサイズがデー タを送信しているターゲット・モードのバッファーのサイズと異なっていても重要では ありません。ただし、ターゲット・モード・デバイスの総バッファー・スペースは、イ ニシエーター・モードのバッファーのサイズに等しいか、またはそれより大きくなけれ ばなりません。

ターゲット・モード転送に対する SSA インターフェースは、512 バイトの転送に調整 されています。それぞれの書き込み操作は、その書き込み操作が非ブロックでない場合 は、必要とされるだけのデータを送信することができます。非ブロック書き込み操作で は、書き込まれるデータはデバイス・バッファーに完全に転送されなければなりませ ん。したがって、非ブロック書き込み操作中に書き込めるデータの最大量は、デバイ ス・バッファーのサイズにより決定されます。

# ターゲット・モード・データ・ペーシングを理解する

イニシエーター・モードのデバイスは、関連するターゲット・モードのデバイス・アプ リケーションがデータを読み取るよりも速く、データを送ることができます。この状態 は、次の場合に発生します。

- 前の書き込み操作が完了したが、すべてのデバイス・バッファーが使用中であり、次 の書き込み操作のための使用可能なスペースがない。
- 書き込み操作はまだ完了しておらず、デバイスには使用できるバッファーがない。

どちらの例でも、ターゲット・モードのデバイス・ドライバーは一時的に書き込み操作 を停止し、再試行メカニズムを使用して後で再実行します。この作業のために、書き込 み操作が失敗することがあります。結果として、イニシエーター・モードのデバイス は、再試行期間の間は、ターゲット・モードのデバイスにデータを送信することができ なくなります。その代わりに、書き込み操作はタイムアウトになる可能性があります。

デバイスに対するバッファー・サイズおよびバッファーの数を設定するときには、この ような可能性を考慮します。再試行の期間、全体の書き込みタイムアウトの期間、およ び送信されるデータの量の決定は、注意深く行ってください。たとえば、 64 KB のデ ータを、再試行の操作をしないで書き込むためには、64 KB の読み取りおよび書き込み バッファーが必要です。1回の再試行の操作を行うときには、32 KB のバッファーだけ 必要です。

# SSA ターゲット・モードの使用方法

SSA ターゲット・モードは、デバイス間のデータ転送を管理しようとはしません。しか し、バッファーがいっぱいになったときに操作を行い、読み取り操作が 1 つの書き込み 操作だけからデータを読み取れるようにします。データの通信を管理するために必要な プロトコルは、すべて、ユーザーが提供するプログラムの中で実行されなければなりま せん。データを受信しているときに発生する遅延は、SSA システムおよびそれが実行し ている環境の特性である遅延と、バッファーがいっぱいのために起きる遅延だけです。

SSA ターゲット・モードは、接続されているすべてのノードについて、データの送信と 受信の並行処理を行うことができます。ブロック読み取りおよびブロック書き込み操作 は、読み取り用のデータが使用可能になるか、または書き込み操作が完了するまでなに もしません。

# ターゲット・モード要求の実行

書き込み操作はデバイス・バッファーにデータを転送します。バッファーがいっぱいに なったときに、SSA アダプターはリモートの使用システムに対してデータの転送を開始 します。同時に、ユーザーのアプリケーション・プログラムは、転送している残りのデ ータによって、デバイス・バッファーを埋め続けます。書き込まれているデータの量が 使用できるバッファー・スペースよりも大きい場合、アプリケーション・プログラム は、デバイス・バッファーの中でさらに多くのスペースが使用できるようになるまで待 機します。それぞれのバッファーが送信されると、tmssa デバイス・ドライバーは、こ れ以上のデータを送信するべきかどうかを検査します。これ以上のデータを送信する場 合、デバイス・ドライバーは、データの送信を続けます。送信するデータがなくなり、 書き込み操作がブロック化モードの場合、デバイス・ドライバーは待機中のアプリケー

ション・プログラムを開始します。書き込み操作が非ブロック化モードの場合は、書き 込み状況が更新されます。回復不能なエラーが発生した場合は、書き込み操作は終了 し、残りのバッファーは破棄されます。

読み取り操作は、デバイス・バッファーから受信したデータをアプリケーション・プロ グラムに転送します。読み取り操作が終了すると、または書き込み操作がデータ送信を 停止すると、読み取り操作は、読み取ったバイト数を戻します。

# SSA tmssa デバイス・ドライバー

# 目的

SSA ターゲット・モードのデバイス・ドライバーを介して、使用システムと使用システ ム間の通信のサポートを提供する。

# 構文

#include /usr/include/sys/devinfo.h #include /usr/include/sys/tmscsi.h #include /usr/include/sys/scsi.h #include /usr/include/sys/tmssa.h

# 説明

シリアル・ストレージ・アーキテクチャー (SSA) のターゲット・モードのデバイス・ド ライバーは、SSA インターフェースを使用して使用システムと使用システム間のデータ 転送を行うインターフェースを提供します。

dev/tmssann.xx という名前の文字特殊ファイルを介して、データ転送関数にアクセス することができます。nn は通信しているノードのノード番号です。 xx は、im (イニ シエーター・モード・インターフェース)または tm (ターゲット・モード・インターフ ェース)のどちらかです。呼び出し元は、イニシエーター・モードを使用してデータを 転送し、ターゲット・モード・インターフェースを使用してデータを受信します。

呼び出し元がイニシエーター・モードの特殊ファイルをオープンすると、論理パスがセ ットアップされます。このパスによって、データ伝送が可能になります。ユーザー・モ ードの呼び出し元は、write、writev、 writex または writevx のシステム・コールを出 して、データ送信を開始します。カーネル・モードのユーザーは、fp write または fp rwuio のサービス・コールを出して、データ送信を開始します。次に、ターゲッ ト・モードのデバイス・ドライバーは、転送を記述するために、send コマンドを作成 し、データはデバイスに送られます。 データは、ブロック書き込み操作としても、ある いは非ブロック書き込み操作としても送信できます。書き込みエントリー・ポイントが 戻ると、呼び出しプログラムは転送バッファーにアクセスすることができます。

呼び出し元がターゲット・モードの特殊ファイルをオープンすると、論理パスがセット アップされます。このパスによって、受信が可能になります。ユーザー・モードの呼び 出し元は、read、readv、 readx または readvx のシステム・コールを出して、デー 夕受信を開始します。カーネル・モードの呼び出し元は、fp read または fp rwuio の サービス・コールを出して、データ受信を開始します。次に、SSA ターゲット・モー ド・デバイス・ドライバーは、アプリケーション・プログラムに受け取ったデータを戻 します。

SSA ターゲット・モード・デバイス・ドライバーは、イニシエーター・モードのデバイ スが書き込みエントリー・ポイントを介してデータ転送機能にアクセスできるようにし ます。それは、ターゲット・モードのデバイスが読み取りエントリー・ポイントを介し てアクセスできるようにします。

SSA ターゲット・モード・デバイス・ドライバーが、データの送受信を管理するために 従う規則は、次のものだけです。

- 別の書き込み操作には、別の読み取り操作が必要である
- いっぱいになった受信バッファーは、送信操作を遅延させ、遅延後に再送信を行う

呼び出しプログラムは、データの通信の保守、あるいはその他の管理を行うために必要 な他のすべての規則に従わなければなりません。ターゲット・モードのデバイス・ドラ イバーを介してデータが受信、または送信するときに発生する遅延は、ハードウェアま たはソフトウェア・ドライバー環境の特長です。

# 構成情報

tmssan が構成されるとき (n は、リモート・ノード番号)、 tmssan.im と tmssan.tm の両方の特殊ファイルが作成されます。どちらかのモードが使用されるか、 両方のモードが使用されるかにかかわらず、それぞれのデバイスに、イニシエーター・ モードのペア、またはターゲット・モードのペアが存在しなければなりません。接続し ているデバイスのターゲット・モードのノード番号は、イニシエーター・モードのノー ド番号と同じでなければなりません。

ノードを構成して cfamar コマンドを使用するたびに、ターゲット・モードのデバイ ス・ドライバーは、すでに接続されているリモート・ノードを探し、それらを自動的に 構成します。それぞれのノードは、固有のノード番号によって識別されるようにしま す。

ターゲット・モードのデバイス・ドライバーの構成エントリー・ポイントは、イニシエ ーター・モードのデバイス番号に対してだけ呼ばれる必要があります。デバイス・ドラ イバー構成ルーチンは、ターゲット・モードのデバイス・マイナー番号の構成データを 自動的に作成します。このデータは、イニシエーター・モードのデータに関連していま す。

# デバイス依存のサブルーチン

ターゲット・モードのデバイス・ドライバーは、次のサブルーチンに関するサポートを 提供します。

- $\cdot$  open
- close
- · read
- write
- $\cdot$  ioctl
- · select

# open サブルーチン

open サブルーチンは、ターゲットおよびイニシエーターのデバイス依存構造体を割り 振り、初期設定します。open サブルーチンの実行の結果として、デバイスに送信され るコマンドはありません。

イニシエーター・デバイスまたはターゲット・モード・デバイスが構成されている必要 がありますが、そのモードですでにオープンされている必要はありません。そうでない 場合は、open サブルーチンは作動しません。イニシエーター・モードのデバイスが正 常にオープンされる前に、その特殊ファイルが書き込み専用でオープンされていなけれ ばなりません。ターゲット・モードのデバイスが正常にオープンされる前に、その特殊 ファイルが読み取り専用でオープンされていなければなりません。

errno グローバル変数の値として可能なものは、次のとおりです。

#### **EBUSY**

すでにオープンされているデバイスのインスタンスに、open サブルーチンを 実行しようとしました。

## **EINVAL**

デバイス・インスタンスに、open サブルーチンを実行しようとしたが、誤っ たオープン・フラグが使用されたか、またはまだ、デバイスが構成されていま せんでした。

入出力エラーが発生しました。 **FIO** 

#### **FNOMFM**

SSA デバイスに十分なメモリー・リソースがありません。

# close サブルーチン

close サブルーチンは、ターゲットまたはイニシエーター・デバイスのターゲット・デ バイスに対してローカルであるリソースを割り当て解除します。 close サブルーチン の実行の結果として、デバイスに送信するコマンドはありません。

errno グローバル変数の値として可能なものは、次のとおりです。

**EINVAL** 

構成またはオープンされていないデバイス・インスタンスに、close サブルー チンを実行しようとしました。

**EIO** 入出力エラーが発生しました。

#### **EBUSY**

デバイスは使用中です。

#### read サブルーチン

read サブルーチンのサポートは、ターゲット・モードのデバイスに対してだけ提供さ れます。データ分散のサポートは、ユーザー・モードの readv または readvx サブル ーチン、あるいはカーネル・モードの fp rwuio サービス・コールを介して提供されま す。read サブルーチンが正常でなかった場合、戻り値は -1 に設定され、errno グロー バル変数は、デバイス・ドライバーからの戻り値に設定されます。戻り値が -1 以外で ある場合、読み取り操作は正常で、戻りコードは、読み取ったバイト数を示します。呼 び出し元は、読み取ったバイト数を検査しなければなりません。ファイル・オフセット は適用できず、ターゲット・モードの読み取り操作では無視されます。

アダプター書き込み操作は、読み取り要求がどのように制御されるかを決定するための 境界を提供します。現在の読み取り操作で、要求よりも多くのデータを受信した場合、 要求したデータは、呼び出し元に渡されます。残りのデータは保存され、このターゲッ ト・デバイスに、次の読み取り操作で戻します。 send コマンドで受信されたデータが 要求したよりも少ない場合は、受信したデータは読み取り要求に渡され、戻り値は読み 取ったバイト数を示します。

読み取り要求が行われたときに、書き込み操作が完全に受信されなかった場合は、要求 はブロックされ、データを待ちます。しかし、ターゲット・デバイスが O NDELAY フ ラグを設定してオープンされている場合、読み取りはブロックされず、ただちに戻りま す。読み取り要求で使用可能なデータがない場合、読み取りは失敗し errno のグローバ ル変数は EAGAIN に設定されます。データが使用可能な場合は、それが戻されます。 このデータの書き込み操作が終了したかどうかにかかわらず、戻り値は受信したバイト 数を戻します。

注: O NDELAY フラグが設定されていない場合、read サブルーチンは、データを待つ 間、未定義の時間としてブロックすることができます。読み取り操作では、いつで もデータが入ってくる可能性があるために、デバイス・ドライバーは、読み取りに 割り込むための内部タイマーを保守しません。したがって、タイムアウト関数が要 求されると、呼び出しプログラムによって開始しなければなりません。

呼び出しプログラムがブロックされた read サブルーチンを中断したい場合、プログラ ムは信号を生成することができます。ターゲット・モードのデバイス・ドライバーは信 号を受信し、現在の read サブルーチンを終了します。読み取られたバイト数が 0 の 場合、errno グローバル変数に EINTR が設定されます。そうでない場合は、戻り値は 割り込みが発生する前に読み取ったデータ数を示します。読み取り操作は、書き込み操 作が完了したかどうかにかかわらず、受信したすべてのデータを戻します。書き込み操 作の残っているデータを受信した場合、それは待ち行列に置かれ、そこで別の読み取り 要求または close コマンドを待ちます。ターゲットが信号を受信し、現在の読み取り が戻されると、別の操作を開始させることができるか、またはターゲットをクローズす ることもできます。信号が生成される前に、呼び出しプログラムが中断しようとしてい る読み取り要求が終了する場合は、読み取り操作は正常に終了し、信号は無視されま す。

ターゲット・モードのデバイス・ドライバーは、アプリケーション・プログラムからの 要求の前に、受信したデータを待ち行列に入れようとします。読み取り前方バッファー 域が、待ち行列化されたデータの保管に使用されます。この読み取り前方バッファーの 長さは、RecvBufferSize 属性の値と RecvBuffers 属性の値の積の値で決定されま す。これらの値は、構成データベース内にあります。 アプリケーション・プログラムが read サブルーチンを実行する間に、待ち行列化されたデータは、アプリケーションの データ・バッファーに複写され、読み取り前方バッファーのスペースは、再び受信デー 夕用に使用できるようになります。呼び出し元のデータ・バッファーにデータを複写し ている間にエラーが発生した場合、読み取り操作は失敗して、errno グローバル変数は EFAULT に設定されます。 read サブルーチンが、デバイス用の読み取り前方バッファ ーのすべてを満たすのに十分な速さで実行されない場合、データ受信は、再度アプリケ ーション・プログラムが read サブルーチンを実行するまで遅延されます。十分な領域 が解放されると、データ受信機能がデバイスから復元されます。データが遅延する可能 性はありますが、失われたり無視されることはありません。

ターゲット・モードのデバイス・ドライバーは、その読み取りエントリー・ポイント内 に受信したデータだけを制御します。1つまたは複数のターゲット・デバイス上で受信 したデータの非同期通知の手段を提供するために、オプションの読み取りエントリー・ ポイントを選択エントリー・ポイントと一緒に使用することができます。

errno グローバル変数の値として可能なものは、次のとおりです。

#### **EAGAIN**

データが使用可能であるために、非ブロック読み取り要求がブロックされてい ることを示します。

## **EFAULT**

呼び出し元のバッファーにデータを複写している間にエラーが発生しました。

EINTR 信号による割り込みが起きました。

#### **EINVAL**

構成されていない、オープンされていない、またはターゲット・モードのマイ ナー・デバイス番号でないデバイス・インスタンスに、読み取り操作を実行し ようとしました。

**EIO** 入出力エラーが発生しました。

# write サブルーチン

書き込みエントリー・ポイントのサポートは、イニシエーター・モードのデバイス・ド ライバーに対してだけ提供されます。書き込みエントリー・ポイントは、呼び出しプロ グラムの書き込み要求に応答して、1つの書き込み操作を生成します。デバイスが O NDELAY フラグを設定してオープンされ、書き込み要求がデバイスの総バッファ ー・サイズよりも大きな長さであった場合、書き込み要求は失敗します。errno グロー バル変数は EINVAL に設定されます。デバイスのバッファーのサイズの合計は、 XmitBufferSize 属性の値と XmitBuffers 属性の値の積の値で決定されます。これらの 値は、構成データベース内にあります。

データ収集のサポートは、ユーザー・モードの writev または writevx サブルーチン、 あるいはカーネル・モードの fp rwuio サービス・コールを介して行われます。書き込 みバッファーが集められ、順に、1 つの書き込み操作として転送されます。呼び出し元 のデータがデバイス・バッファーに複写されている間にエラーが発生した場合、戻され る errno グローバル変数には、EFAULT が設定されます。

書き込み操作が正常に終了しなかった場合、戻り値は -1 になり、errno グローバル変 数は、デバイス・ドライバーからの戻り値が設定されます。戻り値が -1 以外である場 合、書き込み操作は正常に終了していて、戻り値は書き込まれたバイト数を示します。 呼び出し元は、他のエラーを検査するために送信したバイト数を検査する必要がありま す。全体のデータ転送長が単一の書き込み操作で送信されるため、戻りコードが予想さ れる合計長に等しくない場合はエラーを疑う必要があります。ファイル・オフセットは 適用できず、ターゲット・モードの書き込み操作では無視されます。

呼び出しプログラムがブロック書き込み操作を中断する必要がある場合、信号が生成さ れます。ターゲット・モードのデバイス・ドライバーは信号を受信し、現在の書き込み 操作を終了します。実行中の書き込み操作は失敗し、errno のグローバル変数は EINTR に設定されます。書き込み操作は、信号が生成される前にすでに送信されたバイト数を 戻します。次に、呼び出しプログラムは、別の書き込み操作または ioctl 操作を出すこ とにより継続するか、またはデバイスをクローズすることができます。呼び出しプログ ラムが中断しようとしている書き込み操作が、信号の生成よりも前に終了した場合は、 書き込み操作は正常に終了し、信号は無視されます。

リモートの使用システムのバッファーがいっぱいか、または書き込み操作のデバイス応 答状況が受信されない場合、ターゲット・モードのデバイス・ドライバーは自動的に書 き込み操作を再試行します。操作の再試行は、TM MAXRETRY 値で指定されている回 数まで行われます。この値は、**/usr/include/svs/tmscsi.h** ファイルで定義されていま す。省略時には、ターゲット・モードのデバイス・ドライバーは、ターゲット・デバイ スが正常に応答できるようにするために、それぞれの再試行を約 2 秒間遅くします。呼 び出し元は、TMCHGIMPARM 操作によって、遅らせる時間を変更することができま す。指定された再試行回数の後で、書き込み操作がまだ失敗する場合は、別の SSA ア ダプターで試します。この書き込み操作が、すでにすべての SSA アダプターで試して

いる場合は、失敗します。呼び出しプログラムは書き込み操作を再試行するか、または ほかの適切なエラー回復を実行します。ほかのエラー条件は試行されず、適切な errno グローバル変数が戻されます。

省略時には、ターゲット・モードのデバイス・ドライバーは、書き込み操作を終了させ るための時間数であるタイムアウト値を生成します。タイムアウト値が満了になる前に 書き込み操作が終了しない場合は、書き込み操作は失敗します。タイムアウト値は、要 求される転送のバイト単位の長さに基づき、次のように計算されます。

timeout value = ((transfer length / 65536) + 1)  $*$  20

この計算式で、20 はタイムアウト値を生成するための、省略時のスケール・ファクター です。呼び出し元は、TMCHGIMPARM 操作によって、タイムアウト値をカスタマイズ することができます。 タイムアウトが発生するまでに経過する実際の期間は、書き込み 操作の時点でのハードウェアの操作に関連しているので、計算された値よりも 10 秒程 度長いことがあります。ゼロのタイムアウト値は、タイムアウトが発生しないことを意 味します。書き込み操作が非ブロックの場合は、デッドロックが起こる可能性があるた めに、値ゼロにはできません。この条件下では、EINVAL が書き込み操作に対して戻さ れます。

呼び出し元が O NDELAY フラグを設定して、イニシエーター・モードのデバイスをオ ープンした場合、書き込み操作は非ブロックになります。このモードでは、デバイスは 書き込み操作のために十分なバッファー・スペースが使用できるかどうかを検査しま す。十分なバッファー・スペースを使用できない場合は、書き込み操作は失敗し、errno グローバル変数は EAGAIN に設定されます。十分なバッファー・スペースを使用でき る場合は、すべてのデータを正常に書き込まれ、書き込み操作はただちに終了します。 この時、書き込み操作は非同期に行われます。この書き込み操作の進捗を追跡したい場 合は、TMIOSTAT 操作を使用してください。ドライバーは、書き込み操作の最後の状 況を保存し、それは TMIOSTAT 操作で報告されます。

errno グローバル変数の値として可能なものは、次のとおりです。

#### **EFAULT**

カーネル・サービス・エラーのために書き込み操作は正常に行われませんでし た。この値は、データ収集のときにだけ適用可能です。

EINTR 信号による割り込みが起きました。

## **EINVAL**

構成されていない、オープンされていない、またはイニシエーター・モードの マイナー・デバイス番号でないデバイス・インスタンスに、書き込み操作を実 行しようとしました。非ブロック書き込み操作の場合は、転送長が長過ぎる か、またはタイムアウト値がゼロです。転送長が長過ぎる場合は、短い転送長 で操作をやり直します。タイムアウト期間がゼロの場合は、タイムアウト値を 別の値に設定するために、TMCHGIMPARM を使用してください。

### **EAGAIN**

十分なバッファー・スペースが使用可能でなかったので、非ブロック書き込み 操作を進められませんでした。後で操作を再試行してください。

#### **EIO** 次の入出力エラーのどれか 1 つが発生しました。

- 再現できないエラー。
- 再試行操作の回数が、TM\_MAXRETRY で指定されている制限に達しても再 現できないエラーのために成功しなかった。
- リモート・ノードのターゲット・モード・デバイスが初期設定またはオープ ンされていない。

適切なエラー回復ルーチンを実行してください。

# **ETIMEDOUT**

コマンドがタイムアウトになりました。適切なエラー回復ルーチンを実行して ください。

# ioctl サブルーチン

次の joctl 操作は、ターゲット・モードのデバイス・ドライバーによって提供されま す。この中には、ターゲット・モード・デバイスまたはイニシエーター・モード・デバ イスに特定されるものもあります。すべて必要とするものは操作を実行するために、そ れぞれのデバイス・インスタンスがオープンされていなければなりません。

#### **IOCINFO**

/usr/include/sys/devinfo.h ファイルに定義されている構造体を戻します。

### **TMCHGIMPARM**

呼び出し元が、特定のデバイス・インスタンスにターゲット・モードのデバイ ス・ドライバーで使用されるパラメーターのいくつかを変更します。

### **TMIOSTAT**

呼び出し元が、直前の書き込み操作の実行に関する状況情報を入手します。

errno グローバル変数の値として可能なものは、次のとおりです。

#### **EFAULT**

カーネル・サービスが、呼び出し元のバッファーにアクセスしようとしたとき に失敗しました。

## **EINVAL**

デバイスは、オープンされていないか、または構成されていません。操作は、 このデバイスのモードには適用できません。無効なパラメーターがデバイス・ ドライバーに渡されました。

# エントリー・ポイントの選択

エントリー・ポイントの選択によって、呼び出し元は、指定したイベントが、1つまた は複数のターゲット・モード・デバイス上で発生していることが分かります。イベント

の入力 パラメーターにより、呼び出し元は、通知を受けたい 1 つまたは複数の条件に ついて、1 つまたは複数のフラグのビット単位の OR によって指定することができま す。ターゲット・モードのデバイス・ドライバーは、次の選択イベントに対するサポー トを提供します。

#### **POLLIN**

受信したデータが使用可能かどうかを検査します。

#### **POLLSYNC**

現在保留中のイベントだけを戻す。非同期通知は発生しません。

追加イベント、POLLOUT および POLLPRI は適用できません。したがって、ターゲッ ト・モードのデバイス・ドライバーは、それらに対するサポートを提供しません。

reventp 出力パラメーターは、条件付き検査の結果を指します。 デバイス・ドライバー は、次のフラグのビット単位の OR を戻すことができます。

#### **POLLIN**

受信したデータは使用可能です。

chan 入力パラメーターが、チャネル番号を指定するために使用されます。このパラメー ターは、非多重化デバイス・ドライバーには適用できません。ターゲット・モードのデ バイス・ドライバーの場合は、0に設定しなければなりません。

このターゲット・インスタンスに、任意のデータが受信されたとき、POLLIN イベント が、デバイス・ドライバーによって指示されます。非ブロック read サブルーチンがそ の後で呼び出し元によって出された場合、データを戻します。ブロック read サブルー チンでは、読み取りは要求された長さを受信するか、または書き込み操作が終了する か、どちらかが先に起きるまで戻りません。

受信したデータが使用可能なときには、POLLIN の非同期通知が発生します。この通知 は、選択イベント POLLSYNC が設定されていなかった場合にだけ発生します。

イニシエーター・モードのデバイス・ドライバーは、次の選択イベントに対するサポー トを提供します。

### **POLLOUT**

出力が可能かどうかの検査。

#### **POLLPRI**

書き込み操作でエラーが発生したかどうかの検査。

#### **POLLSYNC**

現在保留中のイベントだけを戻す。非同期通知は発生しません。

追加イベント POLLIN は適用せず、イニシエーター・モードのデバイス・ドライバーか らのサポートはありません。
reventp 出力パラメーターは、条件付き検査の結果を指します。 デバイス・ドライバー は、次のフラグのビット単位の OR を戻すことができます。

#### **POLLOUT**

イニシエーター・デバイスが O NDELAY フラグを設定してオープンされた場 合、バッファー・スペースのいくらかは現在は使用されていません。そうでな い場合は、このイベントは、常にイニシエーター・モード・デバイスに設定さ れます。

#### **POLLPRI**

最後の書き込み操作でエラーが起きました。

バッファー・スペースが、これ以上の書き込み操作のために使用できるようになるとき は、POLLOUT イベントの非同期通知が発生します。

POLLPRI イベントの非同期通知は、書き込み操作でエラーが起きたときに発生します。 エラーは、デバイス・ドライバーによって正常に回復されている可能性がある点に注意 してください。

errno グローバル変数の値として可能なものは、次のとおりです。

#### **EINVAL**

指定されたイベントにはサポートがないか、またはデバイス・インスタンスが 構成されていない、あるいはオープンされていません。

## エラー

ターゲット・モードのデバイス・ドライバーによって検出されるエラーは、次のどれか 1つです。

- データの受信中に発生した、再現できないハードウェア・エラー
- アダプター・コマンドの実行中に発生した、再現できないハードウェア・エラー
- 回復されていないハードウェア・エラー
- デバイス・ドライバーによって検出されたソフトウェア・エラー

ターゲット・モードのデバイス・ドライバーは、検出したすべてのエラーのエラー回復 要件を呼び出し元に戻します。これらのエラーについて、ターゲット・モードのデバイ ス・ドライバーは、このエラーのタイプが永続的か一時的かは分りません。これらのエ ラーのタイプは、一時エラーとして処理されます。

ターゲット・モードのデバイス・ドライバーが、再試行操作を介して自ら回復できるエ ラーだけが、一時的または永続的かを判別することができます。エラーは、再試行の間 に正常に終了した場合は無視されます (回復したエラー)。呼び出し元への戻りコード は、回復したエラーが発生した場合は成功を、回復されなかったエラーが発生した場合 は障害を示します。呼び出し元は、コマンドまたは操作を再試行することができます が、回復されなかったエラーに対する成功の見込みは低いと思われます。

TMSSA はエラー・ログを行います。エラーが発生すると、エラーはアダプター・デバ イス・ドライバーによって記録されます。

## tmssa 特殊ファイル

目的

SSA tmssa デバイス・ドライバーへのアクセスを提供する。

## 説明

シリアル・ストレージ・アーキテクチャー (SSA) のターゲット・モードのデバイス・ド ライバーは、SSA インターフェースを使用して使用システムと使用システム間のデータ 転送を可能にするインターフェースを提供します。

dev/tmssann.xx という名前の文字特殊ファイルを介して、データ転送関数にアクセス することができます。nn は通信しているノードのノード番号です。 xx は、im (イニ シエーター・モード・インターフェース) または tm (ターゲット・モード・インターフ ェース)のどちらかです。呼び出し元は、イニシエーター・モードを使用してデータを 転送し、ターゲット・モード・インターフェースを使用してデータを受信します。

マイナー・デバイス番号の最低位ビットは、呼び出し元がどのモードのインターフェー スを選択しているかを、デバイス・ドライバーに示します。マイナー・デバイス番号の 最低位ビットが 1 に設定されているときは、ターゲット・モードのインターフェースが 選択されています。マイナー・デバイス番号の最低位ビットが 0 に設定されているとき は、イニシエーター・モードのインターフェースが選択されています。たとえば、イニ シエーター・モードのインターフェースを選択するためには、tmssa1.im は偶数のマイ ナー・デバイス番号として定義されていなければなりません。ターゲット・モードのイ ンターフェースを選択するためには、tmssa1.tm は奇数番号のマイナー・デバイス番号 として定義されていなければなりません。

呼び出し元がイニシエーター・モードの特殊ファイルをオープンすると、論理パスがセ ットアップされます。このパスによって、データ伝送が可能になります。ユーザー・モ ードの呼び出し元は、write、writev、writex または writevx のシステム・コールを出 して、データ伝送を開始します。カーネル・モードの呼び出し元は、fp\_write または fp rwuio のサービス・コールを出して、データ伝送を開始します。次に、ターゲッ ト・モードのデバイス・ドライバーは、転送を記述するために、send コマンドを作成 し、データはデバイスに送られます。転送は、ブロック書き込み操作か、または非ブロ ック書き込み操作として実行されます。書き込みエントリー・ポイントが戻ると、呼び 出しプログラムは転送バッファーにアクセスすることができます。

呼び出し元がターゲット・モードの特殊ファイルをオープンすると、論理パスがセット アップされます。このパスによって、受信が可能になります。ユーザー・モードの呼び 出し元は、**read、readv、readx** または **readvx** のシステム・コールを出して、データ の受信を開始します。カーネル・モードの呼び出し元は、fp\_read または fp\_rwuio の サービス・コールをだして、データの受信を開始します。次に、SSA ターゲット・モ ードのデバイス・ドライバーは、アプリケーション・プログラムで受け取ったデータを 戻します。

## インプリメンテーション特定

SSA tmssa デバイス・ドライバーは、インプリメンテーション特定に関する詳細な情報 を提供します。tmssa の特殊ファイルは、基本オペレーティング・システム (BOS) 実 行時の一部です。このファイルは、device.ssa.tm.rte ファイル・セットの中にあり、 それは devices.ssa.tmパッケージの中にあります。

## 関連情報

close サブルーチン、open サブルーチン、read または readx サブルーチン、および write  $\ddagger \hbar$  at writex.

## IOCINFO (デバイス情報) tmssa デバイス・ドライバー ioctl 操作

## 目的

/usr/include/sys/devinfo.h ファイルに定義されている構造体内のデバイスに関する情 報を戻す。

## 説明

この操作によって、IOCINFO 操作への arg パラメーター内の型 struct devinfo の領 域のアドレスへのポインターを提供することができます。この構造体は、ファイル /usr/include/sys/devinfo.h に定義されています。 SCSI ターゲット・モードの共用体 は、次のように使用されます。

#### イニシエーター・デバイス

#### buf size

伝送バッファーのサイズです。

#### num\_bufs

伝送バッファーの個数です。

#### max transfer

未使用です。ゼロが設定されます。

#### adap\_devno

次の伝送操作のために使用される、SSA アダプターのメジャーまたはマイナー  $devno<sub>o</sub>$ 

TM\_GetDevinfoNodeNum()を使用して、データの送信先になるノード番号を読み取 ります。

ターゲット・デバイス

### buf size

受信バッファーのサイズです。

## num bufs

受信バッファーの個数です。

### max transfer

未使用です。ゼロが設定されます。

#### adap\_devno

ペアのイニシエーター・モードのデバイスで最初に使用されるメジャーまたは マイナー devno。

TM GetDevinfoNodeNum() を使用して、データを受信するノード番号を読み取りま す。

構造体のその他の部分は、次のように埋められます。

#### devtype

DD\_TMSCSI.

フラグ ゼロが設定されます。

#### devsubtype

DS\_TM.

# TMIOSTAT (状況) tmssa デバイス・ドライバー ioctl 操作

## 目的

呼び出し元が、現在または直前の書き込み操作の状況情報を /usr/include/sys/tmscsi.h ファイルに定義されている構造体に書き込めるようにする。

## 説明

この操作は、最後の書き込み操作に関する情報を戻します。非ブロック書き込み操作が まだ実行中である可能性があるため、状況情報を特定の書き込み操作にだけ適用するよ うにしてください。/usr/include/sys/tmscsi.h ファイル内の構造体 tm\_get\_stat は、状 況を示すために次のように使用されます。

### status\_validity

ビットは 0 に設定され、scsi status は有効です。

#### scsi status

SC BUSY STATUS 書き込み操作は進行中です。 SC\_GOOD\_STATUS 書き込み操作は正常に完了しました。 SC CHECK CONDITION 書き込み操作は失敗しました。

#### general card status

未使用です。ゼロが設定されます。

#### b error

失敗した書き込み操作の errno またはゼロです。

#### b resid

書き込み操作で更新した uio resid です。

- resvd1 未使用です。ゼロが設定されます。
- resvd2 未使用です。ゼロが設定されます。

注: tm\_get\_stat 構造体は、イニシエーター・デバイスにだけ作動します。

## TMCHGIMPARM (パラメーター変更) tmssa デバイス・ドライバー ioctl 操作

## 目的

呼び出し元が、ターゲット・モードのデバイス・ドライバーによって使用される再試行 パラメーターおよびタイムアウト パラメーターを変更できるようにする。

## 説明

この操作により、呼び出し元はデバイスの省略時の設定を変更することができます。こ れができるのは、イニシエーター・モードのデバイスの場合だけです。 TMCHGIMPARM 操作に対する arg パラメーターには、/usr/include/sys/tmscsi.h フ ァイルに定義されている構造体 tm\_chg\_im\_parm のアドレスが含まれています。

デバイス・ドライバーが再試行 パラメーターおよびタイムアウト パラメーターに対し て使用する省略時値は、通常、変更する必要はありません。ただし、一部の呼び出しプ ログラムでは、エラー回復に関連するタイミング・パラメーターの精密な調整を行うた めに省略時値を変更することがあります。

パラメーターが変更されると、別の TMCHGIMPARM 操作が発生するか、またはデバ イスがクローズされるまで変更された状態を保ちます。デバイスがオープンされるとき は、パラメーターには省略時値が設定されます。

この操作で変更できるパラメーターは、次のとおりです。

- send コマンドのデバイス・ドライバーが起動する再試行間の遅延 (秒単位) (再試行 パラメーター)
- 書き込み操作がタイムアウトになる前までの時間(タイムアウト パラメーター)。

2 つのパラメーターのどちらを呼び出し元が変更するのかを指示するために、呼び出し 元は the chg\_option フィールドに適切なビット設定します。呼び出し元は、再試行 パ ラメーターまたはタイムアウト・パラメーターのどちらか一方を変更することも、両方 のパラメーターを変更することもできます。

send コマンドの再試行の間の遅延を変更するには、呼び出し元は chg\_option フィール ドに TM CHG RETRY DELAY フラグを設定し、要求する遅延の値 (秒単位) を構造体 の new\_delay フィールドに書き込みます。このコマンドにより、再試行遅延は 0 ~ 255 の任意の値に変更することができますが、このとき、0 は、デバイス・ドライバー が可能な限り小さな再試行間の遅延を使用するように指示します。省略時値は、約2秒 間です。

send コマンドのタイムアウト値を変更するには、呼び出し元は chg\_option フィールド に TM CHG SEND TIMEOUT フラグを設定し、timeout type フィールドに望ましいフ ラグを設定し、さらに望ましいタイムアウト値を構造体の new\_timeout フィールドに書 き込みます。必要なタイムアウトの形式を指示するために、timeout\_type フィールドに 1 つのフラグを設定しなければなりません。timeout type フィールドに

TM FIXED TIMEOUT フラグが設定されている場合、new timeout フィールドに書き込 まれる値は、すべての send コマンドに対する固定タイムアウト値です。timeout\_type フィールドに TM SCALED TIMEOUT フラグが設定されている場合、new timeout フ ィールドに書き込まれる値は、書き込みエントリー・ポイントの説明で示されているタ イムアウトの計算に使用されるスケーリング・ファクターです。 send コマンドの省略 時のタイムアウト値は、スケール・ファクターが 20 のスケール・タイムアウトです。

timeout\_type フィールドが何であっても、new\_timeout フィールドに 0 が設定された場 合、呼び出し元は send コマンドに "タイムアウトなし"を設定し、コマンドは、無制 限の時間を使用することができます。呼び出しプログラムは、書き込み操作を終了させ たい場合、信号を生成します。このオプションは、ブロック・タイプの書き込み操作に だけ使用できます。

第2部 保守情報

# 第14章 SSA アダプターの情報

SSA アダプター、ポート・アドレス、および SSA ループの説明については、第1章 SSA と高速 SSA RAID アダプターの紹介を参照してください。

## SSA アダプターの取り付け

- 1.アダプターに付いているメディアからアダプターとディスク・ドライブのマイクロコ ードをインストールします。インストール手順の README シートも添付されてい ます。
- 2. アダプターを使用システムのスロットに取り付けます(使用システムの導入と保守の 手引き を参照してください)。
- 3. 使用システムをオンにします。これにより、ディスク・ドライブが接続される前に、 使用システムで使用可能なマイクロコードの最新バージョンがアダプターにダウンロ ードされます。
- 4. アダプターとアダプターに接続されるデバイスに SSA ケーブルを接続します。ケー ブルの接続方法については、そのサブシステムをオーダーしたときに作成した構成計 画を参照してください。

構成計画がない場合は、そのデバイスのサービス情報にある構成例の情報を参照して ください。

SSA ループとリンクの一般的な情報については、7ページの『第2章 SSA ループの 紹介』も参照してください。

注: 何らかの理由でアダプターが取り替え用アダプターと交換される場合、アダプター が障害を起こしたときに同期化されていなかった関連するアレイはすべて再作成さ れます。

## クーロン・テーブル・エントリー

SSA ソフトウェアのインストール時に、次の 4 つのエントリーがシステム・クーロ ン・テーブル内に作成されます。

01 5 \* \* \* /usr/lpp/diagnostics/bin/run\_ssa\_ela\_1>/dev/null\_2>/dev/null  $0 \star \star \star \star$  /usr/lpp/diagnostics/bin/run ssa healthcheck 1>/dev/null 2>/dev/null  $30 \star \star \star \star$  /usr/lpp/diagnostics/bin/run ssa encl healthcheck 1>/dev/null 2/dev/null 30 4 \* \* \* /usr/lpp/diagnostics/bin/run<sup>-</sup>ssa<sup>-</sup>link<sup>-</sup>speed 1>/dev/null 2>/dev/null

最初のエントリーは、run\_ssa\_ela シェル・スクリプトを毎日 05:01 に実行するように指 示しています。このシェル・スクリプトはエラー・ログを分析します。何か問題を見付 けた場合、スクリプトは次の方法でユーザーに警告します。それは、次のものを送信し ます。

- /dev/console へのエラー・メッセージ。このメッセージはシステム・コンソールに表 示されます。
- エラー・ログへの OPMSG。このメッセージはエラーの個所を示します。
- ssa adm へのメール・メッセージ。
	- 注: ssa\_adm は /etc/aliases 内に設定されている別名メール・アドレスです。省略時に は、アドレスは"root"に設定されますが、使用システムの任意の有効なメール· アドレスにすることができます。

2 番目のエントリーは、run\_ssa\_healthcheck シェル・スクリプトを 1 時間に 1 回実行 するように指示しています。このシェル・スクリプトにより、SSA アダプターは、サブ システム内に存在している可能性があるが、アプリケーション・プログラムに障害をも たらしていないエラーを記録します。

3 番目のエントリーは、run\_ssa\_encl\_healthcheck シェル・スクリプトを毎時 30 分に実 行するように指示しています。 このシェル・スクリプトは、SCSI Enclosure Services (SES) を サポートする SSA 格納装置を検索します。 これらの格納装置のどれかがエ ラーを検出した場合、シェル・スクリプトはエラー・ログ内にエントリーを書き込みま す。

4 番目 のエントリーは、run ssa link speed シェル・スクリプトを毎日 4:30 に実行す るように指示しています。 このシェル・スクリプトは、可能な最高速度で実行されてい ない SSA リンクを検索します。 このような SSA リンクが検出されると、システム・ エラー・ログにエントリーが作成されます。

注: 20 MB/秒 (黒色) の SSA ケーブルを使用して、40 MB/秒の SSA ノードを接続す ることができます。 ただし、この場合、run\_ssa\_link\_speed シェル・スクリプトに より、黒色のケーブルを 40 MB/秒の SSA ケーブル (青色) に交換することでしか 解決できないエラーが記録される可能性があります。 20 MB/秒の SSA ケーブル を使用して 40 MB/秒の SSA ノードを接続している場合は、run ssa link speed エ ントリーを削除してください。

## マイクロコードの保守

ここでは、次のことを行う方法について説明します。

- マイクロコード・パッケージの ID とレベルの検査
- アダプター・マイクロコードの保守
- ディスク・ドライブ・マイクロコードの保守

## マイクロコード・パッケージの ID とレベルの検杳

問題によっては、現場交換可能ユニット (FRU) を交換する前に、サービス要求番号 (SRN) によりマイクロコード・パッケージ ID またはマイクロコード・レベルの検査を 要求される場合があります。

マイクロコード・パッケージ ID を調べるには、コマンド行から次のコマンドを入力し ます。

lsattr -E -1 adapter -a ucode

**adapter** は、検査したいアダプターの ID(たとえば、ssa0)です。

このコマンドの応答は、次の例のようになります。

ucode 14109100.05.50 Name of adapter code download file False

マイクロコード・パッケージ ID は 14109100.05.50 です。

注: "False"という語は、この属性が変更できないことを示します。

アダプターのマイクロコード・レベルを調べるには、Display or Change Configuration or Vital Product Data (VPD) (構成または重要プロダクト・データ (VPD) の表示または変 更) のサービス・エイドで、アダプターの VPD を表示します (Diagnostic Information for Multiple Bus Systems マニュアルを参照してください)。マイクロコード・レベルは、 ROS レベル・フィールドに表示されます。または、次のコマンドを出すこともできま す。

Iscfa -v1 adapter

この adapter は、検査したいアダプターの ID です。

ディスク・ドライブのマイクロコード・レベルは、Display/Download Disk Drive Microcode (ディスク・ドライブ・マイクロコードの表示/ダウンロード) の SSA サービ ス・エイドによって判別できます (394ページの『Display/Download Disk Drive Microcode (ディスク・ドライブ・マイクロコードの表示/ダウンロード) サービス・エイ ド』を参照してください)。

## アダプター・マイクロコードの保守

 $\mathbf{I}$ 

マイクロコードの更新は、さまざまなタイプのメディアで配布されており、インターネ ットのページ http://www.storage.ibm.com/hardsoft/products/ssa から入手すること もできます。

- 1.インストール・メディアに添付されている指示に従ってマイクロコードをインストー ルします。
- 2. cfamar コマンドを実行して (まだ、実行していない場合)、新しいマイクロコードを SSA アダプターにダウンロードします。

3. このアダプターに接続されている SSA ループに複数の SSA アダプターが含まれて おり、それらのアダプターが複数の使用システムに取り付けられている場合は、それ ぞれの使用システムにそのアダプター・マイクロコードをロードし、cfamar コマン ドを実行します。

使用システムに格納されているマイクロコードのレベルが、SSA アダプターにインスト ールされているマイクロコードのレベルより高いと、使用システムでその構成方式を稼 動する際、高い方のレベルのマイクロコードが自動的にアダプターにダウンロードされ ます。

## ディスク・ドライブ・マイクロコードの保守

ディスク・ドライブのマイクロコードをダウンロードするには、Display/Download Disk Drive Microcode (ディスク・ドライブ・マイクロコードの表示/ダウンロード) の SSA サービス・エイド (394ページの『Display/Download Disk Drive Microcode (ディスク・ ドライブ・マイクロコードの表示/ダウンロード) サービス・エイド』を参照してくださ い)を使用します。

# SSA アダプターの重要プロダクト・データ (VPD)

SSA アダプターの重要プロダクト・データ (VPD) は、使用システムのサービス・エイ ドを使用して表示することができます。ここでは、VPDに入っている情報について説明 します。

#### Part number (パーツ番号)

アダプター・カードのパーツ番号。

### FRU number (FRU 番号)

アダプター·カード現場交換可能ユニット (FRU) のパーツ番号。

#### Serial number (シリアル番号)

アダプター・カードのシリアル番号。

### Engineering change level (技術変更レベル)

アダプター・カードの技術変更レベル。

### Manufacturing location (製造ロケーション) 製造者と工場のコード。

#### ROS level and ID (ROS レベルと ID)

アダプターにロードされている読み取り専用記憶 (ROS) コードのバージョ  $\mathcal{L}_{\circ}$ 

## Loadable microcode level (ロード可能マイクロコードのレベル)

このカードの正しい操作のために必要とされるロード可能コードのバージョ ン。

### Device driver level (デバイス・ドライバーのレベル)

このレベルのカードで必要なデバイス・ドライバーの最低レベル。

#### Description of function (機能の説明)

表示できるメッセージ。

### Device specific (Z0) (デバイス固有 (Z0))

導入されている同期動的ランダム・アクセス・メモリー (SDRAM)モジュール のサイズ (メガバイト)。

### Device specific (Z1) (デバイス固有 (Z1))

アダプターにプラグ可能な高速ライト・キャッシュ・モジュールがある場合、 Z1 はキャッシュのサイズ (メガバイト)。

### Device specific (Z2) (デバイス固有 (Z2))

このアダプターを識別するために使用される SSA の固有 ID。

## アダプターの電源オン自己試験 (POST)

電源オン自己試験 (POST) は SSA アダプターに常駐します。 これらの試験により、コ ードを使用するハードウェアが試験されるまで、アダプターが機能コードを実行しない ようにします。ハードウェアは、アダプター・カード、メモリー・モジュールだけで構 成されています。高速ライト・キャッシュ・オプション・カードとバッテリーが取り付 けられている場合には、それも含めます。一部の POST 障害では、使用システムでアダ プターを使用できなくなります。それ以外の POST 障害では、アダプターは使用可能な 状態になりますが、一部の機能が使用できなくなる可能性があります。実行される特定 の試験は、使用している SSA アダプターのタイプに関連しています。POST が失敗 し、アダプターが使用可能にならない場合は、アダプター・カードを新しいものと交換 してください。 POST は失敗しても、アダプター・カードが使用できる場合は、エラー が記録されます。そのエラーは、どの FRU を新しい FRU と交換しなければならない かを示しています。

# 第15章 取り外しおよび取り替えの手順

# ディスク・ドライブの交換

- 1.並行保守 (ディスク・ドライブを含むデバイスのサービス情報を参照してください) のもとでディスク・ドライブを取り外す場合は、まず最初に、取り外したい pdisk を使用している hdisk はどれかを判別してください。これを行うには、 Configuration Verification (構成の検証) サービス・エイドを使用するか (388ページ の『Configuration Verification (構成の検証) サービス・エイド』を参照してくださ い)、またはコマンド行から ssaxlate コマンドを指定します (373ページの 『ssaxlate コマンド』を参照してください)。
	- pdisk を使用している hdisk がない場合は、323ページの13 のステップへ進みま す。
	- hdisk が pdisk を使用している場合は、この時点で hdisk のタイプ を判別する 必要があります。 hdisk は、SSA ディスク・ドライブまたは RAID ディスクで す。 hdisk が RAID ディスクかどうかを判別するには、次のように入力しま す。

smitty Isdssaraid

RAID アレイとして構成されているすべての hdisk のリストが表示されます。

- RAID-1、RAID-5、または RAID-10 アレイである hdisk が pdisk を使用して いる場合は、そのディスク・ドライブをアレイから取り外すことができます。 322ページの7 のステップへ進みます。
- RAID-0 アレイである hdisk が pdisk を使用している場合は、次のようにしま す。
	- a. アレイのデータのバックアップを取り (可能な場合)、そのディスクを空き にするようにユーザーに依頼します。
	- b. pdisk を交換する前に、必ずアレイを削除します。
	- c. hdisk 番号をメモします。
	- d. ステップ 320ページの2 へ進みます。
- hdisk が RAID の pdisk ではない場合、次のようにします。
	- a. アレイのデータのバックアップを取り (可能な場合)、そのディスクを空きに するようにユーザーに依頼します。
	- b. 高速書き込み機能を必ず使用不能にします (210ページの『1 台のディスク・ ドライブに対する高速書き込みの使用可能化または使用不能化』を参照して ください)。
	- c. 323ページの13 のステップへ進みます。

<span id="page-339-0"></span>2. 重要: RAID-0 アレイで作業している場合だけ、このステップに進んでいるはずで す。

高速パスの場合は smitty rmssaraid と入力し、Enter を押します。

そうでない場合は、SSA RAID Array (SSA RAID アレイ) メニューから Delete an **SSA RAID Array** (SSA RAID アレイの削除) を選択します。

アレイのリストがウィンドウに表示されます。

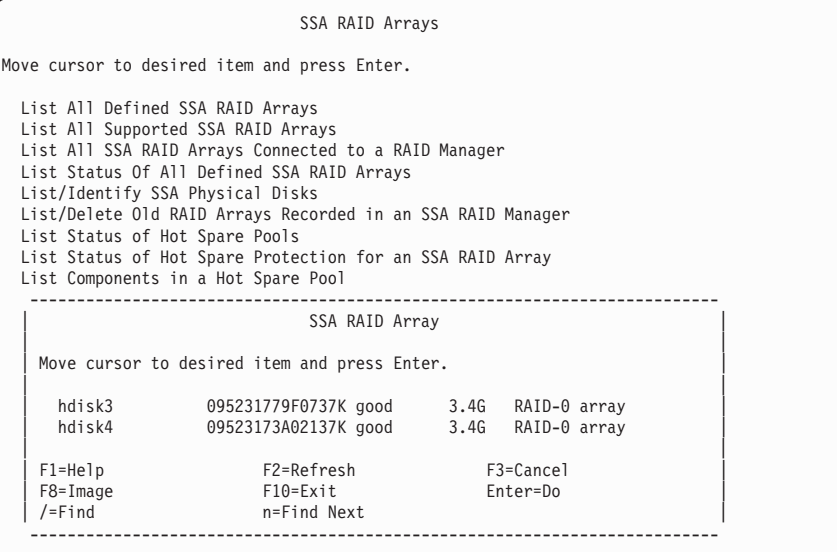

3. 削除したいアレイを選択します。

4. プロンプトがウィンドウに表示されます。

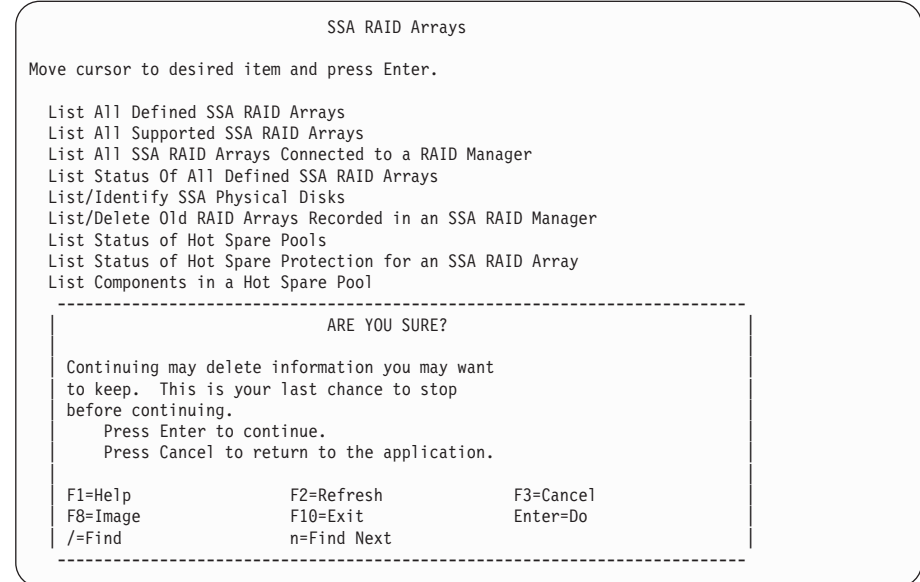

5. 重要: アレイを削除すると、そのアレイに含まれているすべてのデータは失われま す。

そのアレイを削除したい場合は、プロンプトで Enter を押します。そのアレイを削 除しない場合は、Cancel (取り消し)を押します。

6. アレイを削除した場合は、[323](#page-342-0)ページの13 のステップへ進みます。

- <span id="page-341-0"></span>7. 重要: RAID-1、RAID-5、または RAID-10 アレイで作業している場合だけ、このス テップに進んでいるはずです。 高速パスの場合は smitty redssaraid と入力し、Enter を押します。 そうでない場合は、次のようにします。
	- a. SSA RAID Array (SSA RAID アレイ) メニューから Change Member Disks in an SSA RAID Array (SSA RAID アレイのメンバー・ディスクの変更) を選 択する。
	- **b. Remove a Disk from an SSA RAID Array** (SSA RAID アレイからのディス クの取り外し)を選択する。
- 8. アレイのリストがウィンドウに表示されます。

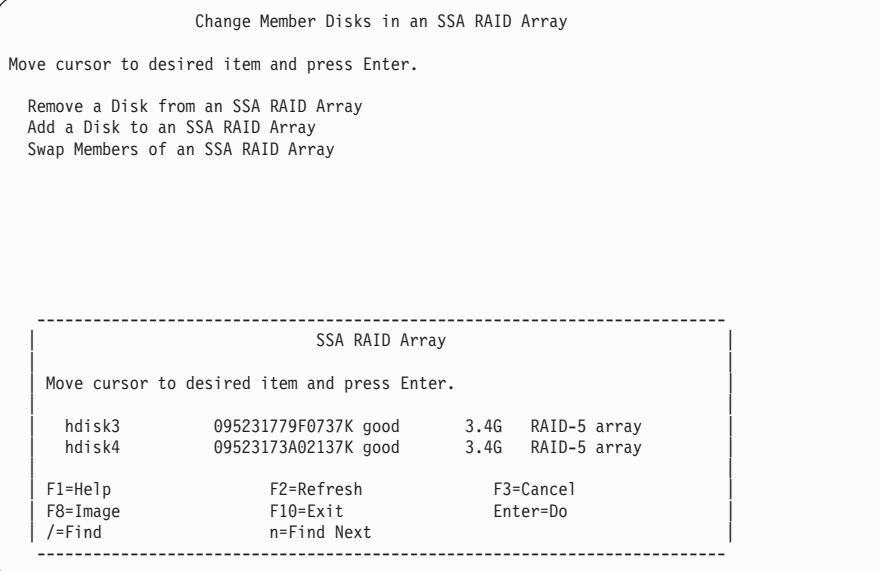

取り外すディスク・ドライブがある SSA RAID アレイを選択します。

<span id="page-342-0"></span>9. 次の情報が表示されます。

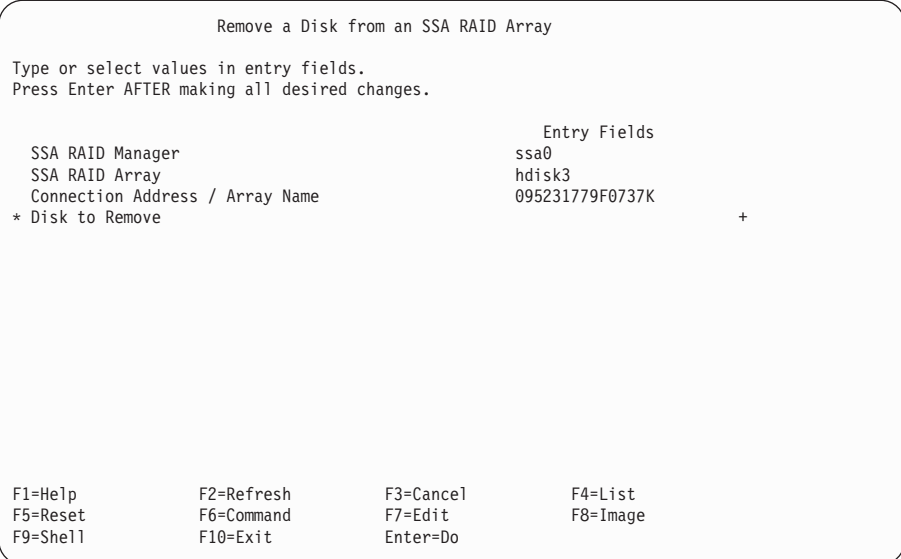

F4 を押して、ディスク・ドライブのリストを表示します。

- 10. ディスク・ドライブのリストが表示されます。 表示されたリストから、取り外したいディスク・ドライブを選択します。
- 11. 必要であれば、識別機能を使用して、取り外したいディスク・ドライブを見付けま す(411ページの『デバイスの物理的な位置の検出』を参照してください)。
- 12. Enter を押して、アレイからディスク・ドライブを取り外します。
- 13. 取り外しているディスク・ドライブのチェック・ライトがオフになっている場合 は、Set Service Mode (サービス・モードの設定) サービス・エイドを使用して、そ のディスク・ドライブをサービス・モードにします (379ページの『Set Service Mode (サービス・モードの設定) サービス・エイド』を参照してください)。 取り外しているディスク・ドライブのチェック・ライトがオンになっている場合 は、ディスク・ドライブを取り外す前にサービス・モードを選択する必要はありま せん。
- 14. ディスク・ドライブを物理的に取り外します。(そのディスク・ドライブが入ってい るデバイスの保守情報を参照してから、ここに戻ってください。)
- 15. 取り替えディスク・ドライブを物理的に取り付けます。(そのディスク・ドライブが 入っているデバイスの保守情報を参照してから、ここに戻ってください。)
- 16. そのディスク・ドライブがサービス・モードの場合は、サービス・モードをリセッ トします。(379ページの『Set Service Mode (サービス・モードの設定) サービス・ エイド』を参照してから、ここに戻ってください。)

17. この交換用ディスク・ドライブを接続する先のそれぞれの使用システム上で、取り 外した pdisk への参照をシステム構成から削除する必要があります。

重要:ディスク・ドライブが複数の使用システムに接続されている場合は、pdisk と hdisk の番号がシステムごとに異なる場合があります。 pdisk と hdisk の番号がど のシステムのものか分からない場合は、次のコマンドを出します。

odmget -q"connwhere like \*NNNNNNNN\*" CuDv

ただし、NNNNNNNN は取り外したディスク・ドライブの前面に記載されているシ リアル番号です。そのディスク・ドライブのシリアル番号に対応する hdisk と pdisk の構成データが表示されます。

取り外した pdisk への参照を削除するには、次のように入力します。

rmdev -1 [pdisknumber] -d

[pdisknumber] は、取り外したディスク・ドライブの pdisk 番号です。

取り外した pdisk が RAID アレイに属していたのではない場合は、hdisk への参照 をもシステム構成から削除する必要があります。 次のように入力します。

rmdev -1 [hdisknumber] -d

[hdisknumber] は、取り外したディスク・ドライブの hdisk 番号です。

18. ディスク・ドライブを並行保守のもとで取り付けた場合、ディスク・ドライブが接 続されているそれぞれの使用システム上で cfgmgr コマンドを出します。このコマ ンドにより、ディスク・ドライブが構成されます。 ディスク・ドライブを使用システムがオフの間に取り付けた場合、準備ができた

ら、その使用システムをオンにします。 使用システムをオンにすると、そのディス ク・ドライブが自動的に構成されます。

- 19. Display/Download Microcode (マイクロコードの表示/ダウンロード) サービス・エイ ドを使用して、そのマイクロコードが、取り付けたディスク・ドライブ上で使用可 能な最新レベルであるかどうかを検査します (394ページの『Display/Download Disk Drive Microcode (ディスク・ドライブ・マイクロコードの表示/ダウンロード) サー ビス・エイド』を参照してください)。
- 20. Download Microcode to all SSA Physical Disk Drives (すべての SSA 物理デ ィスク・ドライブへのマイクロコードのダウンロード)を選択します。
- 21. Continue with Microcode Installation (マイクロコードのインストールの続行) を選択します。
	- 注: ディスク・ドライブ上にすでに使用可能な最新レベルのマイクロコードがある 場合、マイクロコードはダウンロードされません。
- 22. ディスク・ドライブは、新しい hdisk 番号と pdisk 番号で構成されます。これらの 番号は変更可能です。たとえば、そのディスク・ドライブが取り替えたディスク・

 $\mathbf{I}$  $\mathbf{I}$ 

 $\mathbf{I}$ 

 $\mathbf{I}$ 

 $\overline{1}$ 

 $\mathbf{I}$ 

 $\overline{1}$ 

 $\overline{\phantom{a}}$  $\mathbf{I}$ 

 $\mathbf{I}$ 

 $\mathbf{I}$ 

 $\mathbf{I}$ 

 $\mathbf{I}$  $\mathbf{I}$  <span id="page-344-0"></span>ドライブである場合、元のディスク・ドライブの pdisk 番号および hdisk 番号と同 じ番号を取り替えたディスク・ドライブの pdisk および hdisk に付けることが考え られます。

番号を変更したい場合は、『pdisk および hdisk の番号の変更』を参照してくださ い。番号を変更したら、ここの ステップ 23 に進みます。

番号を変更したくない場合は、ステップ 23 に進みます。

- 23. 取り付けるディスク・ドライブが、SSA RAID のメンバーであったディスク・ドラ イブを取り替える場合は、ステップ24 へ進みます。そうでない場合、この手順に関 しては、これで終わりです。
- 24. smitty ssaraid と入力して、Enter を押します。
- 25. Change/Show Use of an SSA Physical Disk (SSA 物理ディスクの使用方法の 変更/表示)を選択します。

交換した pdisk が SSA Physical Disks that are system disks (システム・デ ィスクである SSA 物理ディスク) に表示されます。

- 26. リストから pdisk を選択します。
- 27. Current Use (現行使用) パラメーターを Hot Spare Disk (ホット・スペア・ディ スク)または Array Candidate Disk (アレイ候補ディスク)に変更します。
	- 注: Current Use (現行使用) パラメーターの選択をするのは、ユーザーです。この 選択は、次のようにします。
		- そのサブシステムの RAID アレイに対してホット・スペアの使用が可能であ れば、Hot Spare Disk (ホット・スペア・ディスク)を選択します。
		- そのサブシステムの RAID アレイに対してホット・スペアが使用不能であれ ば、Array Candidate Disk (アレイ候補ディスク) を選択します。

## pdisk および hdisk の番号の変更

pdisk および hdisk の番号は、使用システムが構成されたときに自動的に割り当てられ ます。システム管理を容易にするために、これらの番号を変更した方が便利な場合があ ります。番号を変更したい場合は、次の手順で行います。

- 1. 変更したい pdisk または hdisk の番号を見付け、新しい (未使用の) 名前を選択しま す。
- 2. 次のコマンドを出します。

Isdev -Cl [disknumber] -Fconnwhere

[disknumber] は、変更したい pdisk または hdisk の番号 (たとえば、pdisk0) で す。

コマンドは、ConnectionLocation 番号 (たとえば、004AC5119E000D) を戻します。

3. この番号をメモしておいてください。この手順の後の部分で必要になります。

4. 次のコマンドを出します。

```
Isdev -Cl [disknumber] -Ftype
```
[disknumber] は、変更したい pdisk または hdisk の番号 (たとえば、pdisk0) で す。

コマンドは、デバイスのタイプを戻します。

- 5. このデバイス・タイプをメモしておいてください。この手順の後の部分で必要になり ます。
- 6. 既存の pdisk または hdisk の番号を構成から削除します。次のコマンドを出しま す。

rmdev -1 [disknumber] -d

[disknumber] は、取り外したい pdisk または hdisk の番号 (たとえば、pdisk0) で す。

7. 次のコマンドを出します。

mkdev -p ssar -t [Type] -c [Class] -s ssar -w [ConnectionLocation] -l [NewDiskName]

ここで、

[Type] は、ステップ 5 でメモしたディスク・タイプです。

[Class] は、pdisk の場合は pdisk、hdisk の場合は disk です。

[ConnectionLocation] は、 325 ページのステップ 3 でメモした番号です。

[NewDiskName] は、そのディスクに付けたい pdisk または hdisk の番号 (たとえ ば、pdisk0) です。

たとえば、次のように入力します。

mkdev -p ssar -t scsd -c pdisk -s ssar -w 004AC5119E000D -l pdisk50

## 高速 SSA RAID アダプターの取り外しおよび取り替え

重要: アダプター・アセンブリーには、静電気の放電 (ESD) により障害を受けやすい部 品が含まれています。所定のツールと手順を使用して、そのような部品を保護してくだ さい。

- 1. 使用システムからアダプターを取り外します(使用システムの導入および保守の手引 き を参照してください)。
- 2. このアダプターを別のものに交換する場合は、SDRAM モジュール、および、ある場 合には高速ライト・キャッシュ ・カードをアダプターから取り外します。これらの 部品は、取り替えのアダプター・カード用に保管しておかなければなりません。
	- 注: 高速ライト・キャッシュ・オプション・カードには、お客さまのデータが入って いる可能性があります。
- SDRAM モジュールを取り外す場合は、328ページの『高速 SSA RAID アダプタ 一の SDRAM モジュールの取り外し』を参照してください。
- 高速ライト・キャッシュ・オプション・カードを取り外す場合は、331ページの 『高速 SSA RAID アダプターの高速ライト・キャッシュ・オプション・カードの 取り外し』も参照してください。
- 3. SDRAM モジュール、高速ライト・キャッシュ・オプション・カードがある場合は、 それを取り替えたアダプター・カードに取り付けてください。
	- SDRAM モジュールを取り付ける場合は、329ページの『高速 SSA RAID アダプ ターの SDRAM モジュールの取り付け』を参照してください。
	- 高速ライト・キャッシュ・オプション・カードを取り付ける場合は、333ページの 『高速 SSA RAID アダプターの高速ライト・キャッシュ・オプション・カードの 取り付け』も参照してください。
- 4. このアダプターをインストールする先のネットワークが両方向ネットワークであり、 かつ 結合されたディスク・ドライブのある RAID-1 アレイまたは RAID-10 アレイ がそのネットワークに含まれている場合は (149ページの『第7章 アレイからのデー タやボリューム・グループからのデータのコピー』を参照)、ステップ 5 に進みま す。

このアダプターをインストールする先のネットワークが両方向ネットワークでない か、または 結合されたディスク・ドライブのある RAID-1 アレイまたは RAID-10 アレイがそのネットワークに含まれていない場合は、 328 ページのステップ 6 に進 みます。

5. 重要: このアダプターをインストールする先のネットワークが、結合されたディス ク・ドライブのある RAID-1 アレイまたは RAID-10 アレイを含む両方向ネットワー クである場合は、次の手順を実行する必要があります。実行しないと、結合されたデ ィスクのコピー率が 0% に戻ることがあります。また、アレイ内に無効なデータ・ セクターが存在する場合は、使用システムがアレイを使用できなくなる可能性があり ます。

アダプターを SSA ループに接続する前に、次の手順で、最新バージョンのアダプ ター・マイクロコードがアダプターにロードされていることを確認してください。

- a. まだアダプターに外付け SSA RAID ケーブルを接続しないでください。
- b. 使用システムの電源を入れ、アダプターが構成されるまで待つ。アダプター·マ イクロコードが自動的にダウンロードされます。
- c. 外付け SSA ケーブルをアダプターに接続する。
- d. cfgmgr コマンドを実行する。

 $\mathbf{I}$ 

 $\mathbf{I}$ 

 $\mathbf{I}$  $\mathbf{I}$ 

 $\overline{1}$ 

 $\mathbf{I}$ 

 $\mathbf{I}$ 

 $\overline{1}$ 

この手順を実行できない場合 (たとえば、ブート・ディスクが SSA ネットワーク上 にあるため)は、次のことを行います。

a. パートナー・システム上にある SSA アダプターに対して診断を実行して、アレ イの問題がないことを確認する。

- b. ネットワークに新しいアダプターを接続する前に、結合されたディスク・ドライ ブがすべて結合解除できるようになるまで待つ。
- 6. 使用システムにアダプターを取り付けます(使用システムに対する導入および保守の 手引きを参照してください)。

## 高速 SSA RAID アダプターの SDRAM モジュールの取り外し

- 重要: アダプター・アセンブリーには、静電気の放電 (ESD) により障害を受けやすい部 品が含まれています。所定のツールと手順を使用して、そのような部品を保護してくだ さい。
- 1. 使用システムからアダプターを取り外します(使用システムの導入および保守の手引 き を参照してください)。
- 2. 図43 を参照してください。

<span id="page-347-0"></span> $\mathbf{I}$ 

 $\overline{1}$  $\overline{1}$ 

- 3. コネクター 3 を親指で押さえて、図に示されている矢印の方向にクリップ を 押して開きます。このようにすると、SDRAM モジュール 2 がコネクターから引 き出されます。
- 4. SDRAM モジュールを取り外します。

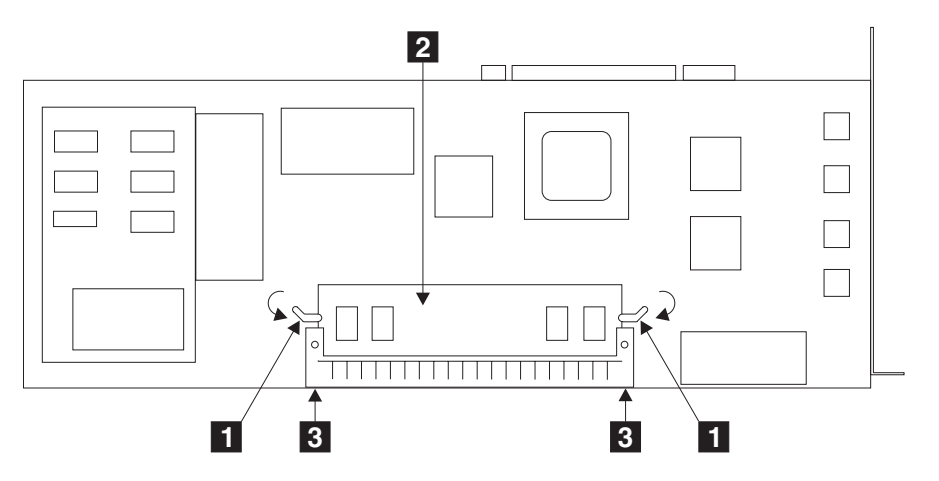

図43. SDRAM モジュールの取り外し

## <span id="page-348-0"></span>高速 SSA RAID アダプターの SDRAM モジュールの取り付け

## 重要:

- アダプター・アセンブリーには、静電気の放電 (ESD) により障害を受けやすい部品 が含まれています。所定のツールと手順を使用して、そのような部品を保護してく ださい。
- 障害の発生した SDRAM を新しい SDRAM に交換する場合は、必ず、新しい SDRAM が古い SDRAM と同じサイズであるようにしてください。 それぞれの SDRAM のラベルを参照してください。
- 1. 図44 を参照してください。

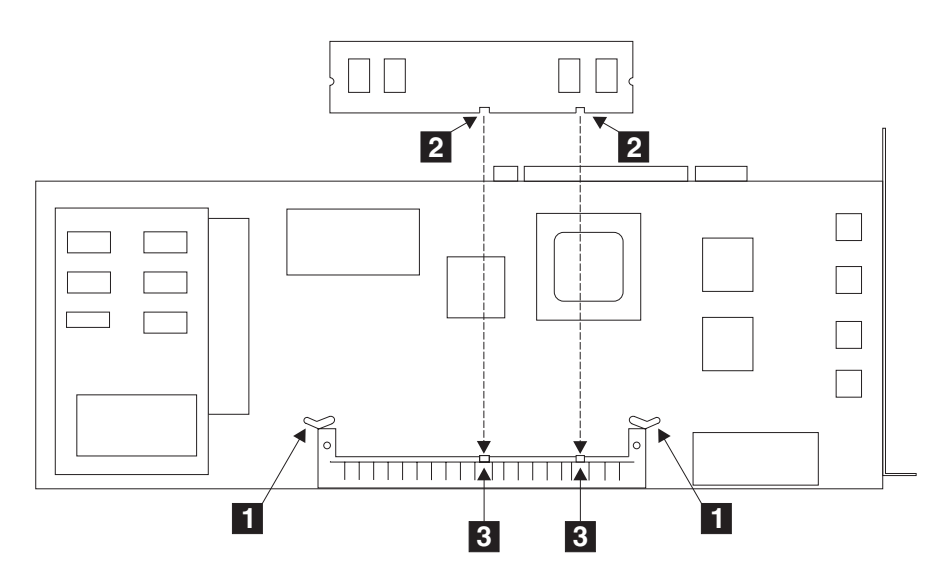

図44. クリップ、スロットおよびガイドの位置

- 2. クリップ 1 を完全に開きます。
- 3. SDRAM モジュールのスロット 2 がコネクターのガイド 3 の位置に合うように SDRAM モジュールを持ちます。

4. 図45 を参照してください。

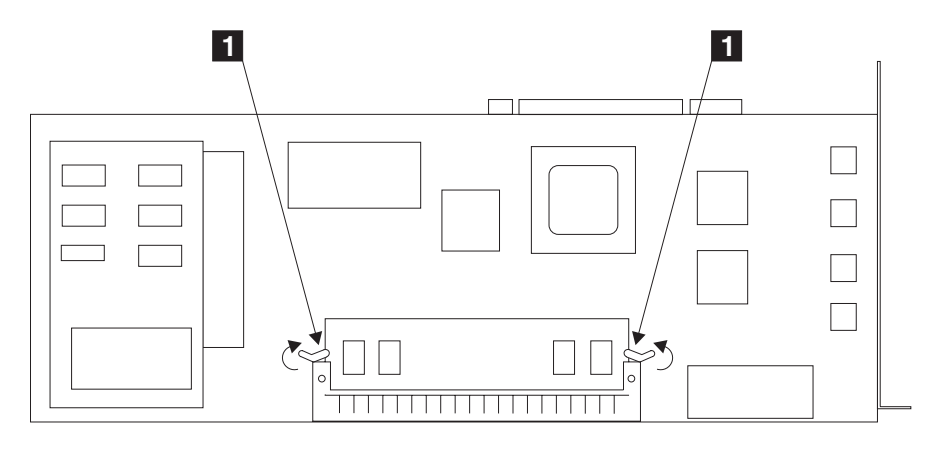

図 45. SDRAM モジュールの取り付け

- 5. SDRAM モジュールを注意してコネクターに挿入します。
- 6. モジュールが完全に収まるまで、モジュールを強く押します。
- 7. 図に示されている矢印の方向にクリップ を回して、クリップをクローズしま す。クリップが完全にクローズすると、カチッと音がします。クリップをクローズで きない場合は、モジュールが完全に収まっていません。モジュールを押して完全に入 れてから、クリップをクローズします。
- 8. アダプターを使用システムに再取り付けします (使用システムの導入と保守の手引き を参照してください)。

<span id="page-350-0"></span>高速 SSA RAID アダプターの高速ライト・キャッシュ・オプション・カードの取り 外し

### 重要:

- · アダプター・アセンブリーには、静電気の放電 (ESD) により障害を受けやすい部品 が含まれています。所定のツールと手順を使用して、そのような部品を保護してく ださい。
- 高速ライト・キャッシュ・オプション・カードには、お客さまのデータが含まれてい る可能性があります。
- 1. 使用システムからアダプターを取り外します (使用システムの導入および保守の手引 き を参照してください)。
- 2. アダプター・カードを、コンポーネントを下にして、非伝導性の面に置きます。
- 3. 図46 を参照してください。

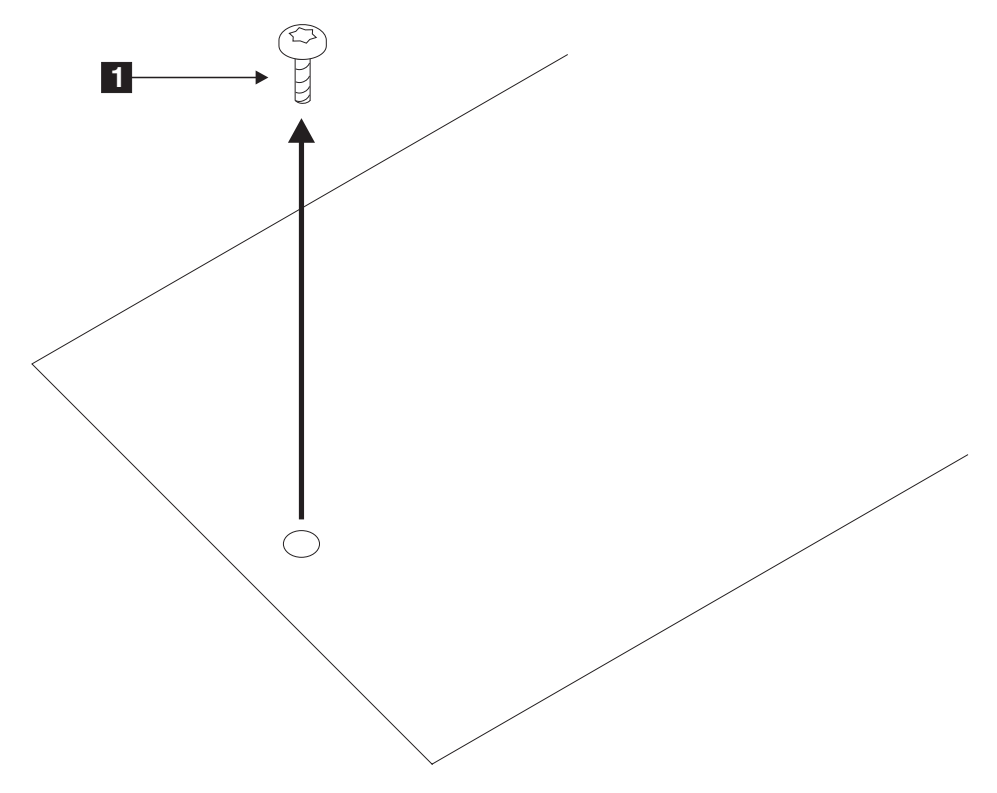

図46. 高速ライト・キャッシュ・オプション・カードからの取り付けねじの取り外し

4. 取り付けねじ ■ を取り外します。(ねじは、高速ライト・キャッシュ・オプショ ン・カードを固定しています。)

5. 図47 を参照してください。

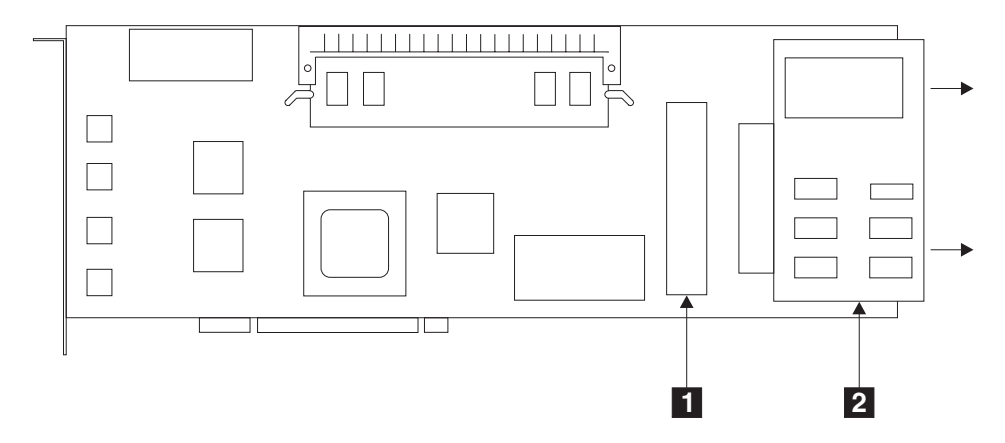

図47. 高速ライト・キャッシュ・オプション・カードの取り外し

- 6. アダプター・カードのコンポーネントが上になるように反転させます。
- 7. 高速ライト・キャッシュ・オプション・カード 2 を注意してコネクター 1 から 外します。

# <span id="page-352-0"></span>高速 SSA RAID アダプターの高速ライト・キャッシュ・オプション・カードの取り 付け

重要: アダプター・カードには、静電気の放電 (ESD) により障害を受けやすい部品が含 まれています。所定のツールと手順を使用して、そのような部品を保護してください。

- 1. まだ取り外していない場合は、使用システムからアダプターを取り外します(使用シ ステムの導入および保守の手引き を参照してください)。
- 2. アダプター・カードを、コンポーネントを上にして、非伝導性の面に置きます。
- 3. 図48 を参照してください。

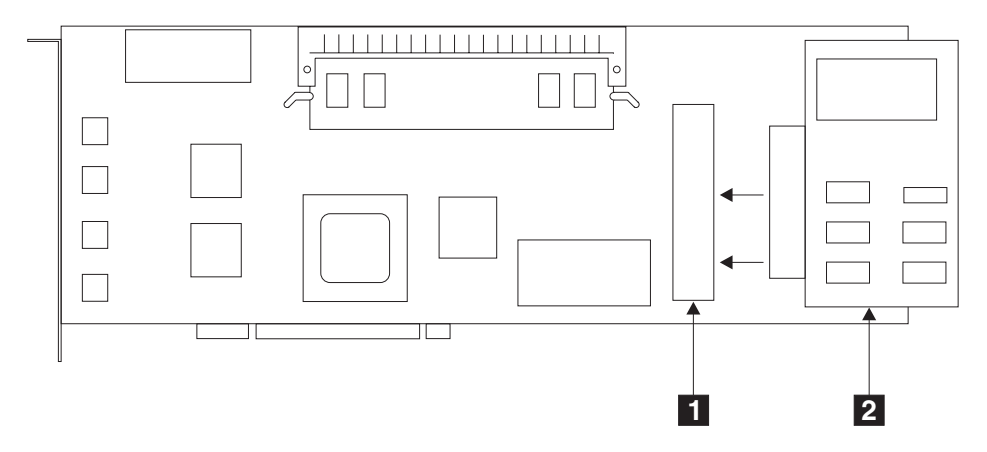

図48. 高速ライト・キャッシュ・オプション・カードの取り付け

- 4. 高速ライト・キャッシュ・オプション・カード 2 をコネクター 1 に注意して差 し込みます。キャッシュ・カードが完全に入れるまで押し込んでください。
- 5. アダプター・カードのコンポーネントが下になるように反転させます。

6. 図49 を参照してください。

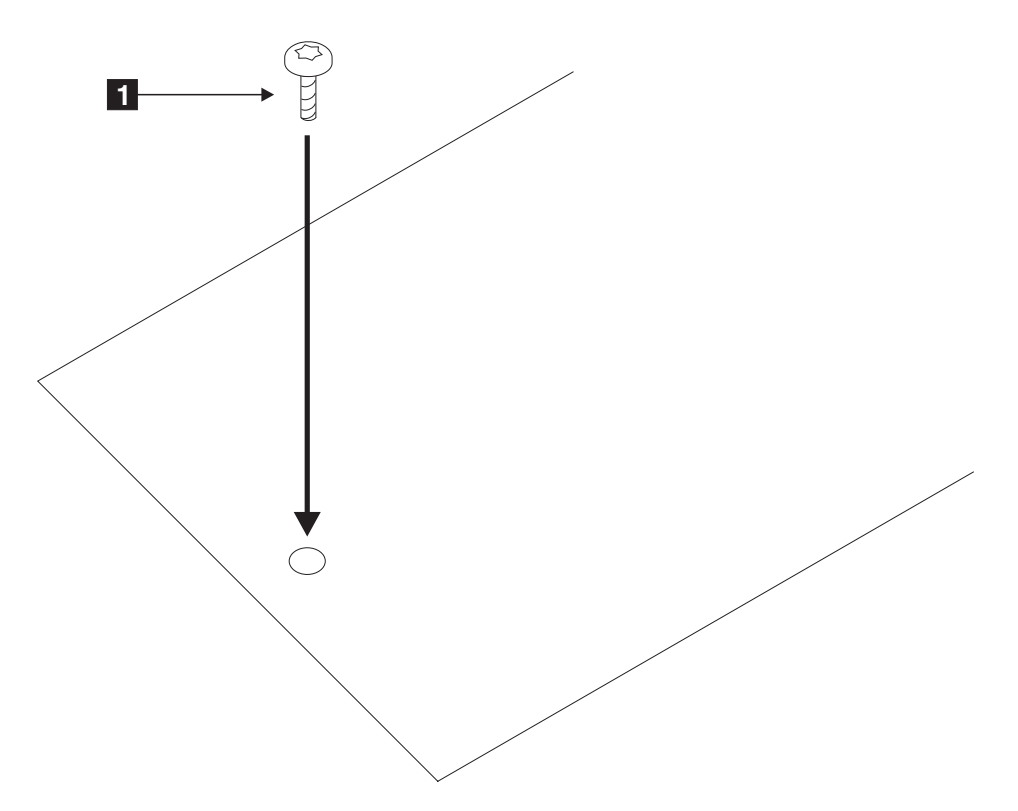

図49. 高速ライト・キャッシュ・オプション・カードの装着ねじの取り付け

- 7. 装着ねじ をしめて、完全に留めます。(ねじは、高速ライト・キャッシュ・オプ ション・カードに添付されています。)
- 8. アダプターを使用システムに再取り付けします(使用システムの導入と保守の手引き を参照してください)。
	- 注:高速ライト・オプション・カードのバッテリーは、十分に充電されていません。 アダプターを電源に接続後、最初のバッテリー充電は 5~ 60 分で完了します。 この間、高速書き込みディスクは使用可能で使用することができますが、高速書 き込み機能は非アクティブなままになっています。高速ライト・キャッシュがア クティブか非アクティブかを判別するには、次のコマンドを出します。

ssa fw status -a ssaX -c

 $\overline{1}$ 

 $\mathbf{I}$ 

# 高速 SSA RAID アダプターの高速ライト・キャッシュ・オプション・カードからの バッテリー・アセンブリーの取り外し

#### 重要:

- アダプター・アセンブリーには、静電気の放電 (ESD) により障害を受けやすい部品 が含まれています。所定のツールと手順を使用して、そのような部品を保護してく ださい。
- 高速ライト・キャッシュ・オプション・カードには、お客さまのデータが含まれてい る可能性があります。
- 1. 使用システムからアダプターを取り外します (使用システムの導入および保守の手引 きを参照してください)。
- 2. 高速ライト・キャッシュ・オプション・カードを取り外します (331ページの『高速 SSA RAID アダプターの高速ライト・キャッシュ・オプション・カードの取り外 し』を参照してください)。
- 3. 図50 を参照してください。

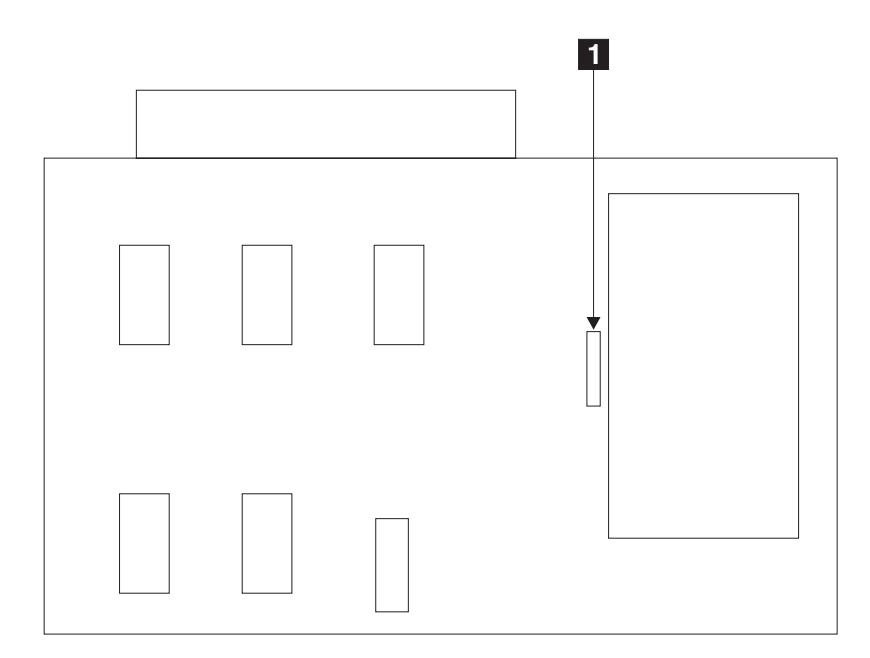

図 50. バッテリー・アセンブリーの取り外し

4. 重要: バッテリーは、高速ライト・キャッシュ・オプション・カードから取り外され ると落下します。

高速ライト・キャッシュ・オプション・カードを作業面から 10 mm 程上で保持して ください。

- 5. クリップ を押します。バッテリー・アセンブリーが高速ライト・キャッシュ・ オプション・カードの穴を通って下に落ちます。
- 6. 図51 を参照してください。

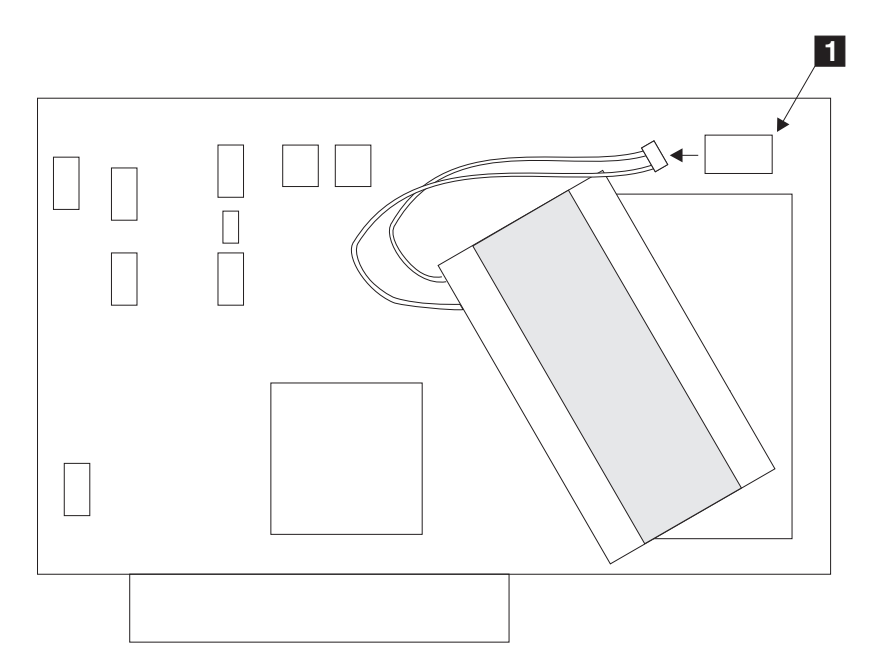

図 51. バッテリー・アセンブリーの切り離し

7. 高速ライト・キャッシュ・オプション・カードを反転させます。

8. バッテリー・アセンブリーをコネクター ■ から注意して抜きます。

# 高速 SSA RAID アダプターの高速ライト・キャッシュ・オプション・カードへのバ ッテリー・アセンブリーの取り付け

## 重要:

- · アダプター・アセンブリーには、静電気の放電 (ESD) により障害を受けやすい部品 が含まれています。所定のツールと手順を使用して、そのような部品を保護してく ださい。
- 高速ライト・キャッシュ・オプション・カードには、お客さまのデータが含まれてい る可能性があります。
- 1. 図52 を参照してください。

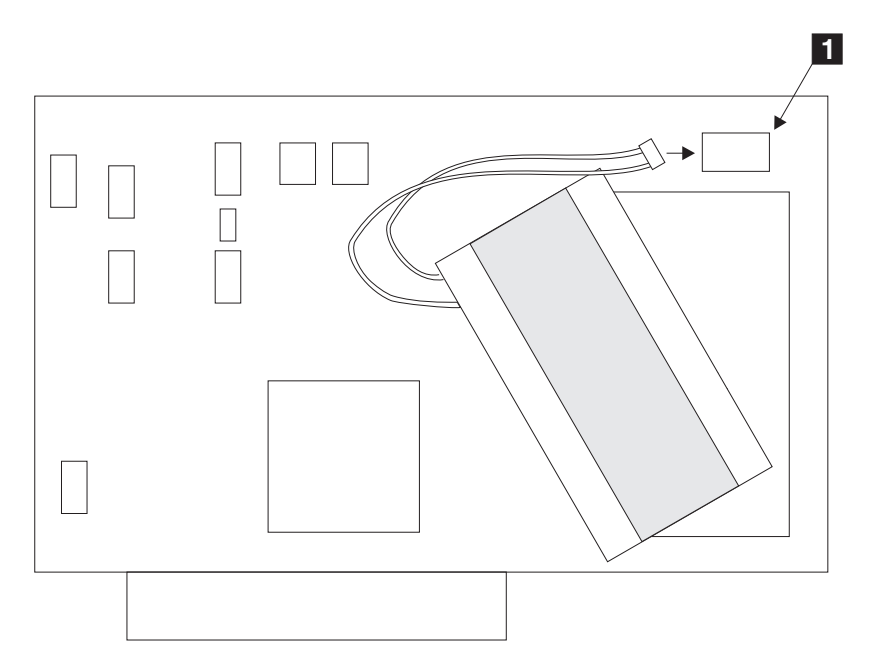

図 52. バッテリー・アセンブリーの接続

- 2. バッテリー・アセンブリー・コネクター が上になるように、高速ライト・キャ ッシュ・オプション・カードを保持します。
- 3. バッテリー・アセンブリーをコネクター 1 に接続します。

4. 図53 を参照してください。

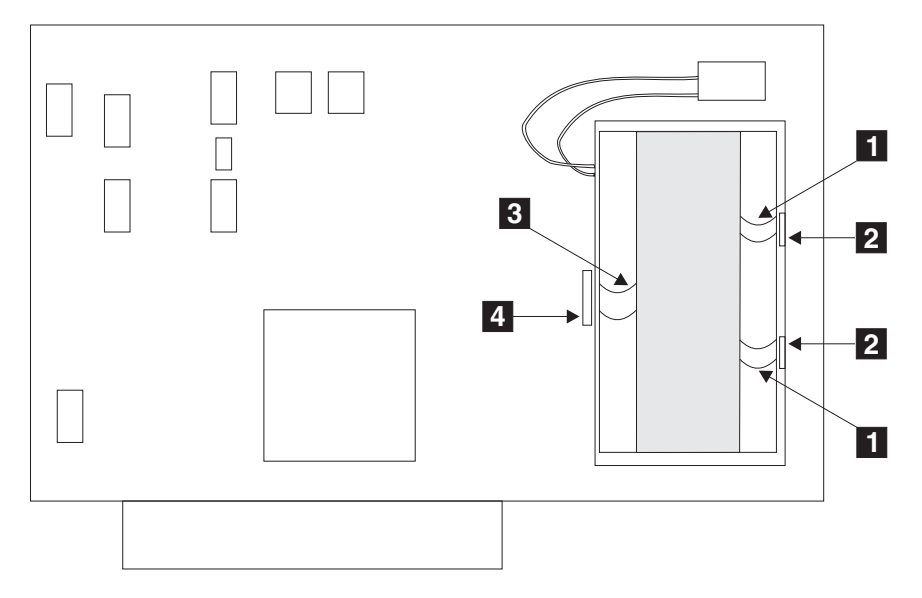

図 53. バッテリー・アセンブリーの取り付け

- 5. 2 つのラグ が小さいスロット 2 の端の下になり、クリップ 3 が大きいス ロット 4 の上になるように、バッテリー・アセンブリーを配置します。
- 6. クリップがスロットの端の下に止まるまで、バッテリー・アセンブリーを注意して押 し込みます。
- 7. 高速ライト・キャッシュ・オプション・カードを再取り付けします (333ページの 『高速 SSA RAID アダプターの高速ライト・キャッシュ・オプション・カードの取 り付け』を参照してください)。
- 8. アダプターを使用システムに再取り付けします (使用システムの導入と保守の手引き を参照してください)。
	- 注: 高速ライト・キャッシュ・オプション・カードのバッテリーが完全に放電されて いることがあります。このような場合、診断プログラムは失敗し、SRN 42529 を生成します (413ページの『サービス要求番号 (SRN)』を参照してください)。 バッテリーが放電されている間、アダプターは使用できますが、高速ライト・キ ャッシュ・フィーチャーは、バッテリーが充電されるまで使用できません。バッ テリーは、アダプターを電源に接続後、1 時間程で完全に充電されます。
- 9. ここで、バッテリーのエージ・カウンターをリセットしなければなりません。この処 置を行うには、コマンド行で次のコマンドを入力します。 ssa format -1 SSA Adapter -b

SSA\_Adapter は、高速ライト・キャッシュ・オプション・カードを取り付けているア ダプターの名前 (たとえば、ssa0) です。

# パーツ番号

- SDRAM モジュールおよび高速ライト・キャッシュ・オプション・カードがない高速 SSA RAID アダプター・カード: 09L2090
- 64 MB モジュール: 09L2104
- 128 MB モジュール: 08J0663
- 高速ライト・キャッシュ・オプション・カード: 09L2105
- 高速ライト・キャッシュ・バッテリー: 09L5609
# <span id="page-360-0"></span>第16章 SSA コマンド行ユーティリティーの使用

ここで説明するコマンドを使用すると、SSA サービス・エイドで使用できる機能の一部 にコマンド行からアクセスすることができます。これらのコマンドは非常に簡単で、主 にシェル・スクリプトから使用するためのものです。これらのコマンドには、エラー検 査ルーチンやエラー・メッセージはあまりありません。そのような機能が必要な場合 は、SSA サービス・エイド (375ページの『第17章 SSA サービス・エイド』を参照して ください)を使用してください。

ほとんどの場合、コマンドの構文が正しくないと、その使用方法がプリントされます。 しかし、コマンドが失敗した場合は、メッセージはプリントされません。コマンドが正 常に終了すると、戻りコードは 0 です。エラーが発生すると、戻りコードは 0 以外の 値です。

# | ssa\_sesdld コマンド

### Ⅰ 目的

 $\mathbf{I}$ 

 $\overline{1}$ 

 $\overline{1}$ 

 $\mathbf{I}$ 

 $\overline{1}$  $\overline{1}$ 

 $\mathbf{I}$ 

 $\mathbf{I}$ 

新しいマイクロコードを SES 格納装置にダウンロードする。

### | 構文

ssa sesdld {-d device -f codefile | [-d device] [-f codefile] -u} [-t]

#### Ⅰ 説明

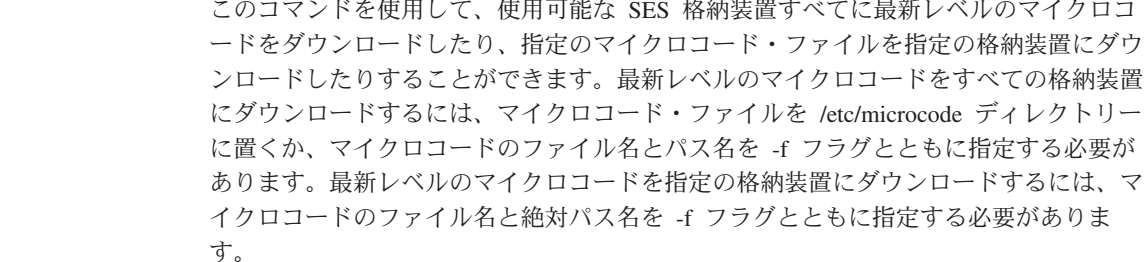

### □ フラグ

-d device

マイクロコードを送信する先の SES 格納装置を指定します。このフラグは、 -f フラグまたは -u フラグとともに使用されます。

#### -f codefile

ダウンロードするマイクロコード・ファイルの名前を指定します。このフラグ は、-d フラグまたは -u フラグとともに使用できます。

- このフラグを他のフラグとともに使用しない場合は、 /etc/microcode ディレク -u トリーにある最新レベルの格納装置マイクロコードが、使用可能な SES 格納 装置すべてにダウンロードされます (その最新レベルが、格納装置に存在する バージョンよりも高い場合)。このフラグを -f フラグとともに使用する場合 は、 f フラグによって指定されたファイルが、使用可能な SES 格納装置すべ てにダウンロードされます (そのファイルのレベルが、格納装置に存在するも ののレベルよりも高い場合)。
- このオプションのフラグを指定すると、新しいレベルのマイクロコードをテス  $-1$ トできます。格納装置の電源を切り、また電源を入れると、格納装置のマイク ロコードは元のレベルに戻ります。

| 例

 $\mathbf{I}$ 

 $\mathbf{I}$ 

 $\mathbf{I}$ 

 $\mathbf{I}$ 

 $\mathbf{I}$ 

 $\mathbf{I}$  $\overline{1}$ 

 $\mathbf{I}$ 

 $\mathbf{I}$ 

 $\mathbf{I}$  $\mathbf{I}$ 

 $\mathbf{I}$ 

 $\mathbf{I}$  $\mathbf{I}$ 

 $\mathbf{I}$ 

 $\mathbf{I}$ 

 $\mathbf{I}$ 

 $\overline{\phantom{a}}$ 

 $\mathbf{I}$ 

 $\overline{1}$ 

使用可能な SES 格納装置すべてに最新レベルのマイクロコードをインストールするに は、次のコマンドを出します。

ssa sesdld -u

enclosure0 にマイクロコード・ファイル coral1014.hex をインストールするには、次のコ マンドを出します。

ssa sesdld -d enclosure0 -f /etc/microcode/coral1014.hex

coral1014 より低いレベルのマイクロコードが存在する、使用可能な SES 格納装置すべ てにマイクロコード・ファイル coral1014.hex をインストールするには、次のコマンド を出します。

```
ssa sesdld -f /etc/microcode/coral1014.hex -u
```
enclosure0 に存在するマイクロコードのレベルが coral1014 より低い場合にだけ、 enclosure0 にマイクロコード・ファイル coral1014.hex をインストールするには、次のコ マンドを出します。

ssa sesdld -d enclosure0 -f /etc/microcode/coral1014.hex -u

# ssaadap コマンド

# 目的

論理ディスクか、物理ディスクが接続されているアダプターを表示する。

# 構文

ssaadap -1 LogicalDiskName ssaadap -1 PhysicalDiskName

### 説明

論理ディスクか物理ディスクが接続されている SSA アダプターのリストが出力されま す。リストに複数のアダプターがある場合は、リストの最初のアダプターが 1 次アダプ ターです。

# フラグ

#### -I DiskName

論理ディスクまたは物理ディスクを指定します。

# ssacand  $\exists \forall Y$

# 目的

SSA アダプターの未使用の接続ロケーションを表示する。

# 構文

ssacand -a AdapterName -P|-L

### 説明

| | | | ssacand コマンドは、SSA アダプターの使用可能な接続ロケーションを表示します。 これらの接続ロケーションは、そのアダプターに接続されているだけで、まだシステ ム・ディスク・ドライブとして構成されていないディスク・ドライブに対するもので す。

### フラグ

### **-a AdapterName**

接続ロケーションが表示されるアダプターを指定します。

- **-P** 物理ディスクに対して可能な接続ロケーションを表示します。
- -L 論理ディスクに対して可能な接続ロケーションを表示します。

### ssa certify コマンド

### 目的

- 物理ディスク・ドライブを検証して、ディスク・ドライブに対する読み取り、または 書き込みを問題なく行えるようにする。
- アレイ論理ブロック・アドレス (LBA) が読み取り不可能かどうかを判別するために RAID-5 アレイを検証する。

### 構文

ssa certify -1 pdisk [-n MaxReadSize] [-a] ssa certify -1 hdisk [-b StartLBA] [-c]

### 説明

ssa\_certify コマンドは、pdisk に対して出されると、ISAL\_Read、ISAL\_Write、また は ISAL Characteristics コマンドを使用して、ディスク・ドライブを検証します。こ のコマンドは、非メディア関連の問題でない限り 0 を戻します。このような問題が発生 した場合、ssa\_certify コマンドは stderr にメッセージをプリントします。

メディアに関連する問題が発生し、ディスク・ドライブが自動再割り当てを実行できる 場合、コマンドはソフト・エラー・ブロックを再度割り当てようとします。

ソフト・エラー・ブロックの再割り当てが失敗した場合、またはブロックにハード・メ ディア・エラーがある場合、ssa\_certify コマンドは 0 を戻しますが、stdout は "Failed"という語の後に障害のあるブロックの LBA を 10 進数で stdout にプリントし ます。たとえば、次のようになっています。

>ssa certify -1 pdisk4 436537676 Failed

ディスク・ドライブが自動再割り当て操作を実行できない場合:

1. ディスク・ドライブに対するすべての操作を停止する。

2. -a フラグを使用して、検証操作を再実行する。

検証操作が正常であれば、ssa\_certify コマンドは何もプリントしません。

読み取り不可能とマークされている LBA を含む RAID-5 hdisk に対して ssa certify コマンドを出すと、LBA または LBA カウントが stout にプリントされます。たとえ ば、次のようになっています。

>ssa certify -1 hdisk2  $12288$  failed

>ssa certify -1 hdisk2 -c  $\overline{4}$ 

フラグ

-I pdisk

ユーザーが検証したい物理ディスク・ドライブ (pdisk) を指定します。

自動再割り当て操作を実行できないデバイスにおいて再割り当て処理を使用可  $-a$ 能にします。ssa\_certify コマンドがアクティブな使用システムで並行して実 行されている場合には、このフラグを使用しないでください。

#### -n MaxReadSize

- ディスク・ドライブに送信される各 read コマンドの最大サイズを K バイト (KB) で指定します。
	- このフラグの省略時のサイズ = 3072 KB
	- このフラグに指定できる最小値 = 64 KB
	- このフラグに指定できる最大値 = 10240 KB。 ssa certify コマンドがア クティブな使用システムで並行して実行されている場合、MaxReadSize よ り大きな値を指定すると、ほかの要求が遅れます。

#### -b StartLBA

検証操作を開始する必要がある場所から RAID-5 アレイ LBA を指定します。 このフラグが設定されていない場合、検証操作は LBA 0 から開始されます。

読み取り不可能なブロックの数をプリントするように指定します。  $-c$ 

### ssaconn コマンド

### 目的

物理ディスクに対する SSA 接続の詳細を表示する。

### 構文

ssaconn -1 PhysicalDiskName -a AdapterName

### 説明

ssaconn コマンドは、Link Verification (リンク検証) サービス・エイドと類似した機能 を行います。このコマンドの出力は、次のようになります。

PhysicalDiskName AdapterName hopcount1 hopcount2 hopcount3 hopcount4

4 つのホップ・カウントはそれぞれ、その物理ディスクと、アダプターの A1、A2、B1、B2 ポートの間にある SSA デバイスの数を表します。たとえば、ホッ プ・カウント 1 が 0 の場合は、その物理ディスクとアダプターの A1 ポートの間には デバイスはありません。ホップ・カウント 4 が 5 の場合は、その物理ディスクとアダ プターの B2 ポートの間にはデバイスが 5 つあります。

ディスクが特定のアダプターに接続されていない場合は、そのホップ・カウントは -(ダッシュ記号)という文字になります。

# フラグ

### -I PhysicalDiskName

接続の詳細を表示する物理ディスクを指定します。

-a AdapterName

接続の詳細が関連するポートのアダプターを指定します。

# ssa diag コマンド

# 目的

指定したデバイスに対する診断テストを実行する。

### 構文

ssa diag -1 pdiskX ssa diag -1 ssaX

### 説明

ssa diag コマンドは、/usr/lpp/diagnostics/bin にあります。

### フラグ

 $\overline{\phantom{a}}$ 

 $\mathbf{I}$  $\mathbf{I}$ 

 $\overline{1}$ 

- テストされているデバイスがアダプターである場合は、アダプターをリセット -a します。このフラグは、デバイスがディスク・ドライブである場合は何の効果 もありません。
- テストされているデバイスがディスク・ドライブである場合、ディスクの予約 -u を中断させます。 このフラグは、デバイスがアダプターである場合は何の効果 もなく、また SSA 拡張 RAID アダプター、または高速 SSA RAID アダプタ ーには無効です。
- ディスク・ドライブのハードウェア状況の出力を要求します。このフラグが使 -S 用できるのは、ディスク・ドライブの場合だけです。これは、-a フラグまたは -u フラグと一緒には使用できません。ディスク・ドライブ出力は、次のとおり です。
	- $\Omega$ Good: アダプターは pdisk を初期設定しました。
	- $\blacksquare$ Power: pdisk は予備電源または冷却装置の問題を検出しました。
		- 注: pdisk が 7133 モデル D40 またはモデル T40 にある場合、この 状況は、格納装置が環境の低下を検出したことを示します。この ような環境は、雷源、冷却装置、または温度の問題、あるいは格 納装置のハードウェア障害によって起こります。
	- Failed: アダプターは pdisk を初期設定できません。  $\overline{2}$

### 出力

エラーが発生した場合、ssa\_diag コマンドは、たとえば ssa0 SRN 42500 のようなエ ラー・メッセージを生成して、それを stdout に送ります。

エラーが発生しなければ、コマンドは stdout にメッセージを送りません。

ゼロでない戻りコードはエラーです。コマンドはエラー・メッセージを stderr に送りま す。

# ssadisk コマンド

### 目的

SSA アダプターに接続されているディスク・ドライブの名前を表示する。

### 構文

ssadisk -a AdapterName -P|-L

### 説明

ssadisk コマンドは、SSA アダプターに接続されているディスク・ドライブの名前を表 示します。これらの名前は、カスタマイズされたデバイス・データベースにあり、その SSA アダプターを adapter a 属性か adapter b 属性としてもっているデバイスに関 連するものです。

# フラグ

#### -a AdapterName

ディスク・ドライブが接続されているアダプターを指定します。

- 物理ディスクのリストが出力されます。  $-P$
- -L. 論理ディスクのリストが出力されます。

### ssadload コマンド

### 目的

マイクロコードを SSA 物理ディスク・ドライブにダウンロードする。

### 構文

 $\overline{1}$  $\overline{1}$ 

 $\mathbf{I}$ 

```
ssadload -d PhysicalDiskName -f CodeFileName [-p]
ssadload -u [-d PhysicalDiskName | -a adapter ] [-p]
ssadload -s [-d PhysicalDiskName | -a adapter ]
```
### 説明

ssadload コマンドは、マイクロコードを SSA 物理ディスク・ドライブにダウンロー ドします。 コマンドには、3 つの操作モードがあります。

• 特定のレベルのマイクロコードを特定の SSA 物理ディスク・ドライブにロードす る。

このコマンドをこのモードで使用すると、使用可能なレベルのマイクロコードを、互 換 SSA ディスク・ドライブに強制的にロードします。

• 特定の SSA 物理ディスク・ドライブか、またはそのシステムに接続されているすべ ての物理ディスク・ドライブが、そのシステムで使用可能な最新レベルのマイクロコ ードを必ず使用するようになる。。

このコマンドをこのモードで使用すると、そのシステムのすべての互換ディスク・ド ライブに使用可能な最新レベルのマイクロコードが確実にロードされることになりま す。

• 特定の SSA 物理ディスク・ドライブか、またはそのシステムに接続されているすべ ての SSA 物理ディスク・ドライブに導入されている、既存のマイクロコード・レベ ルを表示する。

このコマンドをこのモードで使用すると、そのシステムに接続された SSA ディス ク・ドライブ上のマイクロコードのレベルを検査することができます。

注:

- 1. このコマンドでダウンロードできるマイクロコード・ファイルは、ssadisk.ros.XXXX という形式の名前をもっています。XXXX は、そのファイルに入っているマイクロ コードのレベル (ROS id ともいう) です。このマイクロコード・ファイルは、 ssadisk.XXXXXXX.YY という形式のファイルとは違います。このファイルは別のタ イプのディスク・マイクロコードであり、必要に応じてシステム構成ソフトウェアに よって自動的にダウンロードされます。このファイルは、**ssadload** コマンドでは処 理できません。
- 2. システムが SSA ディスク・ドライブを使用している間に、それらのディスク・ドラ イブにマイクロコードをダウンロードできます。 ディスク・ドライブを含むボリュ ーム・グループをオフラインにする必要はありません。 システムが使用しているデ

 $\overline{1}$ 

ィスク・ドライブにマイクロコードがダウンロードされると、マイクロコードがダウ ンロードされている間、システムがわずかに遅延する可能性があります。

3. マイクロコードのイメージは、/etc/microcode ディレクトリーに格納されます。

重要: 通常、マイクロコードは使用中のディスク・ドライブにダウンロードすることが できます。ただし、こうすることにより、オペレーティング・システム やユーザーのア プリケーション・プログラムが一時的に遅くなることがあります。 ユーザーの許可がな い限り、使用中のディスク・ドライブにはマイクロコードをロードしないでください。 常に、マイクロコードと一緒に提供されるダウンロードの指示を参照し、適用する可能 性のある特別な制約を検査してください。不明点がある場合は、使用中のディスク・ド ライブにダウンロードしないでください。

### フラグ

 $\overline{1}$ 

 $\overline{1}$ 

 $\overline{1}$ 

 $\mathbf{I}$  $\mathbf{I}$ 

 $\overline{1}$ 

 $\overline{1}$  $\mathbf{I}$ 

 $\overline{1}$ 

 $\mathbf{I}$ 

#### -d PhysicalDiskName

マイクロコードを受け取る物理ディスク・ドライブを指定します。

-f CodeFileName

ダウンロードするマイクロコード・ファイルを指定します。

すべての SSA 物理ディスク・ドライブに、必ず、そのシステムで使用可能な -u 最新レベルのマイクロコードがロードされるようにします。

> 省略時解釈では、このフラグによって、必ずすべての SSA 物理ディスク・ド ライブに最新のマイクロコードがロードされます。特定のディスク・ドライブ を更新するには、このフラグと -d フラグを使用します。

SSA 物理ディスク・ドライブにインストールされている既存のマイクロコード -S のレベルを表示します。

> 省略時解釈では、このフラグによって、すべての SSA 物理ディスク・ドライ ブにインストールされている既存のマイクロコードのレベルが表示されます。 特定のディスク・ドライブを表示するには、このフラグと -d フラグを使用し ます。

#### -a adapter

操作を実行する対象のアダプターを指定して、そのアダプターに接続されてい るすべてのディスク・ドライブを更新できるようにします。

複数の ssadload を同時に実行できるようにします。したがって、並列ダウンロ -p ード操作が可能になります。

> 重要: このフラグを使用すると、使用システムに 2 つの SSA アダプターがあ る場合に、同じループまたはアレイにある 2 つのディスク・ドライブに対して ダウンロード操作が実行される可能性があります。ユーザーは、このような操 作が実行されないようにする必要があります。

• -f フラグの使用

ssadload -d pdisk0 -f ssadisk.ros.7899

このフラグを使用すると、コマンドによって、マイクロコード・ファイル ssadisk.ros.7899 が pdisk0 にロードされます。

• -u フラグの使用

ssadload -u

このフラグを使用すると、コマンドによって、/etc/microcode ディレクトリーで使用可 能な最新レベルの、SSA ディスク・ドライブのマイクロコードが識別されます。 次 に、そのレベルかそれ以降のレベルのマイクロコードが、すべてのディスク・ドライ ブで使用されているかどうかが確認されます。 それより低いレベルのマイクロコー ドを使用するディスク・ドライブがあると、最新レベルのマイクロコードが、そのデ ィスク・ドライブにダウンロードされます。

• -s フラグの使用:

 $s -$ haolbaaz

このフラグを使用すると、コマンドによって、使用可能なディスク・ドライブの既存 のマイクロコードのレベルが表示されます。

• -s フラグと -a adapter フラグの使用:

ssadload  $-s$   $-a$  ssa $\theta$ 

これらのフラグを使用すると、コマンドによって、アダプター ssa0 に接続されてい る使用可能なディスク・ドライブすべての既存マイクロコードのレベルが表示されま す。

• -u、-a adapter、および -p の各フラグの使用:

ssadload -u -a ssa0 -p & ; ssadload -u -a ssa1 -p

これらのフラグを使用すると、更新メカニズムが並列して実行され、アダプター ssa0 と ssal に接続されている使用可能なディスク・ドライブすべてのマイクロコードが 同時に更新されます。

例

 $\overline{1}$ 

 $\overline{1}$ 

 $\mathbf{I}$ 

 $\mathbf{I}$ 

 $\mathbf{I}$ 

 $\mathbf{I}$ 

 $\mathbf{I}$ 

 $\mathbf{I}$ 

### ssa ela コマンド

### 目的

エラー・ログ内の最も重要なエラーを探す。

#### 構文

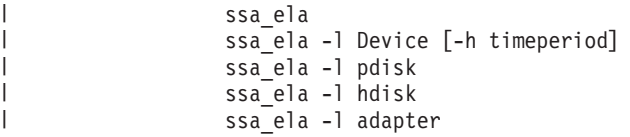

#### 説明

 $\mathbf{I}$ 

 $\overline{1}$ 

 $\overline{1}$ 

 $\overline{1}$ 

ssa ela コマンド (フラグなし) は、エラー・ログを走査し、すべての SSA エラーを 探します。コマンドは、システムにあるそれぞれの SSA 装置ごとに SRN を 1 つ含む リストを戻します。それぞれの SRN は、関連した SSA 装置の最も重要なエラーに対 応しています。

ssa ela -I device [-h timeperiod] コマンドは、エラー・ログを走査し、すべての SSA エラーを探します。コマンドは最も重要なエラーの SRN を戻します。

ssa ela -l pdisk コマンドは、エラー・ログを走査し、指定された pdisk について記録 されているエラーを探します。コマンドは最も重要なエラーの SRN を戻します。

ssa\_ela -I hdisk コマンドは、エラー・ログを走査し、指定した hdisk (pdisk およびア ダプター)のためのサポートを提供しているハードウェアに記録されているエラーを探 します。コマンドは最も重要なエラーの SRN を戻します。

ssa ela -l adapter コマンドは、エラー・ログを走査し、指定したアダプターについて 記録されているエラーを探します。コマンドは最も重要なエラーの SRN を戻します。

### フラグ

#### -I Device

最も重要なエラーについて分析を行いたいエラー・ログがあるデバイスを指定 します。

#### -h timeperiod

プログラムがエラー・ログの検索を開始する時点を指示するために、24 時間の 倍数を指定します。たとえば、-h 1 (省略時の設定) では、直前の 24 時間につ いて検索を開始します。-h 2 では、検索を 48 時間前から開始します。

出力

エラーが発生した場合、ssa\_ela コマンドは、たとえば ssa0 SRN 42500 のようなエラ ー・メッセージを stdout に送ります。

エラーが発生しなければ、コマンドは stdout にメッセージを送りません。

ゼロでない戻りコードはエラーです。コマンドはエラー・メッセージを stderr に送りま す。

### ssaencl コマンド

### 目的

SSA SES ディスク格納装置 (サブシステム) の状況をモニターおよび変更できるように する。

### 構文

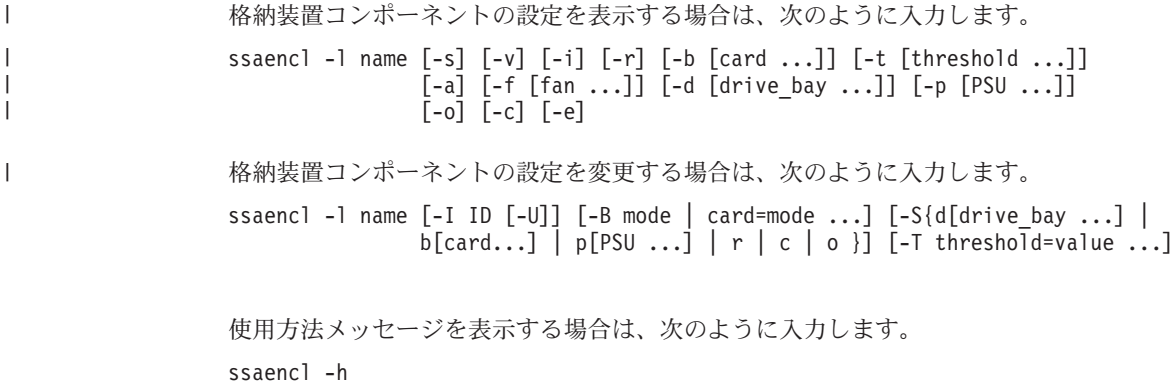

説明

ssaencl コマンドは、SSA SES ディスク格納装置 (サブシステム) の現在の設定を見 る、またはその格納装置の設定を変更するために使用できます。コマンドは、設定の表 示だけまたは設定の変更だけに使用できます。設定の表示および設定の変更を同時に 行うことはできません。

コマンドによる格納装置の設定の表示は、ユーザーが読みやすい表形式で表示されま す。ただし、-s フラグが指定されている場合は、SMIT コマンドなどのコマンドで使用 されているコロンによって区切られている形式で表示されます。

# フラグ

|

#### **-l name**

ssaenc $] -?$ 

SSA SES 格納装置または pdisk の名前を指定します。pdisk 名を使用する場 合、その pdisk は SSA SES 格納装置になければなりません。

- **-s** コロンで区切る形式で出力を表示します。
- **-v** VPD 情報も表示します。
- **-i** 格納装置 ID を表示します (ある場合は、操作パネルに表示されています)。
- **-r** "RPO present TRUE/FALSE" を表示します (RPO はリモート電源オン制御)。

#### -b [card]

バイパス・カードの状況を表示します。パラメーターが指定されていない場 合、すべてのバイパス・カードの状況が表示されます。 [card] パラメーター に有効な値は、1、4、5、8、9、12、13、16 です。

#### -t [threshold]

温度のしきい値をすべて表示するか、指定した温度のしきい値だけを表示しま す。[threshold] パラメーターに有効な値は、次のとおりです。

lowarn 低温警告しきい値。

locrit 低温限界しきい値。

hiwarn 高温警告しきい値。

高温限界しきい値。 hicrit

- 格納装置の周辺温度を表示します。 -a
- -f [fan] すべてのファンの状況、または指定したファンだけの状況を表示します。 **Ifanl** パラメーターに有効な値は、1、2、3 などです。

#### -d [drive\_bay]

すべてのディスク・ドライブ・ベイ (スロット)、または指定したディスク・ド ライブ・ベイだけの状況を表示します。 [drive bay] パラメーターに有効な値 は、1、2、3 などです。

#### -p [PSU]

すべての電源機構アセンブリー、または指定した電源機構アセンブリーだけの 状況を表示します。[PSU] パラメーターに有効な値は、1、2、3 などです。

- 操作パネルの状況を表示します。  $-0$
- 制御装置カードの状況を表示します。  $-C$
- $-e$ トレース情報を表示します (保守専用)。

#### -I IDI-UI

 $\mathbf{I}$ 

格納装置 ID を変更します。ID は 4 文字の英数字からなる文字列でなければ なりません。オプションの -U フラグを指定すると、変更を表示してオブジェ クト・データ・マネージャー (ODM) が更新されます。

#### -B mode

すべてのバイパス・カードを指定したモードに変更します。

### -B card=mode

指定したバイパス・カードを指定したモードに変更します。 mode パラメー ターに有効な値は、次のとおりです。

- · Automatic
- Bypass
- Inline

• Open

**card** パラメーターに有効な値は、1、4、5、8、9、12、13、16 です。

 $-S$ 選択された FRU の "exchanged" フラグをリセットします。

#### -S d[drive bay ...]

選択されたディスク・ドライブ・ベイ (スロット) のフラグをリセットしま す。 drive bay に有効な値は、1、2、3 などです。

#### -S blcard ...1

バイパス・カードのフラグをリセットします。カードに有効な値は、1、 4, 5, 8, 9, 12, 13, 16 です。

#### -S p[PSU ...]

選択された PSU (電源機構アセンブリー) のフラグをリセットします。 PSU に有効な値は、1、2 です。

- $-Sr$ リモート電源オン (RPO) のフラグをリセットします。
- コントローラー・カードのフラグをリセットします。  $-S<sub>c</sub>$
- $-S<sub>o</sub>$ 操作パネルのフラグをリセットします。

#### -T threshold=value

指定した温度のしきい値を指定した値に変更します。[threshold] パラメータ ーに有効な値は、次のとおりです。

- lowarn 低温警告しきい値。
- hiwarn 高温警告しきい値。

**value** パラメーターは、温度 (C:摂氏) です。

# 例

 $\mathbf{I}$ 

 $\overline{1}$ 

 $\mathbf{I}$ 

 $\overline{1}$ 

I

 $\overline{1}$ 

 $\mathbf{I}$ 

 $\mathbf{I}$  $\overline{1}$ 

 $\mathbf{I}$ 

 $\mathbf{I}$ 

· enclosure0 のすべてのバイパス・カードの状況を表示する場合は、次のコマンドを入 力します。

ssaencl -1 enclosure0 -b

• enclosure0 の制御装置カードの状況および VPD を表示する場合は、次のコマンドを 入力します。

ssaencl -1 enclosure0 -c -v

- enclosure0 の ID を R2D2 に変更する場合は、次のコマンドを入力します。 ssaencl -1 enclosure0 -I R2D2
- enclosure0 のディスク・ベイ (スロット) 8 の内容を表示する場合は、次のコマンド を入力します。

ssaencl -1 enclosure0 -d 8

### ssa format コマンド

### 目的

指定されたデバイスをフォーマットする。

### 構文

ssa format -1 pdisk

#### または

ssa format -1 SSA Adapter [-b]

### 説明

ssa\_format -1 pdisk コマンドは、pdisk 特殊ファイルをオープンし、ISAL Format コ マンドを使用してデバイスをフォーマットします。フォーマット操作を実行している間 は、デバイスをクローズすることができます。コマンドがデバイスをフォーマットでき ない場合は、エラー・メッセージをプリントします。

ssa\_format -I SSA\_Adapter コマンドは、高速ライト・キャッシュ・オプション・カ ード (ある場合) をフォーマットしようとします。高速ライト・キャッシュ・オプショ ン・カード上のデータがディスク・ドライブに移動されている場合(低下状態)、フォー マット操作は、セキュリティー上の理由から、高速ライト・キャッシュ・オプション・ カードをゼロに設定します。

ssa\_format -I SSA\_Adapter -b コマンドは、高速ライト・キャッシュ・オプション・ カードのバッテリー・エージ・カウンターをリセットします。このオプションは、高速 ライト・キャッシュ・オプション・カード・バッテリーを交換した場合にだけ使用して ください。

ssa\_format コマンドで起こりうる障害状況には、次のものがあります。

- アダプター・カードに高速ライト・キャッシュ・オプション・カードがない。
- 高速ライト・キャッシュが空でない。データは、別のデバイスに書き込まれるのを待 っています。次のメッセージが表示されます。

Cannot be formatted because it is not empty

• アダプター・カードは、高速ライト・キャッシュ・フィーチャーをサポートしていな い。次のメッセージが表示されます。

This adapter cannot be formatted

# フラグ

-I pdisk

フォーマットしたい pdisk を指定します。

#### -I SSA Adapter

フォーマットしたい高速ライト・キャッシュ・オプション・カードのアダプタ ーを指定します。

リセットするバッテリー・エージ・カウンターを指定します。このフラグを指  $-b$ 定すると、高速ライト・キャッシュ・オプション・カード上のデータはゼロに 設定されません。

# 重要: バッテリーを交換した場合以外には -b フラグを選択しないでくださ い。バッテリーが耐用期限に達した場合にエラー・メッセージが表示さ れなくなります。

出力

ssa\_format コマンドはすべてのエラー・メッセージを stderr に送ります。

**ssa\_fw\_status コマンド** 

# □ 目的

|

|

| | 高速ライト・キャッシュの状況を表示する。

# □ 構文

ssa\_fw\_status -a Adapter [-p|-l|-c]

# **| 説明**

**ssa\_fw\_status** コマンドは、 SSA アダプターの高速ライト・キャッシュの状況を表示 します。

# ∣ フラグ

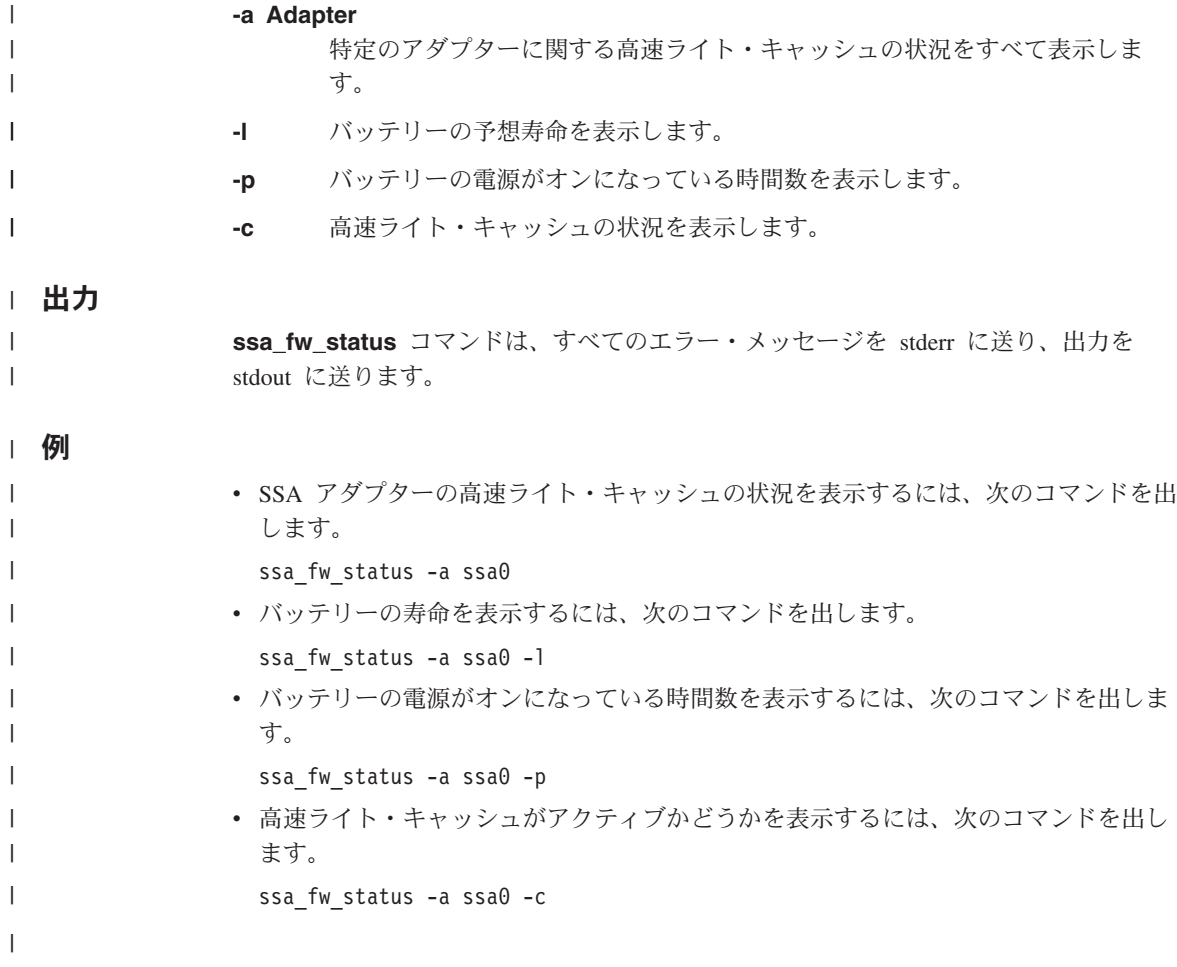

# ssa\_getdump コマンド

### 目的

SSA アダプターのダンプ位置を表示し、ダンプを指定した位置に保管する。

### 構文

コマンドのリスト・バージョンの場合:

ssa getdump -1 [-h] [-d pdiskxx] [-a AdapterName | -n AdapterUID | -s SlotNumber ]

コマンドのコピー・バージョンの場合:

ssa\_getdump -c [-h] -d pdiskxx  $\overline{f}$ -a AdapterName | -n AdapterUID | -s SlotNumber }  $\overline{f}$ -xl -o OutputFile

#### 説明

ssa getdump コマンドには操作モードが 2 つあります。それはリスト・モードとコピ ー・モードです。

### リスト・モード

リスト・モードでは、コマンドは未使用の SSA ディスク・ドライブ上のアダプター・ ダンプを検索します。それは、順にディスク・ドライブを検索して、見付かったすべて のダンプに関する情報を提供します。リスト・モードからの出力例を次に示します。 ADAPTER DUMPS

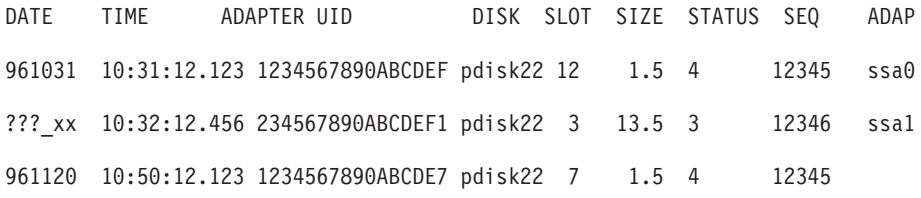

-h フラグを使用してヘッダーをオフにすることができます。

可能な場合は、ssa qetdump コマンドはアダプター UID を、たとえば ssa0 のような アダプター名に変換します。コマンドがアダプター UID を変換できない場合は、ADAP フィールドをブランクのままにします (例の 3 行目を参照してください)。

コマンドにさまざまな任意指定の引き数を追加することにより、検索対象を特定のディ スク・ドライブに限定することができます。

#### 重要:

コマンドがファイルを複写するときに、コマンドは tmp ファイルのスペースを使用しま す。使用可能なスペースが十分な大きさでない場合、コマンドは失敗します。一部のダ ンプには大きなものもあります。

### コピー・モード

コピー・モードでは、コマンドは指定されたディスク・ドライブから指定された出力位 置にデータを複写します。ディスク・ドライブと出力位置を指定しなければなりませ  $h_{\circ}$ 

# フラグ

ssa\_getdump コマンドは、いくつかのタイプのフラグを次のように使用します。

- 両方のモードに対する必須フラグ
- コピー・モードの必須フラグ
- リスト・モードのオプションのフラグ
- コピー・モードのオプションのフラグ

### 両方のモードに対する必須フラグ

次のフラグのどちらかを使用しなければなりません。

- $\mathbf{d}$ プログラムがリスト・モードで稼働するように指定します。プログラムはダン プを検索します。
- プログラムがコピー・モードで稼働することを指定します。プログラムは、ダ  $-c$ ンプを(見付かった場合)指定した場所から指定した出力点に複写します。

### コピー・モードの必須フラグ

次のフラグの両方を使用しなければなりません。

-d pdiskxx

データの複写元であるディスク・ドライブを指定します (たとえば pdisk2)。

-o OutputFile

tar コマンドがその出力を書き込む場所を指定します。

少なくとも、次のフラグのどれか 1 つを使用しなければなりません。

### -a AdapterName

プログラムが検索しなければならないアダプター名を指定します (たとえば ssal)。アダプターは検索マシンに認識されているものでなければなりません。

-n AdapterUID

プログラムが検索しなければならないアダプター UID を指定します。アダプ ターは検索マシンに認識されているものである必要はありません。

#### -s SlotNumber

リスト出力に示されるように、ディスク・ドライブがあるスロットを指定しま す。

### リスト・モードのオプションのフラグ

次のフラグのどちらかまたは両方を選択することができます。

- ヘッダー行が表示されないようにします。このオプションはスクリプトの場合 -h に役に立ちます。
- -d pdiskxx

どのディスク・ドライブを検索するかを指定することができます。ディスク・ ドライブを指定することによって、検索範囲を小さくします。

次のフラグのどちらか (複数は不可) を選択することができます。

#### -a AdapterName

プログラムが検索しなければならないアダプター名を指定します(たとえば ssa1)。アダプターは検索マシンに認識されているものでなければなりません。

-n AdapterUID

プログラムが検索しなければならないアダプター UID を指定します。アダプ ターは検索マシンに認識されているものである必要はありません。

#### -s SlotNumber

リスト出力に示されるように、ディスク・ドライブがあるスロットを指定しま す。

### コピー・モードのオプションのフラグ

次のフラグのどちらかまたは両方を選択することができます。

- プログラムが進行メッセージを出力しないようにします。 -h
- compress コマンドの処理および tar コマンドの処理を行わないようにしま  $-\mathbf{x}$ す。 プログラムはダンプを指定された出力点に直接複写します (-o)。
	- 注: 指定された出力点にダンプを保持するための十分な空スペースがあること を確認する必要があります。

### 出力

ssa getdump コマンドは、すべてのエラー・メッセージを stderr に送り、次のものを stdout に送ります。

- ヘッダー・メッセージ
- リスト・モード出力
- コピー進行メッセージ

コマンドは、次の戻りコードを生成します。

- $\mathbf{0}$ コマンドは正常に完了した。
- $1 -$ 正しくないパラメーターがあった。
- $\mathbf{p}$ ディスク名が無効か、または pdisk が存在しない。
- $3<sup>1</sup>$ SSA アダプターの名前が正しくない、または無効。
- SSA アダプターの UID またはスロット番号が正しくない。  $\overline{4}$
- 一時ファイル /tmp の中のファイルまたはディレクトリーをオープンできな  $5<sup>5</sup>$  $\mathcal{V}^{\mathcal{A}}$
- 使用可能なディスク・スペースが不十分か、または一時ファイルへの書き込み 6 操作中にエラーが発生した。
- $\overline{7}$ 使用可能な記憶域が不十分。
	- 注: コピー・モードでは、コマンドは約 256 KB のブロック単位でディスクか らデータを読み取ります。
- 内部エラーまたはオブジェクト・データ管理プログラム (ODM) エラーが発生 8 した。
- コピー・モードでの読み取り操作中にエラーが発生した。 9

# ssaidentify コマンド

# 目的

物理ディスクの識別 (Identify) モードを設定またはクリアする。

### 構文

ssaidentify -1 PhysicalDiskName -y ssaidentify -1 PhysicalDiskName -n

### 説明

-y パラメーターを指定すると、そのディスクは識別モードに設定されます。ディスクが 識別モードになっている間は、黄色の作動可能 (Ready) ライトが約 1 秒間隔で点滅し ます。-n フラグを指定すると、識別モードがリセットされます。

# フラグ

#### -I PhysicalDiskName

識別モードにするデバイスを指定します。

- 識別モードをオンにします。  $-y$
- 識別モードをオフにします。 -n

# ssa progress コマンド

# 目的

フォーマット操作の完了割合を (パーセントで) 表示し、フォーマット操作の状況を表 示する。状況は、"Complete"、"Formatting"または "Failed" です。

### 構文

ssa\_progress -1 pdisk

### 説明

ssa\_progress コマンドは pdisk 特殊ファイルをオープンし、ISAL Progress コマンド を使用して、完了しているフォーマット操作の割合を判別します。

### フラグ

```
-I Pdisk
```
フォーマット操作の進行および状況を調べたい pdisk を指定します。

### 出力

ssa\_progress コマンドはエラー・メッセージを stderr に送り、進行メッセージを stdout に送ります。

### 例

- ディスクが 30% までフォーマット済みの場合、次のメッセージが表示されます。 > ssa progress -1 pdisk Formatting 30
- ディスクがフォーマット中でなく、フォーマット低下の状態でもない場合は、次のメ ッセージが表示されます。

> ssa progress -1 pdisk Complete 100

• ディスクがフォーマット低下の状態である場合は、次のメッセージが表示されます。 > ssa progress -1 pdisk Failed 0

### ssa rescheck コマンド

### 目的

hdisk の予約状況を報告する。

### 構文

ssa rescheck -1 hdisk [-h]

### 説明

ssa\_rescheck コマンドは、指定した hdisk へのアクセス・パスをテストして、ディス クが予約されているかどうかを検査します。ディスクが予約済みの場合、コマンドはデ ィスクが予約されている理由を確認しようとします。

### フラグ

#### -I hdisk

テストしたい hdisk を指定します。

ヘッダー出力をオフにします。 -h

### 出力

ssa rescheck コマンドはエラー・メッセージを stderr に送り、stdout に情報と状況出 力を送ります。次のメッセージが表示されます。

- ディスク・ドライブへのアクセスが可能。 **OK**
- Open 別のプログラムがディスク・ドライブをオープンしている。
- ディスク・ドライブへのアクセスが不可能。 Fail
- ディスク・ドライブは別のアダプターまたは使用中のシステムで予約されてい Busy る。

### 注:

- 1. 「SSA 拡張アダプター」の場合、Busy は、別のアダプターがディスク・ド ライブを予約しているということを意味します。両方のアダプターが同一の システム内にある場合には、ほかのアダプターは OK または Open を表示 します。
- 2. 「SSA 拡張 RAID アダプター」の場合、Busy は、ディスク・ドライブが 予約済みであることを意味します。Reserved To フィールドに詳細情報が提 供されます。
- アダプターは予約情報を戻すことができません。これは、アダプターが「SSA  $N/A$ 拡張 RAID アダプター」でないときに発生します。
- ディスク・ドライブは予約されていません。アダプター名または UID が表示 **None**

された場合、ディスク・ドライブは特定のアダプターに予約されています。ノ ード番号または使用中のシステム名が表示された場合、ディスク・ドライブ は、特定のノードに予約されています。

例

次の例は、rescheck コマンドからの典型的な出力を示します。Adapter In Use フィー ルドには、使用システムが使用しているアダプター・パスが示されます。

ssa rescheck -1 hdisk1 による出力は、次のとおりです。

Disk Primary Secondary Adapter Primary Secondary Reserved Adapter Adapter In Use Access Access to hdisk1 ssa0  $ssa0$  $0<sup>K</sup>$  $\frac{1}{2}$ none ssa rescheck -1 hdisk1 -h による出力は、次のとおりです。 hdisk1 ssa0  $0<sup>K</sup>$  $- - - - -$  $ssa0$ none

次の例は、アダプター ssal により Open になっているディスク・ドライブを示しま す。ディスク・ドライブは ssa1 に予約されており、アダプター ssa0 は Busy の状況で す。2 つのアダプターが同じ使用システム内にあるため、Busy 状況は、ノード番号が 設定されていないことを示します。

- Primary Secondary Adapter Primary Secondary Reserved Disk Adapter Adapter In Use Access Access to
- hdisk2 ssa1  $ssa0$  $ssal$ 0<sub>pen</sub> Busy  $ssal$

次の例は、2 次アクセスが OK (Busy でない) であるため、ディスク・ドライブがノー ドに予約されていることを示し、また Reserve To フィールドには使用システム名が示 されています。

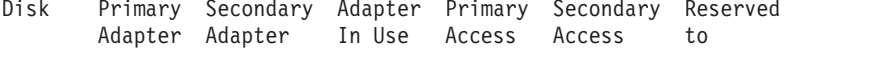

#### hdisk2 ssa1 ssa0 0K abcd.location.com ssal Open

### 戻りコード

 $\mathbf{0}$ コマンドは正常に完了した。

 $\blacksquare$ システム・エラーが発生した。

#### その他の値

0 または 1 よりも重大なエラーが発生した。

### ssa servicemode コマンド

### 目的

ディスク・ドライブをサービス・モードにするか(サービス・モードの設定)、またはデ ィスク・ドライブのサービス・モードを解除する (サービス・モードのリセット)。

### 構文

ssa servicemode -1 [-a AdapterName] -y|-n

### 説明

ssa servicemode コマンドはアダプター特殊ファイルをオープンし、適切な IACL コ マンドを送り、ディスク・ドライブをサービス・モードにしたり、削除したりします。 サービス・モードが、正常に設定またはリセットされると、IACL コマンドは、アダプ ター特殊ファイルをクローズします。何らかの理由で、サービス・モードの設定または リセットができない場合、cop コマンドは適切なエラー・メッセージをプリントしま す。

### フラグ

### -I pdisk

サービス・モードにする、またはサービス・モードを解除する pdisk を指定し ます。

#### -a AdapterName

ndisk が接続されているアダプターを指定します。

- pdisk をサービス・モードにします (Service Modeの設定)。 -y
- pdisk のサービス・モードを解除します (Service Mode のリセット)。 -n

### 出力

ssa\_servicemode コマンドは、すべてのエラー・メッセージを stderr に送ります。

# ssa\_speed コマンド

# 目的

SSA リンクの操作速度を判別する。

### 構文

```
ssa speed -l pdisk [-s]
ssa speed -a AdapterName {-p Loop | -n Network} [-s]
ssa speed -x [-e]
```
### 説明

**ssa\_speed** コマンドは、選択した pdisk またはアダプターの既存のリンク速度をテス トするか、使用システム内のすべての SSA アダプターのリンク速度例外を検索しま す。

# フラグ

```
-l pdisk
```
テストしたい pdisk を指定します。

#### **-a AdapterName**

テストしたいアダプターを指定します。-a フラグを指定する場合は、 -p また は -n フラグも指定する必要があります。

**-s** サポートされているリンク速度を指定します。

#### **-p Loop**

ssa\_speed コマンドにより、両方のポートの操作速度を表示します。有効な Loop パラメーターは、A、a、B、b です (たとえば、 -p A、-p b のように指 定します)。

#### **-n Network**

**ssa speed** コマンドにより、選択したネットワーク上のすべてのポートの操 作速度を表示します。有効な Network パラメーターは、A、a、B、b です(た とえば、-n A、-n b のように指定します)。

- **-x ssa\_speed** コマンドにより、すべてのノードのリンク速度例外について、使 用システムの各アダプターをテストします。これを行うために、コマンドは、 各ネットワークのペアになった隣接ノードについて、サポートされている速度 と現行の速度を検査します。ペアになった特定のノードの現行の速度がそのペ アになったノードで一番遅いデバイスでサポートされている速度よりも遅い場 合、コマンドは次のメッセージを戻します: <adapter name> <port\_hop>。 <port\_hop> は、テストするペアの一番低い <port\_hop>カウントです。
- <del>-e</del> -x フラグと一緒に使用すると、リンク速度例外条件が検出されている場合、-e フラグはエラー・ログ・エントリーを生成します。

出力

ssa speed コマンドは、すべてのエラー・メッセージを stderr に送り、出力を stdout に送ります。

リンク速度は、次のとおりです。

- 20 (20 MB)
- 40 (40 MB)
- 00 (作動不可能)
- ?? (判別されない)

例

- pdisk0 のリンク速度を表示する場合は、次のコマンドを入力します。 ssa speed -1 pdisk0
- ssa0 のポート A1 および A2 のアダプター・リンク速度を表示する場合は、次のコ マンドを入力します。

ssa speed -a ssa0 -p A

• ssa0 のネットワーク B にあるすべてのデバイスのアダプター・リンク速度を表示す る場合は、次のコマンドを入力します。

ssa speed -a ssa0 -n B

• リンク速度例外を検索する場合は、次のコマンドを入力します。

ssa speed -x

# ssavfynn コマンド

### 目的

重複しているノード番号を検査する。

注: このコマンドは、ネットワーク上のすべてのアダプターが SSA RAID アダプター のときにだけ使用することをお勧めします。

### 構文

ssavfvnn [-w]

### 説明

ssavfynn コマンドは、/usr/lpp/diagnostics/bin ファイルにあります。コマンドにはフ ラグがありません。

ssavfynn コマンドが実行され、SSA ネットワーク上に重複したノード番号が見付から ない場合、メッセージは戻されません。

コマンドが重複したノード番号を見付けた場合は、次に示すようなメッセージを戻しま す。

SSA User Configuration Error: Node Number 1 is set on both Local Host 'abc.somewhere.ibm.com' and Remote Host 'xyz'

このメッセージは、SSA ネットワークを介して接続されているマシン (abc) と別のマシ ン (xvz) の間に問題があることを示しています。表示される名前は、マシンの DNS 名 です。

# フラグ

ネットワーク範囲の検査をオンにします。これにより、リモート・ノード番号  $-W$ に対するローカル・ノード番号、および他のリモート・ノード番号に対するリ モート・ノード番号が検査されます。通常の検査は、リモート・ノード番号に 対するローカル・ノード番号です。

### 出力

ssavfynn コマンドはすべてのエラー・メッセージを stderr に送り、すべての構成問題 のメッセージを stdout に送ります。

# ssaxlate コマンド

# 目的

論理ディスク (hdisks) と物理ディスク (pdisks) の間の変換を行う。

# 構文

ssaxlate -1 LogicalDiskName ssaxlate -1 PhysicalDiskName

### 説明

そのパラメーターが論理ディスクの場合は、その論理ディスクをサポートする物理ディ スクの名前が表示されます。

そのパラメーターが物理ディスクの場合は、その物理ディスクを使用する論理ディスク の名前が表示されます。

# フラグ

### -I DiskName

論理ディスクまたは物理ディスクを指定します。

# <span id="page-394-0"></span>第17章 SSA サービス・エイド

注: 問題によっては、SSA サービス・エイドの代わりに、SSA コマンド行ユーティリ ティーを使用できる場合があります。 コマンド行ユーティリティーについては、 341ページの『第16章 SSA コマンド行ユーティリティーの使用』を参照してくださ  $\mathcal{U}$ 

SSA サービス・エイドは使用システムの中にあります。これらのサービス・エイドは、 SSA サブシステムの保守を容易にするためのものです。この章では、これらのサービ ス・エイドとその使用方法について説明します。

重要:複数の使用システムから同時にサービス・エイドを使用しないでください。使用 すると、予期しない結果が発生することがあります。

SSA サービス・エイドには、次のものがあります。

- Set Service Mode (サービス・モードの設定):このサービス・エイドにより、SSA ループにある特定のディスク・ドライブの位置を知り、そのディスク・ドライブをル ープから取り外すことができます。
- Link Verification (リンクの検証): このサービス・エイドにより、SSA ループを構 成するリンクの操作状況を知ることができます。
- Configuration Verification (構成の検証): このサービス・エイドにより、物理ディ スク・ドライブと論理ディスク・ドライブ間の関係を知ることができます。
- Format Disk (ディスクのフォーマット): このサービス・エイドにより、SSA ディ スク・ドライブをフォーマットすることができます。
- Certify Disk (ディスクの検証): このサービス・エイドにより、ディスク・ドライブ のすべてのデータが正しく読み取れるかどうかを調べることができます。
- Display/Download Disk Drive Microcode (ディスク・ドライブ・マイクロコード の表示/ダウンロード): このサービス・エイドにより、すべての SSA ディスク・ドラ イブのマイクロコード・レベルを表示および変更することができます。
- Link Speed (リンク速度): このサービス・エイドにより、SSA ループの各リンクの 操作速度を表示することができます。
- Phvsical Link Configuration (物理リンク構成):このサービス・エイドにより、 SES 使用可能 SSA 格納装置 (サブシステム) に対するサポートが提供されます。こ のサービス・エイドの説明は、格納装置のサービス情報を参照してください。
- Enclosure Configuration (格納装置構成): このサービス・エイドにより、SES 使用 可能 SSA 格納装置 (サブシステム) に対するサポートが提供されます。このサービ ス・エイドの説明は、格納装置のサービス情報を参照してください。
- Enclosure Environment (格納装置環境) : このサービス・エイドにより、SES 使用 可能 SSA 格納装置 (サブシステム) に対するサポートが提供されます。このサービ ス・エイドの説明は、格納装置のサービス情報を参照してください。

• Enclosure Settings (格納装置設定): このサービス・エイドにより、SES 使用可能 SSA 格納装置 (サブシステム) に対するサポートが提供されます。このサービス・エ イドの説明は、格納装置のサービス情報を参照してください。

SSA サービス・エイドの選択メニューによって、SSA ディスクの高速書き込みおよび RAID 機能に関する SMIT メニューに直接アクセスすることができます。

サービス・エイドを使用する場合は、SSA ループと物理ディスク・ドライブ (pdisk) の 原理についての知識が必要です。これらの知識がない場合は、7ページの『第2章 SSA ループの紹介』をまずお読みください。

注: サービス・エイドでは、高速 SSA RAID アダプターを IBM SSA 160 SerialRAID Adapter (14109100) と表記します。一部のサービス画面では、この名前が短縮され ています。
## <span id="page-396-0"></span>Identify (識別) 機能

#### Identify (識別) 機能は、多くのサービス・エイド・メニューからアクセスできます。

この機能により、識別したいが取り外したくない特定のディスク・ドライブの位置を知 ることができます。機能設定時には、ディスク・ドライブのチェック・ライトが点滅し て (2 秒間オンの後 2 秒間オフ) その機能が行われていることを示しますが、ディス ク・ドライブの通常の操作には影響ありません。さらに、選択したディスク・ドライブ を含む装置にサブシステム・チェック・ライトがあれば、それも点滅します。 Identify (識別) 機能は、複数のディスク・ドライブに対し同時に使用できます。

Identify (識別) 機能をいつ選択できるかは、サービス・エイドによって表示される指示 を見れば分かります。

デバイスのシリアル番号がサービス・エイドによって表示されます。デバイスのシリア ル番号ラベルを調べれば、点滅しているのが正しいデバイスのチェック・ライトかどう かが確認できます。

- 注: 通常、サービス・エイド表示で Identify (識別) 機能をオフにする項目を選択する か、またはその特定のサービス・エイド表示をそのままにしておくことにより、 Identify (識別) 機能をリセットすることができます。ただし、Identify (識別) 機能が 設定されているディスク・ドライブを取り外すかまたはオフにすると、機能は、そ のディスク・ドライブで設定されたままになります。そのディスク・ドライブを再 取り付けまたはオンにすると、ディスク・ドライブ・チェック・ライトが点滅し続 けます。このような場合は、次のどちらかの方法で Identify (識別) 機能をリセット することができます。
	- コマンド行で次のように入力します。

ssaidentify -1 pdiskName -n

• そのディスク・ドライブに対して Link Verification (リンクの検証) サービス・エ イドを選択します。

## <span id="page-397-0"></span>SSA サービス・エイドの開始

SSA サービス・エイドを開始するには、次のようにします。

- 1. 使用システムの診断プログラムを開始し (Diagnostic Information for Multiple Bus Systems マニュアルを参照してください)、Diagnostic Operating Instructions (診 断プログラム操作の指示)に進みます。
- 2. 指示にしたがって、Function Selection (機能の選択) を選択します。
- 3. Function Selection (機能の選択) メニューから Task Selection (タスクの選択) を選 択します。
- 4. Tasks Selection (タスクの選択) リストから SSA Service Aids (SSA サービス・エ イド)を選択します。

SSA Service Aids (SSA サービス・エイド) のメニューが表示されます。

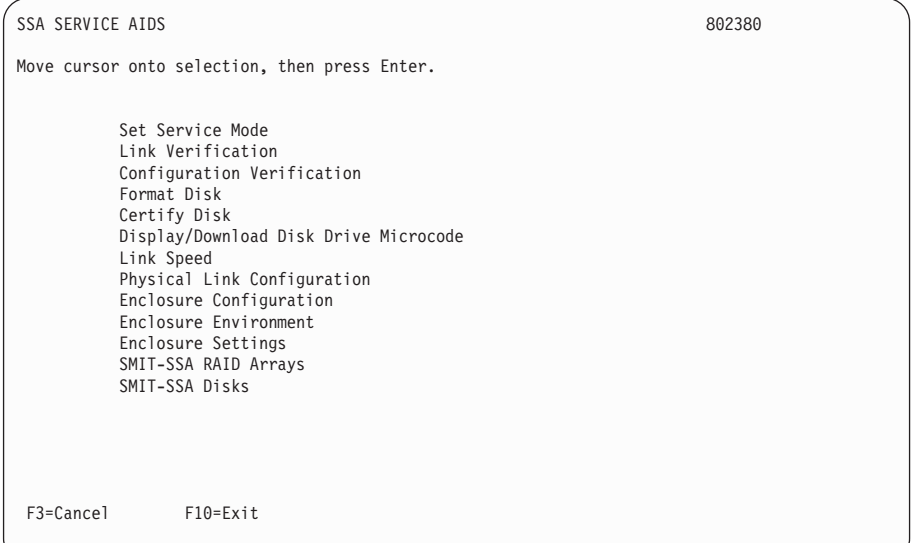

### 注:

a. 使用システム・コンソールの一部の構成では、次のようになります。

Esc  $\geq 0$  = Exit Esc  $\geq$  3 = Cancel

しかし、このような構成でも、これらの機能キーに対する機能の指示は、上の画 面のものと同じです。

b. いくつかの AIX バージョンおよびスタンドアロン診断プログラムでは、サービ ス・エイド表示の形式はこの章で示されるものと多少異なるかもしれません。し かし、機能的には、表示内容は変わりません。

5. 必要とするサービス・エイドを選択して、この章の関連のある説明に進みます。

『Set Service Mode (サービス・モードの設定) サービス・エイド』 384ページの『Link Verification (リンクの検証) サービス・エイド』 388ページの『Configuration Verification (構成の検証) サービス・エイド』 390ページの『Format Disk (ディスクのフォーマット) サービス・エイド』 392ページの『Certify Disk (ディスクの検証) サービス・エイド』 394ページの『Display/Download Disk Drive Microcode (ディスク・ドライブ・マ イクロコードの表示/ダウンロード) サービス・エイド』 398ページの『Link Speed (リンク速度) サービス・エイド』

## Set Service Mode (サービス・モードの設定) サービス・エイド

Set Service Mode (サービス・モードの設定) サービス・エイドにより、特定のディス ク・ドライブの位置を知り、そのディスク・ドライブを取り付けられている装置から取 り外すことができます。このサービス・エイドを実行すると、識別のため、そのディス ク・ドライブのチェック・ライトがオンになって、そのディスク・ドライブを経由する すべての SSA ループ活動が停止します。さらに、選択したディスク・ドライブを含む 装置にサブシステム・チェック・ライトがあれば、それもオンになります。一度に 1つ のディスク・ドライブしかサービス・モードにはできません。

このサービス・エイドを使用する場合は、その前に、選択するディスク・ドライブを使 用システムから使用できないようにしなければなりません。そうしないと、エラーにな ります。

SSA デバイスの保守は、並行して行うことができます。つまり、SSA ループにある他 のデバイスが普通に作動している間に、そのループでデバイスを取り外したり、設置し たり、検査したりすることができます。ディスク・ドライブのチェック・ライトがオン になっている場合、pdisk は構成されないことがあります。pdisk が構成されていない と、サービス・モードを選択できません。このような場合、特に処置を行わなくても、 SSA ループからディスク・ドライブを取り外すことができます。

ディスク・ドライブのチェック・ライトがオンになっていない 場合は、ディスク自体が 作動していない場合でも、それを経由する SSA ループがまだ活動状態である可能性が あります。そのディスク・ドライブを SSA ループから取り外す場合は、ディスク・ド ライブをサービス・モードにしなければなりません。

Set Service Mode (サービス・モードの設定) サービス・エイドを終了すると、サービ ス・モードはリセットされます。

Set Service Mode (サービス・モードの設定) サービス・エイドを使用するには、次のよ うにします。

1. [SSA](#page-397-0) Service Aids (SSA サービス・エイド) メニューから (378ページの『SSA サー ビス・エイドの開始』を参照してください) Set Service Mode (サービス・モード の設定)を選択します。物理ディスク・ドライブ (pdisks) のリストが表示されます。

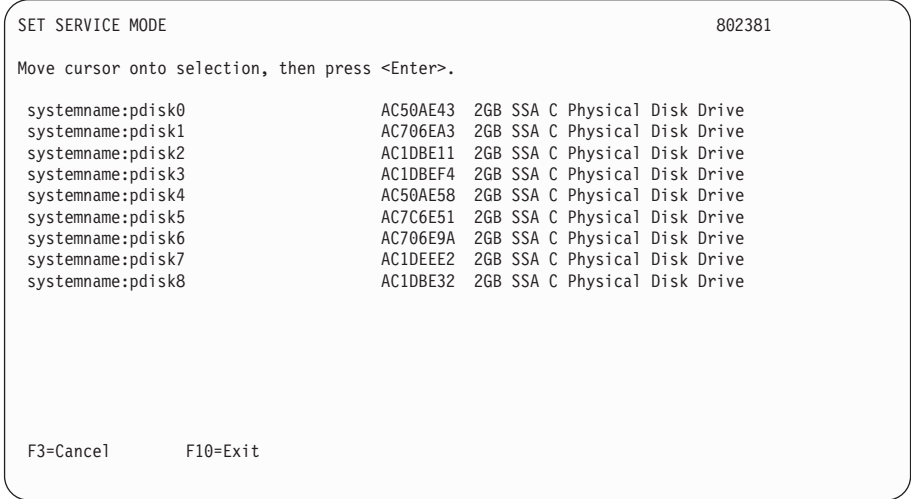

画面に表示される各列の意味は、次のとおりです。

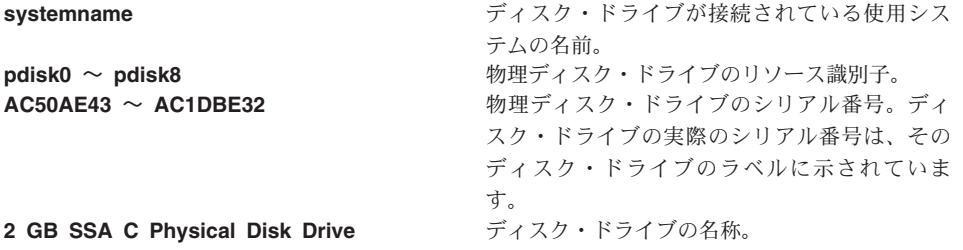

2. 識別したい pdisk、またはサービス・モードにしたい pdisk を選択します (たとえ ば、pdisk3)。選択したディスク・ドライブの詳細が、次のように表示されます。

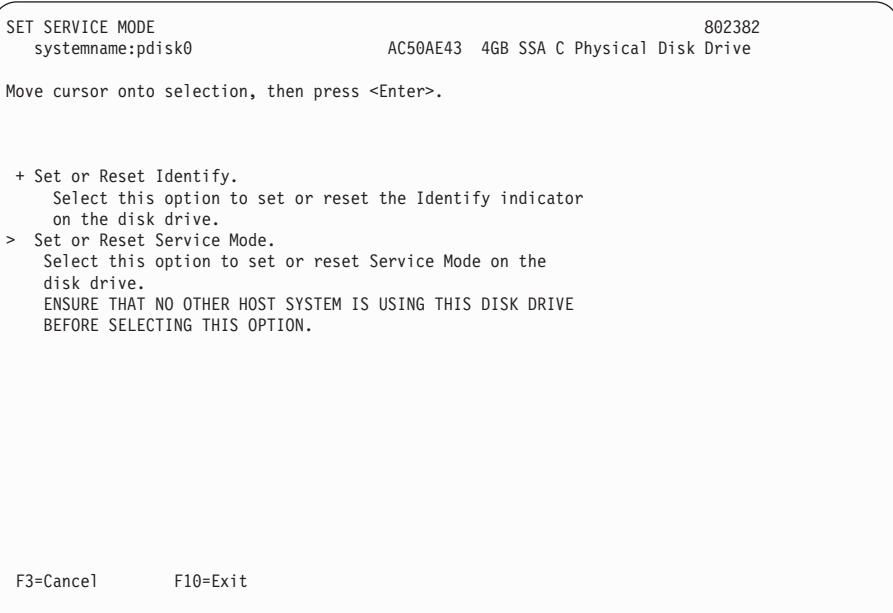

3. サービス・モードか識別機能を選択します。(この例では、サービス・モードを選択 したと仮定します。) pdisks のリストが再び表示されます。選択したディスク・ドラ イブの隣には > が表示され、そのディスク・ドライブがサービス・モードであるこ とを示します。

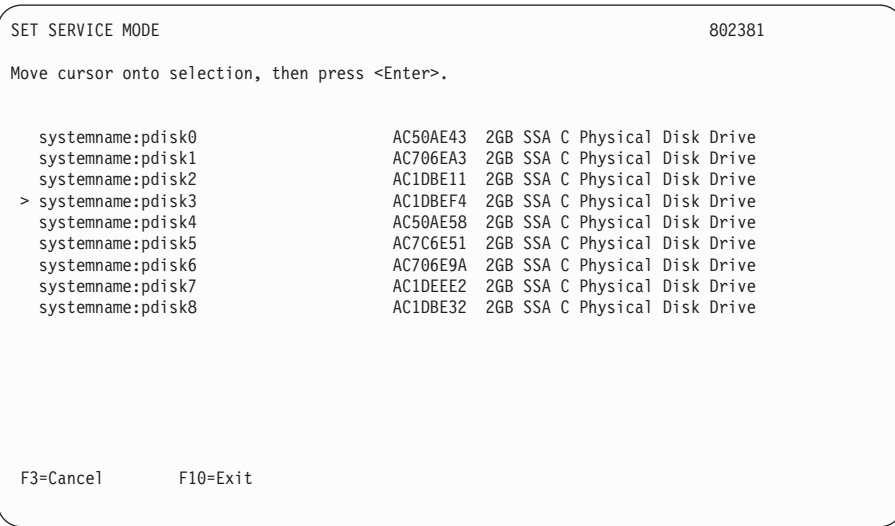

### 注:

- a. 同時に選択できディスク・ドライブは 1 つだけです。
- b. サービス・モードを選択する場合、選択したディスク・ドライブがクローズされ たループか、ストリングの終わりにないと (7ページの『第2章 [SSA](#page-26-0) ループの紹 介』を参照してください)、この選択は失敗し、エラー・メッセージが表示されま す。この場合は、Link Verification(リンクの検証)サービス・エイドを使用して オープン・リンクの問題を調べてから、サービス・モードを再び選択してくださ  $\mathcal{U}$
- c. サービス・モードを選択する場合、選択するディスク・ドライブにファイルシス テムがマウントされていると、この選択は失敗します。この場合は、Configuration Verification (構成の検証) サービス・エイドを使用して、どの hdisk からファイ ルシステムをマウント解除するかを判断してから、サービス・モードを再び選択 してください。
- d. サービス・モードにしたディスク・ドライブのチェック・ライトがオンにならな い場合、そのディスク・ドライブの位置を確かめていなければ、Identify (識別) 機能 (377ページの『[Identify \(](#page-396-0)識別) 機能』を参照してください) を使用してそれ を見付けてください。

4. 必要なら 2 番目のディスク・ドライブを選択します (たとえば、pdisk5)。次の画面 が再び表示されます。

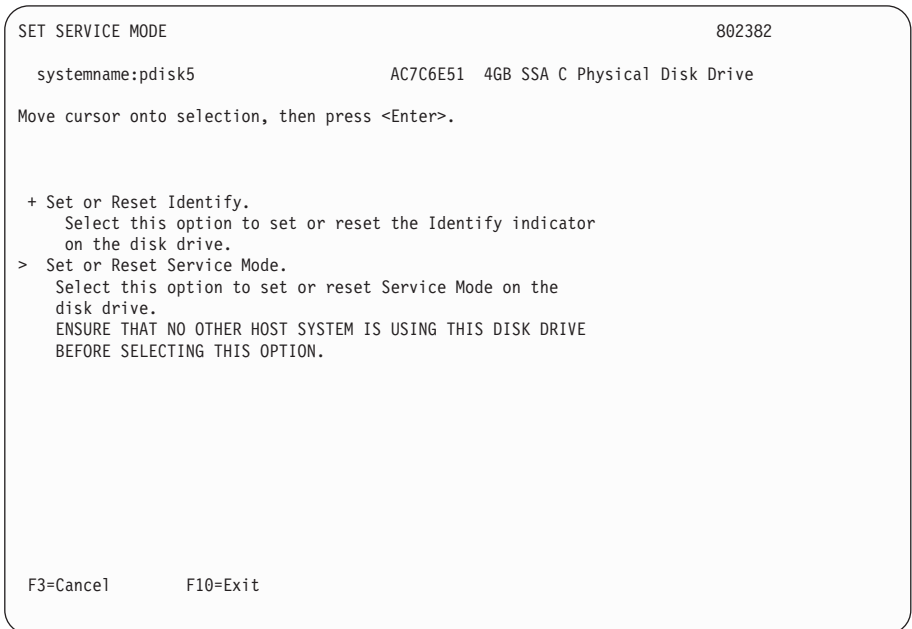

5. サービス・モードか識別機能を選択します。元のディスク・ドライブをサービス・モ ードのままにする場合は、ここでは識別機能しか選択できません。(一度に 1 つの ディスク・ドライブしかサービス・モードにはできません。) pdisks のリストが再び 表示されます。識別モードにある pdisk は + で示されます。

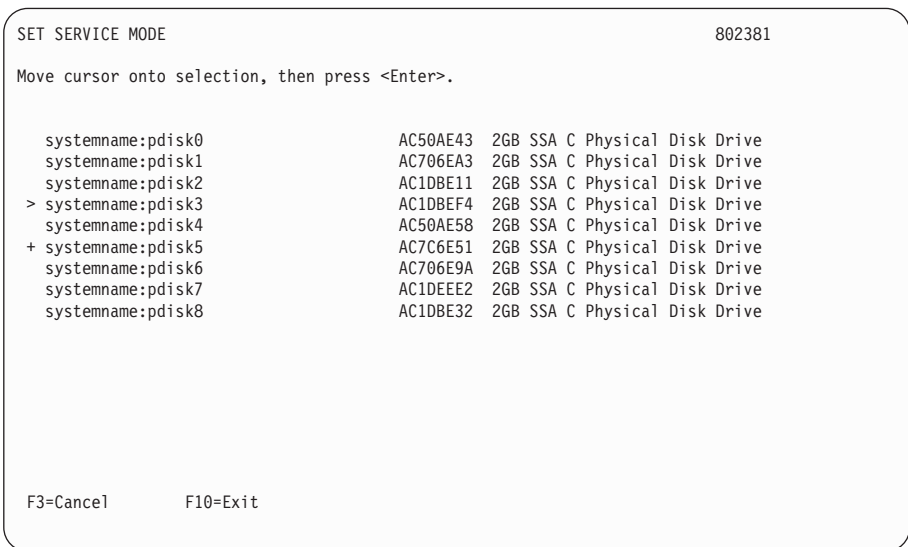

## <span id="page-403-0"></span>Link Verification (リンクの検証) サービス・エイド

Link Verification (リンクの検証) サービス・エイドにより、次のことが分かります。

- どのデバイスが SSA ループに接続されているか。
- SSA ループがどこで切断されているか。
- その SSA ループにあるディスク・ドライブの状況。
- その SSA ループにあるディスク・ドライブによって検出された格納装置の障害の場 所。

Link Verification (リンクの検証) サービス・エイドを使用するには、次のようにしま す。

1. SSA Service Aids (SSA サービス・エイド) メニュー (378ページの『SSA サービ ス・エイドの開始』を参照してください)から Link Verification (リンクの検証) サービス・エイドを選択します。Link Verification (リンクの検証) のアダプター・メ ニューが表示されます。

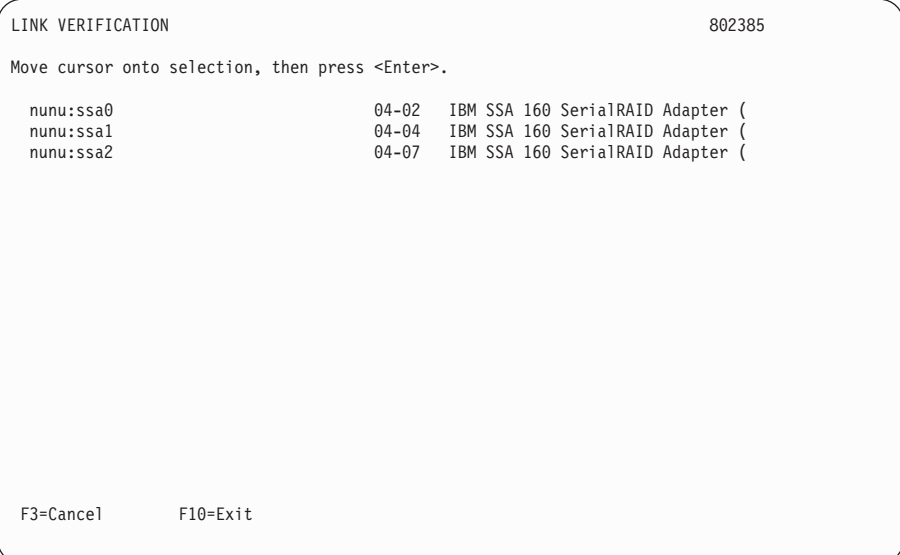

2. 検査するアダプターを選択します。

画面に表示される各列の意味は、次のとおりです。

• 最初の列は、アダプター名を示します。アダプター名の形式は、次のとおりで す。

systemname:adaptername (たとえば、nunu:ssa0)

ここで、

**systemname** は、SSA アダプターがある使用システムの名前です。 adaptername は、アダプター·リソース識別子です。

- 2 番目の列は、アダプターのロケーション・コードを示します (たとえば、  $04 - 02$ ).
- 3 番目の列は、アダプターの説明を示します (たとえば、IBM SSA 160 SerialRAID Adapter)。
	- 注: アダプター名が説明フィールドより長い場合、上の画面に示されているよう に、名前が短縮されます。
- 3. アダプターを選択すると、そのアダプターに接続されているすべてのデバイスを示す リストが表示されます。

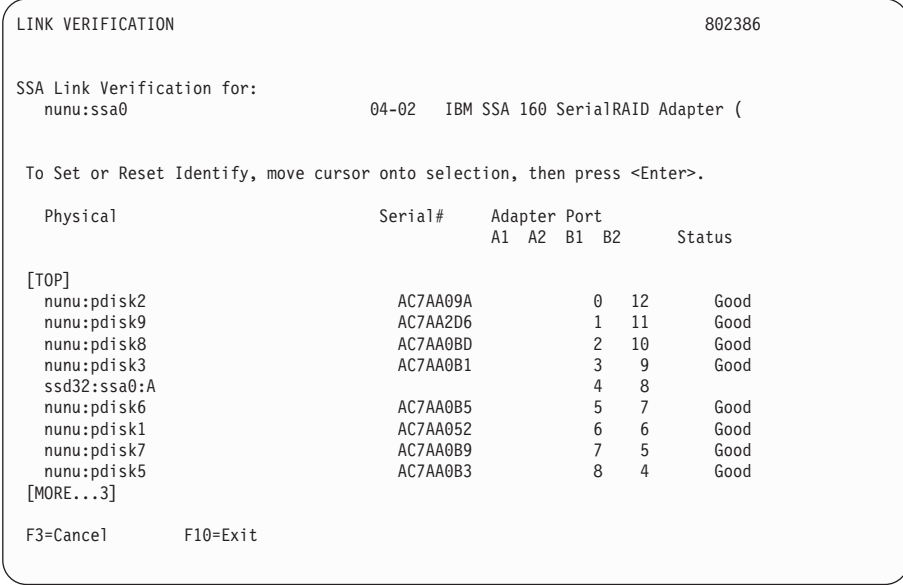

画面に表示される各列の意味は、次のとおりです。

• Physical 列は、SSA ループに現われるデバイスを表示します。デバイスは、 pdisk またはアダプターのどちらかです。

デバイスが pdisk の場合、次のように表示されます。

systemname:pdiskname (たとえば、nunu:pdisk3)

ここで、

**systemname** は、pdisk が接続されている使用システムの名前です。 adaptername は、物理ディスク・ドライブ・リソース識別子です。

デバイスがアダプターの場合、次のように表示されます。

systemname:adaptername:loop (たとえば、ssd32:ssa0:A)

ここで、

systemname は、SSA アダプターがある使用システムの名前です。 adaptername は、アダプター・リソース識別子です。

loop はループ接続です。A は、アダプターがポート A1 および A2 経由で接 続されていることを示します。 B は、アダプターがポート B1 および B2 経 由で接続されていることを示します。

- Serial# 列は、pdisk のシリアル番号を表示します。デバイスがアダプターの場 合、この列はブランクです。
- Adapter Port 列は、特定のデバイスが接続されている各アダプター・ポートのア ドレスを示します。SSA ループに障害が発生している場合 (この場合、デバイス は 1 つのポートだけに接続されています) を除いて、デバイスは 2 つのポートに 接続されています。
- Status 列は、アダプターともいわれる物理ディスク・ドライブの既存の状況を示 します。状況には、次のものがあります。

Good ディスク・ドライブは正常に作動しています。

Failed ディスク・ドライブに障害が発生しました。

Power ディスク・ドライブは格納装置障害を検出しました。

Format ディスク・ドライブはフォーマット中です。

SSA リンクは、データが両方向に移動できるループ状に構成されなければなりませ ん。ケーブルに障害があったり、取り除かれたり、ディスク・ドライブに障害があっ たりすると、ループは切断されます。ループのそれぞれのディスク・ドライブはどち らの方向からでもアクセスできるので、ループが切断されても、データが障害のある ディスク・ドライブにない限り、データのアクセスが可能です。2 つのディスク・ド ライブの間でループが切断されると、それらのディスク・ドライブの Ready (作動可 能) ライトが点滅し、1 つの SSA パスだけが活動状態であることを示します。さら に、Link Verification (リンクの検証) サービス・エイドは、切断されたループの両側 のディスク・ドライブにはパスが 1 つしかないことを示します。

ループにある任意のディスク・ドライブの物理位置を知るには、Identify (識別) 機能 (377ページの『Identify (識別) 機能』を参照してください) を使用します。

注:

a. サービス・エイドによって表示される物理ディスク・ドライブ (pdisks) のリスト に次の記号が表示される場合があります。

- ????? この疑問符は、SSA ループが切断されている場所を示します。サービ ス・エイドは、どのデバイス(もしあれば)がこの構成から欠落してい るかを表示することはできません。
- \*\*\*\*\* このアスタリスクは、構成されていないデバイスを示します。つまり、 その SSA ネットワークにはあるが、そのタイプが認識できない SSA デバイスです。このような状況は、デバイスが SSA ネットワーク上に 構成されていない場合、またはデバイスが使用システムに構成されてい ない場合に発生します。 SSA デバイスまたはディスク・ドライブ格納 装置 (サブシステム) のスイッチをオンにしてから、デバイスが SSA ネ ットワークに構成されるまでに最大 30 秒間待つ必要がある可能性があ ります。 新しいデバイスが SSA ネットワークに追加された場合は、 cfgmgr コマンドを指定して、そのデバイスを使用システムに構成しな ければなりません。

たとえば、次のとおりです。

 $\overline{1}$ 

 $\overline{1}$ 

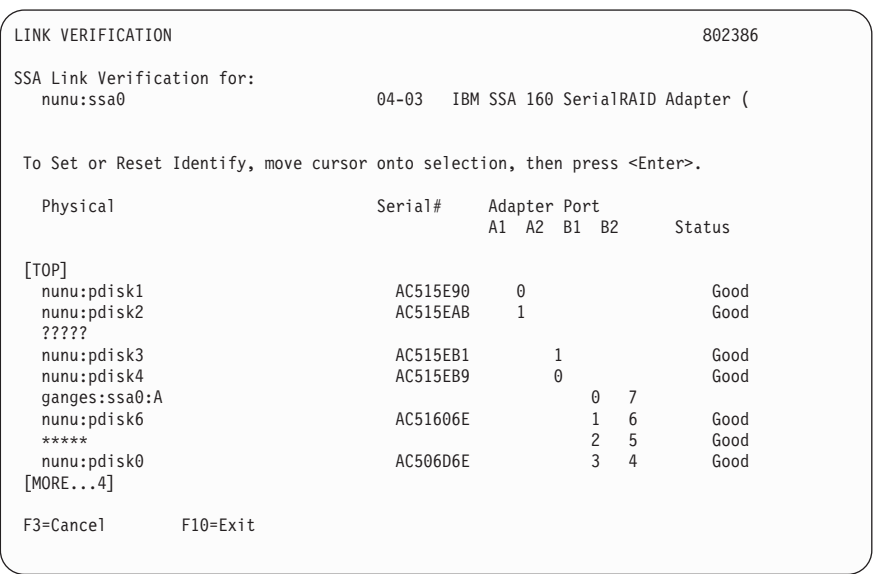

この例は、SSA ループが pdisk2 と pdisk3 間で切断されており、構成されてい ないデバイスが pdisk6 と pdisk0 間にあることを示しています。

- b. そのディスク・ドライブが設置されている装置を変更、またはオンにしてから、 その SSA ネットワークの詳しい情報がサービス・エイドで使用できるようにな るまで、最大 30 秒待たなければならないことがあります。
- 4. 問題を解決したら、cancel (取り消し) Cancel キーを押してこの画面を終了し、Enter を押して再びこの画面を表示します。この画面には、SSA リンクの新しい状況が表 示されます。

402ページの『SSA リンクの問題判別のためのサービス・エイドの使用』では、リンク の問題や、それをこのサービス・エイドを使用して解決する方法について、さらに多く の例が示されています。

## <span id="page-407-0"></span>Configuration Verification (構成の検証) サービス・エイド

Configuration Verification (構成の検証) サービス・エイドにより、SSA 論理装置 (hdisks) と SSA 物理装置 (pdisks) の関係を判別することができます。さらに、そのデ ィスク・ドライブの接続情報と操作状況が表示されます。

注:

- 1. ユーザー・アプリケーションは hdisk と通信し、エラー・データは pdisk に対して 記録されます。
- 2. 特定のタイプのマシン (たとえば、パーソナル・コンピューター) ですでにフォーマ ットされているディスク・ドライブを後で、異なるタイプ(たとえば、大規模ホス ト・システム)の使用システムに取り付ける場合、そのディスク・ドライブは、使用 システムの構成時に pdisk としてしか構成できません。

そのような場合、Format (フォーマット) サービス・エイドを使用してそのディス ク・ドライブを再フォーマットし、cfgmgr コマンドを実行してこの条件を訂正して ください。

Configuration Verification (構成の検証) サービス・エイドを使用するには、次のように します。

1. SSA Service Aids (SSA サービス・エイド) メニュー (378ページの『SSA サービ ス・エイドの開始』を参照してください)から Configuration Verification (構成の 検証) を選択します。 pdisk と hdisk のリストが表示されます。

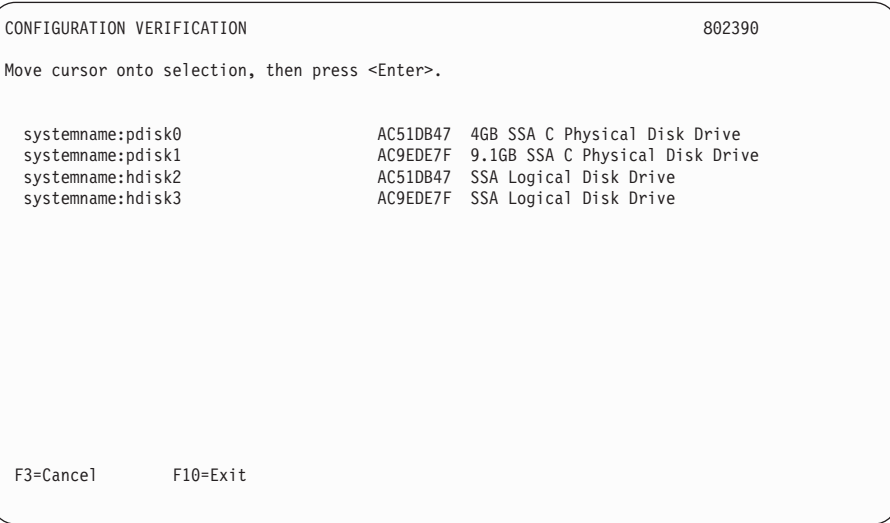

- 2. 検証する hdisk または pdisk を選択します。
- 3. hdisk を選択すると、pdisk のリストが表示されます。

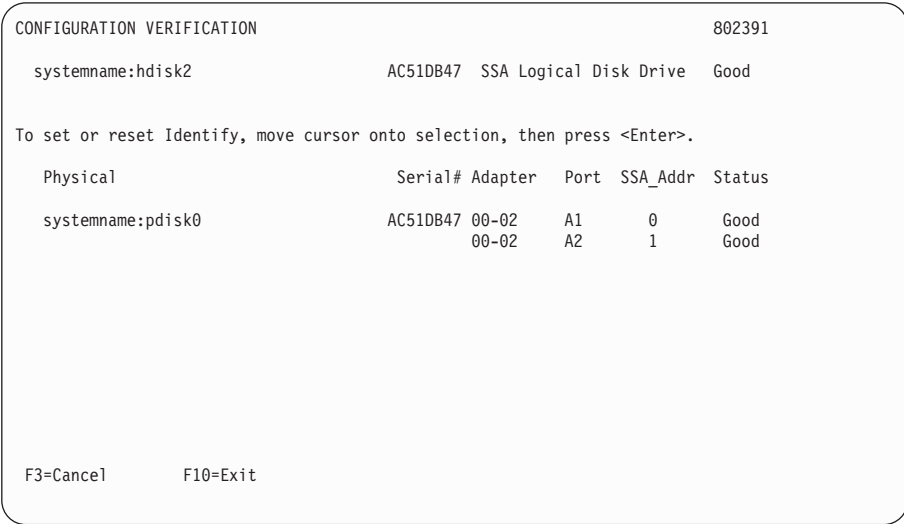

pdisk を選択すると、hdisk のリストが表示されます。

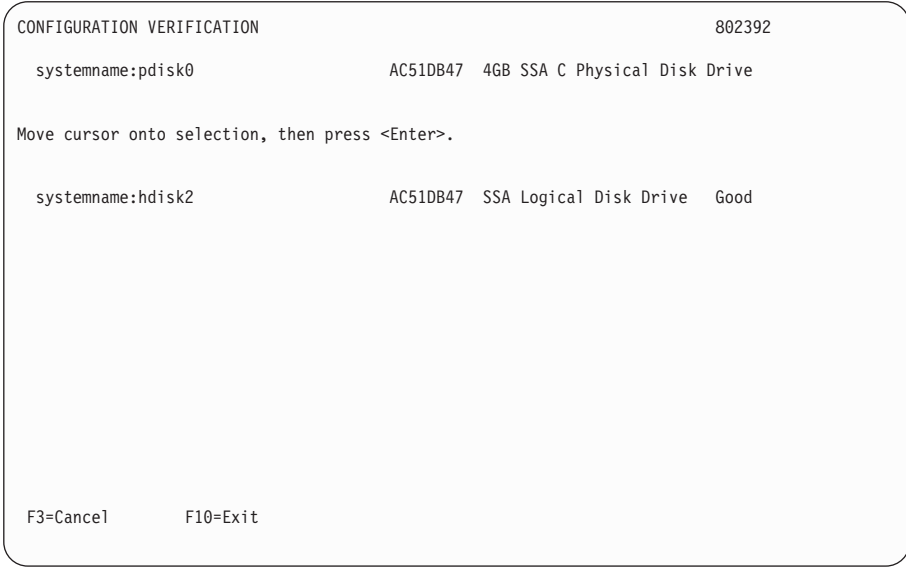

注: この画面で hdisk を選択すると、その hdisk 構成が表示されます。

## <span id="page-409-0"></span>Format Disk (ディスクのフォーマット) サービス・エイド

Format Disk (ディスクのフォーマット) サービス・エイドは、SSA ディスク・ドライブ をフォーマットします。

**重要:** ディスク・ドライブをフォーマットすると、そのディスク・ドライブのデータは すべて壊されます。この手順を使用するのは、サービス手順によってそのように指示さ れた場合だけにしてください。

Format Disk (ディスクのフォーマット) サービス・エイドを使用するには、次のように します。

1. [SSA](#page-397-0) Service Aids (SSA サービス・エイド) メニュー (378ページの『SSA サービ ス・エイドの開始』を参照してください)から Format Disk (ディスクのフォーマ ット)を選択します。pdisks のリストが表示されます。

FORMAT DISK 802395 Move cursor onto selection, then press <Enter>. systemname:pdisk11 AC50AE43 9.1GB SSA C Physical Disk Drive<br>systemname:pdisk8 AC706EA3 9.1GB SSA C Physical Disk Drive AC706EA3 9.1GB SSA C Physical Disk Drive systemname:pdisk2 AC1DBE11 4GB SSA C Physical Disk Drive systemname:pdisk3 AC1DBEF4 4GB SSA C Physical Disk Drive systemname:pdisk7 AC50AE58 9.1GB SSA C Physical Disk Drive systemname:pdisk12 AC7C6E51 9.1GB SSA C Physical Disk Drive systemname:pdisk0 AC706E9A 4GB SSA C Physical Disk Drive systemname:pdisk1 AC1DEEE2 4GB SSA C Physical Disk Drive AC1DBE32 4GB SSA C Physical Disk Drive F3=Cancel F10=Exit

2. フォーマット設定する pdisk を選択します。次の指示が表示されます。

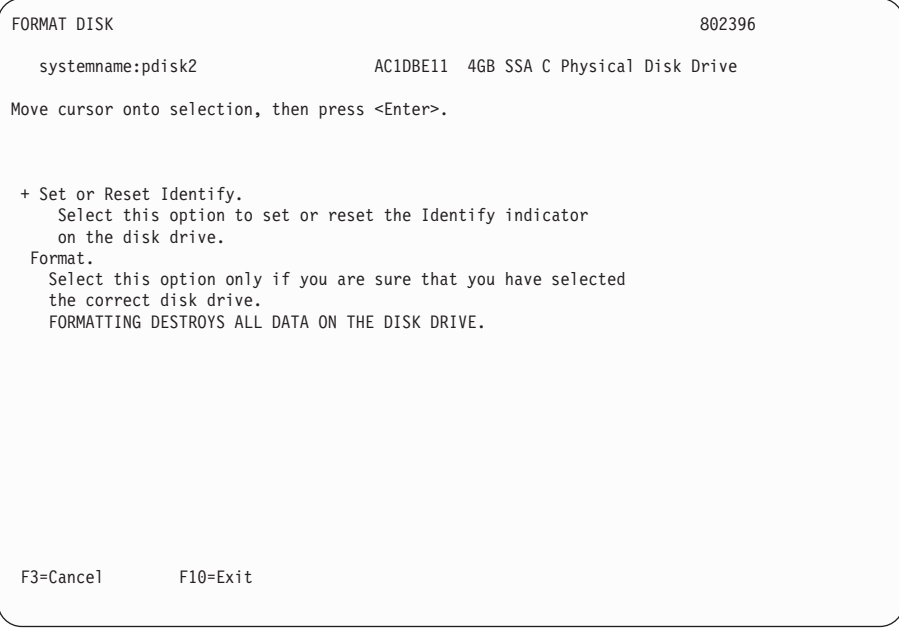

- 3. フォーマット設定するディスク・ドライブの ID (pdisk 番号) が確認できない場合 は、Identify (識別) 機能を使用して、そのディスク・ドライブの正しい物理 ID を把 握してください (377ページの『[Identify \(](#page-396-0)識別) 機能』を参照してください)。さら に、ディスク・ドライブの前面のシリアル番号が、画面に表示されたシリアル番号と 同じであることを確認すると、正しいディスク・ドライブが選択されていることが分 かります。
- 4. 正しいディスク・ドライブを選択したことが確認できたら、Format (フォーマット) を選択します。

## <span id="page-411-0"></span>Certify Disk (ディスクの検証) サービス・エイド

Certify (検証) サービス・エイドは、ディスク・ドライブのすべてのデータが正しく読み 取れることを検証するためのものです。このサービス・エイドをいつ実行すべきかは、 他の保守手順によって示されます。

Certify Disk (ディスクの検証) サービス・エイドを使用するには、次のようにします。

1. [SSA](#page-397-0) Service Aids (SSA サービス・エイド) メニュー (378ページの『SSA サービ ス・エイドの開始』を参照してください)から Certify Disk (ディスクの検証) を選 択します。pdisks のリストが表示されます。

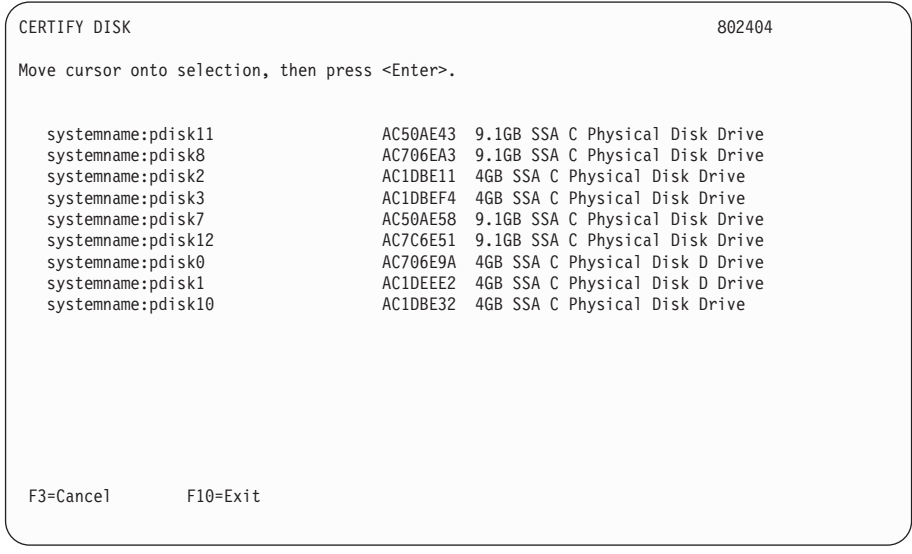

2. 検証する pdisk を選択します。次の指示が表示されます。

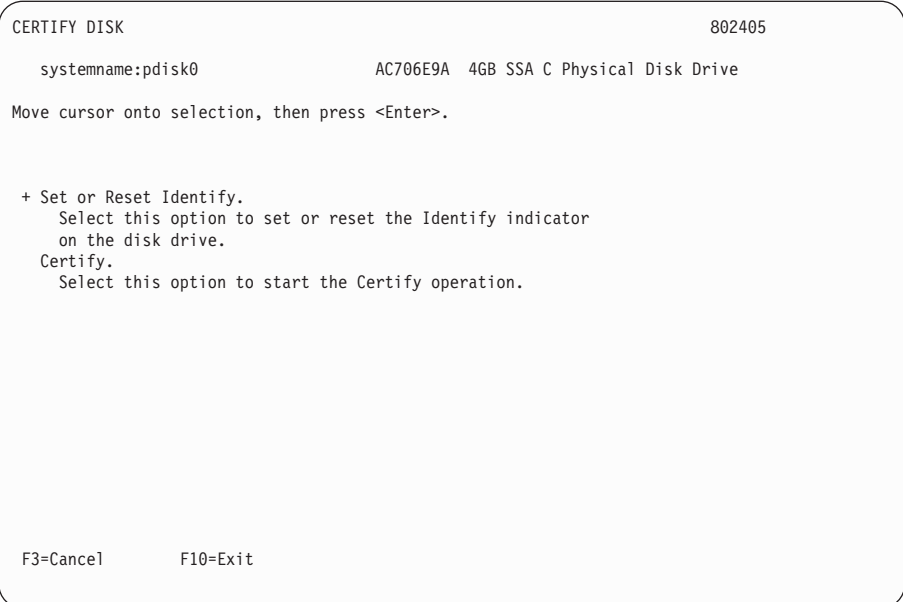

- 3. 検証するディスク・ドライブの ID (pdisk 番号) が確認できない場合は、Identify (識 別) 機能を使用して、そのディスク・ドライブの正しい物理 ID を把握してください (377ページの『[Identify \(](#page-396-0)識別) 機能』を参照してください)。さらに、ディスク・ドラ イブの前面のシリアル番号が、画面に表示されたシリアル番号と同じであることを確 認すると、正しいディスク・ドライブが選択されていることが分かります。
- 4. 正しいディスク・ドライブを選択したことが確認できたら、Certify (検証) を選択し ます。

# <span id="page-413-0"></span>Display/Download Disk Drive Microcode (ディスク・ドライブ・マイクロコードの 表示/ダウンロード) サービス・エイド

Display/Download Disk Drive Microcode (ディスク・ドライブ・マイクロコードの表示/ ダウンロード)サービス・エイドにより、次のことができます。

- 使用可能なすべてのディスク・ドライブにインストールされているマイクロコードの レベルを表示する。
- 特定の使用可能なディスク・ドライブに対するマイクロコードのレベルを使用システ ムのマイクロコード・ディレクトリーまたはディスケット上で使用できるレベルに変 更する。
- すべての使用可能なディスク・ドライブに対するマイクロコードのレベルを、使用シ ステムのマイクロコード・ディレクトリーまたはディスケット上で使用できる最新の レベルに変更する。

重要: 通常、マイクロコードは使用中のディスク・ドライブにダウンロードすることが できます。ただし、こうすることにより、オペレーティング・システム やユーザーのア プリケーション・プログラムが一時的に遅くなることがあります。コーザーの許可がな い限り、使用中のディスク・ドライブにはマイクロコードをロードしないでください。 常に、マイクロコードに添付されているダウンロードの指示を参照し、あてはまる特殊 な制約を調べてください。 不明点がある場合は、使用中のディスク・ドライブにダウン ロードしないでください。

新しいマイクロコードをディスク・ドライブにダウンロードしても、そのディスク・ド ライブが再構成されるまでは、新しいマイクロコードのレベルは、Display the Microcode Levels (マイクロコード・レベルの表示) オプションによって表示されませ ん。cfamar コマンドを実行してから、新しいレベルのマイクロコードが正しくインス トールされていることを確認してください。

 $\overline{1}$ 

Display/Download Disk Drive Microcode (ディスク・ドライブ・マイクロコードの表示/ ダウンロード)サービス·エイドを使用するには、次のようにします。

1. [SSA](#page-397-0) Service Aids (SSA サービス・エイド) メニュー (378ページの『SSA サービ ス·エイドの開始』を参照してください)から Display/Download Disk Drive Microcode (ディスク・ドライブ・マイクロコードの表示/ダウンロード) を選択しま す。次のメニューが表示されます。

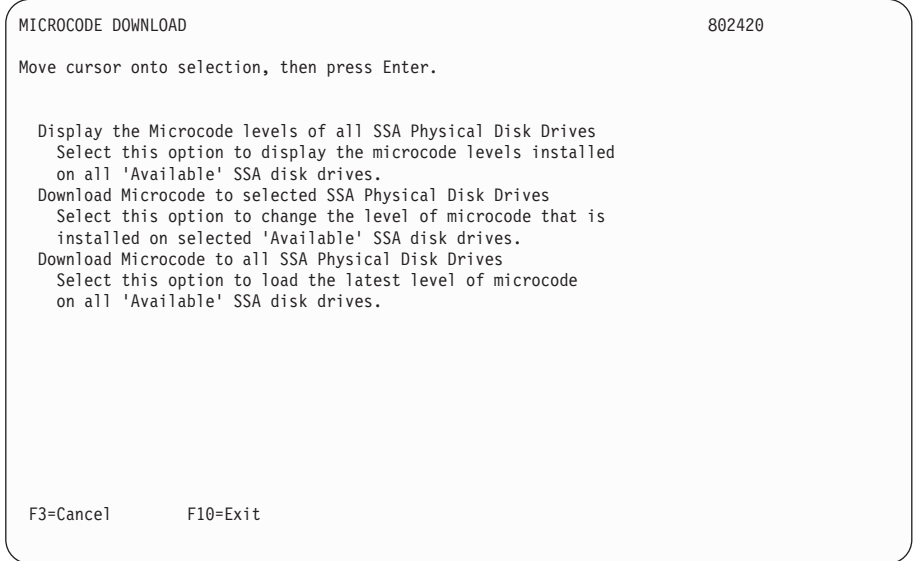

2. SSA ディスク・ドライブにインストールされているマイクロコードのレベルを表示 するには、Display the Microcode levels of all SSA Physical Disk Drives (す べての SSA 物理ディスク・ドライブのマイクロコード・レベルの表示) を選択しま す。pdisks のリストが表示されます。

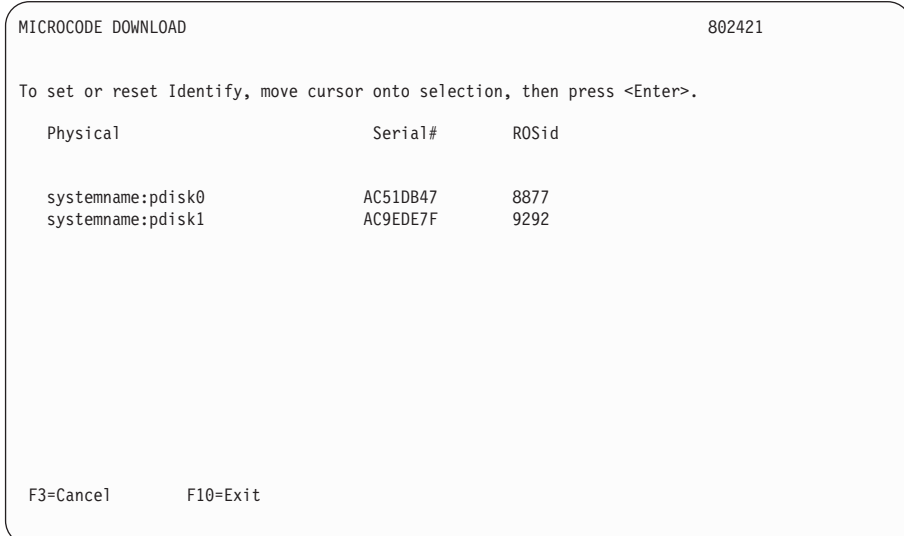

3. 重要: 新しいデータがディスク・ドライブの EEPROM に書き込まれるのに数秒かか ります。データが書き込まれている間に電源に障害が発生すると、そのディスク・ド ライブのマイクロコードは壊れた状態になります。マイクロコードを修理することは できません。通常は、そのディスク・ドライブを新しいものと交換します。データ を保存したい場合は、ディスク・ドライブのエレクトロニクス・カード・アセンブリ ーを交換できる場合があります。詳しくは、そのディスク・ドライブがある装置の導 入と保守の手引き を参照してください。

マイクロコードを特定の 1 つのディスク・ドライブにダウンロードする場合は、

Download Microcode to selected SSA Physical Disk Drives (選択した SSA 物理ディスク・ドライブへのマイクロコードのダウンロード)を選択し、表示される 指示に従います。通常、このオプションは、選択したディスク・ドライブのマイクロ コードを使用可能な最新レベルにしたくない場合に選択します。

- 4. 新しいレベルのマイクロコードをインストールしたり、ディスク・ドライブを取り替 えたために、現行レベルにアップグレードする場合は、Download Microcode to all SSA Physical Disk Drives (すべての SSA 物理ディスク・ドライブへのマイ クロコードのダウンロード)を選択します。このオプションにより、すべてのディス ク・ドライブで最新レベルのマイクロコードがロードされた状態になります。このオ プションによって、マイクロコード・レベルがマイクロコード・ディレクトリーやマ イクロコード・ディスケットのレベルよりも低いディスク・ドライブだけにマイクロ コードがダウンロードされます。
	- 注: SSA ディスク・ドライブのタイプが異なると、異なるバージョンのマイクロコ ードが必要になる場合があります。マイクロコード・ダウンロード・ファイル は、ディスク・ドライブのタイプごとに提供されます。複数のタイプの SSA デ ィスク・ドライブがシステムにある場合は、このサービス・エイドが、ディス ク・ドライブのタイプごとに正しいマイクロコード・ファイルを選択します。

## <span id="page-417-0"></span>Link Speed (リンク速度) サービス・エイド

Link Speed (リンク速度) サービス・エイドにより、SSA アダプターの各リンクの操作 速度を表示することができます。

Link Speed (リンク速度) サービス・エイドを使用するには、次のようにします。

1. [SSA](#page-397-0) Service Aids (SSA サービス・エイド) メニュー (378ページの『SSA サービ ス・エイドの開始』を参照してください)から Link Speed (リンク速度) を選択し ます。アダプターのリストが表示されます。

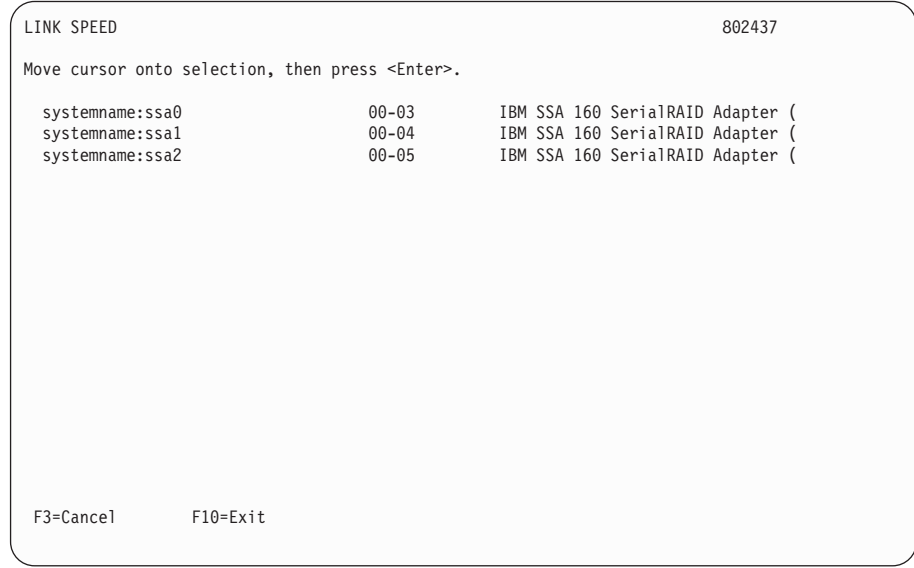

2. 検査したいアダプターを選択します。リンク速度のリストが、次の画面例のように表 示されます。

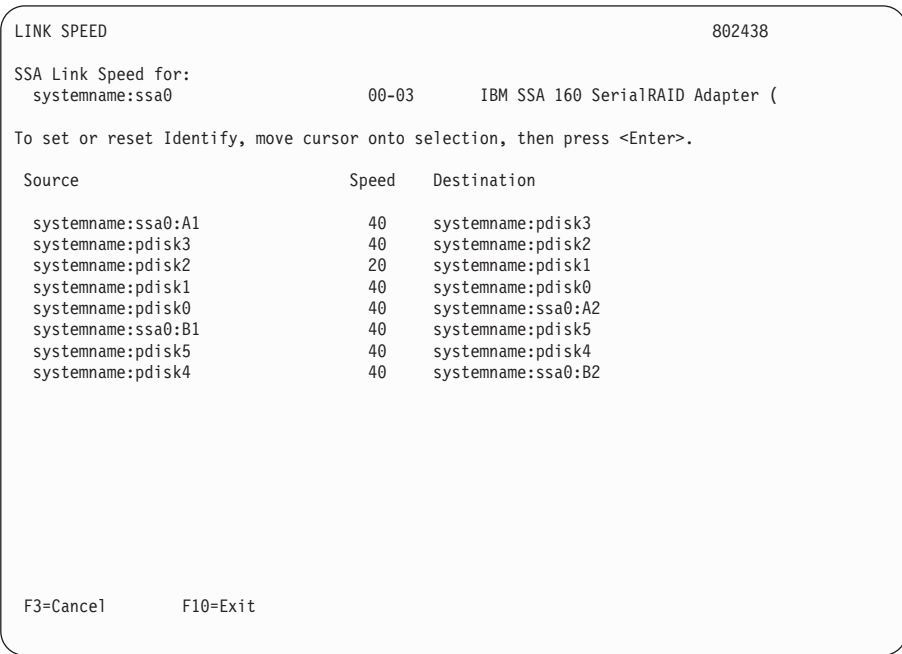

画面は、ポート A1 と A2 間に接続されている 4 つのディスク・ドライブと、ポー ト B1 と B2 間に接続されている 2 つのディスク・ドライブがあるアダプターを示 しています。pdisk1 と pdisk2 の間のリンクは、20 MB/秒で作動しています。リス トのそれぞれの行は、1 つの SSA リンクを表します。

Source (ソース) フィールドは、A1 または B1 ポートに最も近いリンク終端を表し ます。

Destination (宛先) フィールドは、A2 または B2 ポートに最も近いリンク終端を表 します。

注: Source (ソース) および Destination (宛先) フィールドにはその他の意味はあ りません。これらのフィールドには、データ・フローは示されません。 Speed (速度) フィールドは、リンクの操作速度を次のように示します。

- リンクは作動可能 00
- $20<sup>°</sup>$ 20 MB/秒
- 40 MB/秒 40

図54 は、画面に示されている構成を物理的に表したものです。

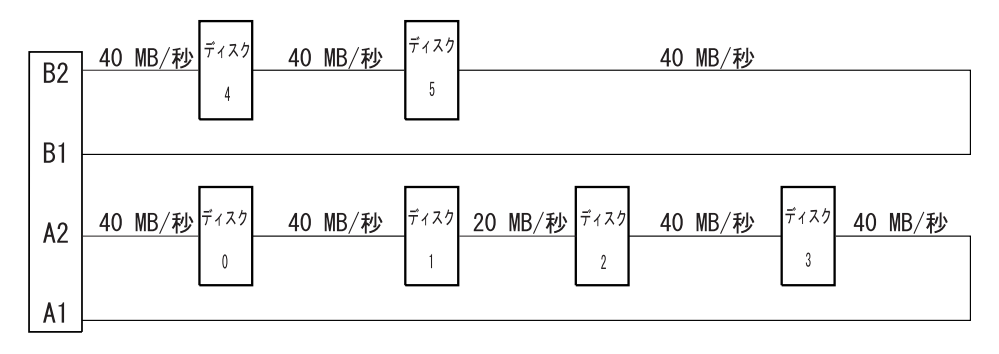

図54. サービス・エイドにより表示されている構成

この画面は、同じ構成を示していますが、pdisk1 と pdisk2 の間のリンクが切断され ています。

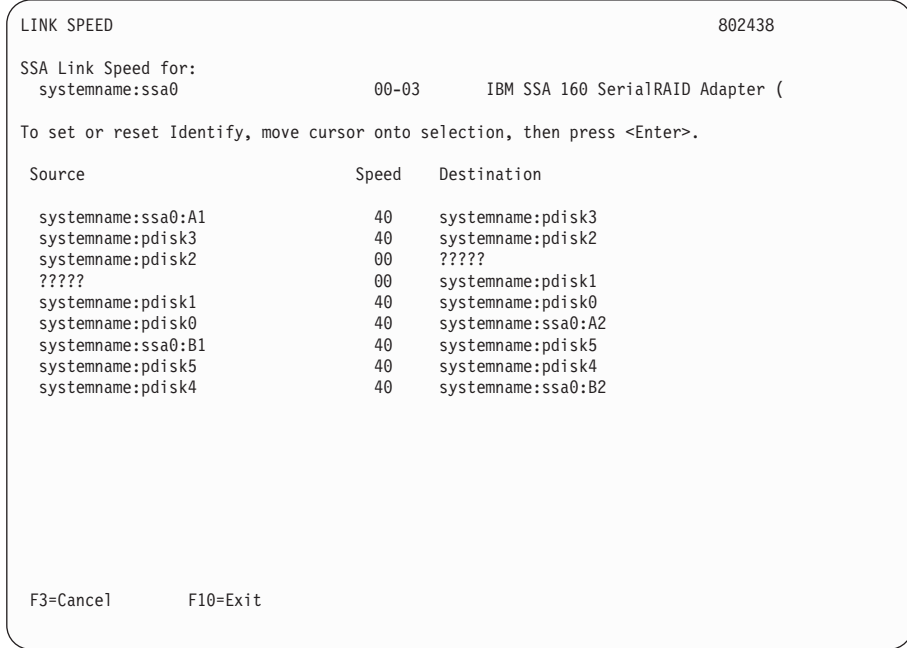

図55 は、画面に示されている構成を物理的に表したものです。

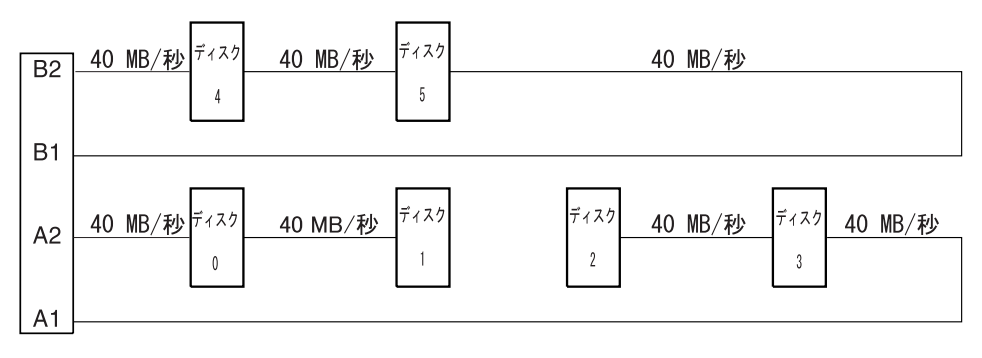

図 55. サービス・エイドにより表示されている切断されたリンクがある構成

## <span id="page-421-0"></span>サービス・エイドのサービス要求番号 (SRN)

SSA サービス・エイドが回復不能なエラーを検出し、それ以上続行できないと、次のサ ービス要求番号のどれか 1 つが出されることがあります。

- $\cdot$  SSA01
- $\cdot$  SSA02
- $\cdot$  SSA03

SRN については、主要 SRN テーブルで説明します (413ページの『サービス要求番号 (SRN)』を参照してください)。

## SSA リンクの問題判別のためのサービス・エイドの使用

SSA ループに問題がある場合は、Link Verification (リンクの検証) サービス・エイドを 使用してください (384ページの『Link Verification (リンクの検証) サービス・エイド』 を参照してください)。 次にあげる例は、さまざまなループと Link Verification (リンク の検証) サービス・エイドによって表示されるその関連情報を示したものです。

## 例 1. 通常のループ

図56 では、ディスク・ドライブ 1 ~ 8 は、SSA アダプター ■ のコネクター A1 と A2 に接続されています。ディスク・ドライブ 9 ~ 12 は、同じ SSAアダプターのコネ クター B1 と B2 に接続されています。 ディスク・ドライブ 13 ~ 16 は、異なる SSA アダプター 2 のコネクター A1 と A2 に接続されています。

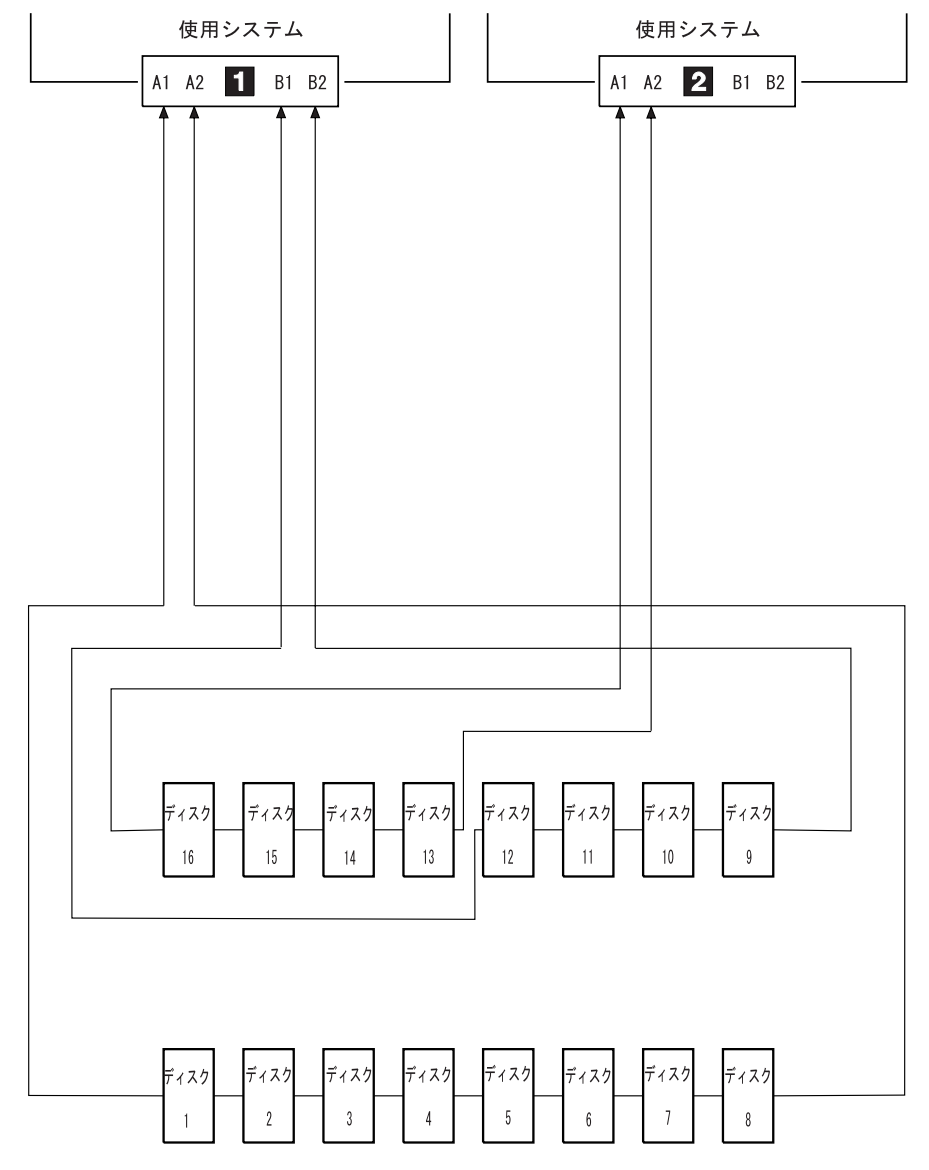

図 56. 通常のループ

この例の場合、Link Verification (リンクの検証) サービス・エイドによって、次の情報 が表示されます。

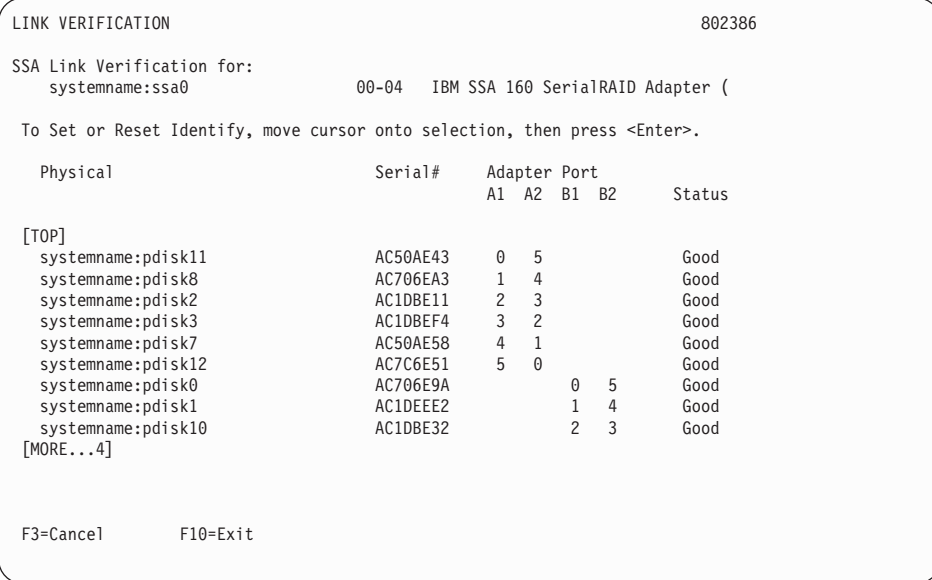

注: 画面をスクロールすると、接続されているすべてのディスク·ドライブを見ること ができます。

### 例 2. ループが切断されている場合(ケーブルが取り外された)

それぞれのディスクは通常、1つのデータ・パスを使用してアダプターと通信します。 データはループをどちらの方向にも移動できるために、ループが切断されると、アダプ ターは、ループを再構成してそれぞれのディスク・ドライブとの通信を続けられるよう にします。

406ページの図57 では、ディスク・ドライブの 1 ~ 8 は SSA アダプター 1 のコネ クター A1 および A2 に接続されていなければなりませんが、コネクター A2 からの SSA ケーブルが切り離されているために、ループは切断しています。ディスク・ドライ ブ 9 ~ 12 は、同じ SSAアダプターのコネクター B1 と B2 に接続されています。 ディスク・ドライブ 13 ~ 16 は、異なる SSA アダプター 2 のコネクター A1 と A2 に接続されています。

切断されたループはエラーとして報告されますが、すべてのディスク・ドライブは引き 続き使用システムと通信することができます。ディスク・ドライブ 1 ~ 8 は、SSA ア ダプター ■ のコネクター A1 を介して使用システムと通信することができます。デ ィスク・ドライブ 9 ~ 12 は、同じ SSA アダプターのコネクター B1 と B2 を介し て通信することができます (通常のループ)。ディスク・ドライブ 13 ~ 16 は、SSA アダプター 2 のコネクター A1 と A2 を介して通信することができます。

<span id="page-425-0"></span>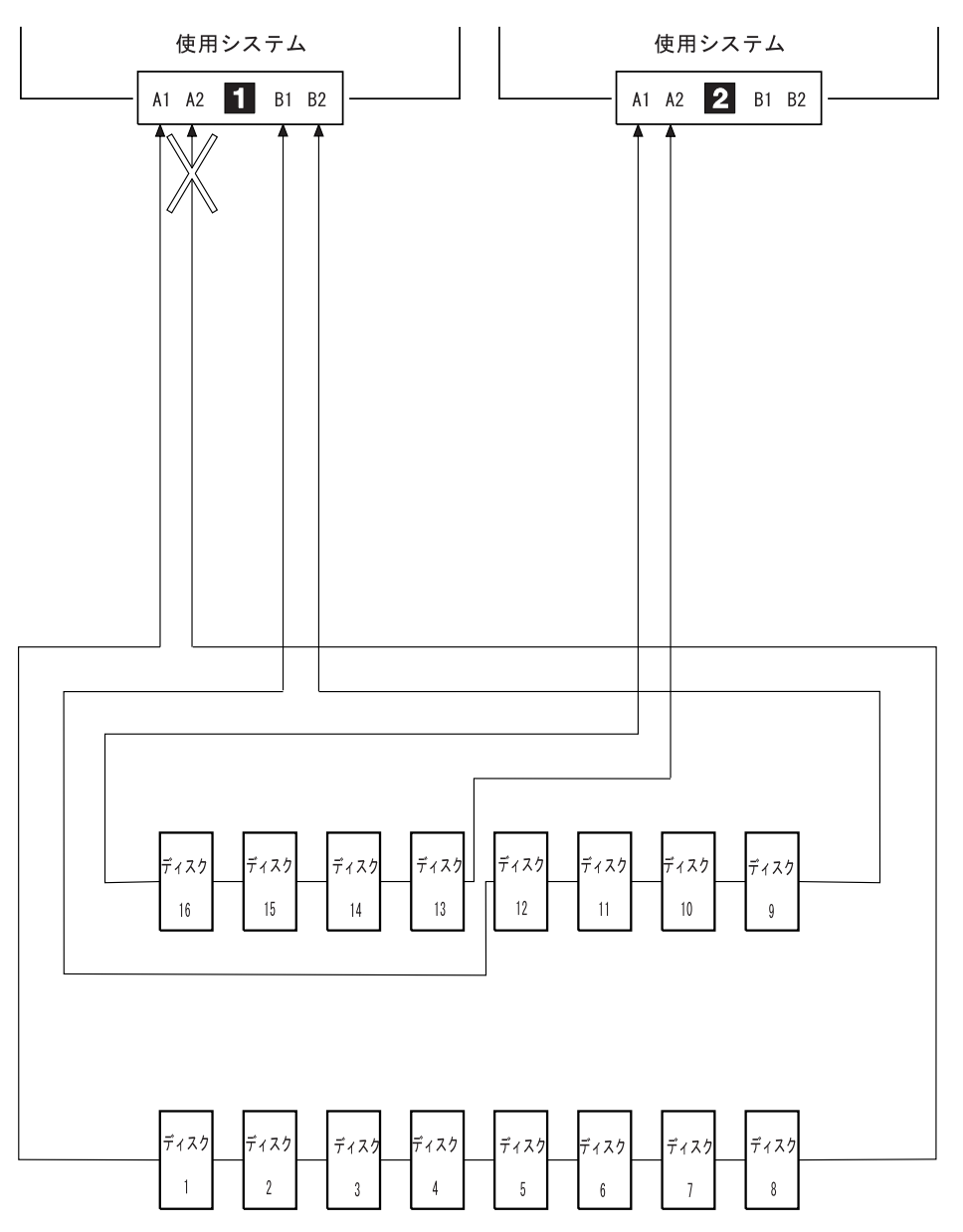

図 57. 切断されたループ (ケーブルの取り外された)

この例の場合、Link Verification (リンクの検証) サービス・エイドによって、次の情報 が表示されます。

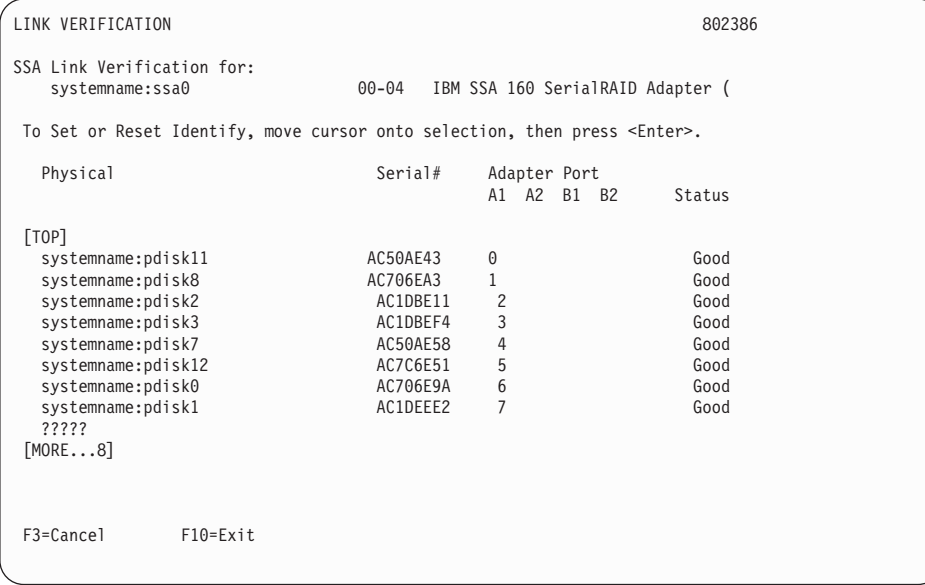

アダプター・コネクター A2 の欄には接続が示されていないことに注意してください。

## 例 3. ループが切断されている場合 (ディスク・ドライブが取り外された)

409ページの図58 では、ディスク・ドライブの 1 ~ 8 は SSA アダプター Ⅱ のコネ クター A1 および A2 に接続されていますが、ディスク・ドライブ番号 3 が取り外さ れているために、ループは切断されています。ディスク・ドライブ 9 ~ 12 は、同じ SSAアダプターのコネクター B1 と B2 に接続されています。 ディスク・ドライブ 13 ~ 16 は、異なる SSA アダプター 2 のコネクター A1 と A2 に接続されていま す。

欠落したディスク・ドライブはエラーとして報告されますが、残りのすべてのディス ク・ドライブは、使用システムと通信することができます。ディスク・ドライブ 1 と 2 は、SSA アダプター 1 のコネクター A1 を介して使用システムと通信することがで きます。ディスク・ドライブ 4 ~ 8 は、SSA アダプターのコネクター A2 を介して使 用システムと通信することができます。ディスク・ドライブ 9 ~ 12 は、同じ SSA ア ダプターのコネクター B1 と B2 を介して通信することができます (通常のループ)。 ディスク・ドライブ 13 ~ 16 は、SSA アダプター 2 のコネクター A1 と A2 を介 して涌信することができます。

<span id="page-428-0"></span>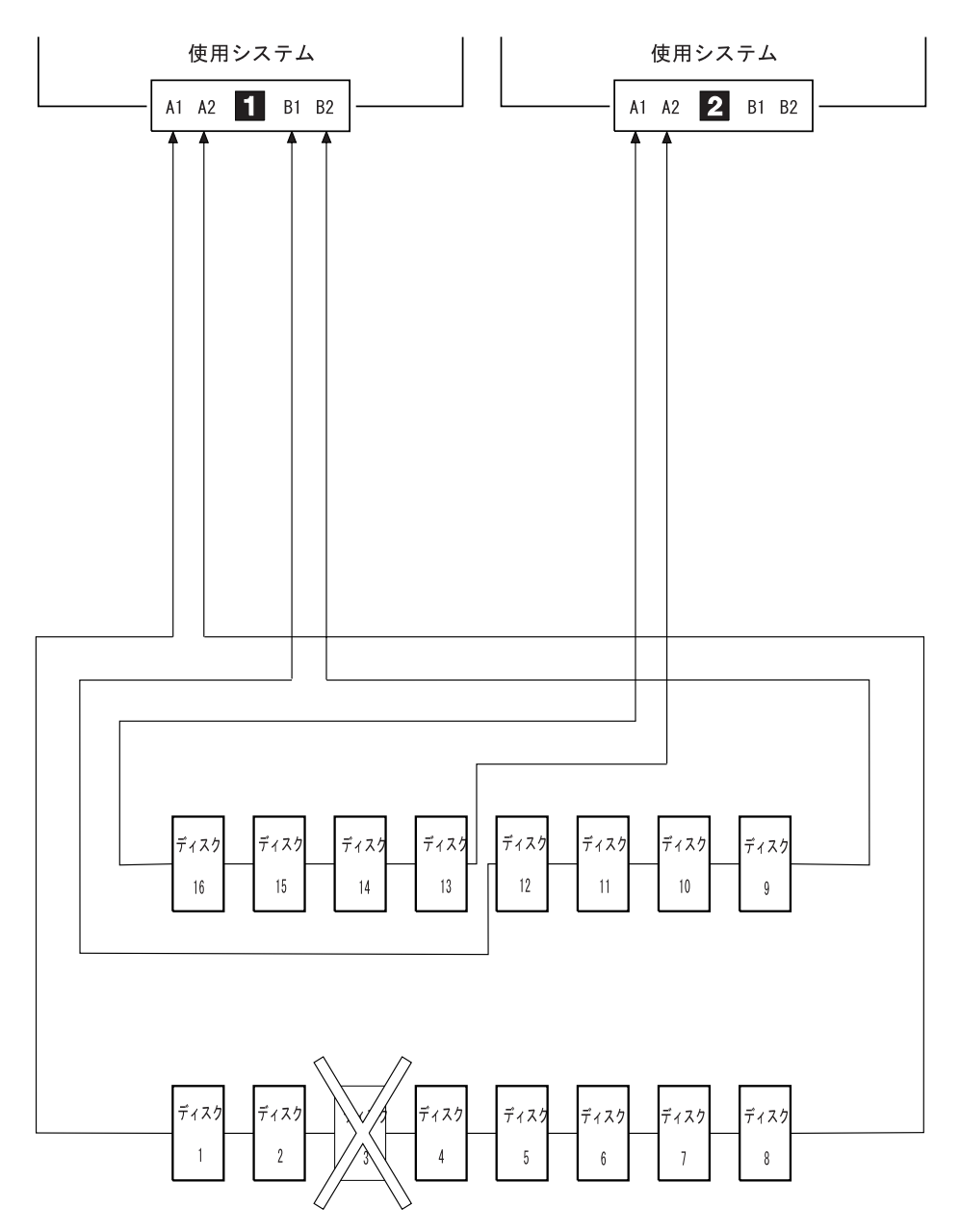

図58. 切断されたループ (ディスク・ドライブが取り外された)

この例の場合、Link Verification (リンクの検証) サービス・エイドによって、次の情報 が表示されます。

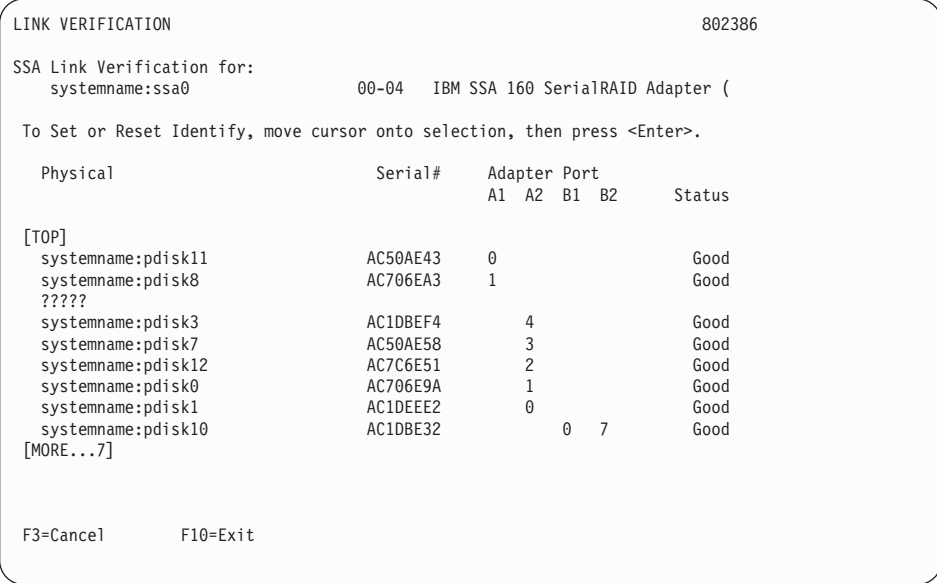

欠落したディスク・ドライブ (pdisk8) は、疑問符の行で表されています。

## デバイスの物理的な位置の検出

デバイス(たとえば、ディスク・ドライブや SSA アダプター)の物理的な位置は、SSA インターフェースの作動方法の性質上、使用システムで直接報告することはできませ ん。 SSA デバイスのアドレスは、SSA ループ上のその装置の位置に関連しています。 したがって、構成が変更されると、アドレスが変わることがあります。

### サービス・エイドが使用できる場合のデバイスの検出

正しい物理ディスク・ドライブを簡単に見付けられるように、SSA サービス・エイドに Identify (識別) 機能があります。この機能を選択すると、選択したディスク・ドライブ のチェック・ライトが点滅します。さらに、選択したディスク・ドライブを含む装置に サブシステム・チェック・ライトがあれば、それも点滅します。

デバイスにはチェック・ライトがないものもあります(たとえば、アダプター)。このよ うなデバイスを見付ける場合は、Identify (識別) 機能を使用して SSA リンクのその SSA アダプターの隣にあるデバイスを識別するか、『サービス・エイドが使用できない 場合のデバイスの検出』に説明する手順を使うことができます。

### サービス・エイドが使用できない場合のデバイスの検出

サービス・エイドが使用できない場合は、一部のサービス要求番号 (SRN) によって与 えられるポート (P) と SSA アドレス (AA) の値を使用して、そのデバイスを見付ける 必要があります。このような SRN の例としては、43PAA、44PAA、および 45PAA が あります。

ポート (P) 値は、次のアダプターのポート・コネクターに関連します。

0 = コネクター A1 1 = コネクター A2 2 = コネクター B1

3 = コネクター B2

値 AA は 10 進数の SSA アドレス値です。これは、見付けようとするデバイスの位置 (SSA ループに沿って 数えられる) を示します。

ポート値を使用して、SSA アダプターの対応するコネクターを探しだし、次にその SSA ケーブルに沿って最初の実 デバイスを見付けます。同じ SSA リンクに他のアダ プターがある場合は、それらを実デバイスとして含めてください。ダミー・デバイスや バイパス・カードは含めないでください。

最初に到達したデバイスは、SSA アドレス・カウント 0 を表します。SSA アドレス・ カウントをデバイスごとに 1 つずつ増やして、SRN に示されるデバイスに達するま で、その SSA リンクをデバイスからデバイスへ進みます。
## 第18章 SSA 問題判別手順

SSA の問題判別手順は、電源オン自己試験 (POST)、サービス要求番号、保守分析手順 (MAP) によって提供されます。これらの手順の中には、375ページの『第17章 SSA サ ービス・エイド』で説明したサービス・エイドを使用するものもあります。

## サービス要求番号 (SRN)

サービス要求番号 (SRN) は、システム・エラー・ログ分析、システム構成コード、診 断プログラム、およびお客様問題判別手順によって生成されます。SRN は、問題の原 因、障害が発生している現場交換可能ユニット (FRU)、およびその問題を解決するため に必要なサービス・アクションを識別するのに役立ちます。

## SRN テーブル

 $\mathbf{I}$ 

ここでは、SRN のリストとそれに必要な処置を示します。テーブルの列は次のとおりで す。

- **SRN** サービス要求番号。
- 問題 問題の説明と必要な処置

考えられる原因 その問題の原因と思われる条件または FRU、および特定の FRU が問題の原 因である確率をパーセントで表します。

テーブルで使用する省略形は次のとおりです。

- ダイレクト・メモリー・アクセス (Direct memory access)。 **DMA**
- **FRU** 現場交換可能ユニット (Field-replaceable unit)。
- **IOCC** 入出力チャネル制御装置 (Input/output channel controller)。
- PAA P = アダプター・ポート番号

AA = SSA アドレス (411ページの『サービス・エイドが使用できない場合の デバイスの検出』も参照してください)。 **POS** プログラム式オプション選択 (POS レジスター)。 **POST** 電源オン自己試験 (Power-on self-test)。 **SDRAM** 同期動的ランダム・アクセス・メモリー (Synchronous dynamic random-access memory).

## SRN テーブルの使用

注: このテーブルを使用する前に、診断プログラムか START MAP を開始してくださ い。問題の判別を SRN テーブルから始めないでください。必ず、そのデバイスが 取り付けられている装置の START MAP に進んでください。

- 1. テーブルから該当する SRN を見付けます。その SRN が見付からない場合は、その サブシステムか、デバイスの資料を参照してください。その SRN が、依然として見 付からない場合は、診断プログラム、マイクロコードか、または資料に問題がありま す。サポート・センターに援助を依頼してください。
- 2. その問題に対して行う必要がある『処置』を注意してお読みください。 指示されな い限り、FRU を交換しないでください。
- 3. 通常、一度に 1 つの FRU を交換します。 FRU を交換したら、そのたびに 482ペ ージの『MAP 2410: SSA 修理の検証』へ進み、修理の検証を行ってください。
- 4. アダプターを交換するときには、必ず、システム装置と一緒に提供されている指示を 使用してください。

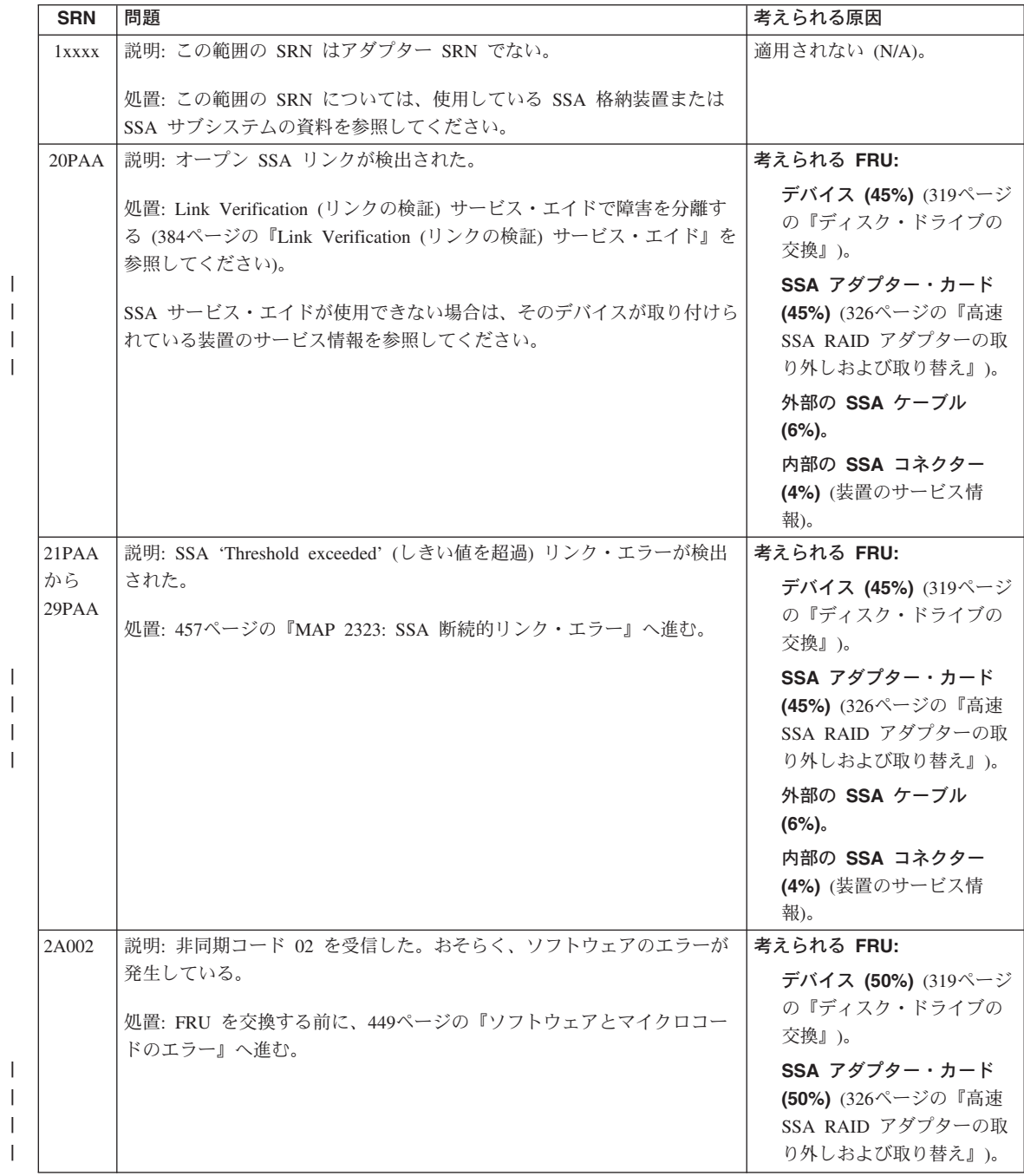

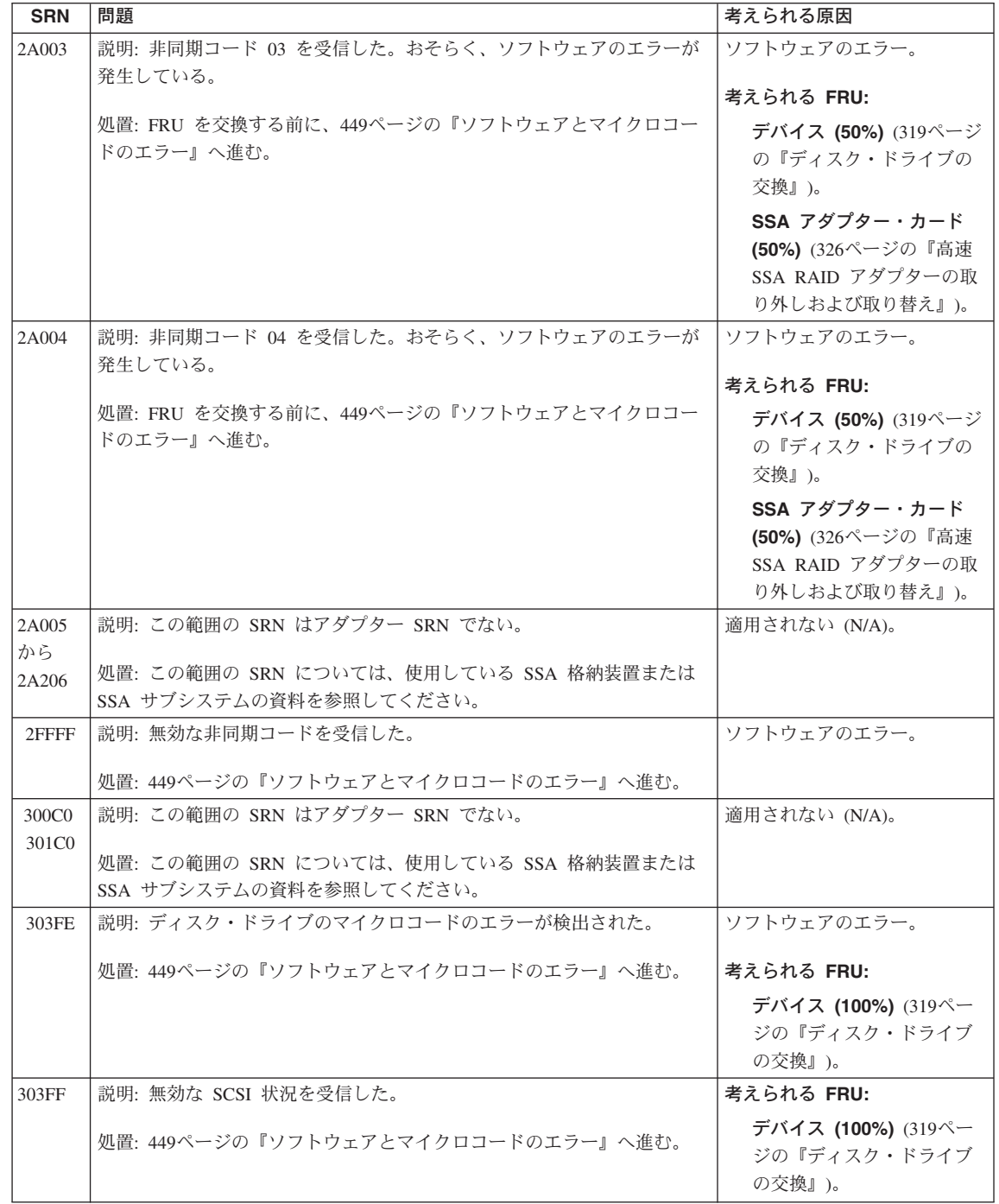

 $\mathbf{I}$  $\mathbf{I}$  $\mathbf{I}$  $\bar{\mathbb{L}}$ 

 $\mathbf{I}% _{0}\left( \mathbf{I}_{1}\right)$  $\mathcal{A}$  $\mathcal{L}$  $\mathcal{L}$ 

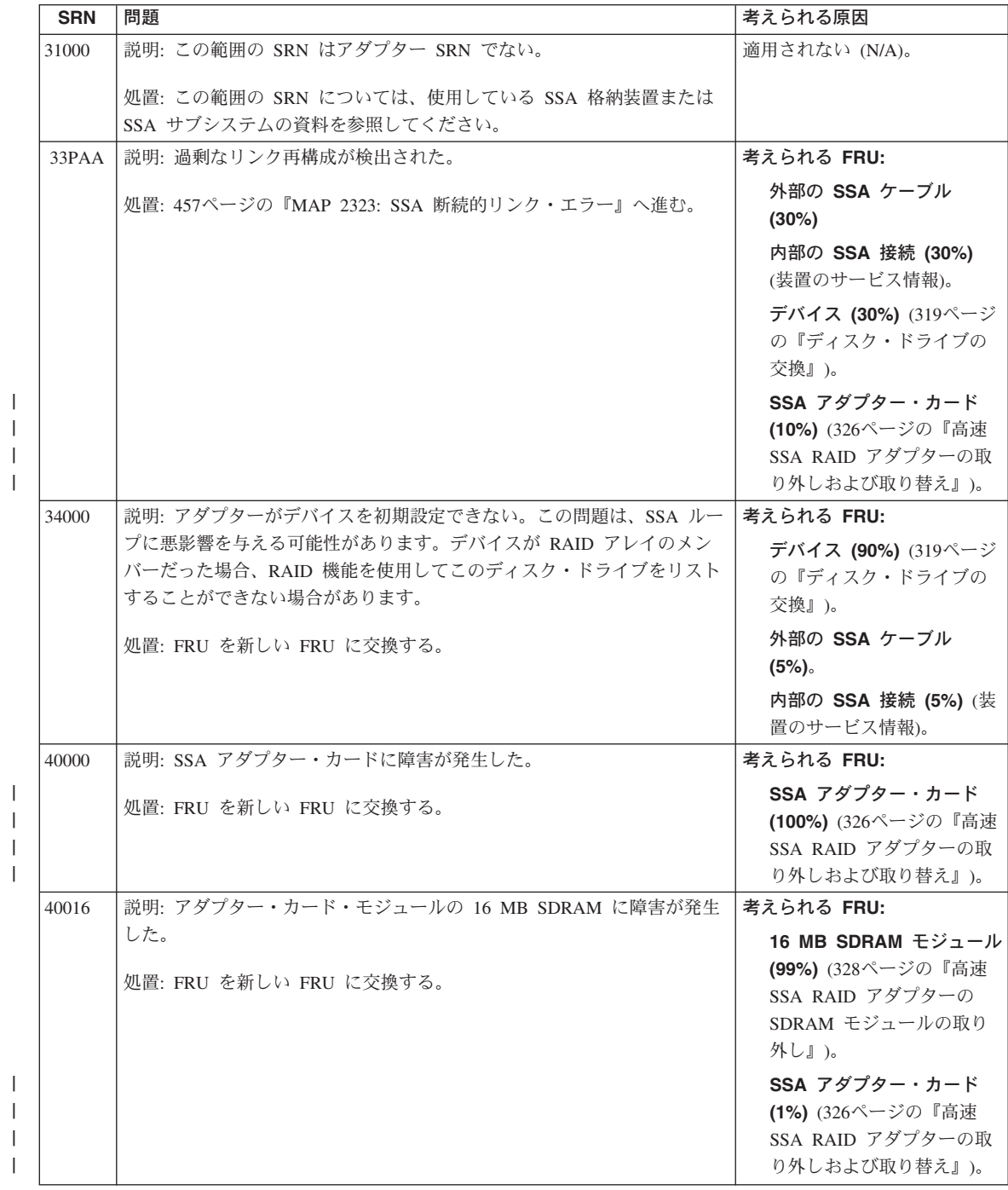

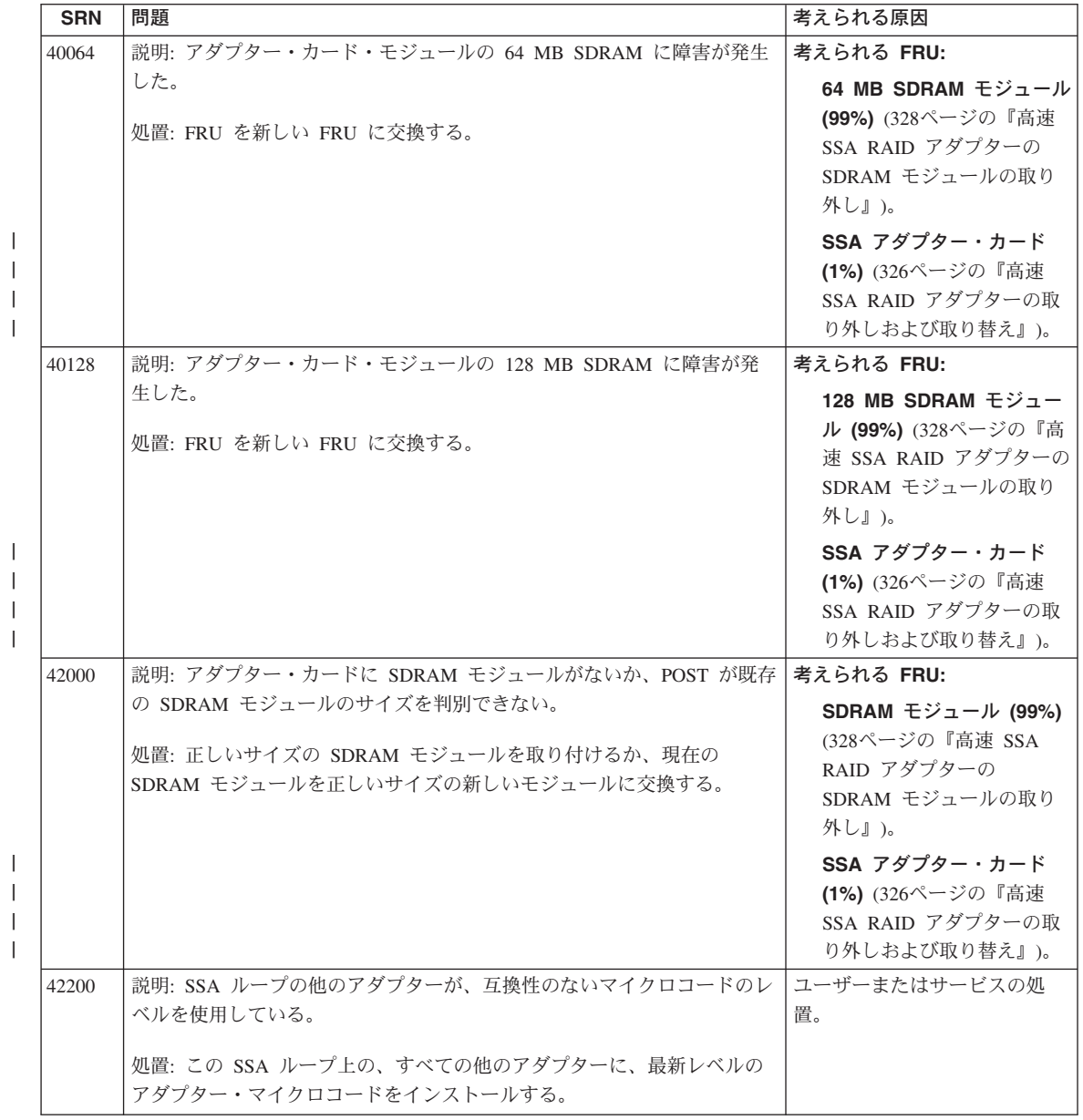

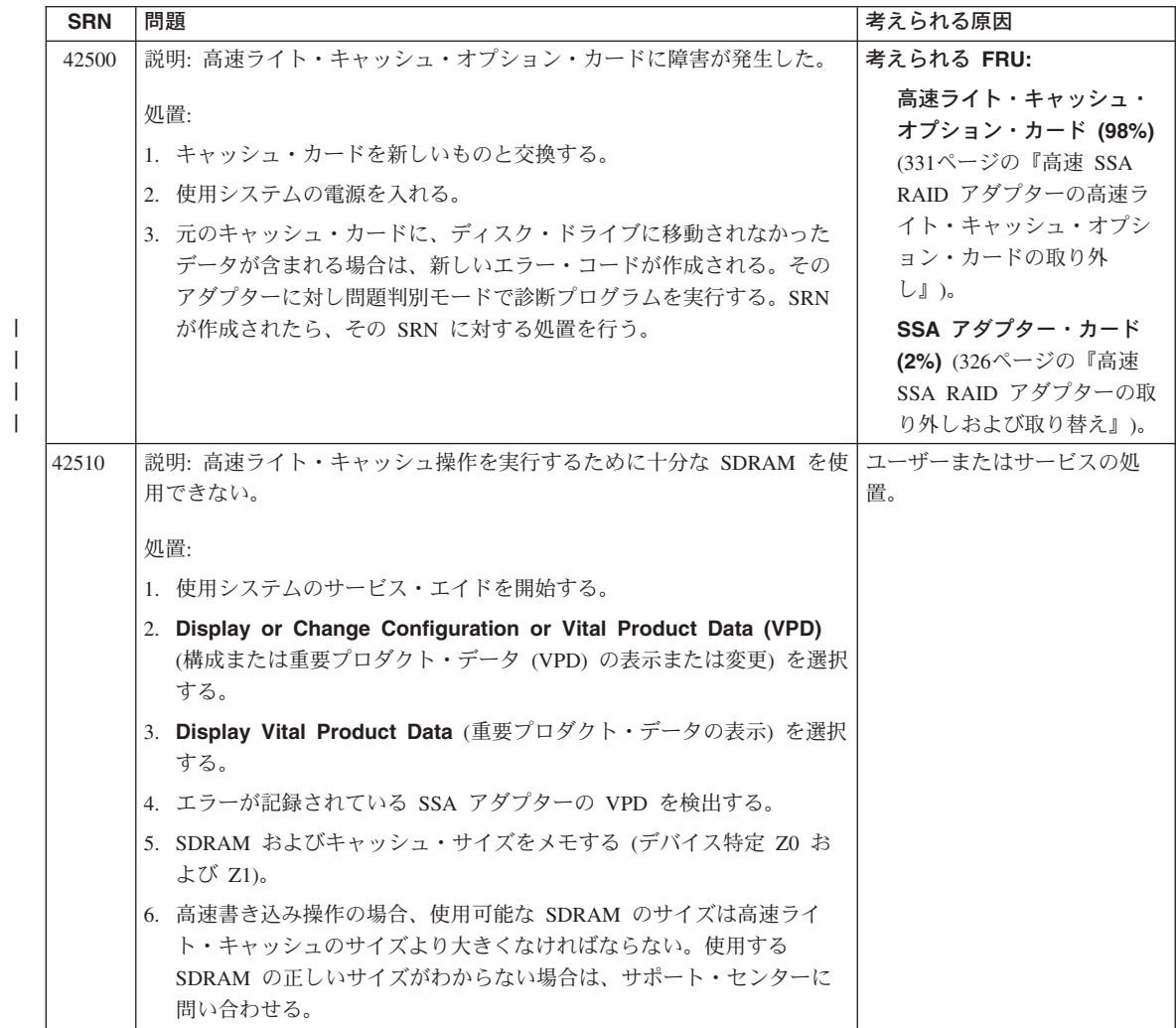

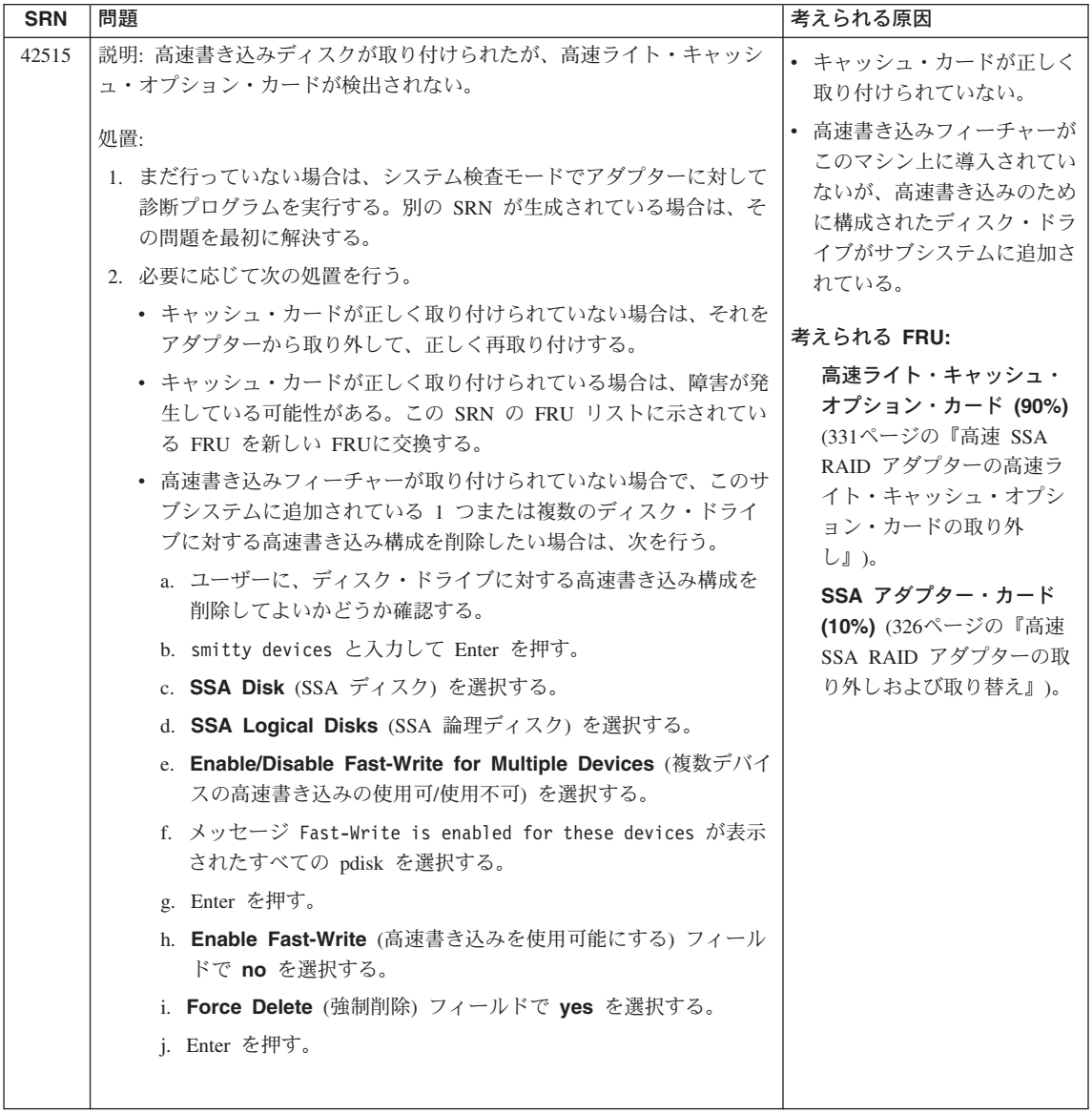

 $\mathsf I$  $\mathcal{L}$  $\mathbf{I}$  $\bar{\mathbf{I}}$ 

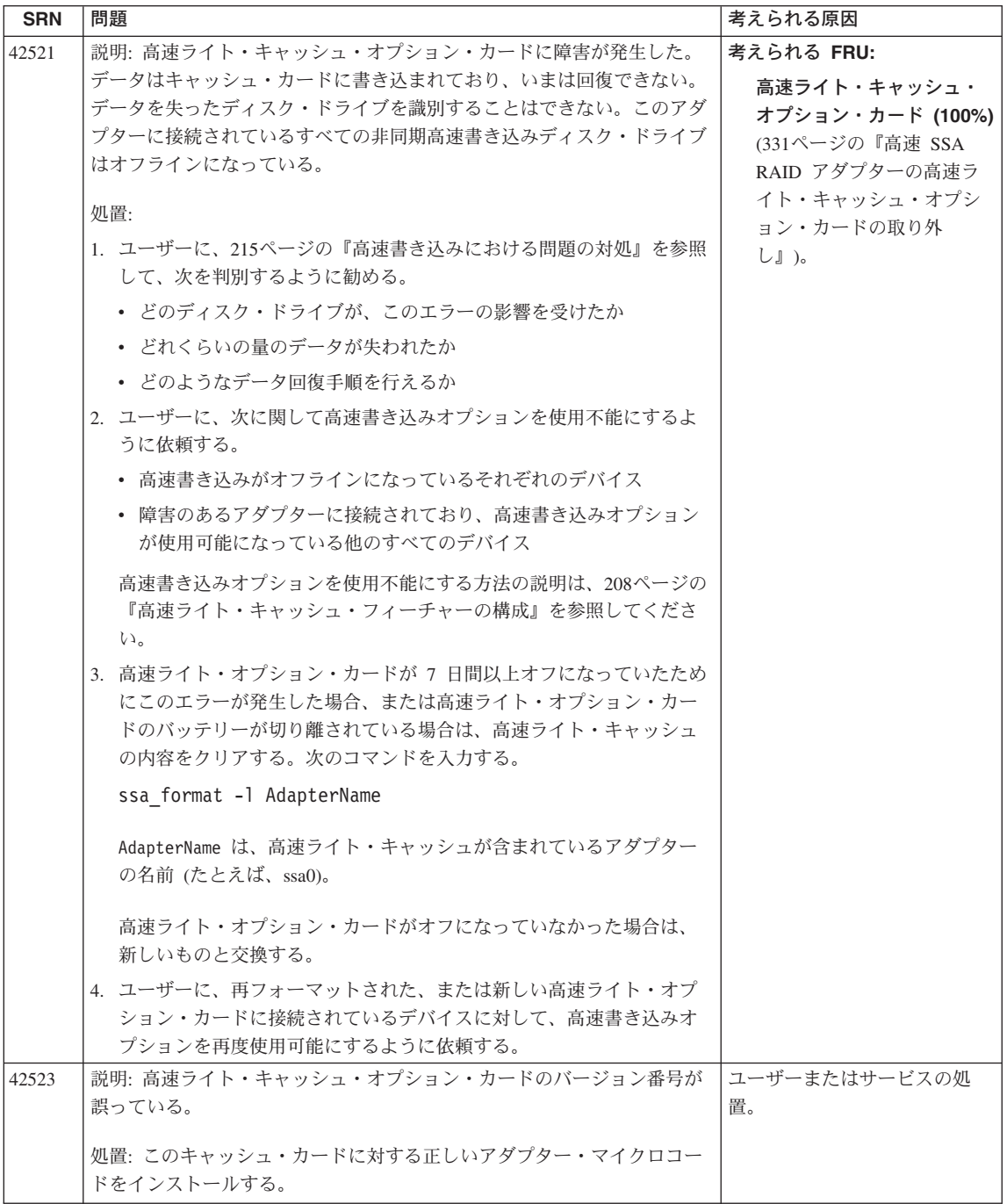

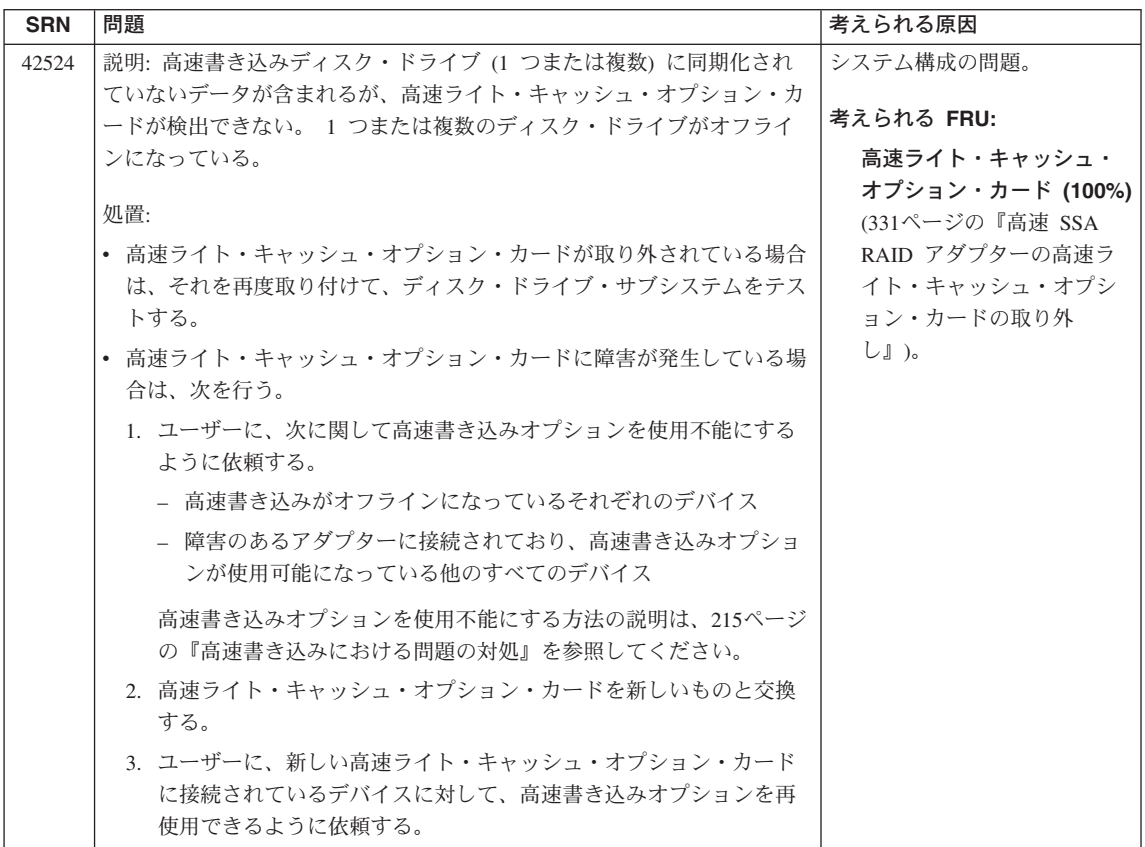

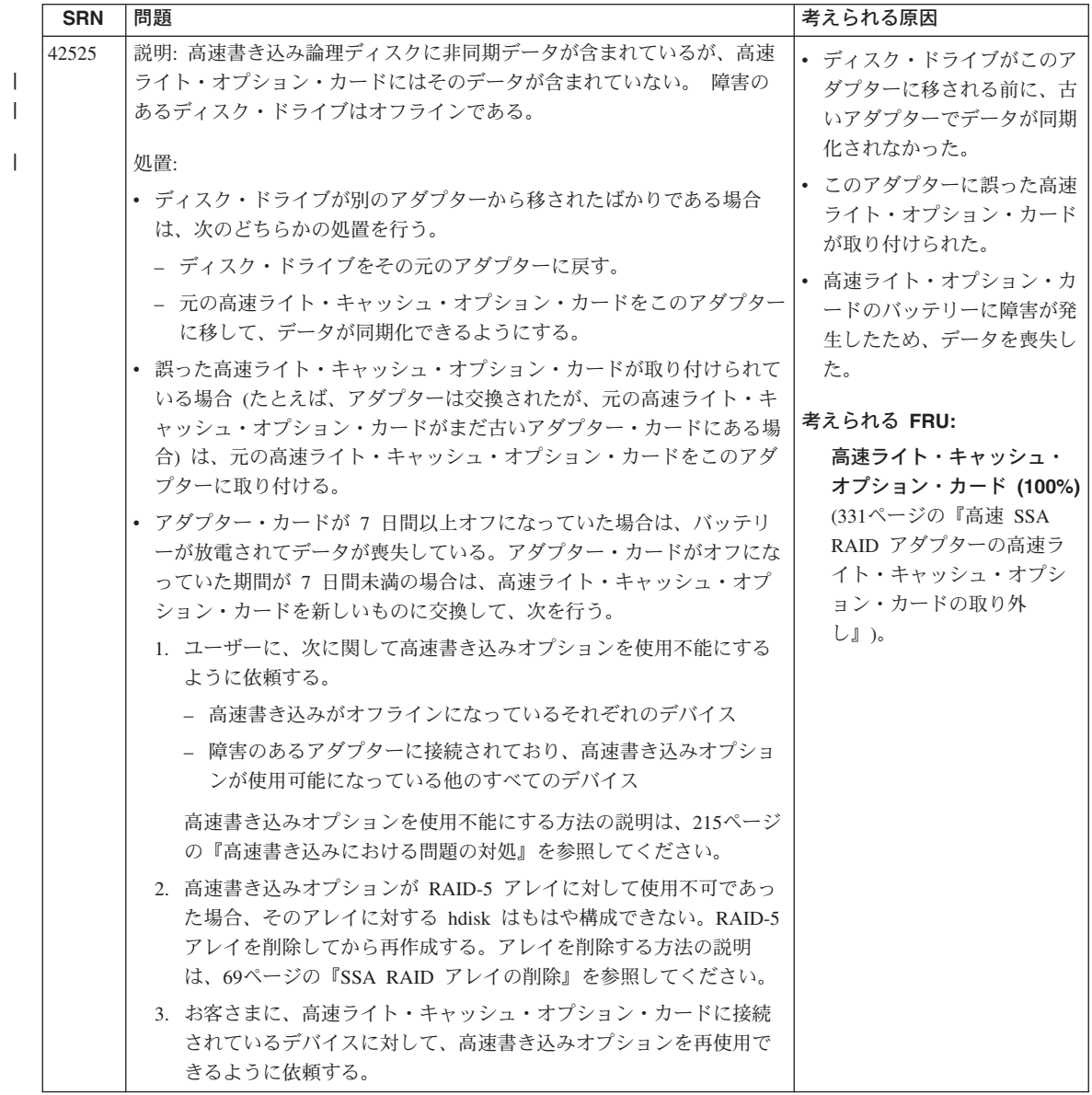

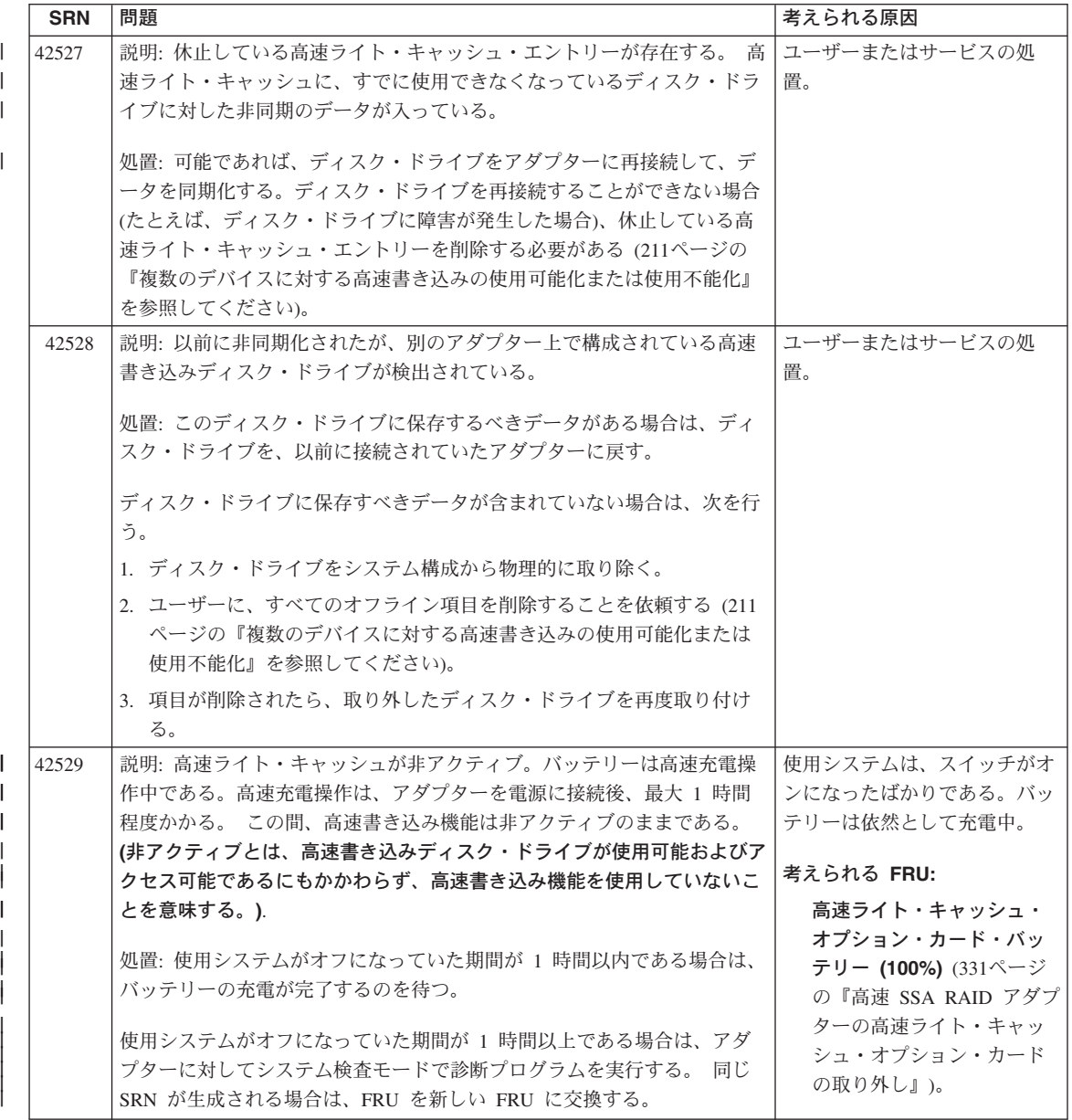

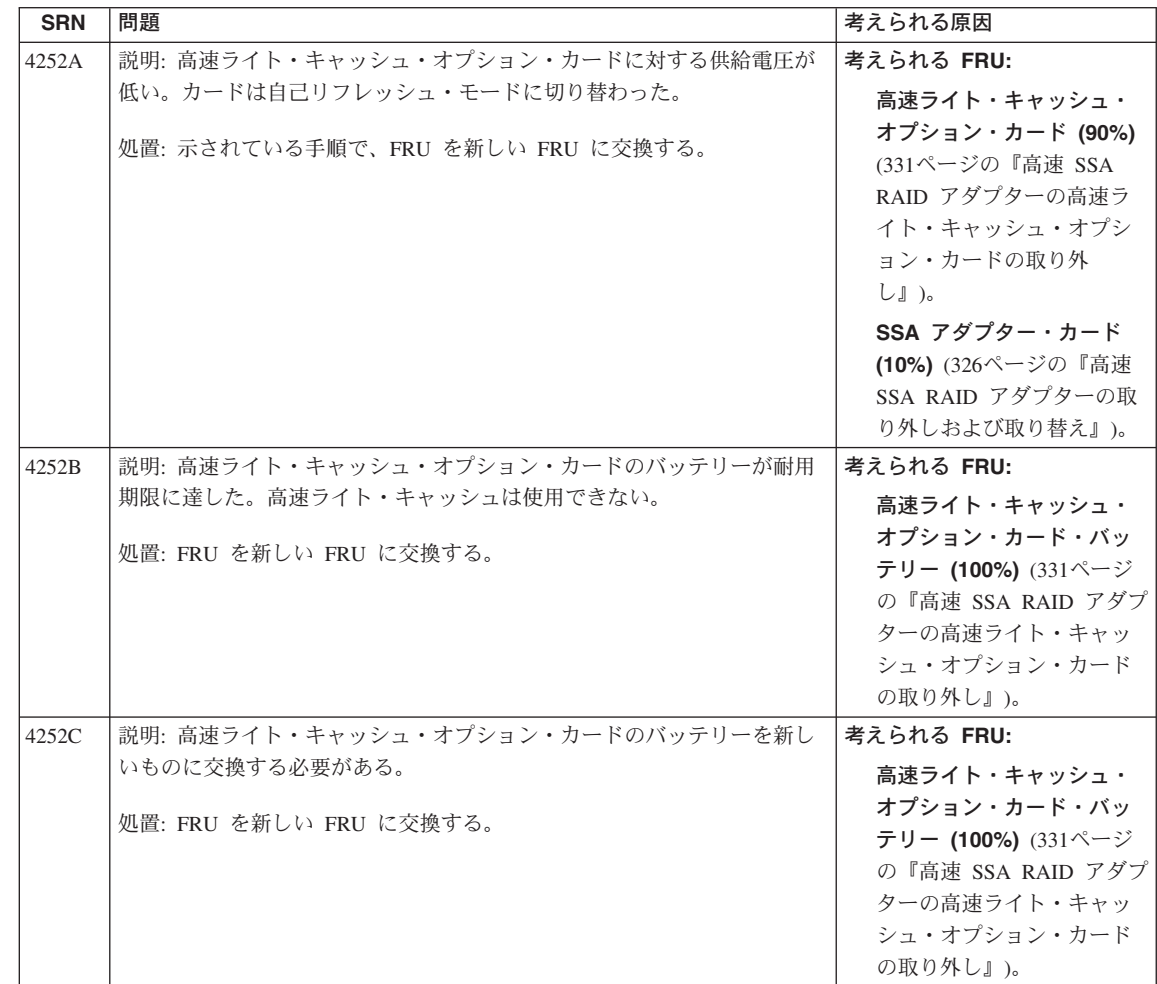

 $\overline{\phantom{a}}$  $\overline{\phantom{a}}$  $\vert$ 

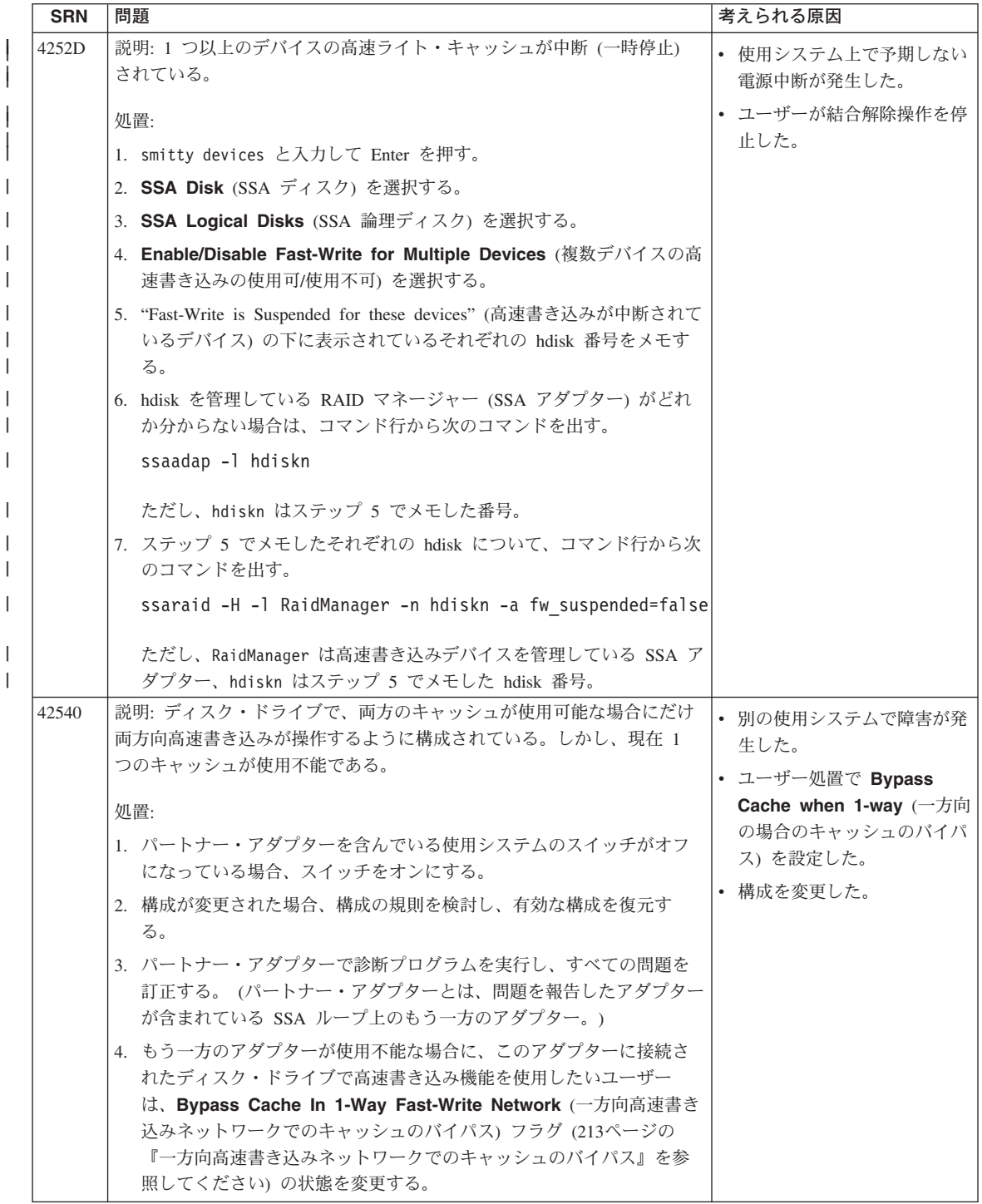

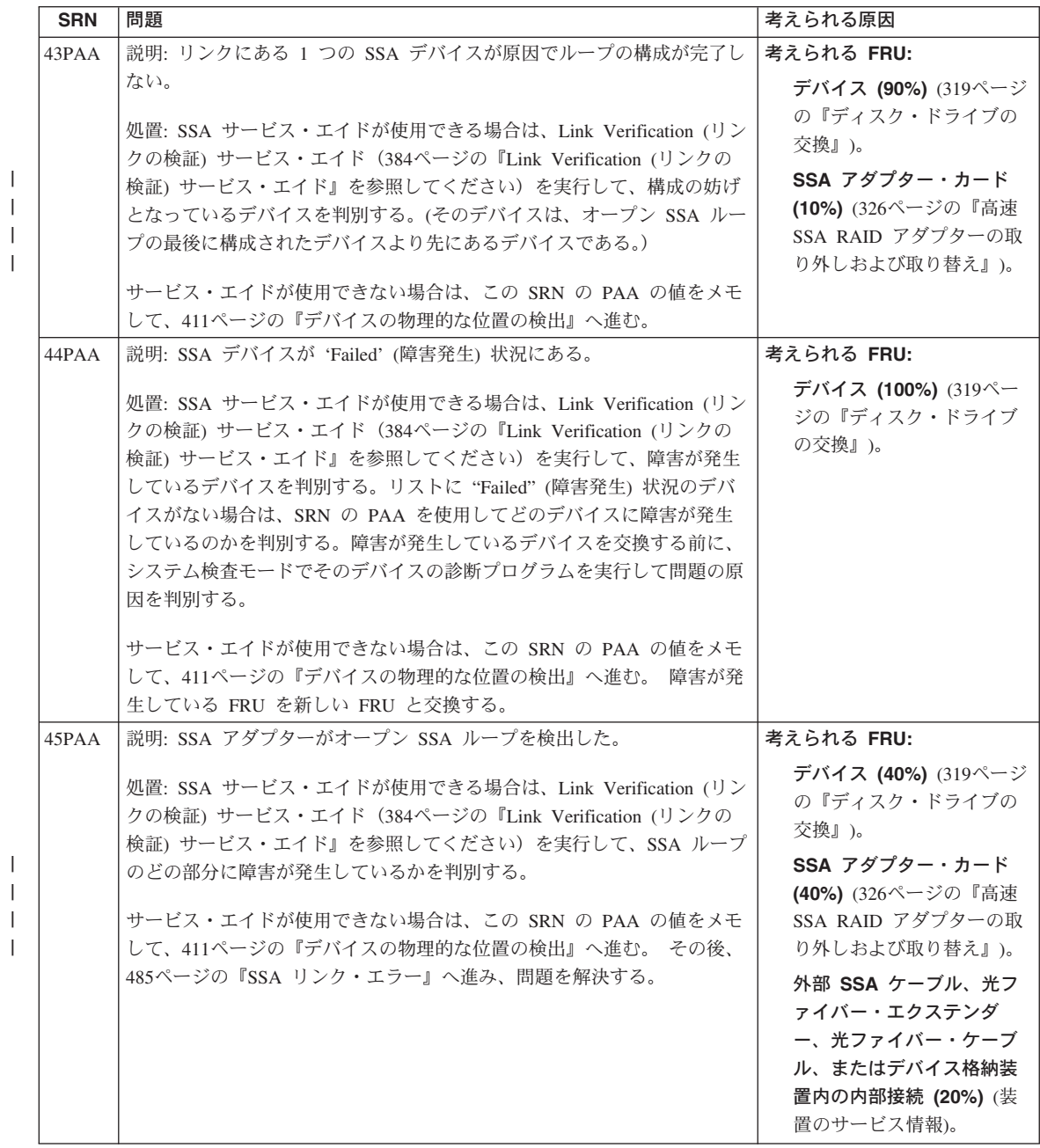

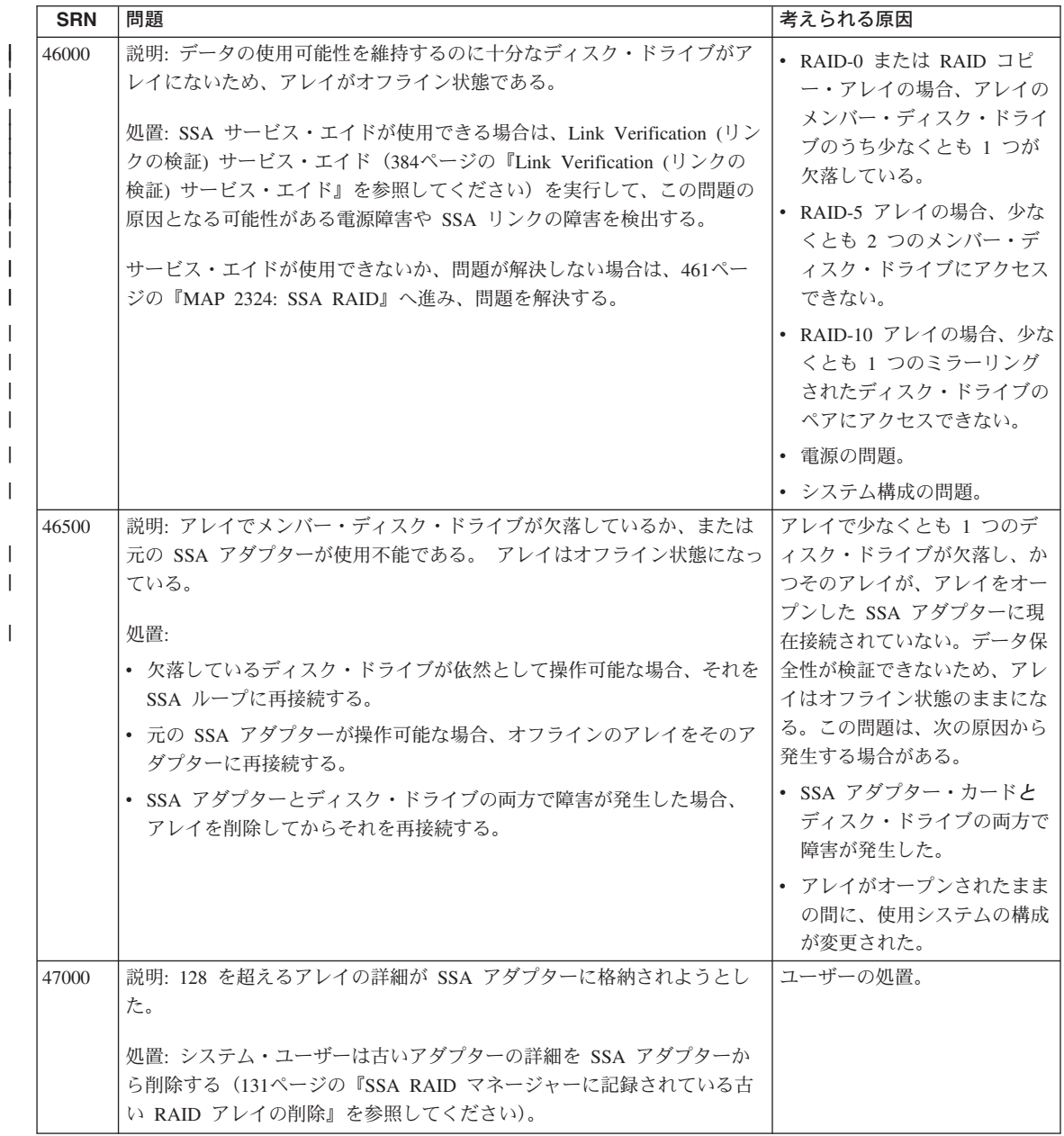

I  $\overline{\phantom{a}}$  $\overline{\phantom{a}}$ 

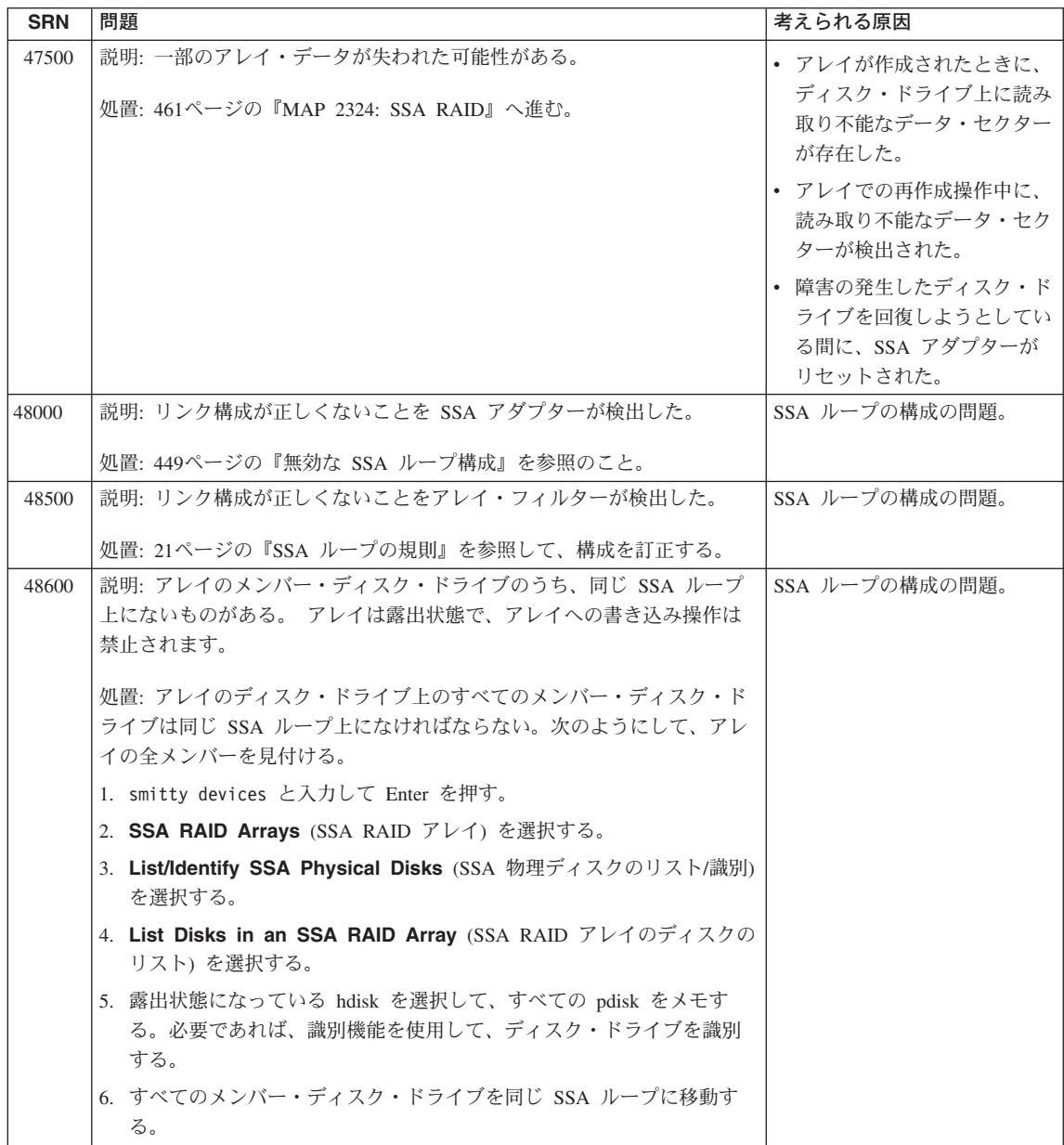

 $\, \vert \,$  $\overline{\phantom{a}}$ 

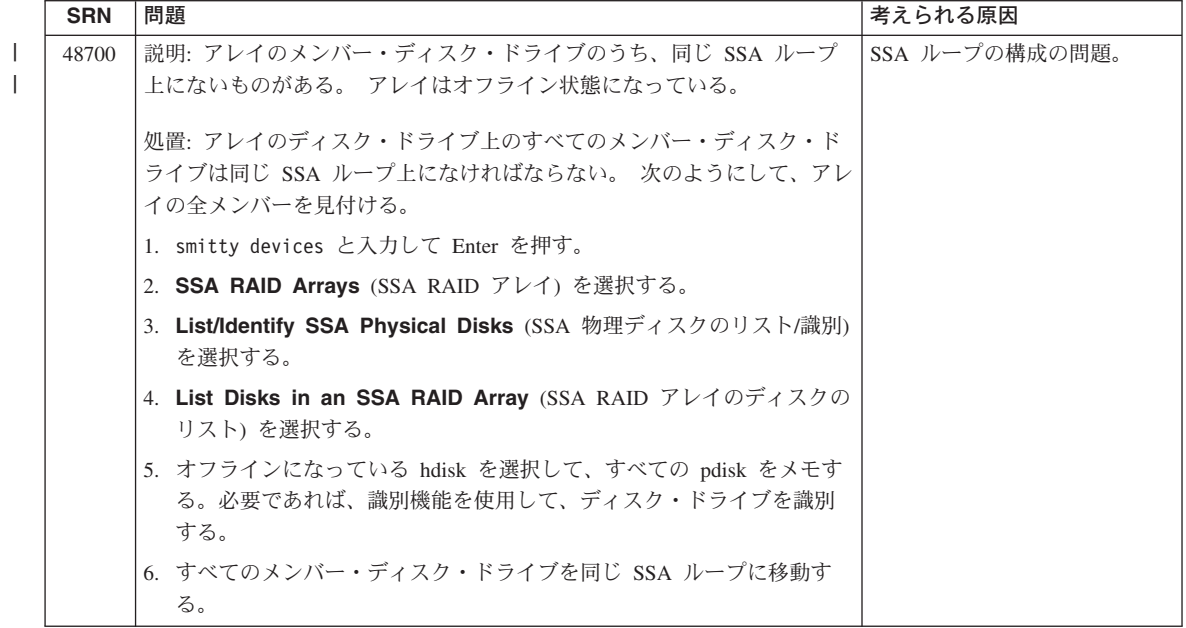

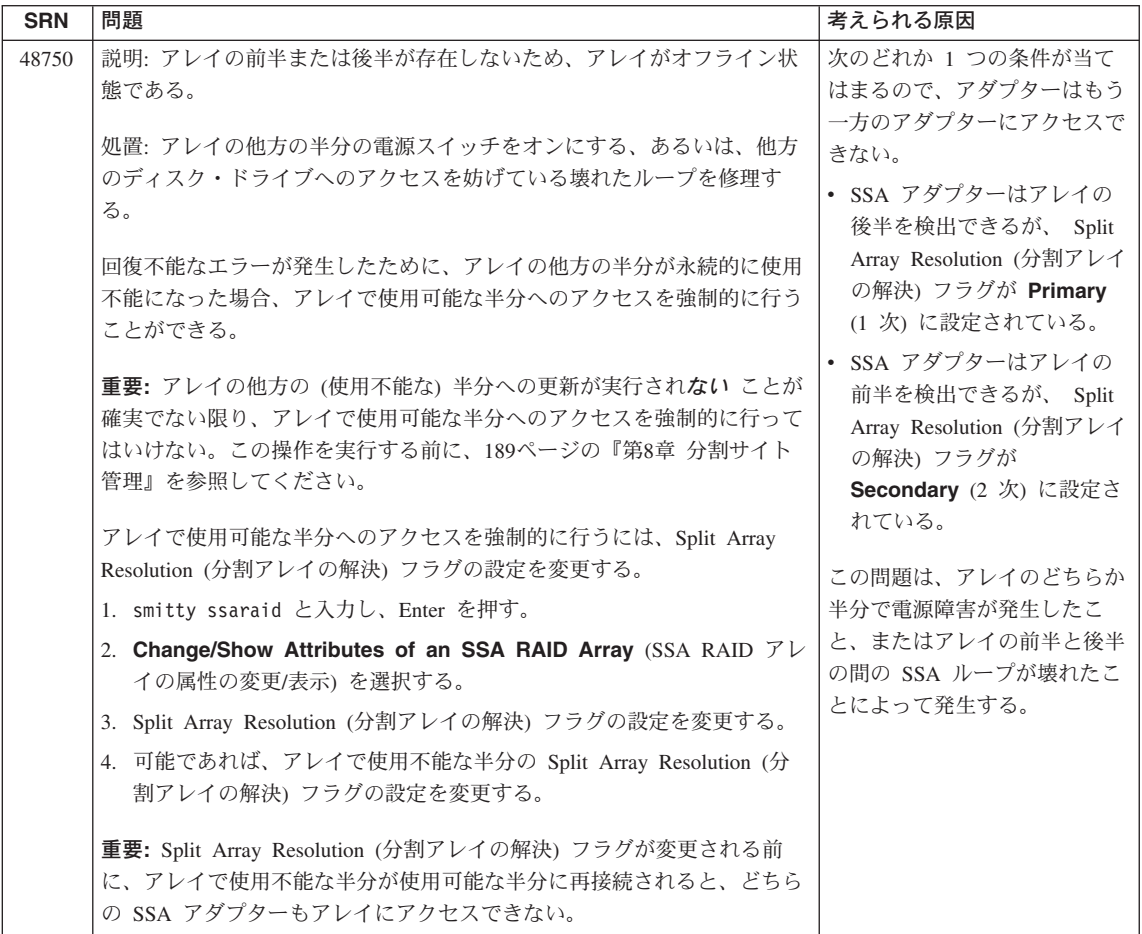

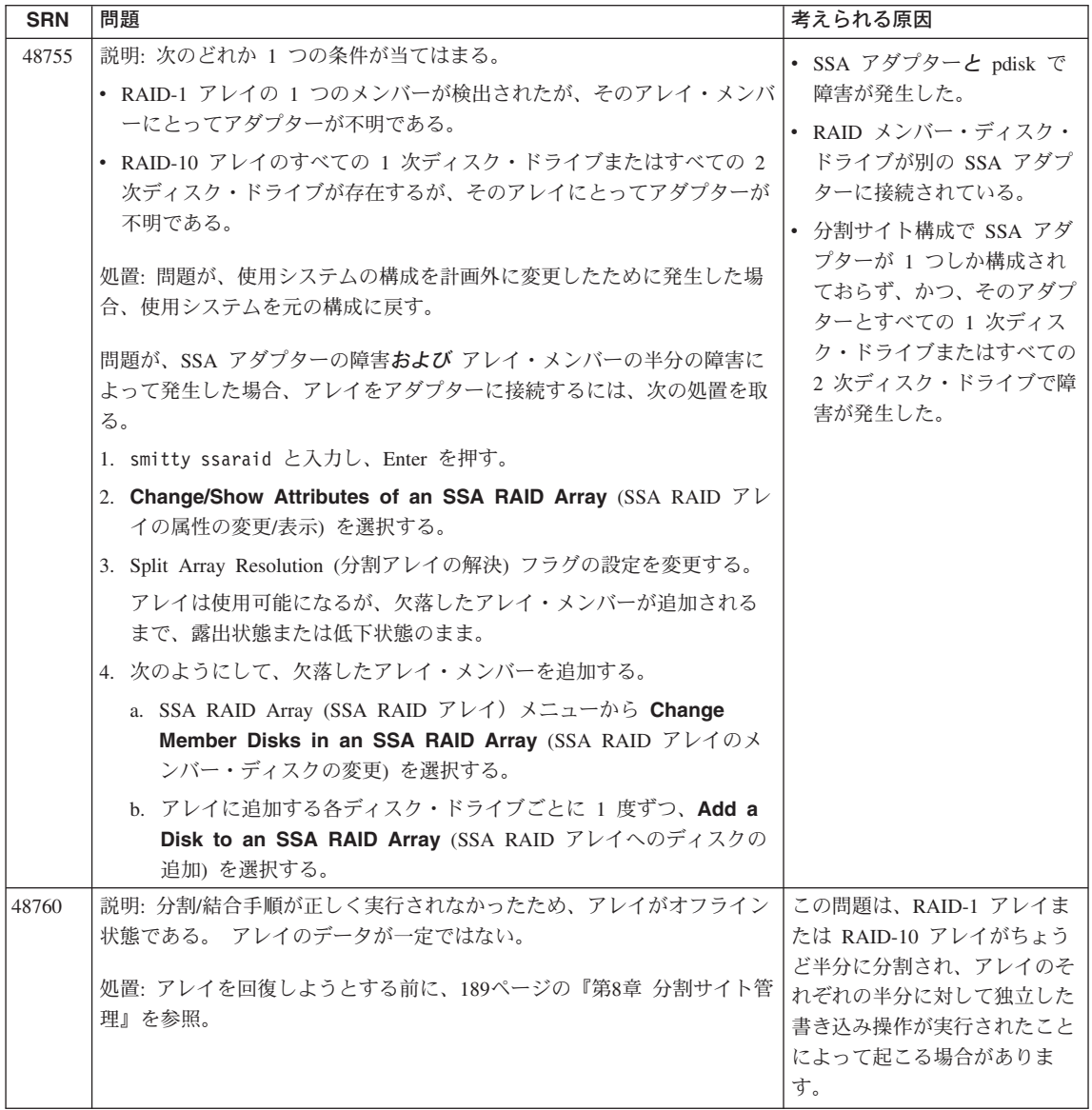

 $\mathcal{L}$ 

 $\mathbf{I}$  $\mathbf{I}$ 

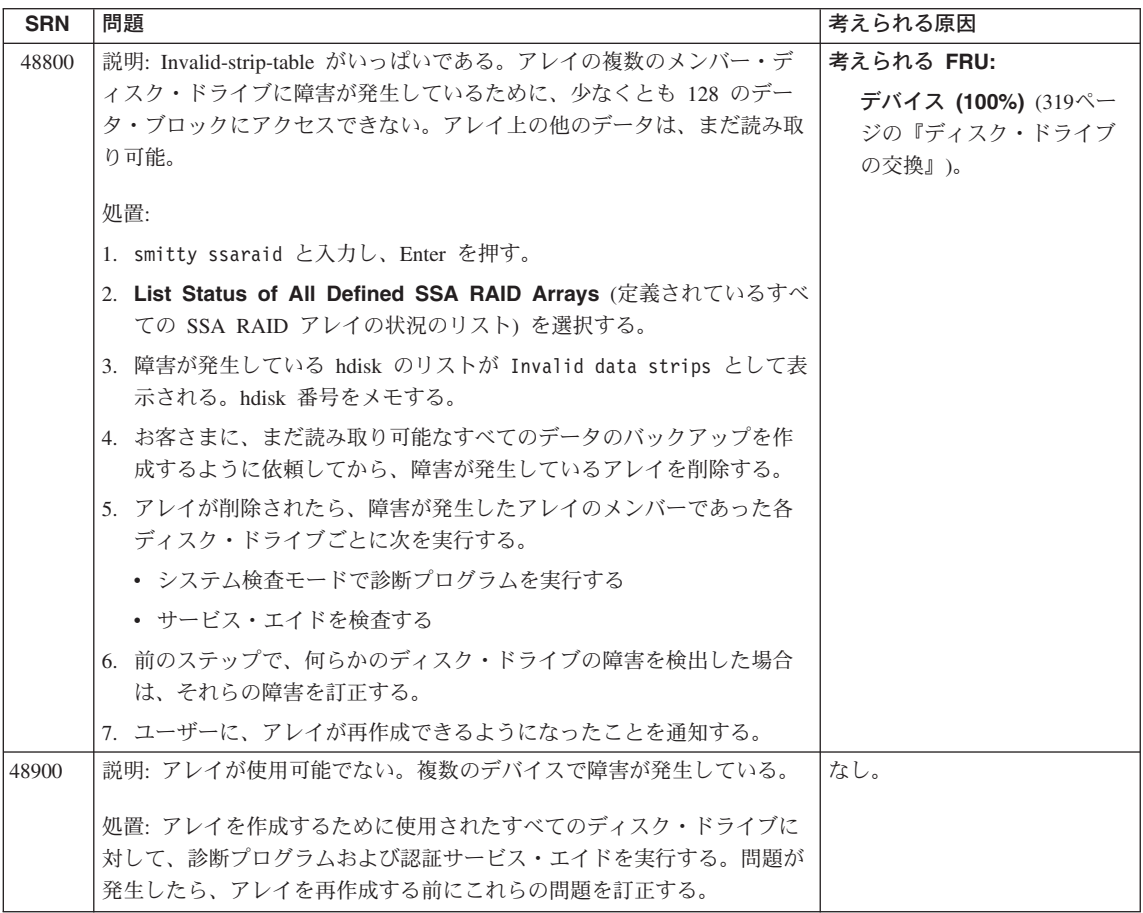

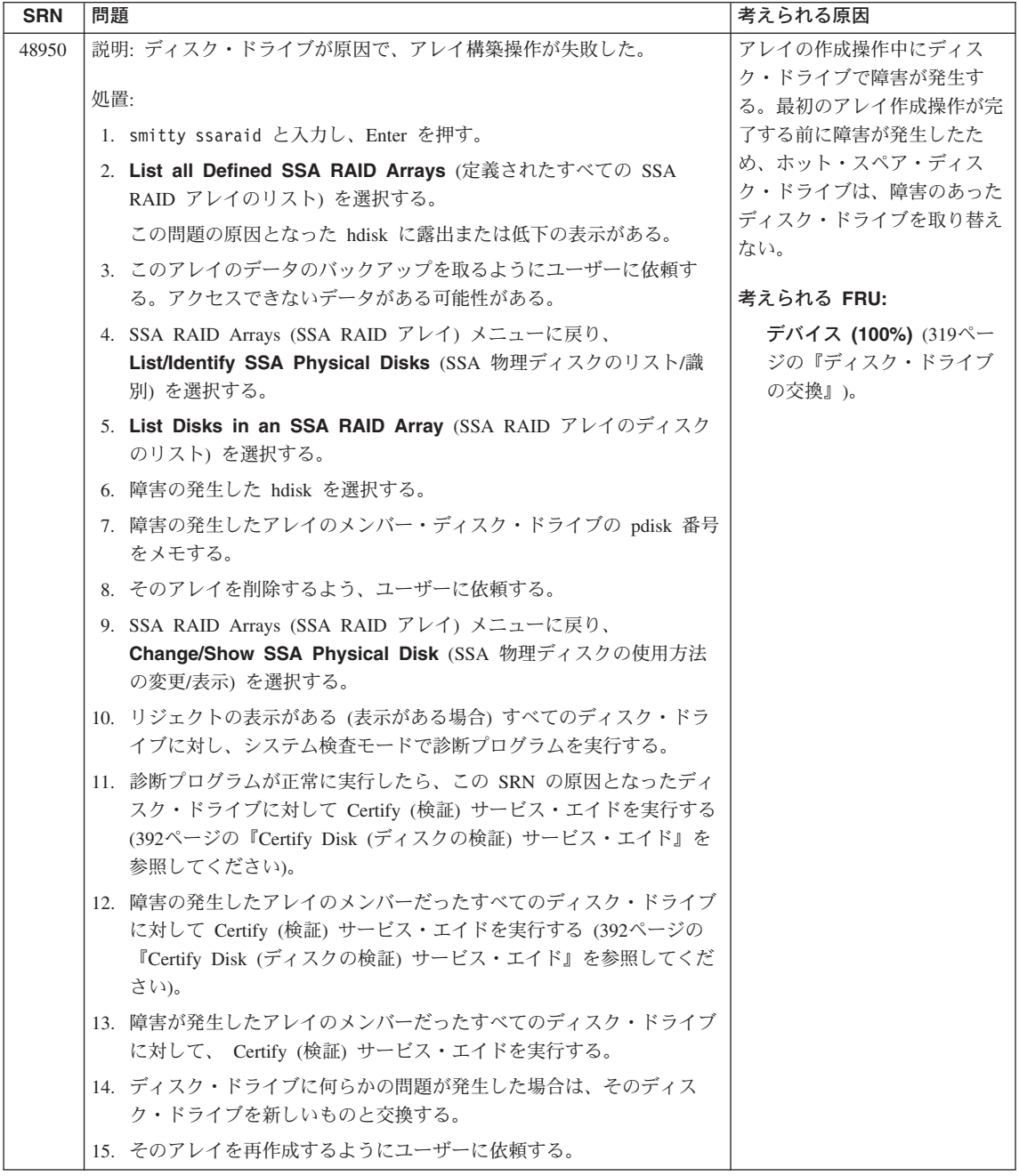

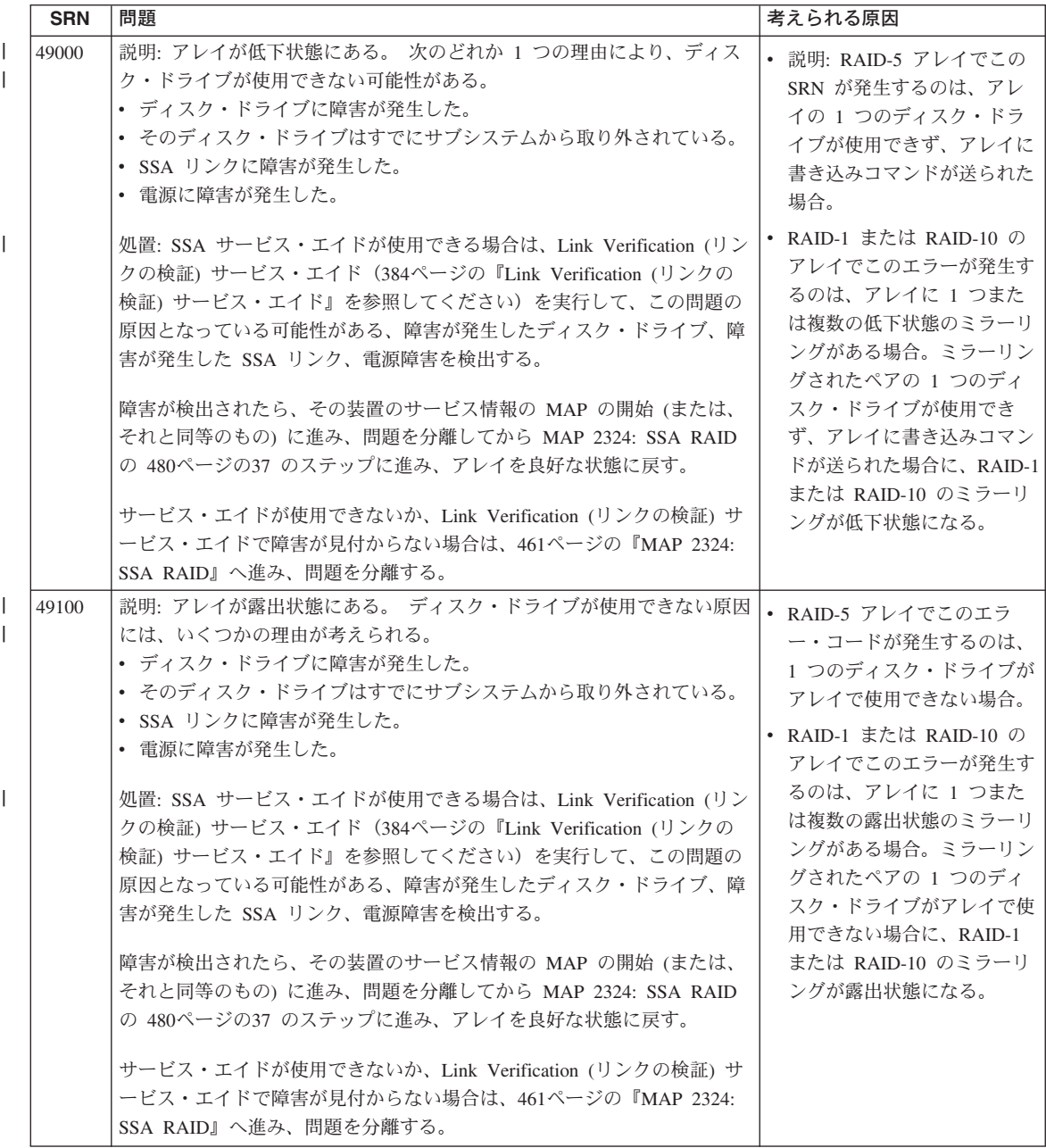

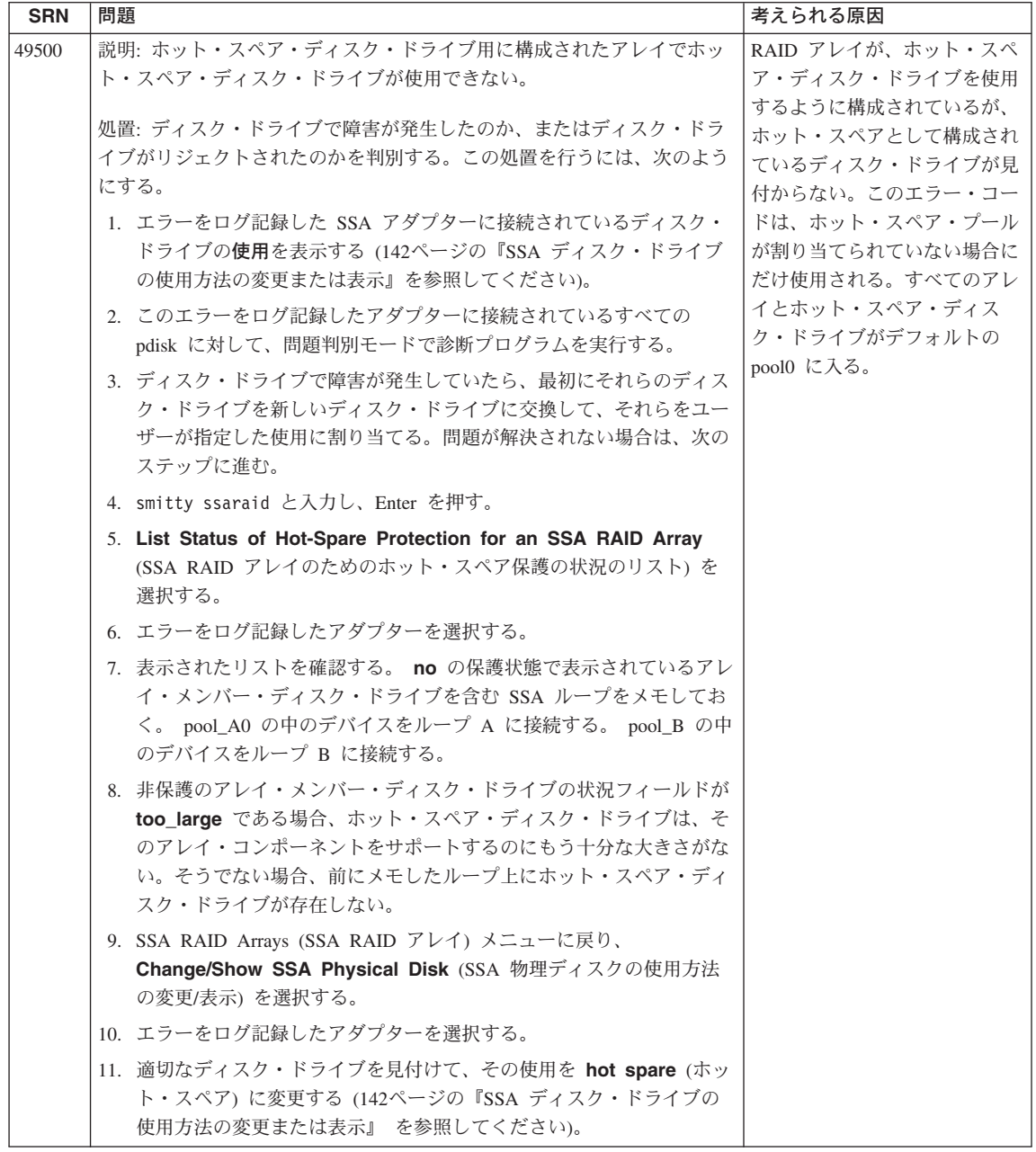

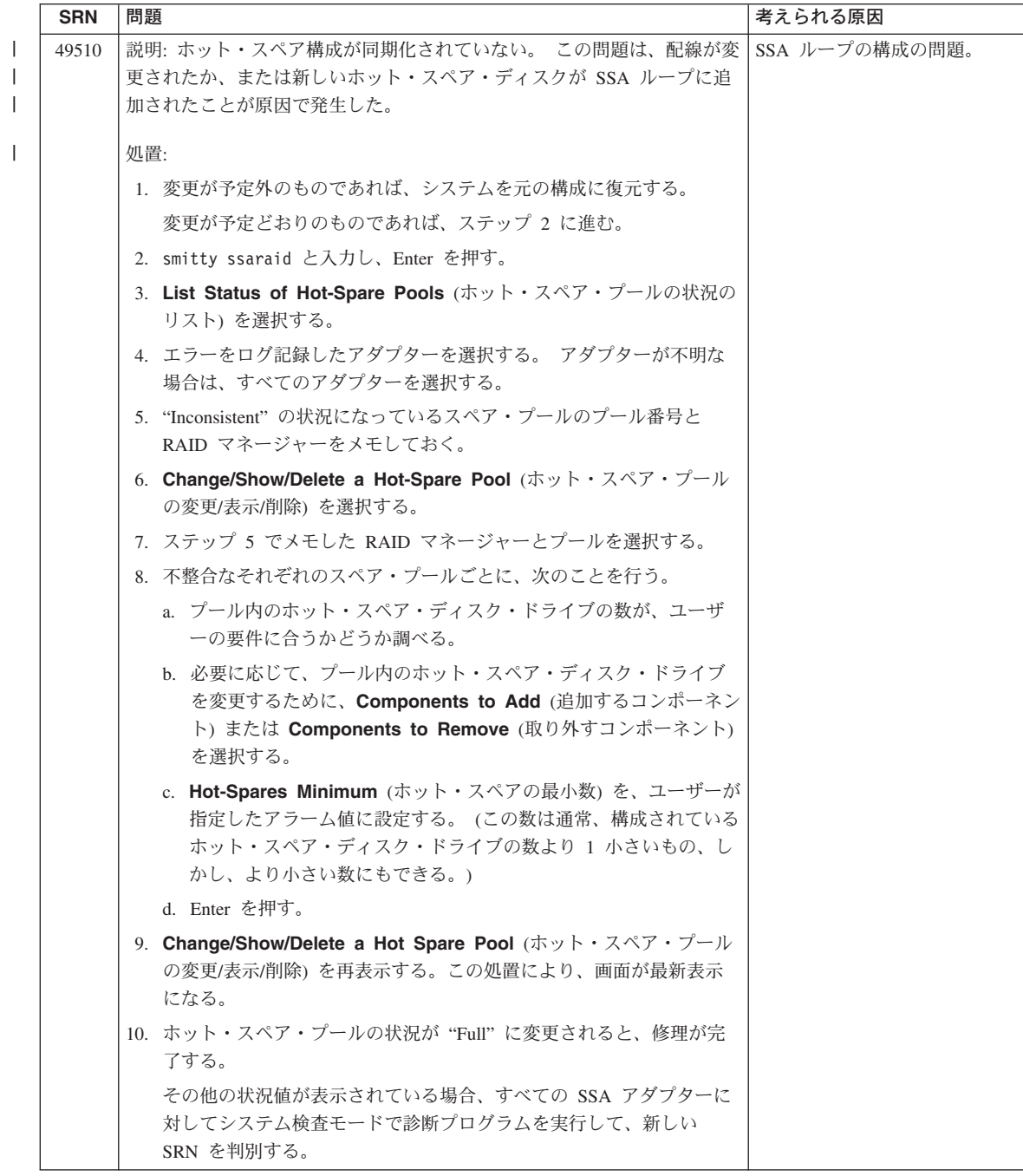

<span id="page-457-0"></span>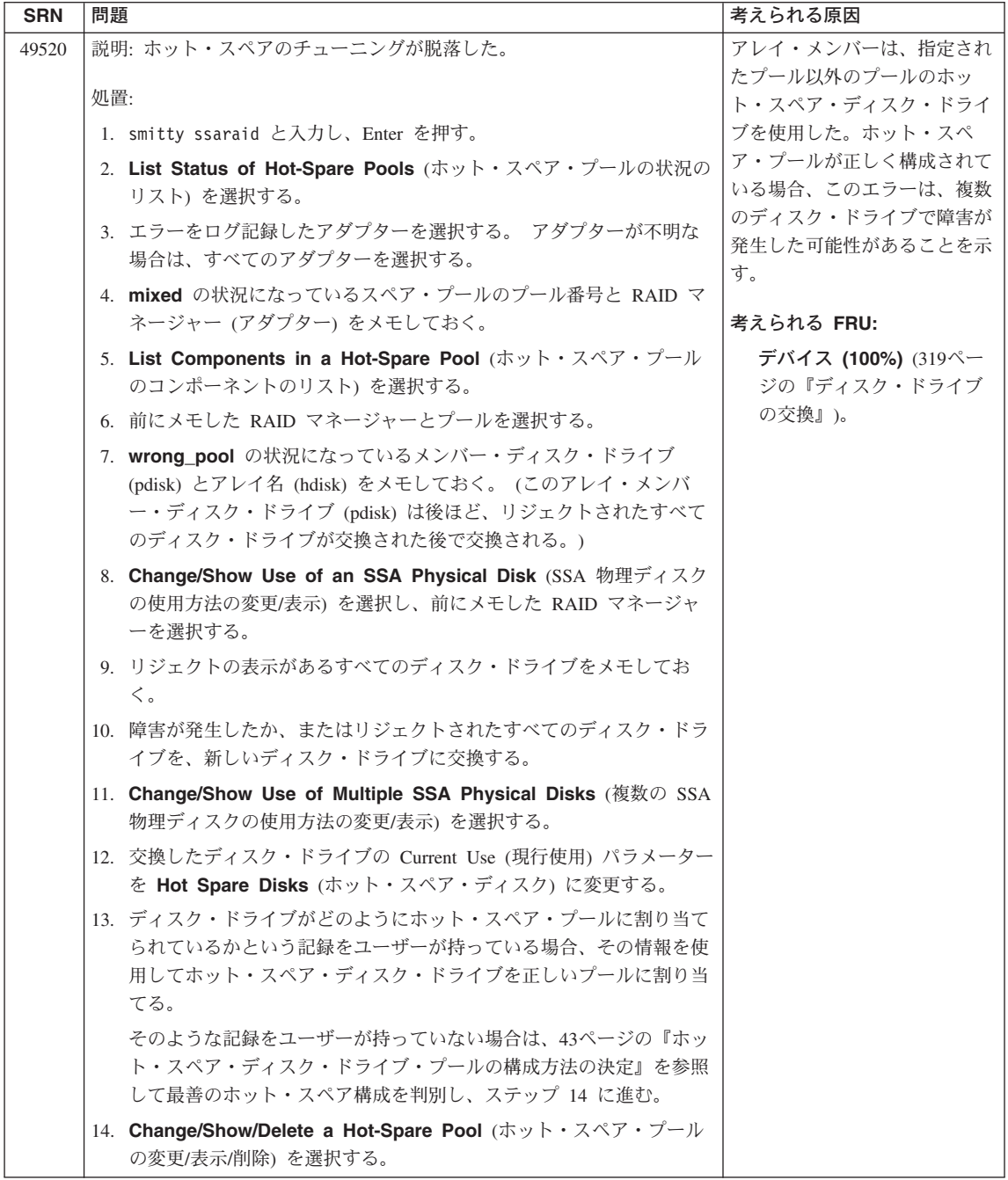

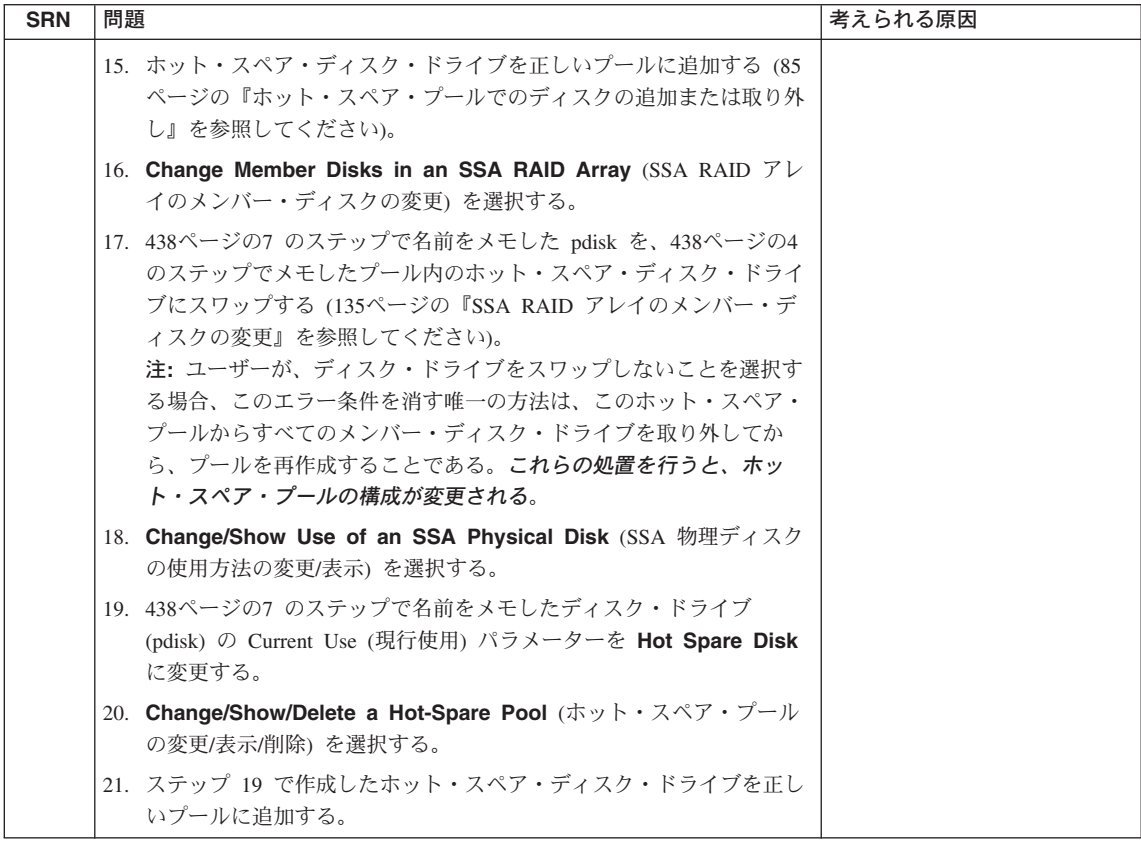

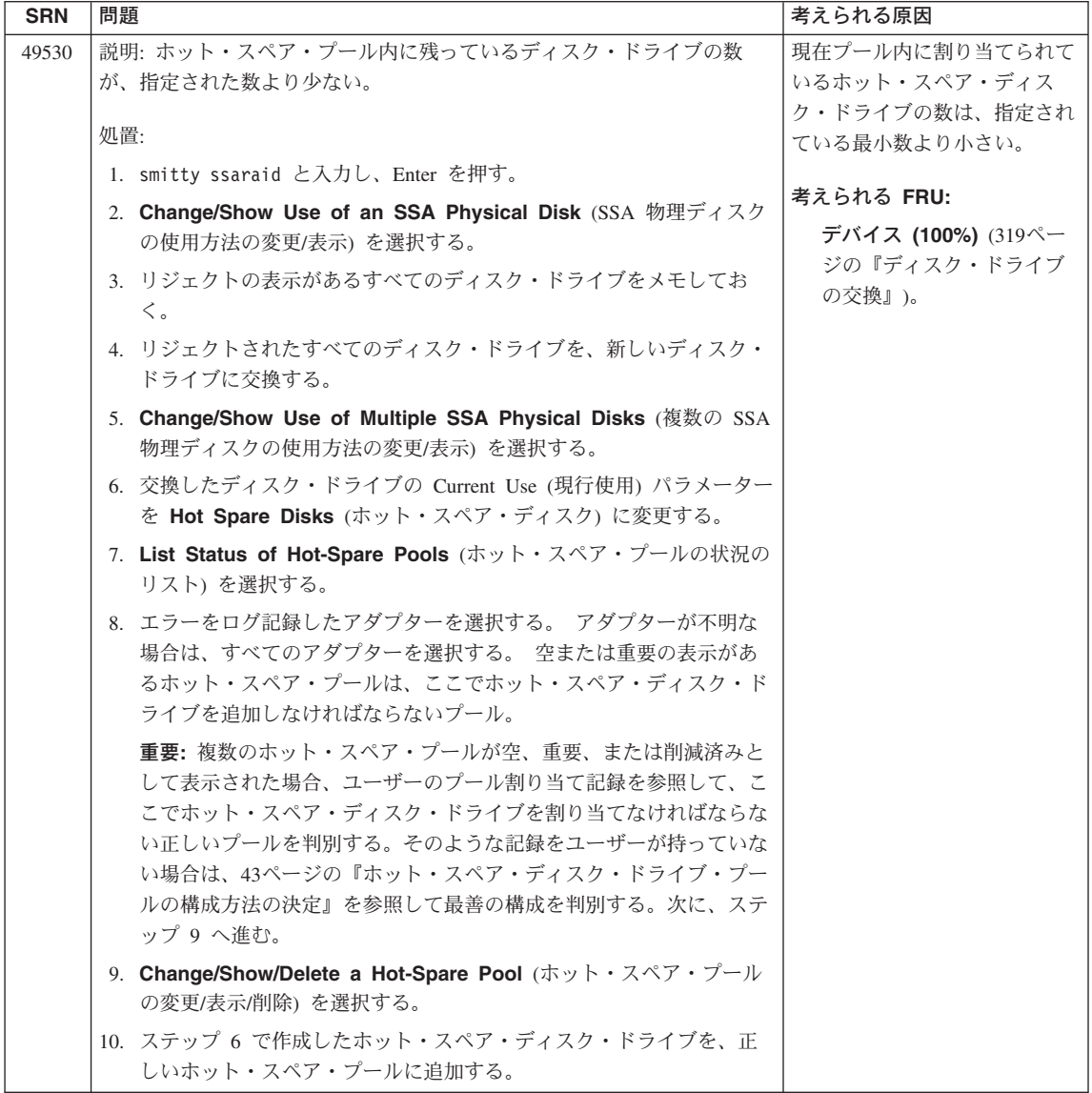

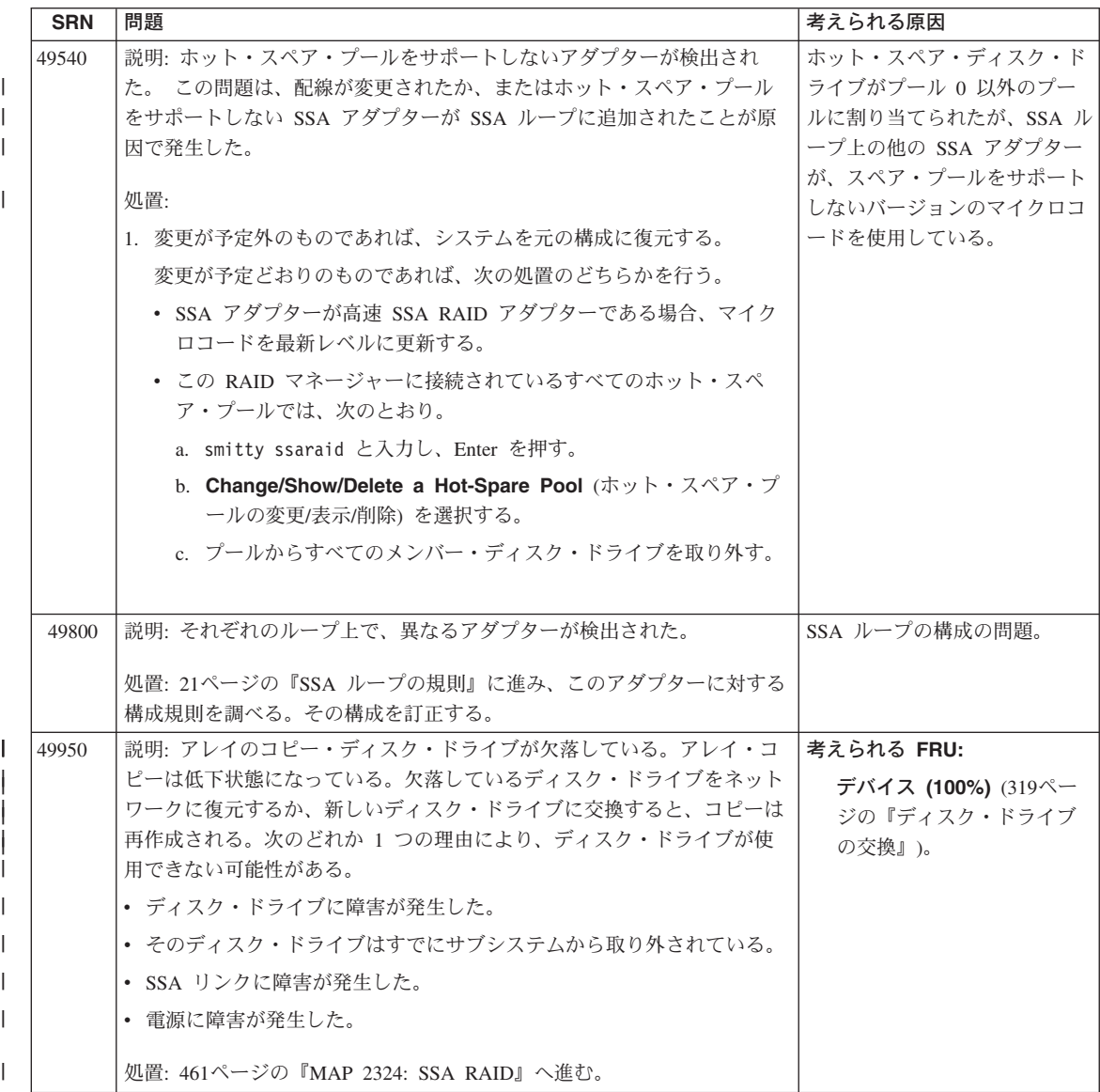

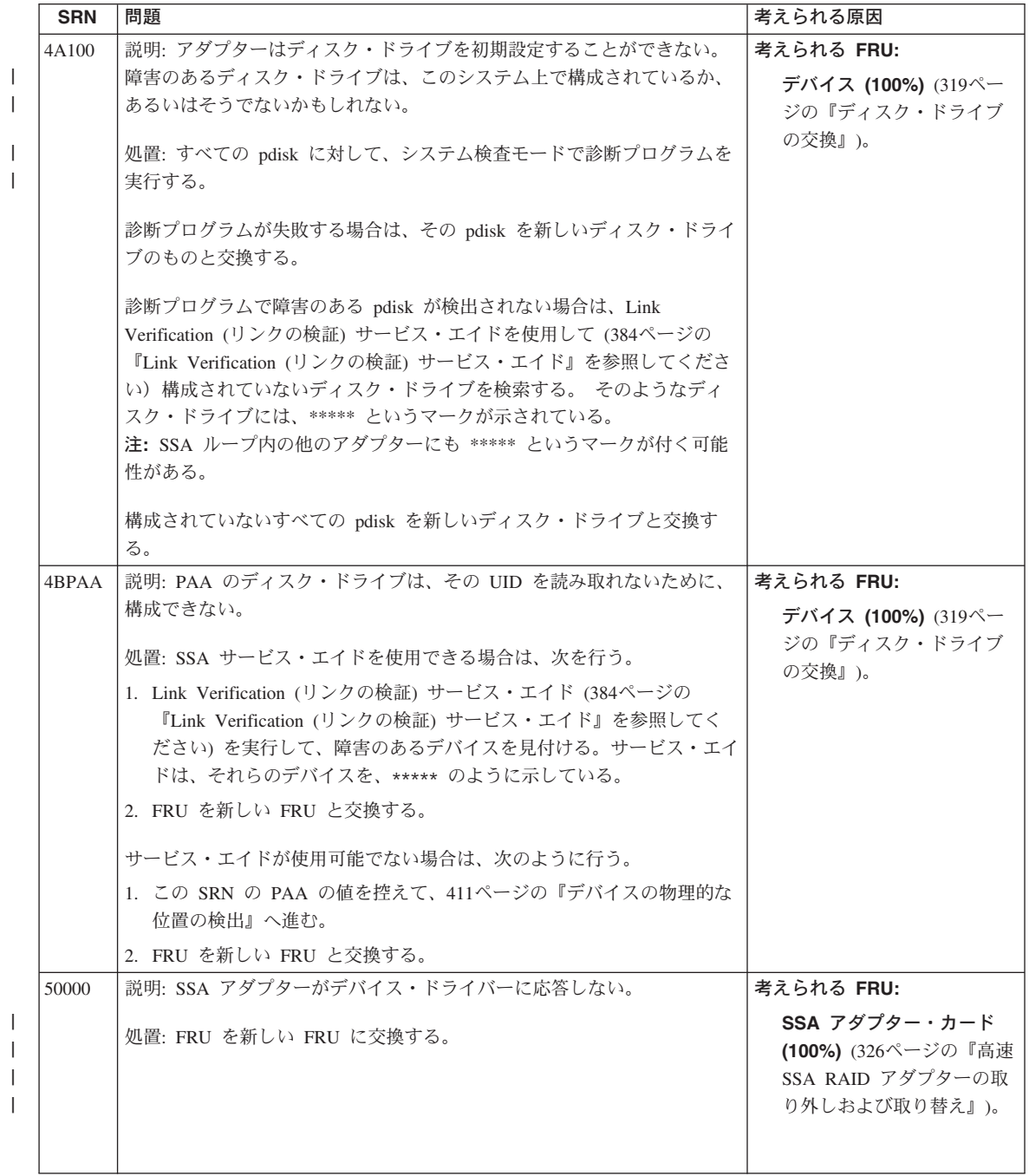

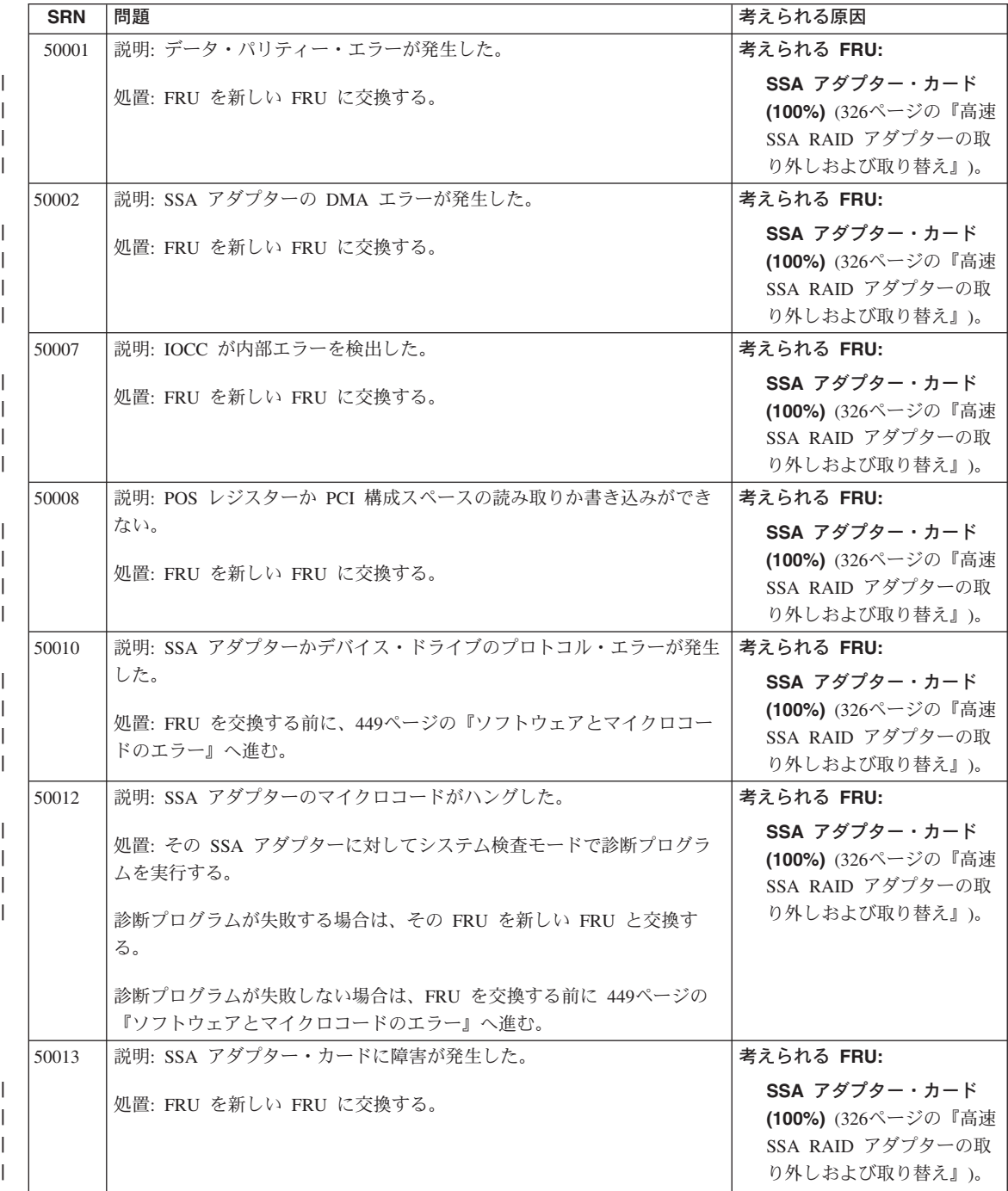

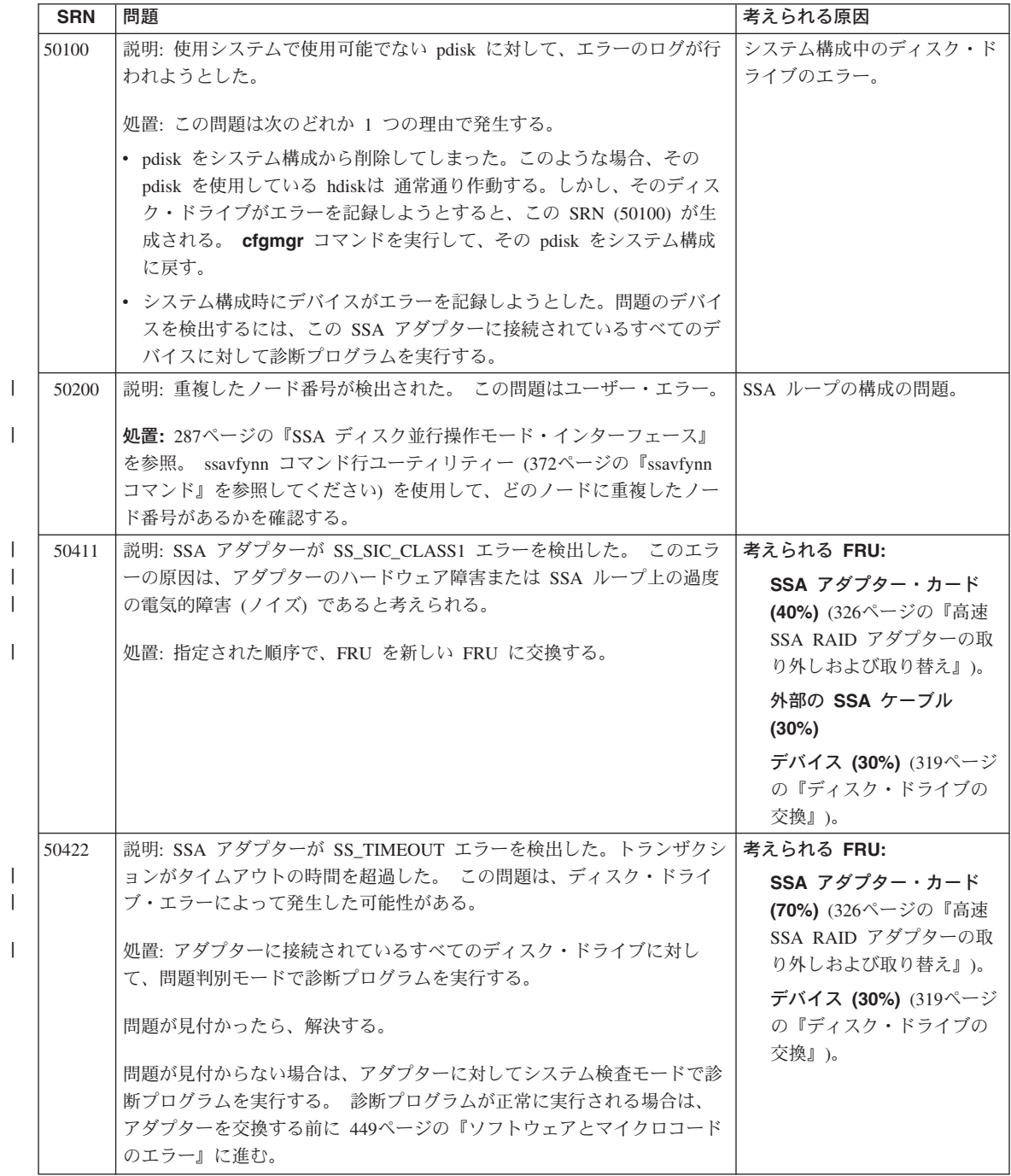

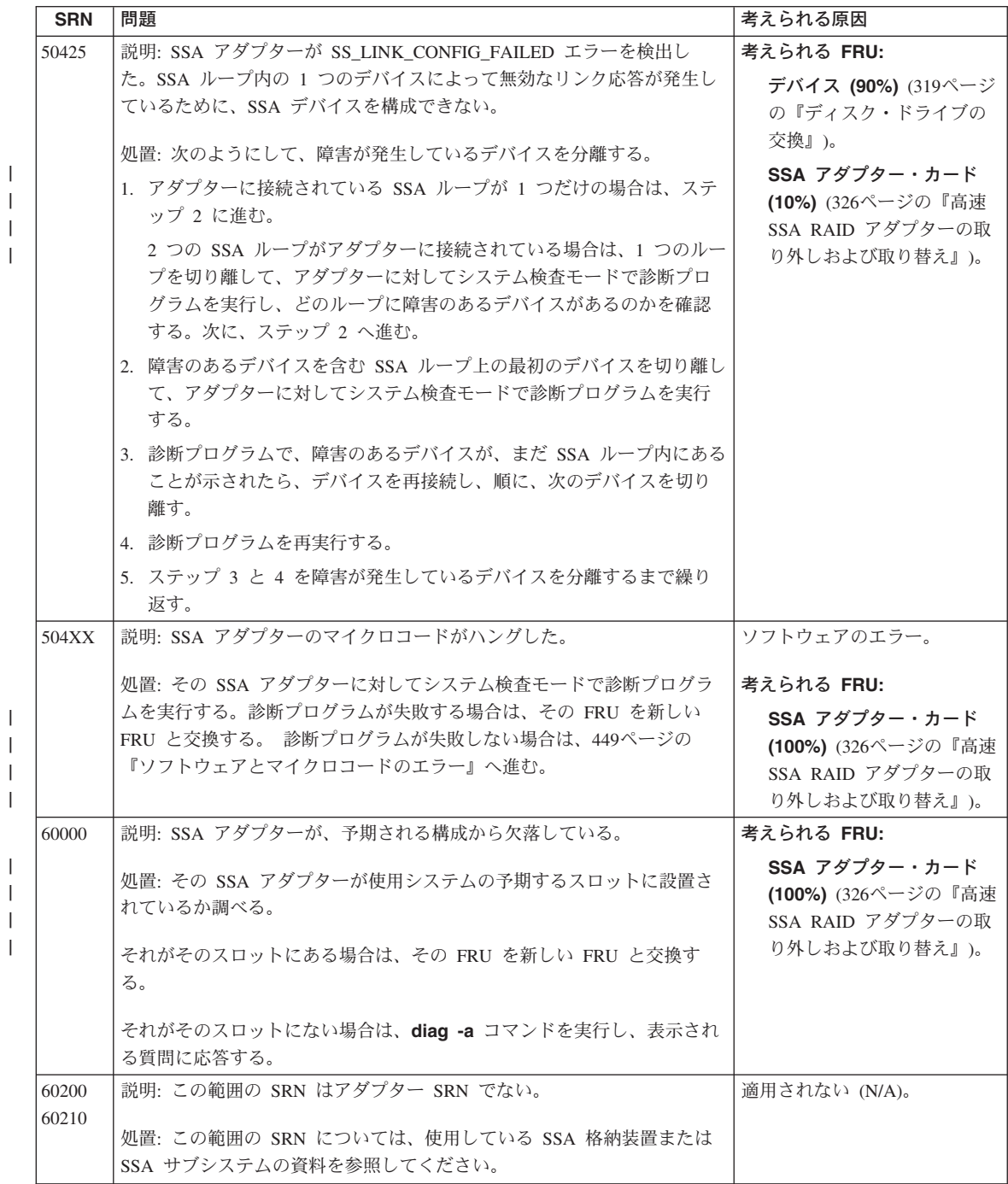

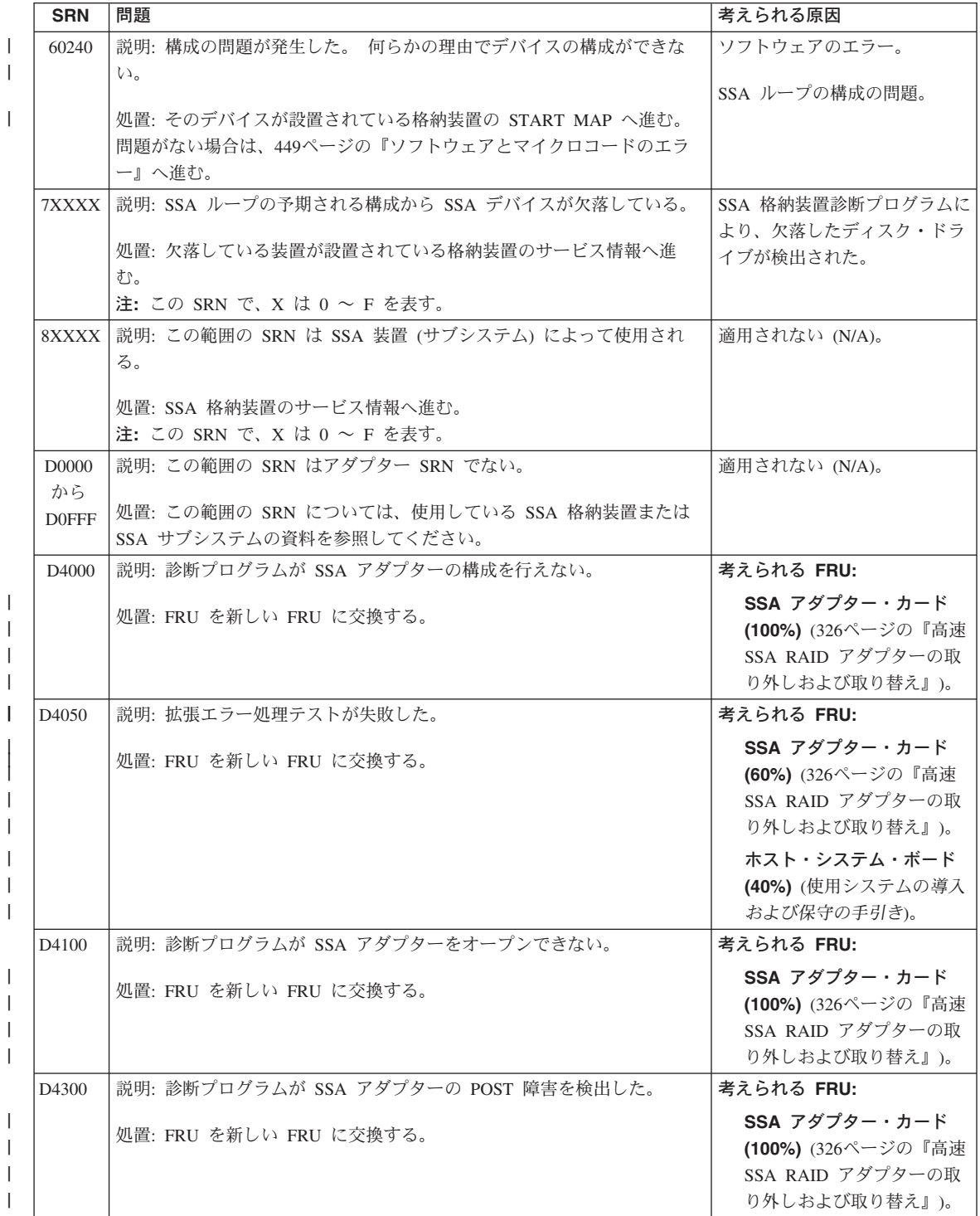

I

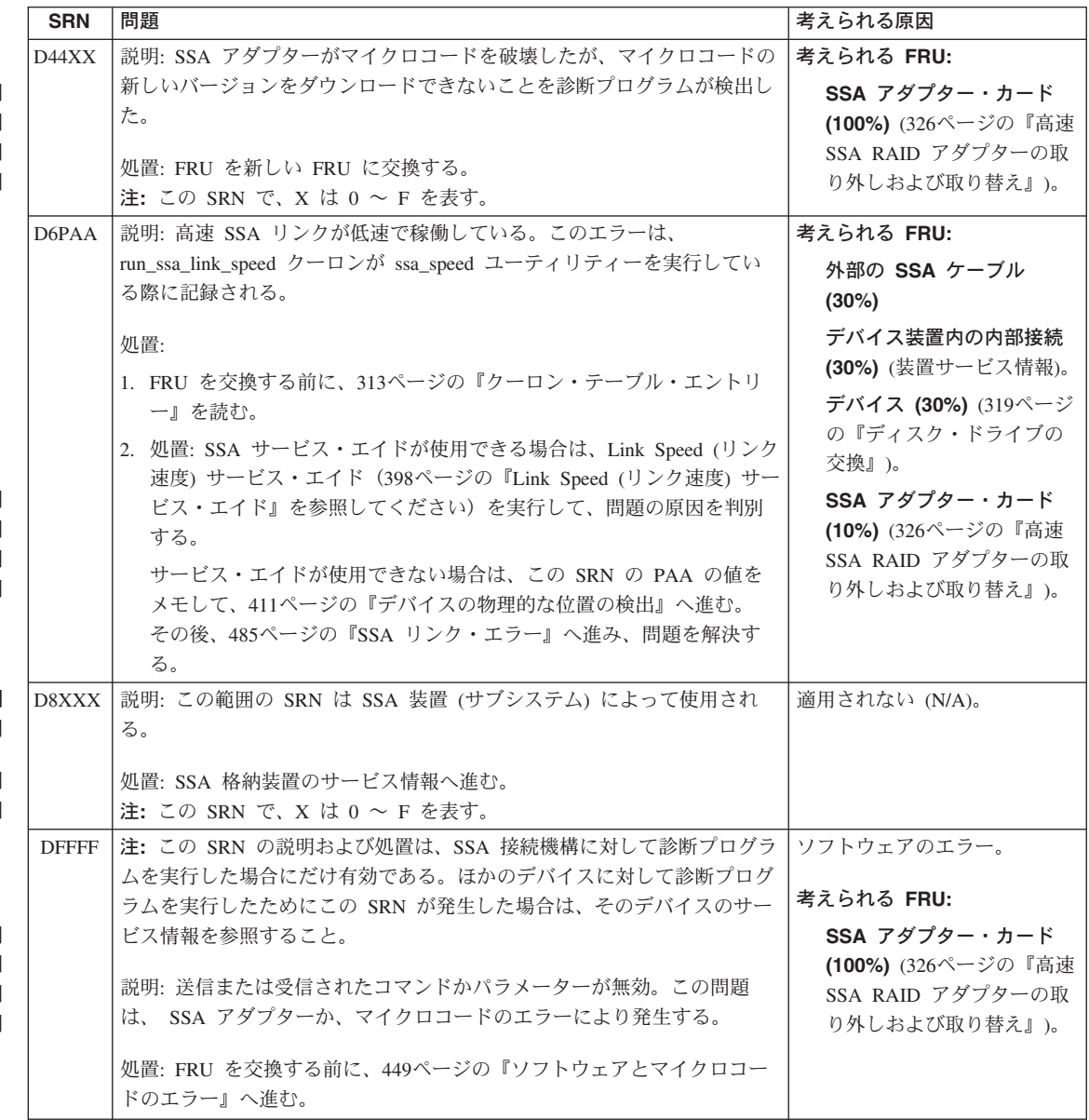

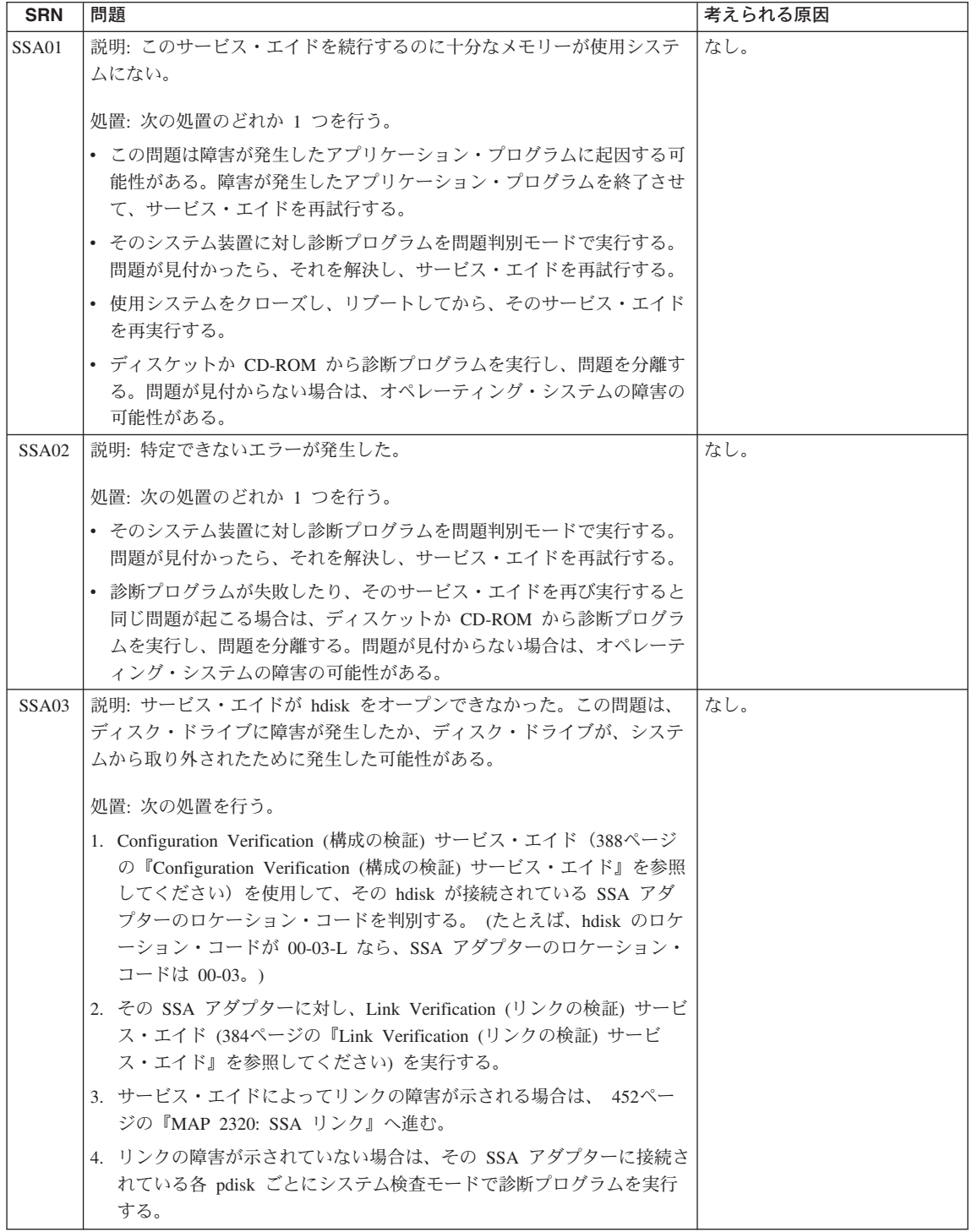
## ソフトウェアとマイクロコードのエラー

問題の原因がソフトウェアのエラーかマイクロコードのエラーにあることが SRN で示 されることがあります。このような SRN を受け取ったら、次の処置を行います。

- 1. 問題のあるデバイスに対するエラー・ログの内容をメモします。
- 2. AIX バージョン 4.2 以降の場合は、**snap -b** コマンドを実行し、システム構成デー 夕を収集し、データをダンプします。

AIX バージョン 4.2 より下位バージョンの場合は、使用システムのサービス・エイ ドへ進み、Display Vital Product Data (重要プロダクト・データの表示) を選択し て、障害が発生しているシステムの VPD を表示します。すべての SSA アダプター とディスク・ドライブの VPD をメモします。

3. その問題をサポート・センターに報告します。センターでは、それが既知の問題であ るかどうかを判断して、必要であれば、そのソフトウェアとマイクロコードの修正を 提供します。

サポート・センターに、SRN に対する既知の訂正がない場合は、SRN のリスト内に ある FRU を新しい FRU に交換します。

### **無効な SSA ループ構成**

注: ここでは、SRN 48000 に関連した説明を行います。

SRN 48000 は、その SSA ループに、許容数を超えるデバイスやアダプターがあること を意味します。許容される最大数は、アダプターによって異なります。アダプターごと の詳細については、21ページの『SSA ループの規則』を参照してください。

使用システムをオンにしたときに、この SRN が発生したら、次のようにします。

- 1. 使用システムをオフにします。
- 2. 行おうとしている構成を見直し、その構成が正しくない理由を判別します。
- 3. SSA ケーブルを再構成したり、余分なデバイスやアダプターをループから取り外し て、構成を修正します。
- 4. 使用システムをオンにします。
- サービスのヒント: ケーブルは簡単につなぐことができます。問題が継続する場合は、 SSA アダプターからすべてのケーブルを切り離してから、同時にケ ーブルをアダプターに再接続します。再接続したケーブルごとに Link Verification (リンクの検証) サービス・エイド (384ページの 『Link Verification (リンクの検証) サービス・エイド』を参照して ください」を実行し、構成が予測したものであるかどうかを調べま す。

<span id="page-469-0"></span>追加のデバイスやアダプターが、作動している SSA ループに追加されたためにこの SRN が発生した場合は、次のようにします。

- 1. 問題の原因となった追加のデバイスやアダプターを取り外し、ループを元の動いてい る状態の構成に戻します。
	- 注:この処置を行うことは重要です。 それは、その構成コードはエラーの影響をリ セットできるからです。
- 2. 行おうとしている構成を見直し、その構成が正しくない理由を判別します。
- 3. SSA ケーブルを再構成したり、余分なデバイスやアダプターをループから取り外し て、構成を修正します。

### SSA 保守分析手順 (MAP)

保守分析手順 (MAP) は、SSA ループで発生した障害を、どのように分析するかを説明 したものです。

## MAP の使用方法

重要: 何らかの理由で使用システムをオフにしなければならばない場合を除き、SSA ル ープの保守中に使用システムをオフにしないでください。 デバイスを使用システムに接 続する電源ケーブルや外部 SSA ケーブルは、そのシステムの稼働中に切り離すことが できます。

- · FRU を分離する場合は、MAP に記載されている質問に答え、その処置を行います。
- 複数の FRU を順に交換するように指示されたら、次のようにします。
	- 1. リストにある最初の FRU を新しいものと交換します。
	- 2. 問題が解決されたかどうかを検証します。問題によっては、検証のために診断プ ログラムを実行しなければならない場合があります(使用システムの保守手順を 参照してください)。
	- 3. 問題が解決しない場合は、次のようにします。
		- a. 元の FRU を再び取り付ける。
		- b. リストにある次の FRU を新しいものと交換する。
	- 4. 問題が解決されるか、関連するすべての FRU が交換されるまで、ステップ 2 と 3 を繰り返します。
	- 5. MAP によって示される次の処置を行います。

**重要:** ディスク・ドライブは壊れやすいものです。ディスク・ドライブは、注意深く扱 い、強い磁場から十分離してください。

## <span id="page-470-0"></span>MAP 2010: 開始

この MAP は、アダプターの複数の MAP へのエントリー・ポイントです。これらの MAP の知識がない場合は、450ページの『MAP の使用方法』を最初にお読みくださ  $U_{\lambda}$ 

この手順を行うのは、次の理由によります。

- システム問題判別手順によって指定された。
- ディスク・サブシステムやディスク・ドライブの設置の際に問題が発生した。
- 別の MAP によって指定された。
- システム問題判別手順によって検出されなかった問題をユーザーが発見した。

重要: 何らかの理由で使用システムをオフにしなければならばない場合を除き、SSA ル ープの保守中に使用システムをオフにしないでください。 デバイスを使用システムに接 続する電源ケーブルや外部 SSA ケーブルは、そのシステムの稼働中に切り離すことが できます。

 $1.$ 

#### SSA サブシステム (5 文字) SRN がありますか ?

いいえ ステップ 2 へ進みます。

- はい 413ページの『サービス要求番号 (SRN)』へ進みます。
- 2. (ステップ 1 から)
	- システム診断プログラムが使用可能な場合は、3 のステップへ進みます。
	- システム診断プログラムは使用できないが、スタンドアロン診断プログラムが使 用できる場合は、
		- a. スタンドアロン診断プログラムをロードします。
		- b. ステップ 3 へ進みます。
	- システム診断プログラムもスタンドアロン診断プログラムも使用できない場合 は、そのディスク・ドライブを含む装置の問題判別手順へ進みます。
- 3. (ステップ 2 から)

診断プログラムを問題判別モードで実行します。

### 診断プログラムによって SRN が生成されましたか?

- いいえ 482ページの『MAP 2410: SSA 修理の検証』のステップ 5 へ進みます。
- はい 413ページの『サービス要求番号 (SRN)』へ進みます。

## <span id="page-471-0"></span>MAP 2320: SSA リンク

この MAP を使用すると、デバイスと SSA ループの間、またはデバイスとデバイスの 間における SSA ループの問題を引き起こしている FRU を分離するのが容易になりま す。 SSA ループの知識が十分でない場合は、この MAP を使用する前に、7ページの 『第2章 SSA ループの紹介』をお読みでください。第2章 SSA ループの紹介では、SSA のリンク、ストリング、ループが説明されています。

重要: 何らかの理由で使用システムをオフにしなければならばない場合を除き、SSA ル ープの保守中に使用システムをオフにしないでください。 デバイスを使用システムに接 続する電源ケーブルや外部 SSA ケーブルは、そのシステムの稼働中に切り離すことが できます。

 $1.$ 

システム・サービス・エイドが使用可能ですか?

いいえ ステップ 2 へ進みます。

はい ステップ 3 へ進みます。

2. (ステップ 1 から)

この SSA ループで Ready (リンク状況) ライトが点滅していますか

いいえ 411ページの『デバイスの物理的な位置の検出』へ進みます。

はい - 485ページの『SSA リンク・エラー』へ進み、問題を分析します。

3. (ステップ 1 から)

Link Verification (リンクの検証) サービス・エイド (384ページの『Link Verification (リンクの検証) サービス・エイド』を参照してください) を実行し、表示される Link Verification (リンクの検証) アダプター・メニューから該当する SSA アダプタ ーを選択します。

選択したアダプターに対し pdisk が検出されると、pdisk のリストが表示されます。 次の図にリストの例を示します。

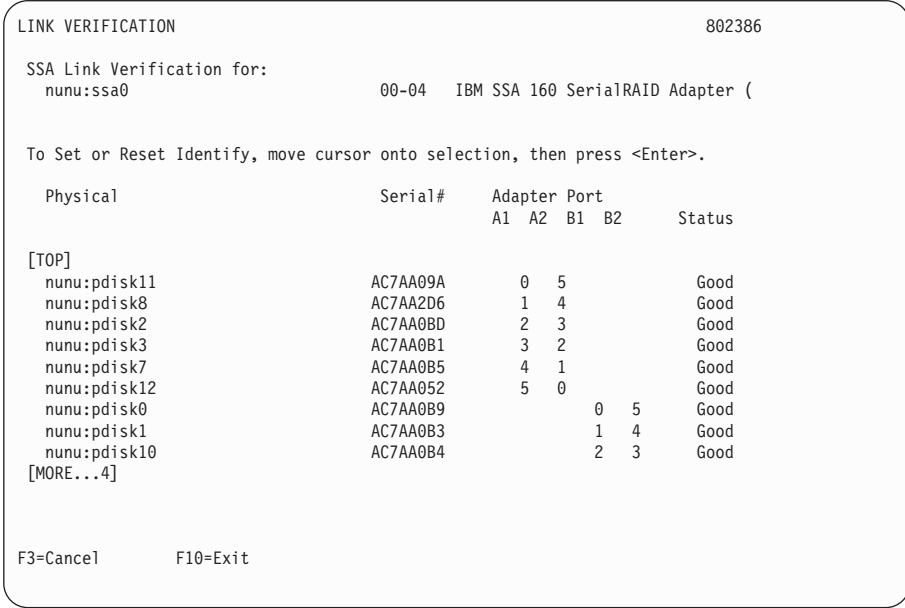

# サービス・エイドによって pdisk が検出されないと、メッセージが表示されます。

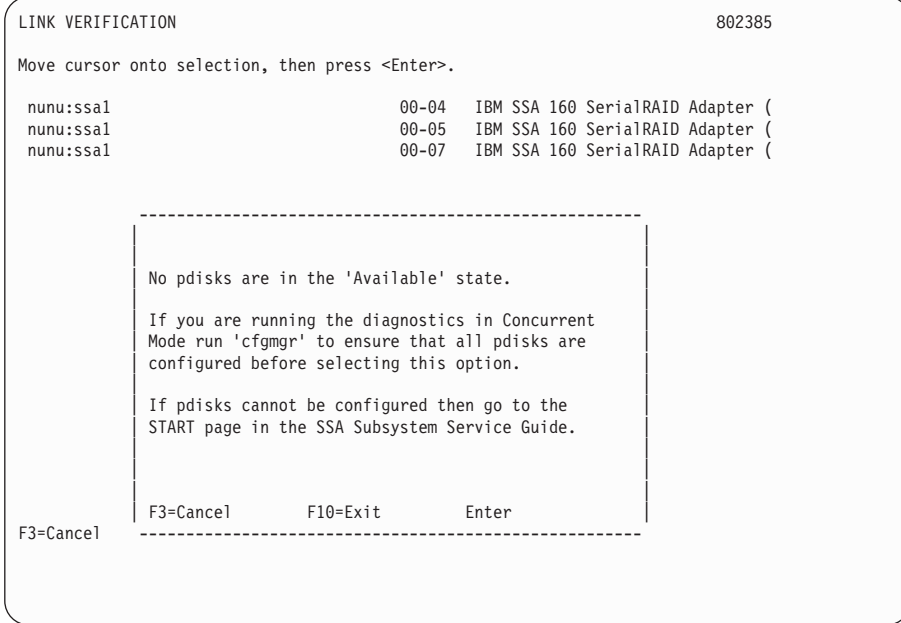

# 選択した SSA アダプターに対し pdisk が表示されていますか ?

いいえ 次の状況のどれか 1 つです。必要な処置を行います。

- <span id="page-473-0"></span>• この SSA アダプターには物理ディスクが接続されていません。
	- a. 外部 SSA ケーブルが、それらのデバイスが設置されている装置と、 SSA アダプターに正しく接続されていることを確認する。
	- b. 482ページの『MAP 2410: SSA 修理の検証』へ進み、その修理の検証 を行う。
- すべてのディスク・ドライブがオフにされています。SSA デバイスが取 り付けられている装置の START MAP へ進みます。
- SSA アダプターに障害があります。
	- a. その SSA アダプターを新しいものと交換する (326ページの『高速 SSA RAID アダプターの取り外しおよび取り替え』を参照)。
	- b. 482ページの『MAP 2410: SSA 修理の検証』へ進み、その修理の検証 を行う。
- はい ステップ 4 へ進みます。
- 4. (ステップ 3 から)

 $\overline{1}$ 

 $\mathbf{I}$ 

この画面の Status (状況) の列を見てください。 pdisk の状況が 'Power' になって いる場合は、その pdisk の予備電源または冷却装置の障害を示します。この例で は、 pdisk2 でこのような障害が検出されています。

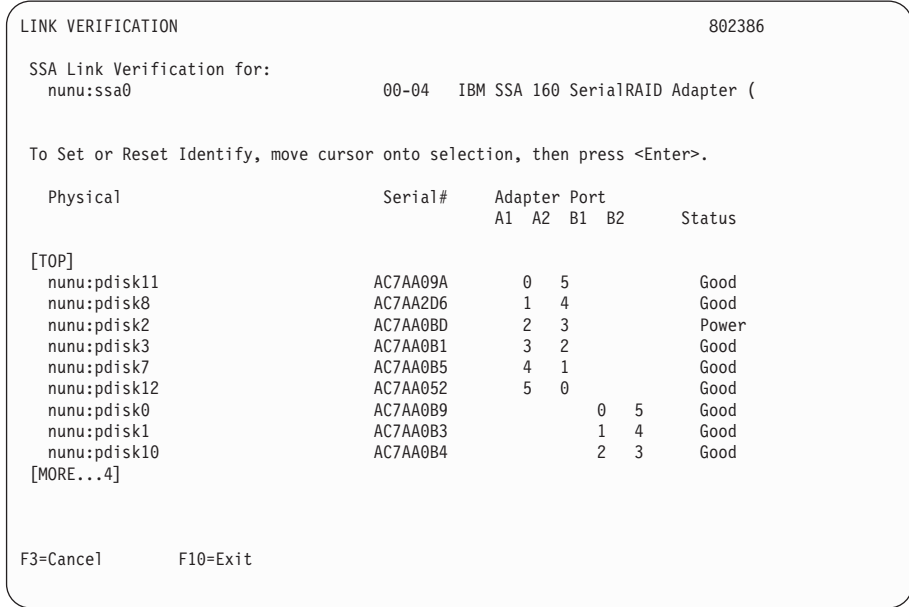

pdisk のどれか 1 つが 'Power' 状況ですか ?

いいえ 455ページの5 のステップへ進みます。

はい SSA デバイスが設置されている装置の START MAP へ進みます。

<span id="page-474-0"></span>5. (ステップ [4](#page-473-0) から)

この画面の Status (状況) の列を見てください。pdisk の状況が 'Failed' の場合は、 その pdisk に障害が発生しています。この例では、pdisk2 に障害が発生していま す。

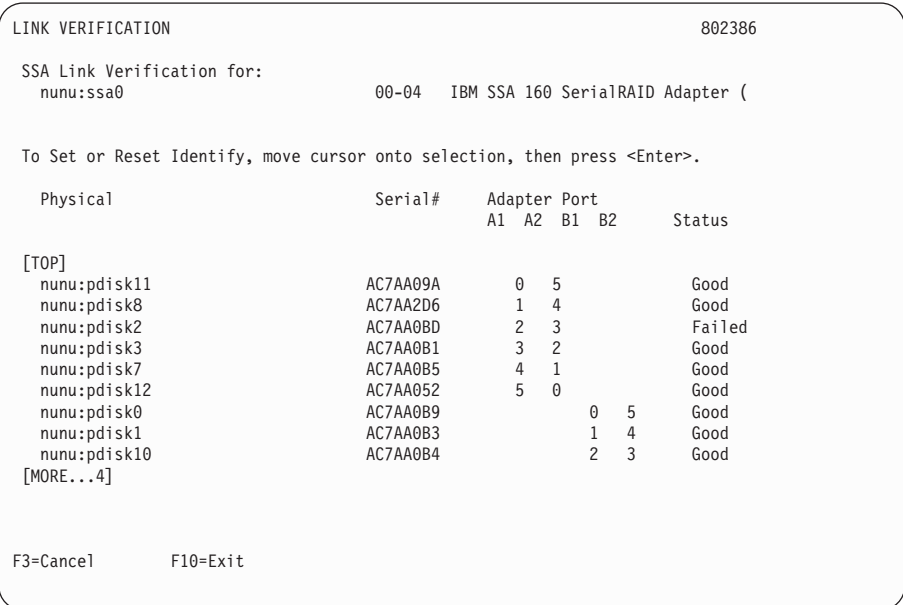

#### $2$  台の pdisk の間に障害がありますか ?

いいえ [456](#page-475-0)ページの6 のステップへ進みます。

はい

- a. (画面で指示されているように) Identify (識別) 機能を使用して、障害が 発生しているディスクを見付ける。ディスク・ドライブを検出する方法 を詳しく知りたい場合は、411ページの『デバイスの物理的な位置の検 出』を参照してください。
- b. そのディスク・ドライブを新しいものと交換する (319ページの『ディス ク・ドライブの交換』を参照してください)。
- c. 482ページの『[MAP 2410: SSA](#page-501-0) 修理の検証』へ進み、その修理の検証を 行う。

<span id="page-475-0"></span>6. (ステップ [5](#page-474-0) から)

画面の pdisk のリストを見てください。疑問符 (?????) の行は、どれか 1 つのルー プのリンクが切り離されていることを示します。疑問符が 2 行表示されている場合 は、それぞれのループで 1 つずつ、合計 2 つのリンクが切り離されています。この 例では、pdisk2 が欠落しています。

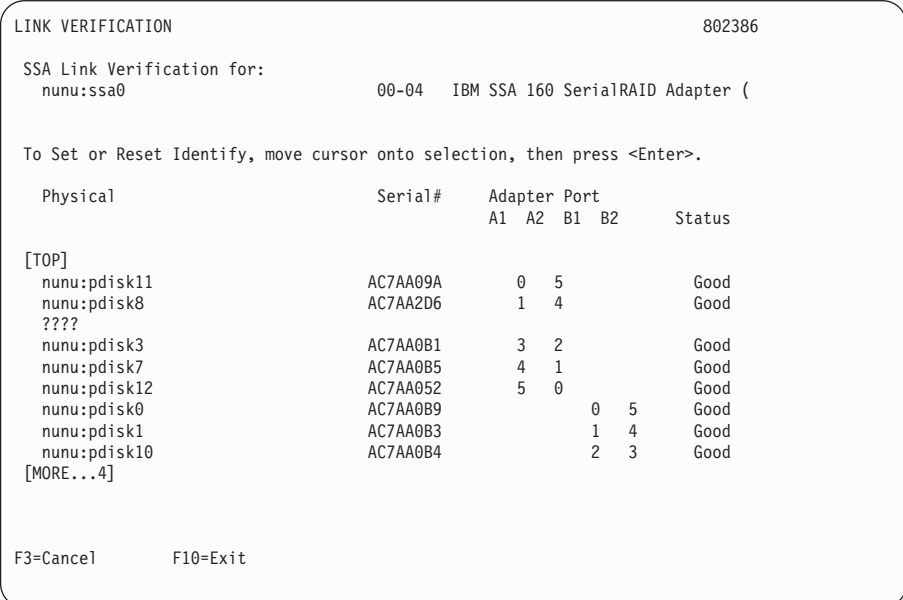

#### 2 台の pdisk 間のリンクが切り離されていますか ?

いいえ 問題はありません。

- はい
- a. 切り離されたリンクの各サイドにあるデバイスを検出する。この画面で 使用可能な Identify (識別) 機能を使用して、pdisk の位置を見付けるこ とができます。ディスク・ドライブを検出する方法を詳しく知りたい場 合は、411ページの『デバイスの物理的な位置の検出』を参照してくださ  $\mathcal{U}$
- b. 485ページの『SSA リンク・エラー』へ進む。そこで示されている情報 が問題の解決に役立ちます。 FRU の識別および交換方法に関する情報 は、そのデバイスがある装置のサービス情報を参照してください。

# <span id="page-476-0"></span>MAP 2323: SSA 断続的リンク・エラー

この MAP を使用すると、断続的な SSA リンクの問題の原因となっている FRU を分 離することが容易になります。この手順は、SRN が 21xxx ~ 29xxx、または 33xxxの 場合に該当します。

SSA リンクの知識が十分でない場合は、この MAP を使用する前に、 7ページの『第2 章 [SSA](#page-26-0) ループの紹介』をお読みください。第2章 SSA ループの紹介では、SSA のリン ク、ストリング、ループが説明されています。

重要: 何らかの理由で使用システムをオフにしなければならばない場合を除き、SSA ル ープの保守中に使用システムをオフにしないでください。 電源ケーブルと外部 SSA ケ ーブルは、そのシステムの稼働中に切り離すことができます。

- 1.
- a. このエラーが記録された SSA アダプターに対し Link Verification (リンクの検 証) サービス・エイドを実行する (384ページの『[Link Verification \(](#page-403-0)リンクの検証) サービス・エイド』を参照してください)。次の例のような pdisk のリストが表示 されます。

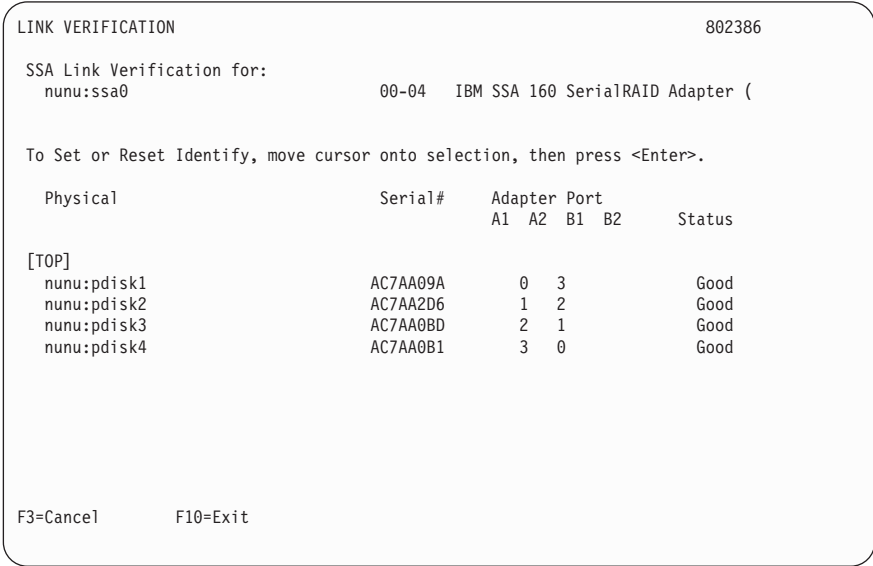

- 注: Link Verification (リンクの検証) 画面で、それぞれのアダプター・ポート は、それに関連するそのアダプター・カードのコネクター番号によって示さ れます。
	- アダプター・ポート 0 は A1 として示されます。
	- アダプター・ポート 1 は A2 として示されます。
	- アダプター・ポート 2 は B1 として示されます。
	- アダプター・ポート 3 は B2 として示されます。

SRN 21xx ~ 29xxx および 33xxx は、アダプター・ポート番号 (0-3) を含 みます。

<span id="page-477-0"></span>b. ステップ 2 へ進む。

- 2. (ステップ 1 から)
	- a. この MAP に至った SRN を見る。(最後の 3 文字は PAA の形式で、P は SSA アダプター・ポートの番号、AA はデバイスの SSA アドレスです)。

SRN の中の PAA の値に注意してください。たとえば、次のとおりです。 SRN が 24002 なら、PAA = 002 です。 SRN が 24104 なら、PAA = 104 です。

b. Link Verification (リンクの検証) 画面を見て、SRN の PAA によって表される物 理デバイスを識別する。このデバイスは、障害が発生しているリンクによって接 続されている 2 つのデバイスのうちの 1 つです。

SRN が 21xxx ~ 29xxx の場合は、2 番目のデバイスが PAA-1 にあります。

- SRN が 33xxx の場合は、2 番目のデバイスが PAA+1 にあります。
- 注: SRN の SSA アドレス (AA) が、そのアダプター・ポート (P) に対して表示 された最も高い SSA アドレスよりも高い場合、そのアドレスは SSA アダ プターのアドレスです。

そのデバイスを特定するのに援助が必要な場合は、次の例をお読みになってから 460ページの3 のステップへ進みます。そうでなければ、460ページの3 のステッ プへ直接進みます。

### **例** 1

SRN が 24002 の場合、そのデバイスは、アダプター・ポート 0 (画面では A1 と表示されている)に接続され、SSA アドレスとして 02 (画面では 2 と表示さ れている) をもっています。 画面例では、そのデバイスは pdisk3 で、2 つのデ バイスのうちの 1 つです。 2 番目のデバイスは pdisk2 (PAA-1) です。

SRN が 33002 の場合は、2 つのデバイスのうち 1 つが pdisk3 です。2 番目の デバイスは pdisk4 (PAA+1) です。

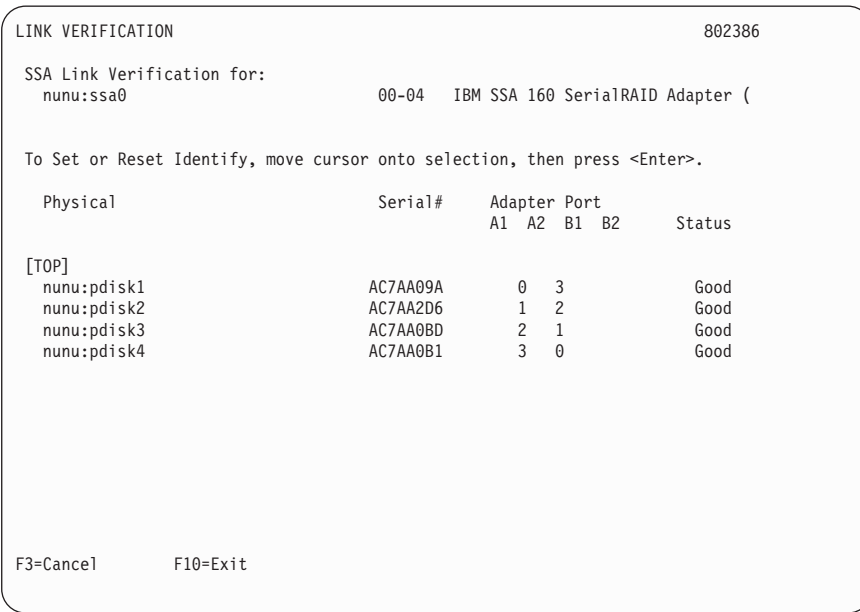

### <span id="page-479-0"></span>例 2

SRN が 24104 の場合、そのデバイスは (理論的には)、アダプター・ポート 1 (画面では A2 として表示されている) に接続されています。 しかし、そのデバ イスの SSA アドレスは 04 です。 そのアドレスは、アダプター・ポート 1 に 対して表示されている最も高いアドレスよりも高いアドレスです。したがって、 そのデバイスは SSA アダプターおよび pdisk1 です。

3. (ステップ 2 から)

問題は、 458ページの2 のステップで識別した 2 つのデバイス間の SSA リンクに あります。

下記の順で FRU を新しい FRU と交換します。それぞれの FRU を交換するたび に、482ページの『MAP 2410: SSA 修理の検証』へ進み、修理の検証を必ず行って ください。

- a. SRN によって特定された 2 つのデバイスのうちの 1 つ (319ページの『ディス ク・ドライブの交換』を参照してください)。
- b. 2 つのデバイスのうちのもう 1 つ。
- c. 装置またはデバイスが設置されている装置の内部 SSA 接続。
- d. 外部 SSA ケーブル。

## <span id="page-480-0"></span>**MAP 2324: SSA RAID**

この MAP は、SSA RAID アレイで起こる問題の解決を容易にするためのものです。

重要: 何らかの理由で使用システムをオフにしなければならばない場合を除き、SSA リ ンクや、SSA デバイスが設置されている装置の保守中に使用システムをオフにしないで ください。デバイスを使用システムに接続する装置電源ケーブルや外部 SSA ケーブル は、そのシステムの稼働中に切り離すことができます。

この MAP を開始する場合は、すべてのディスク・ドライブが正しく作動していなけれ ばなりません。

- 1. 問題判別モードで診断プログラムを実行し、発生したディスク・ドライブの問題を特 定します。
- 2. Link Verification (リンクの検証) サービス・エイド (384ページの『Link Verification (リンクの検証) サービス・エイド』を参照してください) を実行して、電源の問題、 SSA リンクの問題、障害状態にある SSA ディスク・ドライブをすべて検出しま す。
- 3 この手順を開始する前に、これらの問題をすべて修正してください。

重要:この MAP の一部のステップでは、アレイの構成を変更したり、SSA ディスク・ ドライブの使用を変更したりする必要があります。これらのステップを行う場合は、ユ ーザーの許可を得てください。

- 1. (ステップ 3、28、29 から)
	- このステップは、この MAP の別のステップから来たか、またはサービス要求番号 (SRN) が次のどれか 1 つの場合です。

46000, 47000, 47500, 49000, 49100, 49500, 49950

SRN が 49500 ですか ?

いいえ

 $\overline{1}$ 

 $\overline{1}$ 

 $\overline{1}$ 

 $\overline{1}$ 

 $\overline{1}$ 

 $\mathbf{I}$ 

- a. SSA アダプターに対しシステム検査モードで診断プログラムを実行す る。
- b. ステップ 2 へ進む。
- ホット・スペア・ディスク・ドライブが使用できません。 はい

472ページの21 のステップへ進みます。

2. (ステップ 1 から)

診断プログラムによって得られた SRN は 46000、47000、47500、49000、 49100、または 49950 のどれかですか?

- いいえ 462ページの3 のステップへ進みます。
- はい 462ページの4 のステップへ進みます。

<span id="page-481-0"></span>3. (ステップ 2 から)

ほかに SRN が生成されましたか?

いいえ 473ページの22 のステップへ進む。

はい

a. その SRN の原因となった問題を解決する。

b. 461ページの1 のステップへ戻る。

4. (ステップ2から)

該当する SRN を次のテーブルから探し、該当する処置を行います。

注: 依然としてこれらの SRN が得られない場合は、違う MAP を使用しています。

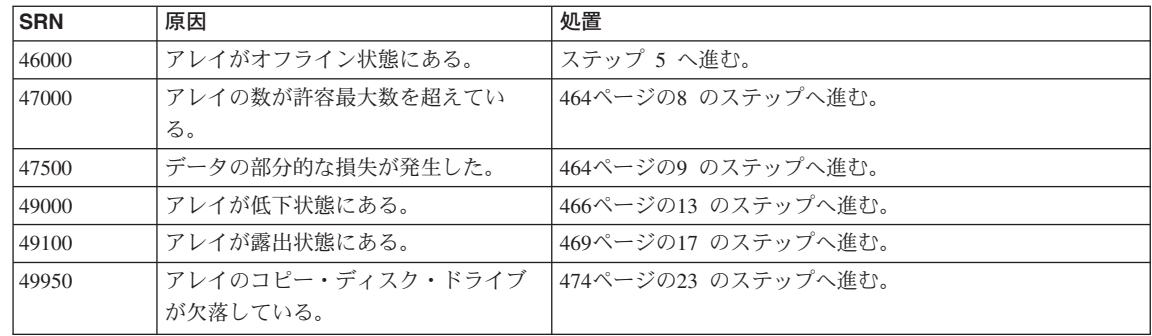

5. (ステップ4から)

 $\mathbf{I}$  $\mathbf{I}$ 

> アレイには少なくとも 1 つのメンバー・ディスク・ドライブはあるが、データ使用 可能性を維持するのに十分なメンバー・ディスク・ドライブがない場合、アレイはオ フライン状態です。

> 欠落していたり、電源が切られているディスク・ドライブがありますか。あるいは、 ケーブルを接続し直した (他の人による場合も含め) ディスク・ドライブがあります か?

- いいえ 463ページの6 のステップへ進みます。
- はい 元の構成に戻してください。
	- a. smitty ssaraid と入力し、Enter を押す。
	- b. List All SSA RAID Arrays Connected to a RAID Manager (RAID マネージャーに接続されているすべての SSA RAID アレイのリスト) を選択する。

そのアダプターがアレイのすべてのメンバー・ディスク・ドライブを検 出することができれば、アレイの状況は「良好」に変わります。

c. 482ページの『MAP 2410: SSA 修理の検証』へ進み、その修理の検証を 行う。

<span id="page-482-0"></span>6. (ステップ 5 から)

1 つまたは複数のディスク・ドライブに障害が発生したか、完全でないアレイが SSA アダプターに接続されました。

- 1 つまたは複数のディスク・ドライブがこのシステムに追加されたが、これらの ディスク・ドライブが前にこのシステムか別のシステムのアレイのメンバーであ った場合は、次のようにします。
	- a. smitty ssaraid と入力し、Enter を押す。
	- b. Delete an SSA RAID Array (SSA RAID アレイの削除) を選択する。
	- c. オフライン状熊のアレイを選択し、削除する。この結果、その RAID アレイに あるデータはすべて失われます。
	- d. 障害が発生したディスク・ドライブを検出し、修理して、これらを使用して新 しいアレイを作成できるようにする。ステップフへ進む。
- このシステムに追加されたディスク・ドライブがない場合は、7 のステップへ進 みます。
- 7. (ステップ6から)

アレイのデータは、回復できません。次のステップによってエラー条件が消され、デ ィスク・ドライブが使用可能な状態に変更されます。

- a. smitty ssaraid と入力し、Enter を押す。
- b. Change/Show Use of an SSA Physical Disk (SSA 物理ディスクの使用方法 の変更/表示)を選択する。

表示されたディスク・ドライブのどれかに"SSA physical disks that are rejected" (リジェクトされた SSA 物理ディスク) の表示がありますか ?

いいえ オフライン状態のアレイの削除と再作成をユーザーに依頼します。

- はい
- a. リジェクトの表示があるすべてのディスク・ドライブに対し、システム 検査モードで診断プログラムを実行する。
- b. リジェクトの表示があるすべてのディスク・ドライブに対し、Certify (検証) サービス・エイド (392ページの『Certify Disk (ディスクの検証) サービス・エイド』を参照してください)を実行する。
- c. 問題が発生する場合は、障害が発生したディスク·ドライブを新しいも のと交換する (319ページの『ディスク・ドライブの交換』を参照してく ださい)。
- d. 480ページの37 のステップへ進み、RAID マネージャーで使用可能なデ ィスク・ドライブ・グループにそのディスク・ドライブを追加する。
	- 注: リジェクトの表示があっても、そのディスク・ドライブに必ず障害 が発生しているわけではありません。たとえば、電源の問題や SSA リンクの問題によってそのドライブが一時的に使用不能になっ

<span id="page-483-0"></span>たために、アレイがそのディスク・ドライブをリジェクトする場合 があります。このような場合、そのディスク・ドライブは再び使用 可能です。

ディスク・ドライブに障害が発生しているためにリジェクトされた と思われる場合は、そのディスク・ドライブのエラー・ログ履歴を 調べてください。 たとえば、pdisk3 が疑わしい場合は、コマンド行 に次のコマンドを入力します。

ssa ela -l pdisk3 -h 5

このコマンドにより、pdisk3 のエラー・ログは、直前の 5 日間分に ついて分析されます。問題が検出されたら、SRN が生成されま す。

- e. 482ページの『MAP 2410: SSA 修理の検証』へ進み、その修理の検証を 行う。
- 8. (ステップ 4 から)

新しいアレイを作成しようとしたが、そのアダプターにはすでに最大数のアレイが定 義されています。

- a. smitty ssaraid と入力し、Enter を押す。
- b. List/Delete Old RAID Arrays in an SSA RAID Manager (SSA RAID マネー ジャーに属する古い RAID アレイのリスト/削除)を選択する。
- c. 使用しなくなったアレイ名を削除する。
- d. 482ページの『MAP 2410: SSA 修理の検証』へ進み、その修理の検証を行う。
- 9. (ステップ 4 から)

重要: アレイのデータが部分的に損傷を受けましたが、これは回復できません。他の 処置を行う前に、損傷していないすべてのデータを回復し、そのデータのバックアッ プを作成する必要があります。

- a. smitty ssaraid と入力し、Enter を押す。
- b. List Status Of All Defined SSA RAID Arrays (定義されているすべての SSA RAID アレイの状況のリスト)を選択する。
- c. 順に、サブシステムで使用されている各アレイ・タイプを選択し、Enter を押し ます。

# 次の画面で表示されているように、表示されたアレイに無効なデータ・ストリップの 表示がありますか?

注:この画面例は、RAID-5 アレイの状況を示しています。 RAID-1 アレイまたは RAID-0 アレイを選択した場合も、画面には似たような情報が表示されます。

<span id="page-484-0"></span>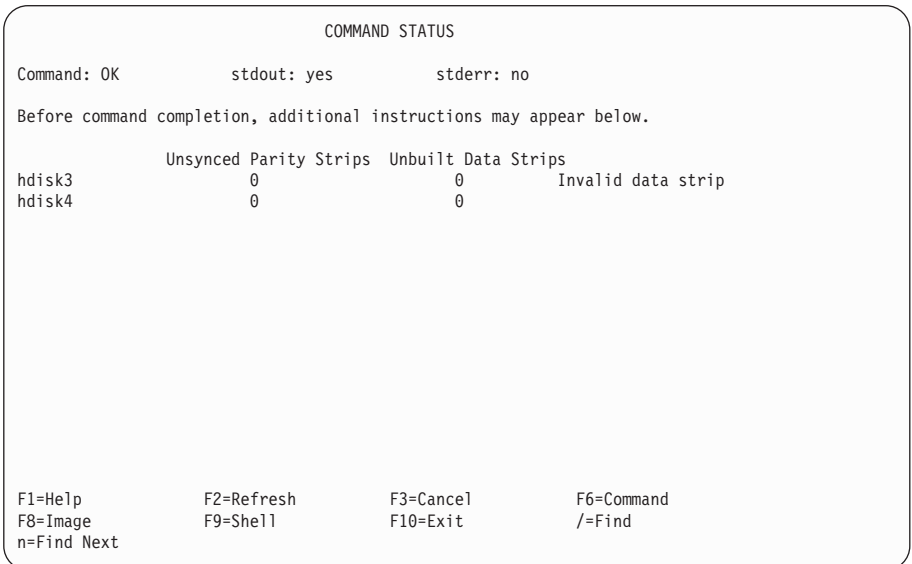

いいえ その症状を検討してから、452ページの『MAP 2320: SSA リンク』に進 み、その問題判別手順を再び開始します。

はい

- a. 障害が発生しているアレイの hdisk 番号をメモする。
- b. ステップ 10 へ進む。
- 10. (ステップ9から)
	- a. smitty ssaraid と入力し、Enter を押す。
	- b. List/Identify SSA Physical Disks (SSA 物理ディスクのリスト/識別) を選択 する。
	- c. List Disks in an SSA RAID Array (SSA RAID  $\mathcal{P} \cup \mathcal{P} \cup \mathcal{P} \cup \mathcal{P} \cup \mathcal{P}$ を選択する。
	- d. 障害が発生しているディスク・ドライブを選択し、アレイのメンバーであるディ スク・ドライブの pdisk 番号をメモする。
	- e. このアレイにあるすべてのデータのバックアップを作成するようにユーザーに依 頼する。アクセスできないデータがある可能性がある。
	- f. バックアップの作成が終わったら、ユーザーに依頼してそのアレイを削除する。
	- g. 前にメモした pdisk ごとに、システム検証モードで診断プログラムを実行す る。

### 診断プログラムの実行が特定のディスク・ドライブで失敗しますか?

いいえ 466ページの11 ステップへ進みます。

はい

- a. 障害が発生しているディスク・ドライブを新しいものと交換する (319 ページの『ディスク・ドライブの交換』を参照してください)。
- b. 480ページの37 のステップへ進み、RAID マネージャーで使用可能なデ ィスク・ドライブ・グループにそのディスク・ドライブを追加する。
- <span id="page-485-0"></span>11. (ステップ 10 から)

前にメモした pdisk ごとに Certify (検証) サービス・エイド (392ページの『Certify Disk (ディスクの検証) サービス・エイド』を参照してください) を実行します。

Certify (検証) サービス・エイドが特定のディスク・ドライブで失敗しますか ? いいえ

- a. そのアレイを再作成するようにユーザーに依頼する。
- b. 473ページの22 のステップへ進む。

はい

- a. そのディスク・ドライブに対し Format (フォーマット) サービス・エイ ド (390ページの『Format Disk (ディスクのフォーマット) サービス・ エイド』を参照してください)を実行する。
- b. そのディスク・ドライブに対し Certify (検証) サービス・エイドを再び 実行する。
- c. 12 のステップへ進む。
- 12. (ステップ 11 から)

Certify (検証) サービス・エイドはまだ失敗しますか?

いいえ

- a. そのアレイを再作成するようにユーザーに依頼する。
- b. 473ページの22 のステップへ進む。

はい

- a. 障害が発生しているディスク・ドライブを新しいものと交換する (319 ページの『ディスク・ドライブの交換』を参照してください)。
- b. 480ページの37 のステップへ進み、RAID マネージャーで使用可能なデ ィスク・ドライブ・グループにそのディスク・ドライブを追加する。
- 13. (ステップ 4 から)

アレイのメンバー・ディスク・ドライブの 1 つが欠落したとき、または障害が発生 したときに、そのアレイに書き込みコマンドが送られると、そのアレイは低下状態 になります。アレイが低下状況にあると、そのデータは保護されません。

- a. smitty ssaraid と入力し、Enter を押す。
- b. Change/Show Use of an SSA Physical Disk (SSA 物理ディスクの使用方法 の変更/表示)を選択する。
- c. 467ページの14 のステップへ進む。

<span id="page-486-0"></span>14. (ステップ 13 から)

## 表示されたディスク・ドライブのどれかに"SSA physical disks that are rejected" (リジェクトされた SSA 物理ディスク) の表示がありますか?

いいえ ディスク・ドライブがアダプターによって検出されませんでした。 468ペ ージの15 のステップへ進みます。

はい

- a. リジェクトの表示があるすべてのディスク・ドライブに対し、システム 検査モードで診断プログラムを実行する。
- b. リジェクトの表示があるすべてのディスク・ドライブに対し、Certify (検証) サービス・エイド (392ページの『Certify Disk (ディスクの検証) サービス・エイド』を参照してください)を実行する。
- c. ディスク・ドライブのどれかに問題が発生した場合は、そのディスク· ドライブを新しいディスク・ドライブに交換 (319ページの『ディス ク・ドライブの交換』を参照してください)してから、この手順のステ ップ 14e から続けます。
- d. リジェクトの表示があっても、そのディスク・ドライブに必ず障害が発 生しているわけではありません。たとえば、電源の問題や SSA リン クの問題によってそのドライブが一時的に使用不能になったために、ア レイがそのディスク・ドライブをリジェクトする場合があります。この ような場合、そのディスク・ドライブは再び使用可能です。 ディスク・ドライブに障害が発生しているためにリジェクトされたと思 われる場合は、そのディスク・ドライブのエラー・ログ履歴を調べてく ださい。たとえば、pdisk3 が疑わしい場合は、コマンド行に次のコマ ンドを入力します。

ssa ela -l pdisk3 -h 5

このコマンドにより、pdisk3 のエラー・ログは、直前の 5 日間分につ いて分析されます。問題が検出されたら、SRN が生成されます。

- e. smitty ssaraid と入力し、Enter を押す。
- f. Change/Show Use of an SSA Physical Disk (SSA 物理ディスクの 使用方法の変更/表示)を選択し、テストまたは交換したすべてのディス クに対して、Current Use (現行使用) を Array Candidate Disk (ア レイ候補ディスク)に変更する。
- g. Change Member Disks in an SSA RAID Array (SSA RAID  $\mathcal{V}\rightarrow\mathcal{V}$ のメンバー・ディスクの変更)を選択する。
- h. Swap Members of an SSA RAID Array (SSA RAID  $7\nu$  40 x  $\nu$ バーのスワップ)を選択する。
- i. 低下状態の hdisk を選択する。
- <span id="page-487-0"></span>i. 表示された指示を参照して、障害の発生したメンバーを新しいディス ク・ドライブに交換する。(Disk to Remove (取り外すディスク)は BlankReserved として表示される。 Disk to Add (追加するディスク) は、ステップ 14f でテストまたは交換したディスク・ドライブ。)障害 の発生したディスク・ドライブが新しいディスク・ドライブに交換され たとき、データが再作成され、アレイはその状態を良好状態に変更しま す。
	- 注:再作成の操作の間、アレイを使用できます。ただし、再作成の操 作が実行されている間は、データは別のディスク・ドライブの障害 から保護されていないことをユーザーに知らせてください。 アレ イが使用されている場合は、再作成の操作は遅くなります。

再作成の操作が完了したら、SSA アダプターに対してシステム検査 モードで診断プログラムを実行するようにユーザーに依頼し、再作 成の操作で、それ以上の問題が見付からなかったことを確認してく ださい。

- k. 482ページの『MAP 2410: SSA 修理の検証』へ進み、その修理の検証 を行う。
- 15. (ステップ 14 から)

オープン・ループであることを Link Verification (リンクの検証) サービス・エイ ドが示していますか?

いいえ ステップ 16 へ進みます。

- はい 452ページの『MAP 2320: SSA リンク』へ進みます。
- 16. (ステップ 15 から)

### チェック・ライトがオンになっている SSA ディスク・ドライブがありますか?

- いいえ そのディスク・ドライブはすでにサブシステムから取り外されている可能 性があります。
	- a. 取り外されたドライブを再度取り付けるか、新しいディスク・ドライブ を選択して、アレイに追加する。
	- b. smitty ssaraid と入力し、Enter を押す。
	- c. Change Member Disks in an SSA RAID Array (SSA RAID  $\mathcal{V} \cup \mathcal{A}$ のメンバー・ディスクの変更)を選択する。
	- d. Swap Members of an SSA RAID Array (SSA RAID  $\overline{\mathcal{V}}\mathcal{V}\mathcal{A}\mathcal{D}\mathcal{N}\mathcal{V}$ バーのスワップ、を選択する。
	- e. 低下状態の hdisk を選択する。
	- f. 表示された指示を参照して、障害の発生したメンバーを新しいディス ク・ドライブに交換する。(Disk to Remove (取り外すディスク)は

BlankReserved として表示される。 Disk to Add (追加するディスク) は、ステップ 16a で再取り付けまたは選択したディスク・ドライブ。) 障害の発生したディスク・ドライブが新しいディスク・ドライブに交換 されたとき、データが再作成され、アレイはその状態を良好状態に変更 します。

#### <span id="page-488-0"></span>はい

- a. 障害が発生したディスク・ドライブを新しいものと交換する (319ペー ジの『ディスク・ドライブの交換』を参照してください)。
- b. smitty ssaraid と入力し、Enter を押す。
- c. Change Member Disks in an SSA RAID Array (SSA RAID  $\mathcal{F}\mathcal{V}\mathcal{A}$ のメンバー・ディスクの変更)を選択する。
- d. Swap Members of an SSA RAID Array (SSA RAID  $7\nu$ バーのスワップ)を選択する。
- e. 低下状態の hdisk を選択する。
- f. 表示された指示を参照して、障害の発生したメンバーを新しいディス ク・ドライブに交換する。(Disk to Remove (取り外すディスク)は BlankReserved として表示される。 Disk to Add (追加するディスク) は、ステップ 16a で再取り付けまたは選択したディスク・ドライブ。) 障害の発生したディスク・ドライブが新しいディスク・ドライブに交換 されたとき、データが再作成され、アレイはその状態を良好状態に変更 します。
- 17. (ステップ4から)

RAID-5 アレイのメンバー・ディスク・ドライブの 1 つがそのアレイで使用できな い場合に、RAID-5 アレイは露出状態になります。 RAID-1 または RAID-10 のア レイでは、1 つまたは複数のミラーリングが露出状態になると、アレイが露出状態 になります。 ミラーリングされたペアの 1 つのディスク・ドライブがアレイで使 用できない場合に、ミラーリングが露出状態になります。

欠落したディスク・ドライブがアレイに戻ったとき、アレイは良好状態になりま す。 データの再作成は必要ありません。 露出状態のアレイにデータが書き込まれ た場合、そのデータは保護されず、アレイは低下状熊になります(詳しくは、27ペ ージの『第3章 RAID 機能とアレイ状熊』を参照してください)。 そのような書き 込み操作を防ぐコマンド行パラメーターがあります。

- a. smitty ssaraid と入力し、Enter を押す。
- b. Change/Show Use of an SSA Physical Disk (SSA 物理ディスクの使用方法 の変更/表示)を選択する。

その使用システムに接続されているディスク・ドライブの状況が表示されます。

- c. ステップ 18 へ進む。
- 18. (ステップ 17 から)

### <span id="page-489-0"></span>表示されたディスク・ドライブのどれかに"SSA physical disks that are rejected" (リジェクトされた SSA 物理ディスク) の表示がありますか ?

いいえ ディスク・ドライブがアダプターによって検出されませんでした。 471ペ ージの19 のステップへ進みます。

#### はい

- a. リジェクトの表示があるすべてのディスク・ドライブに対し、システム 検査モードで診断プログラムを実行する。
- b. リジェクトの表示があるすべてのディスク・ドライブに対し、Certify (検証) サービス・エイド (392ページの『Certify Disk (ディスクの検証) サービス・エイド』を参照してください)を実行する。
- c. ディスク・ドライブのどれかに問題が発生した場合は、そのディスク· ドライブを新しいディスク・ドライブに交換 (319ページの『ディス ク・ドライブの交換』を参照) してから、この手順のステップ 18e か ら続けます。
- d. リジェクトの表示があっても、そのディスク・ドライブに必ず障害が発 生しているわけではありません。 たとえば、電源の問題や SSA リン クの問題によってそのドライブが一時的に使用不能になったために、ア レイがそのディスク・ドライブをリジェクトする場合があります。この ような場合、そのディスク・ドライブは再び使用可能です。

ディスク・ドライブに障害が発生しているためにリジェクトされたと思 われる場合は、そのディスク・ドライブのエラー・ログ履歴を調べてく ださい。たとえば、pdisk3 が疑わしい場合は、コマンド行に次のコマ ンドを入力します。

ssa ela -l pdisk3 -h 5

このコマンドにより、pdisk3 のエラー・ログは、直前の 5 日間分につ いて分析されます。問題が検出されたら、SRN が生成されます。

- e. smitty ssaraid と入力し、Enter を押す。
- f. Change/Show Use of an SSA Physical Disk (SSA 物理ディスクの 使用方法の変更/表示)を選択し、テストまたは交換したすべてのディス クに対して、Current Use (現行使用) を Array Candidate Disk (ア レイ候補ディスク)に変更する。
- g. Change Member Disks in an SSA RAID Array (SSA RAID  $7V\dot{4}$ のメンバー・ディスクの変更) を選択する。
- h. Swap Members of an SSA RAID Array (SSA RAID  $7\nu$ バーのスワップ)を選択する。
- i. 低下状態の hdisk を選択する。
- i. 表示された指示を参照して、障害の発生したメンバーを新しいディス ク・ドライブに交換する。(Disk to Remove (取り外すディスク)は

<span id="page-490-0"></span>BlankReserved として表示される。 Disk to Add (追加するディスク) は、ステップ 18f でテストまたは交換したディスク・ドライブ。)障害 の発生したディスク・ドライブが新しいディスク・ドライブに交換され たとき、データが再作成され、アレイはその状態を良好状態に変更しま す。

注:再作成の操作の間、アレイを使用できます。ただし、再作成の操 作が実行されている間は、データは別のディスク・ドライブの障害 から保護されていないことをユーザーに知らせてください。 アレ イが使用されている場合は、再作成の操作は遅くなります。

再作成の操作が完了したら、SSA アダプターに対してシステム検査 モードで診断プログラムを実行するようにユーザーに依頼し、再作 成の操作で、それ以上の問題が見付からなかったことを確認してく ださい。

- k. 482ページの『MAP 2410: SSA 修理の検証』へ進み、その修理の検証 を行う。
- 19. (ステップ 18 から)

オープン・ループであることを Link Verification (リンクの検証) サービス・エイ ドが示していますか?

いいえ 20 ステップへ進みます。

- はい 452ページの『MAP 2320: SSA リンク』へ進みます。
- 20. (ステップ 19 から)

チェック・ライトがオンになっている SSA ディスク・ドライブがありますか ?

- いいえ そのディスク・ドライブはすでにサブシステムから取り外されている可能 性があります。
	- a. 取り外されたドライブを再度取り付けるか、新しいディスク·ドライブ を選択して、アレイに追加する。
	- b. smitty ssaraid と入力し、Enter を押す。
	- c. Change Member Disks in an SSA RAID Array (SSA RAID  $7V\dot{4}$ のメンバー・ディスクの変更)を選択する。
	- d. Swap Members of an SSA RAID Array (SSA RAID  $7\nu$ バーのスワップ)を選択する。
	- e. 低下状態の hdisk を選択する。
	- f. 表示された指示を参照して、障害の発生したメンバーを新しいディス ク・ドライブに交換する。(Disk to Remove (取り外すディスク)は BlankReserved として表示される。 Disk to Add (追加するディスク) は、ステップ 20a で再取り付けまたは選択したディスク・ドライブ。)

障害の発生したディスク・ドライブが新しいディスク・ドライブに交換 されたとき、データが再作成され、アレイはその状態を良好状態に変更 します。

g. 482ページの『MAP 2410: SSA 修理の検証』へ進み、その修理の検証 を行う。

<span id="page-491-0"></span>はい

- a. 障害が発生したディスク・ドライブを新しいものと交換する (319ペー ジの『ディスク・ドライブの交換』を参照してください)。
- b. smitty ssaraid と入力し、Enter を押す。
- c. Change Member Disks in an SSA RAID Array (SSA RAID  $7V\dot{4}$ のメンバー・ディスクの変更)を選択する。
- d. Swap Members of an SSA RAID Array (SSA RAID  $\overline{Y}V\overline{Y}O\overline{X}$ ) バーのスワップ)を選択する。
- e. 低下状態の hdisk を選択する。
- f. 表示された指示を参照して、障害の発生したメンバーを新しいディス ク・ドライブに交換する。(Disk to Remove (取り外すディスク)は BlankReserved として表示される。 Disk to Add (追加するディスク) は、ステップ 20a で再取り付けまたは選択したディスク・ドライブ。) 障害の発生したディスク・ドライブが新しいディスク・ドライブに交換 されたとき、データが再作成され、アレイはその状態を良好状態に変更 します。
- g. 482ページの『MAP 2410: SSA 修理の検証』へ進み、その修理の検証 を行う。
- 21. (ステップ 1 から)

アレイがホット・スペア・ディスク・ドライブ用に構成されているのに、使用でき るスペア・ディスク・ドライブがありません。

- a. そのサブシステムに障害のあるディスク・ドライブがある場合は、それらのディ スク・ドライブを修理するか、新しいディスク・ドライブと交換する (319ペー ジの『ディスク・ドライブの交換』参照してください)。
- b. smitty ssaraid と入力し、Enter を押す。
- c. Change/Show Use of an SSA Physical Disk (SSA 物理ディスクの使用方法 の変更/表示)を選択する。

表示されたディスクのどれかに、"SSA physical disks that are hot spares ?" (ホット・スペアである SSA 物理ディスク) の表示がありますか ?

いいえ ホット・スペア・ディスク・ドライブの必要性があるかどうかをユーザー と相談します。ホット・スペア・ディスク・ドライブが必要であれば、1 つまたは複数のディスク・ドライブをホット・スペア・ディスクとして使 用するように変更しなければなりません。

<span id="page-492-0"></span>ホット・スペア・ディスク・ドライブの必要がなければ、次のようにしま す。

- a. SSA RAID Arrays (SSA RAID アレイ) メニューに戻る。
- b. Change/Show Attributes of an SSA RAID Array (SSA RAID  $7V$ イの属性の変更/表示)を選択する。
- c. Enable Use of Hot Spares (ホット・スペアを使用可能にする) 属性 を No に変更する。
- ホット・スペア・ディスク・ドライブをアレイにより使用可能にするに はい は、次の条件を満たしている必要があります。
	- ホット・スペア・ディスク・ドライブおよびアレイが同じ SSA ループ になければなりません (71ページの『ホット・スペア・ディスク・ドラ イブの作成』を参照してください)。
	- spare exact パラメーターが true に設定されている場合、ホット・ス ペア・ディスク・ドライブのサイズは、アレイの最小のメンバー・ディ スク・ドライブのサイズと同じでなければなりません。(ホット・スペア 属性の設定の識別方法については、133ページの『SSA RAID アレイの 属性の変更または表示』を参照してください。アレイにあるディスク· ドライブのサイズの識別方法については、108ページの『SSA RAID ア レイのディスク・ドライブのリスト』を参照してください。)
	- spare exact パラメーターが false に設定されている場合、ホット・ スペア・ディスク・ドライブのサイズは、少なくともアレイの最小のメ ンバー・ディスクのサイズでなければなりません。
	- a. これらの条件を満たしていることを確認する。
	- b. 482ページの『MAP 2410: SSA 修理の検証』へ進み、その修理の検証 を行う。
- 22. (MAP 2410: SSA 修理の検証 のステップ 7 から、また、この MAP のステップ 3、 11、および 12 から)

RAID チェックアウト -

これから RAID チェックアウト手順を開始します。

- a. smitty ssaraid と入力し、Enter を押す。
- b. SSA RAID Arrays (SSA RAID アレイ) メニューから Change/Show Use of an SSA Physical Disk (SSA 物理ディスクの使用方法の変更/表示) を選択す る。

表示されたディスクのどれかに、"SSA physical disks that are rejected ?" (リ ジェクトされた SSA 物理ディスク)の表示がありますか?

いいえ 477ページの28 のステップへ進みます。

<span id="page-493-0"></span>はい

 $\overline{1}$ 

 $\mathbf{I}$ 

 $\mathbf{I}$ 

 $\mathbf{I}$ 

 $\mathbf{I}$ 

 $\mathbf{I}$ 

 $\mathbf{I}$ 

- a. リジェクトの表示があるすべてのディスク・ドライブに対し、システム 検査モードで診断プログラムを実行する。
- b. リジェクトされたすべてのディスク・ドライブに対し、Certify (検証) サービス・エイド (392ページの『Certify Disk (ディスクの検証) サー ビス・エイド』を参照してください)を実行する。
- c. 477ページの27 のステップへ進む。
- 23. (ステップ 4 と 35 から)

アレイは RAID アレイ・コピーを作成していますが、結合された pdisk を検出で きません。アレイに対する読み取りと書き込みの操作は、すべて正常に完了できま す。ただし、欠落したディスク・ドライブを交換して、アレイにあるデータの完全 なコピーがそのディスク・ドライブに入るまで、アレイ・コピーは結合解除できま せん。

- a. smitty ssaraid と入力し、Enter を押す。
- b. Array Copy Services (アレイ・コピー・サービス) を選択します。
- c. List All Copy Candidates (すべてのコピー候補のリスト) を選択する。
- d. Degraded (低下) コピー状態にある hdisk をメモする。
- e. SSA RAID Arrays (SSA RAID アレイ) メニューに戻る。
- f. Change/Show Use of an SSA Physical Disk (SSA 物理ディスクの使用方法 の変更/表示)を選択する。その使用システムに接続されているディスク・ドライ ブの状況が表示されます。
- g. ステップ 24 へ進む。
- 24. (ステップ 23 から)

## 表示されたディスク・ドライブのどれかに "SSA physical disks that are rejected" (リジェクトされた SSA 物理ディスク) の表示がありますか ?

- いいえ ディスク・ドライブがアダプターによって検出されませんでした。475ペー ジの25 のステップへ進む。
- はい
- a. リジェクトの表示があるすべてのディスク・ドライブに対し、システム 検査モードで診断プログラムを実行する。
- b. リジェクトの表示があるすべてのディスク・ドライブに対し、Certify (検証) サービス・エイド (392ページの『Certify Disk (ディスクの検証) サービス・エイド』を参照してください)を実行する。
- c. ディスク・ドライブのどれかに問題が発生した場合は、そのディスク· ドライブを新しいディスク・ドライブに交換 (319ページの『ディス ク・ドライブの交換』を参照)してから、この手順のステップ 24e か ら続けます。

d. リジェクトの表示があっても、そのディスク・ドライブに必ず障害が発 生しているわけではありません。 たとえば、電源の問題や SSA リン クの問題によってそのドライブが一時的に使用不能になったために、ア レイがそのディスク・ドライブをリジェクトする場合があります。この ような場合、そのディスク・ドライブは再び使用可能です。 ディスク・ドライブに障害が発生しているためにリジェクトされたと思 われる場合は、そのディスク・ドライブのエラー・ログ履歴を調べてく ださい。 たとえば、pdisk3 が疑わしい場合は、コマンド行に次のコマ ンドを入力します。

ssa ela -l pdisk3 -h 5

このコマンドにより、pdisk3 のエラー・ログは、直前の 5 日間分につ いて分析されます。問題が検出されたら、SRN が生成されます。

- e. smitty ssaraid と入力し、Enter を押す。
- f. Change/Show Use of an SSA Physical Disk (SSA 物理ディスクの 使用方法の変更/表示)を選択し、テストまたは交換したすべてのディス ク・ドライブに対して、Current Use (現行使用) を Array Candidate Disk (アレイ候補ディスク)に変更する。
- g. Change Member Disks in an SSA RAID Array (SSA RAID  $7V\dot{4}$ のメンバー・ディスクの変更)を選択する。
- h. Swap Members of an SSA RAID Array (SSA RAID  $7V10XY$ バーのスワップ)を選択する。
- i. Degraded (低下) コピー状態にある hdisk を選択する (つまり、 474ペ ージの23d のステップでメモした hdisk)。
- j. 表示された指示を参照して、アレイから除去するディスク・ドライブ と、アレイに追加するディスク・ドライブを選択する (除去するディス ク・ドライブは、not present として表示されているもの。追加するディ スク・ドライブは、前の手順でテストまたは交換したディスク・ドライ ブ)。交換が完了すると、アレイは結合されたディスク・ドライブにデ ータのコピーを開始します。
- k. 482ページの『MAP 2410: SSA 修理の検証』へ進み、その修理の検証 を行う。
- 25. (ステップ 24 から)

<span id="page-494-0"></span> $\mathbf{I}$ 

 $\mathbf{I}$ 

 $\overline{1}$ 

 $\mathbf{I}$ 

 $\mathbf{I}$ 

 $\mathsf{I}$ 

 $\overline{1}$ 

 $\overline{1}$ 

## オープン・ループであることを Link Verification (リンクの検証) サービス・エイ ドが示していますか?

いいえ ステップ 26 へ進む。

- 452ページの『MAP 2320: SSA リンク』へ進みます。 はい
- 26. (ステップ 25 から)

チェック・ライトがオンになっている SSA ディスク・ドライブがありますか ?

- いいえ そのディスク・ドライブはすでにサブシステムから取り外されている可能 性があります。
	- a. 取り外されたドライブを再度取り付けるか、新しいディスク・ドライブ を選択して、アレイに追加する。
	- b. smitty ssaraid と入力し、Enter を押す。
	- c. Change/Show Use of an SSA Physical Disk (SSA 物理ディスクの 使用方法の変更/表示)を選択する。交換した pdisk が SSA Physical Disks that are system disks (システム・ディスクである SSA 物理 ディスク)に表示されます。
	- d. リストから pdisk を選択し、Current Use (現行使用) パラメーターを Array Candidate Disk (アレイ候補ディスク)に変更する。
	- e. Change Member Disks in an SSA RAID Array (SSA RAID  $\mathcal{V}\rightarrow\mathcal{V}$ のメンバー・ディスクの変更)を選択する。
	- f. Swap Members of an SSA RAID Array (SSA RAID  $7\nu$ バーのスワップ)を選択する。
	- g. Degraded (低下) コピー状態にある hdisk を選択する (つまり、 474ペ ージの23d のステップでメモした hdisk)。
	- h. 表示された指示を参照して、アレイから除去するディスク・ドライブ と、アレイに追加するディスク・ドライブを選択する(除去するディス ク・ドライブは、not\_present として表示されているもの。追加するデ ィスク・ドライブは、 26a のステップで再取り付けまたは選択したデ ィスク・ドライブ)。交換が完了すると、アレイは結合されたディス ク・ドライブにデータのコピーを開始します。
	- i. 482ページの『MAP 2410: SSA 修理の検証』へ進み、その修理の検証 を行う。
- はい

 $\mathbf{I}$ 

- a. 障害が発生したディスク・ドライブを新しいものと交換する (319ペー ジの『ディスク・ドライブの交換』を参照してください)。
- b. smitty ssaraid と入力し、Enter を押す。
- c. Change/Show Use of an SSA Physical Disk (SSA 物理ディスクの 使用方法の変更/表示) を選択する。交換した pdisk が SSA Physical Disks that are system disks (システム・ディスクである SSA 物理 ディスク)に表示されます。
- d. リストから pdisk を選択し、Current Use (現行使用) パラメーターを Array Candidate Disk (アレイ候補ディスク)に変更する。
- e. Change Member Disks in an SSA RAID Array (SSA RAID  $\mathcal{V} \cup \mathcal{A}$ のメンバー・ディスクの変更)を選択する。
- f. Swap Members of an SSA RAID Array (SSA RAID  $7\nu$ バーのスワップ)を選択する。

 $\mathbf{I}$ 

- g. Degraded (低下) コピー状態にある hdisk を選択する (つまり、 474ペ ージの23d のステップでメモした hdisk)。
- h. 表示された指示を参照して、アレイから除去するディスク・ドライブ と、アレイに追加するディスク・ドライブを選択する (除去するディス ク・ドライブは、not\_present として表示されているもの。追加するデ ィスク・ドライブは、前の手順で交換したディスク・ドライブ)。 交換 が完了すると、アレイは結合されたディスク・ドライブにデータのコピ ーを開始します。
- i. 482ページの『MAP 2410: SSA 修理の検証』へ進み、その修理の検証 を行う。
- 27. (ステップ 22 から)

<span id="page-496-0"></span> $\overline{1}$ 

 $\mathbf{I}$ 

 $\mathbf{I}$ 

 $\overline{1}$ 

#### ディスク・ドライブのどれかに障害がありますか?

いいえ リジェクトの表示があっても、そのディスク・ドライブに必ず障害が発生 しているわけではありません。 たとえば、電源の問題や SSA リンクの問 題によってそのドライブが一時的に使用不能になったために、アレイがそ のディスク・ドライブをリジェクトする場合があります。このような場 合、そのディスク・ドライブは再び使用可能です。

> ディスク・ドライブに障害が発生しているためにリジェクトされたと思わ れる場合は、そのディスク・ドライブのエラー・ログ履歴を調べてくださ い。 たとえば、pdisk3 が疑わしい場合は、コマンド行に次のコマンドを 入力します。

ssa ela -l pdisk3 -h 5

このコマンドにより、pdisk3 のエラー・ログは、直前の 5 日間分につい て分析されます。 問題が検出されたら、SRN が生成されます。

ステップ 28 へ進みます。

#### はい

- a. 障害が発生しているディスク・ドライブを新しいものと交換する (319 ページの『ディスク・ドライブの交換』を参照してください)。
- b. 480ページの37 のステップへ進み、RAID マネージャーで使用可能なデ ィスク・ドライブ・グループにそのディスク・ドライブを追加する。
- 28. (ステップ 22 と 27 から)
	- a. smitty ssaraid と入力し、Enter を押す。
	- b. List All SSA RAID Arrays Connected to a RAID Manager (RAID マネー ジャーに接続されているすべての SSA RAID アレイのリスト) を選択する。
	- c. それぞれの SSA アダプターに接続されているアレイを表示する。

表示されたアレイのどれかに、状況が良好 (Good) または再作成 (Rebuilding) 以 外のものがありますか?

いいえ ステップ 29 へ進みます。

はい 461ページの1 のステップへ進みます。

29. (ステップ 28 と 35 から)

<span id="page-497-0"></span> $\mathbf{I}$ 

- a. smitty ssaraid と入力し、Enter を押す。
- b. List Status Of All Defined SSA RAID Arrays (定義されているすべての SSA RAID アレイの状況のリスト) を選択する。
- c. 順に、サブシステムで使用されている各アレイ・タイプを選択し、Enter を押 す。

表示されたアレイのどれかに Invalid Data Strips (無効なデータ・ストリップ) の ものがありますか?

- いいえ ステップ 30 へ進みます。
- はい 461ページの1 のステップへ進みます。
- 30. (ステップ 29 から)

RAID-5 アレイのどれかに Unsynced Parity Strips (非同期パリティー・ストリッ プ) または Unbuilt Data Strips (未作成データ・ストリップ) のものがありますか  $\overline{?}$ 

- いいえ 479ページの31 のステップへ進みます。
- 再作成操作が実行中であるか、または完了前に停止しました。 はい
	- a. 非同期パリティー・ストリップと未作成データ・ストリップの数を控え る。
	- b. Cancel (取り消し) キーを押して状況表示を終了する。
	- c. 少し待ってから、状況表示を再選択する。
	- d. 再度、非同期パリティー・ストリップと未作成データ・ストリップの数 を控える。前にメモした数より少なければ、再作成操作が実行されてい ます。再作成操作が完了するのを待ってから、続行します。数が変わっ ていなければ、再作成操作は停止しています。
	- e. この特定の問題の解決にあたって、このステップまできたのが初めての 場合は、461ページの1 のステップに戻る。そうでない場合は、次のよ うにする。
		- 1) アレイを削除する (69ページの『SSA RAID アレイの削除』を参照 してください)。
		- 2) 各メンバー・ディスク・ドライブに対し、Certify (検証) サービス・ エイド (392ページの『Certify Disk (ディスクの検証) サービス・エ イド』を参照してください)を実行する。
		- 3) アレイを再作成する (60ページの『SSA RAID アレイの追加』を参 照してください)。
- 4) 482ページの『MAP 2410: SSA 修理の検証』へ進み、その修理の検 証を行う。
- <span id="page-498-0"></span>31. (ステップ 30 から)

## ディスク・ドライブは、他の障害があることを示すことなく、リジェクト状態にな りましたか?

- いいえ ステップ 32 へ進みます。
- この問題は、すべてのメンバー・ディスク・ドライブが使用できるように はい ならないうちにアレイがアクセスされると、発生することがあります。

使用システムの手順で、電源システムが使用システムの電源をオンにする 前か、それと同時に、必ずすべてのディスク・ドライブの電源をオンにす るようになっていることを確認します。

32. (ステップ 31 から)

# システム検査モードで診断プログラムを実行したときに、エラーが見付からないの に SRN 46000 が記録されましたか?

- いいえ ステップ 33 へ進みます。
- はい アレイはオフライン状況でしたが、今は使用可能です。

使用システムの手順で、電源システムが使用システムの電源をオンにする 前か、それと同時に、必ずすべてのディスク・ドライブの電源をオンにす るようになっていることを確認します。

33. (ステップ 32 から)

# システム検査モードで診断プログラムを実行したときに、エラーが見付からないの に SRN 49100 が記録されましたか?

- いいえ ステップ 34 へ進みます。
- はい アレイは露出状態でしたが、良好 (Good) 状態に変わります。

この問題は、ディスク・ドライブがシステムから一時的に取り外されたた めに発生した可能性があります。

使用システムの手順で、電源システムが使用システムの電源をオンにする 前か、それと同時に、必ずすべてのディスク・ドライブの電源をオンにす るようになっていることを確認します。

34. (ステップ 33 から)

 $\overline{1}$ 

- a. smitty ssaraid と入力し、Enter を押す。
- b. List Status of Hot Spare Pools (ホット・スペア・プールの状況のリスト) を選択する。
- c. 取り付けられた SSA アダプターごとに、プールの状況を表示する。

表示されたプールのどれかに"reduced"の状況のものがありますか?

いいえ 480ページの35 のステップへ進む。

- <span id="page-499-0"></span>はい プール内のホット・スペア・ディスク・ドライブの数は、最初からそのプ ールに割り当てられていたホット・スペア・ディスク・ドライブの数より 少ない。障害の発生したディスク・ドライブを交換し、その使用方法を Hot Spare Disk (ホット・スペア・ディスク) または Array Candidate Disk (アレイ候補ディスク)に変更した場合、そのディスク・ドライブを 削減されたホット・スペア・プールに追加します。この処置を行うには、 次のようにする。
	- a. smitty ssaraid と入力し、Enter を押す。
	- b. Change/Show/Delete a Hot Spare Pool (ホット・スペア・プールの 変更/表示/削除)を選択する。
	- c. アダプターを選択し、Enter を押す。
	- d. ホット・スペア・プールを選択し、Enter を押す。
	- e. Components to Add (追加するコンポーネント) を選択し、List キー を押す。
	- f. プールに追加する空きディスク・ドライブまたはホット・スペア・ディ スク・ドライブを選択する。リストの中に空きディスク・ドライブもホ ット・スペア・ディスク・ドライブもない場合は、ユーザーと一緒に構 成を検討するか、または 43ページの『第5章 ホット・スペア管理』の ガイドを参照してください。
	- g. 36 のステップへ進む。
- 35. (479ページの34 のステップから)
	- a. smitty ssaraid と入力し、Enter を押す。
	- b. Array Copy Services (アレイ・コピー・サービス) を選択する。
	- c. List all Copy Candidates (すべてのコピー候補のリスト) を選択する。

表示されている hdisk の中に Degraded (低下) コピー状態のものはありますか?

いいえ 36 のステップへ進む。

- はい 474ページの23 のステップへ進む。
- 36. (ステップ 35 から)

問題はすべて解決しました。

- a. 使用システムにより定義されている修理の検証または修理の完了手順を実行す  $Z_{0}$
- b. 前にバックアップを作成している場合は、ここで、そのデータを再ロードしてく ださい。
- 37. (ステップ 7、 10、12、および 27 から)

障害が発生したディスク・ドライブを新しいディスク・ドライブに交換しましたか  $\overline{P}$ 

いいえ ディスク・ドライブがシステムから欠落する原因となった電源やケーブル

 $\overline{1}$ 

 $\mathbf{I}$ 

 $\mathbf{I}$ 

 $\mathbf{I}$ 

 $\mathbf{I}$ 

 $\mathbf{I}$  $\mathbf{I}$ 

 $\mathbf{I}$ 

 $\mathbb{I}$ 

 $\mathbf{I}$ 

の障害がすでに修理されていれば、そのドライブはリジェクト状態にある かもしれません。そのディスク・ドライブを使用可能なディスク・ドライ ブに変更してください。

- a. smitty ssaraid と入力し、Enter を押す。
- b. Change/Show Use of an SSA Physical Disk (SSA 物理ディスクの 使用方法の変更/表示)を選択する。 そのシステムに戻されたディスク・ドライブが SSA Physical Disks that are rejected (リジェクトされている SSA 物理ディスク) にリス トされます。
- c. システムに戻されたディスク・ドライブを選択する。
- d. Current Use (現行使用) パラメーターを Hot Spare Disk (ホット・ス ペア・ディスク)または Array Candidate Disk (アレイ候補ディスク) に変更する。
	- 注: Current Use (現行使用) パラメーターの選択をするのは、ユーザー です。この選択は、次のようにします。
		- そのサブシステムのアレイに対してホット・スペアの使用が使用 可能である場合は、Hot Spare Disk (ホット・スペア・ディス ク)を選択します。
		- そのサブシステムのアレイに対してホット・スペアが使用不能で ある場合は、Array Candidate Disk (アレイ候補ディスク)を 選択します。
- e. 482ページの38 のステップへ進む。

 $\overline{1}$ 

 $\mathbf{I}$ 

 $\overline{\phantom{a}}$ 

 $\overline{1}$ 

 $\overline{\phantom{a}}$ 

 $\overline{\phantom{a}}$ 

 $\overline{1}$ 

 $\overline{\phantom{a}}$ 

 $\overline{\phantom{a}}$ 

 $\overline{1}$  $\mathbf{I}$ 

- 新しいディスク・ドライブがシステムに追加されると、システム・ディス はい ク・ドライブとして構成されます。使用したディスク・ドライブの取り替 え手順でまだそのようにする指示が出されていない場合は、ディスク・ド ライブの Current Use (現行使用) パラメーターを Hot Spare Disk (ホッ ト・スペア・ディスク)または Array Candidate Disk (アレイ候補ディ スク)に変更します。
	- a. smitty ssaraid と入力し、Enter を押す。
	- b. Change/Show Use of an SSA Physical Disk (SSA 物理ディスクの 使用方法の変更/表示)を選択する。

交換した pdisk が SSA Physical Disks that are system disks (シ ステム・ディスクである SSA 物理ディスク) に表示されます。

- c. リストから pdisk を選択する。
- d. Current Use (現行使用) パラメーターを Hot Spare Disk (ホット・ス ペア・ディスク) か Array Candidate Disk (アレイ候補ディスク) に 変更する。
- 注: Current Use (現行使用) パラメーターの選択をするのは、ユーザー です。この選択は、次のようにします。
	- そのサブシステムのアレイに対してホット・スペアの使用が使用 可能である場合は、Hot Spare Disk (ホット・スペア・ディス ク)を選択します。
	- そのサブシステムのアレイに対してホット・スペアが使用不能で ある場合は、Array Candidate Disk (アレイ候補ディスク)を 選択します。
- e. ステップ 38 へ進む。
- 38. (ステップ 37 から)

<span id="page-501-0"></span> $\mathbf{I}$ 

 $\mathbf{I}$ 

 $\overline{1}$ 

ディスク・ドライブの使用方法を変更しました。 ホット・スペア・プールが正しく 構成されていることを、ここで、確認する必要があります。 この処置を行うには、 次のようにする。

- a. smitty ssaraid と入力し、Enter を押す。
- b. List Status of Hot Spare Pools (ホット・スペア・プールの状況のリスト) を選択する。
- c. 順に、各 SSA アダプターを選択し、Enter を押す。
- d. A0 または B0 以外のプールを使用している場合、交換したディスク・ドライブ をここで追加しなければならないホット・スペア・プールが削減、重要、または 空の状況で表示されます。
- e. 複数のディスク・ドライブを交換し、複数のホット・スペア・プールが存在する 場合、どのディスク・ドライブをどのホット・スペア・プールに割り当てるかを ユーザーに問い合わせるか、または 43ページの『第5章 ホット・スペア管理』 のガイドを参照してください。
- f. 『MAP 2410: SSA 修理の検証』へ進み、その修理の検証を行う。

### MAP 2410: SSA 修理の検証

この MAP は、新しい FRU に交換した FRU、または実行した修復処置が、サブシス テム上のすべての問題を解決したかどうかを検査するのに役立ちます。

重要: 何らかの理由で使用システムをオフにしなければならばない場合を除き、SSA リ ンクや、SSA デバイスが設置されている装置の保守中に使用システムをオフにしないで ください。デバイスを使用システムに接続する装置電源ケーブルや外部 SSA ケーブル は、そのシステムの稼働中に切り離すことができます。

1. (MAP 2320: SSA リンクのステップ 3 と 5、MAP 2323: SSA 断続的リンク・エラ ーのステップ 3、『MAP 2324: SSA RAID』のステップ 5 から)

#### FRU を交換しましたか?

いいえ

- <span id="page-502-0"></span>a. その問題が報告された装置に対し診断プログラムをシステム検査モード で実行する。
	- 注:拡張診断プログラムは使用しないでください。使用すると、同じル ープを共用する他の使用システムでエラーが記録されます。
- b. 484ページの4 のステップへ進む。
- はい ステップ 2 へ進む。
- 2. (ステップ 1 から)

この MAP に至る前に、1 つまたは複数の FRU を新しい FRU と交換しているは ずです。FRU によっては、電源ライトが付いているものがあります(たとえば、デ ィスク・ドライブや「ファンと電源装置」アセンブリー)。

交換した FRU のどれにも電源ライトがない場合は、ステップ 3 に進みます。 交換 した FRU のうちのいくつかまたはすべてに電源ライトがある場合、それらの電源ラ イトがすべてオンになっているかどうかを確認します。

#### 交換した FRU の雷源ライトがオンになっていますか?

いいえ

- a. 電源ライトがオフの FRU を新しいものと交換する。
- b. ステップ 3 へ進む。
- はい ステップ 3 へ進みます。
- 3. (ステップ 2 から)

すべてのチェック・ライトがオフですか?

注: チェック・ライトがない FRU の場合は、YES と答えます。

- いいえ チェック・ライトがオンのデバイスが取り付けられている装置の START MAP へ進みます。
- はい
- a. その問題が報告された装置に対し診断プログラムをシステム検査モード で実行する。

注:

- 1) 拡張診断プログラムは使用しないでください。使用すると、同じルー プを共用する他の使用システムでエラーが記録されます。
- 2) ディスク・ドライブや SSA アダプターを交換したばかりであれば、 cfamar を実行して、そのデバイスをシステム構成に戻す必要がある かもしれません。

デバイスによって元の問題が報告されない場合は、使用システムのそれ ぞれの SSA アダプターに対し診断プログラムを実行します。

b. 484ページの4 のステップへ進む。

<span id="page-503-0"></span>4. (ステップ 3 から)

依然として同じ SRN が生成されますか?

いいえ ステップ 5 へ進みます。

ステップ 6 へ進みます。 はい

5. (MAP 2010: 開始 のステップ 3、およびこの MAP のステップ 4 から)

ほかに SRN が生成されましたか?

いいえ 7 のステップへ進みます。

413ページの『サービス要求番号 (SRN)』へ進みます。 はい

6. (ステップ 4 から)

#### 最初に SRN で報告されていたすべての FRU を交換しましたか?

いいえ SRN で示されている、次の FRU を交換します。

はい

- a. この SSA ループの中にあるすべてのアダプターに対して、システム検 証モードで診断プログラムを実行する。
- b. この SSA ループの中にあるすべてのディスク・ドライブに対して、シ ステム検証モードで診断プログラムを実行する。
- c. この SSA ループ内のすべてのディスク・ドライブに対して、Certify (検 証) サービス・エイド (392ページの『Certify Disk (ディスクの検証) サ ービス・エイド』を参照してください)を実行する。
- d. 診断プログラムによって報告されたすべてのエラーを訂正する。
- e. 7 のステップへ進みます。
- 7. (MAP 2010: 開始 のステップ 3、およびこの MAP のステップ 5 と 4 から)

サブシステムに RAID アレイが含まれていますか?

サブシステムに RAID アレイが含まれているかどうかわからない場合は、次のよう にします。

- a. smitty ssaraid と入力し、Enter を押す。
- b. List All Defined SSA RAID Arravs (定義されたすべての SSA RAID アレイの リスト)を選択する。
- いいえ、使用システムにより定義されている、修理の検証手順または修理の完了手順 を実行する。
- はい MAP 2324: SSA RAID の 473ページの22 のステップの RAID チェックア ウトに進みます。
#### <span id="page-504-0"></span>SSA リンク・エラー

次の場合に SSA リンク・エラーが起こることがあります。

- SSA デバイスの電源が取り外されている。
- SSA デバイスに障害がある。
- SSA デバイスが取り外されている。
- ケーブルが切り離されている。

このようなエラーは、次のように表されます。

- · SRN 45PAA
- 障害のあるリンクの両端にある SSA デバイスのリンク状況(作動可能)ライトの点 減。
- Link Verification (リンクの検証) サービス・エイドによって、リンクが形成されてい ないことが示される。

#### SSA リンク・エラーの問題判別

通常の MAP を使用してリンク・エラーの問題を解決する代わりに、ここで説明するよ うにリンク状況ライトを直接見て、障害のある FRU を分離することができます。

SSA ループにおいて、SSA デバイスは 2 つまたはそれ以上の SSA リンクを介して SSA アダプターに接続されます。それぞれの SSA リンクは、2 つの SSA ノード (デ バイスやアダプター)の間の接続です(たとえば、ディスク・ドライブからディスク・ ドライブ、アダプターからディスク・ドライブ、アダプターからアダプターなど)。

SSA リンクは、いくつかの部分から構成されることがあります。問題を判別するときに は、リンクとそのすべての部分を 1 つの完全なものとして考える必要があります。

下記に SSA リンクの例を示します。それぞれのリンクは複数の部分からなっていま す。

#### 例 1

486ページの図59 では、リンクは、同じサブシステムにある 2 つのディスク・ドライブ を接続します。これは 3 つの部分からなります。

<span id="page-505-0"></span>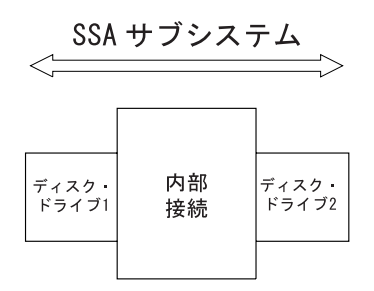

図 59. 1 つのサブシステム内の 3 つの部分のリンク

#### c **2**

図60 では、リンクは、同じサブシステムにある 2 つのディスク・ドライブを接続しま す。これは 5 つの部分からなります。

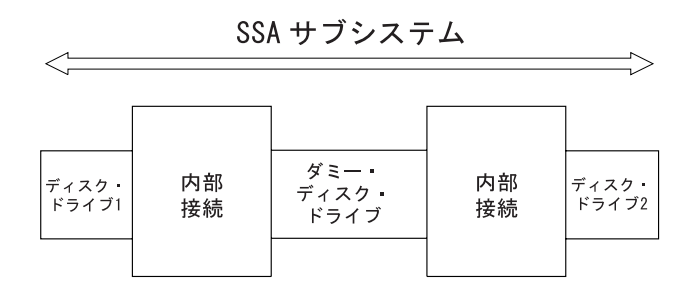

図60. 1 つのサブシステム内の 5 つの部分のリンク

#### c **3**

図61 では、リンクは、同じサブシステムにない 2 つのディスク・ドライブを接続しま す。これは7つの部分からなります。

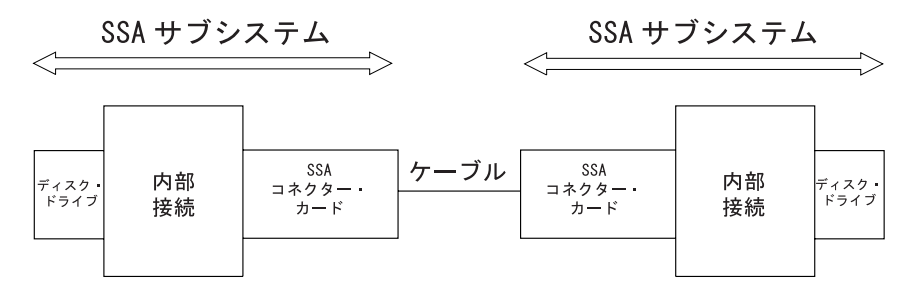

図61. 2 つのサブシステム内の 7 つの部分のリンク

c **4**

<span id="page-506-0"></span>図62 では、リンクはディスク・ドライブと SSA アダプター間を接続します。これは 5 つの部分からなります。

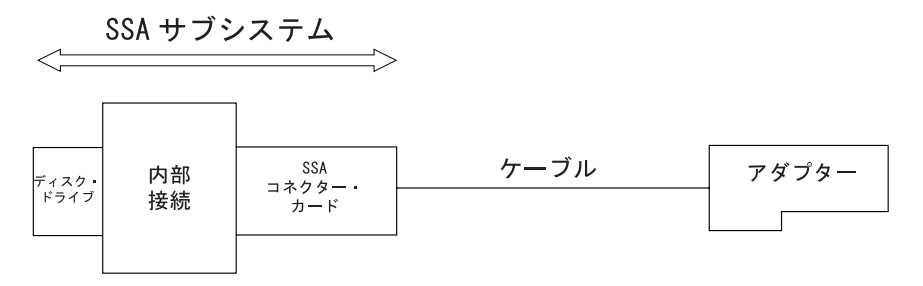

図62. ディスク・ドライブとアダプター間の 5 つの部分のリンク

#### 例 5

図63 では、リンクは、2 つの SSA アダプター間を接続します。これは 5 つの部分か らなります。 ここでは、通常の SSA ケーブルの代わりに光ファイバー・ケーブルと光 コネクターが使用されています。

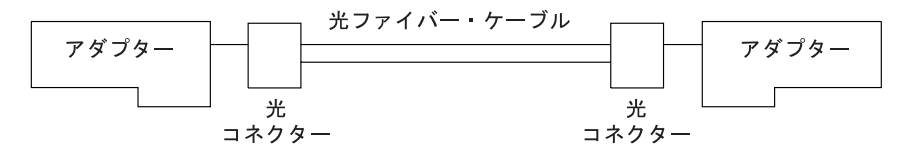

図63.2 つのアダプター間の 5 つの部分のリンク

#### リンク状況 (作動可能) ライト

障害のために特定のリンクの操作ができなくなると、そのリンク全体のいろいろな部分 のリンク状況ライトによって、エラーが発生したことが知らされます。

障害のあるリンクは、その両側の緑色のライトが点滅するので分かります。構成によっ ては、 FRU の分離を容易にするためのリンク (たとえば、SSA コネクター・カード) がほかのインディケーターのそばにある場合があります。

ディスク・ドライブとアダプターのライトの意味を下記に要約します。

#### ライトの状況

#### 意味

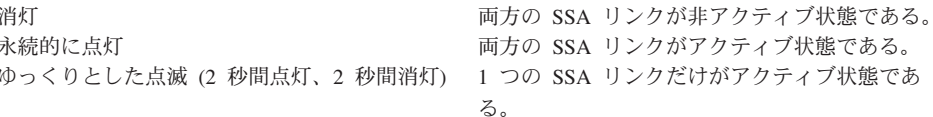

そのサブシステムに他のリンク状況ライトがある場合は、そのサブシステムの詳しい保 守情報を参照してください。

#### <span id="page-507-0"></span>サービス・エイド

サービス・エイドが使用できる場合は、Link Verification (リンクの検証) サービス・エ イドを使用すると、その SSA ループが切り離されていることが分かります。

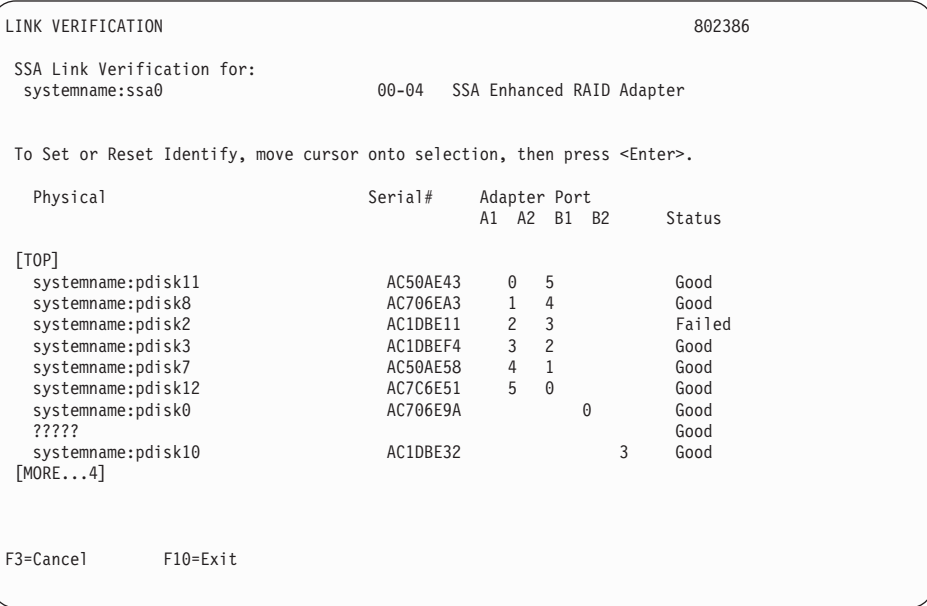

この画面例は、pdisk0 と pdisk10 の間の SSA ループが切り離されていることを示して います。この画面に示されている状況では、pdisk0 と pdisk10 の作動可能ライトが両方 とも点滅します。

これらのディスク・ドライブを検出するには、その pdisk を選択して Enter を押しま す。選択したディスク・ドライブのチェック・ライトが点滅します。この処置を行って も他の操作には影響ありません。

サービス・エイドについて詳しくは、375ページの『第17章 SSA サービス・エイド』を 参照してください。

#### 修復処置

障害が発生しているリンク部分を特定したら、問題の原因が明らかであるかどうかを調 べます。たとえば、ケーブル接続がゆるんでいる、チェック・ライトが点灯しているデ ィスク・ドライブがあるなどです。原因が明らかな場合は、それを修復します。原因が 明らかでない場合は、問題が解決するまで、リンクの該当部分を1つずつ交換します。

第3部 付録および後付け

### 付録A. 特記事項

本書において、日本では発表されていない IBM 製品 (機械およびプログラム)、プログ ラミングまたはサービスについて言及または説明する場合があります。しかし、このこ とは、弊社がこのような IBM 製品、プログラミングまたはサービスを、日本で発表す る意図があることを必ずしも示すものではありません。本書でIBM ライセンス・プログ ラムまたは他の IBM 製品に言及している部分があっても、このことは当該プログラム または製品のみが使用可能であることを意味するものではありません。 IBM 製品、プ ログラム、またはサービスに代えて、 IBM の有効な知的所有権またはその他の法的に 保護された権利を侵害することのない、機能的に同等の製品、プログラム、またはサー ビスを使用することができます。ただし、IBM によって明示的に指定されたものを除 き、他社の製品と組み合わせた場合の操作の評価と検証はお客様の責任で行っていただ きます。

IBM は、本書で解説されている主題について特許権 (特許出願を含む)、商標権、または 著作権を所有している場合があります。本書の提供は、これらの特許権、商標権、およ び著作権について、本書で明示されている場合を除き、実施権、使用権等を許諾するこ とを意味するものではありません。実施権、使用権等の許諾については、下記の宛先 に、書面にてご照会ください。

〒106-0032 東京都港区六本木 3 丁目 2-31 AP 事業所 IBM World Trade Asia Corporation Intellectual Property Law & Licensing

### 付録B. 情報処理装置等電波障害自主規制協議会 (VCCI) 表示

情報処理装置等電波障害自主規制協議会 (VCCI) 表示

電波障害自主規制 届出装置の記述

注意:

この装置は、情報処理装置等電波障害自主規制協議会(VCCI)の基準に基づくクラス A 情報技術装 置です。この装置を家庭環境で使用すると電波妨害を引き起こすことがあります。この場合には 使用者が適切な対策を講ずるよう要求されることがあります。

用語集

この用語集は、本書で使用される用語や略語を説 明したものです。この用語集には、IBM Dictionary of Computing から転載した用語や定義が含まれま す。

用語や略語がこの用語集にない場合は、本書の索 引か、または次の URL で IBM Dictionary of Computing を参照してください。

http://www.networking.ibm.com/nsq/nsqmain.htm

# A

| アレイ (array). セキュリティー、パフォーマン | ス、または信頼性を向上させるために相互接続さ | れている複数のディスク・ドライブ。

属性 (attribute). エンティティーの名前の付いた 特性。たとえば、RAID アレイの属性には、状 熊、現行使用、アレイのサイズなどがある。

### B.

ブート (boot). オペレーティング・システムをロ ードすることによって、コンピューター・システ ムの操作ができるようにすること。

バッファー (buffer). データがある装置から別の 装置へ転送されるときに、データの流れる速度や イベントの起こる時間の違いを調整するために使 用されるルーチンやストレージ。

### C

候補ディスク (candidate disk). アレイの使用可 I 能なディスク・ドライブ。

コンポーネント (component). RAID アレイの コンポーネントとは、そのアレイに対して構成さ れたメンバー・ディスク・ドライブのこと。高速

書き込み hdisk のコンポーネントとは、高速書き 込み機能のために構成されたアレイまたはディス ク・ドライブのこと。

連続 (contiquous). 共通の端または境界で接触 または結合されていること。たとえば、分割され ずに連続した一連の記憶場所など。

| 結合 (couple). RAID-1 アレイまたは RAID-10 | アレイにコピー・アレイを接続し、RAID-1 アレイ 1 または RAID-10 アレイからそのコピー・アレイに | データをコピーすること。コピー・アレイのメタ | データが更新され、コピー・アレイが親の RAID アレイの一部であることが示される。また、親ア  $\mathbf{L}$ | レイのメタデータが更新され、コピー・アレイが  $\mathbf{L}$ 第3のコピーとして使用されることが示される。 コピー・アレイはオフラインになり、アクセスで  $\mathbf{L}$ きないようになる。

#### D

 $\mathbf{L}$ 

| デーモン (daemon). オペレーティング・システ ムでは、無人で実行され、標準サービスを行うプ  $\mathbf{L}$ ログラム。一部のデーモンは自動的に起動され、 そのタスクを行う。他のものは定期的に作動す る。 デーモン (demon) の同義語。

構成解除 (deconfiqure). アレイのメンバーであ るディスク・ドライブを取り外すこと。

低下状態 (Degraded state). アレイが露出状態 で書き込みコマンドを受け取ると、 RAID アレイ はこの状態に入る。露出状態 (Exposed state)も参 照してください。

記述子 (descriptor). オブジェクト・データ・マ ネジャー (ODM) では、オブジェクトの 1 つの特 | 性を定義する名前とタイプの付いた変数。

デバイス・ドライバー (device driver). (1) 接続 されているデバイスを使用するために必要なコー

ドを含むファイル。(2) コンピューターが特定の 周辺装置と通信できるようにするプログラム。(3) I/Oデバイス・アダプターとプロセッサーとの間の インターフェースを制御するサブルーチン群。

ドメイン (domain). データ処理リソースが共通 の制御下にあるコンピューター・ネットワークの 一部分。

DMA. ダイレクト・メモリー・アクセス (Direct memory access).

#### Е

EEPROM. 電子的に消去可能な読み取り専用メモ  $1)$   $-$ .

格納装置 (enclosure). ディスク・ドライブを収 納するデバイスまたは装置。ディスク・サブシス テム (たとえば 7133 など)。

露出状態 (Exposed state). メンバーのディス ク・ドライブが RAID アレイから (論理的または 物理的に)欠落すると、そのアレイはこの状態に 入る。

### F

障害状態 (Failed status). そのディスク・ドラ イブは作動していない。

分離機能 (fencing). SSA ディスク分離機能は、 SSA サブシステムで提供される機能。これによ り、複数の使用システムが、共通のディスク・ド ライブ・セットへのアクセスを制御することがで きる。

フラグ (flag). 特定の条件が存在することを示す 文字。

FRU. 現場交換可能ユニット (Field-replaceable  $unit)$ .

### G

**GB.** ギガバイト (Gigabyte)。

ギガバイト (GB) (gigabyte (GB)). 1000000000 バイト。

良好状態 (Good state). すべてのメンバー・デ ィスク・ドライブが存在するときの RAID アレイ の状態。

#### н

hdisk. 1 つまたは複数の物理ディスク・ドライ ブ (pdisks) で構成することができる論理装置。し たがって、SSA サブシステムの hdisk は、1 つの pdisk か複数の pdisk から構成されることがあ る。hdisk は LUN ともいわれる。

ホット・スペア・ディスク・ドライブ (hot spare disk drive). RAID アレイに自動的に追加され、 障害が発生したメンバー・ディスクを論理的に取 り替えるスペアのディスク・ドライブ。

| ホット・スペア・プール (hot spare pool). | pdisk とホット・スペア・ディスク・ドライブを含 | む、構成されたディスク・ドライブのグループ。 | プールを使用すると、グループ内の pdisk のいず | れかに障害が起こっても、ホット・スペア・ディ | スク・ドライブが使用できる。

ホット・スペア化 (hot sparing). スペア・ディ スク・ドライブが RAID アレイに自動的に追加さ れ、障害が発生したメンバー・ディスク・ドライ ブを論理的に取り替える処理。

I

インターフェース (interface). システム間、プロ グラム間、またはデバイス間をリンクするハード ウェアまたはソフトウェア、またはその両方。

IOCC. 入出力チャネル制御装置 (Input/output channel controller).

IPN. 独立パケット・ネットワーク (Independent Packet Network).

ISAL. 独立ネットワーク・ストレージ・アクセス 言語 (Independent Network Storage Access Language).

### K

KB. キロバイト (Kilobyte)。

| カーネル (kernel). オペレーティング・システム | の一部で頻繁に使用される部分。

| カーネル・モード (kernel mode). オペレーティ | ング・システムにおいて、プロセスがカーネル・ | モードで実行される状態。 ユーザー・モード | (user mode) と対比。

キロバイト (KB) (kilobyte (KB)). 1000 バイ  $\mathsf{F}$ .

## L

LBA. 論理ブロック・アドレス (Logical block  $address)$ <sub>o</sub>

論理ディスク (logical disk). hdisk のこと。 hdisk を参照してください。

LUN. 論理装置 (Logical unit)。 hdisk も参照して ください。

### M

保守分析手順 (MAP) (maintenance analysis procedure (MAP)). 問題を分離するための保守 手順。

MAP. 保守分析手順 (maintenance analysis procedure) を参照してください。

MB. メガバイト (Megabyte)。

メガバイト (MB) (megabyte (MB)). 1000000 バ イト。

メンバー・ディスク (member disk). RAID ア レイの一部であるディスク・ドライブ。

ー メタデータ (metadata). データ・オブジェクト | を記述するデータ。

マイクロコード (microcode). プロセッサーや他 のシステム・コンポーネントの機能を組み込むた めに、ハードウェアの配線による回路の代わりに 製品で使用される 1 つまたは複数のマイクロ命 令。

ミラーリングされたペア (mirrored pair). 同じ データを含む 2 つのディスク・ドライブで、使用 システムからは 1 つのエンティティーとして参照 される。

ミラーリング (mirroring). 同じデータを 2 つの ディスク・ドライブに同時に書き込む処理。 2つ のディスク・ドライブはミラーリングされたペア となる。したがって、ミラーリングされたディス ク・ドライブの 1 つで障害が発生しても、システ ムは正しく操作を続けることができる。

### N

ノード (node). ネットワークにおいて、1 つま たは複数の機能装置が複数のチャネルやデータ回 線を接続するポイント。たとえば、SSA サブシス テムでは、ディスク・ドライブやアダプターがこ れにあたる。

### O

オブジェクト・データ管理プログラム (ODM) | (object data manager (ODM)). オペレーティン | グ・システムでは、システム・データの格納を目 | 的とするデータ管理プログラム。

ODM. オブジェクト・データ管理プログラム (Object data manager (ODM)).

オフライン状態 (Offline state). 2 つ以上のメン バー・ディスク・ドライブが欠落すると、 RAID アレイは、この状態に入る。

### P

| ページ分割 (page split). データ転送に備えてデ | 一夕量を分離すること。 オペレーティング・シス | テムはデータをページ境界 (ページは 4KB) で分 | 割する。

パラメーター (parameter). 指定のアプリケーシ ョンに対する定数値が与えられる変数。

PCI. 周辺コンポーネント相互接続 (Peripheral Component Interconnect).

pdisk. 物理ディスク。

物理ディスク (physical disk). 実際のハードウ ェア・ディスク・ドライブ。

POST. 電源オン自己試験 (Power-on self-test)。

電源オン自己試験 (POST) (Power-on self-test(POST)). 電源がオンにされたとき、デ バイスによって自動的に実行される一連の診断テ スト。

前半 (primary half). 分割アレイの一方の半分を 区別する用語。"後半"という用語で、分割アレ イのもう一方の半分を区別する。

### R

RAID. 冗長独立ディスク・アレイ (Redundant array of independent disks).

RAID アレイ (RAID array). RAID システムで は、オペレーティング・システムによって 1 つの 大きなディスクとして扱われるディスク群。

RAID マネージャー (RAID manager). アレイ・ システムの論理装置を管理するソフトウェア。

再作成状態 (Rebuilding state). 欠落しているメ ンバー・ディスク・ドライブがアレイに戻された か、取り替えディスク・ドライブと交換されたあ と、RAID アレイはこの状態に入る。アレイがこ の状態にある間、戻されたディスク・ドライブ、 または取り替えられたディスク・ドライブにデー タとパリティーが再作成される。

リジェクトされたディスク (Rejected disk). ア レイ管理ソフトウェアによって RAID アレイから 取り除かれた障害のあるディスク・ドライブ。

予約済み状況 (Reserved status). そのディス ク・ドライブは別の使用システムによっても使用 されている。

ルーター (router). ネットワークのトラフィッ ク・フローのパスを決めるコンピューター。

### S

SCSI. 小型計算機システム・インターフェース (Small computer system interface).

SDRAM. 同期動的ランダム・アクセス・メモリ  $-$  (Synchronous dynamic random-access memory).

後半 (secondary half). 分割アレイの一方の半分 を区別する用語。"前半"という用語で、分割ア レイのもう一方の半分を区別する。

シリアル・ストレージ・アーキテクチャー (Serial Storage Architecture). 入出力ストレージ・デバ イスの高パフォーマンスの耐障害性の接続を可能 とする業界標準インターフェース。

サービス要求番号 (service reauest number). 問題の原因、障害のある現場交換可能ユニット (FRU)、およびその問題を解決するために必要とな るかもしれない保守の処置をユーザーが識別する ための番号。サービス要求番号は、システム・エ ラー分析、システム構成コード、および顧客問題 判別手順によって生成される。

(System management interface tool).

**SRN.** サービス要求番号 (Service request  $number$ ).

SSA. シリアル・ストレージ・アーキテクチャー (Serial Storage Architecture)。

SSA 固有 ID (SSA unique ID). 特定の SSA サ ービスに対する固有の識別子。それぞれの SSA デバイスには、世界のどの SSA デバイスにも使 用されない特定の識別子があります。

ストレッチ (stretch). 特定レベルのアレイ管理 を実行するために使用される、ストライプのセッ  $\mathsf{F}$ .

ストリップ (strip). 1 つのコンポーネントにマッ プされる連続したユーザー・データの最大量。

ストライプ (stripe). 各コンポーネントで対応す る LBA を持つストリップ (ミラーリング付き) の セット。

システム・ディスク (svstem disk). 使用システ I ムによって所有されるディスク。つまり、そのデ | いて、処理システムのシステムや、ハードウェ ィスクはアレイの一部ではないし、ホット・スペ | ア、ソフトウェア、マイクロコードといった要素 ア・ディスクでもない。

### U

非構成 (unconfigure). (a) デバイスを、使用可 能な (構成済みの)状態から定義済みの状態に変更 すること。 (b) 既存のコンピューター・システム によって使用できないようにする。

| 結合解除 (uncouple). 親の RAID-1 アレイまた Ⅰ は RAID-10 アレイからコピー・アレイを分離する | こと。コピー・アレイのメタデータが更新され、 | コピー・アレイが親の RAID アレイの一部でなく | なったことが示される。また、親アレイのメタデ | ータが更新され、親アレイがコピー・アレイと関

SMIT. システム管理インターフェース・ツール I 連しなくなったことが示される。コピー・アレイ | はオンラインになり、空きリソースとして使用で | きるようになる。

> 回復不能エラー (unrecoverable error). 通常の コンピューター・プログラムの範囲外である回復 方法を使わなければ回復できないエラー。

ユーザー・モード (user mode). オペレーティン グ・システムにおいて、プロセスが、カーネルで はなく、ユーザーのプログラムで稼働するモー  $\mathsf{F}$ 

### $\mathbf v$

オフに変更 (vary off). デバイスや、制御装置、 回線を通常の本来の目的に使用できないようにす ること。

オンに変更 (vary on). デバイスや、制御装置、 回線を通常の本来の目的に使用できるようにする こと。

重要プロダクト・データ (VPD) (vital product data (VPD)). オペレーティング・システムにお | を固有に定義する情報。

VPD. 重要プロダクト・データ (VPD)。

# 索引

日本語.数字.英字.特殊文字の順に配列されてい ます。なお、濁音と半濁音は清音と同等に扱われて います。

### 「ア行]

青色と黒色のケーブル 314 アクセス、高速書き込みメニューへの 209 アクセス、SSA RAID アレイの SMIT メニューへの 59 アクセスする、SSA Adapters SMIT メニューに 38 アクセスする、SSA Disks SMIT メニューに 39 アダプター 高速 SSA RAID アダプター (タイプ 4-P) 高速ライト・フィーチャー 5 説明 4 ポート・アドレス 6 ライト 6 128 MB メモリー・モジュール・フィーチャー 5 立ち上げ時の ID 6 取り付け 313 アダプター (PCI) ODM 属性 255 アダプター POST (電源オン自己試験) 317 アダプター引き継ぎ 265 アダプター・デバイス・ドライバー 管理、ダンプの 257 説明 255 直接呼び出しエントリー・ポイント 263 説明 263 目的 263 戻り値 263 デバイス依存サブルーチン 257 ファイル 258 ヘッド・デバイス・ドライバーとのインターフェース 254 役割 253 要約、SSA エラー条件の 257 IOCINFO ioctl 操作 259 説明 259 ファイル 259 目的 259 open サブルーチンと close サブルーチン 257 PCI ODM 属性 255

アダプター・デバイス・ドライバー (続き) SSA\_GET\_ENTRY\_POINT ioctl 操作 262 説明 262 ファイル 262 目的 262 戻り値 262 SSA TRANSACTION ioctl 操作 260 説明 260 ファイル 261 目的 260 戻り値 261 アダプター・マイクロコード、レベルの検査 22 アダプター・マイクロコードの保守 315 アドレス、ポートの 高速 SSA RAID アダプター (タイプ 4-P) 6 アドレス指定、SSA デバイスの 固有 ID (UID) 20 ロケーション・コード・フォーマット 18 アレイ アレイの候補ディスク・ドライブの識別 124 インストールと構成 58 構成からの削除 69 構成への追加 60 サポートされているすべての SSA RAID アレイのリ スト 100 識別と訂正、または取り外し、障害が発生したディス ク・ドライブの 90 システム・ディスク・ドライブの識別 126 システム・ディスク・ドライブのリスト 116 すべての SSA ディスク・ドライブ識別の取り消し 127 追加、新しいホット・スペア・プールの 82 追加、ホット・スペア・プールへのディスクの 85 定義されたすべての SSA RAID アレイのリスト 99 定義されているすべての SSA RAID アレイの状況の リスト 103 取り外し、ホット・スペア・プールからのディスクの 85 取り替えディスク・ドライブの取り付け 94 表示、ホット・スペアによって保護されるディスクの 76 複数の SSA 物理ディスクの使用方法の変更 145

アレイ (続き) 変更または表示、ホット・スペア・プールの状況の  $73$ ホット・スペア・ディスク・ドライブの作成 71 ホット・スペア・ディスク・ドライブの識別 120 ホット・スペア・ディスク・ドライブのリスト 110 リジェクトされたアレイ・ディスク・ドライブの識別  $122$ リジェクトされたアレイ・ディスク・ドライブのリス  $\uparrow$  112, 114 リスト、ホット・スペア・プール内のディスクの 79 RAID マネージャーに接続されているすべての SSA RAID アレイのリスト 101 SSA RAID アレイからのディスク・ドライブの取り 外し 136 SSA RAID アレイの属性の変更または表示 133 SSA RAID アレイのディスク・ドライブの識別 118 SSA RAID アレイのディスク・ドライブのリスト 108 SSA RAID アレイのメンバーのスワップ 140 SSA RAID アレイのメンバー・ディスクの変更 135 SSA RAID アレイへのディスク・ドライブの追加 138 SSA RAID マネージャーに記録された古い RAID ア レイのリスト 129 SSA RAID マネージャーに記録されている古い RAID アレイの削除 131 SSA ディスク・ドライブの使用方法の変更または表 示 142 アレイ状態、RAID-0 29 オフライン 29 良好 29 アレイ状態、RAID-1 29 アレイ状態、RAID-10 34 オフライン 35 再作成 35 多重 36 低下 35 不明 36 良好 34 露出 35 アレイ状態、RAID-5 30 オフライン 32 再作成 31 アダプターの取り替え 32 ディスク・ドライブの取り替え 31

アレイ状態、RAID-5 30 (続き) 初期再作成操作 31 低下 31 フローチャート 33 良好 30 露出 30 での書き込み操作 30 での読み取り操作 30 アレイ・コピー・サービス 170 Delete a RAID Array Copy (RAID アレイ・コピーの 削除) オプション 179 Delete a Volume Group, Logical Volumes, or Filesystems Copy (ボリューム・グループ、論理ボリ ューム、またはファイルシステムのコピーの削除) オプション 180 List All Copy Candidates (すべてのコピー候補のリス ト) オプション 176 List All Uncoupled Copies (結合解除されたコピーす べてのリスト)オプション 177 List All Uncoupled Volume Groups (結合解除された ボリューム・グループすべてのリスト)オプション 178 Prepare a Copy (コピーの作成) オプション 173 Uncouple a Volume Group, Logical Volumes, or File Systems Copy (ボリューム・グループ、論理ボリュ ーム、またはファイルシステムのコピーの結合解除) オプション 174 インストールと構成、SSA RAID アレイの 58 アレイの候補ディスク・ドライブの識別 124 アレイの候補ディスク・ドライブのリスト 114 サポートされているすべての SSA RAID アレイのリ スト 100 識別と訂正、または取り外し、障害が発生したディス ク・ドライブの 90 システム・ディスク・ドライブの識別 126 システム・ディスク・ドライブのリスト 116 すべての SSA ディスク・ドライブ識別の取り消し  $127$ 追加、新しいホット・スペア・プールの 82 追加、ホット・スペア・プールへのディスクの 85 定義されたすべての SSA RAID アレイのリスト 99 定義されているすべての SSA RAID アレイの状況の リスト 103 取り外し、ホット・スペア・プールからのディスクの

取り替えディスク・ドライブの取り付け 94

インストールと構成、SSA RAID アレイの 58 (続き) 表示、ホット・スペアによって保護されるディスクの 76 複数の SSA 物理ディスクの使用方法の変更 145 変更または表示、ホット・スペア・プールの状況の 73 ホット・スペア・ディスク・ドライブの作成 71 ホット・スペア・ディスク・ドライブの識別 120 ホット・スペア・ディスク・ドライブのリスト 110 リジェクトされたアレイ・ディスク・ドライブの識別 122 リジェクトされたアレイ・ディスク・ドライブのリス  $\uparrow$  112 リスト、ホット・スペア・プール内のディスクの 79 RAID マネージャーに接続されているすべての SSA RAID アレイのリスト 101 SMIT メニューへのアクセス 59 SSA RAID アレイからのディスク・ドライブの取り 外し 136 SSA RAID アレイの削除 69 SSA RAID アレイの属性の変更または表示 133 SSA RAID アレイの追加 60 SSA RAID アレイのディスク・ドライブの識別 118 SSA RAID アレイのディスク・ドライブのリスト 108 SSA RAID アレイのメンバーのスワップ 140 SSA RAID アレイのメンバー・ディスクの変更 135 SSA RAID アレイへのディスク・ドライブの追加 138 SSA RAID マネージャーに記録された古い RAID ア レイのリスト 129 SSA RAID マネージャーに記録されている古い RAID アレイの削除 131 SSA ディスク・ドライブの使用方法の変更または表 示 142 インターフェース、アダプター・デバイス・ドライバー/ ヘッド・デバイス・ドライバー 254 インディケーター 高速 SSA RAID アダプター (タイプ 4-P) 6 影響、アレイ・コピーが他の SMIT メニューに及ぼす 182 Change/Show Attributes of an SSA RAID Array (SSA RAID アレイの属性の変更/表示) オプション 182 Identify Disks in an SSA RAID Array (SSA RAID 7

レイのディスクの識別) オプション 186

影響、アレイ・コピーが他の SMIT メニューに及ぼす 182 (続き) List Status Of All Defined SSA RAID Arrays (定義さ れているすべての SSA RAID アレイの状況のリス ト) オプション 185 Remove a Disk From an SSA RAID Array (SSA RAID アレイからのディスクの取り外し) オプショ  $2186$ Swap Members of an SSA RAID Array (SSA RAID アレイのメンバーのスワップ)オプション 188 エラー条件、ディスク・デバイス・ドライバーの 273 エラー・コード、サービス・エイドの 402 エラー・ログ 詳細記述 220 詳細データ・フォーマット 224 重複ノード・テスト 226 run\_ssa\_healthcheck クーロン 225 run\_ssa\_link\_speed クーロン 226 要約 219 tmssa デバイス・ドライバー 305 エラー・ログ管理 詳細記述 227 要約 226 エラー・ログ分析 詳細記述 228 エラー・ログ分析の手順 229 コマンド行エラー・ログ分析 230 run\_ssa\_ela クーロン 231 要約 228 エラー・ログ分析の手順 229 オブジェクト・タイプ、コマンド行インターフェース 237 オプション、RAID コマンド行インターフェースの 236 オフライン状態、RAID-10 35 オフライン状態、RAID-5 32 |力行|

解決、ホット・スペア・プールの問題 52 解決、SSA リンクの問題の 402 例 切断されたループ (ケーブルが取り外された) 405 切断されたループ (ディスク・ドライブが取り外 された) 408 通常のループ 403 開始、サービス・エイドの 378

関係、ディスク・ドライブとアダプターの 22 ループ内に 1 組のペアになったアダプター・コネク ターがある場合 22 ループ内に複数組のペアになったアダプター・コネク ターがある場合、一部データを共用 23 ループ内に複数組のペアになったアダプター・コネク ターがある場合、主にデータを共用 24 管理、ダンプの 257 規則 ディスク・ドライブとアダプターの関係 22 ループ内に 1 組のペアになったアダプター・コネ クターがある場合 22 ループ内に複数組のペアになったアダプター・コ ネクターがある場合、一部データを共用 23 ループ内に複数組のペアになったアダプター・コ ネクターがある場合、主にデータを共用 24 SSA ループ 21 規則、ホット・スペア・ディスク・ドライブ・プール 50 クーロン・テーブル・エントリー 313 ケーブル 青色と黒色 314 結合解除処置属性、RAID-1 および RAID-10 251 force=yes/no  $251$ 結合処置属性、RAID-1 および RAID-10 250  $force = yes/no$  251 pool\_selection=own/primary/secondary 250 決定、ホット・スペア・ディスク・ドライブ・プールの 構成方法 43 検査、アダプター・マイクロコードのレベルの 22 検出、デバイスの物理的な位置の 411 交換、アダプターの、および再作成状態、RAID-5 32 交換、ディスク・ドライブの 319 構成、高速ライト・キャッシュ・フィーチャーの 208 構成、SSA ターゲット・モードの 293 構成、SSA ディスク・ドライブ・デバイスの 266.267 使用、mkdev の、物理ディスクを構成するために 267 使用、mkdev の、論理ディスクを構成するために 267 構成、SSA ループ上のデバイスの 17 構成情報 tmssa デバイス・ドライバー 297 構成とインストール、SSA RAID アレイの 58 アレイの候補ディスク・ドライブの識別 124 アレイの候補ディスク・ドライブのリスト 114

構成とインストール、SSA RAID アレイの 58 (続き) サポートされているすべての SSA RAID アレイのリ スト 100 識別と訂正、または取り外し、障害が発生したディス ク・ドライブの 90 システム・ディスク・ドライブの識別 126 システム・ディスク・ドライブのリスト 116 すべての SSA ディスク・ドライブ識別の取り消し 127 追加、新しいホット・スペア・プールの 82 追加、ホット・スペア・プールへのディスクの 85 定義されたすべての SSA RAID アレイのリスト 99 定義されているすべての SSA RAID アレイの状況の リスト 103 取り外し、ホット・スペア・プールからのディスクの 85 取り替えディスク・ドライブの取り付け 94 表示、ホット・スペアによって保護されるディスクの 76 複数の SSA 物理ディスクの使用方法の変更 145 変更または表示、ホット・スペア・プールの状況の 73 ホット・スペア・ディスク・ドライブの作成 71 ホット・スペア・ディスク・ドライブの識別 120 ホット・スペア・ディスク・ドライブのリスト 110 リジェクトされたアレイ・ディスク・ドライブの識別  $122$ リジェクトされたアレイ・ディスク・ドライブのリス  $\upharpoonright$  112 リスト、ホット・スペア・プール内のディスクの 79 RAID マネージャーに接続されているすべての SSA RAID アレイのリスト 101 SMIT メニューへのアクセス 59 SSA RAID アレイからのディスク・ドライブの取り 外し 136 SSA RAID アレイの削除 69 SSA RAID アレイの属性の変更または表示 133 SSA RAID アレイの追加 60 SSA RAID アレイのディスク・ドライブの識別 118 SSA RAID アレイのディスク・ドライブのリスト 108 SSA RAID アレイのメンバーのスワップ 140 SSA RAID アレイのメンバー・ディスクの変更 135 SSA RAID アレイへのディスク・ドライブの追加 138

構成とインストール、SSA RAID アレイの 58 (続き) SSA RAID マネージャーに記録された古い RAID ア レイのリスト 129 SSA RAID マネージャーに記録されている古い RAID アレイの削除 131 SSA ディスク・ドライブの使用方法の変更または表 示 142 高速 SSA RAID アダプター (タイプ 4-P) 説明 4 ポート・アドレス 6 ライト 6 高速書き込みメニュー 209 高速書き込みメニュー、アクセス 209 高速ライト・キャッシュ・カード 取り外し 331 取り付け 333 高速ライト・キャッシュ・カード、バッテリー・アセン ブリー 電源 207 取り外し 335 取り付け 337 高速ライト・キャッシュ・フィーチャー アクセス、高速書き込みメニューへの 209 構成 208 処理、問題の 215 使用可能化または使用不能化、複数のデバイスに対す る高速書き込みの 211 使用可能化または使用不能化、1 台のディスク・ドラ イブに対する高速書き込みの 210 説明 26 バイパス、一方向高速書き込みネットワークでのキャ ッシュの 213 バッテリー 207 高速ライト・フィーチャー 5 コピー、アレイおよびボリューム・グループからのデー タの 149 コピー、アレイからのデータの 151 コマンド addssaraid 138 add\_hsm\_pool\_adap 82 chgssadisk 71, 142 chgssadisks 145 chgssardsk 210 chg\_hsm\_pool\_adap 85 chssaraid 133 exssaraid 94, 140

コマンド (続き) iassaraid 126 icssaraid 124 ifssaraid 91, 122 ihssaraid 120 issaraid 118 lassaraid 116 lcssaraid 114 lfssaraid 90, 112 lhssaraid 110 1sdssaraid 99 Isidssaraid 107 101 Ismssaraid 1ssaraid 108 Isssaraid 100 1stssaraid 103 ls\_hsm\_array\_components 79 ls\_hsm\_array\_status 76 ls\_hsm\_status 73 mkssaraid 60 nyrssaraid 128 redssaraid 136 rmssaraid 69 smit (smitty) 59, 89, 97, 209 ssaadap 343 ssacand 344 ssaconn 347 ssadisk 349 ssadload 350 ssadlog 209 ssaencl 355 ssafastw 211 ssaidentify 365 ssaraid 59, 89, 97 ssavfynn 372 ssaxlate 373 ssa certify 345 ssa\_delete\_copy 169 ssa diag 348 ssa ela 353 ssa format 358 ssa fw status 360 ssa getdump 361 ssa\_identify\_cancel 127 ssa\_make\_copy 159 ssa\_progress 366

コマンド (続き) ssa rescheck 367 ssa servicemode 369 ssa sesdld 341 ssa speed 370 swpssaraid 135 コマンド行インターフェース、RAID のための 233 オブジェクト・タイプ 237 オプション 236 結合解除処置属性 251 結合処置属性 250 コマンド構文 235 処置属性 249 物理ディスク・ドライブの変更属性 247 ホット・スペア・プールの作成および変更属性 247 命令タイプ 237 戻りコード 252 RAID アレイの作成および変更属性 242 RAID アレイの変更属性 246 SSARAID コマンド属性 242 コマンド行エラー・ログ分析 230 コマンド行ユーティリティー ssaadap コマンド 343 ssacand コマンド 344 ssaconn コマンド 347 ssadisk コマンド 349 ssadload コマンド 350 ssaencl コマンド 355 ssaidentify コマンド 365 ssavfynn コマンド 372 ssaxlate コマンド 373 ssa\_certify コマンド 345 ssa\_diag コマンド 348 ssa\_ela コマンド 353 ssa\_format コマンド 358 ssa\_fw\_status コマンド 360 ssa\_getdump コマンド 361 ssa\_progress コマンド 366 ssa\_rescheck コマンド 367 ssa servicemodeコマンド 369 ssa\_sesdld コマンド 341 ssa\_speed コマンド 370 コマンド構文、RAID コマンド行インターフェースの 235 固有 ID、SSA (UID) 20

### [サ行]

サービス・エイド 375 開始 378 Certify Disk (ディスクの検証) 392 Configuration Verification (構成の検証) 388 Display/Download Disk Drive Microcode  $(\vec{\tau} \times \vec{\lambda})$ ドライブ・マイクロコードの表示/ダウンロー  $F$ ) 394 Format Disk (ディスクのフォーマット) 390 Identify (識別) 機能 377 Link Speed (リンク速度) 398 Link Verification (リンクの検証) 384 Set Service Mode (サービス・モードの設定) 379 SRN 402 再作成状態、RAID-10 35 再作成状態、RAID-5 31 アダプターの取り替え 32 初期再作成操作 31 ディスク・ドライブの取り替え 31 再フォーマット、pdisk を hdisk として 388 作成、ホット・スペアの 71 作成および変更属性、すべての RAID アレイ 242 allow\_page\_splits=true/false 242 bypass cache-if oneway 243  $fastwrite=on/off$  242 fw end block 243 fw start block 242 fw\_suspended 243 作成および変更属性、ホット・スペア・プール 247 作成および変更属性、RAID アレイ 242 作成および変更属性、RAID-1 および -10 アレイ 245 copy\_rate 245 copy\_verify\_writes 245 fw\_max\_length 245 hot\_spare\_splits 245 split\_resolution 245 作成および変更属性、RAID-10 アレイ 246 strip\_size 246 作成および変更属性、RAID-1、-5、および -10 アレイ 243 read\_only\_when\_exposed=true/false 244 spare=true/false 243 spare\_exact=true/false 243 spare\_preferred 244 作成および変更属性、RAID-5 アレイ 246

506 ユーザーの手引きと保守情報

作成および変更属性、RAID-5 アレイ 246 (続き) fw max length 246 strip size 246 識別、ディスク・ドライブの 19 識別、SSA デバイスの 固有 ID (UID) 20 ロケーション・コード・フォーマット 18 pdisk  $\geq$  hdisk 19 識別と訂正、または取り外し、障害が発生したディス ク・ドライブの 90 実行、ターゲット・モード要求の 295 重要プロダクト・データ 316 処理、高速書き込みの問題の 215 処理、RAID アレイの問題の 88 処置属性、RAID-1、RAID-5、および RAID-10 249 new\_member=disk 249 old\_member=disk 250 使用、mkdev の、物理ディスクを構成するために 267 使用、mkdev の、論理ディスクを構成するために 267 使用、RAID のための SSA コマンド行インターフェー スの 233 使用、SMIT の代わりに ssaraid コマンドを 233 使用、SSA SMIT メニューの 37 使用、SSA コマンド行ユーティリティーの 341 使用、SSA スペア・ツールの 205 使用可能化または使用不能化、複数のデバイスに対する 高速書き込みの 211 使用可能化または使用不能化、1 台のディスク・ドライ ブに対する高速書き込みの 210 詳細データ・フォーマット、エラー・ログ 224 状態、アレイの、RAID-0 29 オフライン 29 良好 29 状態、アレイの、RAID-1 29 状態、アレイの、RAID-10 34 オフライン 35 再作成 35 多重 36 低下 35 不明 36 良好 34 露出 35 状態、アレイの、RAID-5 30 オフライン 32 再作成 31 アダプターの取り替え 32

状態、アレイの、RAID-5 30 (続き) 再作成 31 (続き) ディスク・ドライブの取り替え 31 初期再作成操作 31 低下 31 フローチャート 33 良好 30 露出 30 での書き込み操作 30 での読み取り操作 30 使用方法、SSA ターゲット・モードの 295 シリアル・ストレージ・アーキテクチャー (SSA) 3 診断エイド アダプター POST (電源オン自己試験) 317 SRN (サービス要求番号) 413 スイッチをオフにする、大規模構成における使用システ  $\triangle$ の 17 スイッチをオンにする、大規模構成における使用システ ムの 17 スペア・ツール、使用 205 切断されたループ (SSA リンク) 405, 408 選択、エントリー・ポイントの tmssa デバイス・ドライバー 303 選択、各プールに含めるホット・スペア・ディスク・ド ライブの数 49 選択、ホット・スペア・プールのエラー限界値 (アラー ム) レベル 50 操作、メンバー・ディスクの脱落後の、分割サイト管理  $190$ アダプターがアレイの残りの半分から検出できない 200 アレイの半分が存在しない 191 分割および結合の手順が正しく実行されなかった 202 属性 アレイ・メンバー・ディスク・ドライブ spare\_pool 247 結合解除処置  $force = yes/no$  251 結合処置  $force = yes/no$  251 pool\_selection=own/primary/secondary 250 raid\_copy=copy 250 処置 new member=disk 249 old\_member=disk 250

属性 (続き) ディスク・デバイス・ドライバー 268 [adapter\\_a 269](#page-288-0) adapter b 269 connwhere shad 269 [location 269](#page-288-0) [max\\_coalesce 270](#page-289-0) [node\\_number 268](#page-287-0) primary adapter 269 [pvid 269](#page-288-0) [queue\\_depth 269](#page-288-0) [reserve\\_lock 269](#page-288-0) [size\\_in\\_mb 270](#page-289-0) [write\\_queue\\_mod 270](#page-289-0) 物理ディスク・ドライブの変更 [fastwrite=on/off 249](#page-268-0) [force=yes/no 249](#page-268-0) [fw\\_end\\_block 249](#page-268-0) [fw\\_max\\_length 249](#page-268-0) [fw\\_start\\_block 249](#page-268-0) [use=system/spare/free 248](#page-267-0) 物理ディスク・ドライブの変更属性 247 ホット・スペア・ディスク・ドライブの変更 [spare\\_pool 247](#page-266-0) ホット・スペア・プール [minimum\\_spares 247](#page-266-0) ODM, [PCI 255](#page-274-0) [bus\\_intr\\_level 256](#page-275-0) [bus\\_io\\_addr 255](#page-274-0) [bus\\_mem\\_start 255](#page-274-0) [bus\\_mem\\_start2 255](#page-274-0) [bus\\_mem\\_start3 255](#page-274-0) [bus\\_mem\\_start4 255](#page-274-0) [daemon 256](#page-275-0) [dma\\_mem 256](#page-275-0) [host\\_address 256](#page-275-0) [intr\\_priority 256](#page-275-0) poll threshold 256 scat gat pages 256 [ucode 255](#page-274-0) RAID アレイの作成および変更 242 [allow\\_page\\_splits=true/false 242](#page-261-0) [bypass\\_cache-if\\_oneway 243](#page-262-0) [fastwrite=on/off 242](#page-261-0) [fw\\_end\\_block 243](#page-262-0) [fw\\_start\\_block 242](#page-261-0)

属性 (続き) RAID アレイの作成および変更 242 (続き) fw suspended 243 RAID アレイの変更 246 [force=yes/no 247](#page-266-0) [use=system/free 246](#page-265-0) RAID-1 および -10 の作成および変更 [copy\\_rate 245](#page-264-0) [copy\\_verify\\_writes 245](#page-264-0) [fw\\_max\\_length 245](#page-264-0) [hot\\_spare\\_splits 245](#page-264-0) [split\\_resolution 245](#page-264-0) RAID-10 の作成および変更 [strip\\_size 246](#page-265-0) RAID-1、-5、および -10 の作成および変更 [read\\_only\\_when\\_exposed=true/false 244](#page-263-0) [spare=true/false 243](#page-262-0) [spare\\_exact=true/false 243](#page-262-0) [spare\\_preferred 244](#page-263-0) RAID-5 の作成および変更 247 [fw\\_max\\_length 246](#page-265-0) [strip\\_size 246](#page-265-0) 属性、論理ディスクと物理ディスクに共通の 269 ソフトウェアとマイクロコードのエラー 449

## 「夕行]

ターゲット・モード 291 ターゲット・モード・データ・ペーシング 294 大規模構成 16 使用システムのスイッチをオフにする 17 使用システムのスイッチをオンにする 17 多重状態、[RAID-10 36](#page-55-0) 立ち上げ時、SSA アダプター ID 6 単純ループ 8 単純ループ、1 台のディスク・ドライブの欠落 9 単純ループ、2台のディスク・ドライブの欠落 10 ダンプの管理 257 注記 壊れやすさ、ディスク・ドライブの 450 サービス・エイド 375 ディスク・ドライブのフォーマット 390 重複ノード・テスト、エラー・ログ 226 直接呼び出しエントリー・ポイント 263 説明 [263](#page-282-0) 目的 [263](#page-282-0) 戻り値 [263](#page-282-0)

追加、新しいホット・スペア・プールの 82 追加、ホット・スペア・プールへのディスクの 85 通常のループ (SSA リンク) 403 データ・パス、ループ、およびリンク 7 大規模構成 16 単純ループ 8 単純ループ、1 台のディスク・ドライブの欠落 9 単純ループ、2 台のディスク・ドライブの欠落 10 1 つのアダプターによる 2 つのループ 15 1 つの使用システム内に 2 つのアダプターがある 1 つのループ 11 2 つのアダプターによる 2 つのループ 15 2 つの使用システムのそれぞれに 2 つのアダプター がある 1 つのループ 12 データ・パス、ループおよびリンク デバイスの構成 17 データ・パスとループ 例 切断されたループ (ケーブルが取り外された) 405 切断されたループ (ディスク・ドライブが取り外 された) 408 通常のループ 403 低下状態、RAID-10 35 低下状態、RAID-5 31 ディスク分離機能 290 ディスク・デバイス・ドライバー エラー条件 273 構成の問題 264 構成、SSA ディスク・ドライブ・デバイスの 266 複数のアダプター 265 論理および物理ディスク、および RAID アレイ 264 構文 264 説明 264 デバイス依存サブルーチン 270 デバイス属性 268 特殊ファイル 275 目的 264 役割 253 IOCINFO ioctl 操作 276 説明 276 ファイル 276 目的 276 open、read、write、close サブルーチン 271

ディスク・デバイス・ドライバー (続き) readx と writex サブルーチン 273 SSA ディスク並行操作モード・インターフェース 287 デバイス・ドライバーのエントリー・ポイント 287 トップ・カーネル拡張のエントリー・ポイント 288 SSADISK ISALMgr-CMD ioctl 操作 280 ファイル 282 目的 280 戻り値 281 SSADISK\_ISALMgr\_CMD ioctl 操作 説明 280 SSADISK ISAL-CMD ioctl 操作 277 説明 277 ファイル 279 目的 277 戻り値 279 SSADISK\_LIST\_PDISKS ioctl 操作 285 説明 285 ファイル 286 目的 285 戻り値 286 SSADISK\_SCSI\_CMD ioctl 操作 283 説明 283 ファイル 284 目的 283 戻り値 284 ディスク・ドライブ アレイ内にない 28 異なるタイプのマシンでフォーマットされた 388 固有 ID (UID) 20 識別 19 障害が発生した、識別、訂正、および取り外し 90 物理的な位置の検出 411 予約 26 ディスク・ドライブ・マイクロコードの保守 316 訂正または取り外し、障害が発生したディスク・ドライ ブの 90 適切なハウスキーピング 231 デバイス、物理的な位置の検出 411 デバイス依存サブルーチン アダプター・デバイス・ドライバー 257 ディスク・デバイス・ドライバー open、read、write、close サブルーチン 270

デバイス依存サブルーチン (続き) readx と writex サブルーチン 273 デバイス依存のルーチン tmssa デバイス・ドライバー 298 選択、エントリー・ポイントの 303 close サブルーチン 298 ioctl サブルーチン 303 open サブルーチン 298 read サブルーチン 299 write サブルーチン 301 デバイス属性 268 デバイスの構成、アダプター・デバイス・ドライバー 255 デバイス・ドライバー 253 アダプター 管理、ダンプの 257 構文 255 説明 255 直接呼び出しエントリー・ポイント 263 デバイス依存サブルーチン 257 デバイスの構成 255 目的 255 要約、SSA エラー条件の 257 IOCINFO ioctl 操作 259 open サブルーチンと close サブルーチン 257 SSA GET ENTRY POINT ioctl 操作 262 SSA TRANSACTION ioctl 操作 260 インターフェース 254 ディスク エラー条件 273 構成の問題 264 構文 264 説明 264 デバイス依存サブルーチン 270 デバイス属性 268 特殊ファイル 275 目的 264 IOCINFO ioctl 操作 276 open、read、write、close サブルーチン 271 readx と writex サブルーチン 273 SSA ディスク並行操作モード・インターフェース 287 SSADISK\_ISALMgr\_CMD ioctl 操作 280 SSADISK\_ISAL\_CMD ioctl 操作 277 SSADISK LIST PDISKS ioctl 操作 285 SSADISK\_SCSI\_CMD ioctl 操作 283

デバイス・ドライバー 253 (続き) トレース形式設定 254 役割 アダプター・デバイス・ドライバー 253 ディスク・デバイス・ドライバー 253 PCI アダプター ODM 属性 255 tmssa  $296$ 構成 297 構文 296 説明 296 デバイス依存サブルーチン 298 目的 296 IOCINFO ioctl 操作 307 TMCHGIMPARM (パラメーター変更) 309 TMIOSTAT (状況) 308 デバイス・ドライバーのエントリー・ポイント 287 特殊ファイル tmssa 306 インプリメンテーション特定 307 説明 306 目的 306 特殊ファイル、ディスク・デバイス・ドライバー 275 トップ・カーネル拡張のエントリー・ポイント 288 取り外し、高速ライト・キャッシュ・オプション・カー  $F$   $\varnothing$  331 取り外し、高速ライト・キャッシュ・カードからのバッ テリー・アセンブリーの 335 取り外し、ホット・スペア・プールからのディスクの 85 取り外し、SDRAM モジュールの 328 取り外しおよび取り替え、SSA アダプターの 326 取り外しおよび取り替えの手順 ディスク・ドライブの交換 319 取り外し、高速ライト・キャッシュ・オプション・カ  $\cancel{5}$   $\cancel{0}$  331 取り外し、高速ライト・キャッシュ・カードからのバ ッテリー・アセンブリーの 335 取り外し、SDRAM モジュールの 328 取り付け、高速ライト・キャッシュ・オプション・カ  $\cancel{5}$   $\cancel{0}$  333 取り付け、高速ライト・キャッシュ・オプション・カ ードへのバッテリー・アセンブリーの 337 取り付け、SDRAM モジュールの 329 変更、pdisk および hdisk の番号の 325 SSA アダプター 326

取り付け、高速ライト・キャッシュ・オプション・カー  $F$   $\odot$  333 取り付け、高速ライト・キャッシュ・オプション・カー ドへのバッテリー・アセンブリーの 337 取り付け、SDRAM モジュールの 329 取り付け、SSA アダプターの 313 トレース形式設定 254

## 「ハ行]

パーツ番号 339 バイパス、一方向高速書き込みネットワークでのキャッ シュの 213 ハウスキーピング 231 パス、データの (SSA リンク) 7 例 切断されたループ (ケーブルが取り外された) 405 切断されたループ (ディスク・ドライブが取り外 された) 408 通常のループ 403 バッテリー・アセンブリー、高速ライト・キャッシュ・ オプション・カード 電源 207 取り外し 335 取り付け 337 バッファー管理、SSA ターゲット・モード 294 引き継ぎ、アダプター 265 表示、ホット・スペアによって保護されるディスクの 76 ファイル アダプター・デバイス・ドライバー 258 IOCINFO ioctl 操作 259, 276 ssadisk SSA ディスク・デバイス・ドライバー 275 SSADISK\_ISALMgr\_CMD ioctl 操作 282 SSADISK\_ISAL\_CMD ioctl 操作 279 SSADISK\_LIST\_PDISKS ioctl 操作 286 SSADISK\_SCSI\_CMD ioctl 操作 284 SSA\_GET\_ENTRY\_POINT ioctl 操作 262 SSA TRANSACTION ioctl 操作 261 物理的な関係、ディスク・ドライブとアダプターの 22 ループ内に 1 組のペアになったアダプター・コネク ターがある場合 22 ループ内に複数組のペアになったアダプター・コネク ターがある場合、一部データを共用 23 ループ内に複数組のペアになったアダプター・コネク ターがある場合、主にデータを共用 24

物理ディスク・ドライブの変更属性、RAID-5 247 不明状態、RAID-10 36 フル・ストライド書き込み、定義 270 フローチャート、RAID-5 のアレイ状態の 33 分離機能 (fencing) 290 分割サイト管理 189 メンバー・ディスクの脱落後の操作 190 アダプターがアレイの残りの半分から検出できな  $V_1$  200 アレイの半分が存在しない 191 分割および結合の手順が正しく実行されなかった 202 RAID-1 および RAID-10 のアレイの構成 189 ヘッド・デバイス・ドライバー/アダプター・デバイス・ ドライバー・インターフェース 254 変更、pdisk および hdisk の番号の 325 変更および作成属性、ホット・スペア・プール 247 変更および作成属性、RAID アレイ 242 変更属性 物理ディスク・ドライブ fastwrite=on/off 249  $force = yes/no$  249 fw\_end\_block 249 fw\_max\_length 249 fw\_start\_block 249 use=system/spare/free 248 変更属性、ホット・スペア・プール minimum\_spares 247 変更属性、RAID アレイ 246 アレイ・メンバー・ディスク・ドライブ spare pool 247 ホット・スペア・ディスク・ドライブ spare\_pool 247  $force = yes/no$  247 use=system/free 246 変更または表示、ホット・スペア・プールの状況の 73 ポート・アドレス 高速 SSA RAID アダプター (タイプ 4-P) 6 保守分析手順 (MAP) 450 ホット・スペア管理 43 各プールに含めるホット・スペア・ディスク・ドライ ブの数の選択 49 ホット・スペア・ディスク・ドライブ・プールの規則  $50$ ホット・スペア・ディスク・ドライブ・プールの構成 方法の決定 43

ホット・スペア管理 43 (続き) ホット・スペア・プールのエラー限界値 (アラーム) レベルの選択 50 ホット・スペア・プールの問題の解決 52 ホット・スペア・プール、新しいものの追加 82 ホット・スペア・プール、ディスクの表示 76.79 ホット・スペア・プールでのディスクの追加または取り 外1, 85 ホット・スペア・プールの作成および変更属性 247 ホット・スペア・プールの状況の変更または表示 73

# 「マ行】

マイクロコード (アダプター)、レベルの検査 22 マイクロコードとソフトウェアのエラー 449 マイクロコードの保守 314 アダプター 315 ディスク・ドライブ 316 マイクロコード・パッケージの ID とレベルの検査 315 マイクロコード・パッケージの ID とレベル 315 命令タイプ、コマンド行インターフェース 237 戻り値 直接呼び出しエントリー・ポイント 263 SSADISK ISALMgr CMD ioctl 操作 281 SSADISK ISAL CMD ioctl 操作 279 SSADISK LIST PDISKS ioctl 操作 286 SSADISK SCSI CMD ioctl 操作 284 SSA GET ENTRY POINT ioctl 操作 262 SSA TRANSACTION ioctl 操作 261 戻りコード、コマンド行インターフェース、 RAID-5 252 問題、RAID アレイ 88 問題判別 手順 413 POST、アダプター (電源オン自己試験) 317 SRN (サービス要求番号) 413 SSA リンク 402 SSA リンク・エラー 485

# 「ヤ行]

役割、SSA アダプター・デバイス・ドライバーの 253 役割、SSA ディスク・デバイス・ドライバーの 253 要約、SSA エラー条件の 257 予約、ディスク・ドライブの 26

## 「ラ行】

ライト 高速 SSA RAID アダプター (タイプ 4-P) 6 リスト、ホット・スペア・プール内のディスクの 79 良好状態、RAID-0 29 良好状態、RAID-10 34 良好状態、RAID-5 30 リンク状況 (作動可能) ライト 487 リンク速度 18 リンク・エラー 485 リンク・エラーの問題判別 485 ループ、リンク、およびデータ・パス 7 ループ上のデバイスの構成 17 ループ、リンクおよびデータ・パス 大規模構成 16 単純ループ 8 単純ループ、1 台のディスク・ドライブの欠落 9.  $10$ 1 つのアダプターによる 2 つのループ 15 1 つの使用システム内に 2 つのアダプターがある 1 つのループ 11 2 台の使用システムのそれぞれに 1 つのアダプター がある 2 つのループ 15 2 つの使用システムのそれぞれに 2 つのアダプター がある 1 つのループ 12 ループとデータ・パス 例 切断されたループ (ケーブルが取り外された) 405 切断されたループ (ディスク・ドライブが取り外 された) 408 通常のループ 403 ロケーション・コード・フォーマット 18 露出状態、RAID-10 35 露出状態、RAID-5 30 での書き込み操作 30 での読み取り操作 30 論理ディスクのためだけの属性 269

## 「数字]

1 つのアダプターによる 2 つのループ 15 1 つの使用システム内に 2 つのアダプターがある 1 つ のループ 11 128 MB メモリー・モジュール・フィーチャー 5 2 つのアダプターによる 2 つのループ 15

512 ユーザーの手引きと保守情報

2 つの使用システムのそれぞれに 2 つのアダプターがあ る 1 つのループ 12 3 ウェイ・コピー アレイ・コピー・サービス 170 [Delete a RAID Array Copy \(RAID](#page-198-0)  $7\nu$ <sup>+</sup>  $\exists$   $\varepsilon$ ーの削除) オプション 179 [Delete a Volume Group, Logical Volumes, or](#page-199-0) [Filesystems Copy \(](#page-199-0)ボリューム・グループ、論理 ボリューム、またはファイルシステムのコピー の削除) オプション 180 [List All Copy Candidates \(](#page-195-0)すべてのコピー候補の リスト)オプション 176 [List All Uncoupled Copies \(](#page-196-0)結合解除されたコピー すべてのリスト) オプション 177 [List All Uncoupled Volume Groups \(](#page-197-0)結合解除され たボリューム・グループすべてのリスト) オプシ  $\equiv$  2 178 [Prepare a Copy \(](#page-192-0)コピーの作成) オプション 173 [Uncouple a Volume Group, Logical Volumes, or](#page-193-0) [File Systems Copy \(](#page-193-0)ボリューム・グループ、論 理ボリューム、またはファイルシステムのコピ ーの結合解除) オプション 174 影響、アレイ・コピーが他の SMIT メニューに及ぼ す [182](#page-201-0) [Change/Show Attributes of an SSA RAID Array](#page-201-0) [\(SSA RAID](#page-201-0) アレイの属性の変更/表示) オプショ  $2182$  $2182$ [Identify Disks in an SSA RAID Arrays \(SSA](#page-205-0) RAID アレイのディスクの識別) オプション [186](#page-205-0) [List Status Of All Defined SSA RAID Arrays \(](#page-204-0)定 義されているすべての SSA RAID アレイの状況 のリスト)オプション 185 [Remove a Disk From an SSA RAID Array \(SSA](#page-205-0) RAID アレイからのディスクの取り外し) オプシ  $\approx$  186 [Swap Members of an SSA RAID Array \(SSA](#page-207-0) RAID アレイのメンバーのスワップ) オプション [188](#page-207-0) コピー、アレイからのデータの 151 説明 [149](#page-168-0) SMIT  $\times = -169$ SMIT メニューを使用したコピー・アレイの作成 [154](#page-173-0) ssaraid コマンドを使用したコピー・アレイの作成 [151](#page-170-0)

3 ウェイ・コピー (続き) [ssa\\_delete\\_copy](#page-188-0)  $\exists \forall \forall Y \; | 169$ [ssa\\_make\\_copy](#page-178-0)  $\exists \forall \forall Y \in \{159\}$ [ssa\\_make\\_copy](#page-177-0) コマンドを使用したコピー・アレイの 作成 [158](#page-177-0)

#### **A**

[Add a Disk to an SSA RAID Array \(SSA RAID](#page-157-0)  $7\nu$ へのディスクの追加) オプション 138 [Add a Hot Spare Pool \(](#page-101-0)ホット・スペア・プールの追加) オプション 82 [Add an SSA RAID Array \(SSA RAID](#page-79-0) アレイの追加) オ プション 60 addssaraid コマンド 138 [add\\_hsm\\_pool\\_adap](#page-101-0) コマンド 82

### **C**

[Cancel all SSA Disk Identifications \(](#page-146-0)すべての SSA ディ スク識別の取り消し)オプション 127 [Certify Disk \(](#page-411-0)ディスクの検証) サービス・エイド 392 [Change Member Disks in an SSA RAID Array \(SSA](#page-154-0) RAID アレイのメンバー・ディスクの変更) オプション [135](#page-154-0) [Change/Show Attributes of an SSA RAID Array \(SSA](#page-152-0) RAID アレイの属性の変更/表示) 133 [Change/Show Attributes of an SSA RAID Array \(SSA](#page-152-0) RAID アレイの属性の変更/表示) オプション 133 [Change/Show Attributes of an SSA RAID Array \(SSA](#page-201-0) RAID アレイの属性の変更/表示) オプション、アレ イ・コピーの影響 182 [Change/Show Characteristics of an SSA Logical Disk](#page-229-0) (SSA 論理ディスクの特性の変更/表示) オプション [210](#page-229-0) [Change/Show Use of an SSA Disk \(SSA](#page-161-0) ディスクの使用 方法の変更/表示) オプション 142 [Change/Show/Delete a Hot Spare Pool \(](#page-104-0)ホット・スペア・ プールの変更/表示/削除) オプション 85 chgssadisk  $\exists \forall \forall Y \mid 71, 142$  $\exists \forall \forall Y \mid 71, 142$ chgssadisks  $\exists \forall \forall Y \in \{145\}$ chgssardsk コマンド 210 [chg\\_hsm\\_pool\\_adap](#page-104-0)  $\exists \forall \forall Y \; | \; 85$ chssaraid コマンド 133 close サブルーチン tmssa デバイス・ドライバー 298

Configuration Verification (構成の検証) サービス・エイド 388

### D

Delete a RAID Array Copy (RAID アレイ・コピーの削 除) オプション 179 Delete a Volume Group, Logical Volumes, or Filesystems Copy (ボリューム・グループ、論理ボリューム、また はファイルシステムのコピーの削除)オプション 180 Delete an SSA RAID Array (SSA RAID アレイの削除) オプション 69 Display/Download Disk Drive Microcode (ディスク・ドラ

イブ・マイクロコードの表示/ダウンロード) 394

### Е

exssaraid コマンド 94, 140

### F

Format Disk (ディスクのフォーマット) サービス・エイ  $\upharpoonright$  390 FRU パーツ番号 339

### н

hdisk および pdisk 番号の変更 325 hdisk  $\geq$  pdisk 再フォーマット、pdisk を hdisk として 388 説明 19

### ı

iassaraid コマンド 126 icssaraid コマンド 124 Identify Array Candidate Disks (アレイの候補ディスクの 識別) オプション 124 Identify Disks in an SSA RAID Array (SSA RAID アレ イのディスクの識別) オプション 118 Identify Disks in an SSA RAID Array (SSA RAID アレ イのディスクの識別) オプション、アレイ・コピーの影 響 186 Identify Hot Spares (ホット・スペアの識別) オプション 120

Identify Rejected Array Disks (リジェクトされたアレイ・ ディスクの識別) オプション 122 Identify System Disks (システム・ディスクの識別) オプ ション 126 Identify (識別) 機能 377 IEEE SSA 固有 ID (UID) 20 ifssaraid コマンド 91, 122 ihssaraid コマンド 120 IOCINFO ioctl 操作 259, 307 説明 259, 307 ディスク・デバイス・ドライバー 276 説明 276 ファイル 276 目的 276 ファイル 259 目的 259, 307 ioctl サブルーチン tmssa デバイス・ドライバー 303 issaraid コマンド 118

## L

lassaraid コマンド 116 Icssaraid コマンド 114 Ifssaraid コマンド 90, 112 Ihssaraid コマンド 110 Link Speed (リンク速度) サービス・エイド 398 Link Verification (リンクの検証) サービス・エイド 384 List All Copy Candidates (すべてのコピー候補のリスト) オプション 176 List All Defined SSA RAID Arrays (定義されたすべての SSA RAID アレイのリスト) オプション 99 List All SSA RAID Arrays Connected to a RAID Manager (RAID マネージャーに接続されているすべて の SSA RAID アレイのリスト) オプション 101 List All Supported SSA RAID Arrays (サポートされてい るすべての SSA RAID アレイのリスト) オプション 100 List all Uncoupled Copies (結合解除されたコピーすべて のリスト)オプション 177 List All Uncoupled Volume Groups (結合解除されたボリ ューム・グループすべてのリスト) オプション 178 List Array Candidate Disks (アレイの候補ディスクのリス ト) オプション 114 List Components in a Hot Spare Pool (ホット・スペア・ プール内のコンポーネントのリスト)オプション 79

List Disks in an SSA RAID Array (SSA RAID アレイの ディスクのリスト)オプション 108 List Hot Spares (ホット・スペアのリスト) オプション 110 List Rejected Array Disks (リジェクトされたアレイ・デ ィスクのリスト)オプション 112 List Status Of All Defined SSA RAID Arrays (定義され ているすべての SSA RAID アレイの状況のリスト)オ プション、アレイ・コピーの影響 185 List Status of All Defined SSA RAID Arrays (定義され ているすべての SSA RAID アレイの状況のリスト)オ プション 103 List Status of Hot Spare Pools (ホット・スペア・プール の状況のリスト) オプション 73 List Status of Hot Spare Protection for an SSA RAID Array (SSA RAID アレイのためのホット・スペア保護 の状況のリスト) オプション 76 List System Disks (システム・ディスクのリスト) オプシ  $\equiv$   $\geq$  116 List/Identify SSA Physical Disks (SSA 物理ディスクのリ スト/識別) オプション 107 Isdssaraid コマンド 99 Isidssaraid コマンド 107 Ismssaraid コマンド 101 Issaraid コマンド 108 Isssaraid コマンド 100 Istssaraid コマンド 103 Is\_hsm\_array\_components コマンド 79 Is\_hsm\_array\_status コマンド 76 ls\_hsm\_status コマンド 73

### м

MAP 2010 451 MAP 2320 452 MAP 2323 457 MAP 2324 461 MAP 2410 482 mkdev、物理ディスクの構成 267 mkdev、論理ディスクの構成 267 mkssaraid  $\exists \forall \forall Y$  60

### N

node number  $\Box \gamma \dot{Z}$  26 nvrssaraid コマンド 128

### O

ODM 属性、PCI 255

open サブルーチン tmssa デバイス・ドライバー 298 open サブルーチンと close サブルーチン アダプター・デバイス・ドライバー 257 open、read、write、close サブルーチン ディスク・デバイス・ドライバー 271

### P

PCI アダプター ODM 属性 255 pdisk および hdisk 番号の変更 325 pdisk  $\angle$  hdisk 再フォーマット、pdisk を hdisk として 388 識別 19 説明 19 POST (電源オン自己試験) アダプター 317 Prepare a Copy (コピーの作成) オプション 173

# R

RAID アレイ アレイの候補ディスク・ドライブの識別 124 アレイの候補ディスク・ドライブのリスト 114 インストールと構成 58 構成からの削除 69 構成への追加 60 サポートされているすべての SSA RAID アレイのリ スト 100 識別と訂正、または取り外し、障害が発生したディス ク・ドライブの 90 システム・ディスク・ドライブの識別 126 システム・ディスク・ドライブのリスト 116 すべての SSA ディスク・ドライブ識別の取り消し 127 追加、新しいホット・スペア・プールの 82 追加、ホット・スペア・プールへのディスクの 85 定義されたすべての SSA RAID アレイのリスト 99 定義されているすべての SSA RAID アレイの状況の リスト 103 取り外し、ホット・スペア・プールからのディスクの 85 取り替えディスク・ドライブの取り付け 94 表示、ホット・スペアによって保護されるディスクの 76 複数の SSA 物理ディスクの使用方法の変更 145

RAID アレイ (続き) 変更または表示、ホット・スペア・プールの状況の 73 ホット・スペア・ディスク・ドライブの作成 71 ホット・スペア・ディスク・ドライブの識別 120 ホット・スペア・ディスク・ドライブのリスト 110 リジェクトされたアレイ・ディスク・ドライブの識別  $122$ リジェクトされたアレイ・ディスク・ドライブのリス  $\uparrow$  112 リスト、ホット・スペア・プール内のディスクの 79 RAID マネージャーに接続されているすべての SSA RAID アレイのリスト 101 SSA RAID アレイからのディスク・ドライブの取り 外し 136 SSA RAID アレイの属性の変更または表示 133 SSA RAID アレイのディスク・ドライブの識別 118 SSA RAID アレイのディスク・ドライブのリスト 108 SSA RAID アレイのメンバーのスワップ 140 SSA RAID アレイのメンバー・ディスクの変更 135 SSA RAID アレイへのディスク・ドライブの追加 138 SSA RAID マネージャーに記録された古い RAID ア レイのリスト 129 SSA RAID マネージャーに記録されている古い RAID アレイの削除 131 SSA ディスク・ドライブの使用方法の変更または表 示 142 RAID アレイの SMIT メニューへのアクセス 59 RAID アレイの作成および変更属性 242 RAID アレイの変更属性 246 RAID アレイの問題 88 RAID アレイ・コンフィギュレーター アレイの候補ディスク・ドライブの識別 124 アレイの候補ディスク・ドライブのリスト 114 インストールと構成、SSA RAID アレイの 58 サポートされているすべての SSA RAID アレイのリ スト 100 識別と訂正、または取り外し、障害が発生したディス ク・ドライブの 90 システム・ディスク・ドライブの識別 126 システム・ディスク・ドライブのリスト 116 すべての SSA ディスク・ドライブ識別の取り消し 127 追加、新しいホット・スペア・プールの 82

RAID アレイ・コンフィギュレーター (続き) 追加、ホット・スペア・プールへのディスクの 85 定義されたすべての SSA RAID アレイのリスト 99 定義されているすべての SSA RAID アレイの状況の リスト 103 取り外し、ホット・スペア・プールからのディスクの 85 取り替えディスク・ドライブの取り付け 94 表示、ホット・スペアによって保護されるディスクの 76 複数の SSA 物理ディスクの使用方法の変更 145 変更または表示、ホット・スペア・プールの状況の 73 ホット・スペア・ディスク・ドライブの作成 71 ホット・スペア・ディスク・ドライブの識別 120 ホット・スペア・ディスク・ドライブのリスト 110 リジェクトされたアレイ・ディスク・ドライブの識別 122 リジェクトされたアレイ・ディスク・ドライブのリス  $\uparrow$  112 リスト、ホット・スペア・プール内のディスクの 79 RAID マネージャーに接続されているすべての SSA RAID アレイのリスト 101 SMIT メニューへのアクセス 59 SSA RAID アレイからのディスク・ドライブの取り 外し 136 SSA RAID アレイの削除 69 SSA RAID アレイの属性の変更または表示 133 SSA RAID アレイの追加 60 SSA RAID アレイのディスク・ドライブの識別 118 SSA RAID アレイのディスク・ドライブのリスト 108 SSA RAID アレイのメンバーのスワップ 140 SSA RAID アレイのメンバー・ディスクの変更 135 SSA RAID アレイへのディスク・ドライブの追加 138 SSA RAID マネージャーに記録された古い RAID ア レイのリスト 129 SSA RAID マネージャーに記録されている古い RAID アレイの削除 131 SSA ディスク・ドライブの使用方法の変更または表 示 142 RAID 機能 27 RAID コマンド行インターフェース 233 オブジェクト・タイプ 237 オプション 236

RAID コマンド行インターフェース 233 (続き) 結合解除処置属性 251 結合処置属性 250 コマンド構文 235 **処置属性** 249 物理ディスク・ドライブの変更属性 247 ホット・スペア・プールの作成および変更属性 247 命令タイプ 237 戻りコード 252 RAID アレイの作成および変更属性 242 RAID アレイの変更属性 246 SSARAID コマンド属性 242 RAID-0 のアレイ状態 29 オフライン 29 良好 29 RAID-1 および RAID-10 のアレイの構成、分割サイト管 理 189 RAID-1 および RAID-10 の結合解除処置属性 251 RAID-1 および RAID-10 の結合処置属性 250 RAID-1 のアレイ状態 29 RAID-10 のアレイ状態 34 オフライン 35 再作成 35 多重 36 低下 35 不明 36 良好 34 露出 35 RAID-5 処置属性 249 RAID-5 のアレイ状態 30 オフライン 32 再作成 31 アダプターの取り替え 32 ディスク・ドライブの取り替え 31 初期再作成操作 31 低下 31 フローチャート 33 良好 30 露出 30 での書き込み操作 30 での読み取り操作 30 RAID-5 物理ディスクの変更属性 247 read サブルーチン tmssa デバイス・ドライバー 299 readx と writex サブルーチン ディスク・デバイス・ドライバー 273

redssaraid コマンド 136 Remove a Disk from an SSA RAID Array (SSA RAID アレイからのディスクの取り外し)オプション 136 Remove a Disk From an SSA RAID Array (SSA RAID アレイからのディスクの取り外し)オプション、アレ イ・コピーの影響 186 rmssaraid  $\exists \forall \forall Y \in 69$ run ssa ela cron 231 run ssa healthcheck クーロン、エラー・ログ 225 run\_ssa\_link\_speed クーロン、エラー・ログ 226

### S

SDRAM モジュール 取り外し 328 取り付け 329 Set Service Mode (サービス・モードの設定) サービス・ エイド 379 SMIT (または SMITTY) オプション Add a Disk to an SSA RAID Array (SSA RAID  $7V$ イへのディスクの追加) 138 Add a Hot Spare Pool (ホット・スペア・プールの追 加 82 Add an SSA RAID Array (SSA RAID アレイの追 加 60 Cancel all SSA Disk Identifications (すべての SSA デ ィスク識別の取り消し) 127 Change Member Disks in an SSA RAID Array (SSA RAID アレイのメンバー・ディスクの変更) 135 Change/Show Characteristics of an SSA Logical Disk (SSA 論理ディスクの特性の変更/表示) 210 Change/Show Use of an SSA Disk (SSA ディスクの 使用方法の変更/表示) 142 Change/Show/Delete a Hot Spare Pool (ホット・スペ ア・プールの変更/表示/削除) 85 Delete an SSA RAID Array (SSA RAID アレイの削 除) 69 Enable/Disable Fast-Write for Multiple Devices (複数の デバイスに対する高速書き込みの使用可能化/使用不 能化) 211 Identify Array Candidate Disks (アレイの候補ディス クの識別) 124 Identify Disks in an SSA RAID Array (SSA RAID  $\mathcal{T}$ レイのディスクの識別) 118 Identify Hot Spares (ホット・スペアの識別) 120 Identify Rejected Array Disks (リジェクトされたアレ イ・ディスクの識別) 122

SMIT (または SMITTY) オプション *(続き)* [Identify System Disks 126](#page-145-0) [List All Defined SSA RAID Arrays \(](#page-118-0)定義されたすべ ての [SSA RAID](#page-118-0) アレイのリスト) 99 [List All SSA RAID Arrays Connected to a RAID](#page-120-0) Manager (RAID マネージャーに接続されているすべ ての [SSA RAID](#page-120-0) アレイのリスト) 101 [List All Supported SSA RAID Arrays \(](#page-119-0)サポートされ ているすべての SSA RAID アレイのリスト) 100 [List Array Candidate Disks \(](#page-133-0)アレイの候補ディスクの **リスト) 114** [List Components in a Hot Spare Pool \(](#page-98-0)ホット・スペ ア・プール内のコンポーネントのリスト) 79 [List Disks in an SSA RAID Array \(SSA RAID](#page-127-0)  $\mathcal{T} \mathcal{V}$ イのディスクのリスト) 108 [List Hot Spares \(](#page-129-0)ホット・スペアのリスト) 110 [List Rejected Array Disks \(](#page-131-0)リジェクトされたアレイ・ ディスクのリスト) 112 [List Status of All Defined SSA RAID Arrays \(](#page-122-0)定義さ れているすべての SSA RAID アレイの状況のリス  $h)$  103 [List Status of Hot Spare Pools \(](#page-92-0)ホット・スペア・プ ールの状況のリスト) 73 [List Status of Hot Spare Protection for an SSA RAID](#page-95-0) [Array \(SSA RAID](#page-95-0) アレイのためのホット・スペア 保護の状況のリスト) 76 [List System Disks 116](#page-135-0) [List/Identify SSA Physical Disks \(SSA](#page-126-0) 物理ディスク のリスト/識別) 107 [Remove a Disk from an SSA RAID Array \(SSA](#page-155-0) RAID アレイからのディスクの取り外し) 136 [SSA Logical Disks 209](#page-228-0) [Swap Members in an SSA RAID Array \(SSA RAID](#page-159-0) アレイのメンバーのスワップ) 140 SMIT (または SMITTY) コマンド [addssaraid 138](#page-157-0) [add\\_hsm\\_pool\\_adap 82](#page-101-0) [chgssadisk 71](#page-90-0)[, 142](#page-161-0) [chgssadisks 145](#page-164-0) [chgssardsk 210](#page-229-0) [chg\\_hsm\\_pool\\_adap 85](#page-104-0) [chssaraid 133](#page-152-0) [exssaraid 94](#page-113-0)[, 140](#page-159-0) [iassaraid 126](#page-145-0) [icssaraid 124](#page-143-0)

SMIT (または SMITTY) コマンド *(続き)* [ihssaraid 120](#page-139-0) [issaraid 118](#page-137-0) [lassaraid 116](#page-135-0) [lcssaraid 114](#page-133-0) [lfssaraid 90](#page-109-0)[, 112](#page-131-0) [lhssaraid 110](#page-129-0) [lsdssaraid 99](#page-118-0) [lsidssaraid 107](#page-126-0) [lsmssaraid 101](#page-120-0) [lssaraid 108](#page-127-0) [lsssaraid 100](#page-119-0) [lstssaraid 103](#page-122-0) [ls\\_hsm\\_array\\_components 79](#page-98-0) [ls\\_hsm\\_array\\_status 76](#page-95-0) [ls\\_hsm\\_status 73](#page-92-0) [mkssaraid 60](#page-79-0) [nvrssaraid 128](#page-147-0) [redssaraid 136](#page-155-0) [rmssaraid 69](#page-88-0) [smit \(smitty\) 97](#page-116-0) [ssafastw 211](#page-230-0) [ssa\\_identify\\_cancel 127](#page-146-0) [swpssaraid 135](#page-154-0) SMIT  $\times$   $-1 - 59$ SMIT メニュー、使用 37 SMIT メニュー、3 ウェイ・コピー操作用の 169 SMIT メニュー、SSA アダプターの、アクセスする 38 SMIT aKe<"SSA [G#9/](#page-58-0)N""/;99k 39 SMIT メニューへのアクセス 5[9, 89](#page-108-0)[, 97](#page-116-0) SMIT メニューを使用したコピー・アレイの作成 154 SMITTY (または SMIT) コマンド [ssadlog 209](#page-228-0) [ssaraid 59](#page-78-0)[, 89](#page-108-0)[, 97](#page-116-0) SRN (サービス要求番号[\) 413](#page-432-0) [SSA Adapters SMIT](#page-57-0)  $\times$   $\Box$   $\Box$  38 [SSA Adapters SMIT](#page-57-0) メニュー、アクセスする 38 [SSA Disks SMIT](#page-58-0)  $\times$   $\Box$   $\Box$  39 [SSA Disks SMIT](#page-58-0) メニュー、アクセスする 39 [SSA Logical Disks \(SSA](#page-228-0) 論理ディスク) オプション [209](#page-228-0) SSA RAID  $7\nu$ アレイの候補ディスク・ドライブの識別 124 アレイの候補ディスク・ドライブのリスト 114 インストールと構成 58 構成からの削除 69

[ifssaraid 91](#page-110-0)[, 122](#page-141-0)

SSA RAID アレイ (続き) 構成への追加 60 サポートされているすべての SSA RAID アレイのリ スト 100 識別と訂正、または取り外し、障害が発生したディス ク・ドライブの 90 システム・ディスク・ドライブの識別 126 システム・ディスク・ドライブのリスト 116 すべての SSA ディスク・ドライブ識別の取り消し  $127$ 追加、新しいホット・スペア・プールの 82 追加、ホット・スペア・プールへのディスクの 85 定義されたすべての SSA RAID アレイのリスト 99 定義されているすべての SSA RAID アレイの状況の リスト 103 取り外し、ホット・スペア・プールからのディスクの  $85$ 取り替えディスク・ドライブの取り付け 94 表示、ホット・スペアによって保護されるディスクの 76 複数の SSA 物理ディスクの使用方法の変更 145 変更または表示、ホット・スペア・プールの状況の 73 ホット・スペア・ディスク・ドライブの作成 71 ホット・スペア・ディスク・ドライブの識別 120 ホット・スペア・ディスク・ドライブのリスト 110 リジェクトされたアレイ・ディスク・ドライブの識別 122 リジェクトされたアレイ・ディスク・ドライブのリス  $\uparrow$  112 リスト、ホット・スペア・プール内のディスクの 79 RAID マネージャーに接続されているすべての SSA RAID アレイのリスト 101 SSA RAID アレイからのディスク・ドライブの取り 外し 136 SSA RAID アレイの属性の変更または表示 133 SSA RAID アレイのディスク・ドライブの識別 118 SSA RAID アレイのディスク・ドライブのリスト 108 SSA RAID アレイのメンバーのスワップ 140 SSA RAID アレイのメンバー・ディスクの変更 135 SSA RAID アレイへのディスク・ドライブの追加 138 SSA RAID マネージャーに記録された古い RAID ア レイのリスト 129

SSA RAID アレイ (続き) SSA RAID マネージャーに記録されている古い RAID アレイの削除 131 SSA ディスク・ドライブの使用方法の変更または表 示 142 SSA RAID アレイの SMIT メニューへのアクセス 59 SSA SMIT メニュー、使用 37 SSA アダプター ID、立ち上げ時の 6 SSA アダプター、取り外しおよび取り替え 326 SSA アダプター・デバイス・ドライバー/ヘッド・デバイ ス・ドライバー・インターフェース 254 SSA エラー条件、要約 257 SSA エラー・ログ 219 エラー・ログ 詳細記述 220 要約 219 エラー・ログ管理 詳細記述 227 要約 226 エラー・ログ分析 詳細記述 228 要約 228 SSA コマンド行インターフェース、RAID のための  $233$ オブジェクト・タイプ 237 オプション 236 結合解除処置属性 251 結合処置属性 250 コマンド構文 235 処置属性 249 物理ディスク・ドライブの変更属性 247 ホット・スペア・プールの作成および変更属性 247 命令タイプ 237 戻りコード 252 RAID アレイの作成および変更属性 242 RAID アレイの変更属性 246 SSARAID コマンド属性 242 SSA 固有 ID (UID) 20 SSA ターゲット・モード 291 構成 293 実行、ターゲット・モード要求の 295 使用方法 295 ターゲット・モード・データ・ペーシング 294 バッファー管理 294 SSA ディスク分離機能 290 SSA ディスク並行操作モード・インターフェース 287

SSA ディスク並行操作モード・インターフェース 287 (続き) デバイス・ドライバーのエントリー・ポイント 287 トップ・カーネル拡張のエントリー・ポイント 288 SSA リンク速度 18 SSA リンク・エラー 485 SSA リンク・エラーの問題判別 485 サービス・エイド 488 リンク状況 (作動可能) ライト 487 SSA ルーターの属性、ssar 268 SSA ループ 規則 21 検出、デバイスの物理的な位置の 411 大規模構成 16 単純 8 単純、1 台のディスク・ドライブの欠落 9 単純、2 台のディスク・ドライブの欠落 10 ディスク・ドライブの識別 19 デバイス固有 ID (UID) 20 デバイスの構成 17 問題判別 402 リンクとデータ・パス 7 ループとデータ・パスの例 切断されたループ (ケーブルが取り外された) 405 切断されたループ (ディスク・ドライブが取り外 された) 408 通常のループ 403 1 つのアダプターによる 2 つのループ 15 1 つの使用システム内に 2 つのアダプターがある 1 つのループ 11 2 つのアダプターによる 2 つのループ 15 2 つの使用システムのそれぞれに 2 つのアダプター がある 1 つのループ 12 ssaadap コマンド 343 ssacand コマンド 344 ssaconn コマンド 347 ssadisk SSA ディスク・デバイス・ドライバー 264 エラー条件 273 構成の問題 264 複数のアダプター 265 論理および物理ディスク、および RAID アレイ 264 SSA ディスク・ドライブ・デバイスの構成 266 デバイス属性 268 属性、論理ディスクと物理ディスクに共通の 269 ssadisk SSA ディスク・デバイス・ドライバー 264 (続 き) デバイス属性 268 (続き) 論理ディスクのためだけの属性 269 SSA ルーターの属性、ssar 268 特殊ファイル 275 ssadisk コマンド 349 SSADISK ISALMgr CMD ioctl 操作 ディスク・デバイス・ドライバー 280 説明 280 ファイル 282 目的 280 戻り値 281 SSADISK\_ISAL\_CMD ioctl 操作 ディスク・デバイス・ドライバー 277 説明 277 ファイル 279 目的 277 戻り値 279 SSADISK\_LIST\_PDISKS ioctl 操作 ディスク・デバイス・ドライバー 285 説明 285 ファイル 286 目的 285 戻り値 286 SSADISK\_SCSI\_CMD ioctl 操作 ディスク・デバイス・ドライバー 283 説明 283 ファイル 284 目的 283 戻り値 284 ssadload コマンド 350 ssadlog コマンド 209 ssaencl コマンド 355 ssafastw コマンド 211 ssaidentify コマンド 365 ssaraid コマンド 59, 89, 97 SSARAID コマンド属性 242 結合解除処置属性 251 結合処置属性 250 **処置属性** 249 物理ディスク・ドライブの変更属性 247 ホット・スペア・プールの作成および変更属性 247 RAID アレイの作成および変更属性 242 RAID アレイの変更属性 246 ssaraid コマンドを使用したコピー・アレイの作成 151
ssavfynn コマンド 372 ssaxlate コマンド 373 SSA、説明 3 ssa certify コマンド 345 ssa delete copy コマンド 169 ssa diag コマンド 348 ssa ela コマンド 353 ssa\_format コマンド 358 ssa fw status コマンド 360 ssa\_getdump コマンド 361 SSA\_GET\_ENTRY\_POINT ioctl 操作 262 説明 262 ファイル 262 目的 262 戻り値 262 ssa\_identify\_cancel コマンド 127 ssa\_make\_copy コマンド 159 ssa\_make\_copy コマンドを使用したコピー・アレイの作 成 158 ssa\_progress コマンド 366 ssa\_rescheck コマンド 367 ssa\_servicemodeコマンド 369 ssa\_sesdld コマンド 341 ssa\_speed コマンド 370 SSA\_TRANSACTION ioctl 操作 260 説明 260 ファイル 261 目的 260 戻り値 261 Swap Members in an SSA RAID Array (SSA RAID アレ イのメンバーのスワップ)オプション 140 Swap Members of an SSA RAID Array (SSA RAID アレ イのメンバーのスワップ)オプション、アレイ・コピー の影響 188 swpssaraid コマンド 135

## T

TMCHGIMPARM (パラメーター変更) tmssa デバイス・ ドライバー ioctl 操作 309 説明 309 目的 309 TMIOSTAT (状況) tmssa デバイス・ドライバー ioctl 操 作 308 説明 308 目的 308 tmssa デバイス・ドライバー 296

```
tmssa デバイス・ドライバー 296 (続き)
  構文 296
  説明 296
  目的 296
  IOCINFO ioctl 操作 307
    説明 307
    目的 307
  TMCHGIMPARM ioctl 操作 309
    説明 309
    目的 309
  TMIOSTAT ioctl 操作 308
    説明 308
    目的 308
tmssa 特殊ファイル 306, 307
  インプリメンテーション特定 307
  説明 306
  目的 306
```
## U

Uncouple a Volume Group, Logical Volumes, or File Systems Copy (ボリューム・グループ、論理ボリュー ム、またはファイルシステムのコピーの結合解除)オプ ション 174

## $\mathbf v$

VPD (重要プロダクト・データ) 316

## W

write サブルーチン tmssa デバイス・ドライバー 301

部品番号: 27H0684

Printed in Japan

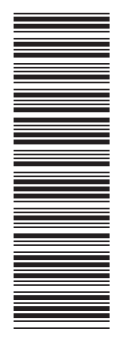

(1P) P/N: 27H0684 (1P) P/N: 27H0684

SA88-6881-02

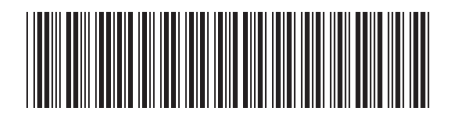

日本アイ・ビー・エム株式会社 〒106-8711 東京都港区六本木3-2-12

Spine information:

ユーザーの手引きと保守情報 高速 SSA RAID アダプタ<br>ー